Danfoss

## 目錄

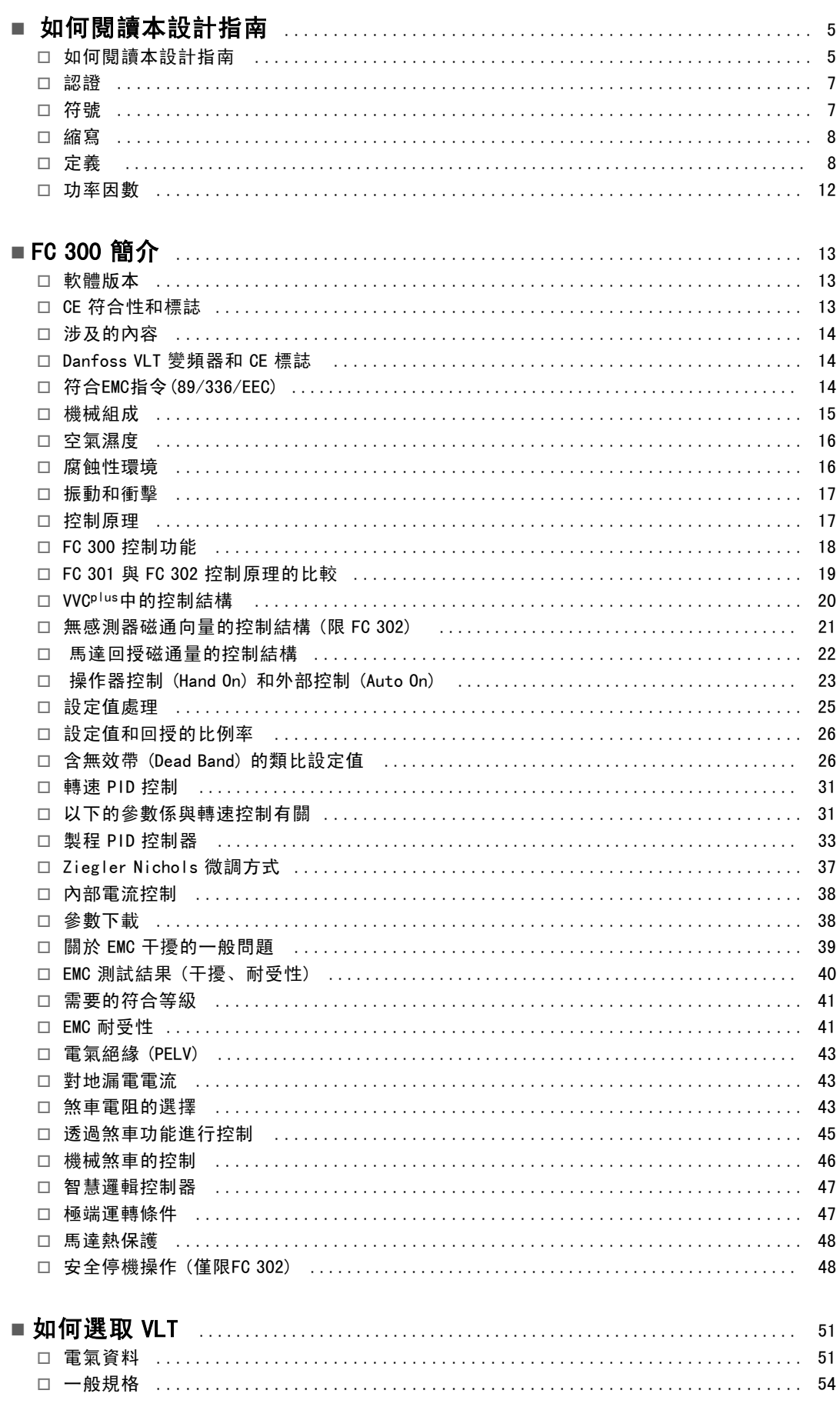

Danfoss

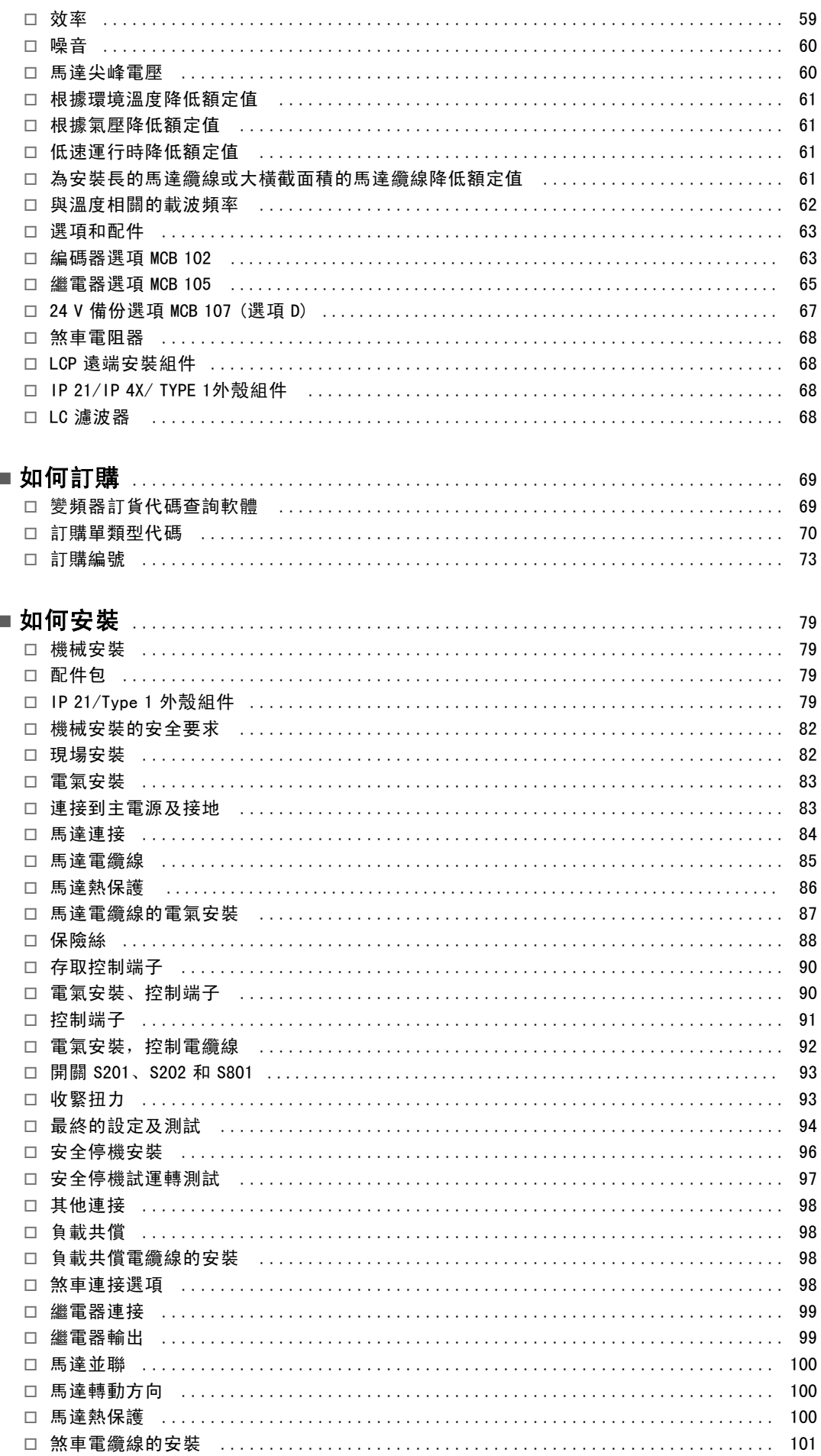

Danfoss

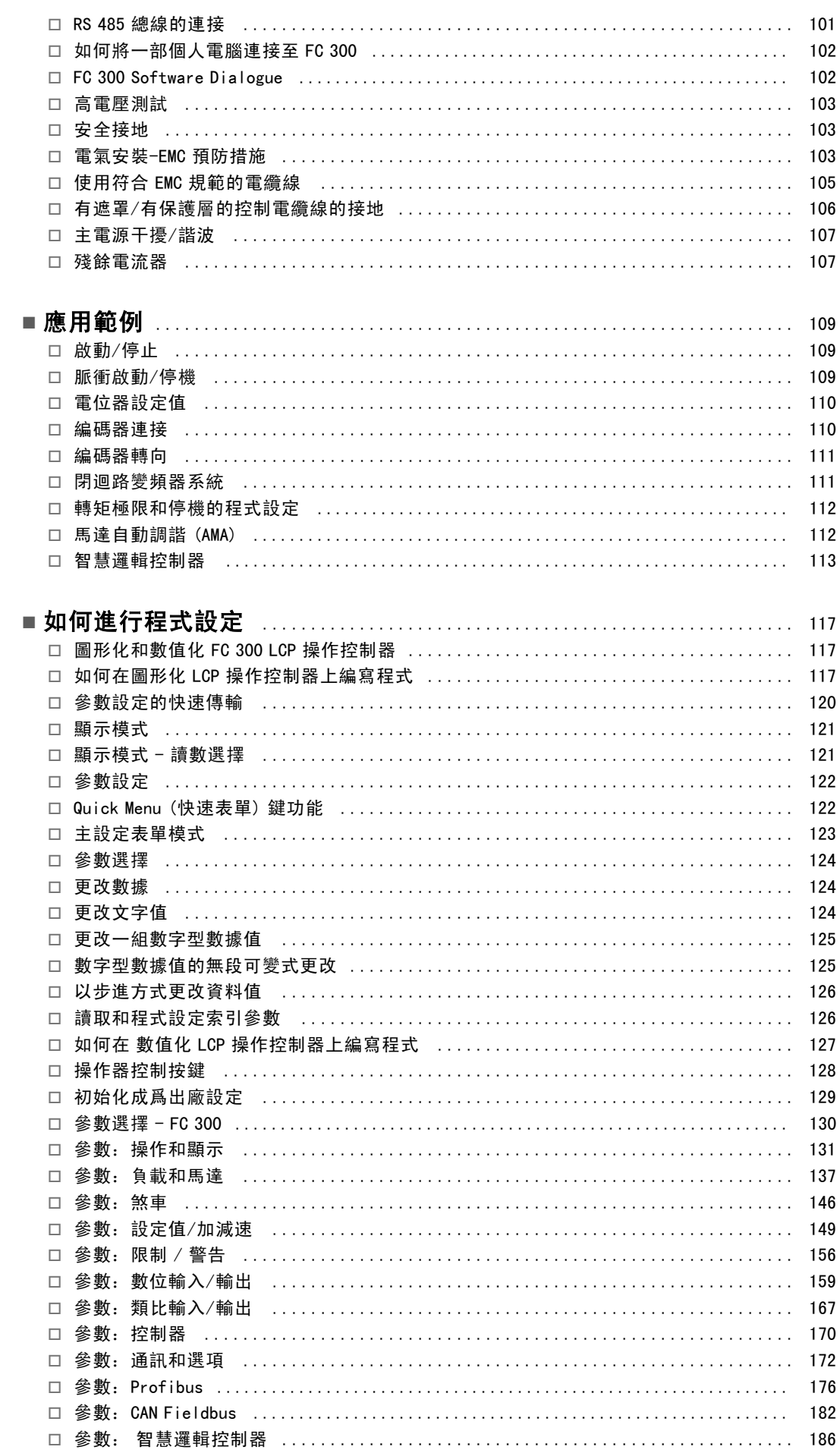

Danfoss

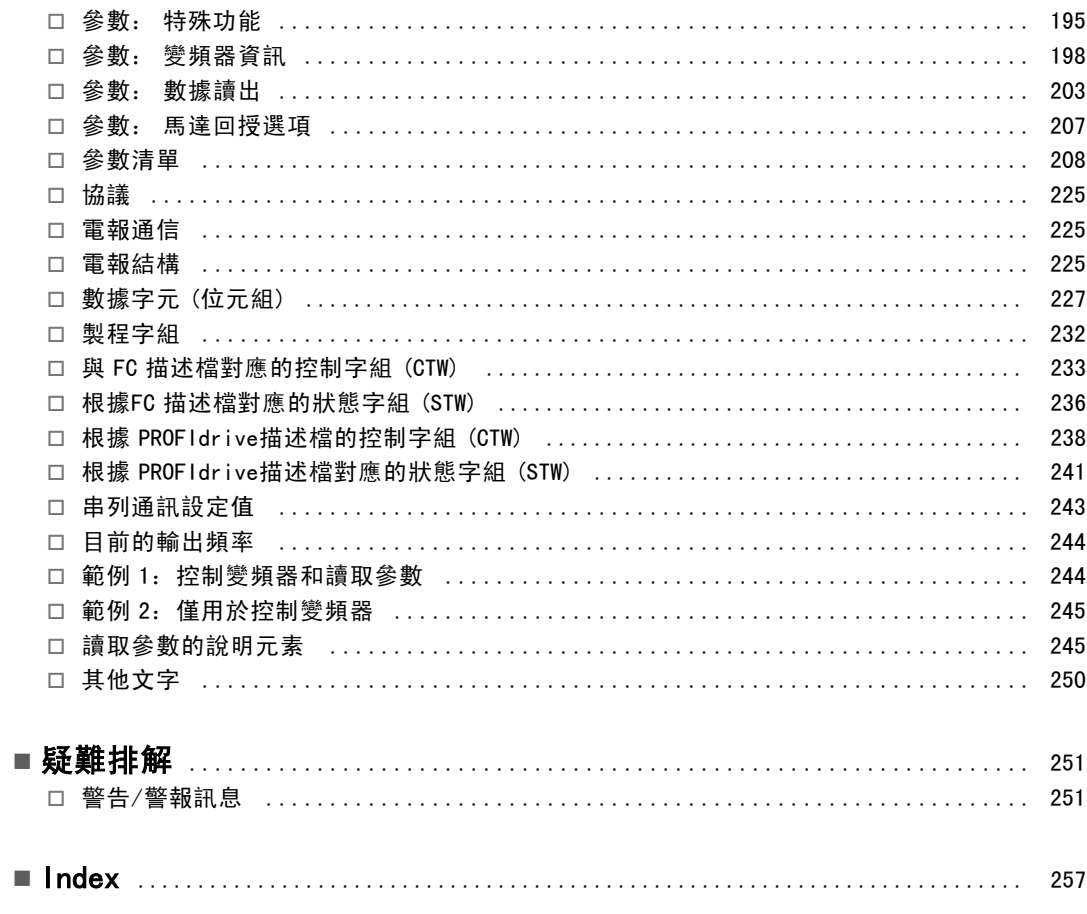

Danfoss

# <span id="page-4-0"></span>如何閱讀本設計指南

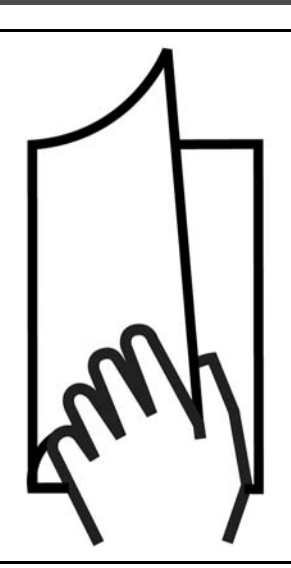

#### □ 如何閱讀本設計指南

的 FC 300 型號。

本設計指南將介紹有關 FC 300 的所有內容。

第1章,如何閱讀本設計指南,介紹了本設計指南,並且 說明了在本手冊中使用的認證、符號和縮寫用語。

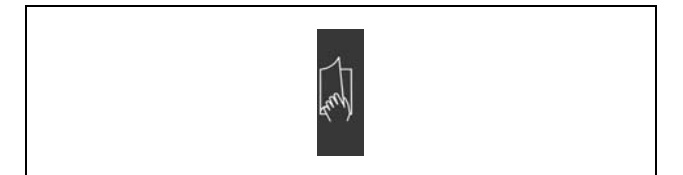

"如何閱讀本設計指南"的分頁標識。

第 2 章, FC 300 簡介, 介紹了現有功能和有關如何正確 操作 FC 300 的說明。

第 3 章, 如何選擇 VLT, 介紹了如何為您的應用選擇正確

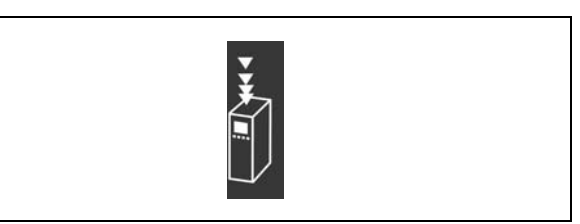

"FC 300 簡介"的分頁標識。

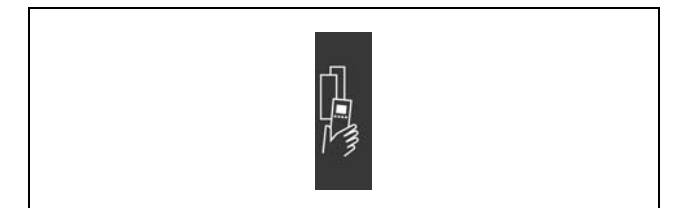

"如何選擇 VLT"的分頁標識。

Danfoss

## 如何閱讀本設計指南 \_

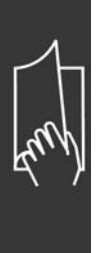

第 4 章, 如何訂購, 提供了訂購 FC 300 所需的資訊。

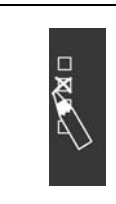

"如何訂購"的分頁標識。

第 5 章, 如何安裝, 提供有關於機械和電氣安裝的資訊。

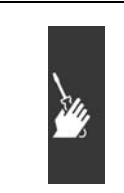

"如何安裝"的分頁標識。

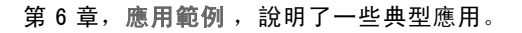

器來操作和對 FC 300 進行程式設定。

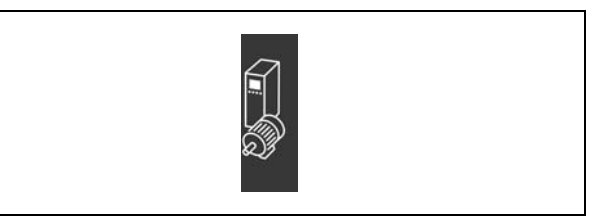

"應用範例"的分頁標識。

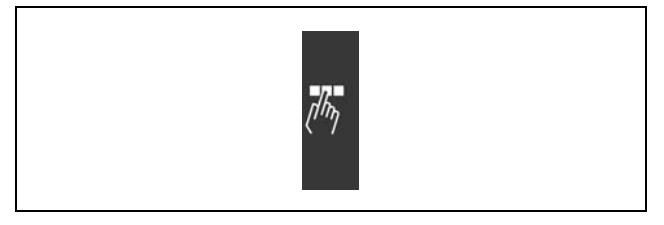

"如何進行程式設定"的分頁標識。

第 8 章疑難排解,指引您解決使用 FC 300 時可能發生 的問題。

第 7 章如何進行程式設定,說明如何透過 LCP 操作控制

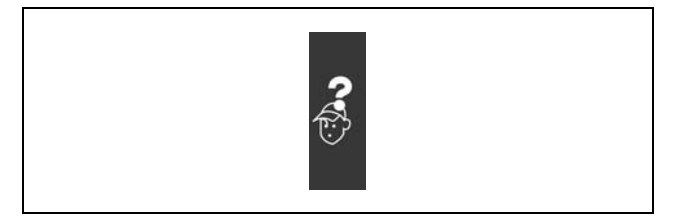

"疑難排解"的分頁標識。

#### FC 300 的現有資料

- VLT AutomationDrive FC 300 操作說明書 (VLT AutomationDrive FC 300 Operating Instructions) MG.33.AX.YY 提供了安 裝和運轉變頻器所需的資訊。
- VLT AutomationDrive FC 300 設計指南 (VLT AutomationDrive FC 300 Design Guide) MG.33.BX.YY 詳細介紹了有關變 頻器、用戶設計和應用的所有技術資訊。
- VLT AutomationDrive FC 300 Profibus 操作說明書 (VLT AutomationDrive FC 300 Profibus Operating Instructions) MG.33.CX.YY,提供了透過 Profibus fieldbus 來對變頻器進行控制、監測和程式設計所需的資訊。
- VLT AutomationDrive FC 300 DeviceNet 操作說明書 (VLT AutomationDrive FC 300 DeviceNet Operating Instructions) MG.33.DX.YY,提供了透過 DeviceNet fieldbus 來對變頻器進行控制、監測和程式設計所需的資訊。

Danfoss

# 如何閱讀本設計指南 \_

<span id="page-6-0"></span>Danfoss 變頻器技術資料也可在 www.danfoss.com/BusinessAreas/DrivesSolutions/Documentations/Technical+Documentation 網站上找到。

□ 認證

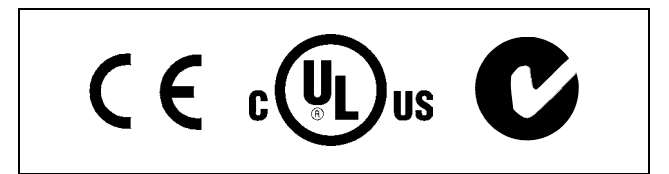

□ 符號

在本設計指南中使用的符號。

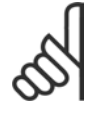

注意: 表示讀者應注意的事項。

表示一般警告。

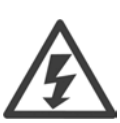

表示高電壓警告。

表示出廠設定值  $\ast$ 

Danfoss

# — 如何閱讀本設計指南 —

<span id="page-7-0"></span>□ 縮寫

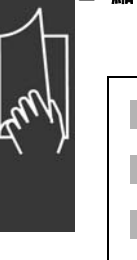

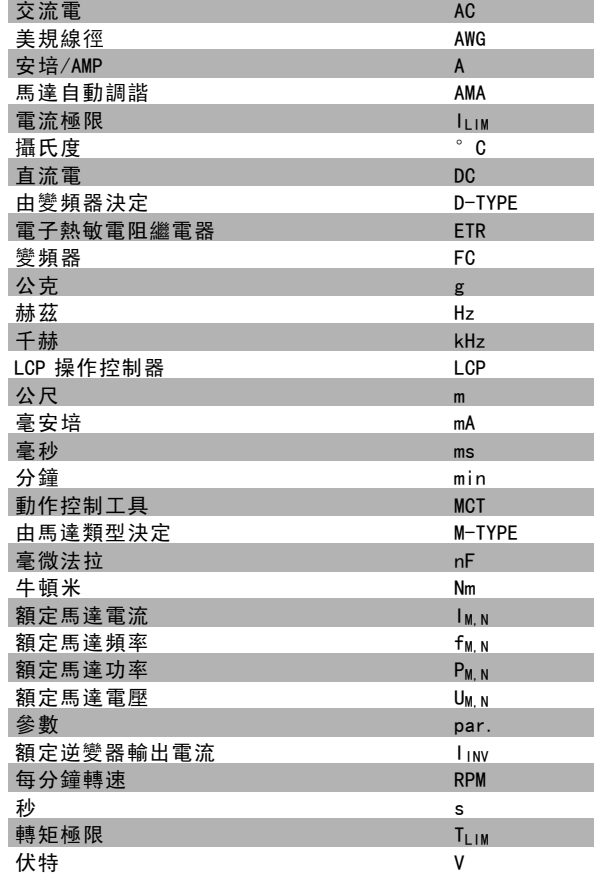

#### □ 定義

變頻器:

D-TYPE 連接的變頻器的大小及類型 (相關性)

IVLT, MAX 最大輸出電流。

 $I_{VLT, N}$ 變頻器提供的額定輸出電流。

UVLT, MAX 最大輸出電壓。 一 如何閱讀本設計指南 一

#### 輸入:

控制命令:

您可以透過 LCP和數位輸入來啟動和停止所連接的馬達。 功能分為兩組。

第 1 組中的功能比第 2 組中的功能具有更高的優先順序。

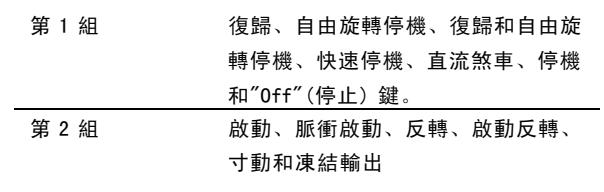

#### 馬達:

 $f_{J0G}$ 

啟動寸動功能 (透過數位端子) 時的馬達頻率。

#### $f_M$

馬達頻率。

f<u>max</u> ——<br>最大馬達頻率。

 $f_{MIN}$ 最小馬達頻率。

 $f_{M,N}$ 

馬達額定頻率 (銘牌數據)。

# $I_M$

馬達電流

 $I_{M, N}$ 

額定馬達電流 (銘牌數據)。

#### M-TYPE

連接馬達的大小及類型 (相關性)

 $n_{M, N}$ 

馬達額定轉速 (銘牌數據)。

P<sub>M, N</sub>

額定馬達功率 (銘牌數據)。

#### TM,N 額定轉矩 (馬達)。

 $U_M$ 瞬時馬達電壓。

# $U_{\underline{M},\underline{N}}$

額定馬達電壓 (銘牌數據)。

Danfoss

Danfoss

### 如何閱讀本設計指南 \_

脫離轉矩

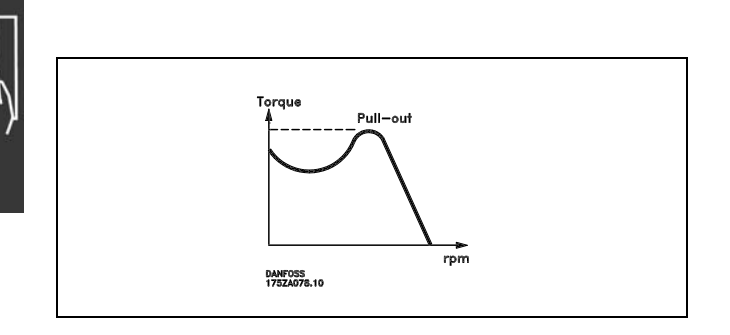

 $η$  vlt

變頻器效率被定義為輸出功率和輸入功率的比值。

啟動-無效命令: 屬於第 1 組控制命令的停機命令 - 請參閱該組。

停機命令 請參閱控制命令。

#### 設定值:

類比設定值 傳送到類比輸入 53 或 54 的信號,可為電壓或電流。 二進位設定值 傳送到串列通訊埠的信號。 預置設定值

定義的預置設定值可設定在設定值的 -100% 到 +100% 範圍之內。您可以透過數位端子選擇 8 個預置設定值。

脈衝設定值

傳送到數位輸入端 (端子 29 或 33) 的脈衝頻率信號。

Ref<sub>MAX</sub>

決定 100% 全幅值 (通常為 10V, 20 mA) 的設定輸入值和最終設定值之間的關係。最大設定值係於參數 3-03 中設定。

RefMIN

決定 0% 值 (通常為 0V, 0 mA, 4mA) 的設定輸入值和最終設定值之間的關係。最小設定值係於參數 3-02 中設定。

其他:

類比輸入 類比輸入可用於控制變頻器的各項功能。 類比輸入有兩種類型: 電流輸入,0-20 mA 與 4-20 mA 電壓輸入,0-10 V DC (FC 301) 電壓輸入, -10 - +10 V DC (FC 302)

類比輸出

類比輸出可提供 0-20 mA、4-20 mA 的信號, 或者提供數位信號。

馬達自動調諧,(AMA) AMA 演算法可確定相連馬達處於靜止狀態時的電氣參數。

Danfoss

### 如何閱讀本設計指南

#### 煞車電阻

煞車電阻是一個能夠吸收再生煞車過程所產生煞車容量的模組。該再生的煞車容量會使中間電路電壓增高,煞車斷路器可 確保將該容量傳送到煞車電阻。

#### CT 特性

用於如傳送帶、排量泵浦和吊車等應用例的固定轉矩特性。

#### 數位輸入

數位輸入可用於控制變頻器的各項功能。

#### 數位輸出

變頻器具有兩個可提供 24 V DC 信號 (最大 40 mA) 的固態輸出。

#### DSP

數位信號處理器

#### 繼電器輸出

FC 301 變頻器具有一個可程式設定的繼電器輸出。 FC 302 變頻器具有兩個可程式設定的繼電器輸出。

#### ETR

積熱電驛係一種依據現有負載和時間的熱負載計算。其目的是要預估馬達的溫度。

#### Hiperface

Hiperface 是 Stegmann 的註冊商標。

初始化

如果執行初始化 (參數 14-22),變頻器將恢復為出廠設定值。

間歇工作週期

間歇週期級別係指一系列的工作週期。每一週期包括一個上載和卸載週期。其操作可以是週期性或非週期性。

LCP

操作控制器 (LCP) 構成對 VLT 300 系列進行控制和程式設計的完整介面。操作控制器是可拆卸的,也可以安裝在距離變 頻器最多 3 米遠的地方 (例如藉由安裝器材包選項將其安裝在前面板上)。

lsb

最低有效位元。

MCM

Mille Circular Mil 的縮寫,是美國電纜線橫截面積的衡量單位。1 MCM = 0.5067 mm2.

msb

最高有效位元。

#### 上線/離線參數

對上線參數的修改於更改數據值之後立即生效。對離線參數的修改於您在 LCP 上輸入 [OK] 之前不會生效。

#### 製程 PID

PID 調節器可維持所需的速度、壓力、溫度等,方法是調整輸出頻率,使之與變化的負載相匹配。

Danfoss

### 如何閱讀本設計指南 \_\_

#### <span id="page-11-0"></span>脈衝輸入/增量編碼器

一種外接式數位脈衝傳送器,用於回授馬達轉速資訊。這種編碼器用於轉速控制精確度要求較高的應用上。

### RCD

殘餘電流器。

#### 設定表單

您可以將參數設定儲存在四個設定表單。可在這四個參數設定之間進行切換,並在某一個設定表單於使用中的情形之 下,編輯另一個設定表單。

#### SFAVM

SFAVM 是指被稱作"以定子通量為導向的非同步向量調制"的載波模式 (參數 14-00)。

#### 轉差補償

變頻器透過提供頻率補償方式 (依照讓馬達轉速保持恆定所測量得的馬達負載而得) 對馬達轉差進行補償。

#### 智慧邏輯控制 (SLC)

SLC 係指一序列的使用者定義動作,其執行時機為相關的使用者定義事件被 SLC 評定為真的時候。

#### 熱敏電阻:

一種溫控電阻器,被安裝在需要監測溫度處 (變頻器或馬達)。

#### 跳脫

這是一種進入故障的狀態,例如:變頻器有溫度過高的情形,或當變頻器正在保護馬達、製程或機構時。在故障的原因消 除之前並且跳脫狀態經由啟動復歸功能而解除之前 (或在某些情況下, 經由程式將自動地啟動復歸), 重新啟動的功能將無 法進行。跳脫功能不得用於個人安全方面的用途之上。

#### 跳脫鎖定

這是一種變頻器正在保護自我,而需要實際介入的故障狀態,例如:變頻器在輸出端有短路的情形。鎖定的跳脫僅可經由 關掉主電源、消除故障的原因和重新連接變頻器等等予以解除。在跳脫狀態經由啟動復歸功能而解除之前 (或在某些情況 下,經由程式將自動地啟動復歸),重新啟動的功能將無法進行。跳脫功能不得用於個人安全方面的用途之上。

#### VT 特性

用於泵和風扇的可變轉矩特性。

#### VVCplus

與標準的電壓/頻率比控制相比時, 電壓向量控制 (WCplus) 可在速度設定值發生改變及與負載轉矩相關時, 提高動 力特性和穩定性。

#### 60° AVM

60° AVM 表示名為"60°異步向量調制"的載波模式 (參數 14-00)。

#### □ 功率因數

功率因數表示 I1 與 IRMS 之間的關係。

三相控制的功率因數:

Power factor =  $\frac{\sqrt{3} \times \text{U} \times \text{I1} \times \text{Cos}\varphi}{\sqrt{3} \times \text{II} \times \text{Iens}}$  $\sqrt{3}$  x U x IRMS

$$
= \frac{I_{1 x \cos \varphi 1}}{I_{\text{RMS}}} = \frac{I_{1}}{I_{\text{RMS}}} \text{ since } \cos \varphi_1 = 1
$$

功率因數表示變頻器對主電源施加負載的程度。 功率因數越小,相同 kW 效能所需的 IRMS 就越大。

$$
{\rm I}_{\rm RMS}=\sqrt{{\rm I}\,{}^2_1+{\rm I}\,{}^2_5+{\rm I}\,{}^2_7+..+{\rm I}\,{}^2_{\rm n}}
$$

此外,功率因數越高,表示不同的諧波電流越小。 經由 FC 300 變頻器內建的直流線圈可獲得較高的功率因數,進而將對主電源施加的負載降到最低程度。

Danfoss

<span id="page-12-0"></span>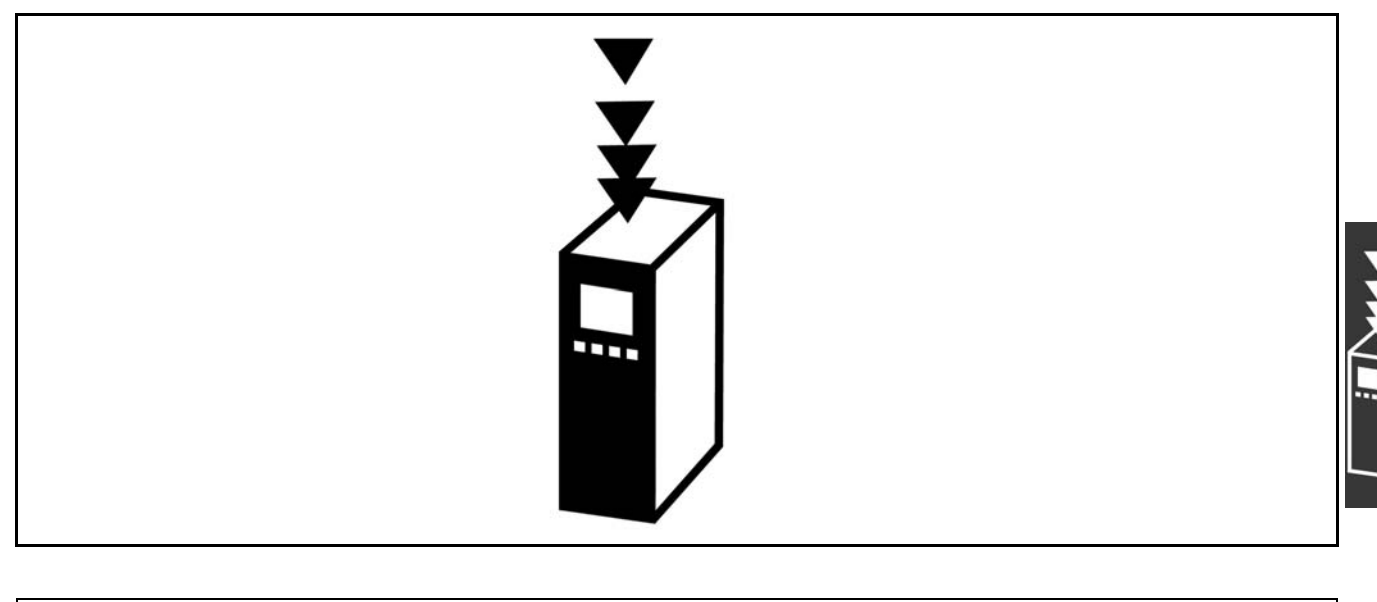

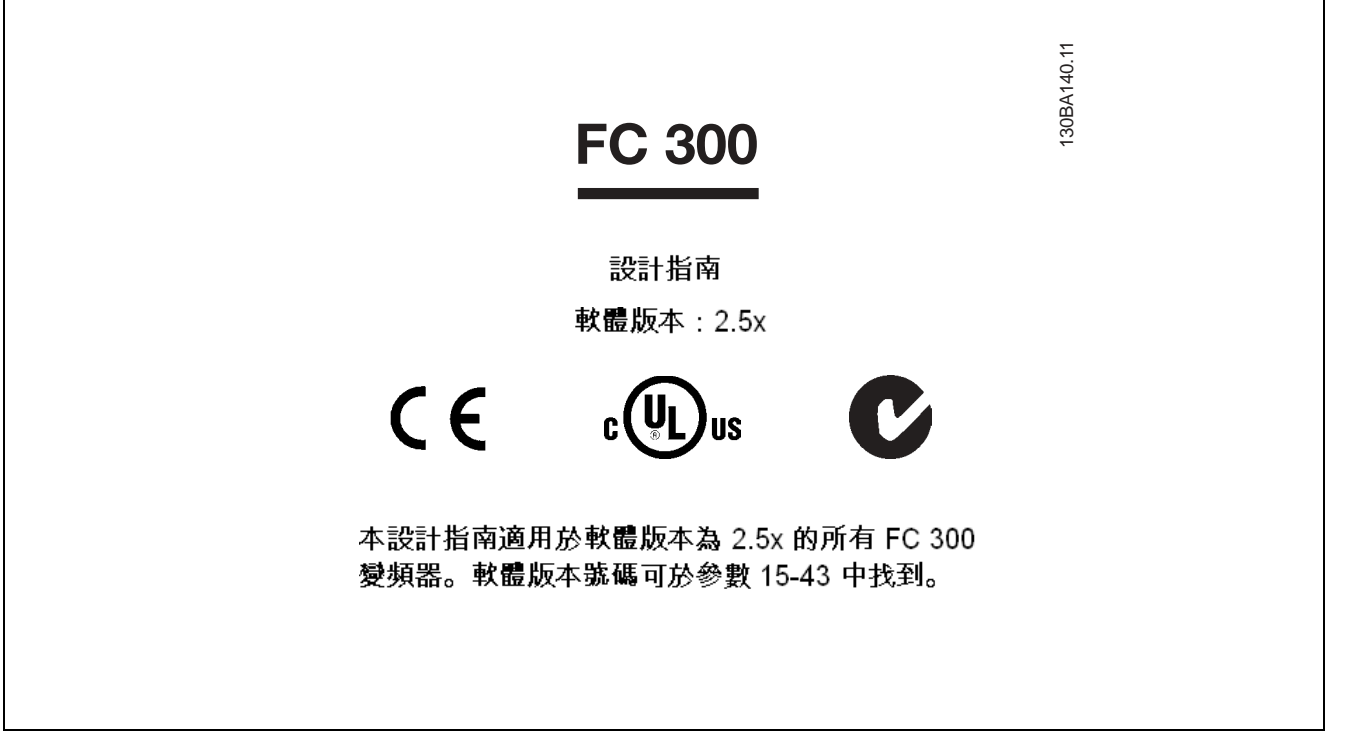

#### □ CE 符合性和標誌

"CE 符合性和標誌" 是什麼?

CE 標誌的目的是在 EFTA (歐洲自由貿易聯盟) 和 EU (歐盟)之間避免發生貿易技術障礙。CE 規範由歐盟導入,這種簡單的 方法可以表明某種產品是否符合歐盟相關的規定。CE 標誌與產品的規範或品質無關。與變頻器有關的三個歐盟規定如下: 機械規定 (98/37/EEC)

所有安裝了關鍵性活動零件的機械均應符合 1995 年 1 月 1 日開始執行的機械規定。因為變頻器有一大部分屬電氣設 備,所以不必符合機械規定。但是,如果變頻器是準備使用在機械上,那麼我們會提供與變頻器相關的安全資訊。我 們會在製造商聲明中作此說明。

低電壓指令 (73/23/EEC)

按照 1997 年 1 月 1 日生效的低電壓指令,變頻器必須有 CE 標誌。此項規定適用於所有在 AC 50 - 1000 伏和 DC 75 - 1500 伏電壓範圍內工作的電氣設備和家用電器。Danfoss 提供的裝置均有符合此項規定的 CE 標誌,並可根據客戶的要 求提供合格聲明。

Danfoss

 $-$  FC 300 簡介  $-$ 

#### <span id="page-13-0"></span>EMC 指令 (89/336/EEC)

EMC 是 electromagnetic compatibility (電磁相容性) 的縮寫。電磁相容性規定不同零件/電氣設備之間的相互干擾不 能影響彼此的正常工作。

EMC 指令 於 1996 年 1 月 1 日開始生效。根據此項規定的要求,Danfoss 在其生產的所有產品上均附有 CE 標誌,並可根據 客戶的要求提供合格聲明。要執行符合 EMC 規範的安裝,請參閱本設計指南中的說明。此外,我們還詳細說明了我們的產 品符合的標準。為確保最佳的 EMC 效果,我們也提供技術規範中所列出的濾波器和其他形式的幫助。

大多數情況下,變頻器在大型電氣設備、系統或安裝等應用中由專業人員使用為一種複雜的構成件。必須注意的是,大型 設備、系統或安裝最終能否符合最終的 EMC 要求,是安裝者的責任。

#### □ 涉及的內容

歐盟 "Guidelines on the Application of Council Directive 89/336/EEC" (應用委員會指導標準 89/336/EEC) 介紹了使用變 頻器的三種典型場合。有關 EMC 的內容和 CE 標誌,請參閱下文。

- 1. 變頻器直接銷售給最終用戶。比如,將變頻器銷售給 DIY 市場。最終用戶不是專業人員。他可能會在業餘娛樂機器或 廚房設備等自己安裝變頻器。在這種應用情況下,變頻器必須依照 EMC 指令的規定,貼有 CE 標誌。
- 2. 所銷售的變頻器用於廠房設施的安裝。廠房設施由專業人員建造。比如由專業人員設計和安裝的生產或加熱/通風廠房 設施。根據 EMC 指令的規定,不論是變頻器還是完工的廠房設施都不必有 CE 標誌。然而,裝置必須符合 EMC 指令的基 本要求。可經由使用符合 EMC 指令貼有 CE 標誌的零件、設備和系統來獲得保證。
- 3. 變頻器作為整個系統的一部分而銷售。這樣的系統將以整體來銷售,例如:空調系統。根據 EMC 指令的規定,整個系 統必須有 CE 標誌。 製造廠商要依 EMC 指令規定確保 CE 認證, 這可經由使用有 CE 標誌的元件,或對系統的 EMC 進行測試來確保。如果僅選用帶 CE 標誌的元件, 則不必測試整個系統。

#### □ Danfoss VLT 變頻器和 CE 標誌

CE 標誌若依其原意使用的話,有正面的效果,可促進 EU 和 EFTA 之間的貿易。

但是,CE 標誌可能涵蓋多種不同的規範。因此,您必須檢查 CE 標誌所涵蓋的特定內容。

由於所涵蓋的規範可能大相徑庭,因此,當變頻器用作系統或設備的元件時, CE 標記可能會使安裝者產生錯誤的安全認知。

Danfoss 變頻器的 CE 認證符合低電壓指令。這意味著,只要正確安裝了變頻器,我們就能保證它符合低電壓指令。 Danfoss 可發具合格聲明, 確認其 CE 標誌符合低電壓指令。

該 CE 標誌還適用於 EMC 指令,前提是必須符合 EMC 規範的安裝且濾波是依照說明正確執行的。在此基礎上,Danfoss 可發 具符合 EMC 指令的聲明。

本設計指南提供了詳盡的安裝說明,進而可保證您的安裝是符合 EMC 規範的。此外,Danfoss 還說明了其不同產品所符 合的標準。

為了幫助您獲得最佳的 EMC 效果, Danfoss 樂意提供其他類型的支援。

#### □ 符合EMC指令 (89/336/EEC)

正如前文所述,變頻器在大型電氣設備、系統或安裝等應用中大多由專業人員使用為一種複雜的構成件。必須注意的是, 大型設備、系統或安裝最終能否符合 EMC 要求,是安裝者的責任。為了幫助安裝者,Danfoss 準備了有關動力驅動系 統 (Power Drive System) 的 EMC 安裝指導原則。如果按照 EMC 規範說明進行安裝,則可以滿足動力驅動系統標準和測 試水準。請參閱電氣安裝章節。

Danfoss

### <span id="page-14-0"></span>□ 機械組成

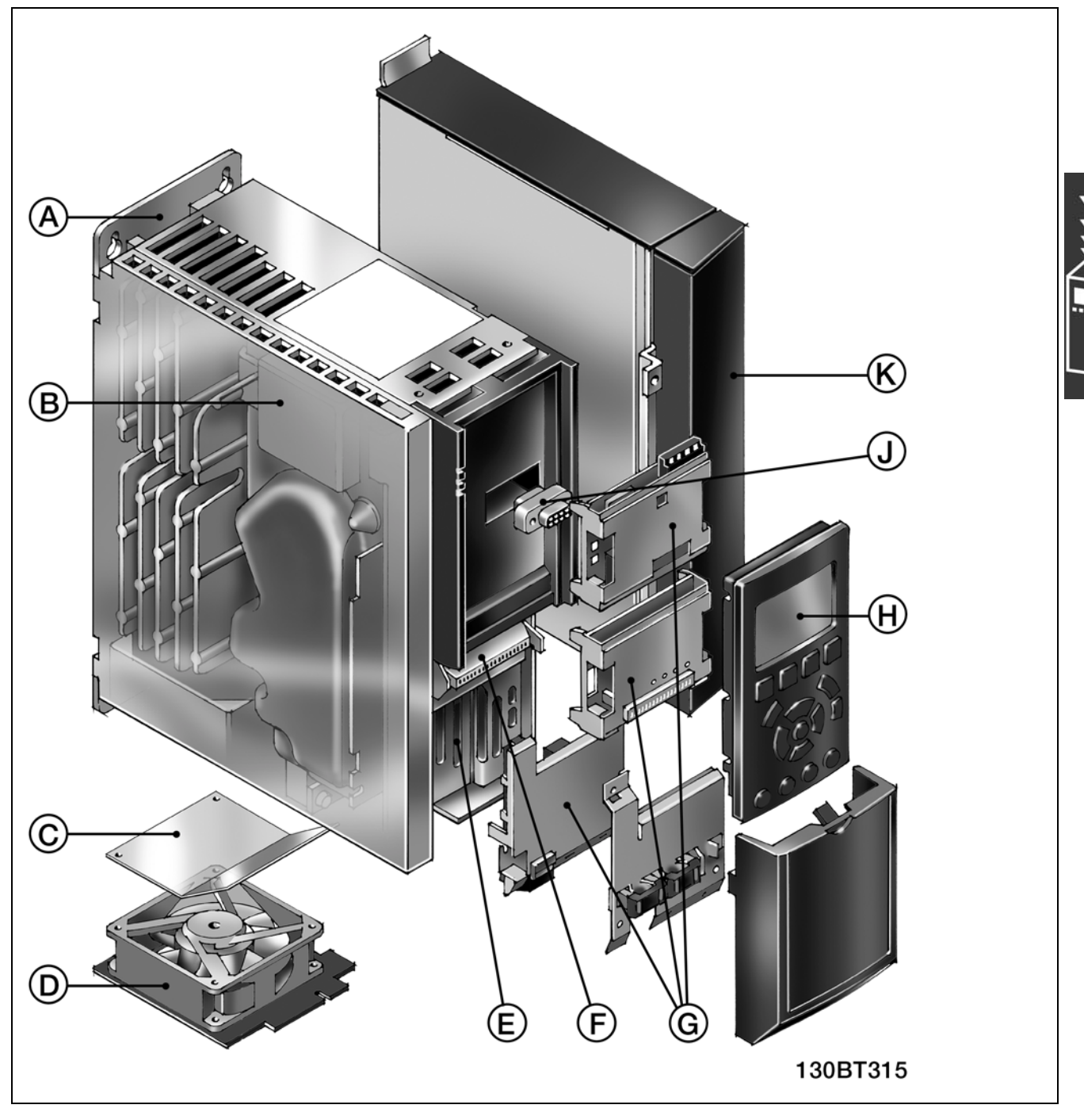

FC 300 的機械組合圖。在*如何安裝*章節列出了設備的精確尺寸。

Danfoss

<span id="page-15-0"></span>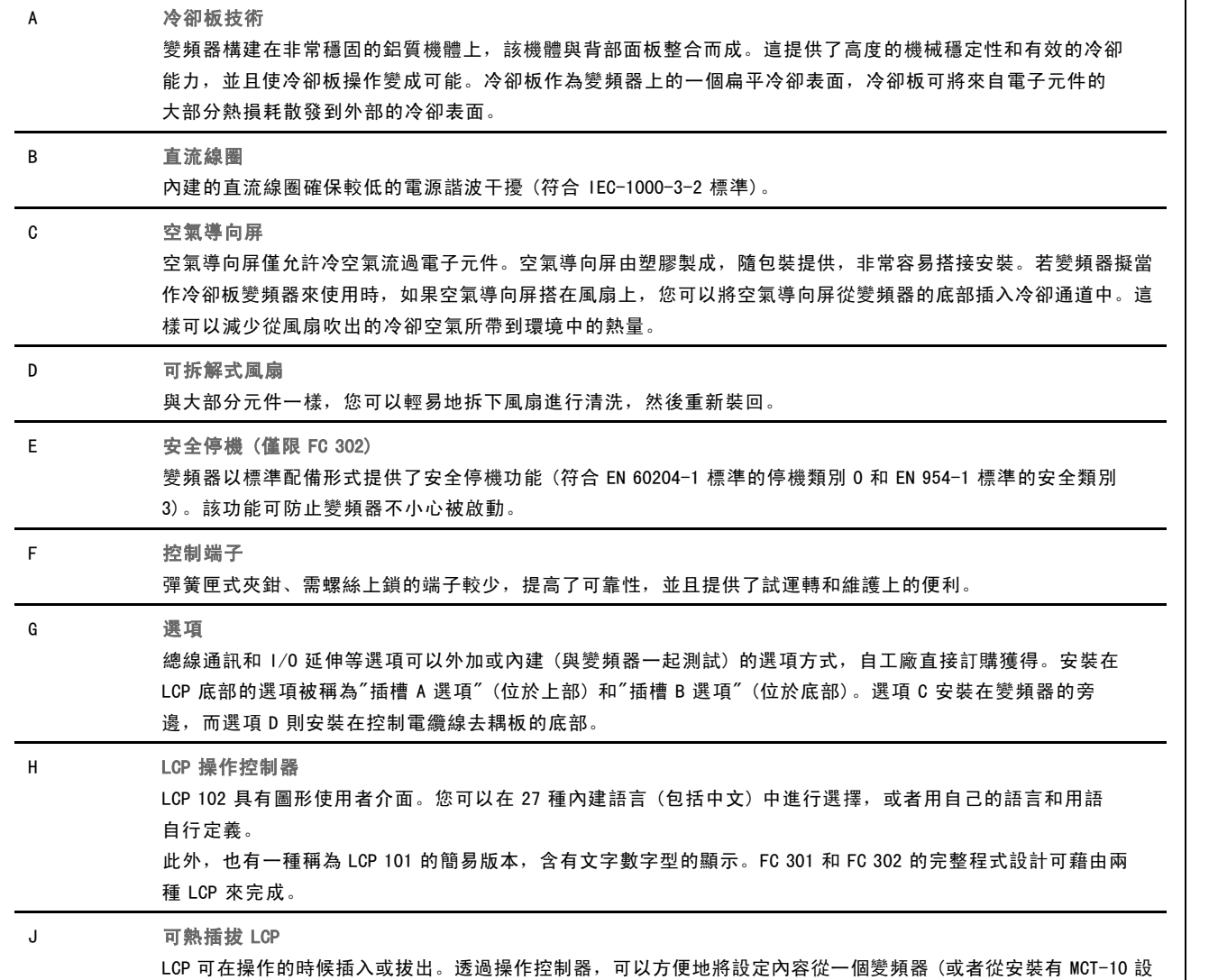

#### □ 空氣濕度

變頻器是設計來在 50°C 時滿足 IEC/EN 60068-2-3 標準和 EN 50178 pkt.9.4.2.2 。

#### □ 腐蝕性環境

變頻器含有大量的機械和電子元件。它們或多或少都會受到環境的影響。

定表單軟體的 PC) 轉移到另一個變頻器。

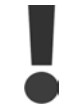

不應將變頻器安裝在含有能夠影響和損壞電子元件的液體、顆粒或氣體的空氣環境中。若不採取必要的保 護措施,則會增加發生停機的風險,進而降低變頻器的使用壽命。

液體會透過空氣傳播並在變頻器中冷凝,這可能導致元件和金屬零件發生腐蝕。蒸汽、油和鹽水也會腐蝕元件和金屬零 件。這些環境中的設備需要使用 IP 55 等級的外殼。為了加強保護能力,您可以選購有塗層的印刷電路板。

空氣中的顆粒 (如塵粒) 可能導致變頻器出現機械、電氣或熱故障。如果變頻器的風扇周圍存在塵粒,通常可以作為空氣中 的顆粒超出標準的指標。在灰塵很多的環境中,設備應採用 IP 55 等級的外殼或用於 IP 00/IP 20/類型 1 設備的機櫃。

在溫度和濕度較高的環境中,腐蝕性氣體 (如硫磺、氮和氯化物) 會導致變頻器元件發生化學反應。

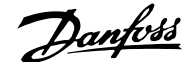

<span id="page-16-0"></span>這些化學反應會快速腐蝕和損壞電子元件。對於這種環境,請將設備安裝在通風良好的機櫃中,讓變頻器不接觸腐 蝕性氣體。

為了增強在這些區域中的保護能力,您可以用選項方式訂購有塗層的印刷電路板。

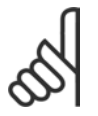

注意:

將變頻器安裝在腐蝕性環境中會增加發生停機的風險,並且會相當程度地縮短變頻器的使用壽命。

安裝變頻器之前,首先應檢查環境空氣中是否存在液體、顆粒和氣體。透過觀察處於這種環境中的現有設備,可完成該項 工作。金屬部件上是否有水或油,或金屬零件是否已腐蝕,通常可作為空氣中是否存在有害液體的指標。

透過查看現有的設備機櫃和電氣設備,可以瞭解塵粒是否超出標準。空氣中存在腐蝕性氣體的一個指標是,現有設備上 的銅質橫軌和電纜線尾部變暗。

Г

#### □ 振動和衝擊

變頻器已按照下列標準規定的步驟進行了測試:

變頻器的設計可滿足以下安裝條件,即安裝在生產廠房 的牆壁或地面上,以及用螺栓固定到牆壁或地面上的面 板中安裝。

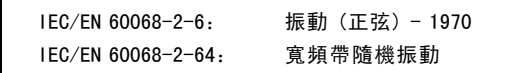

□ 控制原理

變頻器將來自主電源的交流電壓整流成直流電壓,之後這直流電壓被轉換成有可變振幅和頻率的交流電流。

馬達的電源供應的電壓/電流和頻率是可變的,如此才可使三相、標準的交流馬達和永磁同步馬達能無限地作可變轉速控制。

Danfoss

#### <span id="page-17-0"></span>□ FC 300 控制功能

變頻器可以控制馬達轉軸的轉速或轉矩。設定參數 1-00 決定控制類型。

#### 轉速控制:

轉速控制有兩種類型:

- ï 不需要任何回授的開迴路轉速控制 (無感測器)。
- 以 PID 控制的形式並需要對某一輸入值作回授的閉迴路轉速控制。與開迴路轉速控制相比,經適當最佳化的閉迴路 轉速控制具有更高的精確度。

在參數 7-00 中選擇作為轉速 PID 回授的輸入。

#### 轉矩控制 (限 FC 302):

轉矩控制是馬達控制的一部份,而且具有正確的馬達參數設定是很重要的。轉矩控制的精確度和穩定時間取決於*馬達* 回授磁通量 (參數 1-01 馬達控制原理)。

- 無感測器磁通向量在馬達頻率超過 10 Hz 時可於四個象限中提供極優的效能。
- \* "含編碼器回授的磁通"在所有四個象限及在所有的馬達速度之下提供了極優的效能。

"含編碼器回授的磁通"模式要求能提供編碼器速度回授信號。於參數 1-02 中選擇要使用的輸入。

#### 速度/轉矩設定值:

這些控制的設定值可以是單一個設定值,也可以是不同設定值 (包括相對比例設定值) 的總和。本節稍後部分將對設定 值的處理進行詳細說明。

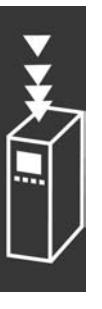

Danfoss

#### <span id="page-18-0"></span>□ FC 301 與 FC 302 控制原理的比較

FC 301 是一種一般用途的變頻器,給可變轉速應用所使用的。控制原理是依照空間電壓向量控制 (VVCplus)。

FC 301 僅能處理異步馬達。

FC 301 的電流感應原理是根據在 DC 回路的加總電流量測值。馬達端的接地故障保護是由 IGBT 內的去飽和電路來解決的。

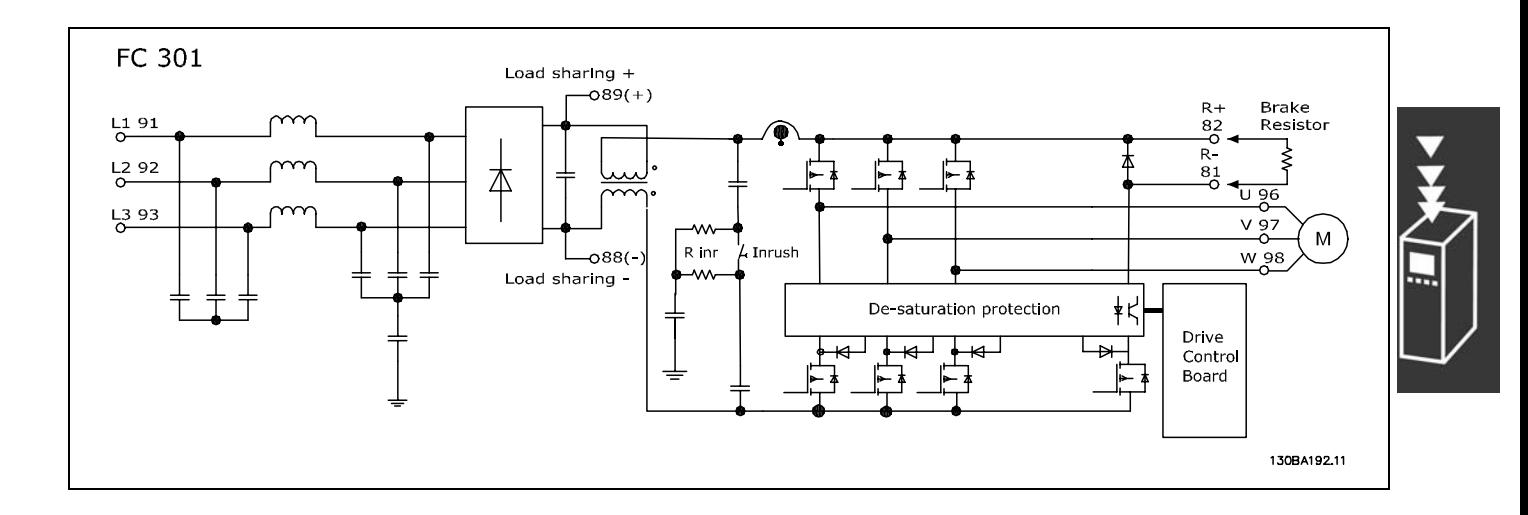

FC 302 是一種為高要求條件的應用例所使用的高效能變頻器。變頻器可以處理不同控制原理的馬達,如: U/f 特殊 馬達模式、VVCplus 或磁通向量馬達控制。

FC 302 能夠處理永磁同步馬達 (無刷伺服馬達) 以及一般的鼠籠式異步馬達。

FC 302 的電流感應原理是去實際感知馬達各相位的電流。

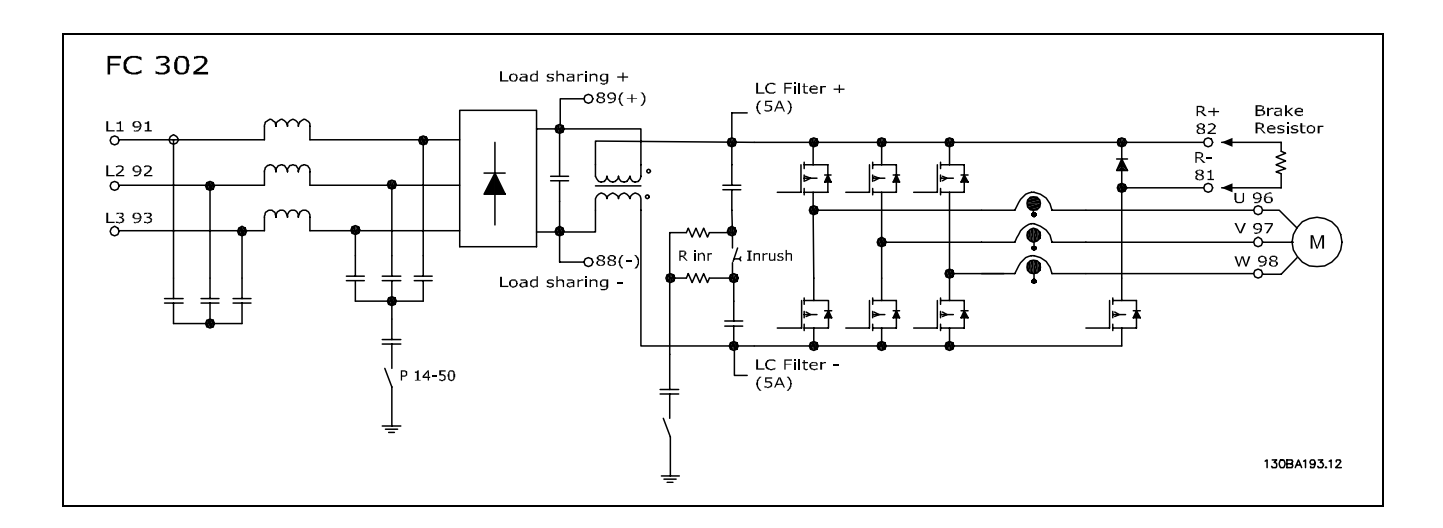

Danfoss

#### <span id="page-19-0"></span>□ WC<sup>plus</sup>中的控制結構

VVCplus 開迴路和閉迴路模式下的控制結構:

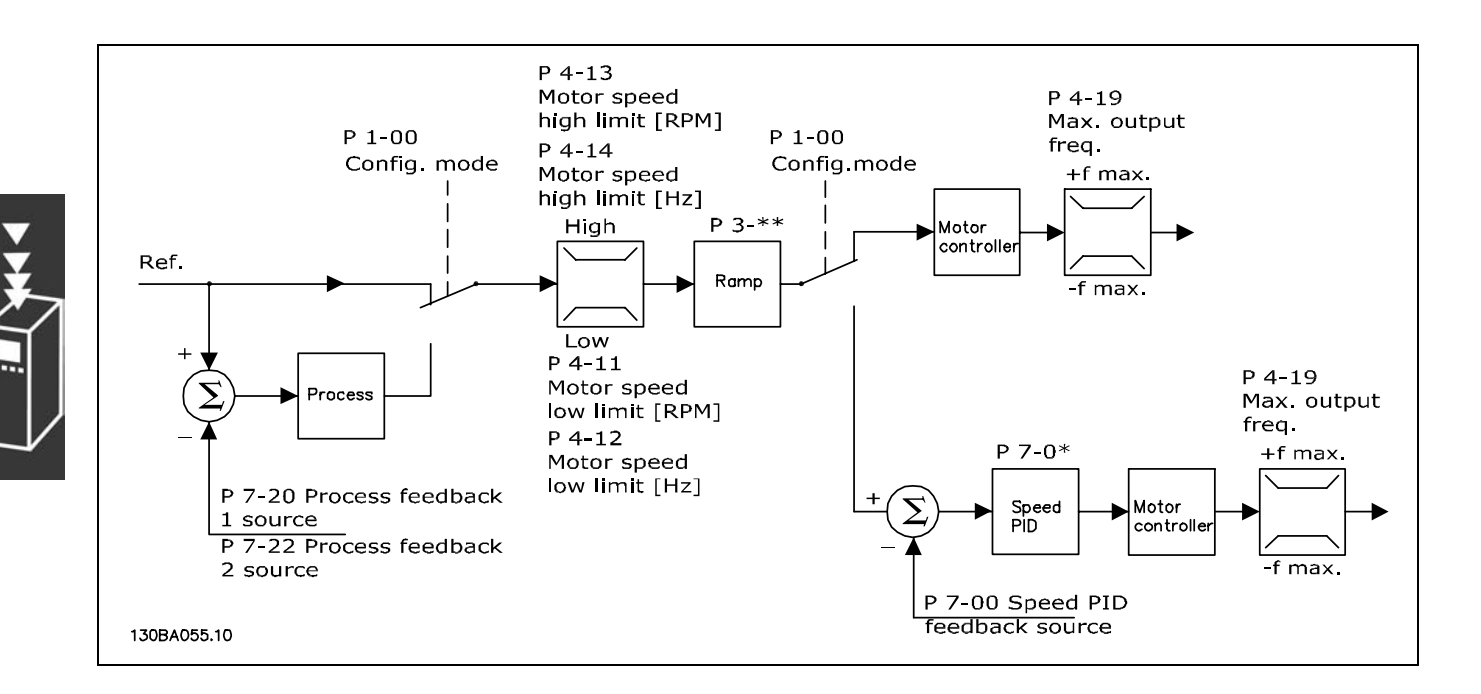

在上圖顯示的組態中,參數 1-01 *馬達控制原理*被設為"VVC<sup>plus</sup> [1]",參數 1-00 被設為"開迴路轉速控制 [0]"。在收 到設定值處理系統產生的設定值並經由加減速限制和速度限制饋入後,才會發送給馬達控制器。馬達控制器的輸出則 由最大頻率上限所限制。

如果參數 1-00 被設為"閉迴路轉速控制 [1]", 則產生的設定值將從加減速限制和速度限制傳遞給速度 PID 控制器。速度 PID 控制器參數可於參數組 7-0\* 中找到。從速度 PID 控制器來的最終設定值會被送給受限於頻率上限的馬達控制器。

若要使用製程 PID 控制器來進行閉迴路控制 (比如在受控制應用中的速度或壓力),請在參數 1-00 中選擇"製程 [3]"。製 程 PID 參數位於參數組 7-2\* 和 7-3\* 中。

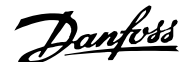

#### <span id="page-20-0"></span>□ 無感測器磁通向量的控制結構 (限 FC 302)

無感測器磁通向量開迴路和閉迴路模式下的控制結構。

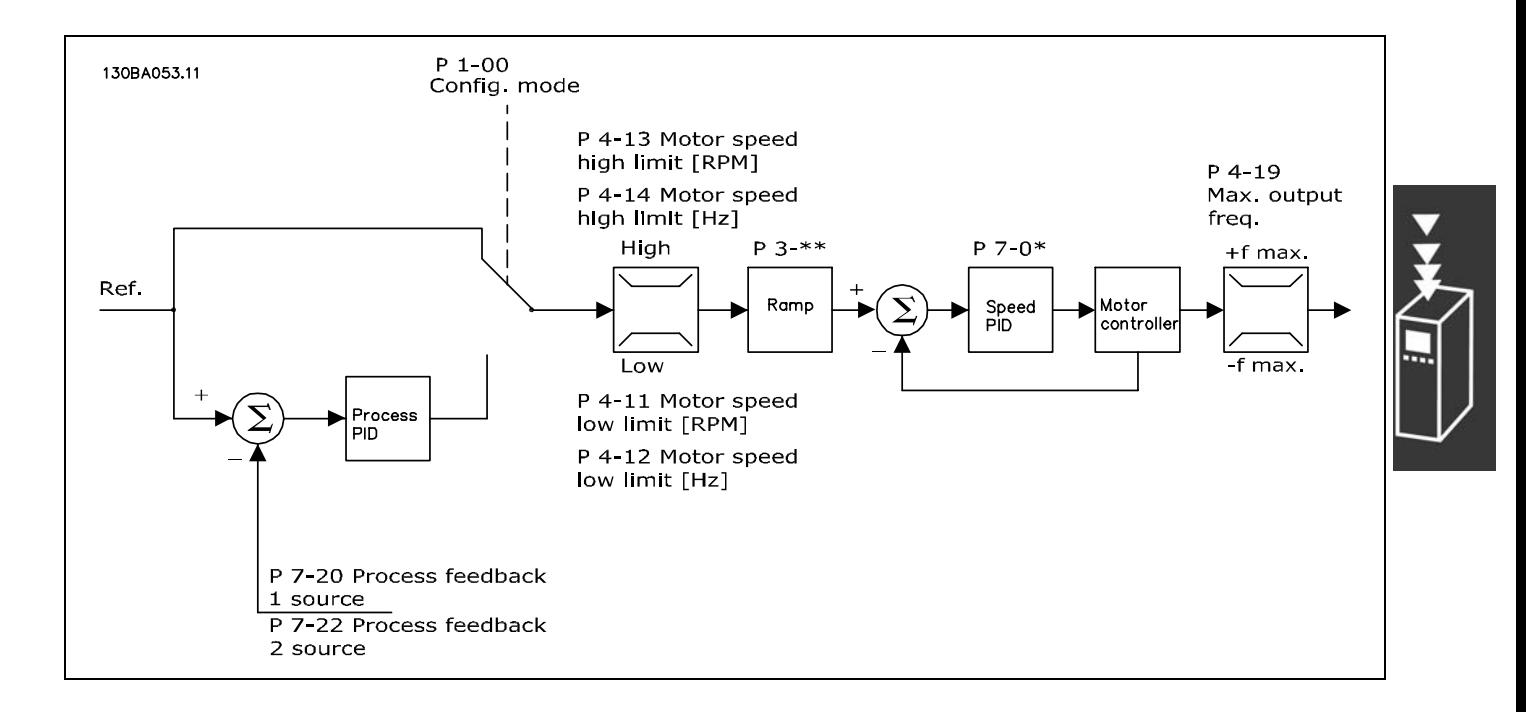

在上圖顯示的組態中,參數 1-01 *馬達控制原理*被設為"無感測器磁通向量 [2]",參數 1-00 被設為"開迴路轉速控制 [0]"。 設定值處理系統產生的設定值會經過加減速限制和速度限制而饋入 (由所指定的參數設定來確定)。

此時會產生一個預估的速度回授量給轉速 PID控制器,以便控制輸出頻率。 必須使用轉速 PID 的 P、I 和 D 參數 (參數組 7-0\*) 對其進行設定。

若要使用製程 PID 控制器進行閉迴路控制 (比如在受控制應用中的速度或壓力),請在參數 1-00 中選擇"製程 [3]"。製程 PID 參數可於參數組 7-2\* 和 7-3\* 中找到。 .

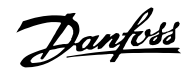

#### <span id="page-21-0"></span>□ 馬達回授磁通量的控制結構

馬達回授磁通量模式下的控制結構 (僅適用於 FC 302):

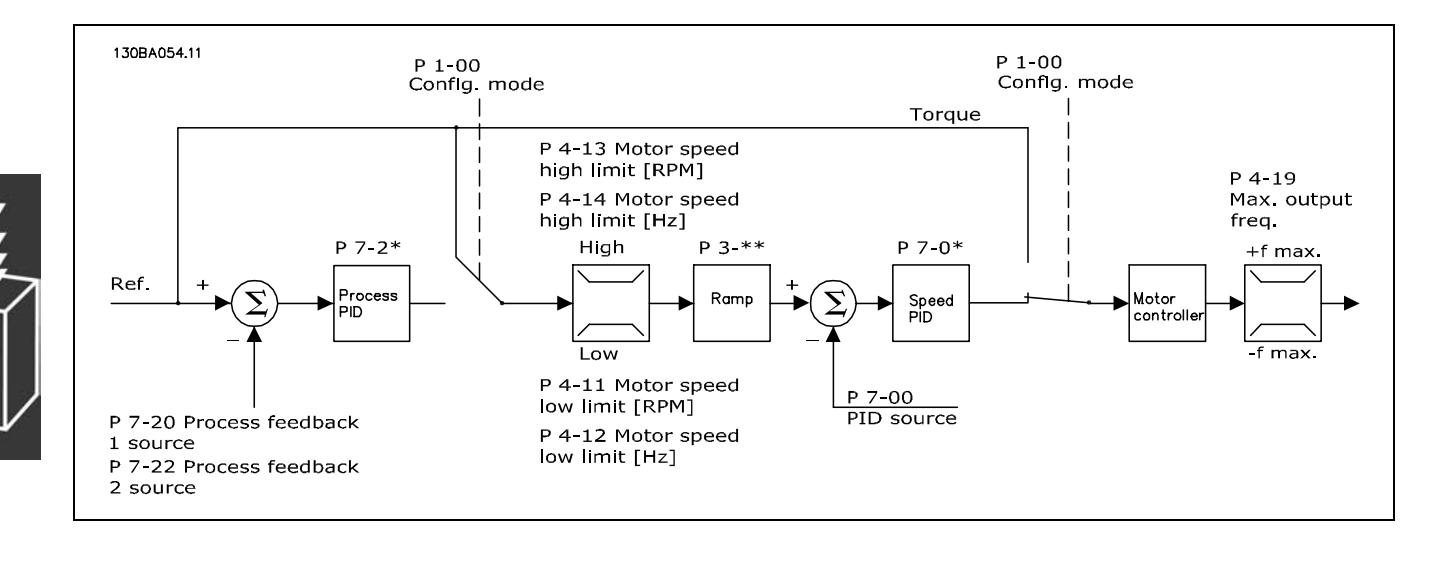

在上圖顯示的組態中,參數 1-01 *馬達控制原理*被設為"編碼器回授磁通量 [3]",參數 1-00 被設為"閉迴路轉速控制 [1]"。

該組態中,馬達控制器依靠直接安裝在馬達上的編碼器給出的回授信號 (在參數 1-02 *馬達轉軸編碼器源*中設定)。

若要使用最終設定值作為轉速 PID 控制器的輸入,請在參數 1-00 中選擇"閉迴路轉速控制 [1]"。速度 PID 控制器的 參數可於參數組 7-0\* 中找到。

若要將最終設定值直接用作轉矩設定值,請在參數 1-00 中選擇"轉矩控制 [2]"。轉矩控制只能在*馬達回授磁通量* (參數 1-01 *馬達控制原理*) 模式下選擇。選擇這種模式後,設定值將使用 Nm 為單位。由於轉矩是根據變頻器的電流測量值來計算 的,因此這種模式不需要轉矩回授。此時將根據已設定的並且與轉矩控制有關的馬達參數來自動選擇所有的參數。

若要使用製程 PID 控制器進行閉迴路控制 (比如在受控制應用中的速度或製程變數),請在參數 1-00 中選擇"製程 [3]"。

Danfoss

#### <span id="page-22-0"></span>□ 操作器控制 (Hand On) 和外部控制 (Auto On)

您可以透過操作控制器 (LCP) 以手動方式操作變頻器,也可以經由類比、數位輸入和串列總線,在遠端操作變頻器。 如果在參數 0-40、0-41、0-42 和 0-43 中允許的話,您可以經由 LCP 上的 [Off] (停止) 和 [Hand] (手動) 鍵來啟動和停止 變頻器。您可經由 [RESET] (復歸) 鍵將警報復歸。按了 [Hand On] (手動啟動) 鍵後,變頻器即進入手動模式,並將使用 操作器控制的設定值 (可用 LCP 上的箭頭鍵來設定)。

按了 [Auto On] (自動啟動) 鍵後,變頻器即進入自動模 式,並且使用遠端控制之設定值。在此模式下,可經由數 位輸入和各種串列介面 (RS-485、USB 或選項的 fieldbus) 來控制變頻器。有關啟動、停機、更改加減速設定和參數 設定等等的詳細資訊,請參閱參數組 5-1\* (數位輸入) 或 參數組 8-5\* (串列通訊)。 130BP046.10

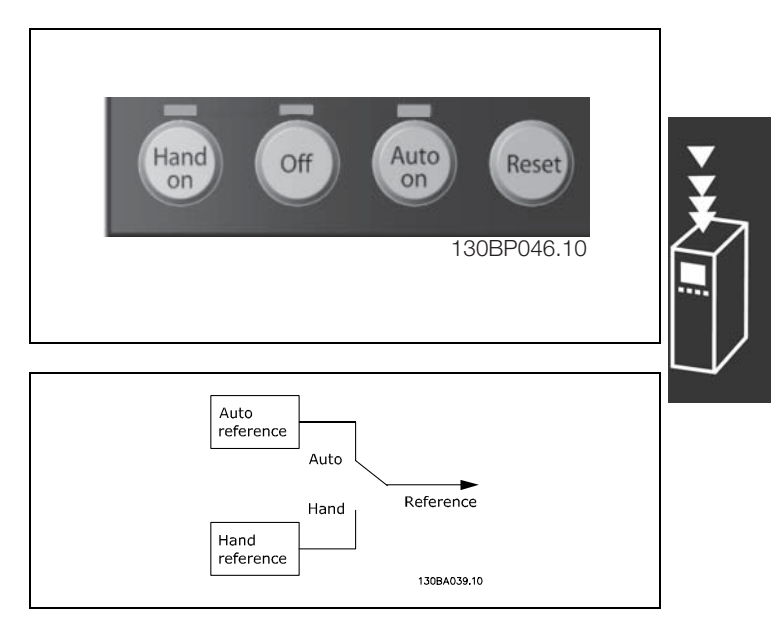

在參數 3-13 設定值給定方式中,可以選擇始終使用操作 器 (手動) [2] 或 遠端 (自動) [1] 設定值,無需考慮變 頻器是處於自動模式還是手動模式。

#### 操作器 (Hand On) 和遠端 (Auto On) 控制

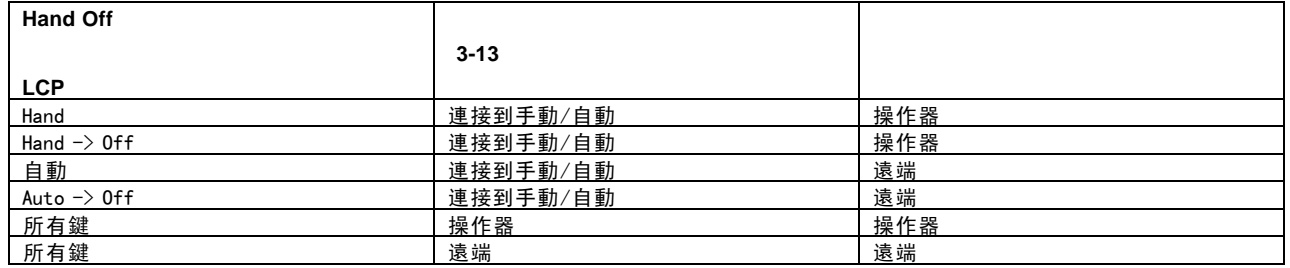

本表顯示操作器設定值或遠端設定值為有效時的條件。兩者當中一定有一項是有效的,但不可能同時都有效。

參數 1-00 *控制方式*決定了當遠端設定值有效時 (參閱上表所示的條件), 所使用的應用控制原理 (例如:速度、轉矩或 製程控制)。

參數 1-05 *操作器模式設定*決定了當操作器設定值為有效時,所使用的應用控制原理。

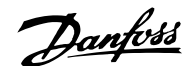

#### 設定值處理

下圖顯示了用於計算遠端設定值的設定值處理系統。

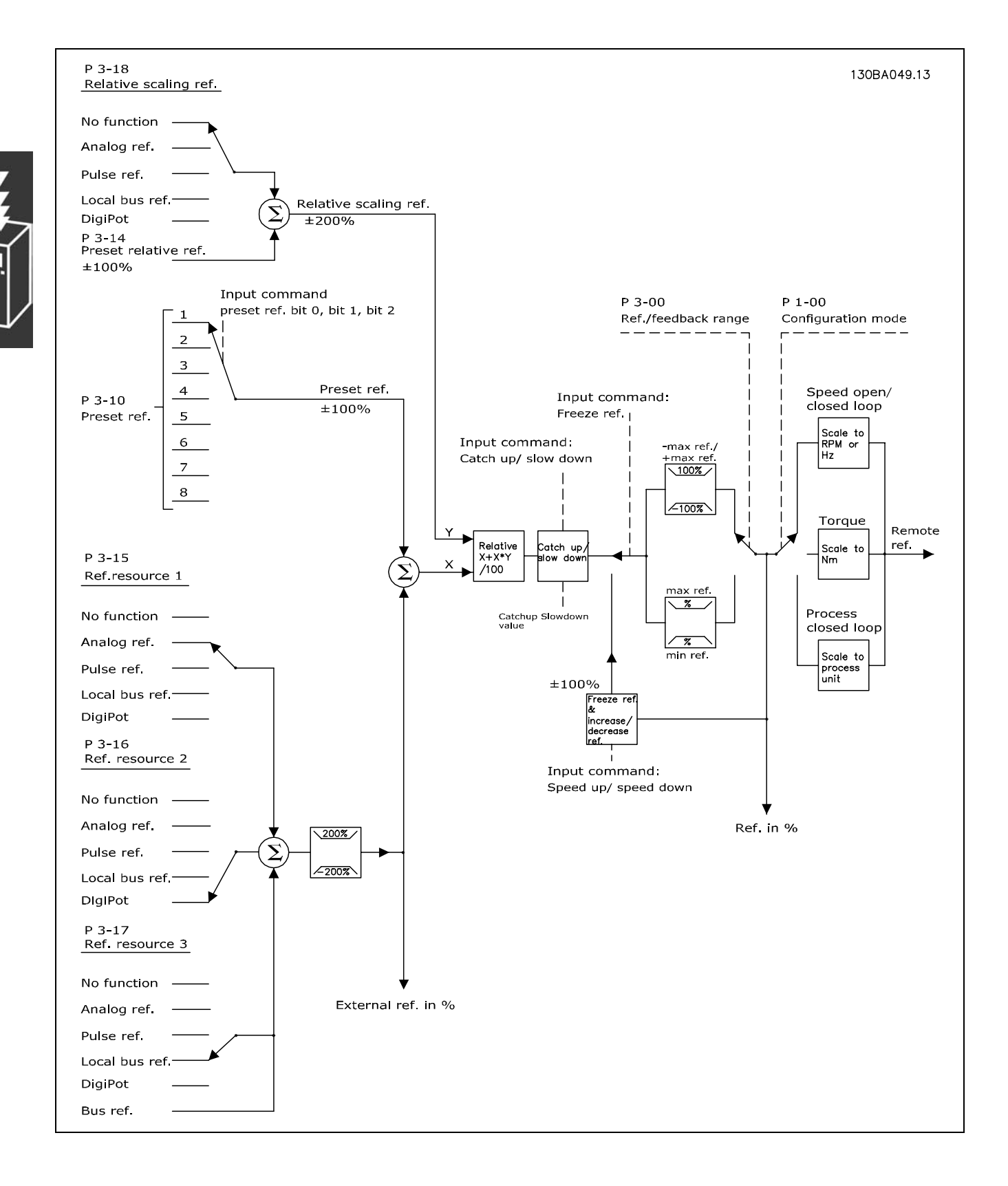

Danfoss

 $-$  FC 300 簡介  $-$ 

<span id="page-24-0"></span>遠端設定值在每一個掃描間隔就計算一次,該值起初由兩個部分組成:

- 1. X (外部設定值):外部選定的設定值 (最多四個) 的總和,包括固定預置設定值 (參數 3-10)、可變類比設定值、可變 數位脈衝設定值和各項串列總線設定值的任意組合 (由參數 3-15、3-16 和 3-17 等設定來決定),視變頻器控制所 用的單位而定 ([Hz]、[RPM]、[Nm] 等)。
- 2. Y- (相對設定值):一個固定預置設定值 (參數 3-14) 和一個可變類比設定值 (參數 3-18) 的和,以 [%] 表示之。

這兩部分使用以下計算公式予以組合:自動模式設定值 = X + X \* Y / 100%。*相對增加/減少*功能和*凍結設定值*功能均可由變 頻器上的數位輸入來啟動。在參數組 5-1\* 中介紹了這兩個功能。 在參數組 6-1\* 和 6-2\* 中介紹了類比設定值的比例率,在參數組 5-5\* 中介紹了數位脈衝設定值的比例率。 設定值限幅和範圍設定於參數組 3-0\* 中。

設定值和回授可以用物理單位 (如:RPM、Hz、°C) 來獲得比例率,或與參數 3-02 *最小設定值*和參數 3-03 *最大設定值* 的數值相關聯,而僅以 % 表示其比例率。

在該情形下,所有的類比和脈衝輸入係依照以下的規則來訂定比例率:

- 當參數 3-00 *設定值範圍*為 [0] 最小 最大時, 0% 設定值等於 0 [unit],而 unit 可以為任何單位,如: rpm、m/s、 bar 等, 100% 設定值則等於 Max (abs (參數 3-03 *最大設定值*), abs (參數 3-02 *最小設定值*)。
- 當參數 3-00 *設定值範圍*為 [1] -最大 +最大時, 0% 設定值等於 0 [unit], -100% 設定值等於 -最大設定值, 100% 設定值等於最大設定值。

總線設定值係依照以下的規則來獲得比例率:

- 當參數 3-00 *設定值範圍*為 [0] 最小 最大時, 為了獲得總線設定值的最大解析度, 總線的比例率是: 0% 設定 值等於最小設定值, 100% 設定值等於最大設定值。
- 當參數 3-00 *設定值範圍*為[1] -最大 +最大時, -100% 設定值等於 -最大設定值, 100% 設定值等於最大設定值。

參數 3-00 *設定值範圍*、3-02 *最小設定值*和 3-03 *最大設定值*共同定義了所有設定值總和的允許範圍。必要時,所有設定值 的總和會被侷限住。最終設定值 (在侷限之後) 和所有設定值總和之間的關係顯示如下圖。

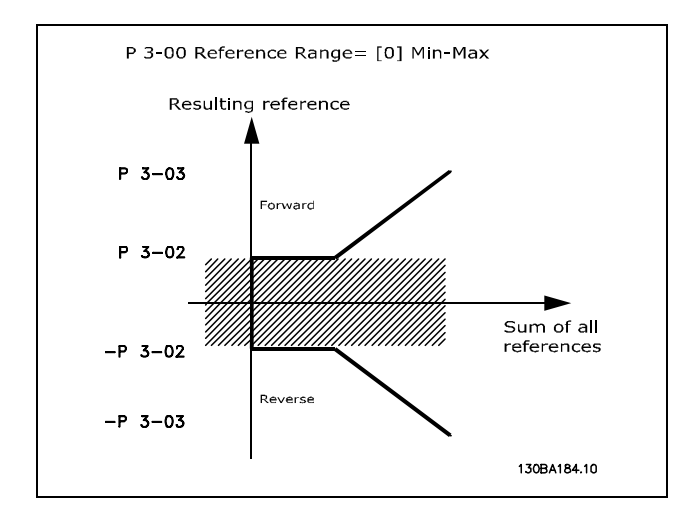

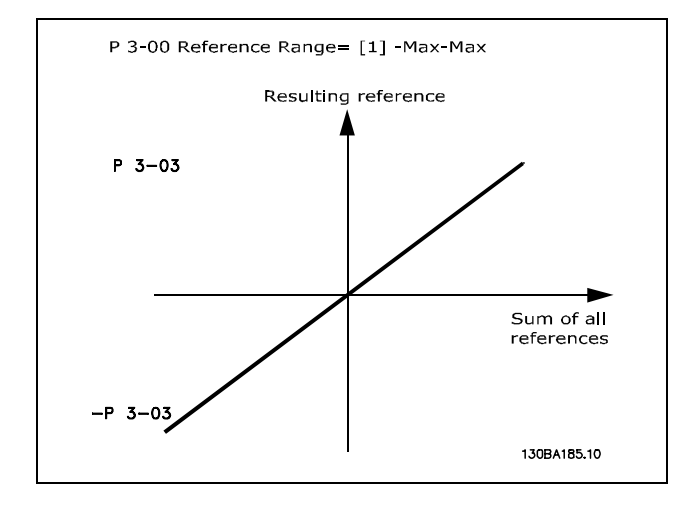

Danfoss

FC 300 簡介

<span id="page-25-0"></span>參數 3-02 最小設定值的數值無法設定為小於 0 的值, 除 非參數 1-00 控制方式係設定為 [3] 製程。在該情形下, 最終設定值 (在侷限之後) 和所有設定值總和之間的關 係如右圖所示。

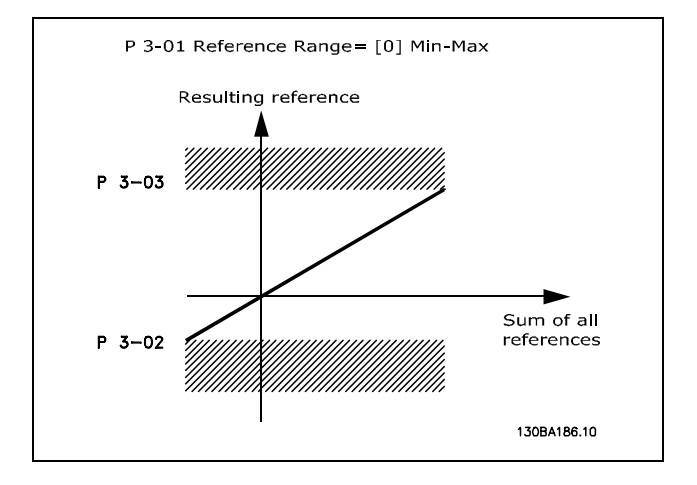

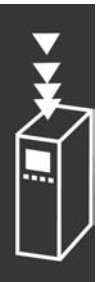

設定值和回授係依照相同方式由類比和脈衝輸入訂定比例率。唯一的不同處則是超過或低於指定的最小和最大 "端點" (如 下圖的 P1 和 P2) 的設定值會被侷限住,然而超出或低於該值的回授則不會。

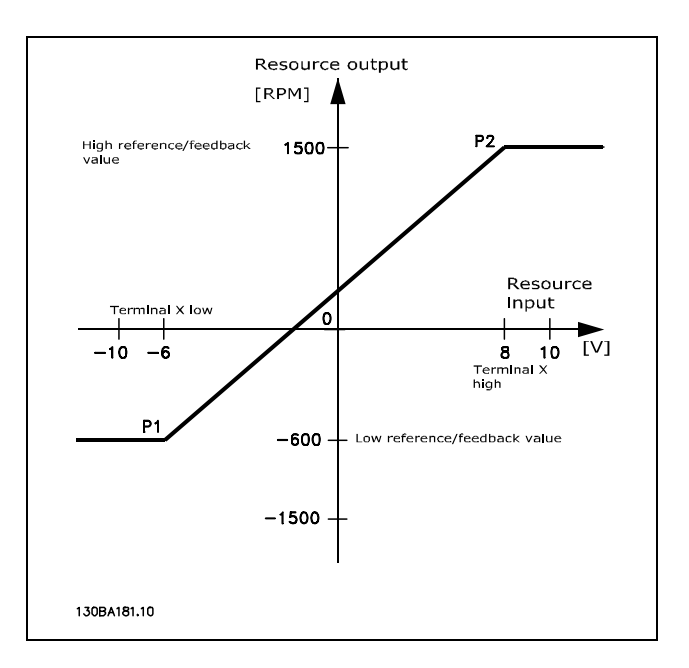

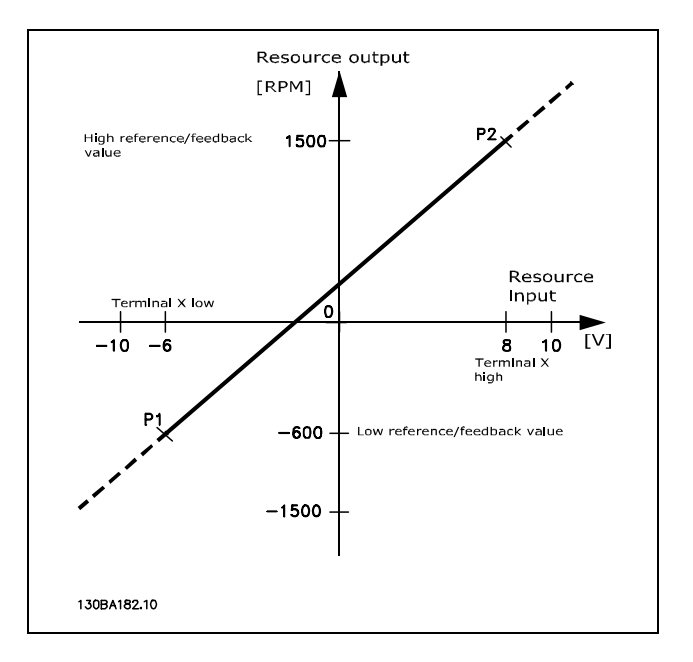

#### P1 和 P2 端點由以下參數而定義 (視所使用的類比或脈衝輸入而定)

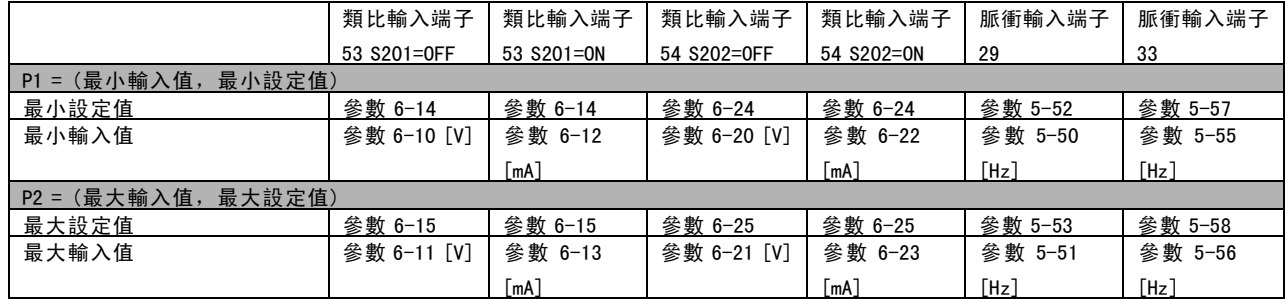

Danfoss

在某些情形下,設定值 (在極罕見的情形下包括回授) 應該在零值附近有無效帶 (亦即確保於設定值"接近零值" 時機器一定 會停機)。要讓無效帶發揮功能並設定無效帶的大小,必需進行以下的設定:

- 最小設定值 (參閱上表以獲得相關的參數) 或最大設定值等兩者之一必須為零。換言之, P1 或 P2 的其中之一必 須位於下圖的 X 軸上。
- 而且, 定義比例率圖的這兩點位於相同的象限之中。

無效帶的大小係由下圖所示的 P1 或 P2 的其中之一來定義的。

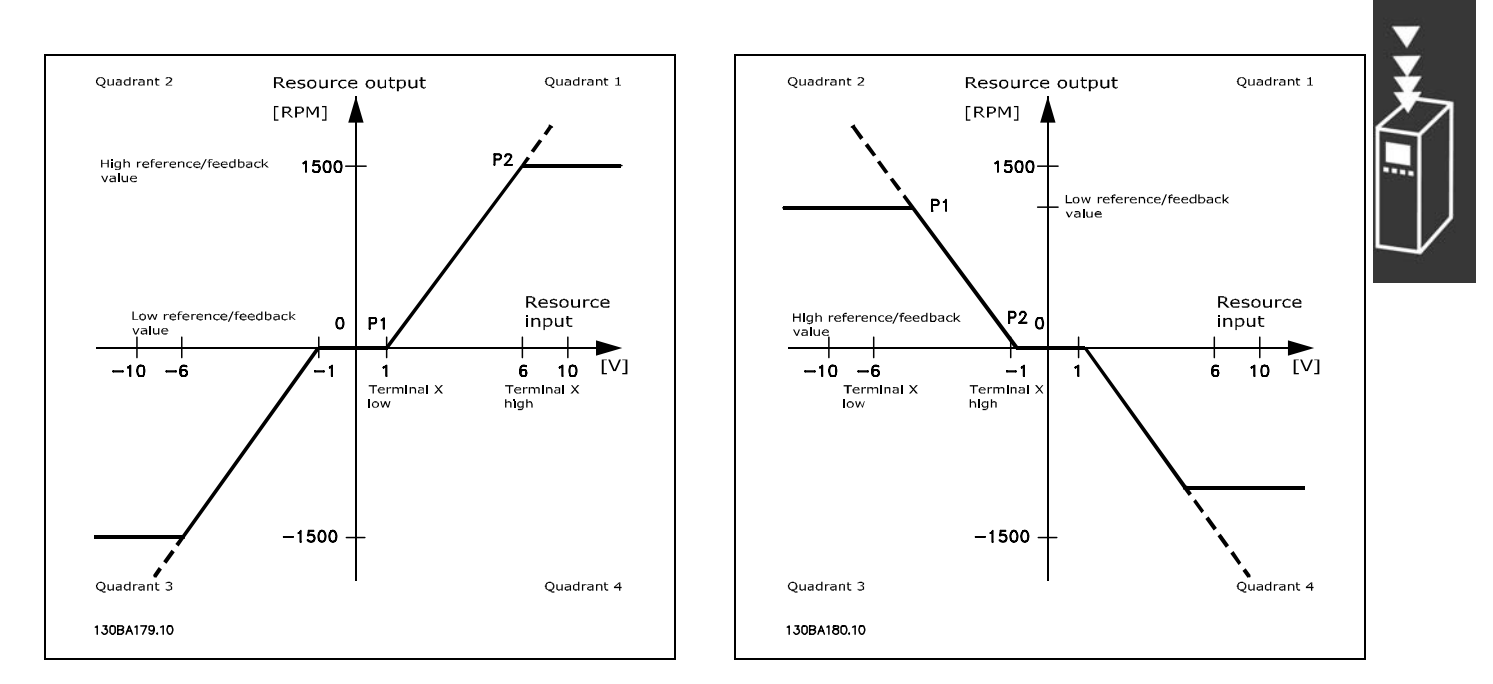

因此,P1 = (0 V, 0 RPM) 的設定值端點將不會產生任何無效帶。

Danfoss

案例 1: 含無效帶的正設定值, 觸發反轉的數位輸入

本案例顯示限幅介於最小值 - 最大值限幅的設定值輸入如何被侷限住。

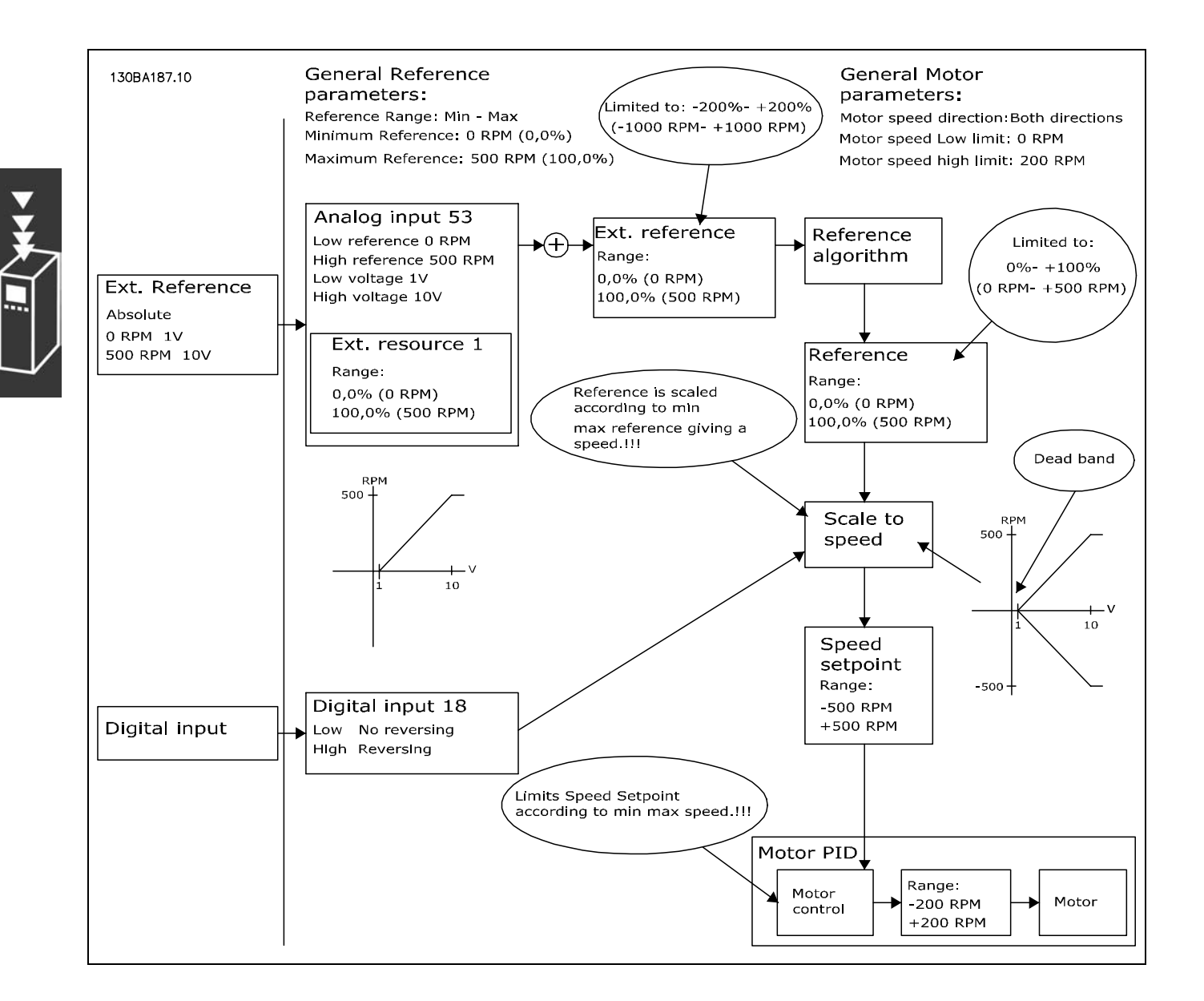

<u>Danfoss</u>

#### 使用案例 2:含無效帶的正設定值,觸發反轉的數位輸入。侷限規則。

本使用案例顯示極限值位於 - 最大值至 + 最大值限幅之外的設定值輸入如何在加至外部設定值之前侷限至輸入的下限和上 限。以及外部設定值如何經由設定值演算法被侷限至- 最大值至 + 最大值。

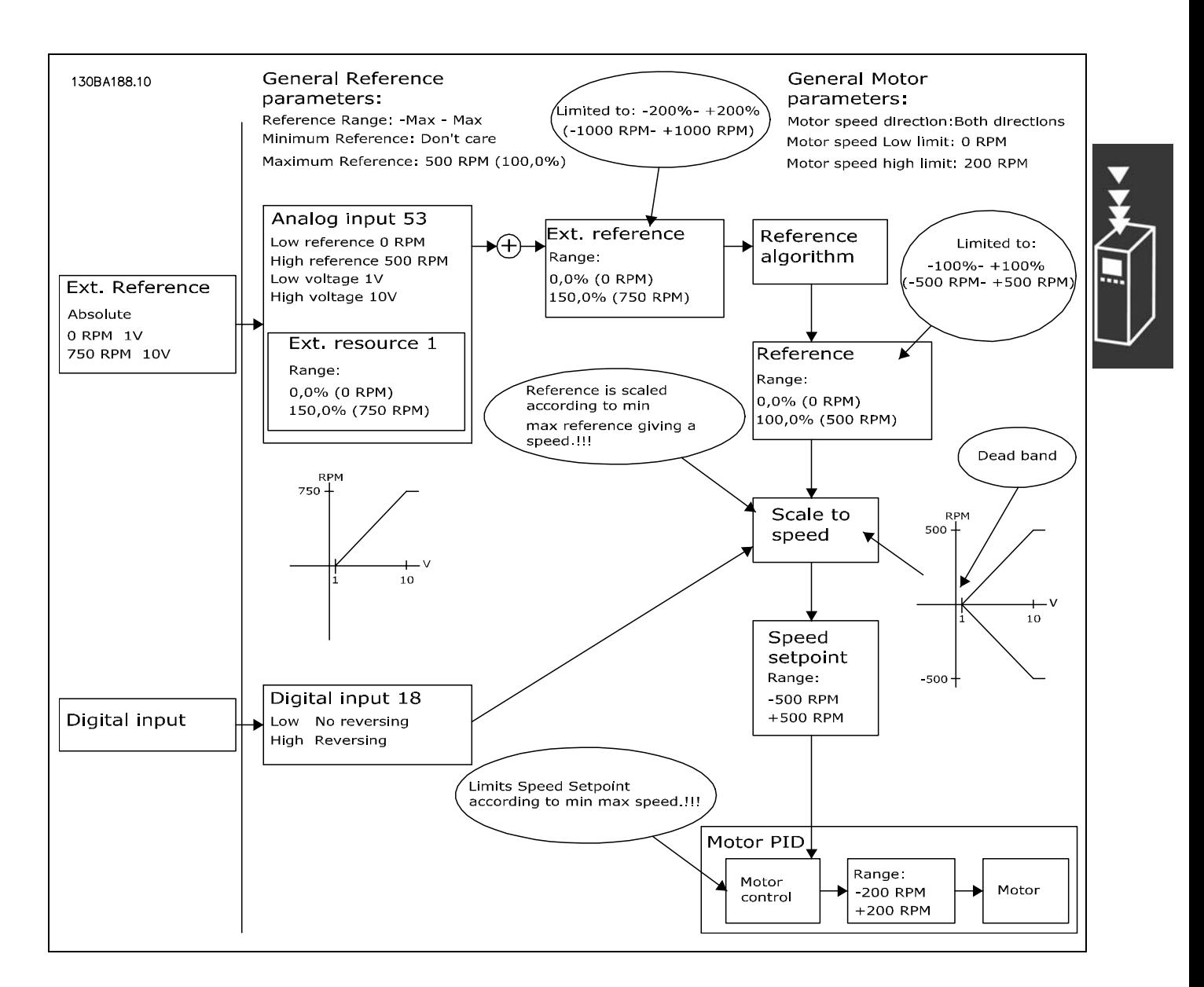

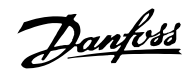

#### 使用案例3:含無效帶的負設定值至正設定值,正、負符號決定了方向, - 最大值至 + 最大值。

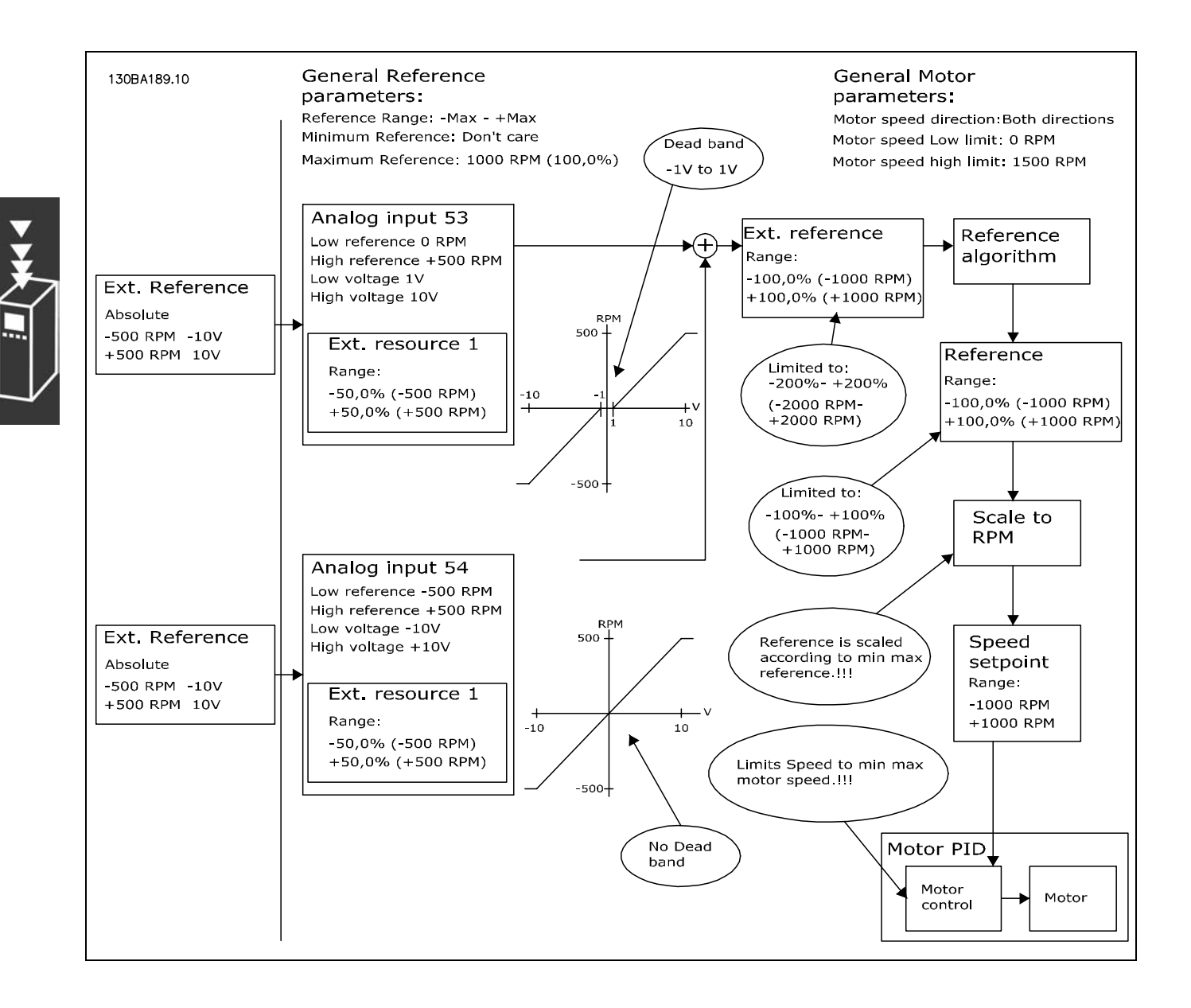

Danfoss

#### <span id="page-30-0"></span>□ 轉速 PID 控制

本表顯示當轉速控制啟動時的控制模式。要瞭解轉速控制何時啟動,請參閱「控制結構」的章節。

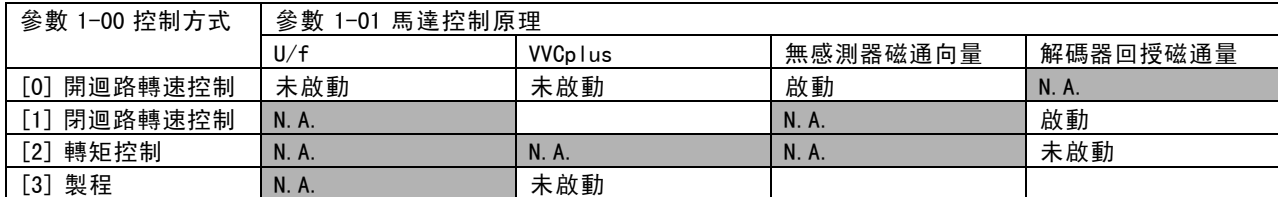

注意: "N.A."代表特定的模式根本就不可用。"未啟動"代表特定的模式是可用的,但在該模式之下並未啟動轉速控制。

注意:轉速控制 PID 可在出廠參數設定之下使用,但強烈建議將參數值作微調以獲得最佳的馬達控制效能。兩項的磁通 量馬達控制原理的完整運用係取決於恰當的微調動作。

以下的參數係與轉速控制有關:

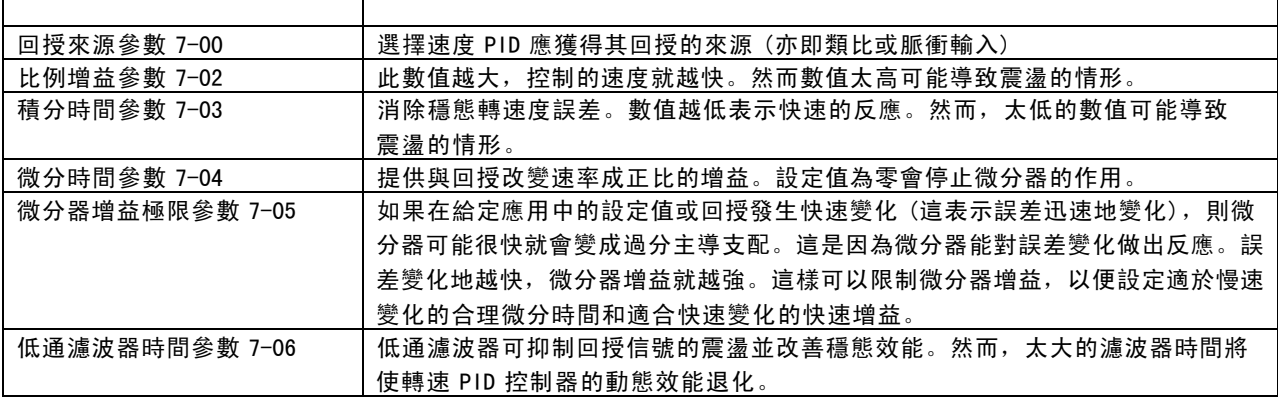

以下是如何為轉速控制進行程式設定的範例。

在本範例中,轉速 PID 控制器是用來保持固定的馬達轉 速,而不受加在馬達上的變動負載所影響。

所需的馬達轉速是經由連接到端子 53 的電位器來設定 的。轉速範圍是 0 - 1500 RPM,其相對應的電位器電壓 為 0 - 10V。

啟動和停機是由連接至端子 18 的開關來控制的。

轉速 PID控制器利用 24V (HTL) 增量編碼器作為回授,以監 測馬達的實際 RPM。回授感測器是連接到端子 32 和 33 的 編碼器 (每轉 1024 脈衝)。

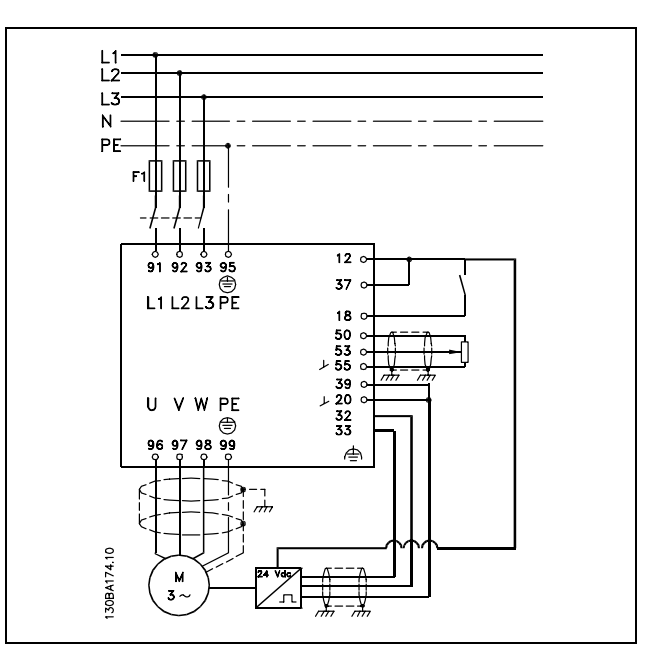

Danfoss

在以下的參數清單中,我們假設所有其他的參數和開關保持在它們的出廠設定值。

以下必須依照所示的順序進行程式設定 - 請參考 "如何進行程式設定" 章節中有關設定的說明。

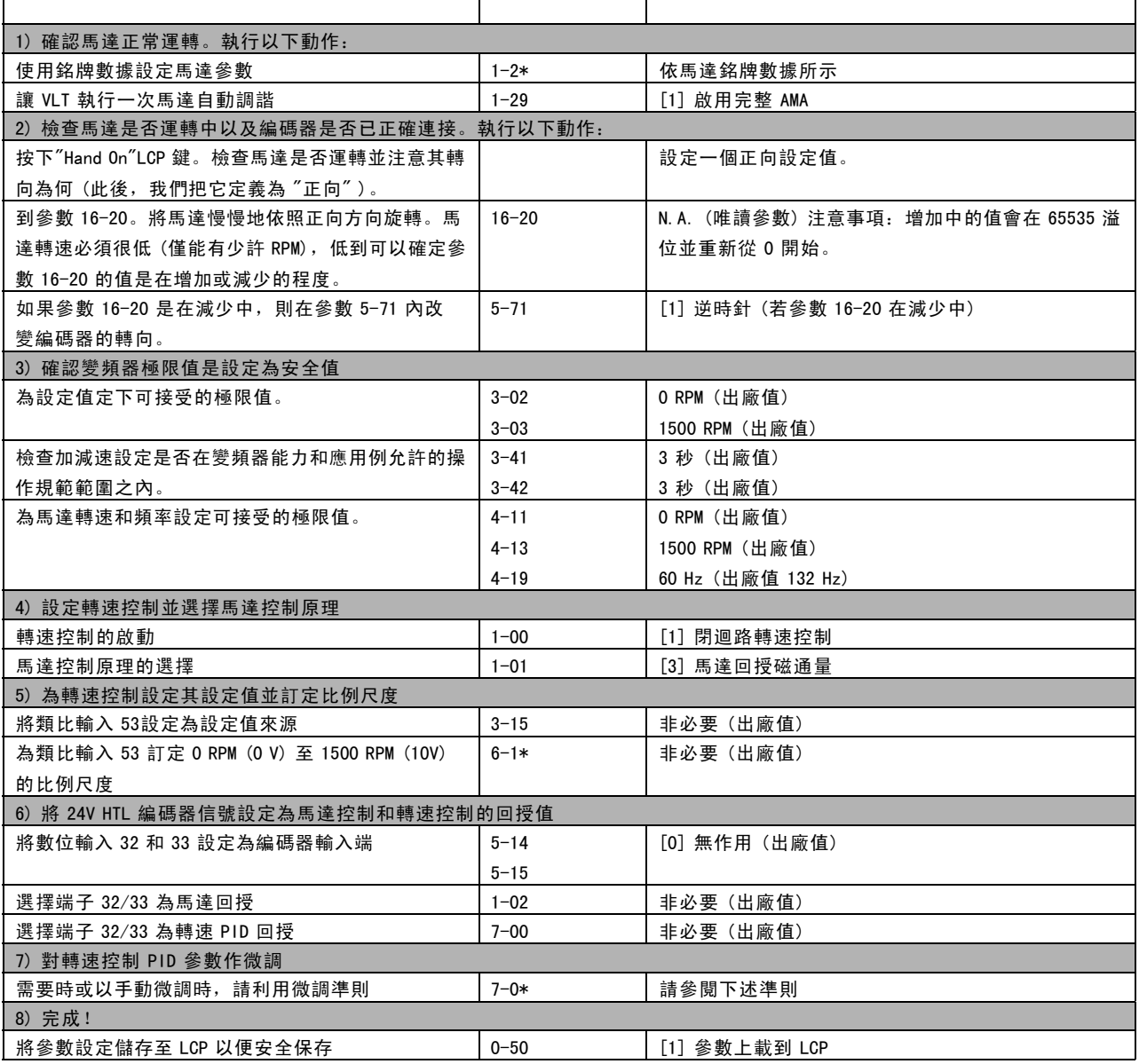

以下的微調準則與使用一種磁通馬達控制原理有關,而其應用例的負載則主要為慣性負載 (低摩擦力)。

參數 7-02 比例增益值與馬達和負載的合併慣量有關,選定的頻寬則可使用以下公式來計算得之。

$$
Par.7-02 = \frac{Total\ inertia\ [kgm^2]\ x\ Par.1-25}{Par.1-20\ x\ 9550} xB and width\ [rad/s]
$$

注意: 參數 1-20 是馬達的功率, 單位為 [kW] (亦即, 在公式中輸入 '4' kW, 而非 '4000' W)。頻寬的實用值為 20 rad/s。將參數 7-02 的計算結果與以下的公式做比較與檢查 (如果您使用高解析度的回授如:SinCos 或解析器回授, 則可省略本步驟):

$$
Par.7-02_{MAXIMUM} = \frac{0.01 \; x \; 4 \; x \;Encoder\; Resolution\; x \; par.7-06}{2*\pi} x MaxTorque Ripple \left[\% \right]
$$

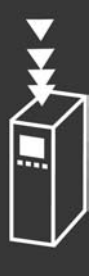

Danfoss

<span id="page-32-0"></span>参數 7-06 *轉速濾波器時間*的良好啟始值為 5 ms (編碼器解析度較低者需要較高的濾波器值)。一般而言,最大轉矩漣 波的值為 3 % 是可接受的。增量編碼器的編碼器解析度可在參數 5-70 (標準變頻器:24V HTL ) 或參數 17-11 (MCB102 選項:5V TTL) 上找到。

一般而言,參數 7-02 的實際最大極限係取決於編碼器解析度和回授濾波器時間,但是應用例的其他因素可能限制參 數 7-02 比例增益成為較低的值。

為了將過衝量減至最小,參數 7-03 *積分時間*可以大約設定為 2.5 s (視不同應用例而改變)。

參數 7-04 *微分時間*需設定為 0, 直到每一項都微調為止。若有需要的話, 可將本設定稍微增量並加以實驗來完成微調動作。

#### □ 製程 PID 控制器

製程 PID 控制器可以用來控制可使用感測器測量的應用參 數 (亦即壓力、溫度、流量),也會經由泵浦、風扇或其他 裝置而受到連接馬達的影響。

本表顯示當製程控制可能進行時的控制模式。當使用磁通向量馬達控制原理時,請小心對轉速控制 PID 參數作微調。要瞭 解轉速控制啟動的時機,請參閱有關控制結構的章節。

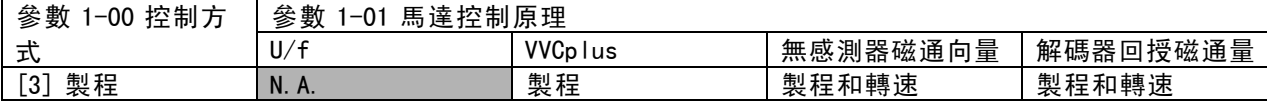

注意:製程控制 PID 可在出廠參數設定之下使用,但強烈建議將參數值作微調以獲得最佳的應用控制效能。兩項磁通量馬 達控制原理的完整運用尤其取決於恰當的轉速控制 PID 微調 (在進行製程控制 PID 微調之前)。

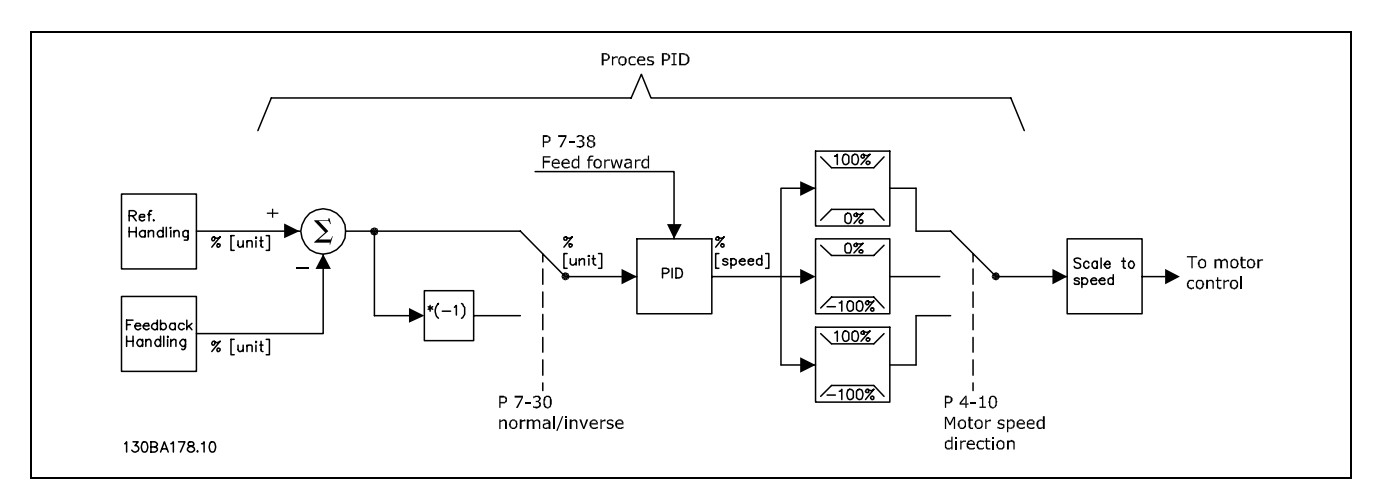

製程 PID 控制圖

Danfoss

#### 以下的參數與製程控制是相關的

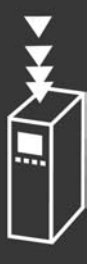

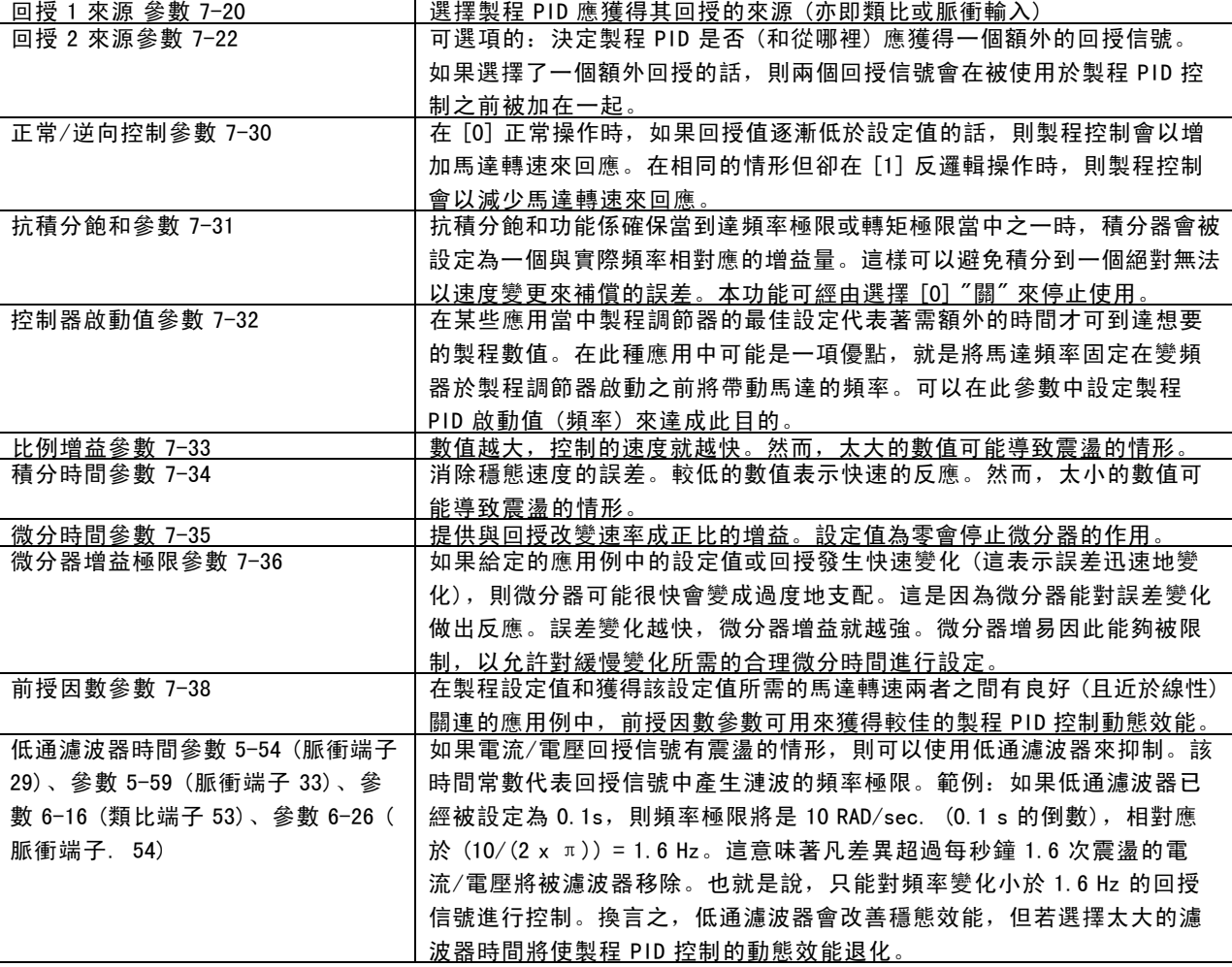

Danfoss

FC 300 簡介

以下是一個通風系統所使用的製程 PID 控制器範例:

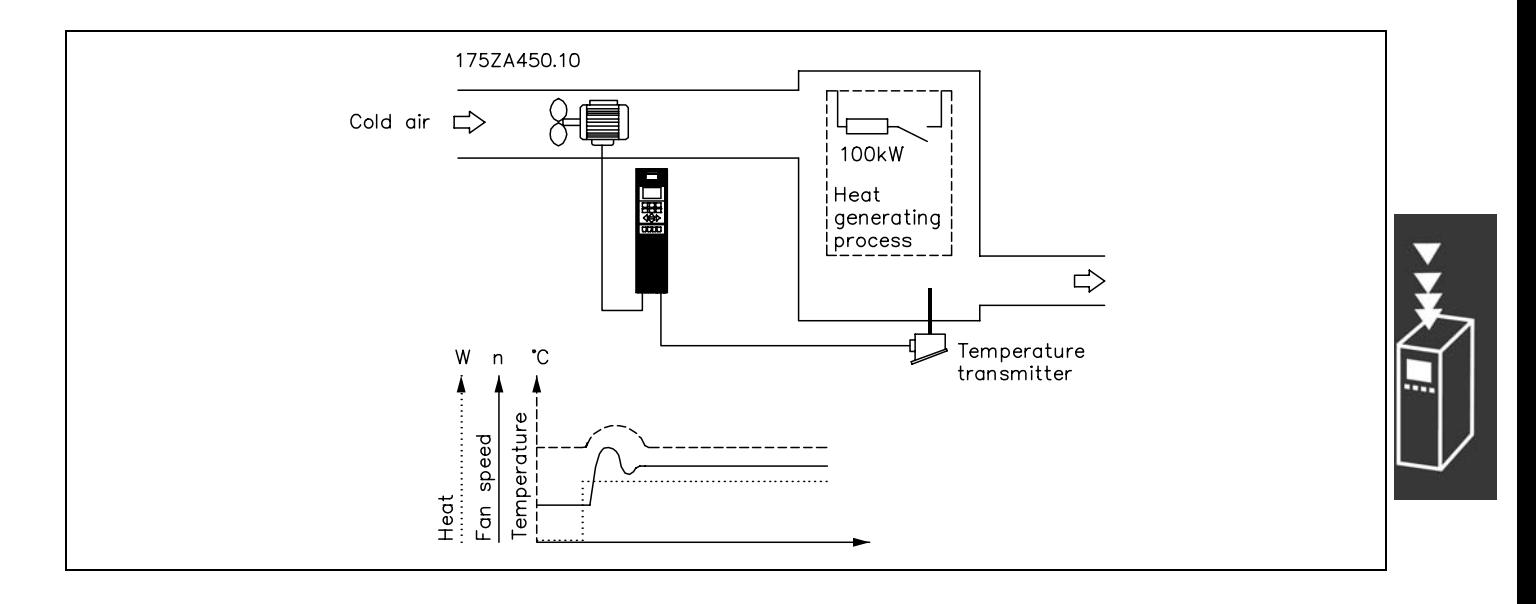

在一個通風系統中,可以用 0-10 伏特的電位器將溫度被設 定於 - 5 - 35°C 之間。設定的溫度必須保持為常數,製 程控制的使用目的即為此。

控制屬於反邏輯類型,這表示當溫度增加時,通風的速度 也會增加,以產生更多的空氣。當溫度下降時,速度也下 降。所使用的傳送器是一種溫度感測器,其工作範圍是 -10-40°C,4-20 mA,最小 / 最大轉速 300 / 1500 RPM。

注意: 範例中所顯示的是雙線式傳送器。

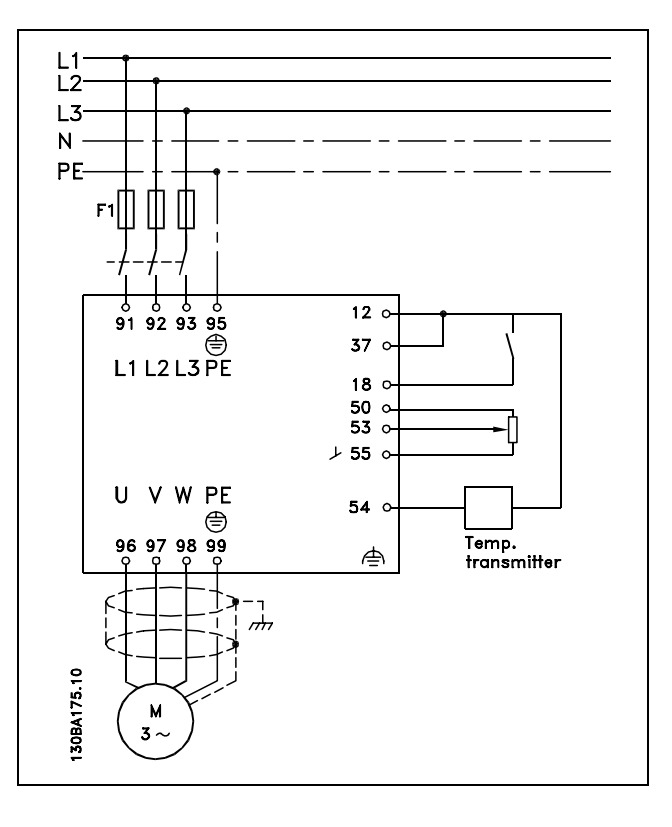

- 1. 啟動/停機是經由連接至端子 18 的開關來控制。
- 2. 溫度設定值是經由連接至端子 53 的電位器 (-5-35°C, 0-10 VDC) 所提供。
- 3. 溫度回授是經由連接至端子 54 的傳送器 (-10-40°C, 4-20 mA) 所提供。 開關 S202 設為「開」(ON) (電流輸入)。

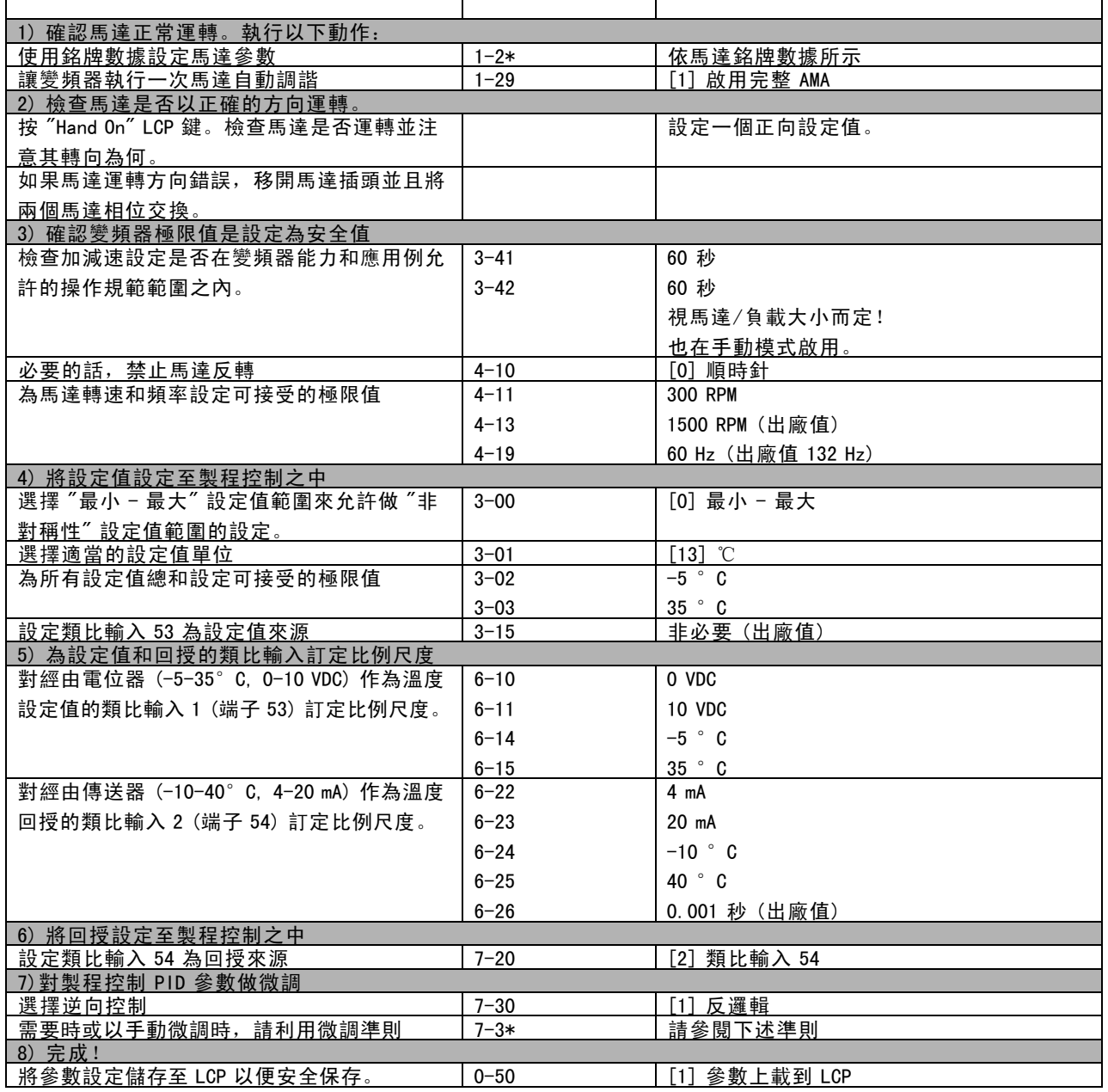
FC 300 設計指南

Danfoss

FC 300 簡介

製程調節器的最佳化

基本設定現已完成;剩下的就是將比例增益、積分時間和微分時間 (參數 7-33、7-34、7-35) 最佳化。對大多數的製程, 可經由依照以下的準則來完成。

1. 啟動馬達

- 2. 將參數 7-33 (*比例增益*) 設定為 0.3並增加其值直到回授信號再度開始有連續性的變化為止。然後降低該值直到 回授信號穩定為止。現在將比例增益降低 40-60%。
- 3. 將參數 7-34 (積分時間) 設定為 20 秒並降低該值直到回授信號再度開始有連續性的變化為止。增加積分時間直到回 授信號穩定為止,之後再增加 15-50%。
- 4. 為非常快速動作的系統僅使用參數 7-35 (微分時間)。典型的值為設定的積分時間的 4 倍。僅當比例增益和積分時間的 設定值完全被最佳化之後,才可使用微分器。確定回授信號的震盪被回授信號的低通濾波器充分抑制。

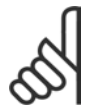

必要的話,可執行多次的啟動/停機以刺激回授信號產生變化。

#### □ Ziegler Nichols 微調方式

注意:

為了對變頻器的 PID 控制進行微調,可使用數種微調方式。其中一種是使用在 1950 年代發展的技術,該技術經過時間的考 驗,證實可用,而且直到今日仍然被人使用。本方法即為所知的 Ziegler Nichols 微調方式,該方式可快速獲得答案。

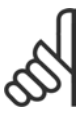

注意: 所描述的方法絕對不可以使用在會因震盪 (因有限的穩定控制設定所產生) 而造成損壞的應用例當中。

調整參數的標準是以系統在穩定性的極限時的評估為基 準,而非以步進式反應為準。我們增加比例增益直到我們 觀察到連續性的震盪為止 (如同在回授所量得), 也就是 說,直到系統變成有限度的穩定為止。其相對應的增益 ( 稱為最終增益) 和震盪期間 (也稱為最終期間) 的決定方 式如圖一所示。

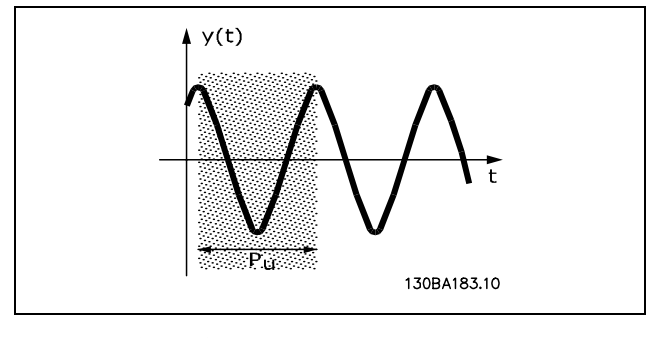

圖一:有限度的穩定系統

應當在震盪振幅相當小的時候測量Pu。然後我們會自本增益再次"後退",如表一所示。

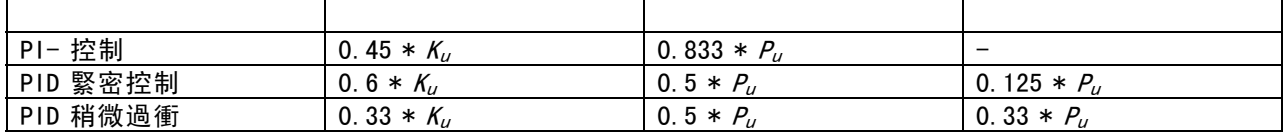

表<sup>一</sup>:調節器的 Ziegler Nichols 微調,根據穩定度邊界。

從經驗得知,依照 Ziegler Nichols 規則所得到的控制設定可以在許多系統中提供良好的閉迴路回應。製程操作器可以重 複對控制進行最後的微調,以產生較滿意的控制效果。

Danfoss

#### 微調步驟說明:

步驟 1: 僅選擇比例控制,這表示積分時間選為最大值,而微分時間則選為零。

步驟 2: 增加比例增益值,直到形成不穩定的狀態 (持續震盪) 和達到增益的臨界值Ku為止。

步驟 3: 測量震盪的週期以便獲得臨界時間常數 <sup>P</sup>u。

步驟 4: 使用以上的表格來計算必需的 PID 控制參數。

#### □ 內部電流控制

變頻器含有一個積分電流限制控制器,該控制器在馬達電流以及轉矩高於參數 4-16 和 4-17 中設定的轉矩極限時會被啟動。 當變頻器在馬達運轉或再生發電運轉中達到電流極限時,變頻器會嘗試儘快降低到預設的轉矩極限以下,同時不使 馬達失控。

#### 注意:

如果設定為*自由旋轉停機「*2] 或*自由旋轉停機復歸* [3], 則當電流控制器處於啟用狀態時, *只能*透過數位 端子將變頻器停止。如果變頻器離開電流極限很遠,端子 18 到 33 上的任何信號都將 無效。

#### " 參數下載

可經由下列方式下載參數:

- PC 軟體 MCT 10 工具 (PC Software MCT 10 tool) 作法, 請參閱 FC 300 PC 軟體操作說明書 (FC 300 PC Software Operating Instructions)。
- Fieldbus 選件 作法, 請參閱*FC 300 Profibus 操作說明書* (FC 300 Profibus Operating Instructions) 或 *FC 300 DeviceNet 操作說明書* (FC 300 DeviceNet Operating Instructions)。
- LCP 上載和下載如參數組 0-5\* 的說明。

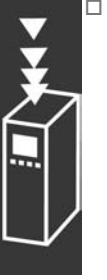

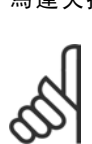

Danfoss

#### □ 關於 EMC 干擾的一般問題

電氣干擾通常會在 150 kHz 到 30 MHz 頻率範圍內由系統引導。在變頻器系統中,變頻器、馬達電纜線和馬達會產 生 30 MHz 到 1 GHz 範圍的空氣傳播干擾。

如下圖所示,馬達電纜線中的電容性電流與馬達電壓的高 dV/dt 特性互相耦合,一起產生了漏電電流。

使用有遮罩的的馬達電纜線會增大漏電電流 (請參閱下圖),因為與無遮罩電纜線相比,有遮罩的電纜線的對地電容比較 高。如果不對漏電電流進行濾波,它將對主電源於 5 MHz 左右以下的無線電頻率範圍產生更大的干擾。如下圖所示,由於 漏電電流 (I1) 會通過遮罩 (I3) 返回原裝置,因此原則上,僅有微少的電磁場 (I4)來自有遮罩的馬達纜線。

遮罩降低了輻射干擾,但增強了對主電源的低頻干擾。馬達電纜線的遮罩必須同時連接到變頻器外殼和馬達的外殼。此 時最好使用整體式的遮罩夾鉗,以避免產生扭結的遮罩端 (豬尾形)。遮罩端部紐結會增加遮罩在高頻下的阻抗, 進而降低遮罩效果並增加漏電電流 (I4)。

如果將有遮罩的電纜線用於 Profibus、標準總線、繼電器、控制電纜線、信號介面和煞車,必須將遮罩安裝在外殼兩 端。但有時為了避免電流廻路,也可能需要切開遮罩。

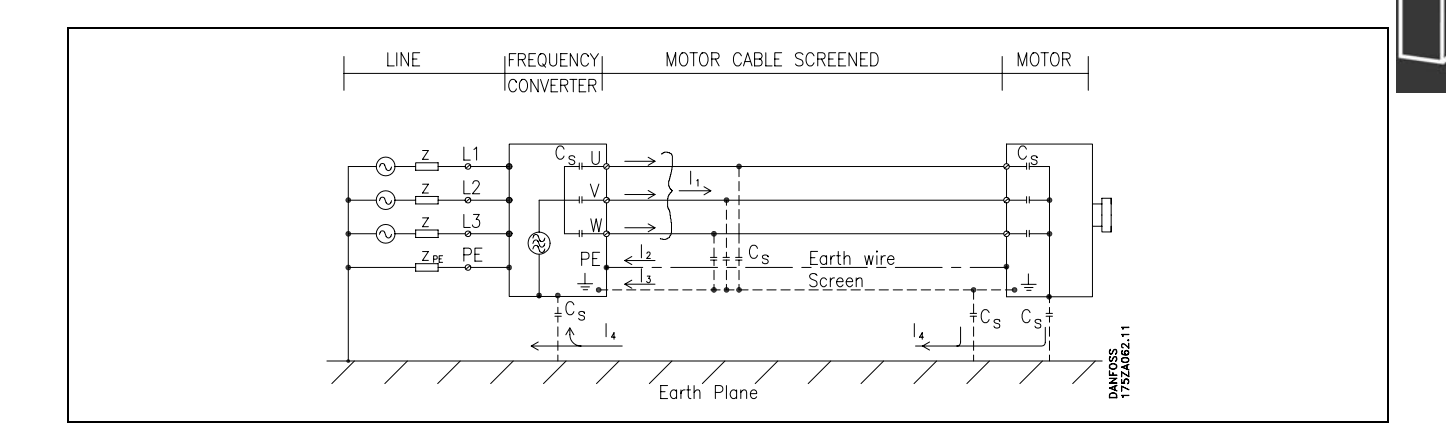

如果要將遮罩放在變頻器的安裝板上,該安裝板必須由金屬製成,因為遮罩電流必須被帶回變頻器裝置。另外,還應確保 從安裝板到固定螺絲以及變頻器底架都有良好的電氣接觸。

在安裝方面,使用無遮罩電纜線通常比使用有遮罩的電纜線簡單一些。

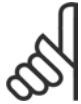

#### 注意:

在使用無遮罩電纜線時,儘管可能符合耐受性要求,但某些干擾要求將無法滿足。

為了儘量降低整個系統 (裝置 + 安裝) 的干擾程度, 請使用儘量短的馬達電纜線和煞車電纜線。不要將傳送敏感信號的電纜 線與馬達電纜線和煞車電纜線放在一起。控制性電子元件尤其可能產生 50 MHz 以上的無線電干擾 (空氣傳播干擾)。

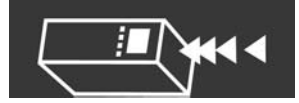

EMC 測試結果 (干擾、耐受性)

#### 我們使用由變頻器(含相關選項)、有遮罩控制電纜線、含有電位器的控制箱、以及馬達和馬達電纜線組成的系統,獲得了以下測試結果。

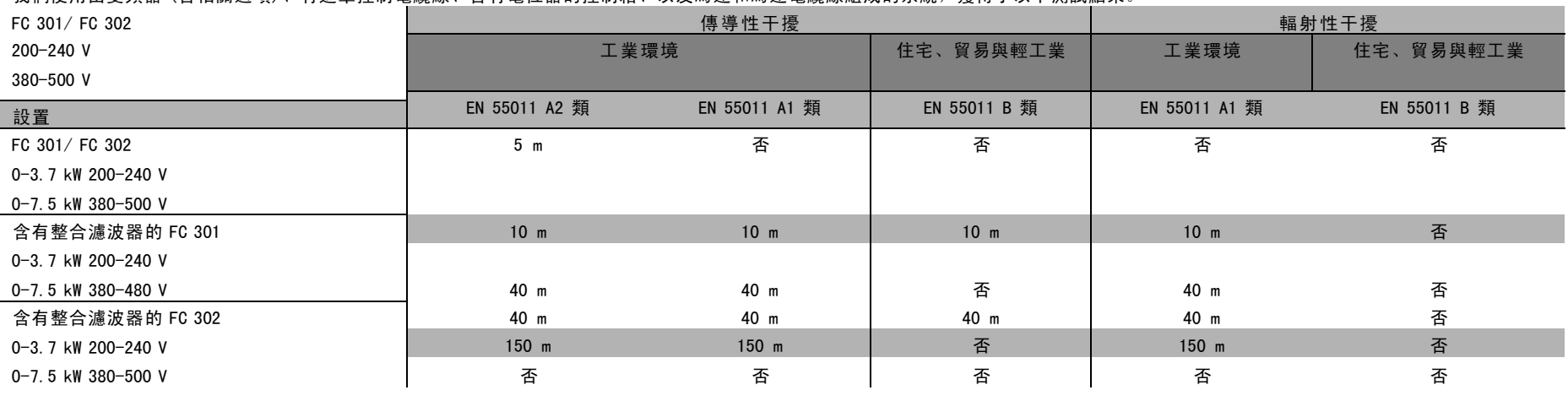

 $\epsilon$ 

FC 300 簡介

 $\overline{1}$ 

Danford

Danfoss

#### □ 需要的符合等級

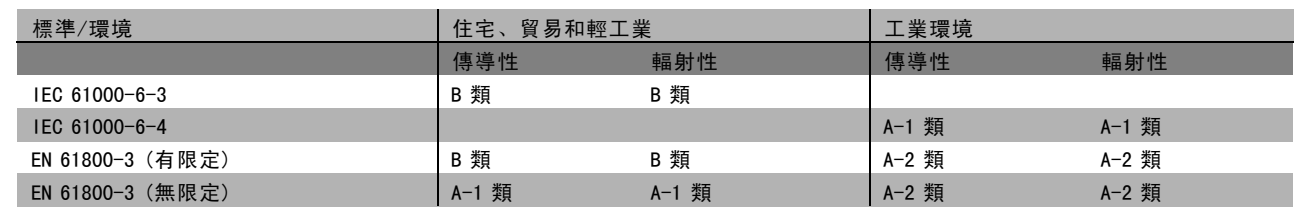

EN 55011: 用在工業、科學和醫療 (ISM) 的高頻設備所產生無線電干擾的極限值和測量方法。

A-1 類: 工業環境中使用的設備。

A-2 類: 工業環境中使用的設備。

B-1 類: 在具有公共電源網路的區域 (住宅、商業和輕工業) 中使用的設備。

#### □ EMC 耐受性

為了紀錄對電磁干擾的防範能力,我們進行了以下耐受性測試。被測試的系統由變頻器 (含相關選項)、有遮罩的控制電纜 線和含電位計的控制箱、馬達電纜線及馬達等所組成。

所有測試均按照以下基本標準執行:

- ï EN 61000-4-2 (IEC 61000-4-2) : 靜 電 放 電 (ESD) 人體的靜電放電模擬。
- ï EN 61000-4-3 (IEC 61000-4-3):傳入的電磁場輻射、振幅調制 雷達和無線電通訊設備以及行動通訊的模擬。
- ï EN 61000-4-4 (IEC 61000-4-4) : 瞬 變 突 波 接觸器、繼電器或類似裝置在開關時所產生干擾效應的模擬。
- ï EN 61000-4-5 (IEC 61000-4-5) : 突 波 瞬 態 比如安裝點附近的閃電所產生暫態電流的模擬。
- EN 61000-4-6 (IEC 61000-4-6): RF 常見模式 (CM) 與連接電纜線相連的無線傳輸設備所產生效應的模擬。

請參閱下面的 EMC 耐受性表格。

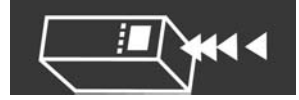

### 耐受性 (續)

FC 301/FC 302;200-240 V,380-500 V

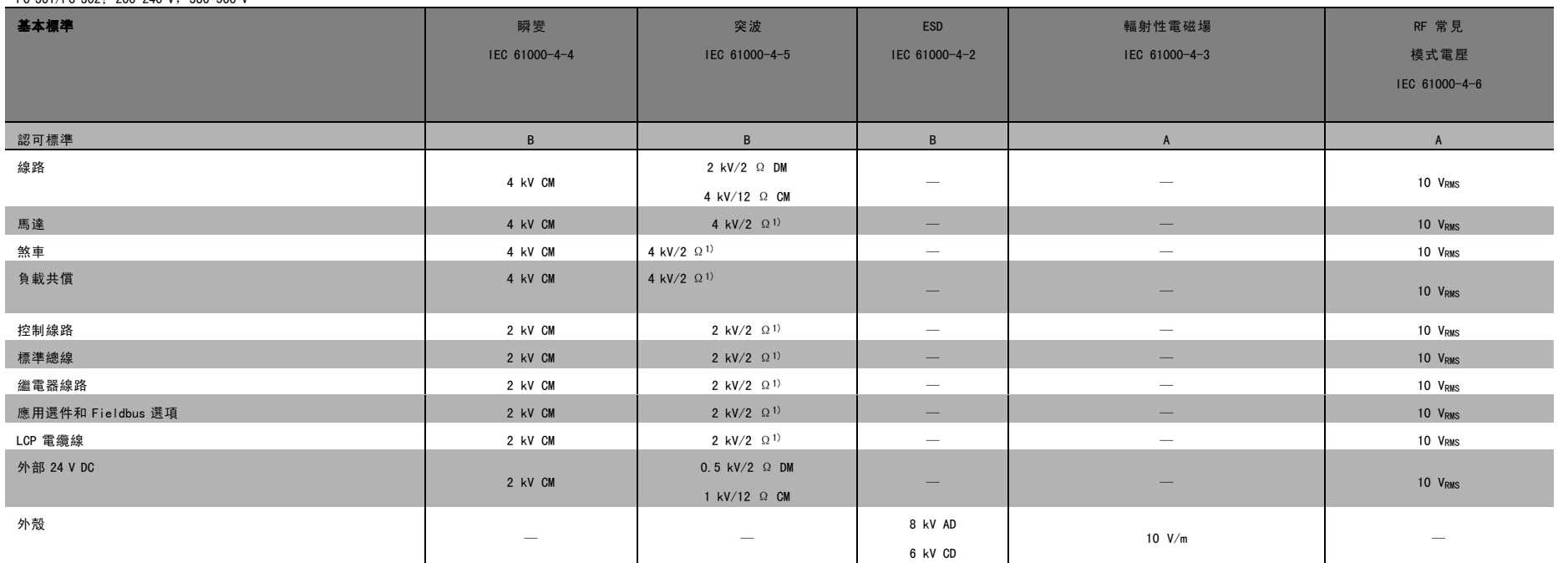

AD:空氣 放 電 (Air Discharge)

CD:接觸放 電 (Contact Discharge)

CM:常 見 模 式 (Common mode)

DM:奇 模 (Differential mode)

1. 電纜線遮罩注 電。

Banford

 $rac{4}{2}$ 

MG.33.B4.43 - VLT

 $\pm$  $\overline{\Xi}$ 

MG. 33. .<br>B4  $-43$ 

為已登記的 為已登記的 Danfoss

註冊商標

FC 300

設計指南

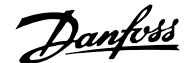

#### □ 電氣絕緣 (PELV)

PELV 可以透過超低電壓提供保護。如果電源爲PELV 類型,且安裝符合地方/國家對 PELV 電源的規定,則可受到保護 免受電擊。

所有控制端子和繼電器端子 01-03/04-06 都符合 PELV (保護性超低電壓) 標準 (不適用於 525-600 V 設備和超過 300 V 的 三角形接法的接地腳)。

如果能滿足較高的絕緣要求並提供相關的間隙,則可以確保電氣絕緣的效果。EN 61800-5-1 標準對這些要求有專門的介紹。

組成電氣絕緣的零件 (如下所述) 也滿足較高的絕緣標準並通過 EN 61800-5-1 規定的相關測試。 PELV 電氣絕緣主要包括六個位置 (如下圖):

- 1. 包括 Unc 信號絕緣的電源 (SMPS), 表示中間電流電壓。
- 2. 驅動IGBT晶體的閘驅動器 (觸發變壓器和光學耦合 器)。
- 3. 電流感測器。
- 4. 光學耦合器,煞車模組。
- 5. 內部的 inrush、RFI 和溫度測量電路。
- 6. 自定繼電器。

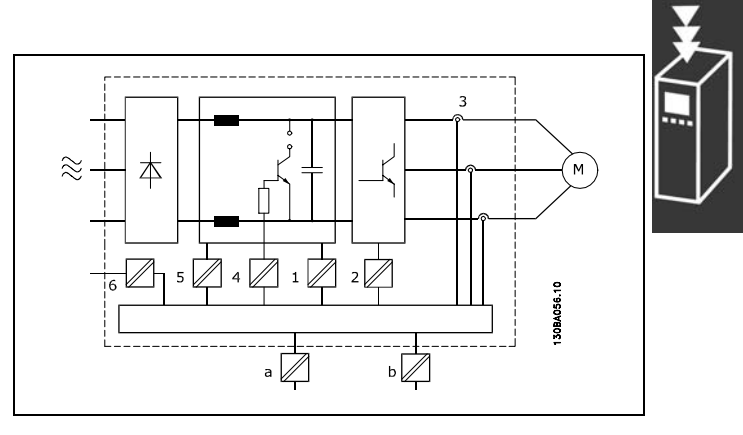

電氣絕緣

功能性電氣絕緣 (圖中的 a 和 b) 適用於 24 V 備用電源選項和 RS 485 標準總線界面。

#### " 對地漏電電流

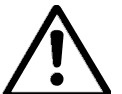

觸摸電氣零件可能會致命 - 即使裝備已經和主電源斷開之後仍有可能。

同時,確認其他電壓輸出,如:負載共償 (直流中間電路的連接) 和動態備份的馬達連接,也已經斷開連接。 使用 VLT AutomationDrive FC 300 (等於和低於 7.5 kW):

至少等待 2 分鐘

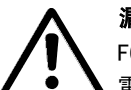

### 漏電電流

警告:

FC 300 的對地漏電電流大於 3.5 mA。要確保接地電纜線與接地的連接端 (端子 95) 有良好的機械連接,該 電纜線的橫截面積必須不小於 10 mm2,或者 2 根接地電線應分別予以終接。

#### 殘餘電流器

本產品可在保護性導體中産生直流電流。當漏電斷路器 (RCD) 是用來提供額外保護時,在本產品的電源端只能使用 B 類的 RCD (時間延遲型)。另請參閱 RCD 應用注意事項 (RCD Application Note) MN.90.GX.02。 變頻器的保護性接地和 RCD 的使用必須始終符合國家和地方法規。

#### □ 煞車電阻的選擇

為了選擇正確的煞車電阻,必須清楚煞車的頻繁程度以及多大的煞車容量才有效。

馬達供應商在說明容許的負載時經常使用電阻器間歇工作週期 (S5) 作為指標,該指標表明了電阻器的工作週期。

電阻器的間歇工作週期是經由以下方式計算而得,其中 T = 循環時間 (秒) 而 b 則是煞車時間 (秒) (屬於循環時間): 煞車 電阻最大允許的負載是以在給定之間歇工作週期的尖峰功率。因此需要確定煞車電阻的尖峰功率和電阻值。

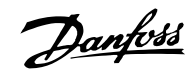

FC 300 簡介

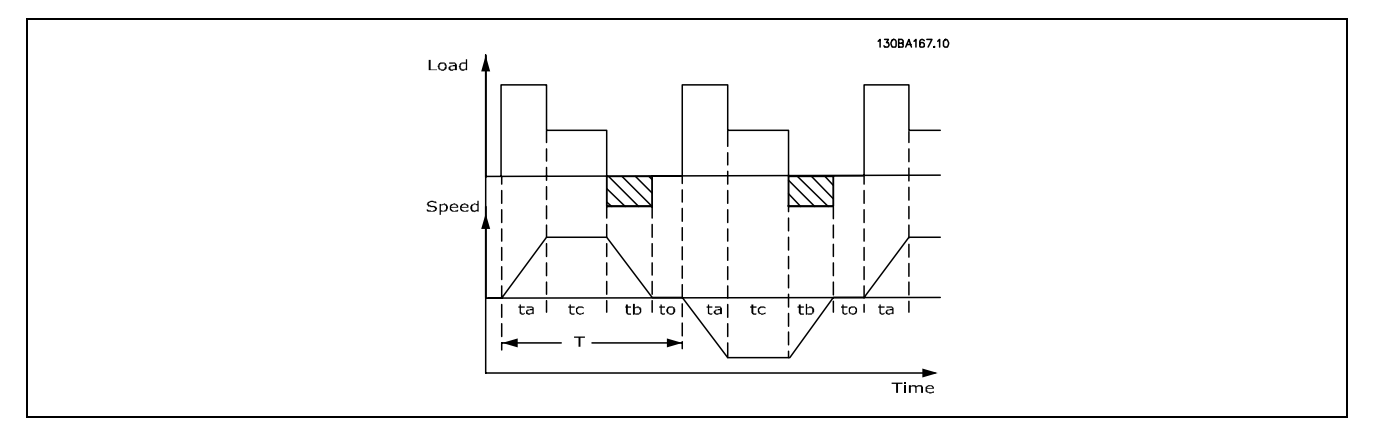

工作週期 (Dutycycle) =  $T_b/T$ 

煞車電阻上的最大容許負載係以給定 ED 值的尖峰功率表示,因此需要確定煞車電阻的尖峰功率和電阻值。

所示之範例和公式可適用於 FC 302。  $\sum_{n=1}^{\infty}$  P峰值 =  $\sum_{n=1}^{\infty}$  x Ms (%) x η 馬達 x η νιτ [W]

煞車電阻值的計算方式如下:

 $R_{REC} = U_{DC}^2 / P_{PEAK}$ 

可以看出,煞車電阻值取決於中間電路電壓 (UDC)。

如果 FC 301 和 302 變頻器的主電源電壓為 3 x 200-240 V,則在 390 V (UDC) 時將啟動煞車。如果變頻器的主電源電壓 為 3 x 380-500 V, 則煞車將在 810 V (UDC) 時被啟動, 而如果變頻器具有 3 x 525-600 V 的主電源電壓, 煞車將在 943 V (UDC) 時被啟動。

如果沒有使用 Danfoss 煞車電阻器,請檢查煞車電阻器是否能承受 430 V、850 V 或 930 V 的電壓。 Danfoss 推薦使用煞車電阻 RREC, 該電阻可確保變頻器在 160% 的最高煞車轉矩 (Mbr) 時可以煞車。

η馬達 通常為 0.90,而ηVLT 通常為 0.98。

對於 200 V、500 V 和 600 V 的變頻器, RREC 在 160% 煞車

注意:

200V: R<sub>REC</sub> =  $\frac{107780}{P_{MOTO}}$  $[\Omega]$ 

500 V :  $R_{REC} = \frac{464923}{P_{MOTOR}}$  $[\Omega]$ 

600 V :  $R_{REC} = \frac{630137}{P_{MOTOR}}$  $[\Omega]$ 

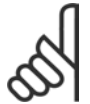

轉矩時分別為:

#### 注意:

所選的電阻器煞車電路的電阻值不應高於 Danfoss 的建議值。如果選擇了具有更高歐姆值的煞車電阻器, 可能無法達到 160% 的煞車轉矩,因為變頻器可能出於安全原因而自動關閉。

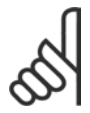

#### 注意:

如果煞車電晶體發生短路,則僅能靠著使用主電源開關或接觸器來斷開變頻器的主電源,才能避免煞車電 阻上的功率消耗。(接觸器可由變頻器控制)。

Danfoss

#### □ 透過煞車功能進行控制

通過煞車,可以在馬達用作發電機時限制中間電路上的電壓。例如,在負載驅動馬達而電力在直流回路上累積時會發生這 種情況。煞車係以和外部煞車電阻器相連的斷路器電路形式來產生的。將煞車電阻器外置有以下優點:

- 可以根據應用例選擇煞車電阻器。
- 煞車能量在操作控制器之外散逸,亦即,該能量可以在此被利用。
- 如果煞車電阻器超載,變頻器的電子元件不會過熱。

煞車受到保護以免讓煞車電阻器發生短路。因此,煞車電晶體將受到監測,以確保能偵測到電晶體的短路。繼電器/數位輸 出可以用來防止煞車電阻器因變頻器故障而發生過載的現象。

除此之外,您還可以經由煞車功能獲得最近 120 秒的暫態功率和平均功率。煞車系統還可以監測功率增加情況,以確 保它不會超過在參數 2-12 中選擇的極限。在參數 2-13 中可以選擇相應的功能,一旦傳輸給煞車電阻的功率超過在參 數 2-12 中設定的極限,就會執行該功能。

注意: 煞車容量監測並不是一種安全功能;需要溫控開關來實現該目的。煞車電阻器電路沒有對地漏電保護。

過電壓控制 (OVC) (不含煞車電阻器) 可以在參數 2-17 中選為替代煞車功能。本功能在所有裝置都是呈啟用有效狀態。在 直流電壓增加時,本功能可以確保避免跳脫的產生。可經由增加輸出頻率來限制從直流連接來的電壓。這是很有用的功 能,例如避免變頻器跳脫之後,減速時間會太短。在這種情形下,減速時間會被延長。

Danfoss

#### □ 機械煞車的控制

在起重應用中必須能控制電磁煞車。為控制該煞車,需要使用繼電器輸出 (繼電器 1 或 繼電器 2) 或經過程式設計的數位輸出 (端子 27 或 29)。一般而言,該輸出只要是在變頻器不能控制馬達 (例如,因為負載過大) 時都應該保持接通。在參數 5-40 (數組參數)、參數 5-30 或參數 5-31 (數位輸出 27 或 29) 中,可以為含有電磁煞車的應用方式選擇*機械煞車控制* [32]。

如果選擇了*機械煞車控制* [32],機械煞車繼電器在啟動期間都是保持關閉的,直到輸出電流超過了在參數 2-20 *釋放煞車* 時電流中選擇的電流大小為止。在停機期間,當速度低於在參數 2-21 *啟動煞車時轉速 [RPM]* 中選擇的速度大小時, 機械煞 車都將關閉。如果變頻器進入警報狀態 (過電壓狀態),機械煞車會立即切入。在安全停機期間也是如此。

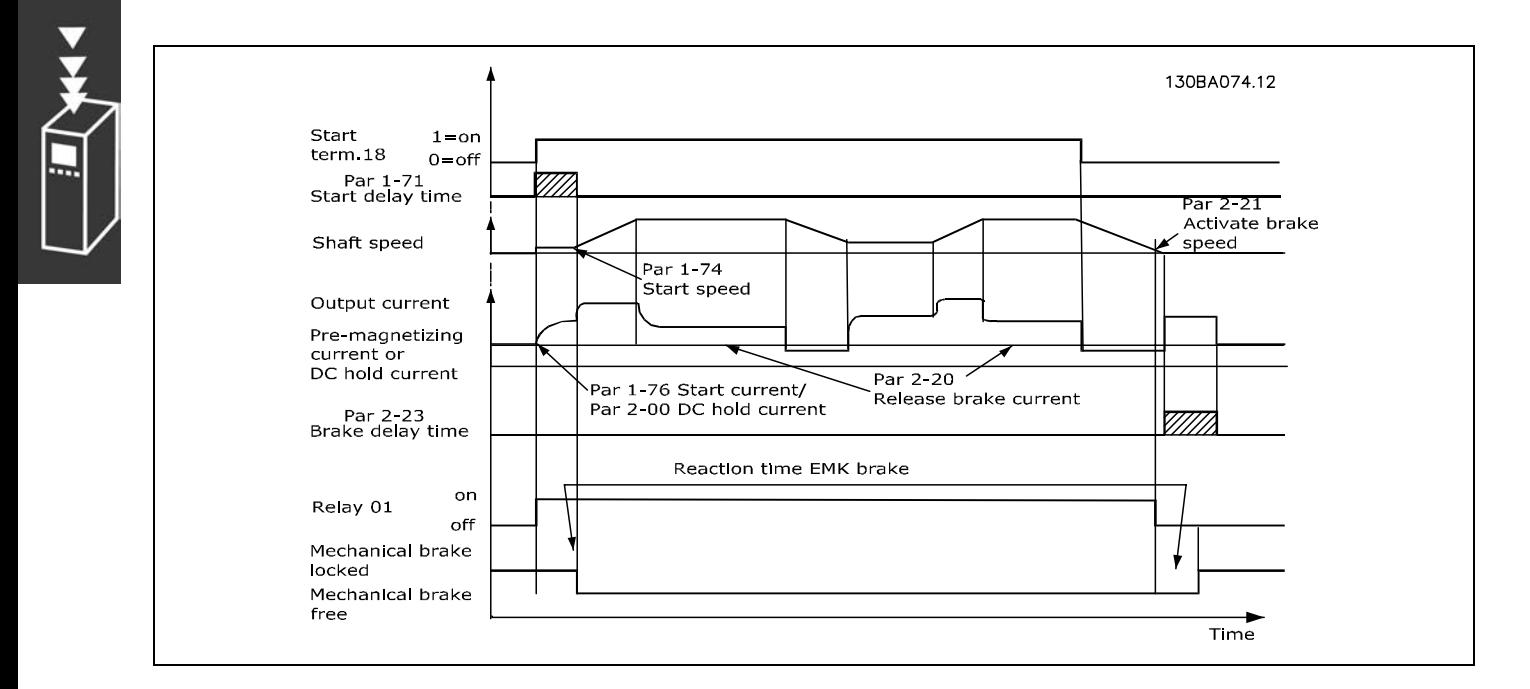

#### 步驟說明

在起重/降應用中,您需要能夠控制電氣機械煞車。

- 對機械煞車的控制方面,可能可以使用任何的繼電器輸出或數位輸出 (端子 27 或 29) (若需要,請使用合適的磁性 接觸器)。
- 當變頻器無法驅動馬達時 (例如因負載過大或因馬達尚未被拆下), 請確認輸出停留在 '無電壓' 的狀態。
- 在連上機械煞車之前,請在參數 5-4\* 中選取*機械煞車控制* [32]。
- 馬達電流超過參數 2-20 中預先設定的值時, 就會放開煞車。
- 輸出頻率小於參數 2-21 或 2-22 中設定的頻率,而且僅在變頻器執行停機指令時, 煞車才會嚙合。

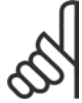

注意:

對於垂直上提或起重的應用方面,強烈建議應確保在發生緊急狀況的時候,或某一零件故障時 (如接觸器 等),負載可以停止。

如果變頻器處在警報模式或過電壓狀況中,機械煞車就會立即切入。

Danfoss

#### □ 智慧邏輯控制器

智慧邏輯控制 (SLC) 本質上是一個使用者定義,當關聯的使用者定義*事件* (請參閱參數 13-51) 由 SLC 評定為 TRUE (真) 的時候由 SLC 執行的操作序列 (請參閱參數 13-52)。

事件和動作都有自己的編號,兩者成對地關聯在一起。這意味著,當*事件 [0]* 符合條件 (值爲 TRUE) 時, 將執行*動作 [0]*。 此後會對*事件 [1]* 進行條件判斷,如果評定爲 TRUE (真),則執行*動作 [1]*,依此類推。事件和動作是放在數組參數當中。

一次只能對一個*事件*進行條件判斷。如果某個*事件*的條件判斷爲 FALSE (假),在現有的掃描間隔中將不執行任何動作 (在 SLC 中),並且不再對其他*事件*進行條件判斷。這意味著,當 SLC 在每個掃描間隔中啓動後,它將首先判斷*事件 [0]* (並且僅判斷 事件 [0]) 的真假。 僅當對 事件 [0] 的條件判斷爲 TRUE (真) 時,SLC 才會執行*動作 [0]*,並且開始判斷 事*件 [1]* 的真假值。

可以程式設定 0 到 20 個事件和動作。當執行了最後一個事 件/動作後,又會從事件 [0]/動作 [0] 開始執行該序列。 圖解顯示的範例帶有 3 個事件/動作:

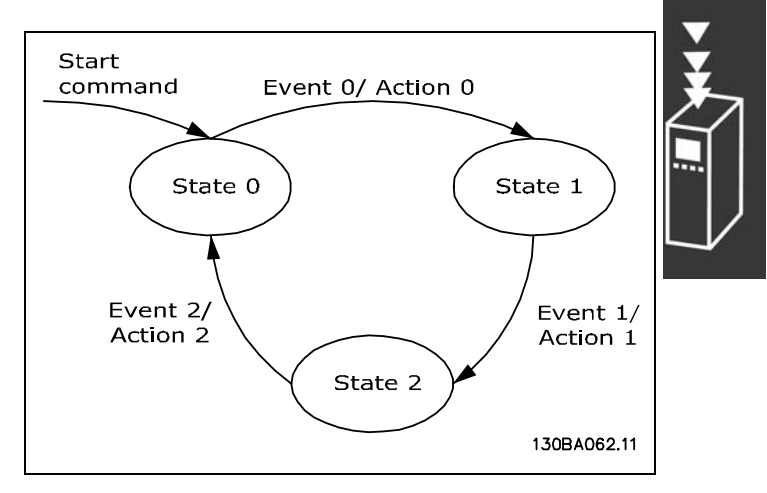

啓動和停止 SLC:

诱過在參數 13-00 中選擇"開 [1]"或"關 [0]", 可以啓動和停止 SLC。SLC 總是在狀態爲 0時啓動 (此時它對*事件 [0]*進行條 件判斷)。如果以任何方式 (數位輸入、 fieldbus 或其他方式) 停止了變頻器或使其自由旋轉,SLC 會自動停止。如果以任 何方式 (數位輸入、 fieldbus 或其他) 啓動了變頻器,SLC 也將啓動 (前提是在參數 13-00 中選擇了"開 [1]")。

#### □ 極端運轉條件

#### 短路

變頻器透過測量三個馬達相位每一相位的電流來達到短路保護的目的。在兩個輸出相位之間發生的短路可導致變頻器有過 電流的情形。但當短路電流超過允許值後,變頻器的每個電晶體都會各自關閉。 要在負載共償和煞車輸出端發生短路時保護變頻器,請參閱這些埠的設計指導原則。

經過 5-10 微秒 (取決於電流、阻抗和馬達頻率) 後,閘驅動器將關閉逆變器,而變頻器將顯示故障代碼。

#### 接地故障

如果馬達相位發生接地故障,逆變器將在幾微秒內 (取決於阻抗和馬達頻率) 自動關閉。

#### 輸出端切換

在馬達與變頻器之間進行輸出端切換是完全允許的。進行輸出切換不會損壞變頻器。但可能會顯示故障訊息。

#### 馬達產生的過電壓

如果馬達用作發電機,中間電路的電壓會升高。這包括兩種情況:

- 1. 負載 (以變頻器的固定輸出頻率) 驅動馬達,即由負載來發電。
- 2. 在減速 (ramp-down) 時, 如果慣性矩較大, 負載會低且減速時間過短, 致使能量無法由變頻器、馬達和系統以 耗損形式消散掉。
- 3. 不正確的轉差補償設定可能造成較高的直流電壓。

控制裝置可能嘗試要更正加減速 (可能的話) (參數 2-17 過電壓控制)。 當達到特定的電壓等級時,逆變器會關閉,以保護電晶體和中間電路電容器。 要選擇控制中間電壓等級的方法,請參閱參數 2-10 和參數 2-17。

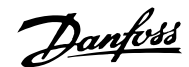

#### 主電源斷電

在主電源斷電期間,變頻器將繼續工作,直到中間電路電壓低於最低停機水準 (一般是比變頻器的最低馬達額定電壓 低 15%) 才停止。

斷電前的主電源電壓和馬達負載決定了逆變器的自由旋轉時間。

#### 在 VVCplus 模式的靜態過載

當變頻器超載時 (達到參數 4-16/4-17 中的轉矩極限), 控制系統會降低輸出頻率, 以降低負載。 如果超載較為嚴重,則會產生電流,使變頻器在大約 5 到 10 秒鐘後自動關閉。

在轉矩極限之內的操作時間可以在參數 14-25 中限定 (0-60 秒)。

#### □ 馬達熱保護

馬達溫度是依據馬達電流、輸出頻率和時間或熱敏電阻而 計算的。請參閱*如何進行程式設定*章節中的參數 1-90。

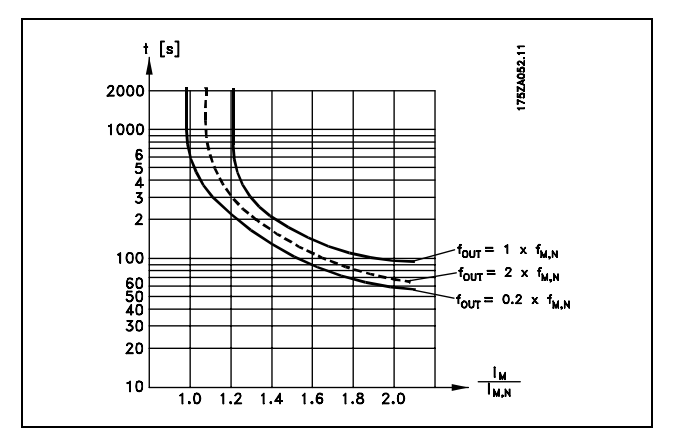

#### □ 安全停機操作 (僅限FC 302)

變頻器可以執行規定的安全功能"不可控性斷電停機" (由草案 IEC 61800-5-2 定義) 或是"停機類別 0" (在 EN 60204-1 中定 義)。

該安全功能是按照 EN 954-1 安全類別 3 的要求所設計和認可的。這個功能稱為"安全停機"。

在安裝處進行整合和使用 FC 302 安全停機之前,必須為安裝執行一次仔細的風險分析,以決定 FC 302 安全停機功 能和安全類別是否合宜並充分。

要啟動安全停機功能,需斷開安全逆變器端子 37 上的電壓。透過將安全逆變器連接到提供了安全繼電器的外接安全裝置, 即可獲得屬於安全停機類別 1 的安裝。FC 302 的安全停機功能可用於非同步和同步馬達。

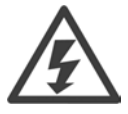

安全停機啟動 (即移除端子 37 的 24 V 直流電源電壓) 無法提供電氣安全功能。

1. 要啟動安全停機功能,需斷開端子 37 的 24 V 直流電源電壓。

2. 啟動了安全停機之後,變頻器將會自由旋轉 (停止在馬達中建立旋轉磁場)。

根據 EN 954-1 的類別 3 規定, 變頻器應該不會因為內部故障而重新啟動旋轉磁場創建功能。

啟動安全停機後,FC 302 顯示器將顯示"Safe Stop activated" (安全停機已啟動) 字樣。文字的相關說明是"已經啟動了安 全停機。這表示安全停機已被啟動,或者表示在啟動安全停機後尚未恢復正常操作。注意:只有將端子 37 的 24 V 直流電 源斷開或是降低電壓,才能符合 EN 945-1 類別 3 的要求。

要在啟動安全停機後恢復正常作業,首先必須對端子 37 重新施予 24 V 直流電壓 (此時仍會顯示"安全停機已啟動"的字 樣),其次必須給出一個復歸信號 (透過總線、數位 I/O 或逆變器上的 [Reset] (復歸) 鍵)。

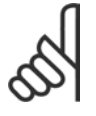

#### 注意:

FC 302 的安全停機功能可用於非同步和同步馬達。在變頻器的功率半導體裡可能產生兩種故障。當使用同 步馬達,這可能造成剩餘旋轉。旋轉的角度可以計算成 Angle= 360/(極數)。使用同步馬達的應用必須將此 納入考慮,並且確保這不會產生與安全有關且危險的後果。對非同步馬達而言,本狀況不會發生。

Danfoss

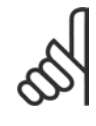

#### 注意:

為了能夠依照 EN-954-1 類別 3 的要求來使用安全停機功能, 在執行安全停機的安裝時, 必須滿足一些條 件。請參考 安全停機安裝 章節以獲得更多資訊。

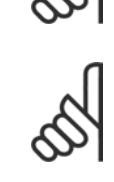

# 注意:

當不經意或者惡意地向端子 37 施予電壓, 以及由此所造成的復歸時, 變頻器不提供有關安全方面的保 護。請透過在應用級別或組織級別的中斷裝置,提供這樣的保護。 有關詳細資訊,請參閱*安全停機安裝*章節。

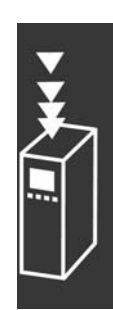

FC 300 設計指南

Danfoss

FC 300 簡介

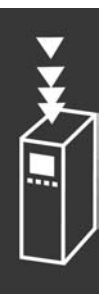

50 MG.33.B4.43 - VLT 為已登記的 Danfoss 註冊商標

Danfoss

# 如何選取 VLT

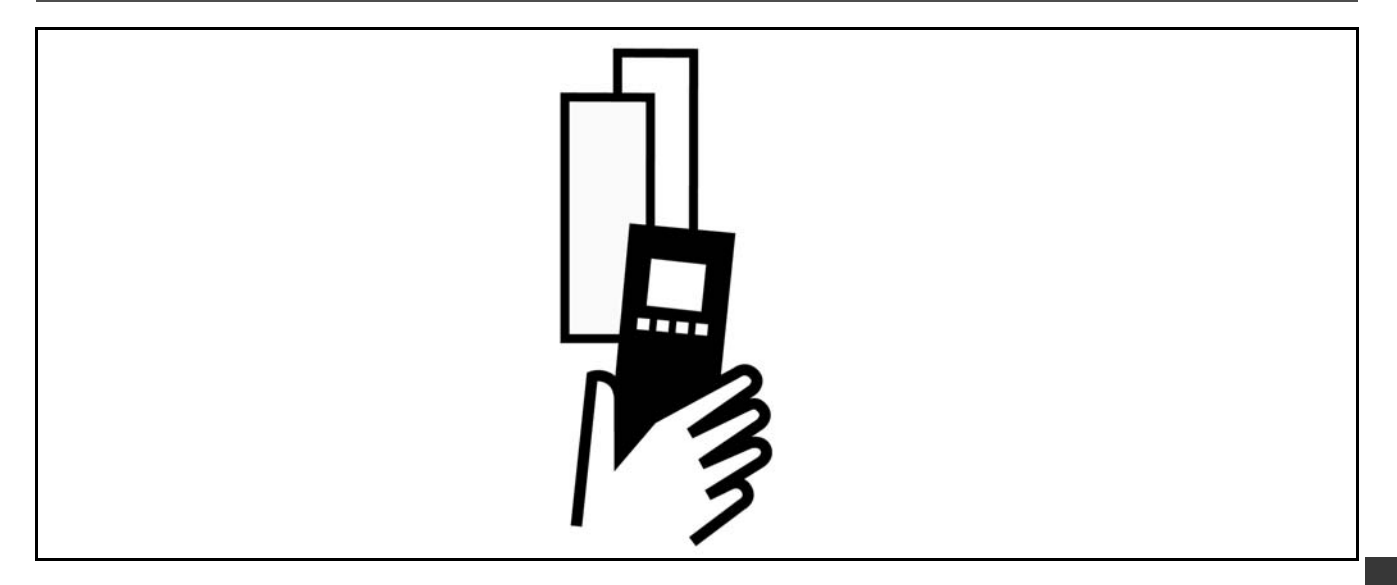

# □ 電氣資料

### □ 主電源 3 x 200 -240 VAC

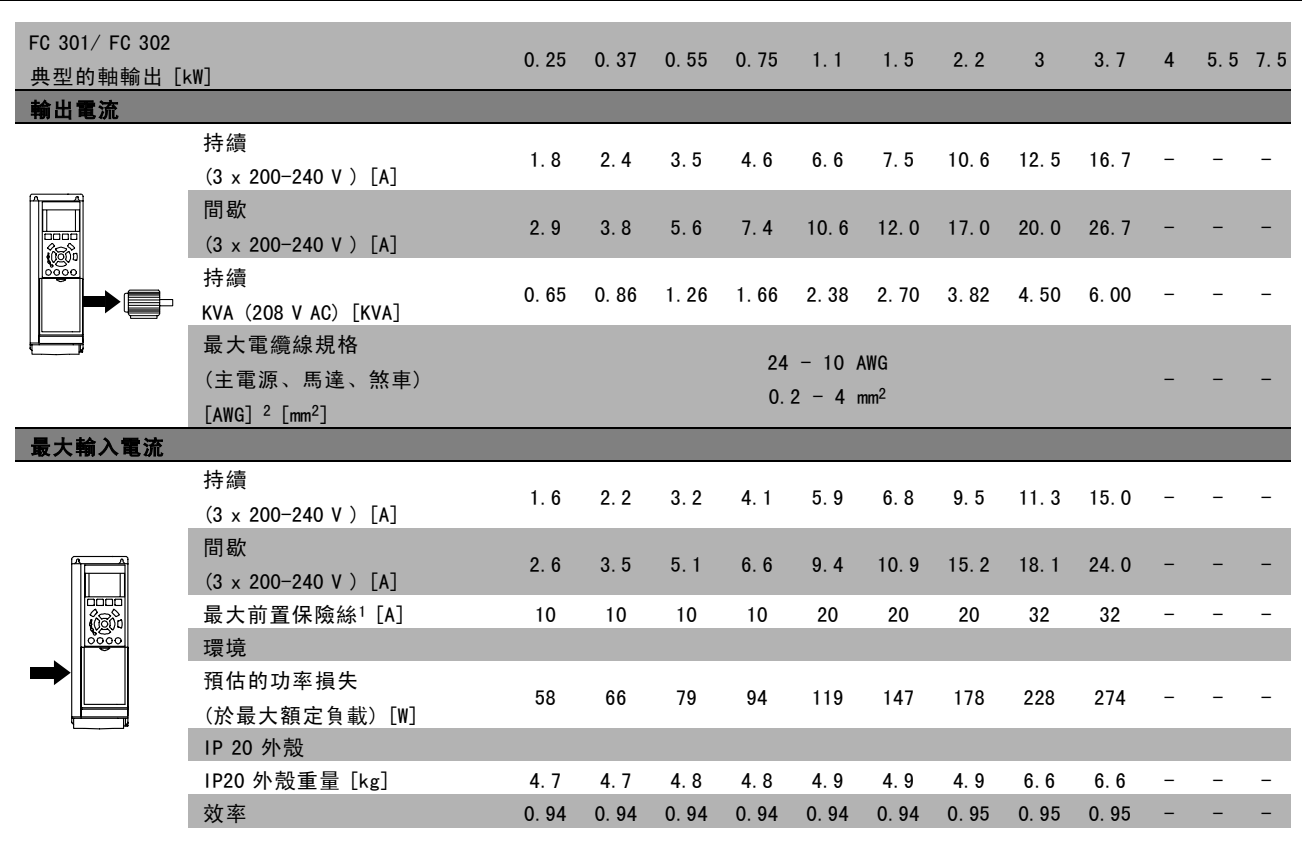

1. 有關保險絲類型的資訊,請參閱*保險絲* 章節。

- 2. 美國線規。
- 3. 用 5 米有遮罩的馬達纜線在額定負載和額定頻率下測量。

Danfoss

#### $\Box$  主電源 3 x 380 - 500 VAC

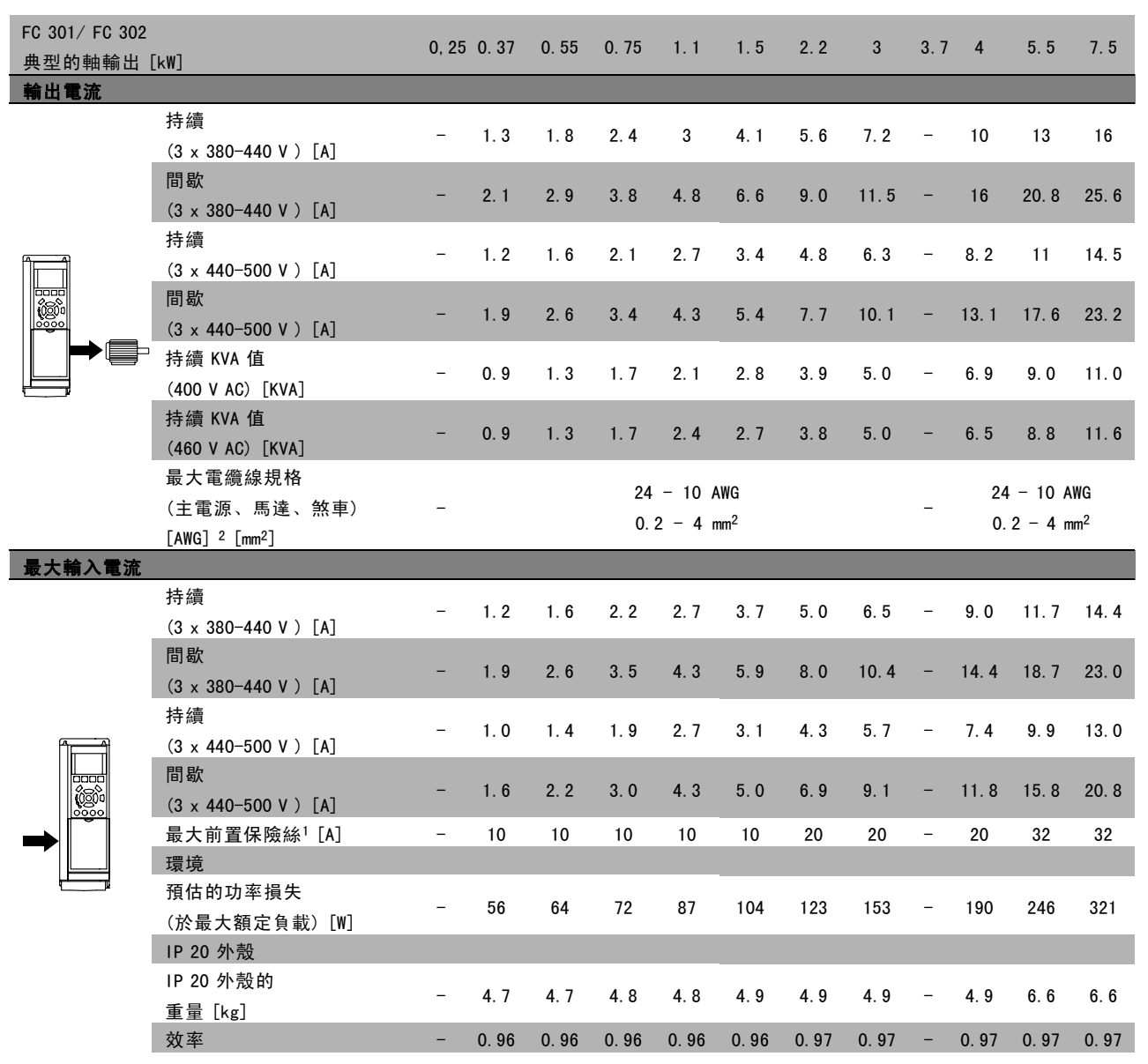

1. 有關保險絲類型的資訊,請參閱*保險絲* 章節。

2. 美國線規。

3. 用 5 米有遮罩的馬達纜線在額定負載和額定頻率下測量。

Danfoss

# <sub>—</sub> 如何選取 VLT <sub>—</sub>

#### $\Box$  主電源 3 x 525 - 600 VAC

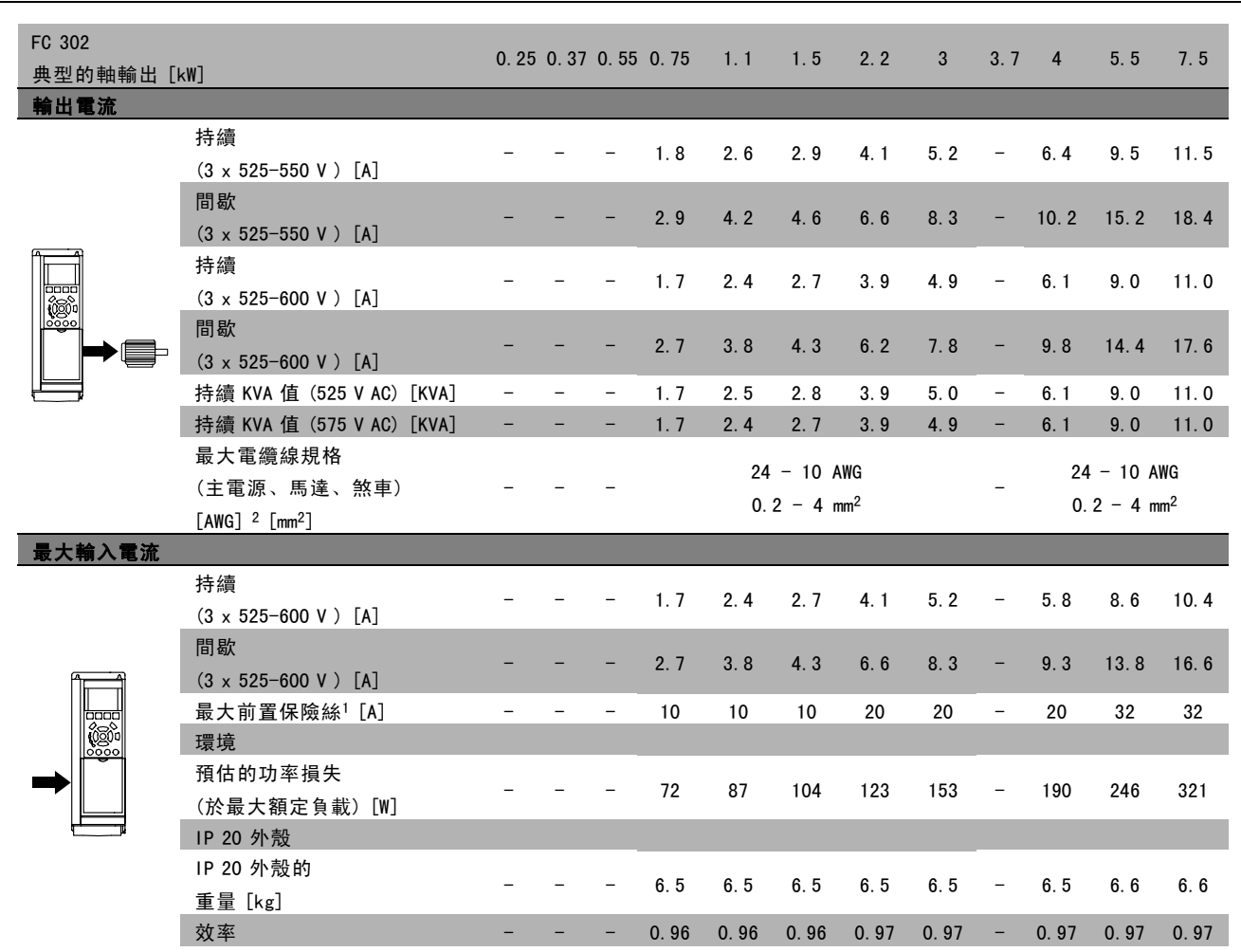

1. 有關保險絲類型的資訊,請參閱*保險絲* 章節。

2. 美國線規。

3. 用 5 米有遮罩的馬達纜線在額定負載和額定頻率下測量。

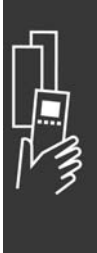

Danfoss

# □ 一般規格

保護措施和特色:

- ï 電子熱耦 馬達保護 防止過載。
- 對散熱片的溫度監控可確保當溫度到達 95°C ± 5°C 時變頻器會跳脫。過載溫度要一直等到散熱片的溫度低 於 70°C  $\pm$  5°C 時才可復歸。
- 變頻器於端子 U、V、W 處有受到短路保護。
- 如果主電源相位缺失,則變頻器會跳脫或發出警告。
- 對中間電路電壓的監控可確保當中間電路電壓太低或太高時變頻器會跳脫。
- 變頻器於端子 U、V、W 處有受到接地故障保護。

#### 主電源 (L1、L2、L3):

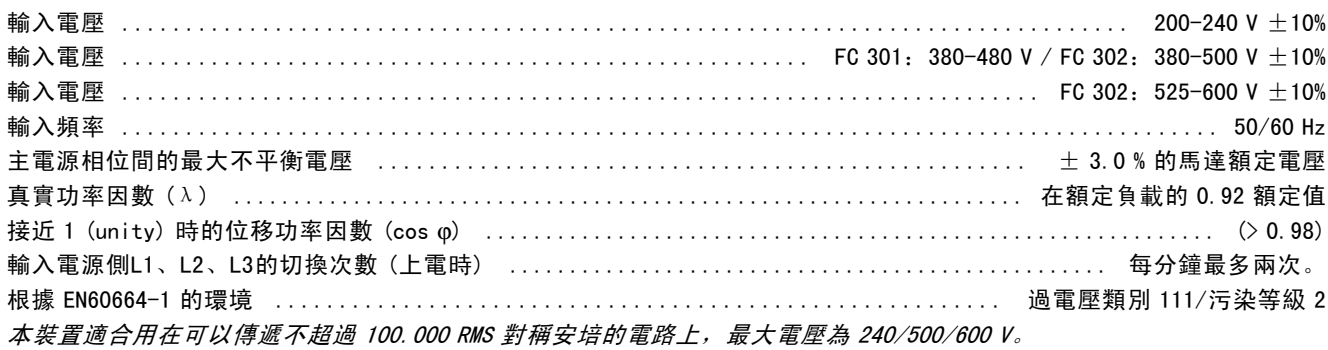

#### 馬達輸出 (U、V、W):

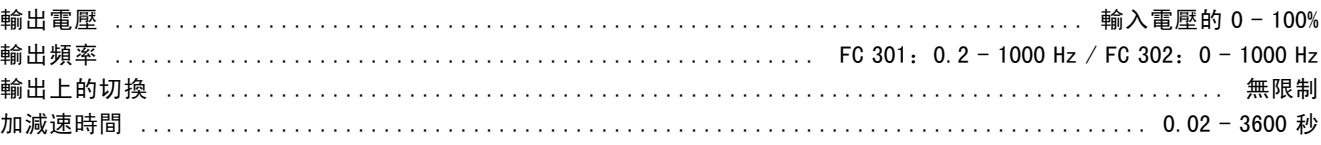

### 轉矩特性:

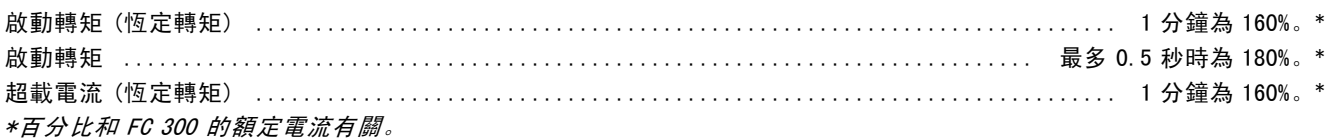

#### 電纜線長度和橫截面:

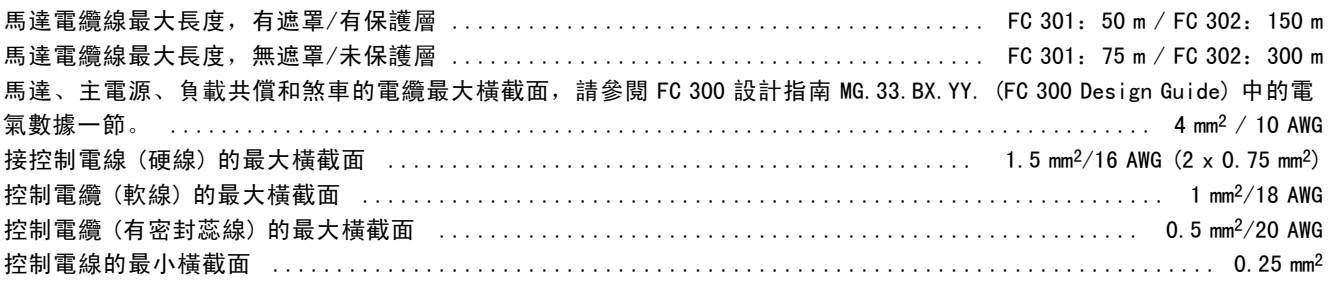

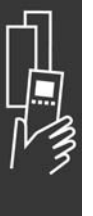

Danfoss

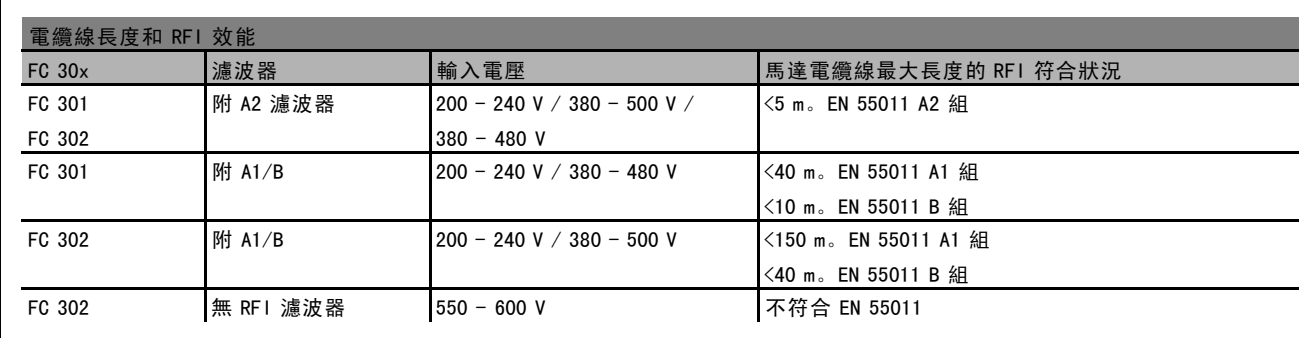

在某些情況下,請縮短馬達電纜線以符合 EN 55011 A1 和 EN 55011 B。 建議使用銅 (60/75°C) 導體。

#### 鋁導體

不建議使用鋁導體。端子可以和鋁導體接上,但是在接上導體之前,導體表面必須保持乾淨,並除去氧化層。然後 用中性、不含酸性的凡士林油予以密封。

此外,由於鋁具有軟度,故必須在兩天後重新鎖緊端子螺絲。保持接合部位不透氣是很重要的,否則鋁的表面將再度氧化。

#### 數位輸入:

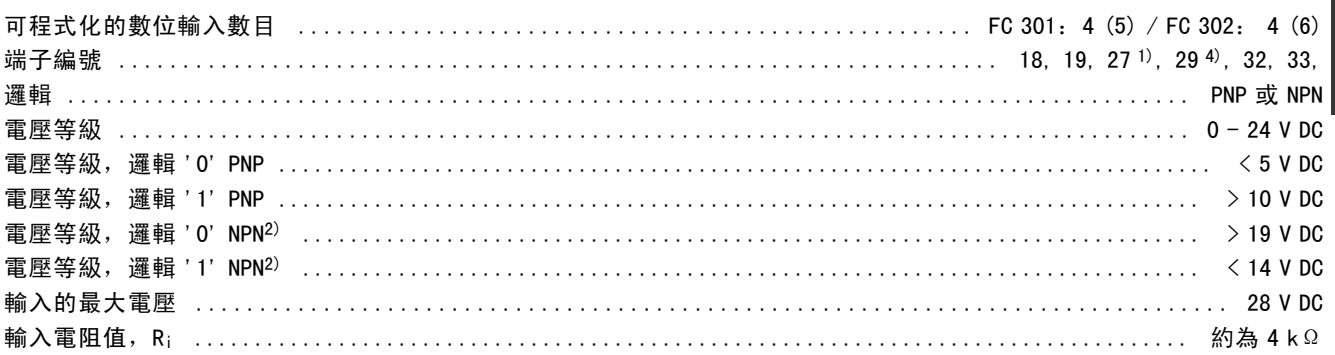

- 安全停機端子 374):
- 端子 37 為固定的 PNP 邏輯。

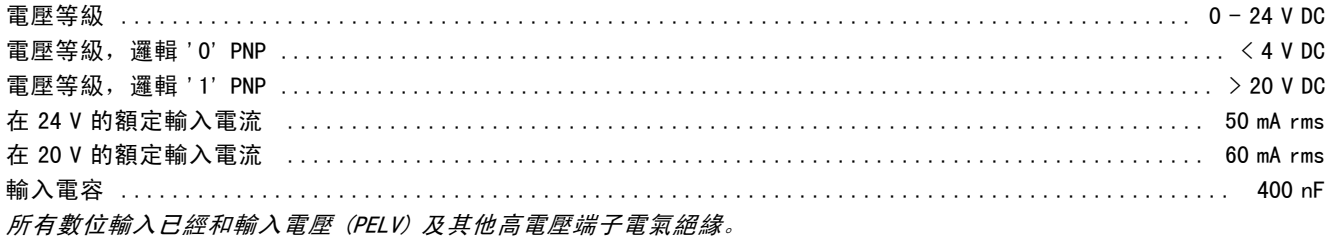

1) 端子 27 和 29 也可以程式設定為輸出端。

2) 除了安全停機輸入端子 37 之外。

3) 僅在 FC 302 中有端子 37。只能當作安全停機輸入。端子 37 適合於類別 3 的安裝,這是依照 EU 機械指令 98/37/EC 所要求遵循的 EN 954-1 (EN 60204-1 類別 0 的安全停機) 的規定。端子 37 和安全停機功能係依照 EN 60204-1、EN 50178、EN 61800-2、EN 61800-3 和 EN 954-1 等規定而設計的。請遵循設計指南內的相關資訊及說明以便正確及安 全地使用安全停機功能。

4) 僅限 FC 302

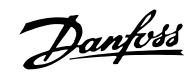

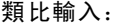

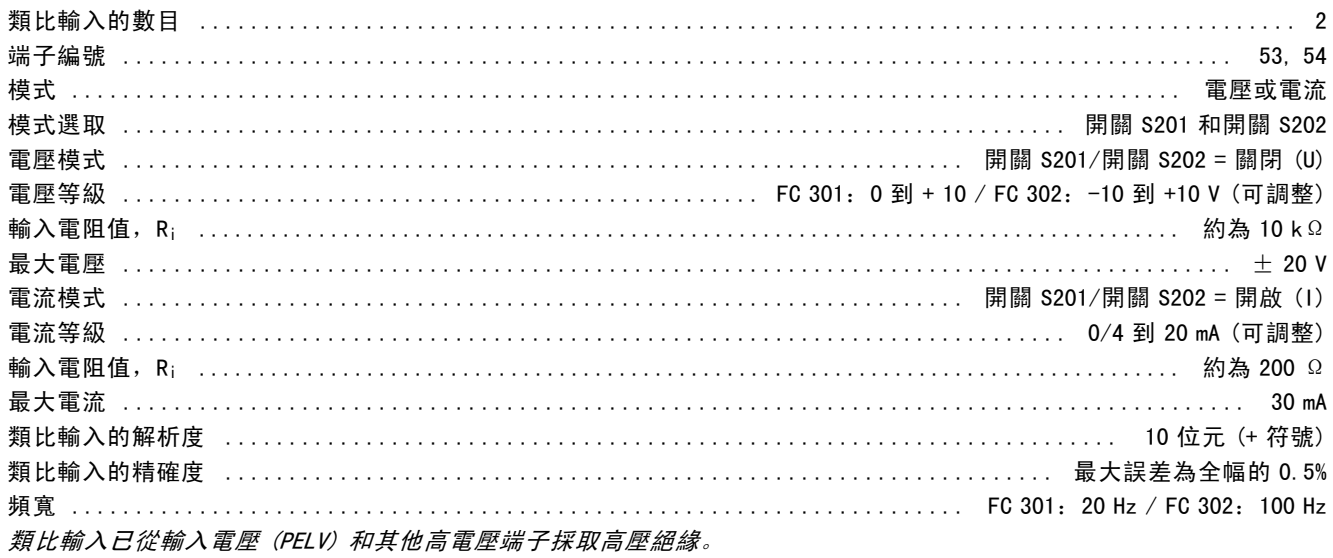

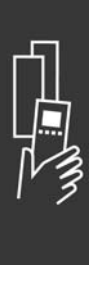

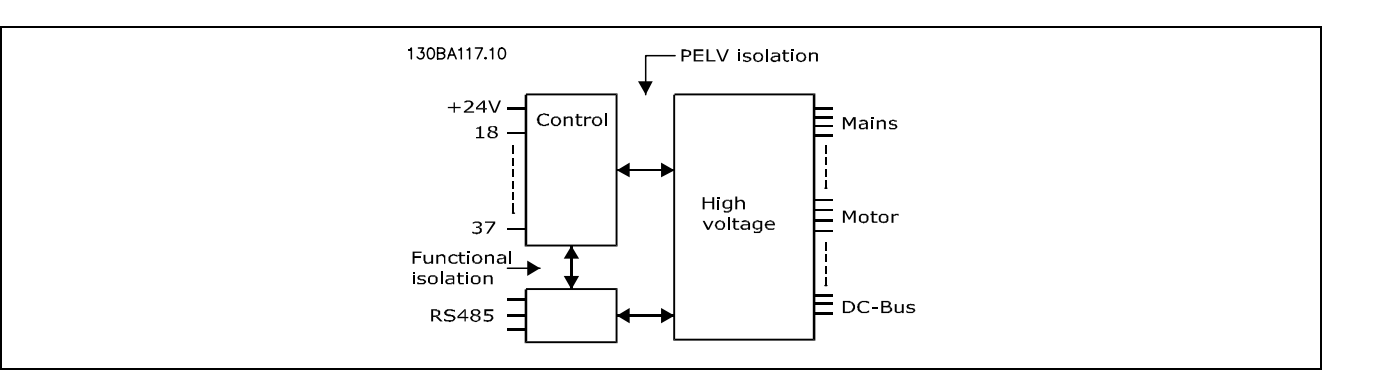

### 脈衝/編碼器輸入:

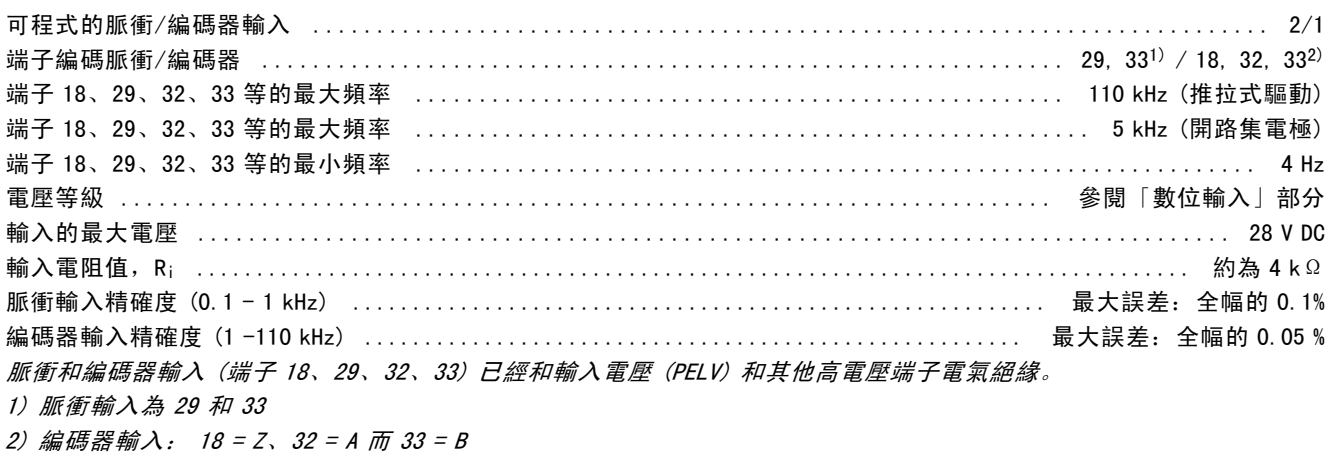

#### 類比輸出:

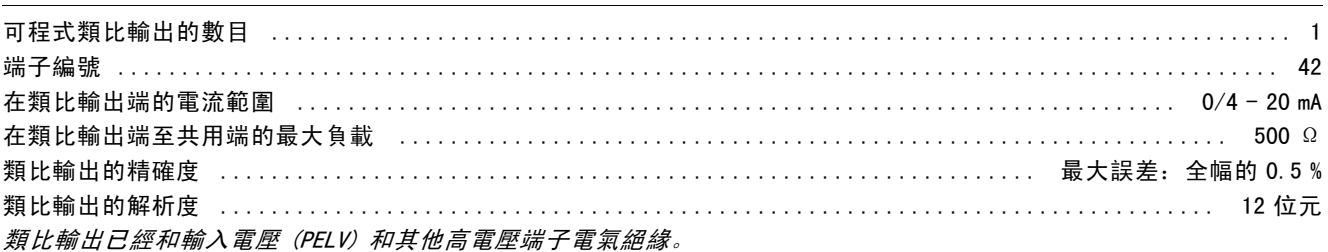

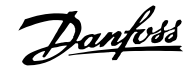

#### 控制卡,RS 485 序列通訊:

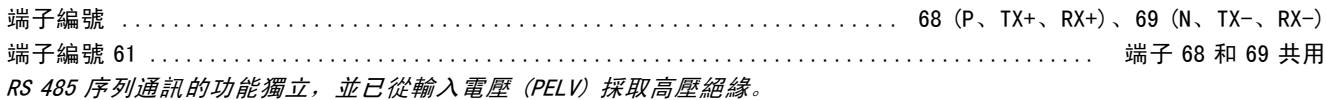

#### 數位輸出:

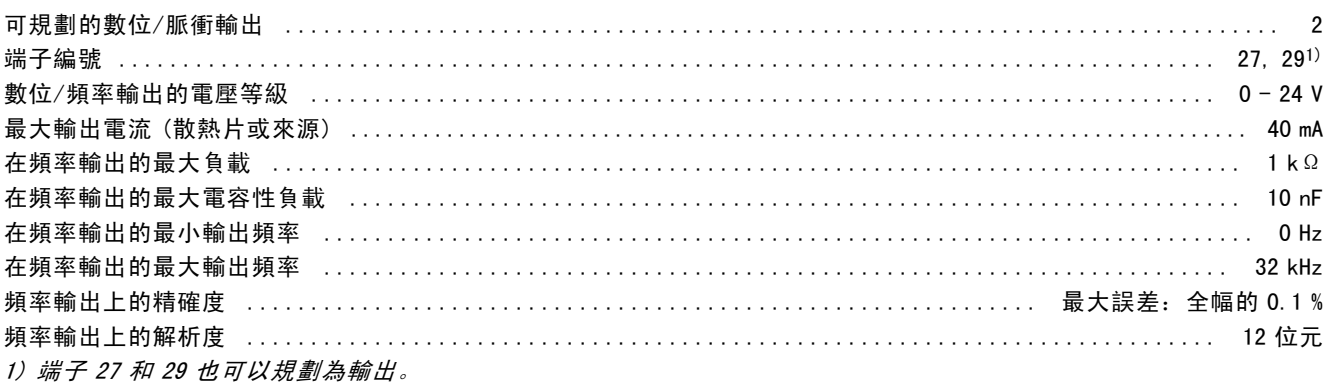

數位輸出已從供應電壓 (PELV) 和其他高電壓端子採取高壓絕緣。

#### 控制卡,24 V DC 輸出:

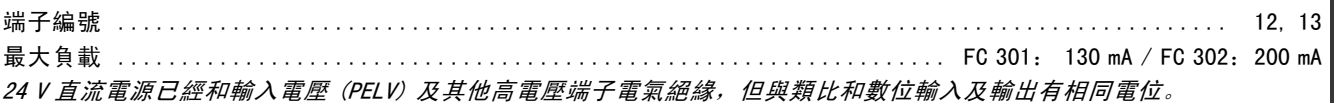

#### 繼電器輸出:

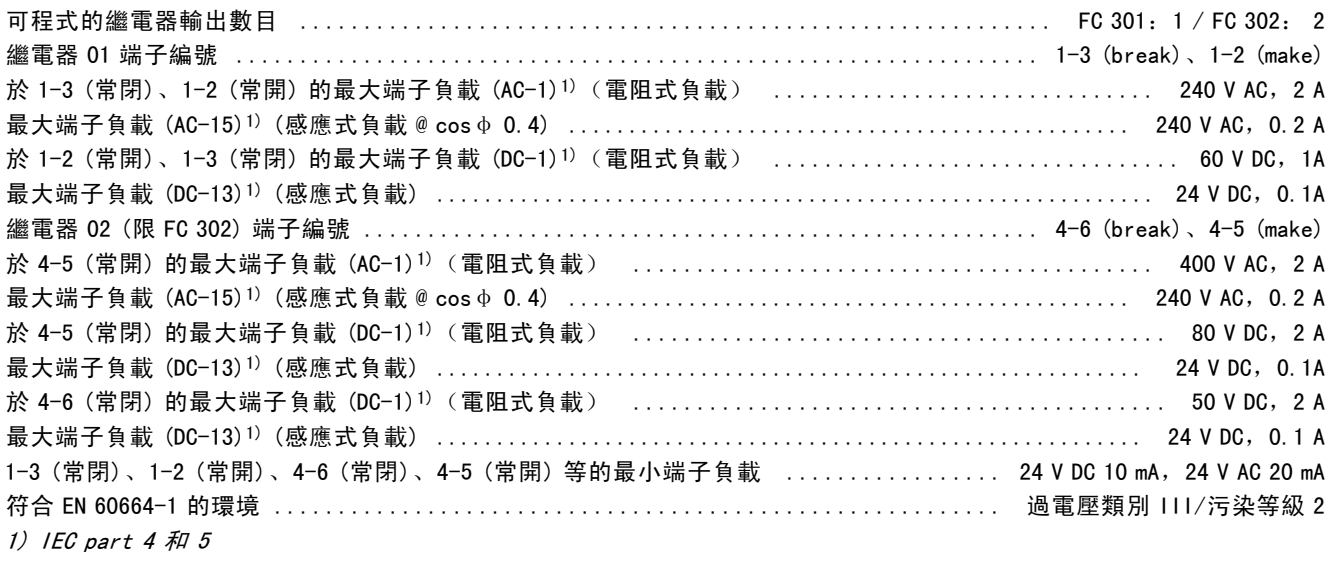

繼電器接點已經藉由強化絕緣(保護性超低壓(PELV))和電路的其餘部份有電氣絕緣。

#### 控制卡,10 V DC 輸出:

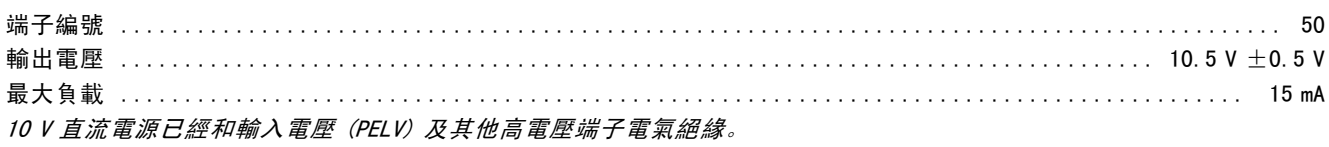

Danfoss

### 控制特性:

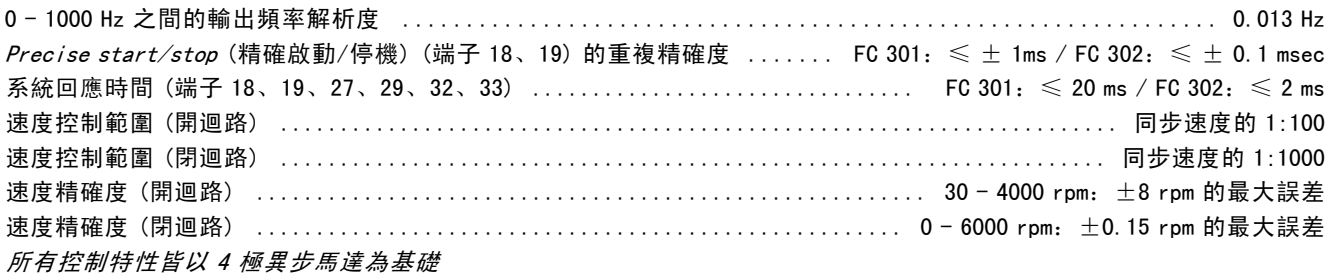

### 環境:

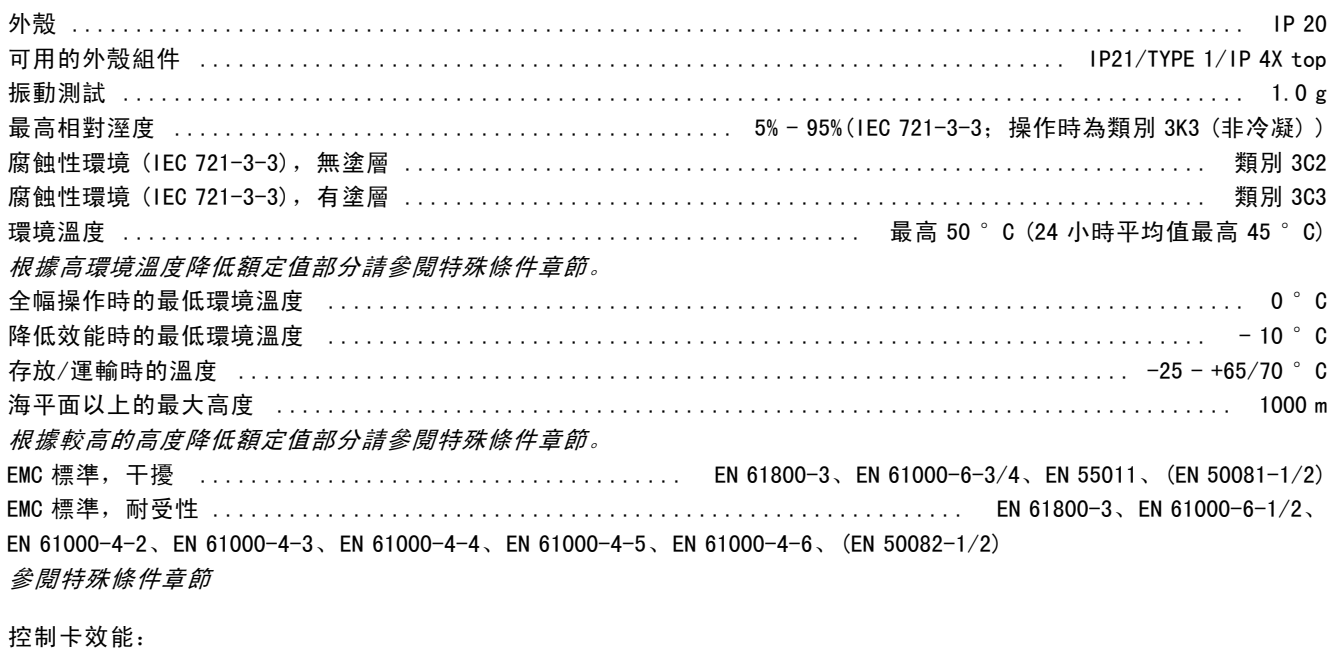

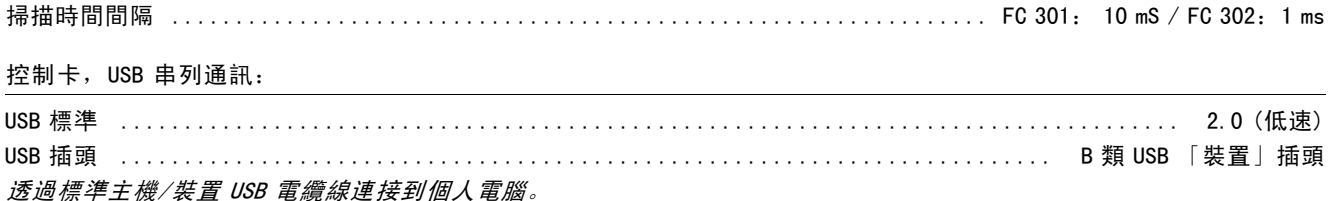

USB 連接已經和輸入電壓 (PELV) 及其他高電壓端子電氣絕緣。

**\_\_ 如何選取 VLT \_\_** 

#### □ 效率

要降低能源的消耗,最重要的是使系統的效率最佳化。系 統中每個元件的效率都應儘可能地提高。

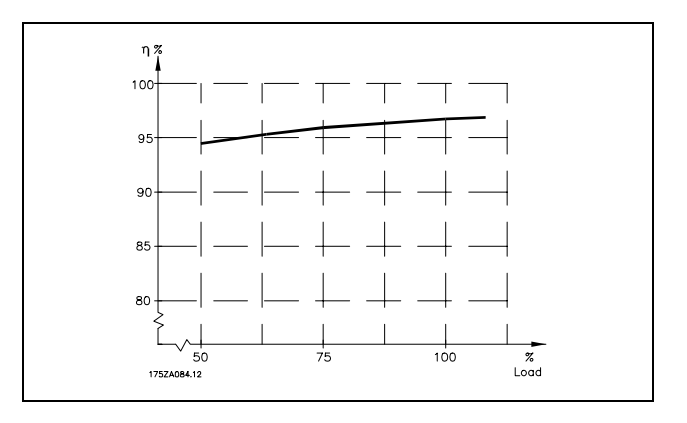

Danfoss

FC 300 系列的效率 (η VLT)

變頻器的負載對其效率基本上沒有影響。一般來說,無論馬達提供的是100 %的額定轉軸轉矩還是該值的 75% (在部分負載 的情況下), 在額定馬達頻率 fM,N 下的效率都是相同的。

這還意味著,即使選擇了其他的 U/f 特性,變頻器的效率也不會改變。 但 U/f 特性會影響馬達的效率。

如果設定的載波頻率值高於 5 kHz,效率會稍微降低。如果主電源電壓為 500 V,或馬達纜線超過 30 米長,效率也會 稍微降低。

馬達的效率 (ηMOTOR )

連接至變頻器的馬達效率端視磁化的程度而定。一般來說,效率和與主電源一起運轉的效率l樣好。馬達的效率由 馬達的類型決定。

在額定轉矩的 75-100% 的範圍內,無論是由變頻器控制還是直接由主電源供電,馬達的效率一般都會保持不變。

在較小的馬達中,U/f 特性對效率的影響可以忽略。但如果馬達功率大於 11 kW,作用將比較明顯。

一般地說,載波頻率並不影響小型馬達的效率。功率大於 11 kW 的馬達可以改進其效率 (提高 1-2%)。原因是,載波頻率 較高時,馬達電流的正弦波形近乎完美。

系統效率 (ηSYSTEM) 用 FC 300 系列變頻器的效率 (η VLT) 乘以馬達的效率 (η MOTOR) 就能計算出系統的效率:  $η$  system =  $η$  vlt x  $η$  motor

根據上述曲線可以計算系統在不同負載下的效率。

Danfoss

#### □ 噪音

變頻器的噪音干擾有三個來源:

- 1. DC中間電路線圈。
- 2. 整合式風扇。
- 3. RFI 元件。

在距離裝置 1 米遠的地方測得的典型值:

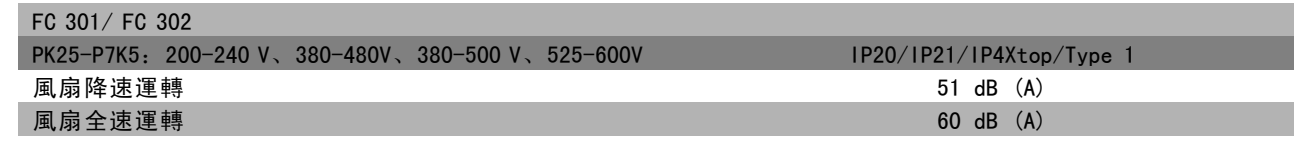

#### □ 馬達尖峰電壓

當變頻器的電晶體開路後,馬達電壓會以 dV/dt 的比率升高,dV/dt 取決於:

- 馬達纜線 (類型、橫截面積、有遮罩的或無遮罩的長度)
- 電感

當自然電感穩定於以中間電路電壓值所決定的水準之前,它首先在馬達電壓中產生過衝的尖峰電壓 UpEAK。上升時間和尖峰 電壓 UPEAK 可影響馬達的使用壽命。如果尖峰電壓過高,沒有相位線圈絕緣措施的馬達更容易受到影響。馬達電纜線越短 ( 比如幾米長),上升時間就越短,而尖峰電壓就越低。 馬達電纜線越長 (比如 100 米), 上升時間就越長, 而尖峰電壓就越高。

如果所用的馬達非常小,並且沒有相位線圈絕緣措施,則應在變頻器上連接一個 LC 濾波器。

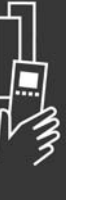

Danfoss

# □ 特殊條件

#### □ 根據環境溫度降低額定值

環境溫度 (TAMB,MAX) 是允許的最高溫度。在 24 小時中測量的環境溫度平均值 (TAMB,AVG) 至少應該再低 5℃。 如果變頻器的操作溫度超過 50 ℃, 則應依照下表降低持續輸出的電流:

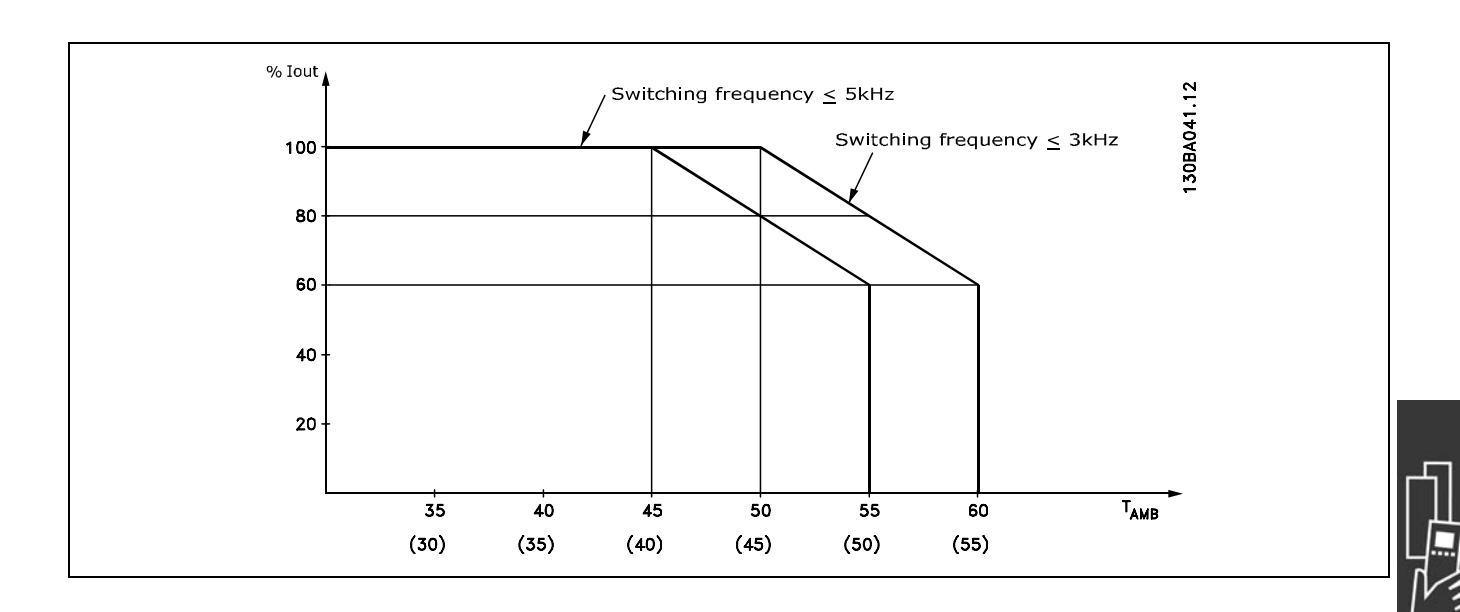

#### □ 根據氣壓降低額定值

如果氣壓較低的話,則空氣的冷卻能力就降低。

如果變頻器在海拔 1000 米以下工作,則不必降低額定值。

當在 1000 米以上時, 應根據下述圖表降低環境溫度 (TAMB) 或最大輸出電流 (IVLT,MAX) 的額定值:

- 1. TAMB = 最大 50° C 時, 輸出電流額定值的降低與海 拔高度的關係
- 2. 在 100% 輸出電流時, 最大 TAMB 的額定值降低與海拔 高度的關係。

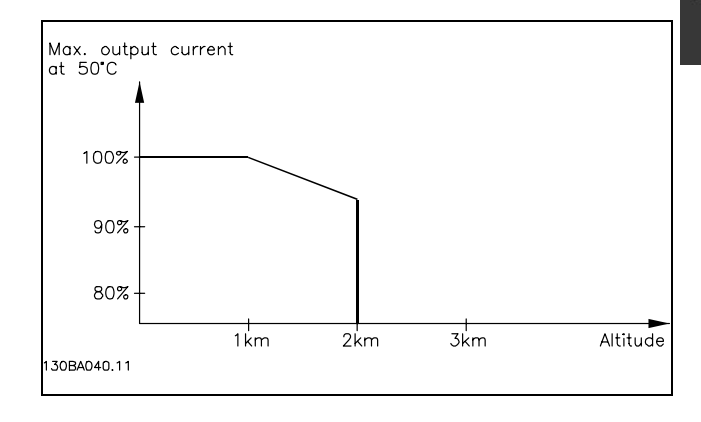

#### □ 低速運行時降低額定值

將馬達連接到變頻器時,需要檢查馬達是否有足夠的冷卻。 在 RPM (每分鐘轉數) 值較低時,馬達風扇無法提供所要求的冷卻風量。當負載轉矩在整個調節範圍中都固定時 (例如輸送 帶),會發生該問題。通風不足會限制在連續負載下所允許的轉矩大小。如果馬達在 RPM (每分鐘轉數) 值不及額定值一半 的速度下連續運行,則必須為馬達提供額外的冷卻氣流 (或使用專為這種作業類型設計的馬達)。 如果不使用這樣的輔助冷卻,也可以藉著別的方式 (比如選擇能力更大的馬達) 來降低馬達的負載水準。但是,變 頻器的設計限制了馬達能力的選擇空間。

#### □ 為安裝長的馬達纜線或大橫截面積的馬達纜線降低額定值

本變頻器通過了用 300 米無遮罩電纜線和 150 米有遮罩電纜線進行的測試。

變頻器應使用具有額定橫截面積的馬達電纜線。如果使用橫截面積更大的電纜線,則每增加一級橫截面積,都需要將輸出 電流的額定值降低 5%。

(電纜線橫截面積越大,接地電容就越大,而對地漏電電流也就越大)。

Danfoss

**\_\_ 如何選取 VLT \_\_** 

#### □ 與溫度相關的載波頻率

該功能確保在最大載波頻率下不會導致變頻器發生熱負載 超載。變頻器內部溫度確定了載波頻率是否可以根據負 載、環境溫度、輸入電壓和電纜線長度。 載波頻率是在參數 14-01 中設定的。

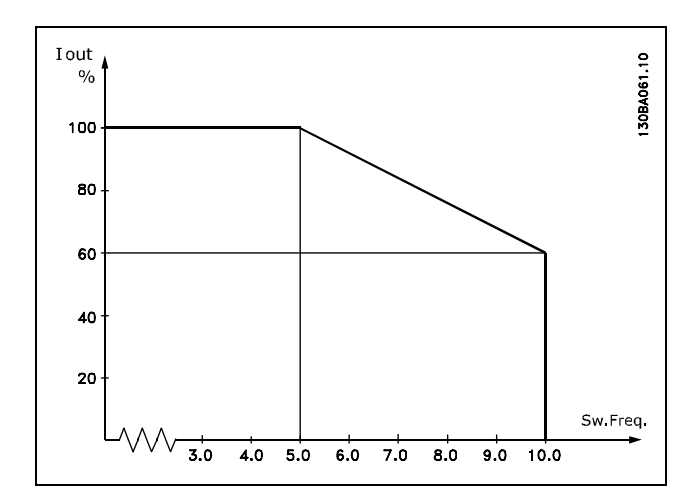

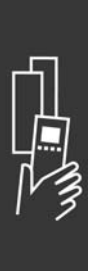

Danfoss

# □ 可選件和附件

Danfoss 為 VLT AutomationDrive FC 300 系列提供了豐富的選項和配件。

#### □ 編碼器選項 MCB 102

編碼器模組用來作為來自馬達或製程的回授介面。參數設定在參數組 17-xx

使用在:

- ï VVC plus 閉迴路
- •磁通向量轉速控制
- •磁通向量轉矩控制
- ï 含 SinCos 回授 (Hiperface) 的永磁馬達

增量編碼器:5 V TTL 類型 SinCos 編碼器: Stegmann/SICK (Hiperface)

在參數 17-1\* 和參數 1-02 中的參數選擇 當編碼器選項器材包分開訂購時,器材包將包含: • 編碼器模組 MCB 102 • 加大的 LCP 夾具和加大的端子蓋 編碼器選項並不支援於 2004 年第 50 週之前所生產 的 FC 302 變頻器。 軟體版本的最低要求:2.03 (參數 15-43)

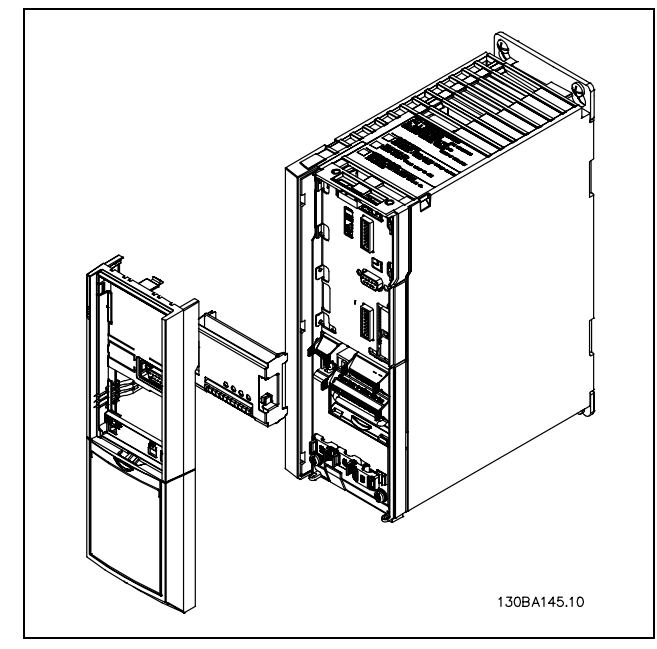

MCB 102 的安裝

- 變頻器的電源必需拔掉。
- ï 自 FC 30x 移走 LCP、端子蓋和底座。
- 將 MCB 102 選項安置於插槽 B 中。
- 將控制電纜線連接至底架並使用夾鉗將電纜線固定。
- 安置加大的 LCP 夾具和加大的端子蓋
- ï 更換 LCP。
- 將變頻器接上電源。
- ï 在參數 17-\* 中選擇編碼器功能。
- 請亦參閱在 FC 300 簡介一章中的 轉速 PID 控制一節

Danfoss

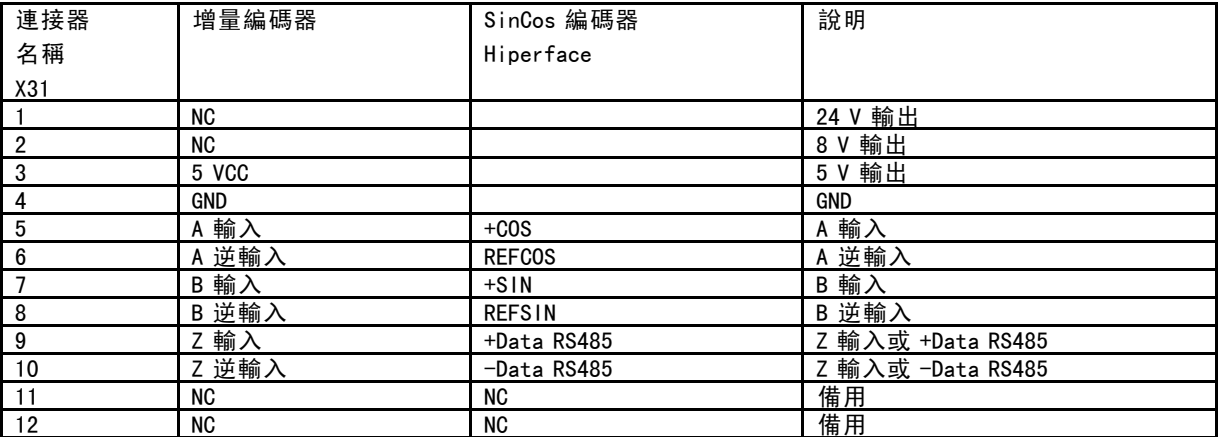

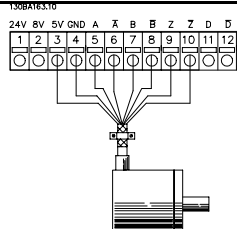

 $5V$ 

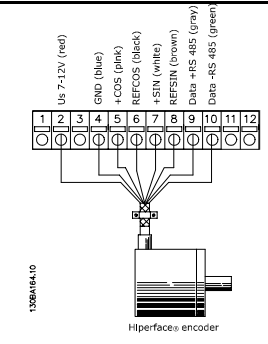

於 X31.5-12 最大為 5V

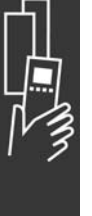

Danfoss

#### □ 繼電器選項 MCB 105

MCB 105 選項包括 3 片的 SPDT 接點, 且必須安置於選項插槽 B。

#### 電氣數據:

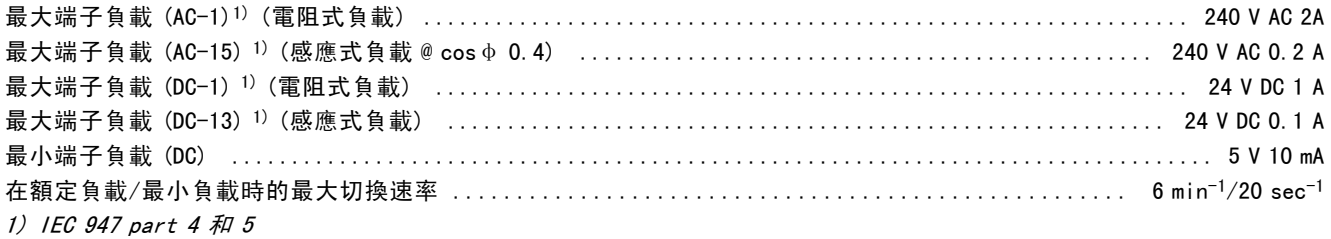

當繼電器選項器材包分開訂購時,器材包將包含:

- ï 繼電器模組 MCB 105
- 加大的 LCP 夾具和加大的端子蓋
- 蓋住開關 S201、S202 和 S801 入口的標籤
- 將電纜線固定至繼電器模組的纜線帶。

繼電器選項並不支援於 2004 年第 50 週之前所生產的 FC 302 變頻器。 軟體版本的最低要求:2.03 (參數 15-43)。

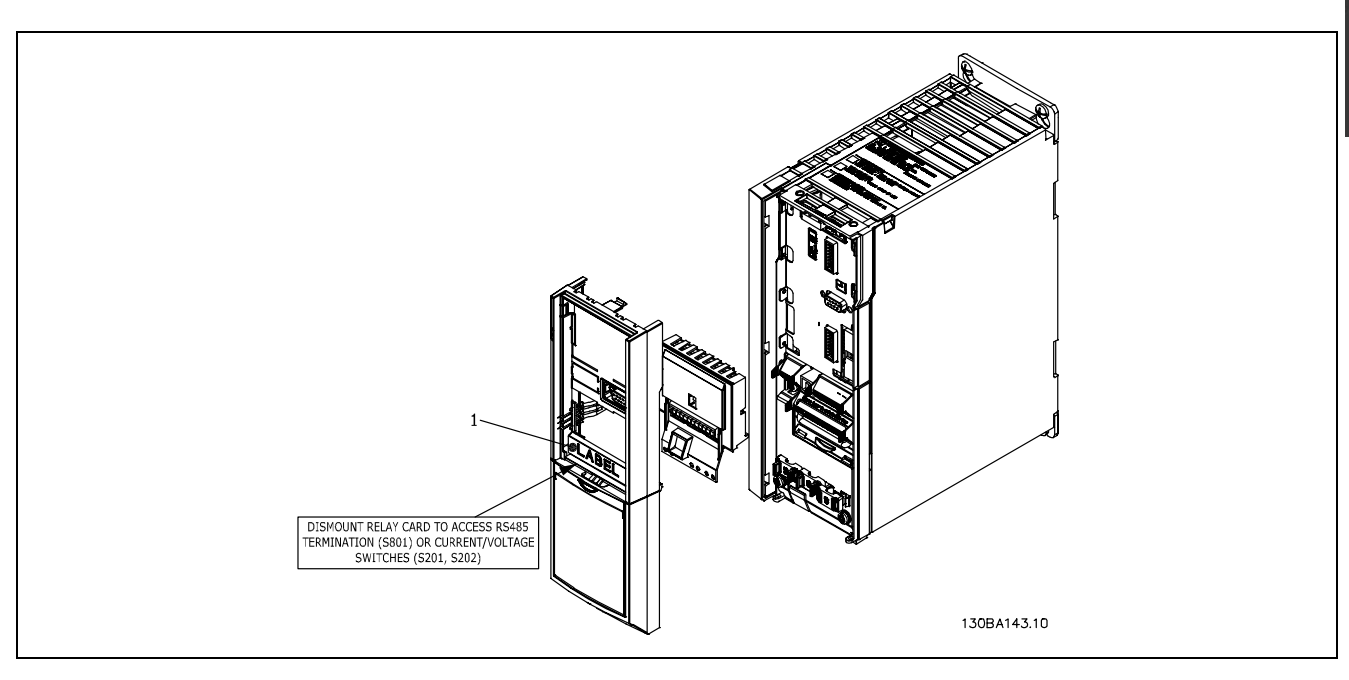

重要

1. 標籤必須如所圖所示安置於 LCP 機架之上 (UL 認證)。

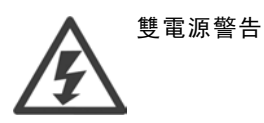

Danfoss

如何增加 MCB 105 選項:

- 變頻器的電源必需拔掉。
- ï 在繼電器端子上接電的連接電源必須拔掉。
- ï 自 FC 30x 移走 LCP、端子蓋和 LCP 夾具。
- ï 將 MCB 105 選項安置於插槽 B 中。
- 連接控制電纜線並使用內含的纜線帶將電纜線固定。
- 請確定去除包覆電線的長度是正確的(請見下圖)。
- 請勿將帶電部分(高壓)與控制信號 (PELV(保護性超低壓)) 混和。
- 安置加大的 LCP 夾具和加大的端子蓋
- ï 更換 LCP。
- 將變頻器接上電源。
- ï 在參數 5-40 [6-8]、5-41 [6-8] 和 5-42 [6-8] 中選擇繼電器功能。

NB (數組 [6] 是繼電器 7、數組 [7] 是繼電器 8 而數組 [8] 是繼電器 9)

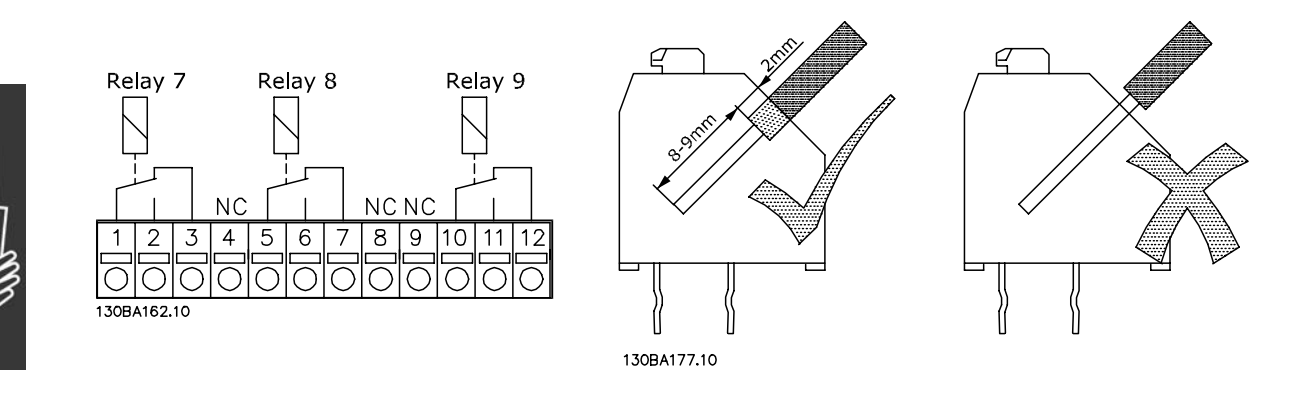

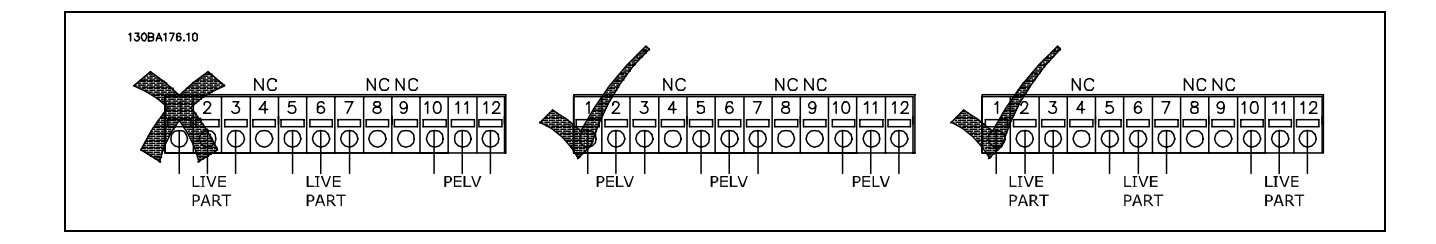

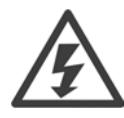

不得將低電壓的部分和 PELV (保護性超低壓)系統結合在一起。

Danfoss

#### □ 24 V 備份選項 MCB 107 (選項 D)

外部 24 V 直流電源

可為控制卡和任何已安裝的選項卡安裝外部 24 V 直流電源作為低電壓電源。這樣可以讓 LCP (包含參數設定) 執行 完全操作而不必連接到主電源。

外部 24 V 直流電源規格:

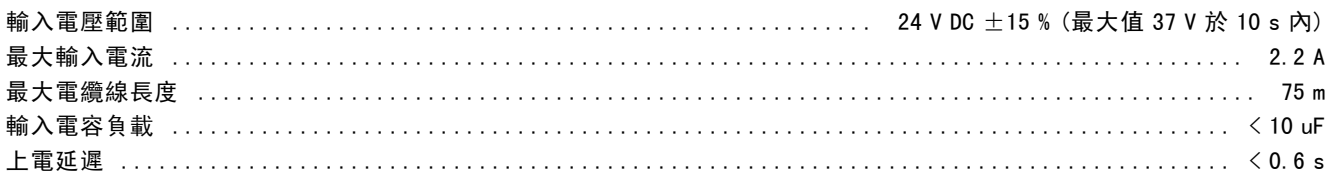

輸入受到保護。

端子編號:

端子 35:- 外部 24 V 直流電源。 端子 36:+ 外部 24 V 直流電源。

依循以下步驟:

- 1. 移除 LCP 或盲蓋
- 2. 移除端子蓋
- 3. 移除電纜線去耦板和之下的塑膠蓋
- 4. 將 24 V DC 外部備份電源插入選項插槽
- 5. 安裝電纜線去耦板
- 6. 接上端子蓋和 LCP 或盲蓋

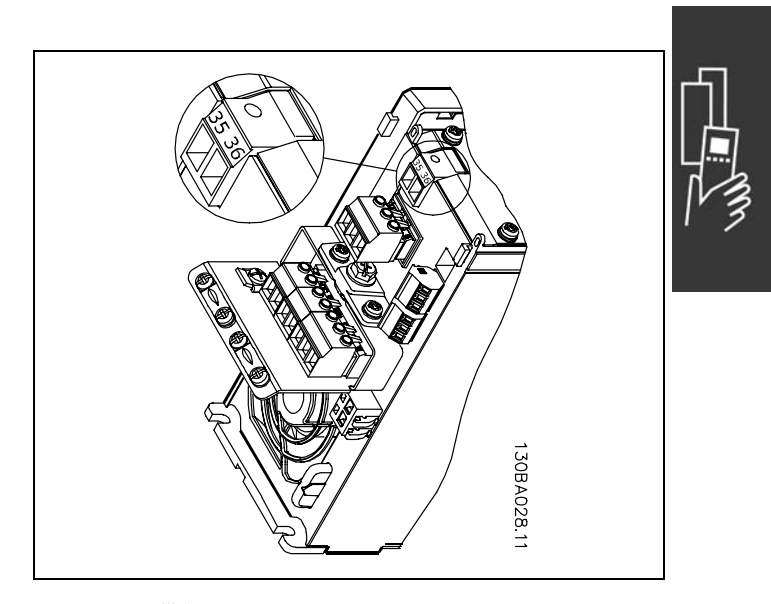

連接到 24 V 備份電源。

Danfoss

#### □ 煞車電阻器

煞車電阻器用於需要高動力或必須停止高慣性負載的應用例。煞車電阻器可將變頻器內中間電路的直流電壓能量帶走。

煞車電阻器代號:請參見 如何訂購一節。

#### □ LCP 遠端安裝組件

可經由使用遠端安裝組件內的工具將 LCP 操作控制器移 至機櫃的前面。外殼為 IP55。必須使用最大 1 Nm 的轉 矩將固定螺絲上緊。

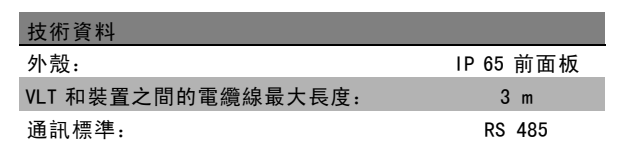

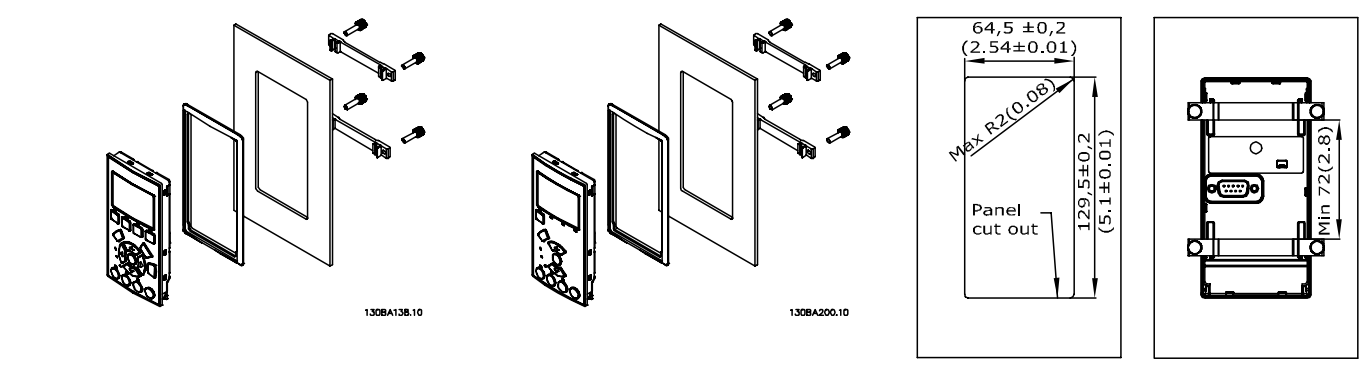

130BA139.11

#### □ IP 21/IP 4X/ TYPE 1外殼組件

IP 20/IP 4X top/ TYPE 1 是選項的外殼配件,適用於 IP 20 小型設備。 若使用外殼工具箱,IP 20 裝置會升級到 IP 21/ 4X top/TYPE 1 外殼標準。

IP 4X 頂蓋適用於所有標準的 IP 20 FC 30X 衍生型。

有關詳細資訊,請參閱*如何安裝*章節。

#### □ LC 濾波器

當馬達由變頻器控制時,將會從馬達聽到共振噪音。該噪音源於馬達的設計,每當啟動變頻器中的逆變器開關時都會發生 該現象。共振噪音的頻率與變頻器的載波頻率相對應。

對於 FC 300 系列,Danfoss 提供了可消除馬達噪音的 LC 濾波器。

該濾波器可以減小馬達電壓、尖峰負載電壓 UPEAK 以及漣波電流 ΔI 的加速時間,進而讓電流和電壓變得幾乎呈正弦波狀。 這樣,馬達噪音可以被降低到最低程度。

線圈中的漣波電流也會導致一些噪音的產生。透過將濾波器放到配電盤或類似環境中,可以解決該問題。

Danfoss

# 如何訂購

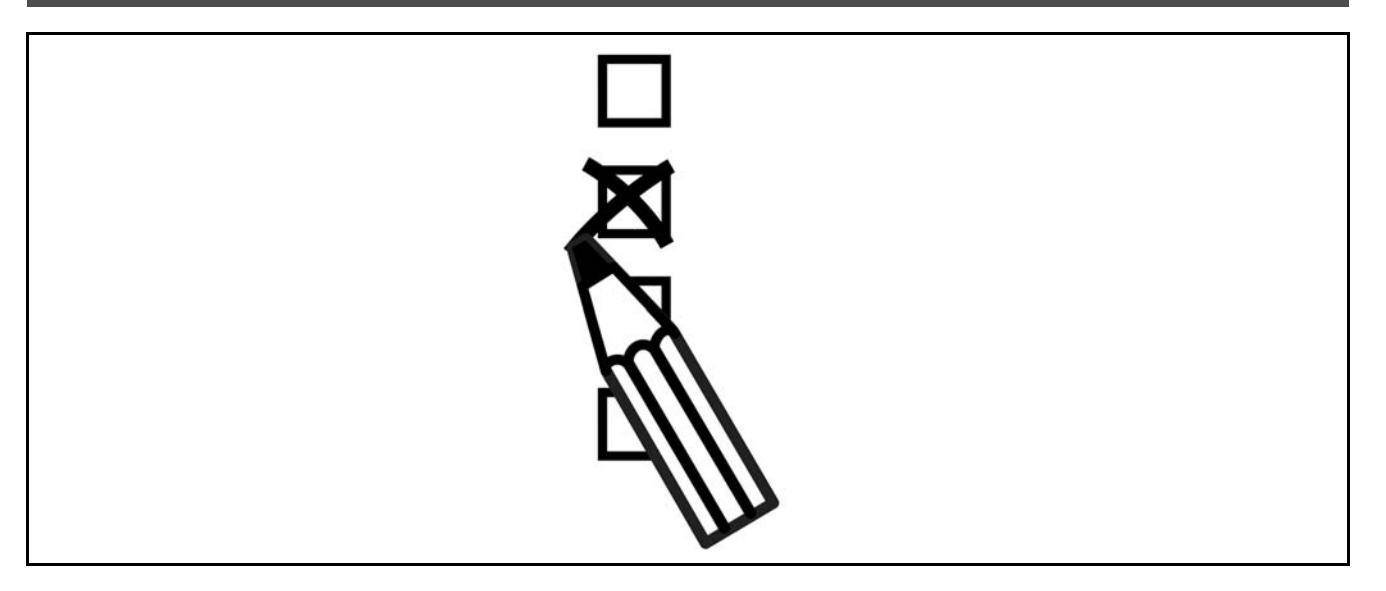

### □ 變頻器訂貨代碼查詢軟體

使用者可以使用訂購代碼系統依照應用的需求自行設定 FC 300 變頻器。

對於 FC 300 系列,您可以訂購標準配備產品和含有整合選項的產品,可向當地 Danfoss 經銷商提供產品的型號代碼字 串,比如:

FC-302PK75T5E20H1BGCXXXSXXXXA0BXCXXXXD0

要瞭解該字串中的字元含義,請參閱*如何選擇 VLT* 章節中所介紹訂購代碼說明的部份。在上述範例中,變頻器將包括一個 Profibus DP V1 和一個 24 V 備用電源選項。

有關 FC 300 標準型號的訂購代碼內容,也可以在*如何選擇 VLT* 章節中找到。

使用網路線上產品組態器 (變頻器訂貨代碼查詢軟體),您可以根據您的應用來設定符合您要求的變頻器,該組態器可 為您產生型號代碼字串。如果以前訂購過某個型號,該組態器會自動產生一個八位數的銷售代碼。您可以將該銷售代 碼提供給當地的經銷商。

另外,您也可以制訂一個含有多種產品的計劃清單,然後將其提交給 Danfoss 的業務代表。

要使用變頻器訂貨代碼查詢軟體,請造訪以下網址:www.danfoss.com/drives。

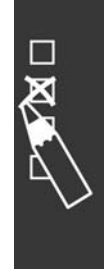

FC 300 設計指南

Danfoss

如何訂購 —

#### □ 訂購單類型代碼

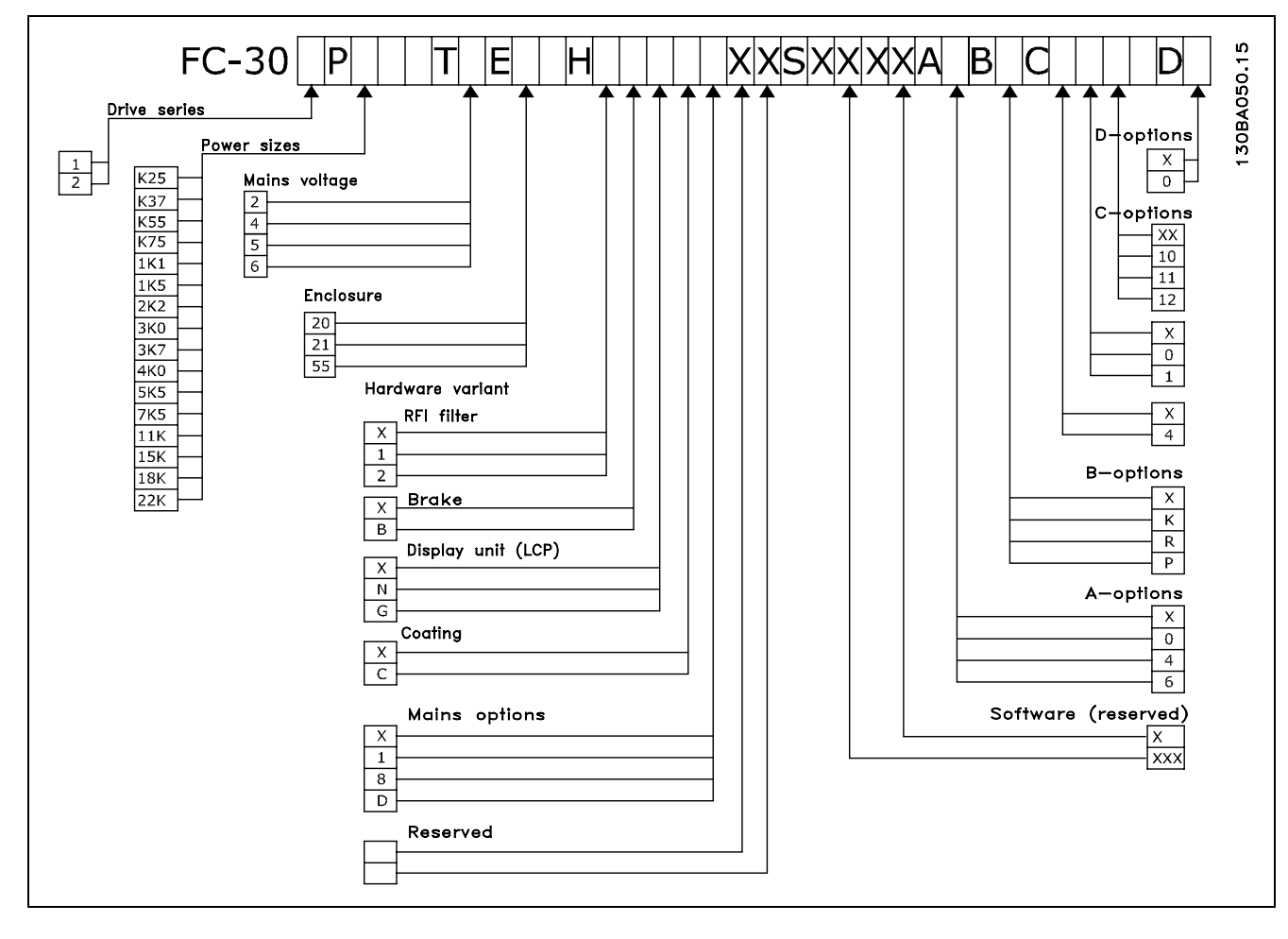

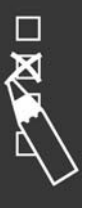

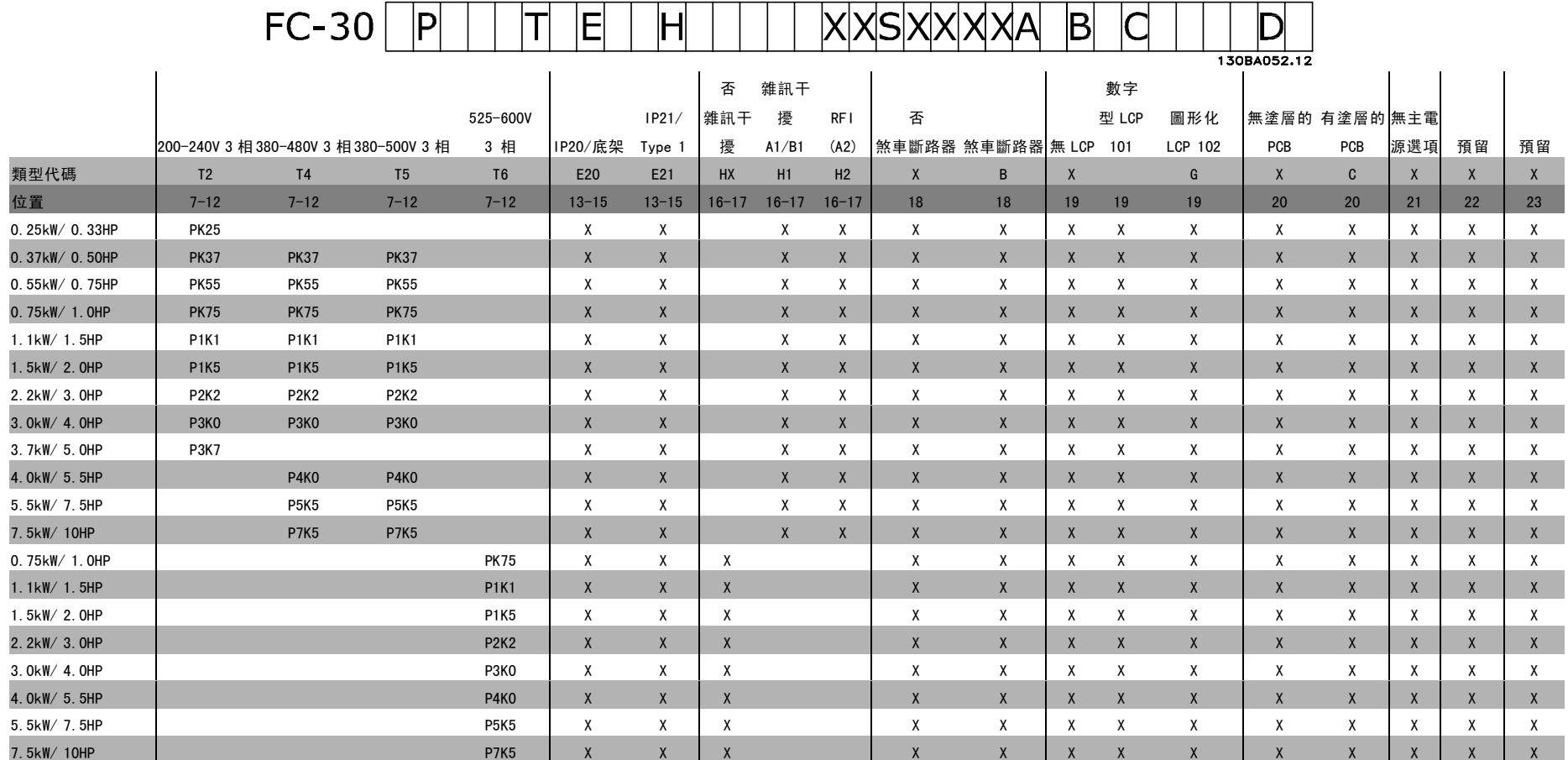

1 2 3 4 5 6 7 8 9 10 11 12 13 14 15 16 17 18 19 20 21 22 23 24 25 26 27 28 29 30 31 32 33 34 35 36 37 38 39

∭G.

类 仆

位置 6 選擇:

1 <sup>=</sup> FC 301

2 <sup>=</sup> FC 302

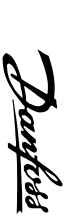

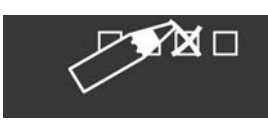

 $\overline{11}$ 

如何訂購

Danfoss

**一** 如何訂購 —

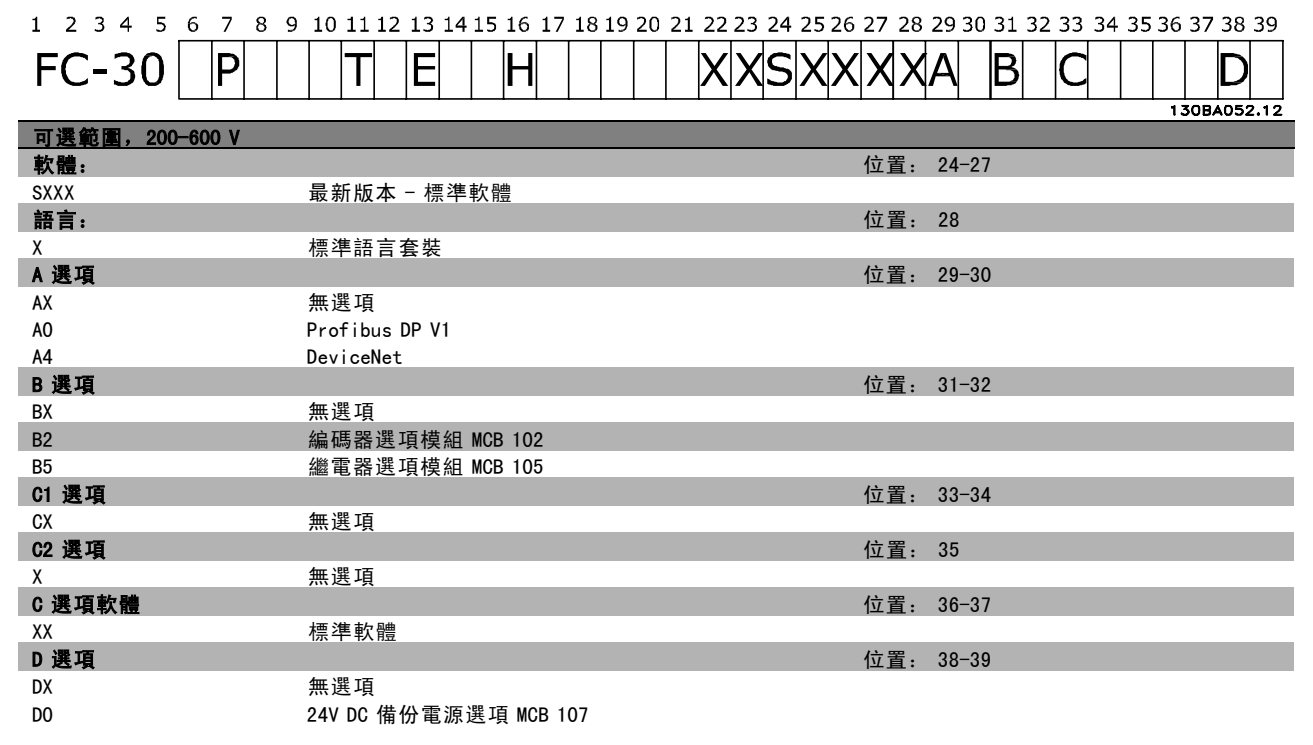

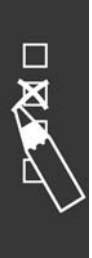
Danfoss

## " 訂購編號

### □ 訂購代碼: 選項和配件

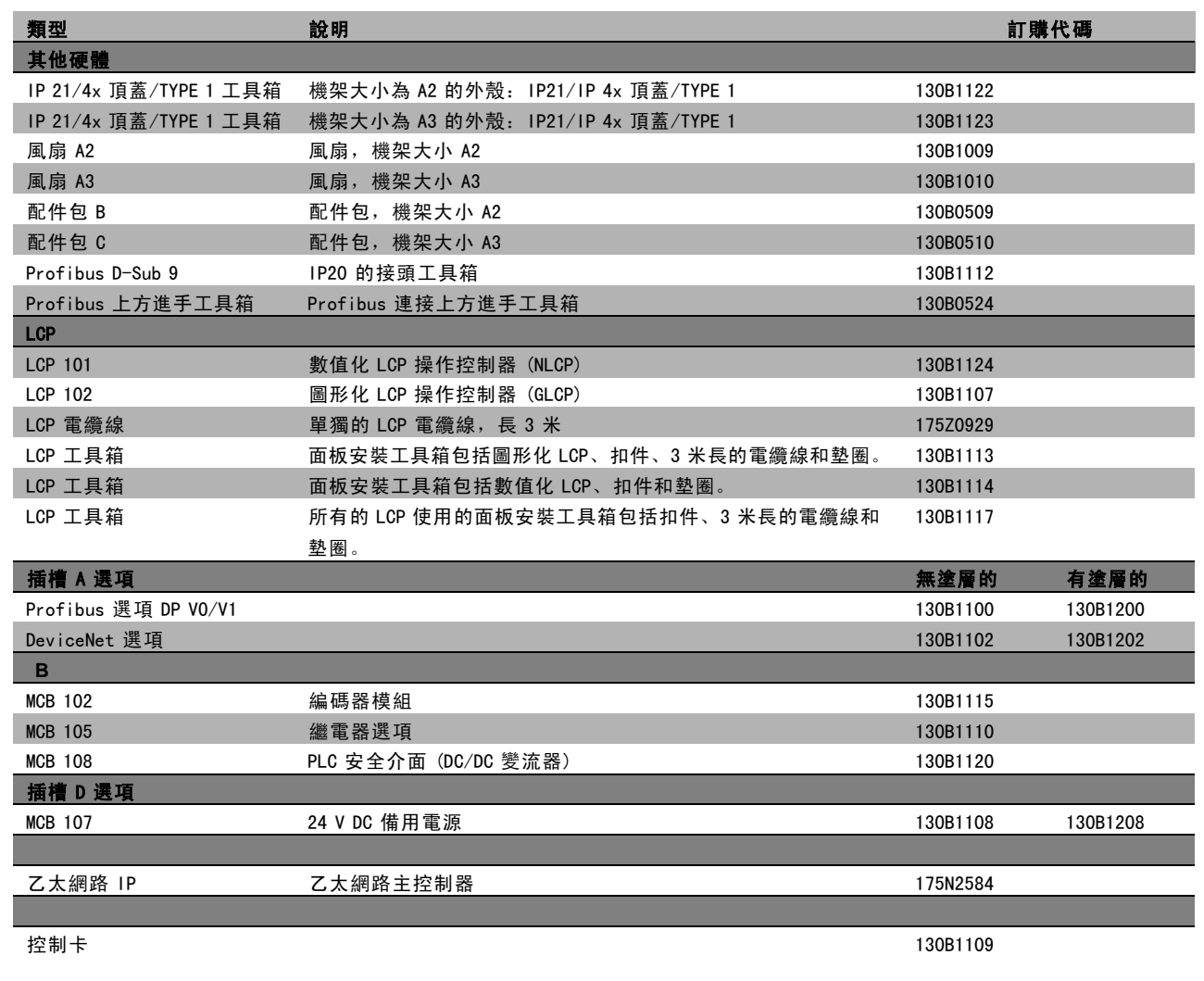

選項可以工廠內建選項方式來訂購,請參閱訂購資訊。

有關 fieldbus和應用選項與早期軟體版本的相容性資訊,請與 Danfoss 供應商聯繫。

 $\Box$ 

Danfoss

### □ 訂購代碼: 煞車電阻器, 200-240 VAC

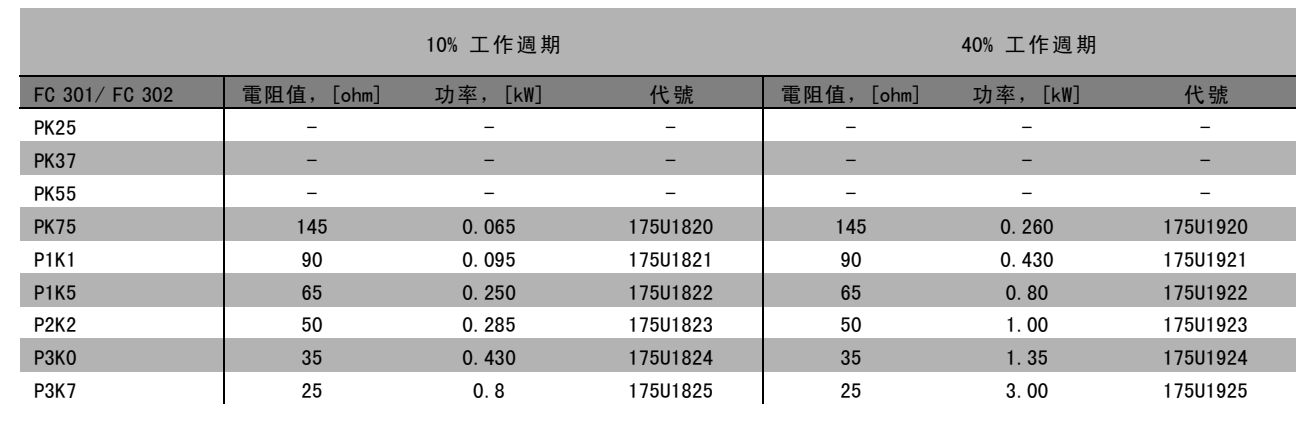

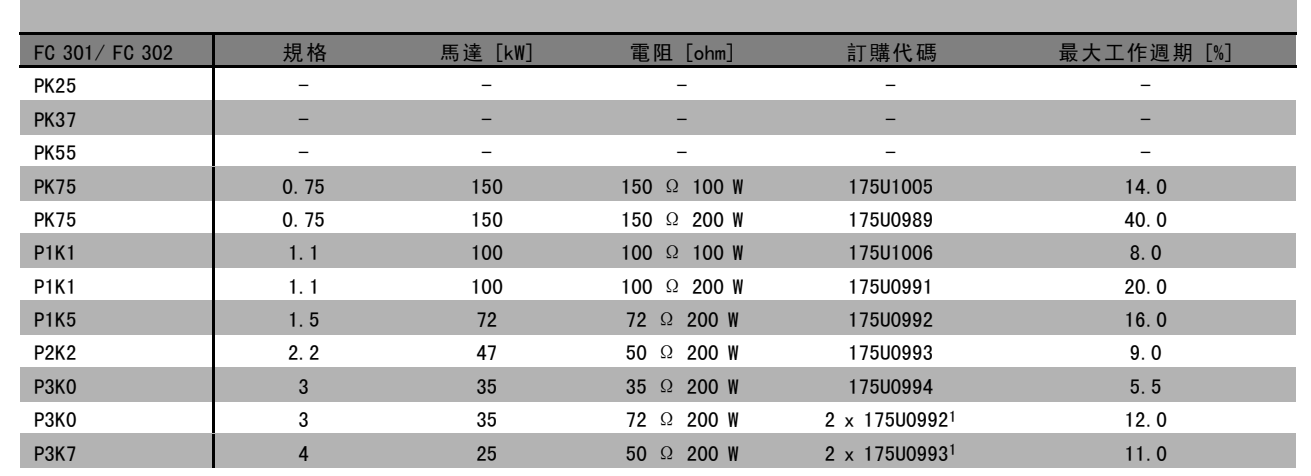

1. 訂購兩份。

П

100 W 175U0011 鋁板式電阻器的安裝角度 200 W 175U0009 鋁板式電阻器的安裝角度

Danfoss

### □ 訂購代碼: 煞車電阻器, 380-500 VAC

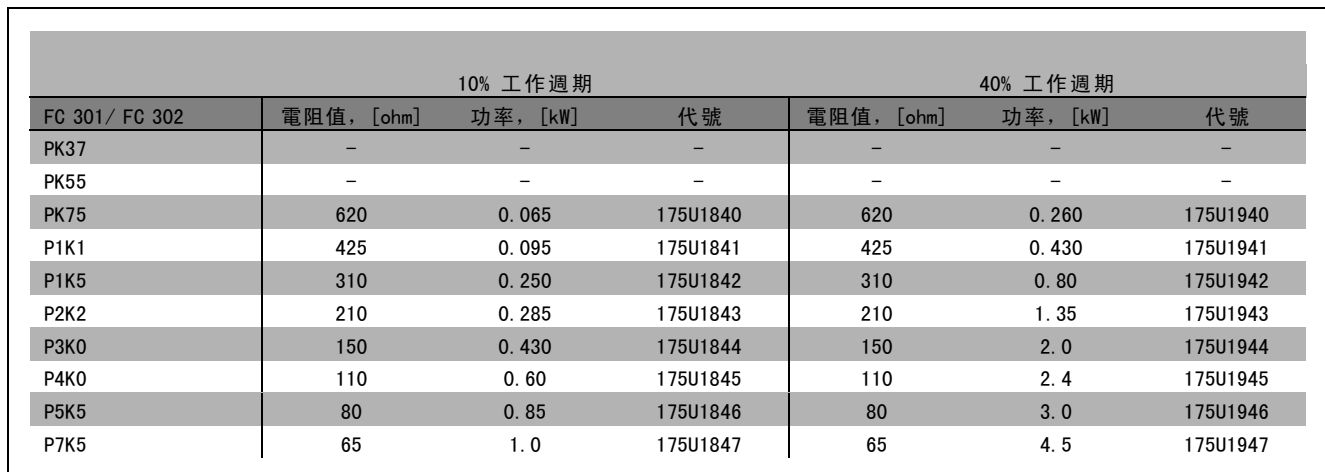

1. 訂購兩份。

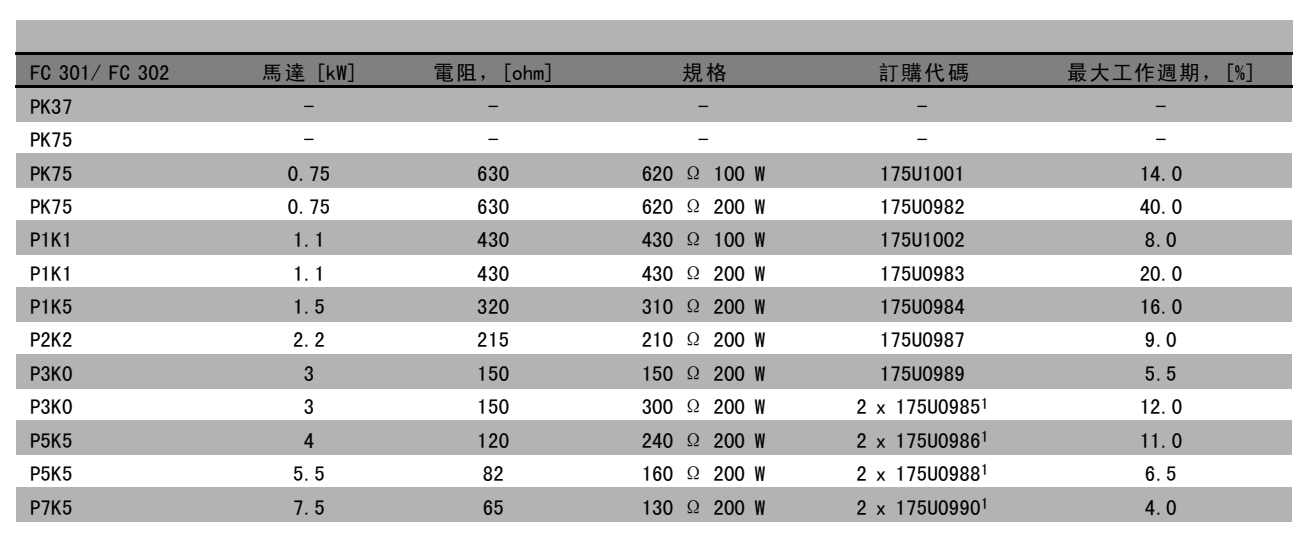

1. 訂購兩份。

100 W 175U0011 鋁板式電阻器的安裝角度 200 W 175U0009 鋁板式電阻器的安裝角度  $\Gamma$ 

Danfoss

## 一 如何訂購 一

#### □ 訂購代碼: 諧波濾波器

諧波濾波器用於減少主電源諧波。

- ï AHF 010:10% 電流失真
- ï AHF 005:5% 電流失真

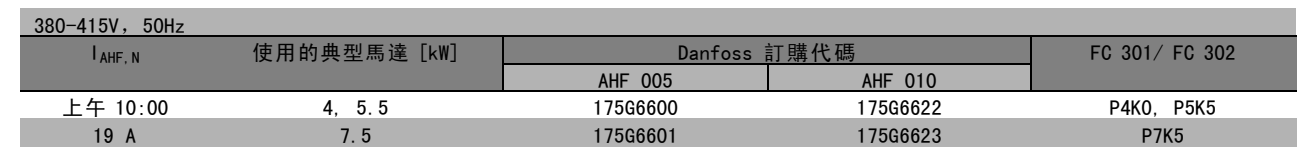

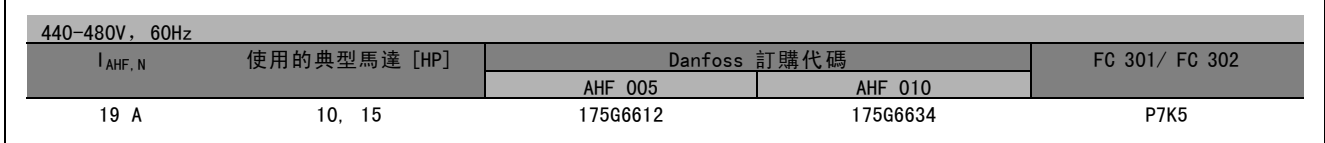

Danfoss 變頻器與濾波器的匹配關係是在 400V/480V 的基礎上預先計算出來的, 並且採用了典型的馬達負載 (4 極) 和 160% 的轉矩。

#### □ 訂購代碼: LC 濾波器模組, 200-240 VAC

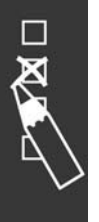

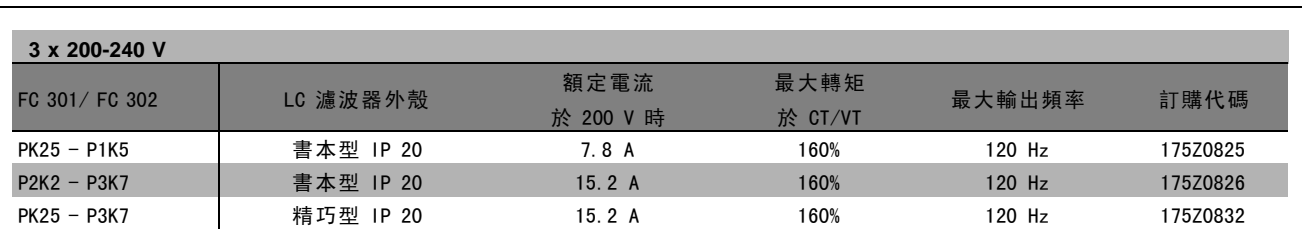

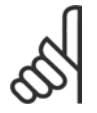

### 注意:

使用 LC 濾波器時,載波頻率至少必須爲 4.5 kHz (請參閱參數 14-01)。

Danfoss

#### □ 訂購代碼: LC 濾波器模組, 380-500 VAC

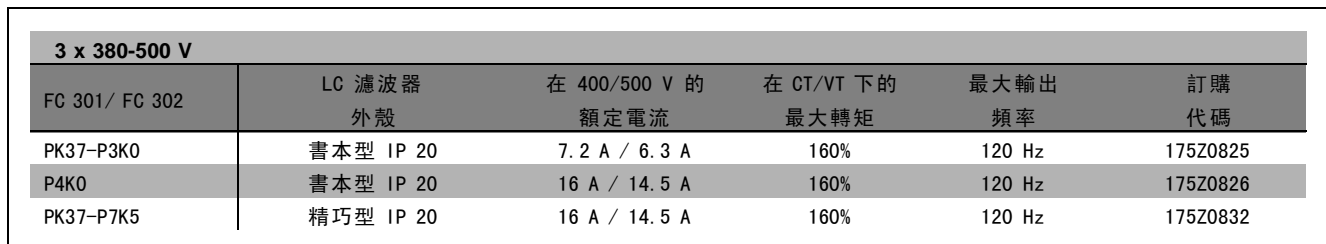

有關用於 FC 300 525 - 600 V 的 LC 濾波器,請與 Danfoss 聯繫。

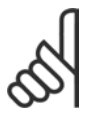

注意: 使用 LC 濾波器時,載波頻率至少必須爲 4.5 kHz (請參閱參數 14-01)。

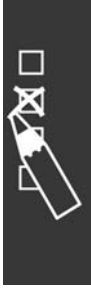

Danfoss

**一** 如何訂購 —

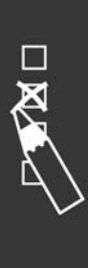

Danfoss

# 如何安裝

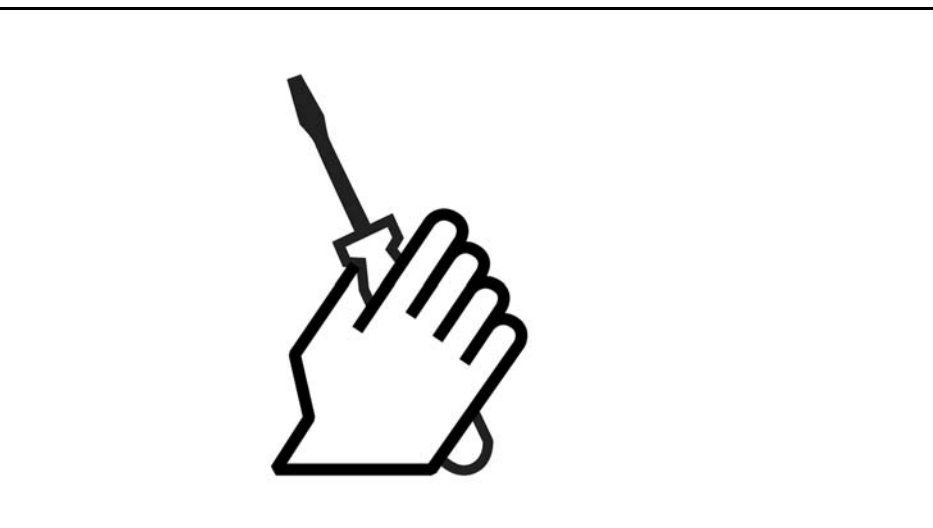

## □ 機械安裝

### □ 配件包

FC 300 配件包包括下列零件。

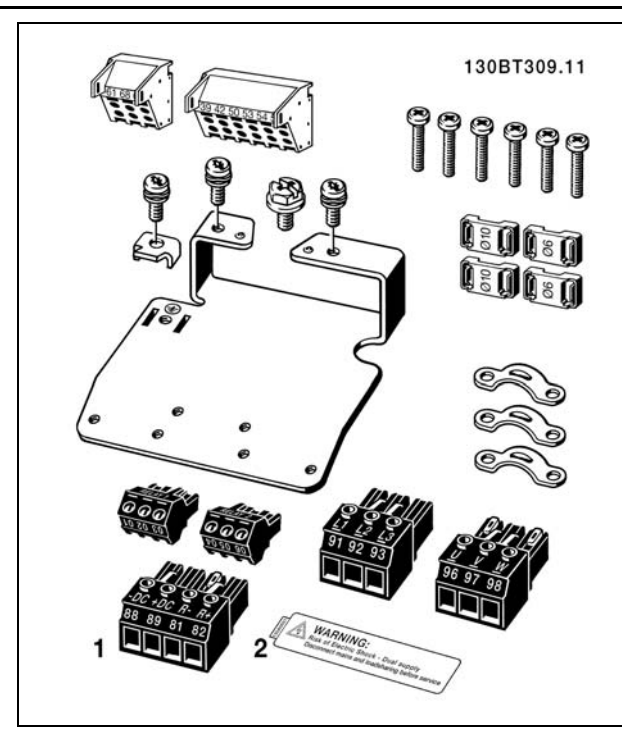

1 和 2 僅在有煞車斷路器的裝置中提供。 FC 301 只有一個繼電器連接器。

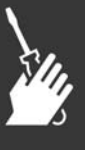

Danfoss

**\_** 如何安裝 \_

### □ IP 21/Type 1 外殻組件

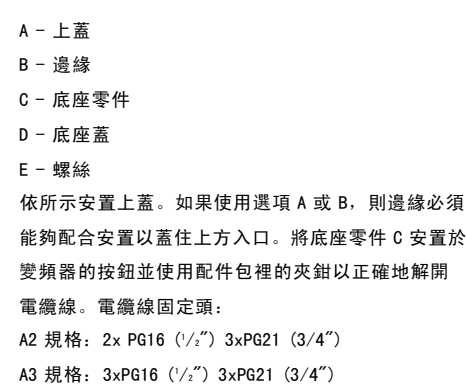

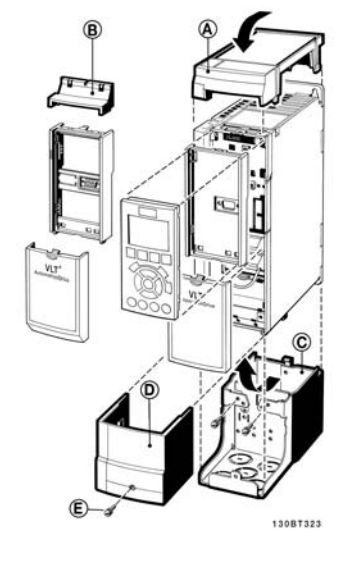

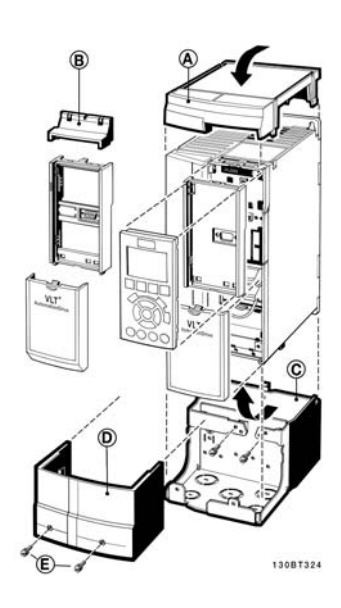

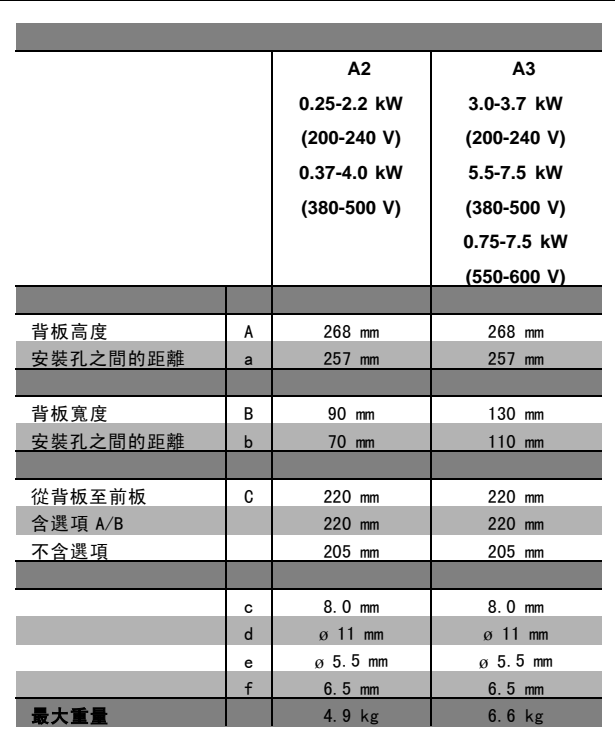

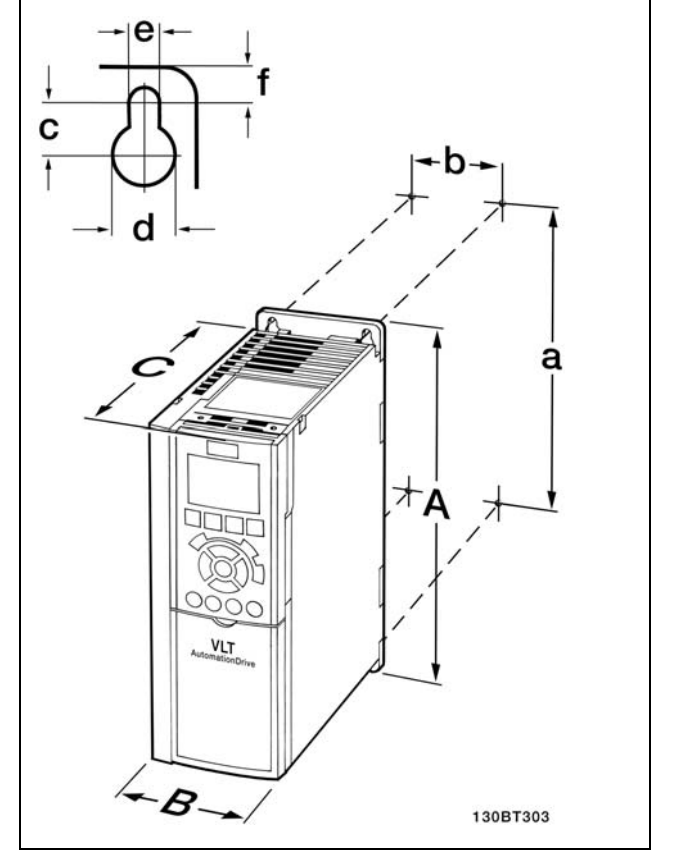

FC 300 IP20 - 參閱機械尺寸表。

Danfoss

#### IP 21/IP 4X/ TYPE 1外殼組件

IP 21/IP 4X/ TYPE 1 外殼組件包括一個板金零件和一個塑 膠零件。板金零件用作導線管的接駁板,該零件安裝在散 熱片的底部。塑膠零件用來隔離電源插頭的帶電部分。

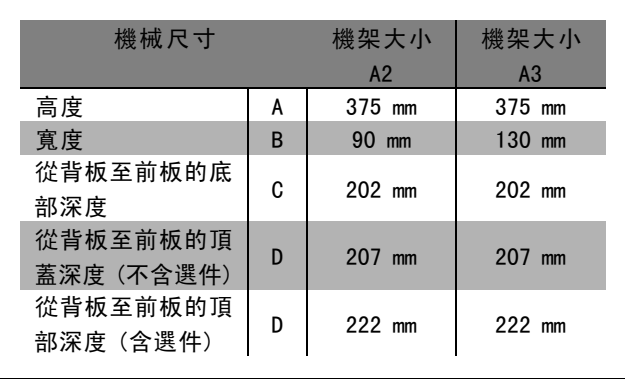

有關安裝 IP 21/IP4X/TYPE 1 頂蓋和底部的詳細資訊,請參 閱隨 FC 300 附送的 選件指南 (Option Guide)。

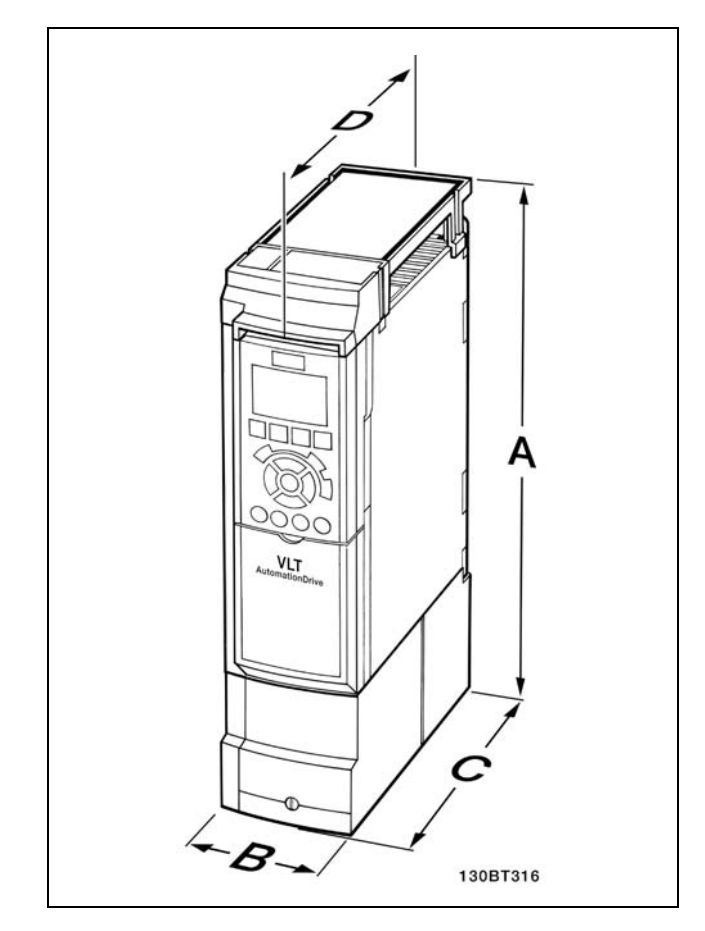

IP 21/IP 4x/ TYPE 1 外殼組件的機械尺寸

1. 依照規定的大小尺寸來鑽孔。

2. 您必須提供適的螺絲讓 FC 300 能固定在平面上,重新鎖緊所有四個螺絲。

FC 300 IP20 允許 並列安裝。 由於 冷卻的需求, FC 300 上、下至少要留有 100 mm 的通風空間。

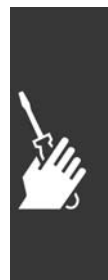

Danfoss

#### □ 機械安裝的安全要求

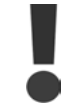

請注意針對組裝和現場安裝工具箱的要求。必須嚴格遵守清單中的規定,以避免嚴重的設備損壞或人身傷 害,特別是在安裝大型設備時。

變頻器採用空氣流通冷卻。

為了防止變頻器過熱,必須保證環境溫度*不會高於變頻器所聲明的最高溫度*,同時也*不能超過*其 24 小時內的平均溫度。要 查看變頻器容許的最高溫度和 24 小時內的平均溫度,請參閱*根據環境溫度降低額定值*章節。 如果環境溫度在45°C-55°C的範圍內,則應該相對應降低變頻器的額定容量,請參閱*根據環境溫度降低額定值*。 如果不將根據環境溫度降低額定值列入考慮,將會縮短變頻器的使用壽命。

#### □ 現場安裝

現場安裝建議使用 IP 21/IP 4X 頂蓋/TYPE 1 組件或 IP 54/55 設備 (計畫中)。

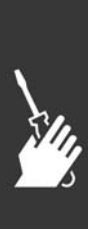

Danfoss

## □ 電氣安裝

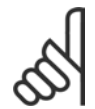

#### 注意: 電纜線一般要求

請務必依照在電纜線橫截面方面的全國性和地區性相關規定執行。

#### □ 連接到主電源及接地

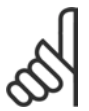

注意: 可以移開電源的插頭連接器。

- 1. 確認 FC 300 已正確接地。連接到接地(端子 95)。 使用配件包中的螺絲釘。
- 2. 從配件包取出插頭連接器 91、92、93 放到 FC 300 的 底部上有標註為主電源的端子。
- 3. 將主電源的電線連接到主電源插頭連接器。

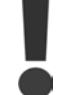

接地纜線橫截面必須至少為10 mm 2 或 2 條分 別終結的額定主電源電線。

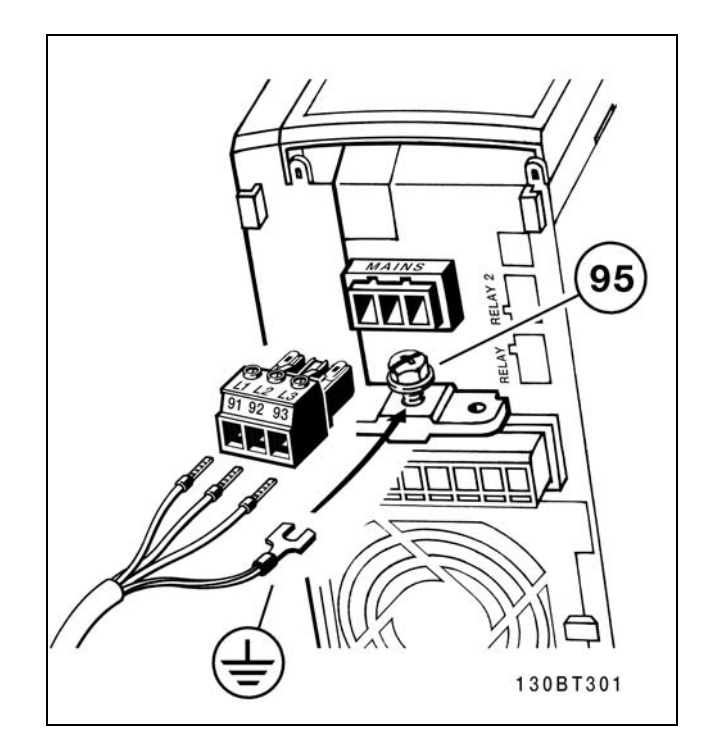

如何連接到主電源及接地。

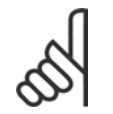

注意: 檢查主電源電壓是否對應 FC 300 銘牌的主電 源電壓。

請勿用RFI 濾波器連接400-V 裝置到相和接地 之間超過440 V 的主電源。對於IT 主電源和 三 角接地(接地邊),相和接地之間的主電源電 壓 可能超過440 V。

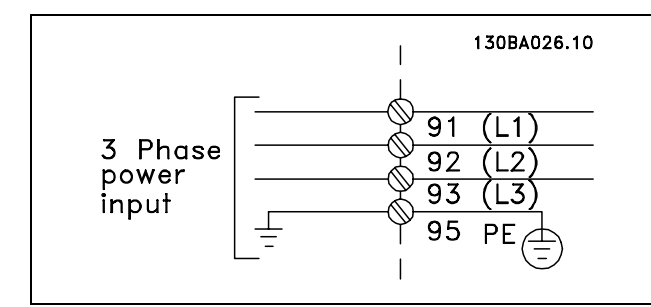

主電源和接地的端子。

Danfoss

#### □ 馬達連接

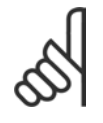

## 注意:

馬達電纜線必須是有遮罩/有保護層的。如果 使用無遮罩/無保護層的電纜線,則無法符合某 些 EMC 要求。有關詳細資訊,請參閱 EMC 規範.

- 1. 使用配件包的螺絲和墊片將去耦板固定至 FC 300 底 部。
- 2. 將馬達電纜線連接到端子 96 (U)、97 (V)、98 (W)。
- 3. 用配件包中的螺絲連接到去耦板上的地線接頭 (端 子 99)。
- 4. 將端子 96 (U)、97 (V)、98 (W) 和馬達電纜線插入標 記為 MOTOR 的端子。
- 5. 用配件包中的螺絲和墊圈將有遮罩的電纜線固定至 去耦板上。

所有類型的三相標準異步馬達都可以連接到 FC 300。一般 來說, 小型馬達會採用星形連接 (230/400 V, D/Y)。大型 馬達則一般採用三角形連接 (400/690 V,D/Y)。請參考馬

達銘牌以獲得正確的連接模式和電壓。

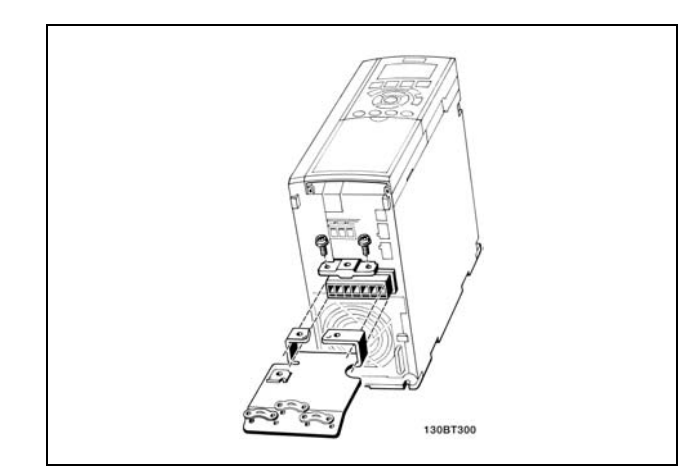

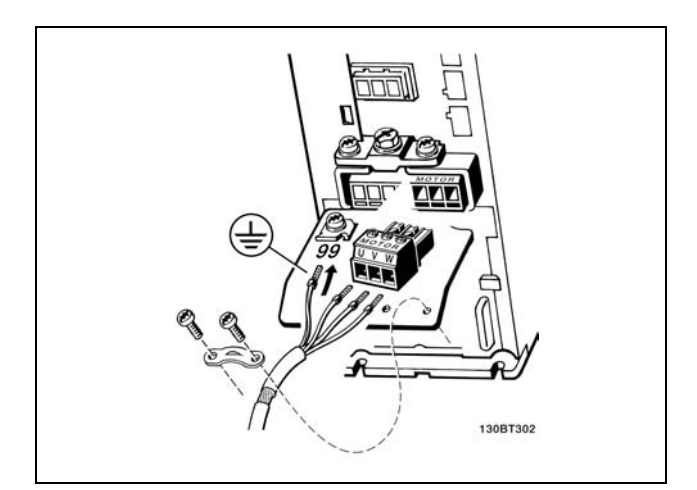

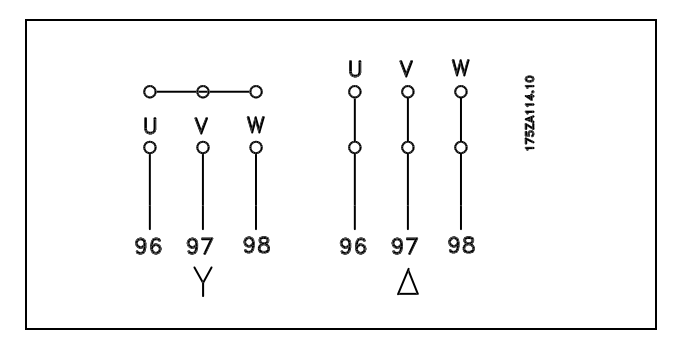

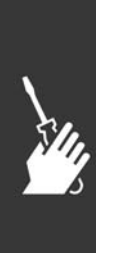

#### 注意:

如果馬達沒有相絕緣紙或其他適合用電壓供應操作 (例如變頻器) 的絕緣強化裝置,請在 FC 300 的輸出上 裝設 LC 濾波器。

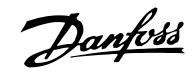

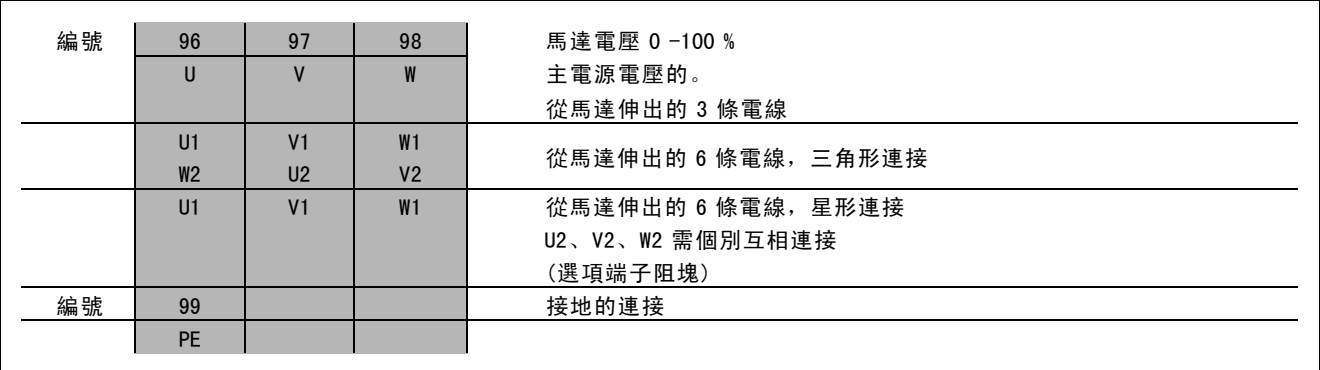

#### □ 馬達電纜線

請參閱*共同規格*以獲得正確的馬達電纜線橫截面積和長度。請務必依照在電纜線橫截面方面的全國性和地區性相關 規定執行。

- 除非所使用的 RFI 濾波器另有規定,請使用有遮罩/保護層的馬達電纜線, 以滿足 EMC 干擾的規範要求。
- 儘量縮短馬達電纜線的長度,以減少雜訊量和漏電電流。
- 將馬達電纜線遮罩連接到 FC 300 的去耦板和馬達的金屬機櫃。
- 遮罩層連接接觸面積應儘量放大 (使用電纜線夾鉗) 。可使用 FC 300 中所提供的安裝裝置來完成。
- 避免在遮罩末端使用扭結的遮罩端 (豬尾形) 安裝,這會破壞在高頻時的遮罩效果。
- ï 如果一定要切開遮罩以安裝馬達隔離器或馬達繼電器,就必須將遮罩在儘可能低的 HF 阻抗下重新連接。

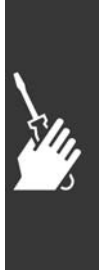

Danfoss

 $\sqrt{2}$ 

## 一 如何安裝 一

#### □ 馬達熱保護

Connection of 馬達熱保護 裝置的連接 (PTC 或 'Klixon' 常閉(NC)開關):

使用一數位輸入和 24 V 作為電源: 範例:當馬達溫度過高時,變頻器會跳脫。 參數設定: 參數 1-90 熱敏電阻跳脫 [2] 參數 1-93 數位輸入 [6]

使用一數位輸入和 10 V 作為電源: 範例:當馬達溫度過高時,變頻器會跳脫。 參數設定: 參數 1-90 熱敏電阻跳脫 [2] 參數 1-93 數位輸入 [6]

使用一類比輸入和 10 V 作為電源: 範例:當馬達溫度過高時,變頻器會跳脫。 參數設定: 參數 1-90 熱敏電阻跳脫 [2] 參數 1-93 類比輸入 54 [2] (不一定得選擇任何設定值來源)

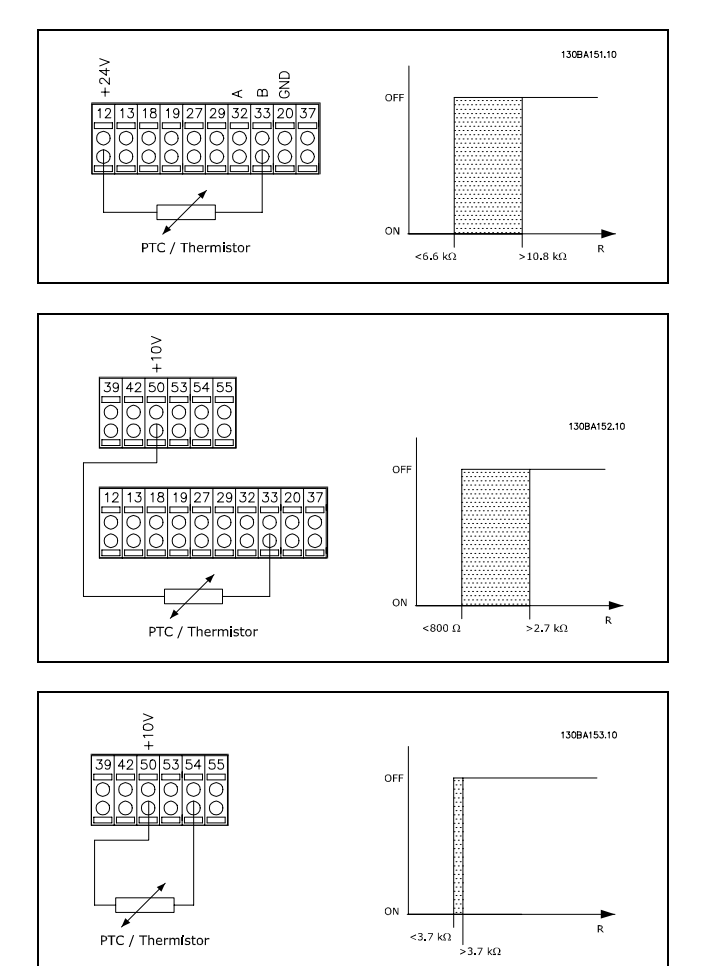

PTC / Thermistor

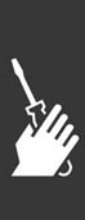

Danfoss

二 如何安裝 二

#### □ 馬達電纜線的電氣安裝

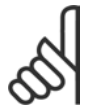

## 注意:

如果使用無遮罩電纜線,將無法滿足某些 EMC 要求。

除非 RFI 濾波器另有說明,馬達電纜線必須有遮罩以符合 EMC 規範在干擾方面的要求。儘量縮短馬達電纜 線的長度,以減少雜訊量和漏電電流。

請將馬達電纜線的遮罩連接到變頻器的金屬機櫃和馬達的金屬機櫃上。遮罩層連接接觸面積應儘量放大 (使用電纜線夾 鉗)。可以使用不同變頻器所提供不同的安裝裝置來完成。

#### 電纜線的遮罩

避免在安裝上使用扭結的遮罩端 (豬尾形)。這會破壞在高頻時的遮罩效果。 如果一定要切開遮罩以安裝馬達隔離器或馬達繼電器,就必須將遮罩在儘可能低的 HF 阻抗下重新連接。

#### 電纜線長度和橫截面積

變頻器已按指定的電纜線長度和橫截面積下測試過了。如果橫截面積增加,電纜線的電容將增加,漏電電流也增加 了,因此必須相對應地減少電纜線的長度。

#### 載波頻率

如果將變頻器與 LC 濾波器一起使用, 以降低來自馬達的噪音, 則必須根據在*參數 14-01* 中 LC 濾波器的說明, 設定 載波頻率。

#### 鋁導體

不建議使用鋁導體。端子可以和鋁導體接上,但是在接上導體之前,導體表面必須保持乾淨,並除去氧化層。然後 用中性、不含酸性的凡士林油予以密封。

此外,由於鋁具有軟度,故必須在兩天後重新鎖緊端子螺絲。保持接合部位不透氣是很重要的,否則鋁的表面將再度氧化。

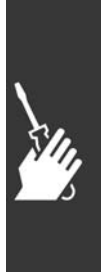

Danfoss

#### □ 保險絲

分支電路保護:

為了保護安裝時不受電擊及火災的危害,所有在安裝部位、開關齒輪、機器等的分支電路,必須依照國家和國際規 定施以短路保護和過電流保護。

#### 短路 保護:

變頻器必須有短路保護以避免因電擊或火災所產生的危害。Danfoss 建議使用以下所述的保險絲,以備在變頻器內部發生失 效時,可保護維修人員或其他裝備。如果在馬達輸出上有短路的情形,變頻器可以提供完全的短路保護功能。

#### 過電流保護:

提供過載保護,以避免安裝當中因電纜線過熱而造成火災。變頻器裝有一個過電流內部保護裝置,可作為上游超載保 護 (UL 應用除外) 。請參見參數 4-18。此外,保險絲或斷路器可用來提供安裝中的過電流保護。必須依照國家法規 來執行過電流保護措施。

為了滿足 UL/cUL 的認證要求,請依照下表使用前置保險絲。

200-240 V

 $\overline{1}$ 

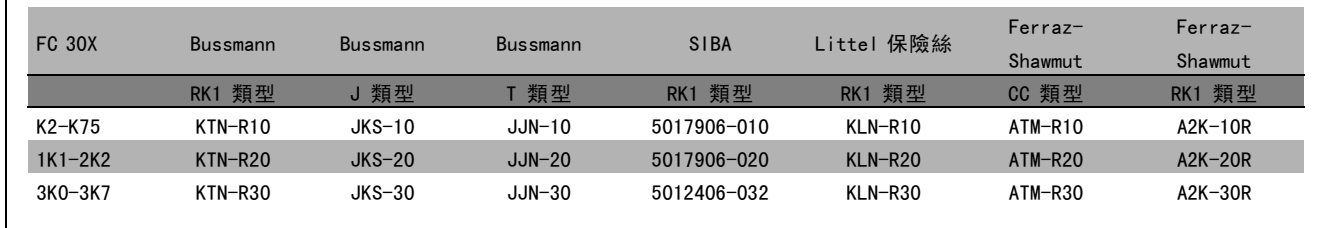

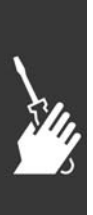

Danfoss

380-500 V / 525-600 V

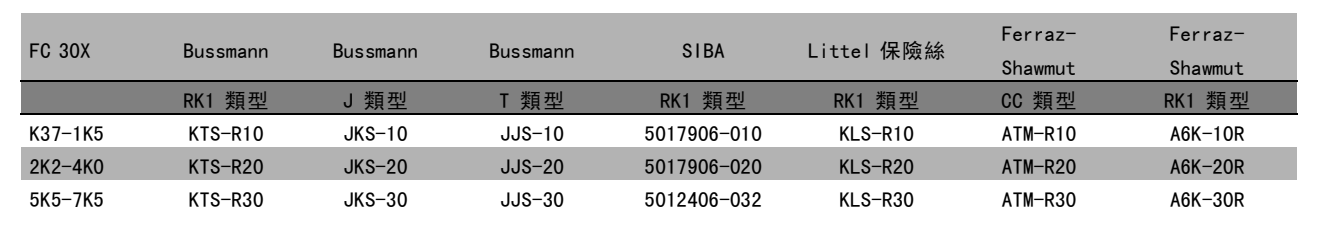

Bussmann 的 KTS 保險絲應用在 240 V 變頻器中可以代替 KTN。 Bussmann 的 FWH 保險絲應用在 240 V 變頻器中可以代替 FWX。 LITTEL FUSE 的 KLSR 保險絲應用在 240 V 變頻器中可以代替 KLNR 保險絲。 LITTEL FUSE 的 L50S 保險絲應用在 240 V 變頻器中可以代替 L50S 保險絲。 FERRAZ SHAWMUT 的 A6KR 保險絲應用在 240 V 變頻器中可以代替 A2KR。 FERRAZ SHAWMUT 的 A50X 保險絲應用在 240 V 變頻器中可以代替 A25X。

#### 非 UL 產品要求

如果不需滿足 UL/cUL 的要求,我們建議使用以下的保險 絲,以確保滿足 EN50178 的規定:

發生故障時,若沒有依照建議事項執行的話,可能導致 變頻器不必要的損壞。保險絲規格的設計必須足以保護 最大供應電流為 100,000 Arms (對稱) 和最大供應電壓為 500 V 的電路。

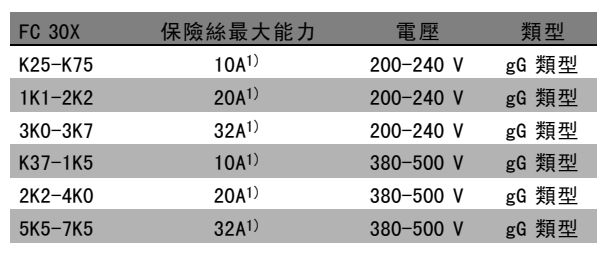

1)保險絲最大能力-請參考國家/國際的規定來選擇具有 合適能力的保險絲。

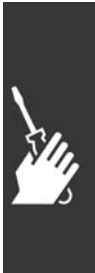

Danfoss

#### □ 存取控制端子

所有連到控制纜線的端子都位於 FC 300 前方的端子蓋下。 請使用螺絲起子移開端子蓋 (請參見附圖)。

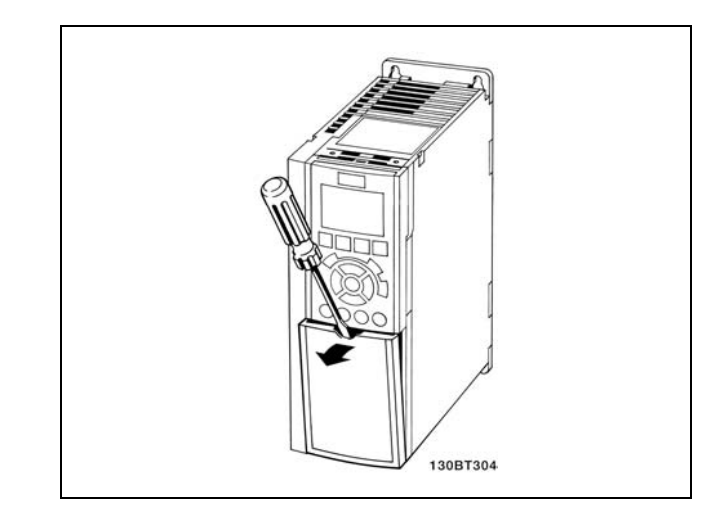

#### □ 電氣安裝、控制端子

- 1. 將配件包中的端子安裝到 FC 300 的前面板。
- 2. 用控制電纜線將端子 18、27 和 37 連接到 +24 V ( 端子 12/13)。

出廠設定:

- 18 = 啟動
- 27 = 自由旋轉反邏輯
- 37 = 安全停機 (反邏輯)

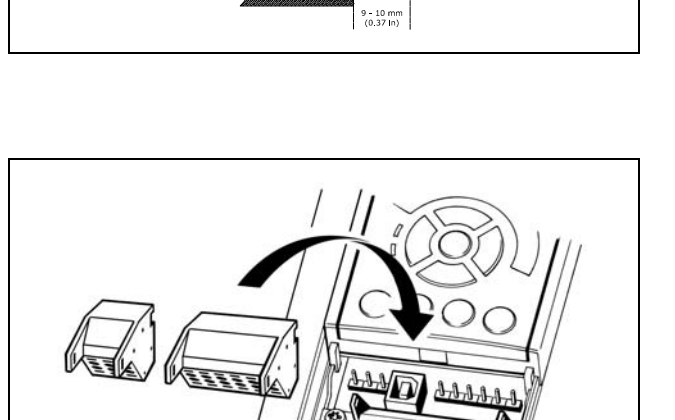

130BT306

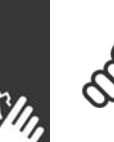

注意: 將電纜線安裝到端子:

- 1. 將絕緣層剝開 9-10 mm
- 2. 將螺絲起子插入方孔中。
- 3. 將電纜線插入旁邊的圓孔中。
- 4. 移開螺絲起子。電纜線現在已安裝到端子。

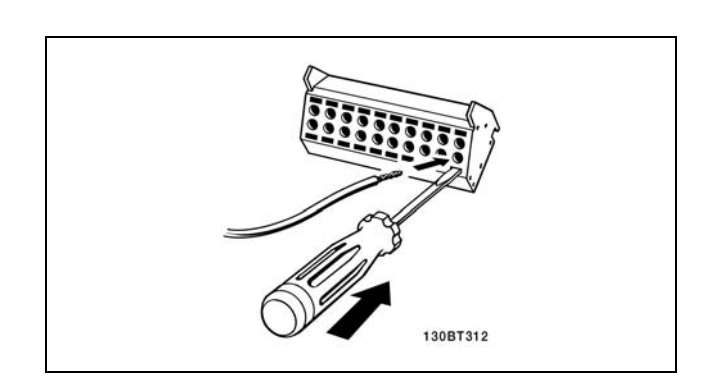

Danfoss

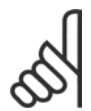

注意: 從端子移除電纜線:

- 1. 將螺絲起子插入方孔中。 2. 拉出電纜線。
- 
- □ 控制端子 控制端子 (FC 301)

附圖參考編號:

- 1. 8 極插頭數位 I/O。
- 2. 3 極連接 RS485 總線。
- 3. 6 極類比 I/O。
- 4. USB 接頭。

控制端子 (FC 302)

附圖參考編號:

- 1. 10 極插頭數位 I/O。
- 2. 3 極連接 RS485 總線。
- 3. 6 極類比 I/O。
- 4. USB 接頭。

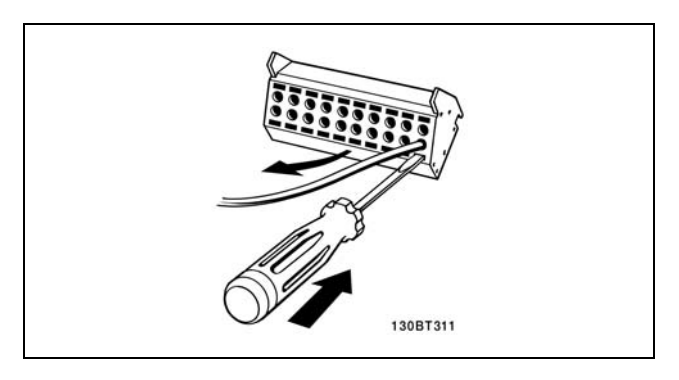

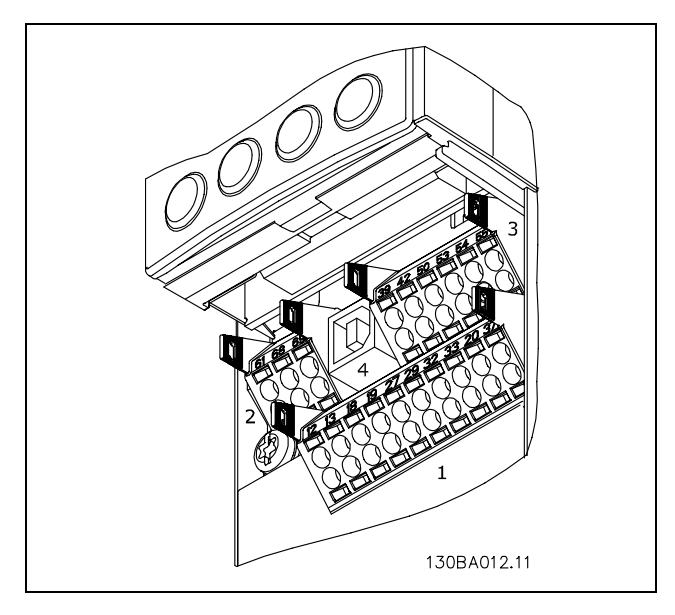

控制端子

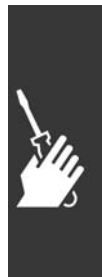

Danfoss

\_ 如何安裝 \_\_

#### □ 電氣安裝,控制電纜線

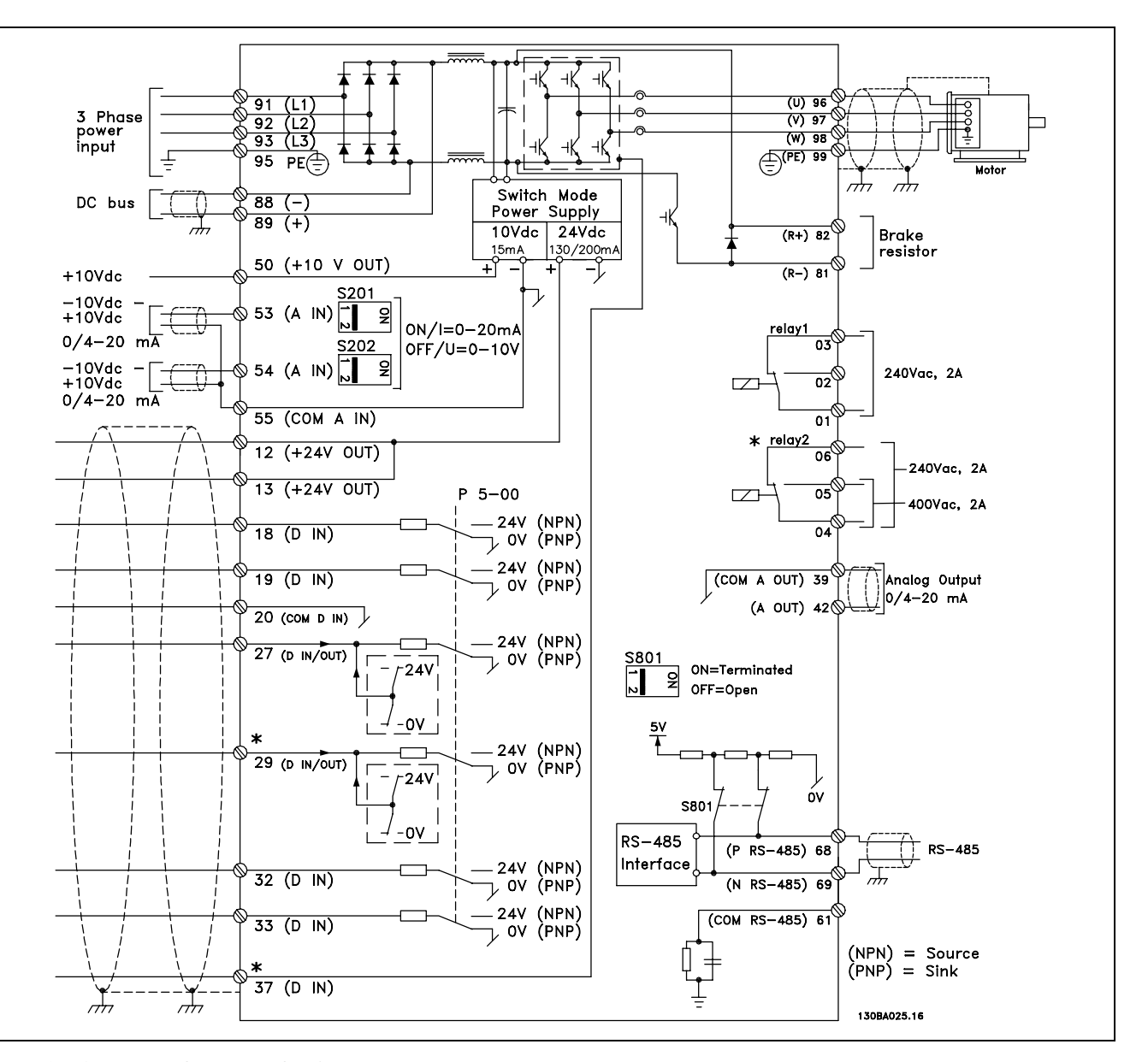

顯示所有電氣端子的圖表。FC 301 中不包括端子 37。

在採用很長的控制電纜線和類比信號時,有極少見的個例同時可能因為安裝不當,會因為主電源電纜線的雜訊產 生 50/60 Hz 接地迴路。

如果發生這種情況,您可能需要切開遮罩,或在遮罩和底架之間接入一個 100 nF 的電容器。

數位的和類比的輸入輸出都必須分別連接到 FC 300 的公共輸入端 (端子 20、55、39),以避免來自兩個組的接地電流影響 其他組。例如,在數位輸入端切換可能會干擾類比輸入信號。

Danfoss

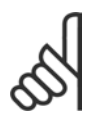

注意: 控制電纜線 必須是 有遮罩/有保護層。

1. 請使用附件包中的夾鉗將遮罩連接到 FC 300 控制電 纜線的去耦板上。

有關控制電纜線的正確終接方法,請參閱有遮罩/有保護層 *的控制電纜線的接地*章節。

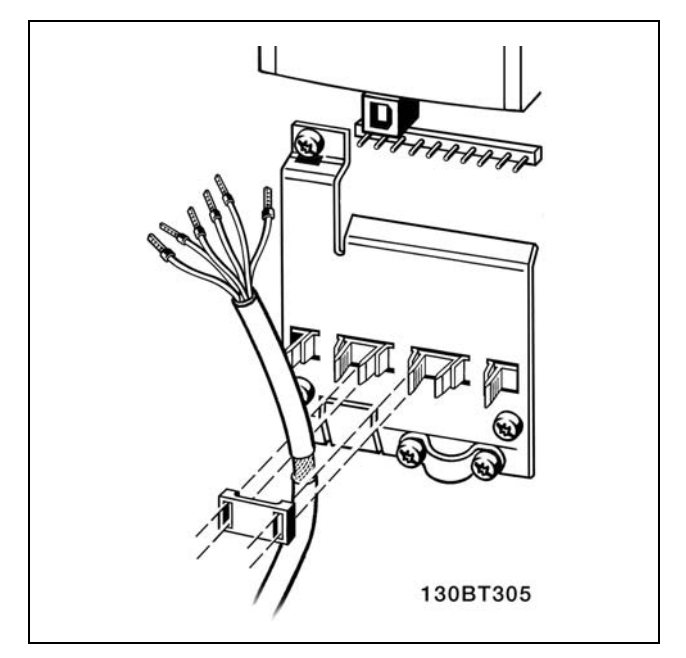

#### □ 開闢 S201、S202 和 S801

開關 S201 (A53) 和 S202 (A54) 分別用於選取類比輸入端子 53 和 54 的電路 (0-20 mA) 或電壓 (−10 - 10 V) 組態。

Switch S801 (匯流排端子) 可以用來啟用 RS-485 接口 ( 端子 68 和 69) 上的終止。

請參閱 Electrical Installation (電氣安裝)一節中顯示 所有電氣端子的圖表的圖片。

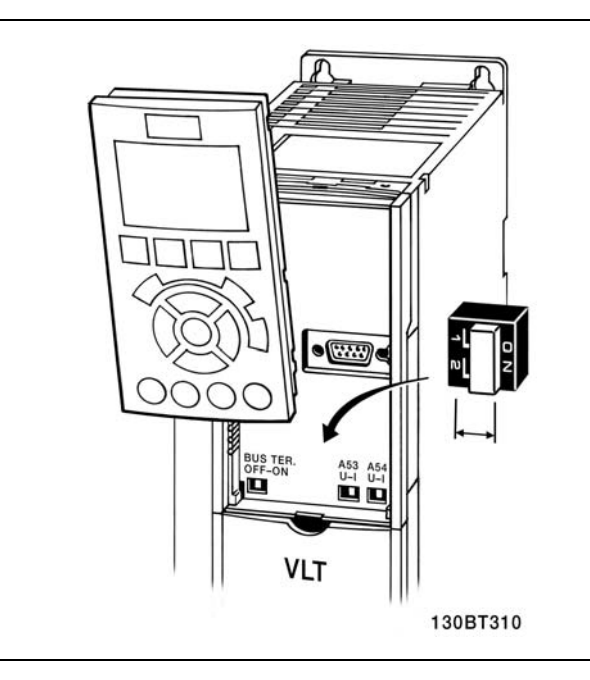

#### □ 鎖緊扭矩

使用以下的扭矩來鎖緊連接的端子:

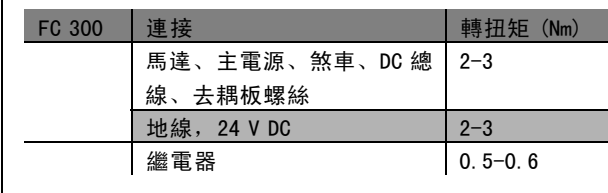

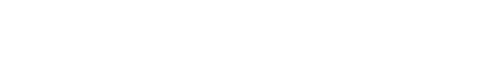

Danfoss

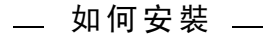

#### □ 最終設定及測試

若要測試設定並確保變頻器正在運轉,請遵循這些步驟。

步驟 1: 找到馬達銘牌。

注意:

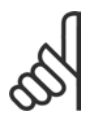

馬達可能是星狀 (Y) 或三角連接 (Δ)。這項 資訊位於馬達銘牌數據上。

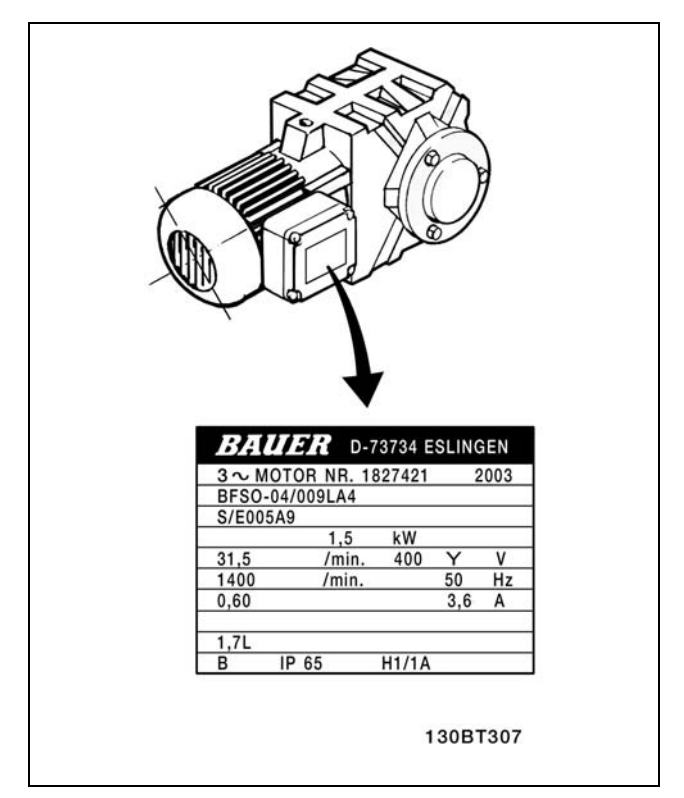

步驟 2: 在這個參數清單輸入馬達銘牌上的數據。 要存取這份清單,請先按 [QUICK MENU] 鍵,然後選擇 "Q2 Quick Setup"。

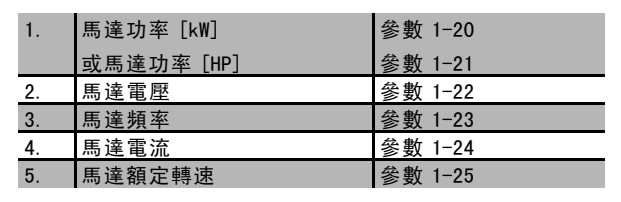

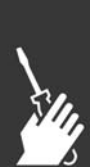

步驟 3: 啟動馬達自動調諧 (AMA)

執行 AMA 可確保最佳的效能。AMA 會測量來自馬達模式對等圖表的值。

- 1. 把端子 37 接到端子 12 (FC 302)。
- 2. 啟動變頻器並啟動 AMA 參數 1-29。
- 3. 選擇完整 AMA 或部份的 AMA。如果有安裝 LC 濾波器, 只能執行部份的 AMA, 或在 AMA 程序中將LC 濾波器移除。
- 4. 按 [OK] 鍵。顯示器上會出現 "Press [Hand on] to start"。
- 5. 按 [Hand on] 鍵。進度顯示條將顯示 AMA 是否在進行中。

在操作中停止 AMA

1. 按 [OFF] 鍵 - 變頻器會進入警報模式,而顯示器上會指出 AMA 被使用者終止。

#### AMA 順利完成

- 1. 顯示器上會出現 "Press [OK] to finish AMA"。
- 2. 按 [OK] 鍵以離開 AMA 狀態。

Danfoss

一 如何安裝 一

#### AMA 未順利完成

- 1. 變頻器會進入警報模式。警報的說明可以在*疑難排解*章節中找到。
- 2. [Alarm Log] 中的 "Report Value" (報告值) 顯示 AMA 在變頻器進入警報模式前執行的最後一個測量順序。此編號和警 報說明將協助您解決問題。如果您要聯絡 Danfoss 服務站,請務必提供編號和警報說明。

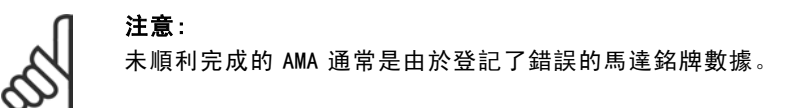

#### 步驟 4: 設定速度極限和加減速時間

設定想要的速度極限和加減速時間。

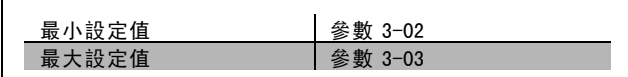

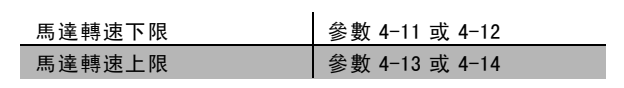

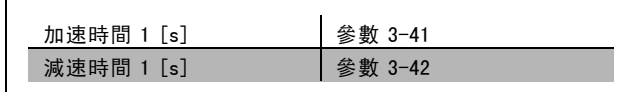

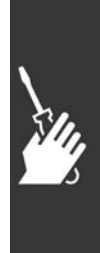

Danfoss

二 如何安裝 二

#### □ 安全停機安裝

要按照安全類別 3 (EN954-1) 執行停機類別 0 (EN60204) 的安裝,請遵照以下說明:

- 1. 必須取下終端 37 和 FC 302 的 24 V 直流之間的橋接器 (跳線)。僅僅切斷或斷開該跳線還是不夠的。爲避免 短路,請將其整個取下。請參閱圖解中的跳線。
- 2. 用帶有短路保護的電纜線連接端子 37 和 24 V DC。24 V 直流電源必須能被 EN954-1 類別 3 的電路中斷裝置 所中斷。如果中斷裝置和變頻器放置在同一個安裝面 板中,您可以使用一般的電纜線代替上述帶保護功 能的電纜線。
- 3. FC 302 必須安置於 IP 54 外殼內。

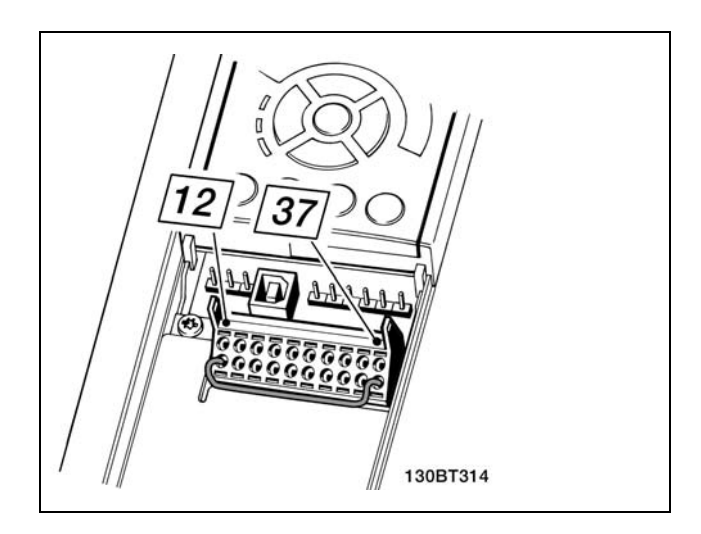

端子 37 和 24 V 直流電源之間的橋接器跳線。

下圖顯示了一個符合安全類別 3 (EN 954-1) 和停機類別 0 (EN 60204-1) 的安裝。電路中斷是由一個開路的門接觸器造成 的。該圖還顯示了如何連接與安全無關的硬體自由旋轉。

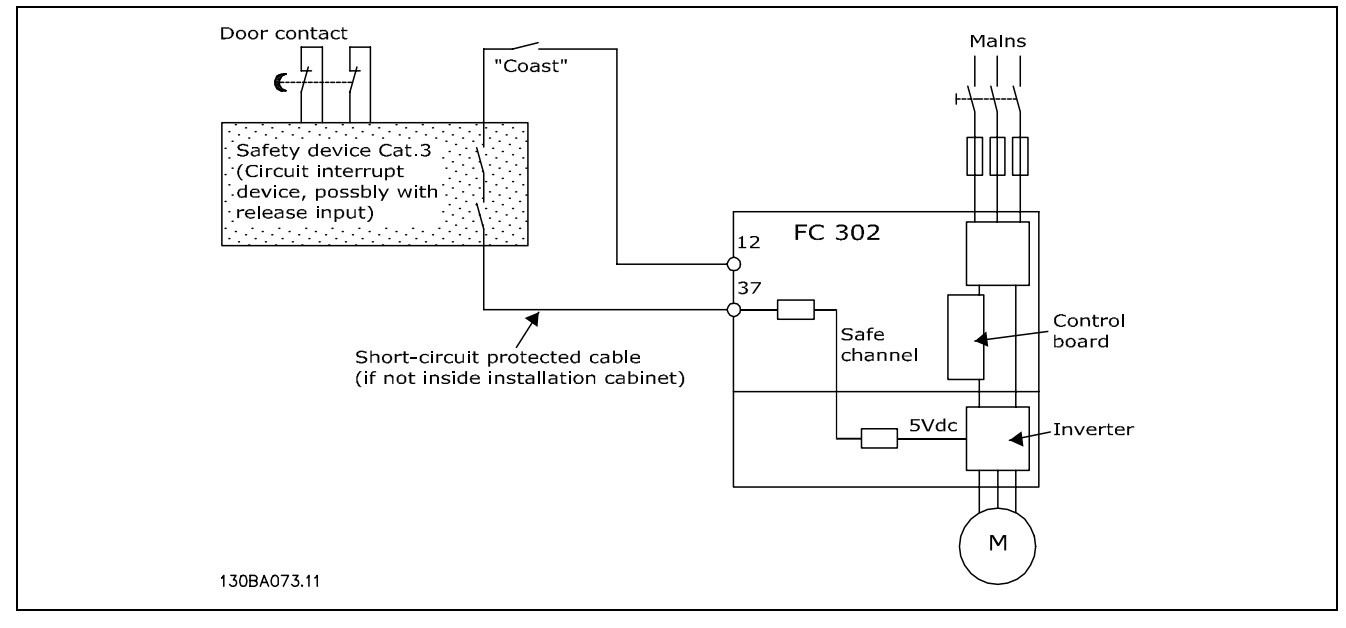

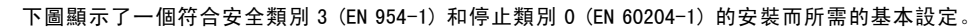

Danfoss

#### □ 安全停機試運轉測試

完成安裝後在首次運轉之前,請使用 FC 300 安全停機功能的系統或應用執行試運轉測試。 另外,每當修改了含有 FC 300 安全停機功能的系統或應用後,都需要執行這樣的測試。 試運轉測試:

- 1. 保持讓馬達由FC 302 驅動 (即不斷開主電源), 以中斷裝置將端子 37 的 24 V 直流電源斷開。如果馬達作出了自由旋轉 反應並且啟動了機械煞車 (如果有連接),則本測試步驟通過。
- 2. 接著發送復歸信號 (透過總線、數位 I/O 或按 [Reset] 鍵)。如果馬達保持安全停止狀態,而且機械煞車 (如果有連 接) 保持啟動狀態,則本測試步驟通過。
- 3. 重新向端子 37 施加 24 V 直流電。如果馬達保持自由旋轉狀態,並且機械煞車 (如果有連接) 保持啟動狀態,則 本測試步驟通過。
- 4. 接著發送復歸信號 (透過總線、數位 I/O 或按 [Reset] 鍵)。如果馬達再次恢復運轉,則本測試步驟通過。
- 5. 如果通過了所有四個測試步驟,則表示試運行測試成功。

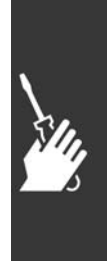

Danfoss

\_ 如何安裝 \_\_

## □ 其他連接

### " 負載共償

如果您使用額外的保險絲和 AC 線圈將安裝延伸,就可以利用負載共償作為連接幾個變頻器的直流 中間電路 (請參見附圖)。

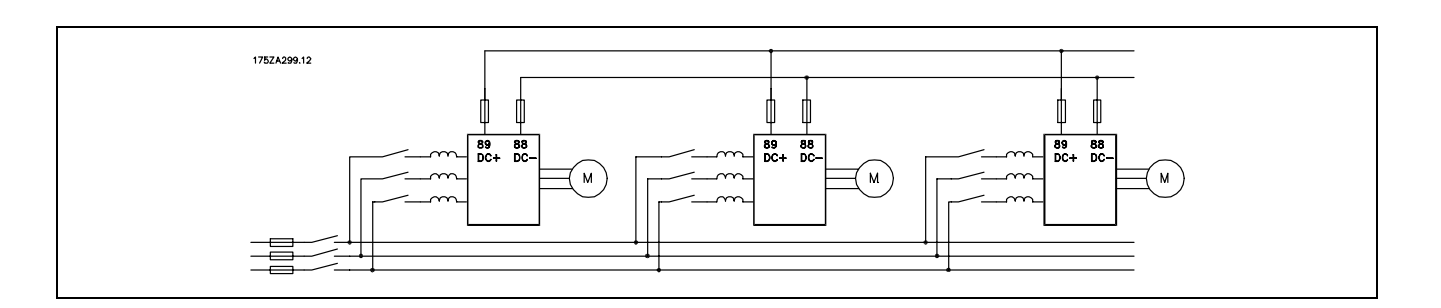

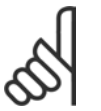

## 注意:

負載共償纜線必須是有遮罩/有保護層的。如果使用無遮罩/無保護層的電纜線,則無法符合某些 EMC 要求。

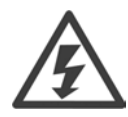

端子 88 和 89 之間可能產生的電壓等級最高 可達975 V DC。

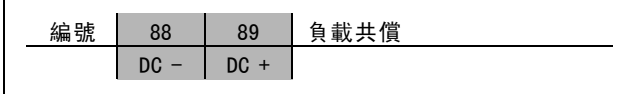

#### □ 負載共償電纜線的安裝

連接電纜線必須有遮罩的,而且變頻器至 DC bar的最大長度為 25 米。

## 注意:

負載共償功能要求使用額外的設備和安全考量。有關詳細資訊,請參閱負載共償說明 MI.50.NX.XX。

#### □ 煞車連接選項

連接到煞車電阻的連接電纜線必須有遮罩/保護層。

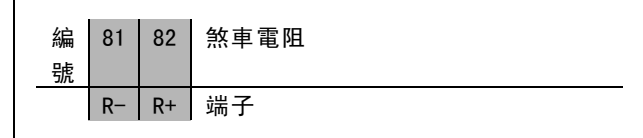

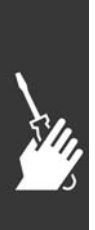

- 1. 使用電纜線夾鉗將遮罩連接到變頻器的金屬機櫃和煞車電阻的去耦板。
- 2. 決定煞車電纜線橫截面的大小,以配合煞車電流。

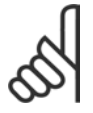

#### 注意:

端子之間最高可能產生 975 V DC (@ 600 V AC) 的電壓。

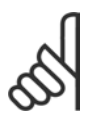

### 注意:

如果煞車電阻中發生短路,請使用主電源開關或接觸器將變頻器的主電源連接斷開,防止煞車電阻中的電 力消散。只有變頻器可以控制接觸器。

Danfoss

一 如何安裝 一

#### □ 繼電器連接

要設定繼電器輸出,請參閱參數組 5-4\* 繼電器。

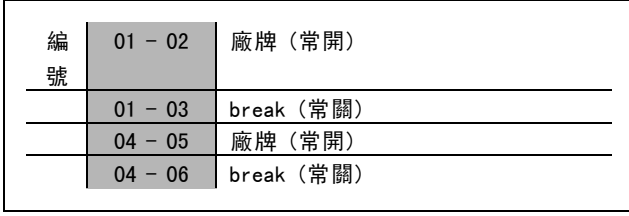

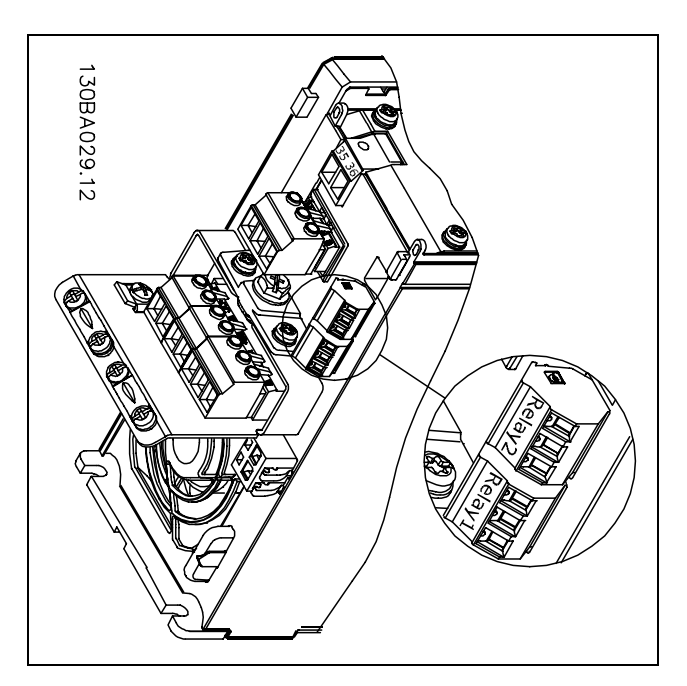

繼電器連接的端子。

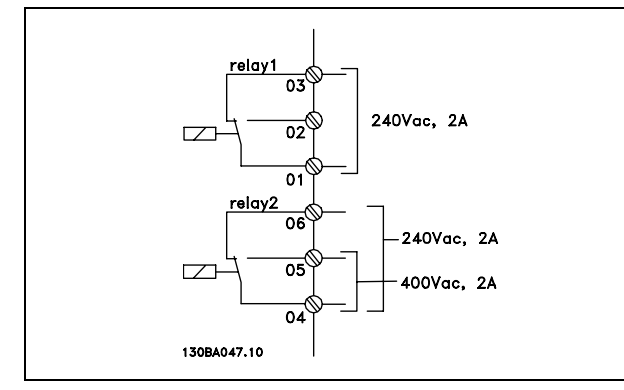

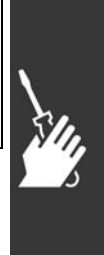

### □ 繼電器輸出

繼電器 1

- ï 端子 01:共用
- ï 端子 02:常開,240 V AC
- ï 端子 03:常閉,240 V AC

繼電器 2 (僅限 FC 302)

- ï 端子 04:共用
- 端子 05: 常開, 400 V AC
- ï 端子 06:常閉,240 V AC

繼電器 1 和繼電器 2 在參數 5-40、5-41 和 5-42 中進行 程式設定。

使用選項模組 MCB 105 的其他繼電器輸出。

Danfoss

#### " 馬達並聯

本變頻器可控制多台並聯的馬達。馬達的總電流消耗不得 超過變頻器的額定輸出電流 IINV。 只有當在參數 1-01 中選擇了 U/f 時,才建議這樣做。

注意:

當馬達並聯時,不能使用參數 1-02 馬達自動 調諧 (AMA),並且必須將參數 1-01 馬達控制 原理設爲特殊馬達特性(U/f)。

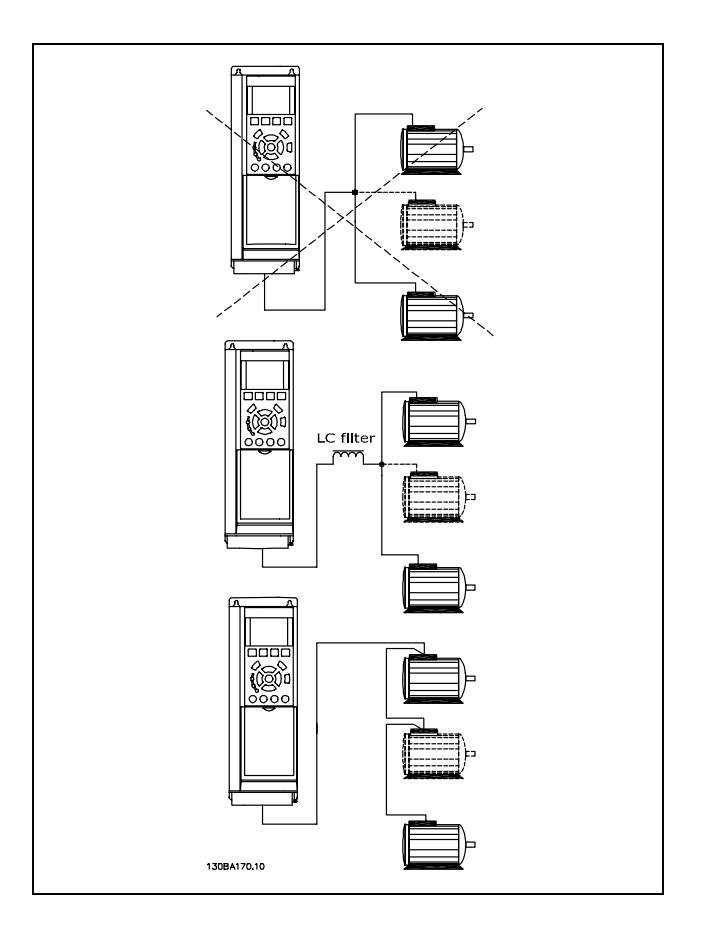

如果馬達大小有很大的差異,在啟動以及 RPM 值很低時可能會發生問題,因為小型馬達在定子中的歐姆電阻值相對較高, 在啟動以及 RPM 值很低時需要較高的電壓。

在具有並聯馬達的系統中,不能將變頻器的電子積熱電驛 (ETR) 用作單個馬達的馬達保護。請爲馬達提供進一步的保護, 例如,在每個馬達或單個積熱電驛中使用熱敏電阻。(斷路器不適合當作保護裝置)。

#### □ 馬達轉動方向

出廠設定為順時針方向旋轉,此時的變頻器輸出端按照 下述方式連接。

端子 96 連接到 U 相 端子 97 連接到 V 相 端子 98 連接到 W 相

將馬達的兩個相調換,即可改變馬達轉動的方向。

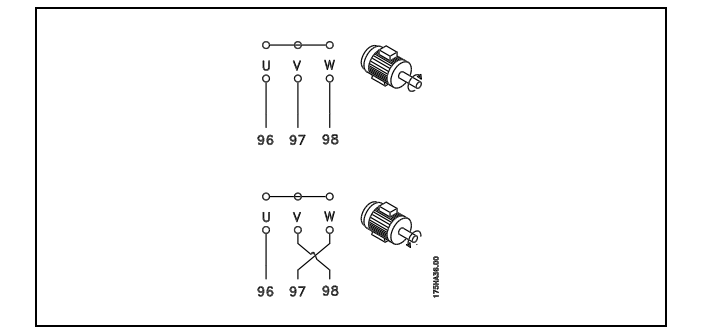

#### □ 馬達熱保護

FC 300 中的電熱繼電器已得到 UL 關於單一馬達保護的認可,此時參數 1-26 *馬達熱保護*設定為 ETR *跳脫*, 而參數 1-23 *馬達* 電流, IM N 設定為額定馬達電流 (請參見馬達銘板)。

Danfoss

#### □ 煞車電纜線的安裝

(僅針對在訂購時含有煞車斷路器選項的變頻器)。

與煞車電阻器相連接的電纜線必須是有遮罩的。

- 1. 使用電纜線夾鉗將遮罩與變頻器的導電背板及煞車 電阻器的金屬機櫃相連。
- 2. 根據煞車轉矩確定煞車電纜線的橫截面積。

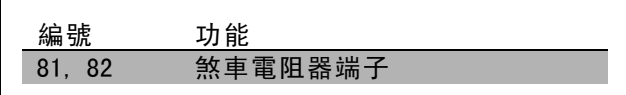

有關安全安裝的詳細資訊,請參閱煞車說明 MI.90.FX.YY 和 MI.50.SX.YY。

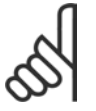

注意: 端子上的 DC 電壓可能高達 960 V,視輸入電壓而定。

#### □ RS 485 總線的連接

藉著 RS485 標準介面可將一個或多個變頻器連接到控制器 (或者主控制器)。端子 68 與 P 信號端子 (TX+, RX+) 相 連,而端子 69 與 N 信號端子 (TX-,RX-) 相連。

如果要將多個變頻器連接到某個主控制器,請使用並聯 方式。

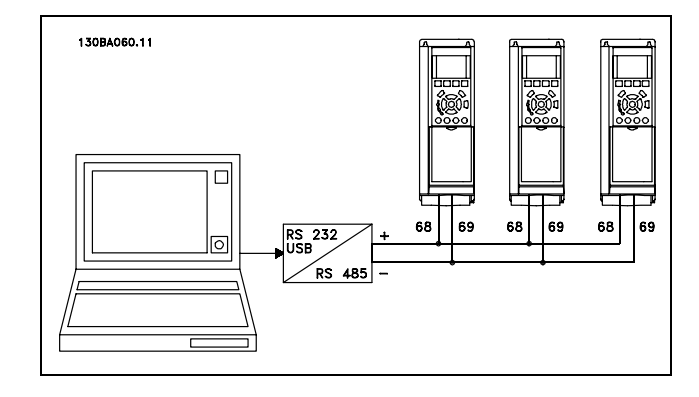

要避免遮罩中出現電動勢等化電流,請通過端子 61 (該端子經過 RC 回路和機架相連接) 將電纜線遮罩接地。

#### 總線終接

RS485 總線的兩端必須使用電阻電路終接。為此,請將控制卡上的開關 S801 設為"開" (ON)。 有關詳細資訊,請參閱*開關 S201、S202 和 S801* 章節。

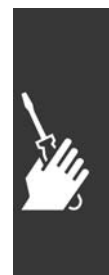

Danfoss

#### □ 如何將一部個人電腦連接至 FC 300

要使用個人電腦來控制變頻器的話,請安裝 MCT 10 設定 軟體。

個人電腦是經由一個標準的 (主機/裝置) USB 電纜線或 RS485 介面連接的 (如 如何進行程式設定一章中的總線的 連接部分所示。)

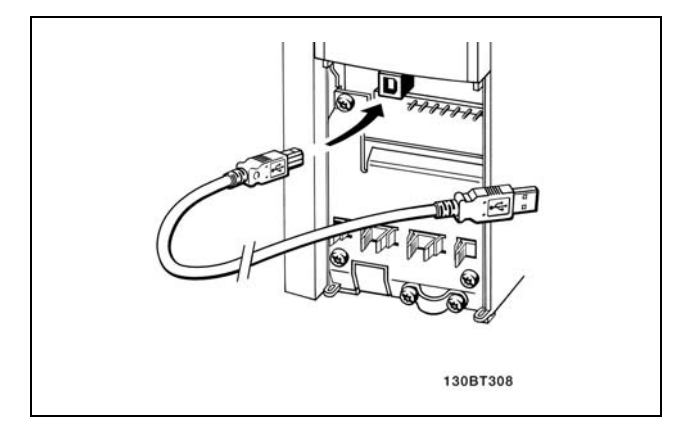

USB 連接

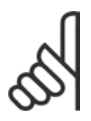

注意:

在 USB 接頭上與馬達和遮罩連接的地線端子「沒有」相同的電位。使用經由 USB 埠連接而且隔離的筆記型電腦。

#### $\Box$  FC 300 Software Dialogue 經由 MCT 10 設定軟體存放數據於個人電腦:

- 1. 使用 USB com 埠將個人電腦與裝置連接。
- 2. 開啟MCT 10 設定軟體
- 3. 選擇 "Read from drive" (自變頻器讀取)
- 4. 選擇 "Save as" (另存新檔)

所有的參數已經存好了。

#### 使用 MCT 10 設定軟體將數據從個人電腦傳輸至變頻器:

- 1. 使用 USB com 埠將個人電腦與裝置連接
- 2. 開啟 MCT 10設定軟體
- 3. 選擇 "Open" (開啟) 已經儲存的檔案將會顯示出來
- 4. 開啟正確的檔案
- 5. 選擇 "Write to drive" (寫入變頻器)

所有的參數現已傳送至變頻器。

可索取 MCT 10 設定軟體的個別使用手冊。

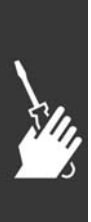

Danfoss

二 如何安裝 二

#### □ 高電壓測試

將端子 U、V、W、L1、L2 和 L3 短路,即可執行高電壓測試。在這個短路電路和底架之間施加 DC 電壓 (最高可達 2.15 kV),並且持續 1 秒鐘。

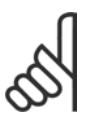

在對全套系統進行高電壓測試時如果漏電電流過高,應暫時斷開主電源與馬達的連接。

#### □ 安全接地

變頻器漏電電流較高,爲了安全起見必須採取良好的接地措施。

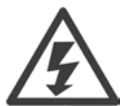

變頻器的對地漏電電流超過 3.5 mA。要確保接地電纜線與地線接頭 (端子 95) 有良好的機械連接,電纜線 的橫截面積必須不小於 10 mm2, 或者包含 2 根單獨終接的額定接地線。

#### □ 電氣安裝-EMC 預防措施

注意:

以下介紹了在安裝變頻器時應該有的良好工程實務作為。要符合 EN 61800-3 關於*基本環境*的規定,請遵守這些指導原則。 如果在 EN 61800-3 *附加環境* (即工業網路或使用專用變壓器的安裝環境) 中安裝, 您可以偏離這些指導規則 (但不建議)。 另請參閱以下段落: CE 標誌、關於 EMC 干擾的一般解釋以及 EMC 測試結果。

良好的工程實務作為可以確保電氣安裝符合 EMC 規範:

- 僅使用編織式有遮罩/有保護層的馬達電纜線和編織式有遮罩/有保護層的控制電纜線。遮罩的最小覆蓋面積應為 80%。 必須採用金屬遮罩材料,通常為 (但不限於) 銅、鋁、鋼或鉛。對主電源電纜線沒有特殊要求。
- 使用硬性金屬導線管進行安裝時,不必使用有遮罩的電纜線,但馬達電纜線必須安裝在與控制電纜線和主電源電纜 線不同的導線管中。從變頻器到馬達,必須全程使用導線管。可彎曲導線管的 EMC 性能存在很大的差別,因此必 須從製造商處獲取有關資訊。
- 將馬達電纜線和控制電纜線的遮罩/保護層/導線管兩端接地。在某些情況下,不可能將遮罩兩端接地。此時可將遮罩 連接在變頻器上。另請參閱編織式有遮罩/有保護層的控制電纜線的接地。
- 應避免以紐結方式 (豬尾形) 作為遮罩/保護層的結尾。否則會增加遮罩的高頻阻抗,進而降低在高頻下的效能。 您應使用低阻抗的電纜線夾鉗或 EMC 電纜線固定頭。
- 盡可能避免在安裝有變頻器的配電盤中使用無遮罩的/無保護層的馬達電纜線或控制電纜線。

讓遮罩儘量靠近連接插頭。

該圖顯示了如何對 IP 20 變頻器執行符合 EMC 規範的電氣安裝。變頻器安裝在帶有輸出接觸器的安裝配電盤中,並與安裝 在另一配電盤的 PLC 相連接。只要遵循上述的工程施工方式,其他安裝方式也可以獲得良好的 EMC 性能。

如果不按照指導原則進行安裝並且使用了無遮罩的電纜線和控制電線,儘管可能符合耐受性要求,但某些干擾要求可 能無法滿足。請參閱 EMC 測試結果章節。

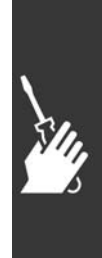

一 如何安裝 一

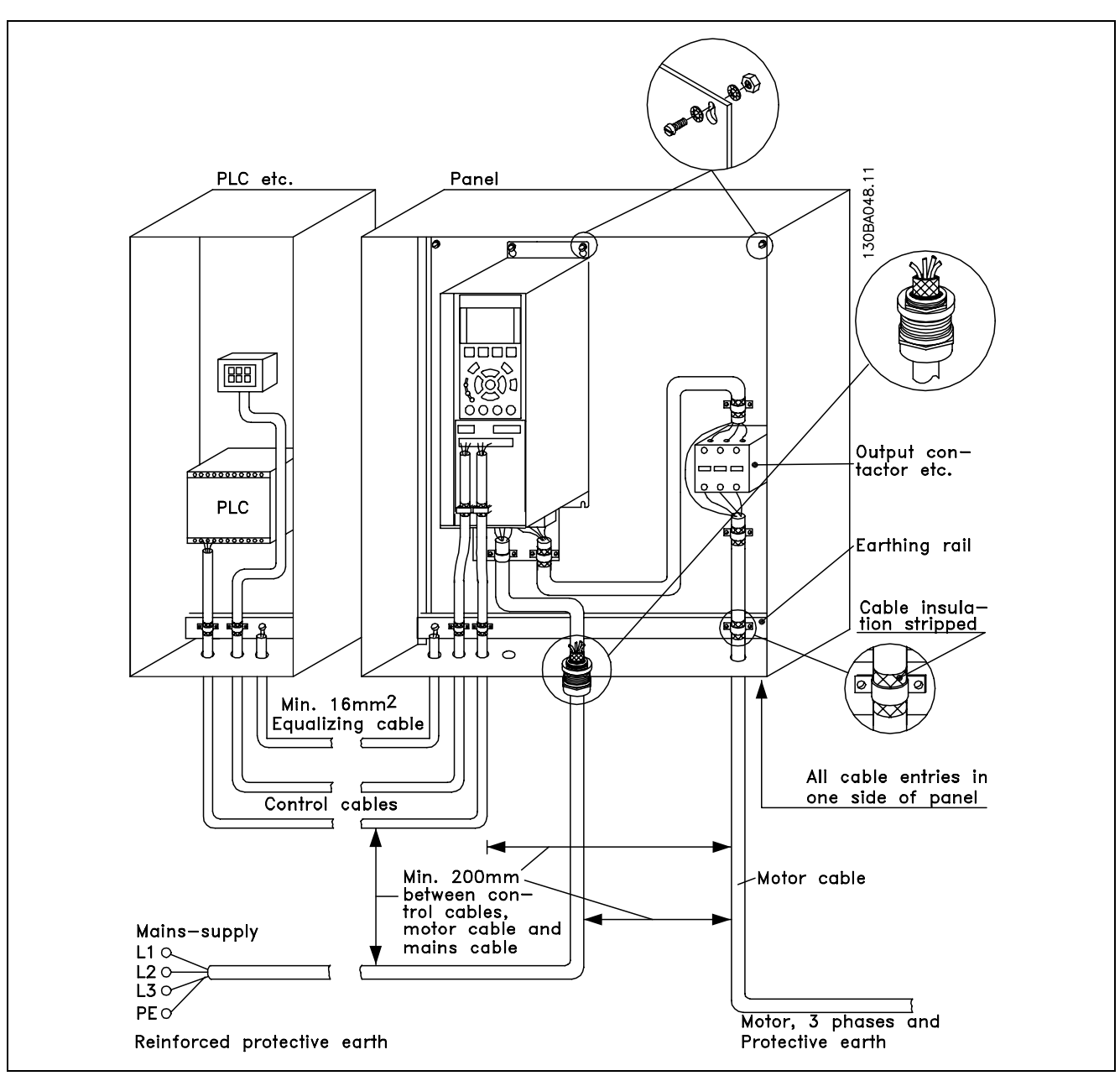

IP20 變頻器符合 EMC 規範的電氣安裝。

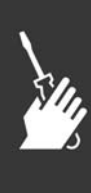

Danfoss

二 如何安裝 二

#### □ 使用符合 EMC 規範的電纜線

Danfoss 建議使用編織式有有遮罩/有保護層的電纜線,將控制電纜線的 EMC 耐受性最佳化並減少馬達纜線的 EMC 干擾。

電纜線減少內進、外放電噪音輻射的能力取決於傳輸阻抗值 (Zr)。通常情況下,電纜線的遮罩設計是用於減少電噪音的傳 輸;但傳輸阻抗值 (ZT) 較低的遮罩比傳輸阻抗值 (ZT) 較高的遮罩效果更好。

電纜線製造商很少提供傳輸阻抗值 (Zr) 的詳細說明, 通常可以評估電纜線的物理性設計來估算其傳輸阻抗值 (Zr)。

可根據以下因素來評估傳輸阻抗值 (ZT):

- 遮罩材料的傳導能力。
- 遮罩導體之間的接觸電阻值。
- 遮罩覆蓋面積,即遮罩覆蓋電纜線的物理面積(通常以百分數值表示)。
- 遮罩類型,亦即,是編織式或紐結式。
- a. 鍍鋁的銅線。
- b. 紐結的銅質電線或有保護層的鋼質電纜線。
- c. 遮罩覆蓋面積不等的單層編織式銅線。 以下是 Danfoss 提供的典型電纜線。
- d. 雙層編織式銅線。
- e. 帶有磁化、有遮罩的/有保護中間層的雙層編織式銅 線。
- f. 外罩銅管或鋼管的電纜線。
- g. 壁厚 1.1 mm 的鉛電纜線。

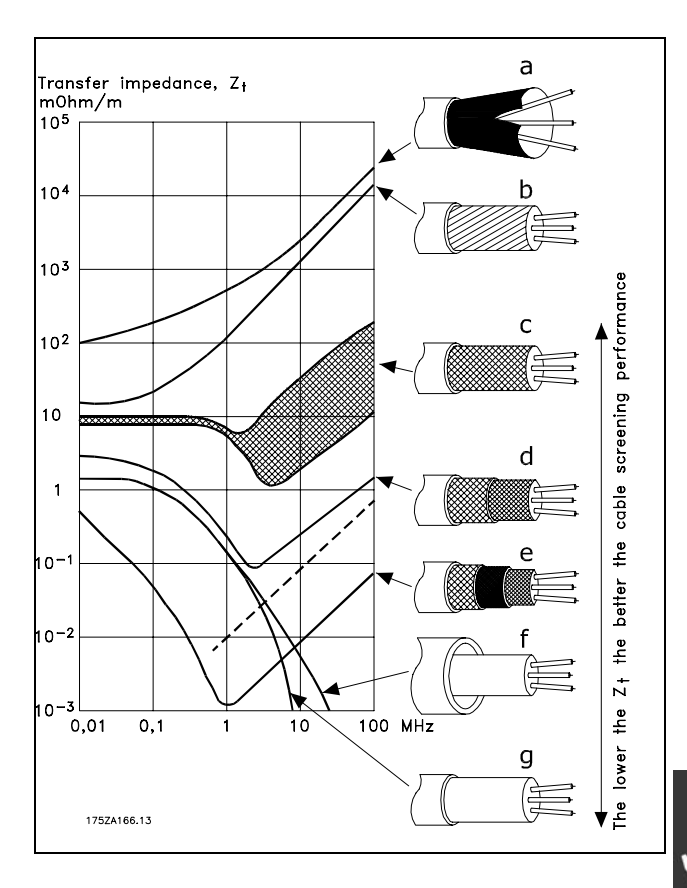

Danfoss

#### □ 有遮罩/有保護層的控制電纜線的接地

一般說來,控制電纜線必須為編織式有遮罩的/有保護層的電纜線,且遮罩的兩端必須以電纜線夾鉗和裝置的金屬機櫃相連。

下圖表示了正確的接地方法以及有疑問時應採取的措施。

- a. 正確接地 在控制電纜線和串列通訊電纜線兩端必須使用電纜線 夾鉗來接配,以確保證有盡可能好的電氣接觸。
- b. 錯誤接地 不要在電纜線端部使用紐結的終接方式 (豬尾形)。 否則會增加遮罩在高頻下的阻抗。
- c. 針對 PLC 和 VLT 之間接地電動勢的保護 如果變頻器和 PLC (等) 之間的接地電位不同,可能 產生干擾整個系統的電噪音。在控制電纜線旁邊安裝 一條等化電纜線,即可解決此問題。該電纜線最小 橫截面積:16 mm2。
- d. 50/60 Hz 接地迴路 如果使用了很長的控制電纜線,則可能形成 50/60 Hz 的接地迴路。使用 100nF 的電容器將遮罩的一端接地 (線頭應儘量短),即可解決此問題。
- e. 串列通訊 電纜線

兩台變頻器之間產生的低頻噪音電流可透過將遮罩的 一端與端子 61 相連而加以消除。該端子通過內部 RC 回路與地線相連。使用雙絞電纜線可降低導體之間 的奇模 (DM) 干擾。

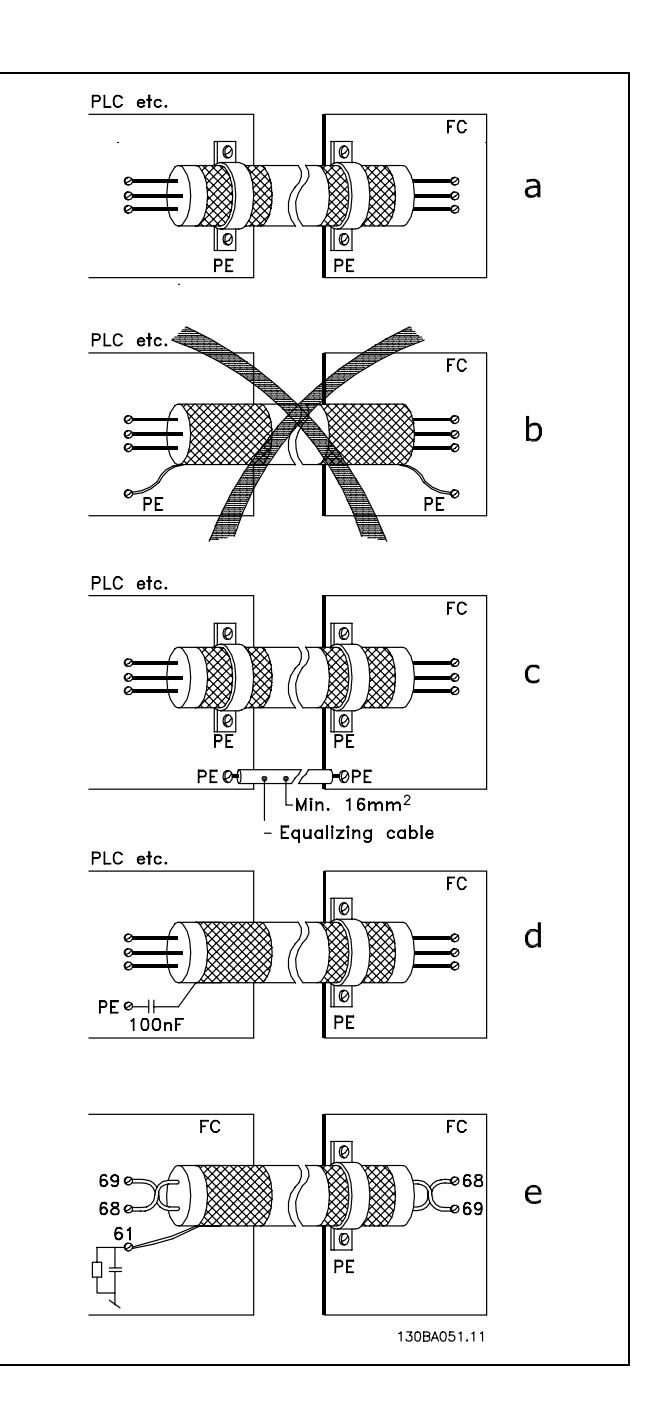

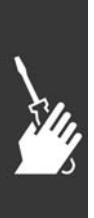

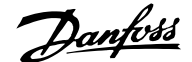

二 如何安裝 二

#### □ 主電源干擾/諧波

變頻器從主電源獲得非正弦波的電流,這使得輸入電流 IRMS 增加。可利用傅立葉分析對非正弦電流進行轉換, 將其分為具有不同頻率的正弦波電流,即基本頻率為 50 Hz 的不同的諧波電流 I N:

諧波電流並不直接影響功率消耗,但會增加設備 (變壓 器、電纜線) 的熱損耗。因此,如果廠房設施的整流器負 載百分比較高,則應將諧波電流儘量維持於低水準,以避 免變壓器過載和電纜線過熱。

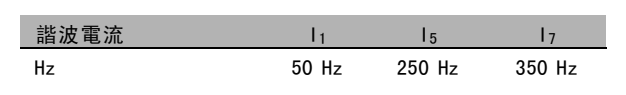

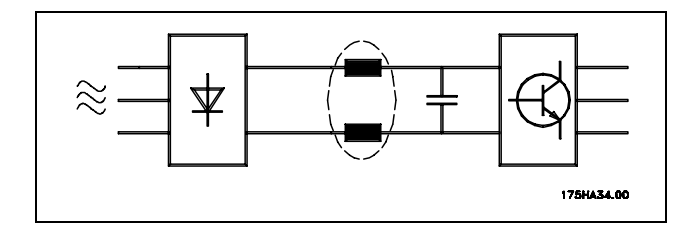

某些諧波電流可能會干擾與同一個變壓器相連的通訊設備,或產生和使用功率因數修正電池有關的共振現象。

諧波電流與 RMS 輸入電流的比較: 輸入電流

注意:

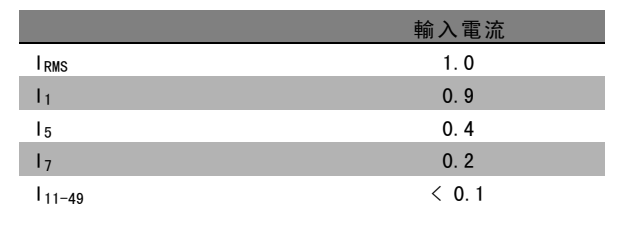

為確保諧波電流儘量低,本變頻器有中間電路線圈作為標準配備。這樣通常可使輸入電流 IRMS 降低 40%。

主電源電壓失真的程度取決於諧波電流大小與所用頻率下 的主電源阻抗的乘積。可以利用下列公式在每個電壓諧波 的基礎上計算總電壓失真度 THD:

$$
THD\% = \sqrt{U\frac{2}{5} + U\frac{2}{7} + \ldots + U\frac{2}{N}} \ \ \, \Big(U\, \mathstrut_{N} \%\mathit{of} \:\: U\,\Big)
$$

#### □ 殘餘電流器

在符合地方安全法規的前提下,可以使用 RCD 繼電器、多重保護接地或接地作為額外加強保護。

如果發生接地故障,在故障電流中可能產生 DC 成分。

如果使用 RCD 繼電器,您必須遵守地方法規的要求。繼電器必須能保護具有橋式整流電路的 3 相設備,並且能在上電時 瞬間放電。有關詳細資訊,請參閱*對地漏電電流*章節。

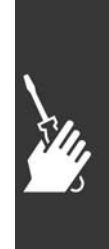

Danfoss

## **一** 如何安裝 —

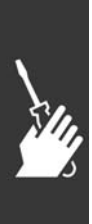
Danfoss

# 應用範例

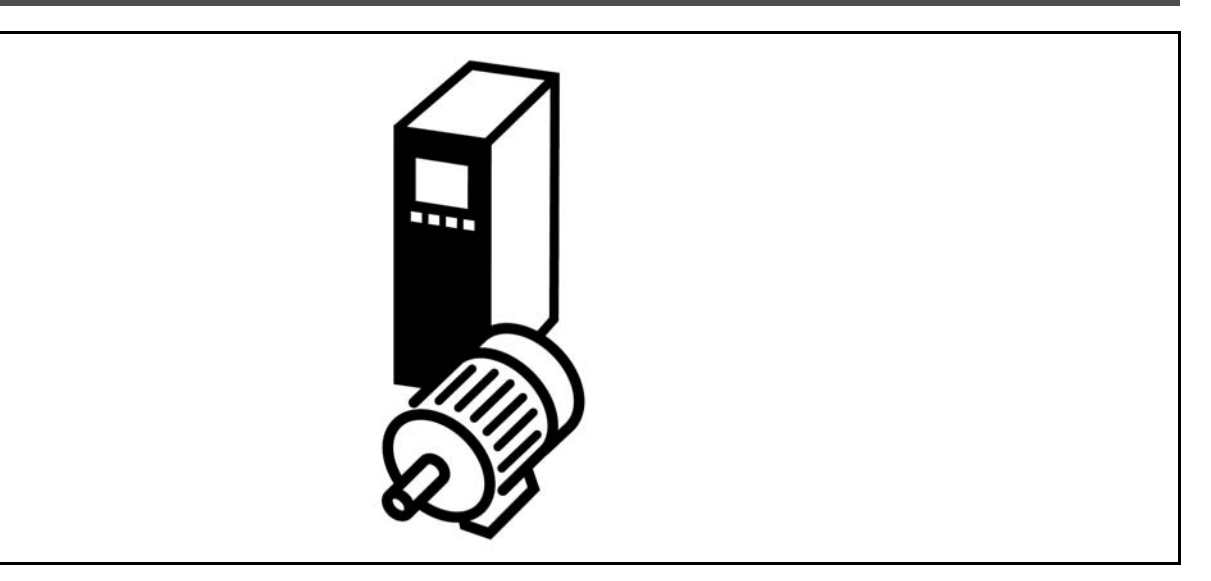

#### □ 啟動/停止

端子 18 = 啟動/停止 端子 37 = 自由旋轉停機 (安全) 端子 27 = 自由旋轉 (反邏輯)

> 參數 5-10 數位輸入 = 啟動 (預設) 參數 5-12 數位輸入 = 自由旋轉 (反邏輯)(預設)

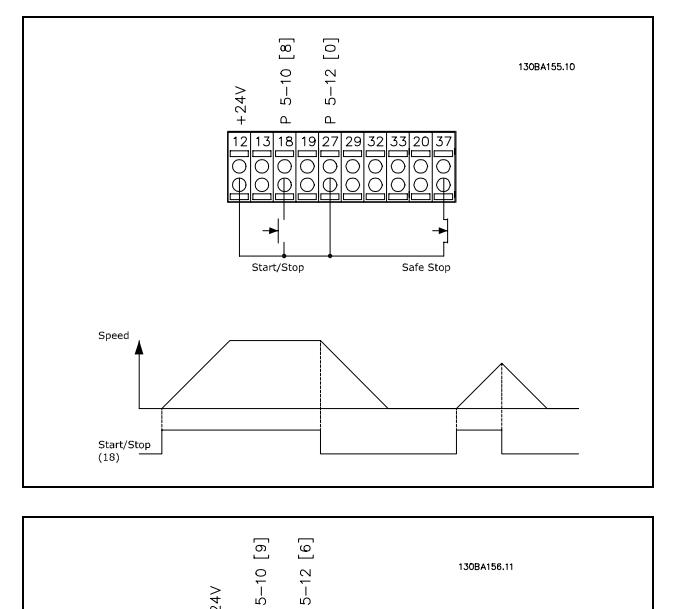

130BA156.11

#### $\Box$  脈衝啟動/停機

端子 18 = 啟動/停機參數 5-10 [9] *脈衝啟動* 端子 27= 停機參數 5-12 [6] 停機 (反邏輯) 端子 37 = 自由旋轉停機 (安全)

參數 5-10 數位輸入 = 脈衝啟動 參數 5-12 數位輸入 = 停機 (反邏輯)

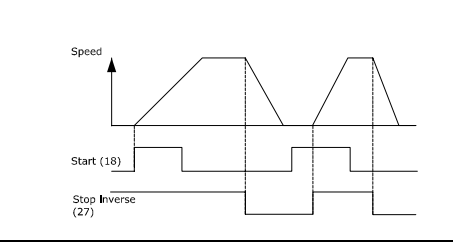

 $5 - 12$ 

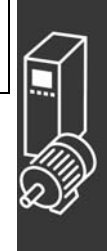

Danfoss

一 應用範例 一

#### □ 電位器設定值

透過電位器的電壓設定值。

參數 3-15 設定值來源 <sup>1</sup> = 類比輸入 <sup>53</sup> 參數 6-10 端子 53, 低電壓 = 0 V 參數 6-11 端子 53, 高電壓 = 10 V 參數 6-14 端子 53, 低設定值/迴授 值 = 0 RPM 參數 6-15 端子 53, 高設定值/迴授 值 = 1500 RPM 開關 S201 = 關閉 (U)

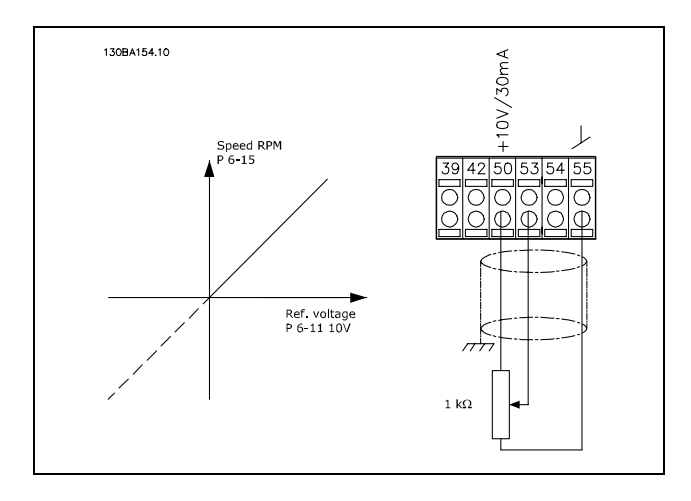

#### □ 編碼器連接

本指導原則的主要目的是簡化編碼器連接至 FC 302 的設定。在為編碼器進行基本設定之前,將顯示閉迴路轉速控制系統。

編碼器與 FC 302 連接

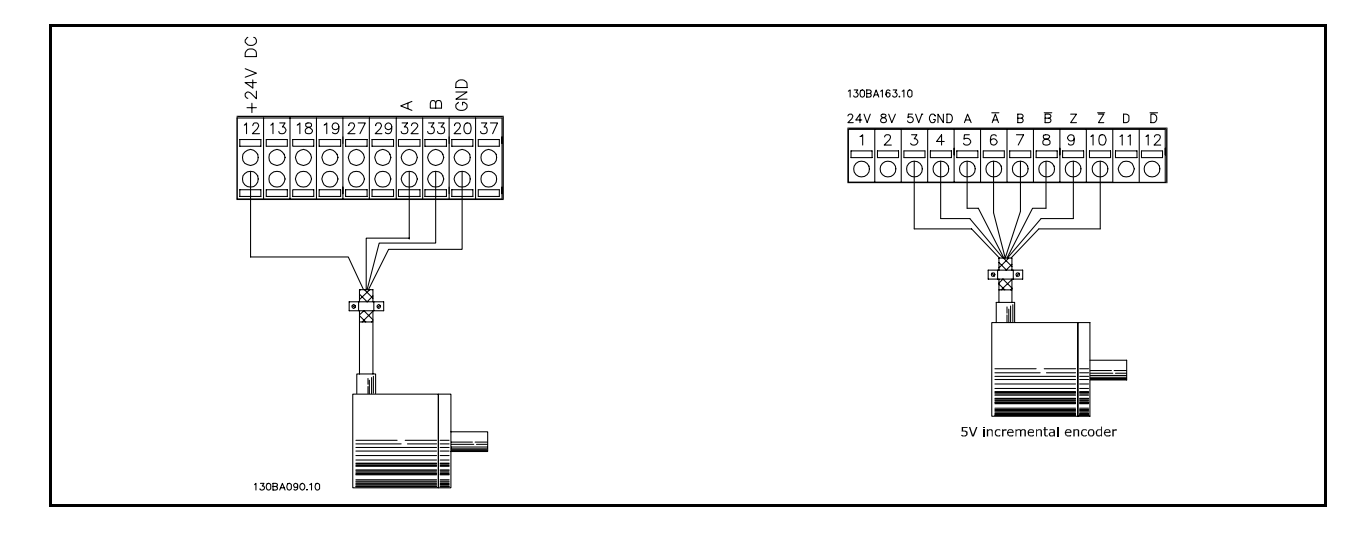

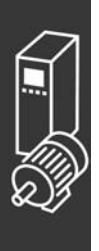

Danfoss

#### □ 編碼器轉向

編碼器的轉向係取決於脈衝進入變頻器的順序。 順時針方向表示頻道 A 比頻道 B 超前 90 度的電氣角。 逆時 針方向表示頻道 B 比頻道 A 超前 90 度的電氣角。 方向係由面對轉軸端所看到的轉向而決定。

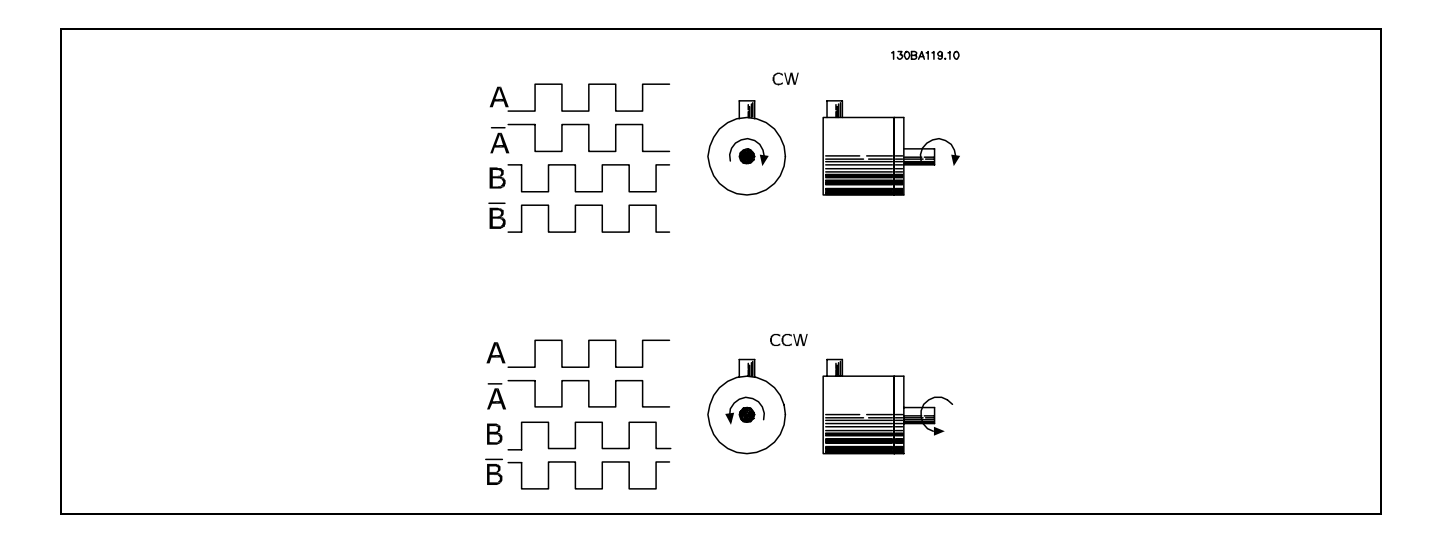

#### □ 閉迴路變頻器系統

變頻器系統通常包含更多的組件,如:

- ï 馬達
- 加上 (齒輪箱)

(機械煞車)

- FC 302 AutomationDrive
- 以編碼器作為回授系統
- 以煞車電阻器用於動態煞車
- ï 傳輸
- ï 負載

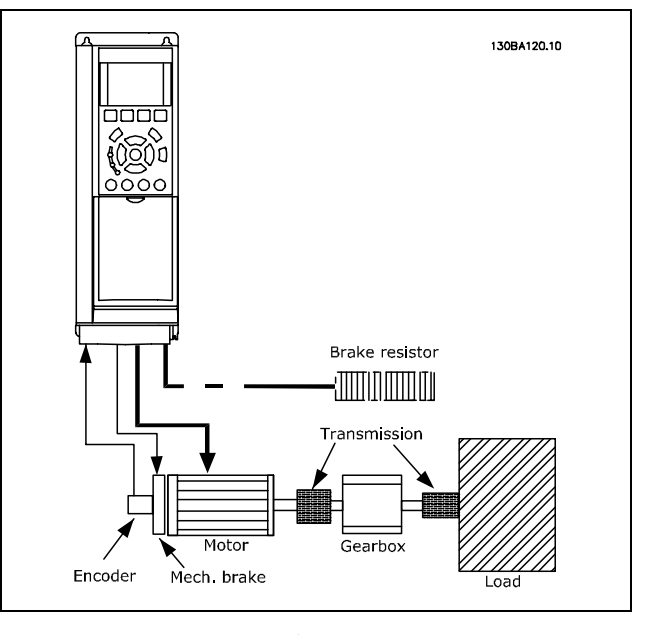

FC 302 閉迴路轉速控制的基本設定表單

需要機械煞車控制的應用例通常需要一個煞車電阻器。

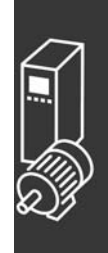

Danfoss

二 應用範例 二

#### □ 轉矩極限和停機的程式設定

在含有外部機電煞車的應用中 (例如,起重應用例),可透過"標準"的停機命令停止變頻器,同時啓用外部機電煞車。 以下範例說明了如何為變頻器的連接做程式設定。

外部煞車可連接到繼電器 1 或 2,請參閱*機械煞車控制*章節。將端子 27 設定爲"自由旋轉停機 [2]"或"自由旋轉停機復歸 [3]",並將端子 29 設定爲"端子29的模式 數位輸出 [1] "和 "轉矩極限和停止 [27]"。

說明:

如果透過端子 18 啓用了停機命令,而且變頻器也沒有達到轉矩極限,則馬達將減速至 0 Hz。

如果變頻器已達到轉矩極限,而又啓用了停機命令,則端子 29 輸出 (設定爲"轉矩極限和停止 [27]") 會被啓用。傳送 至端子 27 的信號從"邏輯 1"變爲"邏輯 0",馬達開始自由旋轉,這樣即使變頻器自身無法處理所要求的轉矩時 (比如 因爲嚴重過載),也能確保起重作業停止。

- 透過端子 18 啓動/停機。 參數 5-10 啓動 [8]
- 透過端子 27 快速停機 參數 5-12 自由旋轉停機 [2]
- 端子 29 輸出 參數 5-02 端子 29 的模式 數位輸出 [1] 參數 5-31 轉矩極限和停止[27]
- 繼電器輸出 [0] (繼電器 1) 參數 5-40 機械煞車控制 [32]

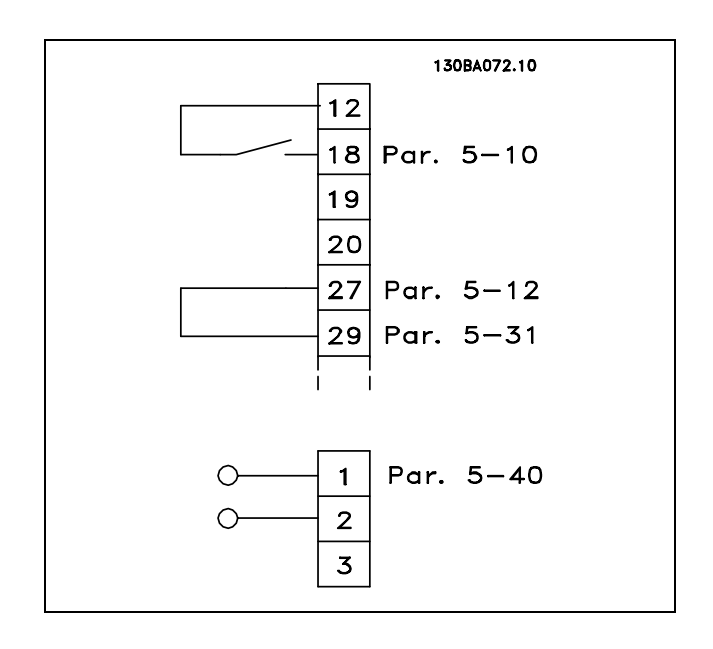

#### □ 馬達自動調諧 (AMA)

AMA 是一種測量靜止狀態馬達的電氣馬達參數的演算過程。這意味著 AMA 本身並不提供任何轉矩。 AMA在系統試運轉和將變頻器與應用馬達之間的調整最佳化時是非常有用的。當出廠設定值不適用於連接的馬達時,會 特別使用該功能。

透過參數 1-29 可以選擇"完整 AMA"(確定所有電氣馬達參數) 或"部份 AMA"(僅用來確定定子阻抗值 Rs )。

AMA 的整個持續時間從幾分鐘 (針對小馬達) 到 15 分鐘以上 (針對大馬達) 不等。

#### 限制和前提:

- 要讓 AMA 以最佳方式確定馬達參數,請在參數 1-20 到 1-26 中輸入正確的馬達銘牌資料。
- 為了讓變頻器達到最佳調整狀態,請在馬達冷機時執行 AMA。反覆進行 AMA 可能導致馬達發熱,進而使定子阻抗 值 Rs 增大。一般而言,可不必太在意。
- 只有當額定馬達電流下降至最少為變頻器額定輸出電流的 35% 時,才能進行 AMA。最多只能對一台過大馬達執行 AMA。
- 在安裝了 LC 濾波器時,可以執行部份AMA的測試。如果有 LC 濾波器,請避免執行完整 AMA。如果需要作全面設定,請 在執行完全 AMA 時拆下 LC 濾波器。完成 AMA 後,再重新插入 LC 濾波器。
- 如果馬達以並聯方式耦合在一起,請只執行部份 AMA (如果需要)。
- 使用同步馬達時,請避免執行完整 AMA。如果使用同步馬達的話,執行部份 AMA 並以手動方式設定擴展的馬達數據。 AMA 功能不適用於永磁式馬達。
- ï 變頻器在 AMA 過程中不會產生馬達轉矩。在 AMA執行 期間,請確保應用條件不會強迫馬達轉軸運轉 (比如在通風系統 中,由於風車效應,可能發生該現象)。這會干擾 AMA 功能。

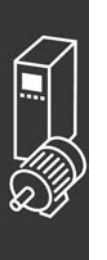

Danfoss

\_ 應用範例 \_

# □ 智慧邏輯控制器

### 程式設定 01

FC 302 的新功能是 智慧邏輯控制 (SLC) 。 在 PLC 屬於簡單序列建立的應用例中,SLC 可能由主控制器接管基本的工作。 SLC 是用來對傳送至 FC 302 的事件或於 FC 302 中產生的事件採取行動。變頻器隨後將執行預先以程式設定好的動作。

#### □ SLC 應用範例

一個序列 1:

啟動 - 加速 - 在設定值轉速運轉 2 秒 - 減速並持續讓轉軸旋轉直到停機。

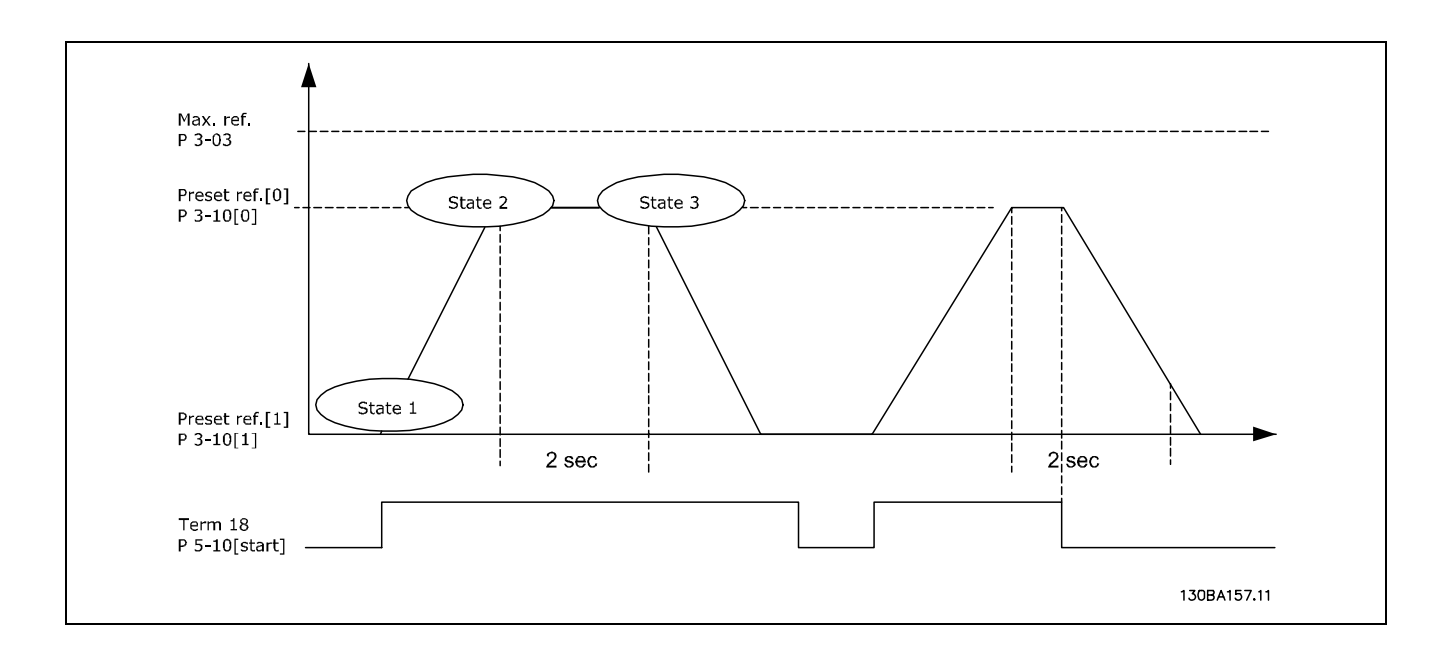

在參數 3-41 和 3-42 設定所需要之加減速時間  $t_{ramp} = \frac{t_{acc}*n_{norm}[par.1-25]}{\Delta ref[RPM]}$ 

將端子 27 設定為*無作用* (參數 5-12) 將預置設定值 0 設為第一個預置轉速 (參數 3-10 [0]),而以最大設定值轉速的百分比示之 (參數 3-03)。例如: 60% 將預置設定值 1 設為第二個預置轉速 (參數 3-10 [1]) 例如:0%(零) 。 在參數 13-20 [0] 中為固定運轉轉速設定計時器 0。例如:2 秒

在參數 13-51 [0] 中將事件 0 設定為 TRUE (真) [1] 在參數 13-51 [1] 中將事件 1 設定為 在設定值運轉 [4] 在參數 13-51 [2] 中將事件 2 設定為 中斷 <sup>0</sup> [30] 在參數 13-51 [3] 中將事件 3 設定為 FALSE (假) [0]

在參數 13-52 [0] 中將動作 0 設定為 選擇預置設定值 <sup>0</sup> [10] 在參數 13-52 [1] 中將動作 1 設定為 啟動計時器 <sup>0</sup> [29] 在參數 13-52 [2] 中將動作 2 設定為 選擇預置設定值 <sup>1</sup> [11] 在參數 13-52 [3] 中將動作 3 設定為 無操作 [1]

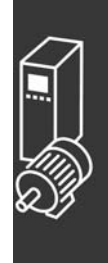

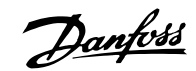

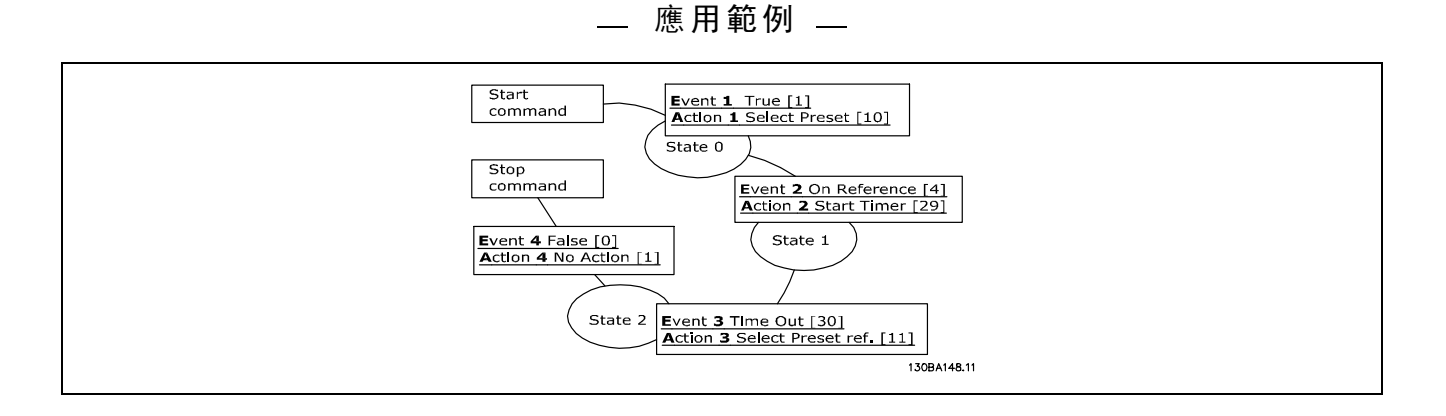

在參數 13-00 中將智慧邏輯控制器設定為 ON (開)。.

啟動 / 停機命令設定在端子 18。如果使用停機信號,變頻器將減速並進入自由模式。

#### □ 應用範例

持續排序 2:

啟動 - 加速 -在設定值轉速 0 運轉 2 秒 - 減速至設定值轉速 1 - 在設定值轉速 1 運轉 3 秒 - 加速至設定值轉速 0 然後 持續進行排序直到施加了停機命令為止。

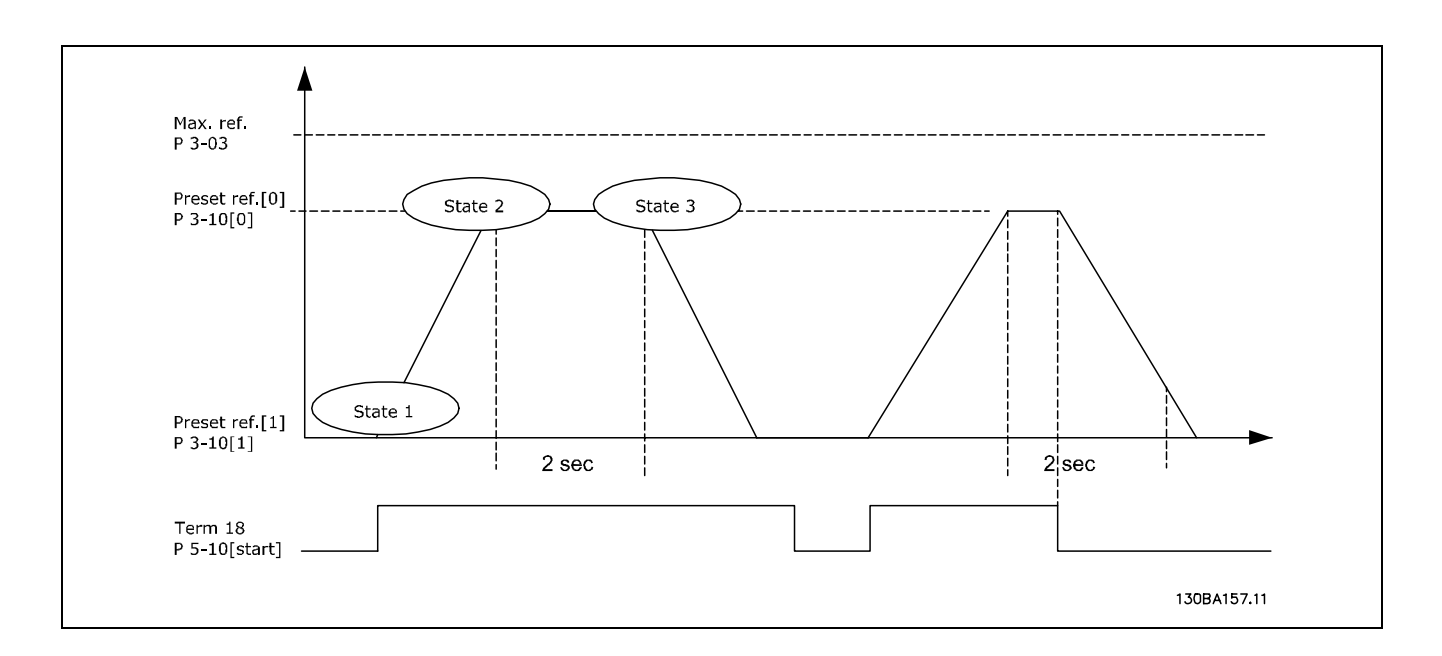

準備設定表單:

在參數 3-41 和 3-42 設定所需要之加減速時間  $t_{ramp} = \frac{t_{acc}*n_{norm}[par.1-25]}{\Delta ref[RPM]}$ 

將端子 27 設定為 *無作用* (參數 5-12)

將預置設定值 0 設為第一個預置轉速 (參數 3-10 [0]), 而以最大設定值轉速的百分比表示之 (參數 3-03)。例如: 60% 將預置設定值 1 設為第一個預置轉速 (參數 3-10 [1]), 而以最大設定值轉速的百分比示之 (參數 3-03)。例如: 10%

在參數 13-20 [1] 中為固定運轉轉速設定計時器1。例如:3 秒 在參數 13-51 [0] 中將事件 0 設定為 TRUE (真) [1] 在參數 13-51 [1] 中將事件 1 設定為 在設定值運轉 [4] 在參數 13-51 [2] 中將事件 2 設定為 中斷 <sup>0</sup> [30] 在參數 13-51 [3] 中將事件 3 設定為 在設定值運轉 [4]

在參數 13-20 [0] 中為固定運轉轉速設定計時器 0。例如:2 秒

將預置設定值 1 設為第二個預置轉速 (參數 3-10 [1])。例如:0%(零)

在參數 13-51 [4] 中將事件 4 設定為 中斷 <sup>0</sup> [30]

Danfoss

# 一 應用範例 一

在參數 13-52 [0] 中將動作 0 設定為 選擇預置設定值<sup>0</sup> [10] 在參數 13-52 [1] 中將動作 1 設定為 啟動計時器 <sup>0</sup> [29] 在參數 13-52 [2] 中將動作 2 設定為 選擇預置設定值 <sup>1</sup> [11] 在參數 13-52 [3] 中將動作 3 設定為 *啟動計時器 1* [30] 在參數 13-52 [4] 中將動作 4 設定為 無操作 [1]

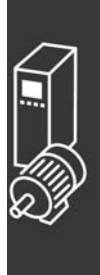

Danfoss

# — 應用範例 —

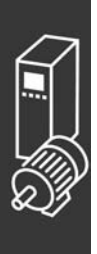

Danfoss

# 如何進行程式設定

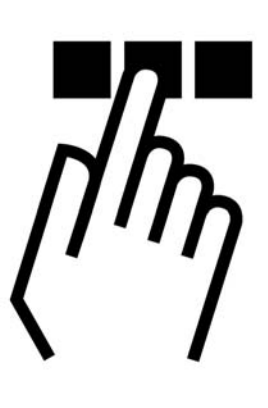

# □ 圖形化和數值化 FC 300 LCP 操作控制器

#### □ 如何在圖形化 LCP 操作控制器上编寫程式

以下的說明適用於圖形化 LCP (LCP 102):

操作控制器分成四個功能群組:

- 1. 附狀態行的圖形化顯示器。
- 2. 表單鍵及指示燈 變更參數和切換顯示功能。
- 3. 導航鍵及指示燈 (LED)。
- 4. 操作鍵及指示燈 (LED)。

所有的資料都顯示在圖形化 LCP 的顯示器上,顯示 [Status] 時可展示多達五個操作數據項目。

#### 顯示行:

- a. 狀態行:顯示圖示和圖形的狀態訊息。
- b. 1-2 行:操作員數據行顯示使用者定義或選擇的數據。 按 [Status] 鍵時可加入一行新行。
- c. 狀態行: 顯示文字的狀態訊息。

130BA018.12  $\overline{a}$  $\sum_{1(0)}$ Status  $\overline{10,4A}$   $\overline{43,5Hz}$  $1234$ rpm  $83,5_{112}$  $\mathbf{1}$  $\mathbf b$  $\overline{\mathbf{c}}$ Run OK Alarm<br>Log Quick Man  $\overline{\mathbf{2}}$ Status Menu Menu **Propriet** pto  $\overline{\mathbf{3}}$ OK On Wam h Alarm Hand .<br>Auto  $\overline{\mathbf{4}}$  $Off$ Reset  $\frac{1}{2}$  $\frac{1}{2}$ 

LCD 顯示器帶有背光,它總共可以顯示 6 行字母-數字資訊。這些行可以顯示旋轉方向 (箭頭)、已選的設定表單以 及程式設計表單。顯示器分為 3 個區域:

Danfoss

二 如何進行程式設定 二

上部區域最多可顯示正常操作狀態下的 2 個測量值。

中間區域的第 1 行最多可顯示以相關單位表示的 5 個測試 值,無論其狀態如何 (警報/警告情況除外)。

底部區域始終用於顯示變頻器在狀態模式下的狀態。

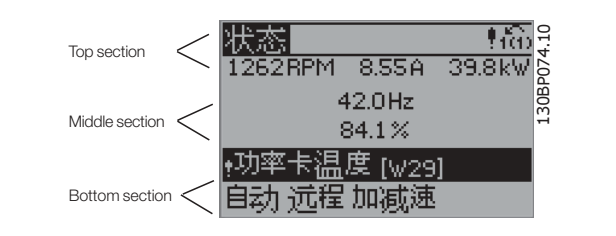

此外還將按照在參數 0-10 (有效設定表單) 中的選擇,顯示有效設定表單。如果正在對有效設定表單之外的其他設定表單 進行程式設定的話,被設定的設定表單編號將出現在右側。

#### 顯示對比調整

按 [status] 和 [▲] 以獲得較暗的顯示效果。 按 [status] 和 [▼] 以獲得較亮的顯示效果。

大多數 FC 300 參數設定可以透過操作控制器立即變更,除非已經透過參數 0-60 *主設定表單密碼*,或透過參數 0-65 *快 速表單密碼*建立了密碼。

指示燈 (LED):

如果超過了某些特定的極限值,警報和/或警告發光二極體將亮起。同時會在操作控制器上出現狀態和警報文字。 當變頻器獲得主電源電壓或是經由 DC 總線端子或 24 V DC 外部電源為其供電後,「On」LED 會亮起。同時,背光也將發亮。

- 綠色 LED/開啟: 控制工作進行中。
- 黃色 LED/警告:表示發生警告。
- 閃爍的紅色 LED/警報: 表示發生警報。

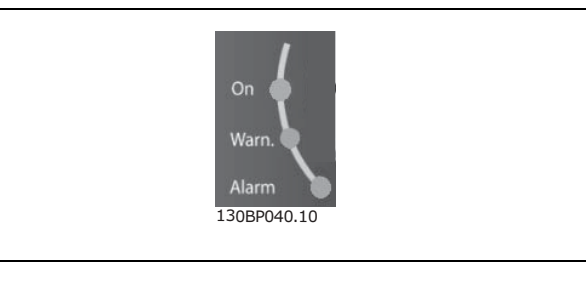

LCP 鍵

控制鍵按功能分為幾類。顯示器和指示燈下方的鍵用於參 數設定,包括選擇正常操作期間的顯示內容。

**Ouick** Main Alarm **Status** Menu Menu Log 130BP045.10

[Status] 指出變頻器和/或馬達的狀態。您可以按 [Status] 鍵在 3 個不同讀數中選擇:

5 行讀數、4 行讀數或智慧邏輯控制。

[Status] (狀態) 用於選擇顯示模式,或用於從快速表單模式、主設定表單模式或警報模式回到顯示模式。[Status] (狀 態) 鍵還可用於切換單讀數或雙讀數模式。

[快速表單] 提供不同快速表單的快速存取,例如:

- 個人設定表單 (My Personal Menu)
- 快速設定 (Quick Set-up)
- 已做的變更 (Changes Made)
- 記錄 (Loggings)

[Quick Menu] (快速表單) 用於設定隸屬於快速表單的參數。您可以直接在快速表單模式和主設定表單模式之間進行切換。

[Main Menu] 用於作所有參數的程式設定。 您可以直接在 主設定表單模式和快速表單模式之間進行切換。 參數捷徑可以透過按住[Main Menu] 鍵 3 秒鐘來達成。參數捷徑允許直接存取任何參數。

[Alarm Log] 顯示最近五個警報的警報清單 (Alarm List) (編號為 A1 到 A5)。若要取得警報的其他詳細資料,使用箭頭鍵移 到警報編號上,然後按 [OK]。在進入警報模式前,您將會收到關於變頻器的狀況。

[Back] 讓您回到前一個步驟或導覽結構中的上一層。

[Cancel] 會取消您最後一個變更或指令,直到顯示再度 變更。

[Info]提供顯示視窗中指令、參數或功能的資訊。每當您需 要幫助時,[Info] (資訊) 鍵都可以為您提供詳細的資訊。 按 [Info]、[Back] 或 [Cancel] 就可離開資訊模式。

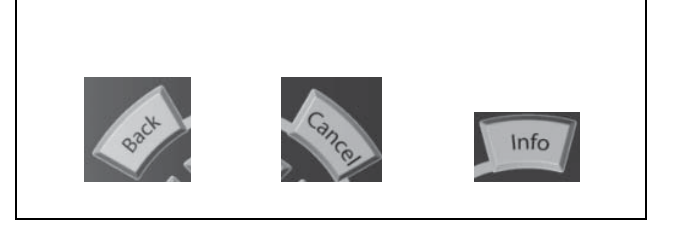

Danfoss

#### 導航鍵

使用四個導引箭頭可在 [Quick Menu] (快速表單) 、[Main Menu] (主設定表單) 和 [Alarm Log] (警報紀錄) 中的不同 選項之間移動。使用這些鍵來移動游標。

[OK] 用於選擇用游標標記的參數和促成參數的變更。

操作器控制用的操作器控制鍵 位於操作控制器的底部。

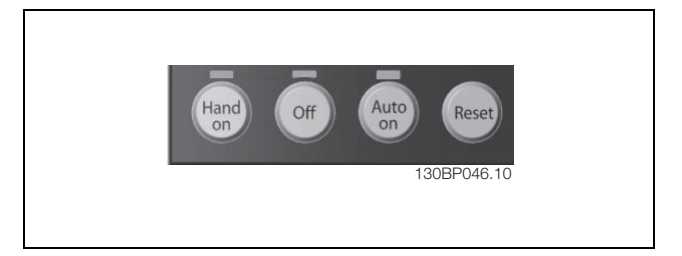

[Hand On]透過 LCP 啟用變頻器控制。[Hand on] 也會啟動馬達, 現在也可以透過箭頭鍵輸入馬達轉速數據。可以透過參數 0-40 LCP [Hand on] 鍵選取該鍵為有效 [1] 或無效 [0]。

透過控制信號或串列總線啟動的外部停止信號會覆蓋透過 LCP 發出的 "start" (啟動) 指令。

啟用 [Hand on]後,下列控制信號仍將有效:

- $[Hand on] [Off] [Auto on]$
- 復歸
- ï 自由旋轉停機反邏輯
- ï 反轉
- 設定表單選擇 lsb 設定表單選擇 msb
- 來自串列通訊的停機命令
- 快速停機
- 直流煞車

Danfoss

[0ff] 用於停止連接的馬達。可以透過參數 0-41 LCP [0ff] 鍵選取該鍵為有效 [1] 或無效 [0]。如果沒有選擇外部停機功 能,並且停用了 [Off] (停止) 鍵,您可以透過斷電來停止馬達。

[Auto On] 讓變頻器透過控制端子和/或串列通訊來控制。在控制端子及/或總線上有啟動信號時,變頻器將啟動。可以透過 參數 0-42 LCP [Auto on] 鍵選取該鍵為有效 [1] 或無效 [0]。

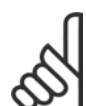

## 注意: 經由數位輸入的 HAND-OFF-AUTO 信號,其優先度高於控制鍵 [Hand on] - [Auto on]。

[Reset] 用於在發生警報 (跳脫) 後將變頻器復歸。可以透過參數 0-43 LCP [Reset] 鍵選取為 有效 [1] 或無效 [0]。

參數捷徑可以透過按住 [Main Menu] 鍵 3 秒鐘來達成。參數捷徑允許直接存取任何參數。

#### □ 參數設定的快速傳輸

一旦變頻器的設定完成後,建議您將數據儲存於 LCP 或 經由 MCT 10 設定表單軟體工具 (MCT 10 Set-up Software Tool) 儲存於個人電腦上。

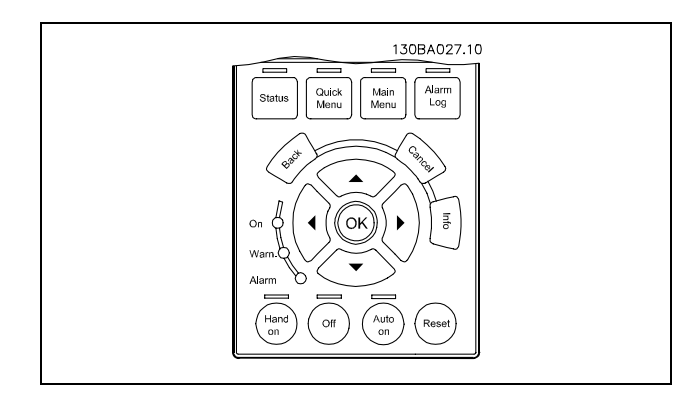

數據存放於LCP 中:

1. 到參數 0-50 LCP 拷貝

注意:

- 2. 按 [OK] 鍵。
- 3. 選擇 "All to LCP" (所有到 LCP 的參數)
- 4. 按 [OK] 鍵。

所有的參數設定現在已經被存放於 LCP 中 (如進度顯示條所顯示的)。 當到達 100% 時, 按 [0K]。

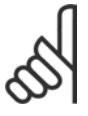

在執行本操作之前,先將裝置予以停機。

您現在可以將 LCP 連接到另一個變頻器並將參數設定拷貝至本變頻器。

從 LCP 傳輸數據至變頻器:

1. 到參數 0-50 LCP 拷貝

注意:

- 2. 按 [OK] 鍵。
- 3. 選擇 "All from LCP" (所有從 LCP 來的參數)

4. 按 [OK] 鍵。

存放於 LCP 的參數設定現已被傳輸至變頻器 (如進度顯示條所顯示的)。 當到達 100% 時,按 [OK]。

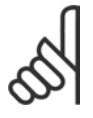

在執行本操作之前,先將裝置予以停機。

#### □ 顯示模式

正常操作期間,中間區域最多可以連續顯示 5 個不同的操作變數:1.1、1.2、1.3 以及 2 和 3。

#### □ 顯示模式 - 讀數選擇

透過按下 [Status] 鍵, 可以在 3 個狀態讀數螢幕之間 切換。

每個狀態螢幕顯示了具有不同格式的操作變數 - 請參閱 下文。

該表格顯示了可以關聯到各個操作變數的測量值。透過參 數 0-20、0-21、0-22、0-23 和 0-24 可以定義這些關聯。

在參數 0-20 至參數 0-24 所選擇的每一讀數參數都有其自 己的刻度和數字 (或許在小數點之後)。有較大數值的參 數,所顯示在小數點之後的位數較少。

例如:電流讀數

5.25 A;15.2 A 105 A。

狀態螢幕 I: 這是啟動或初始化之後的標準讀出狀態。 對於所顯示的操作變數 (1.1、1.2、1.3、2 和 3),要獲得

同其關聯的測量值資訊,請使用 [INFO] (資訊) 鍵。 要瞭解在該螢幕中顯示的操作變數,請參閱本圖解。

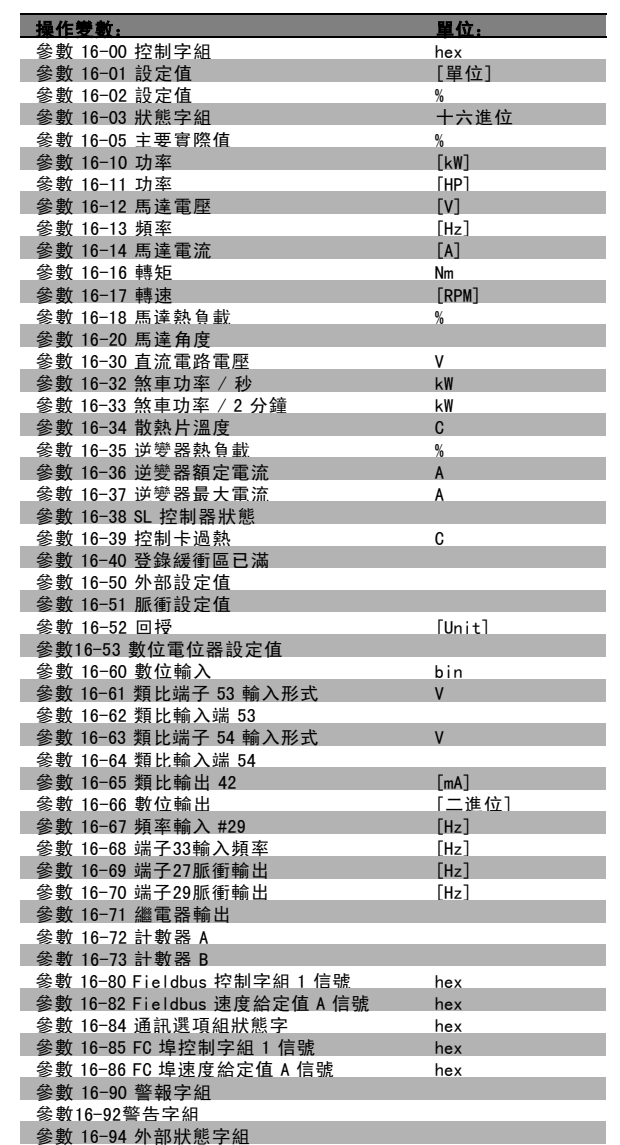

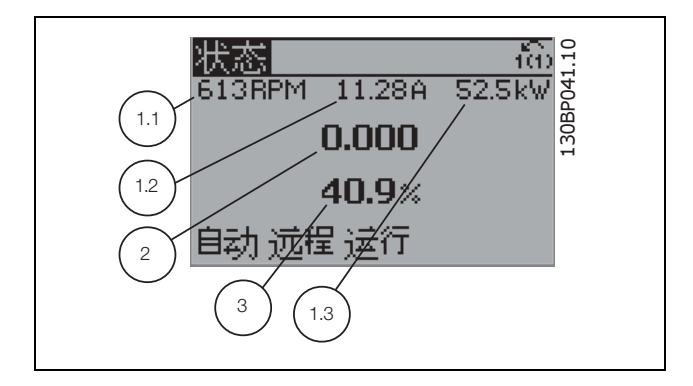

Danfoss

Danfoss

一 如何進行程式設定 一

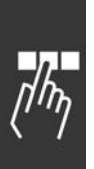

狀態螢幕 II: 要瞭解在該螢幕中顯示的操作變數 (1.1、1.2、1.3 和 2),請參閱本圖解。 本範例分別選擇了速度、馬達電流、馬達功率以及頻率作 為在第 1 和第 2 的變數。

該狀態螢幕顯示了有關智慧邏輯控制的事件和動作。有關

詳細資訊,請參閱*智慧邏輯控制*章節。

130BP062.10 130BP062.10 状态 ñò  $34.8$ kW 134RPM 7.49A А 1.3 1.1 自动 试程 法行 1.2 2 130BP063.10 130BP063.10 状态 fão 726RPM 1.03A  $4.8kW$ When: -Do: -自动 远程 运行

#### □ 參數設定

狀態螢幕 III:

FC 300 系列實際上可用於所有的指派任務, 這就是參數數量很多的原因。該系列裝置提供了兩種程式設定模式 - Main Menu (主設定表單) 模式和 Quick Menu (快速表單) 模式。

使用前者可以存取所有參數。後者允許用戶只需設定少量參數即可開始使用變頻器。 不論採取何種程式設定模式,您都可以在主設定表單模式和快速表單模式對參數進行更改。

#### □ Quick Menu (快速表單) 鍵功能

按下 [Quick Menu] (快速表單) 鍵, 該列表顯示了快速表單 所包括的不同區域。 如果選擇 個人設定表單 (My Personal Menu) 可以顯示所選 擇的個人參數。這些參數可在參數 0-25 個人設定表單中選 擇。最多可將 20 個不同的參數加至本表單。

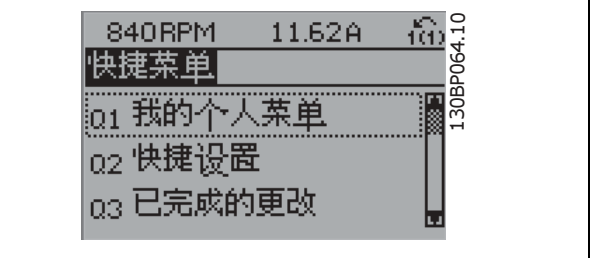

如果選擇*快速安裝*,則只需進行少量的參數設定就可以讓馬達以接近最佳化的方式運轉。其他參數的出廠設定均考慮了使 用者所希望的控制功能和信號輸入/輸出 (控制端子) 的組態設定。

透過箭頭鍵可以讓參數選擇生效。下表的參數是可以存取的。

一 如何進行程式設定 一

| 參數       | 名稱              | 設定                   |
|----------|-----------------|----------------------|
| $0 - 01$ | 語言              |                      |
| $1 - 20$ | 馬達功率            | [kW]                 |
| $1 - 22$ | 馬達電壓            | [V]                  |
| $1 - 23$ | 馬達頻率            | [Hz]                 |
| $1 - 24$ | 馬達電流            | [A]                  |
| $1 - 25$ | 馬達額定轉速          | [rpm]                |
| $5 - 12$ | 端子 27 數位輸入      | [0] 無功能*             |
| $3 - 02$ | 最小設定值           | [rpm]                |
| $3 - 03$ | 最大設定值           | [rpm]                |
| $3 - 41$ | 加速時間 1          | $\left[\sec\right]$  |
| $3 - 42$ | 減速時間            | $\lceil \sec \rceil$ |
| $3 - 13$ | 設定值給定方式         |                      |
| $1 - 29$ | 馬達自動調諧<br>(AMA) | 啟用完整 AMA             |

\* 如果在端子 27 沒有選擇連接,則端子 27 不必連接至 +24 V。

如果選擇 所作的更改 (Changes made), 可以得到下述內容的資訊:

- ï 最近 10 次的更改。請使用向上/向下導引鍵選擇最近 10 個變動參數中的一個。
- 從出廠設定以來所作的更改。

如果選擇*紀錄*可以獲得有關顯示行讀數的資訊。資訊將以圖形顯示。 只有在參數 0-20 和參數 0-24 所選擇的顯示參數可被檢視。在記憶體中最多可儲存 120 個供以後參考的範例。

#### □ 主設定表單模式

按下 [Main Menu] 鍵可以啟動主設定表單模式。顯示器上 將出現右側所讀出的內容。 顯示的中間和底部顯示一個參數組列表,可以使用向上和 向下按鈕進行選擇。

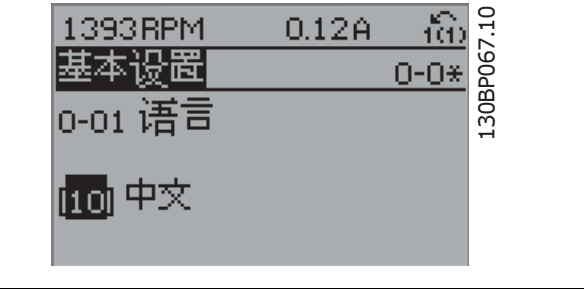

無論程式設計模式為何,每個參數都有不變的名稱和編號。在主設定表單模式中,參數分為若干組。參數編號的第一位數 字 (按從左至右的順序) 表示參數組的編號。

所有參數都可以在主設定表單中更改。但是,根據所選的控制方式 (參數 1-00),某些參數可能「看不到」。例如,開迴路 控制方式會隱藏所有的 PID 參數,而在其他方式下,您可以看到更多的參數組。

Danfoss

Danfoss

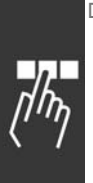

□ 參數選擇 在主設定表單模式中,參數分為若干組。您可以借助導

引鍵來選擇參數組。 可以存取以下參數組:

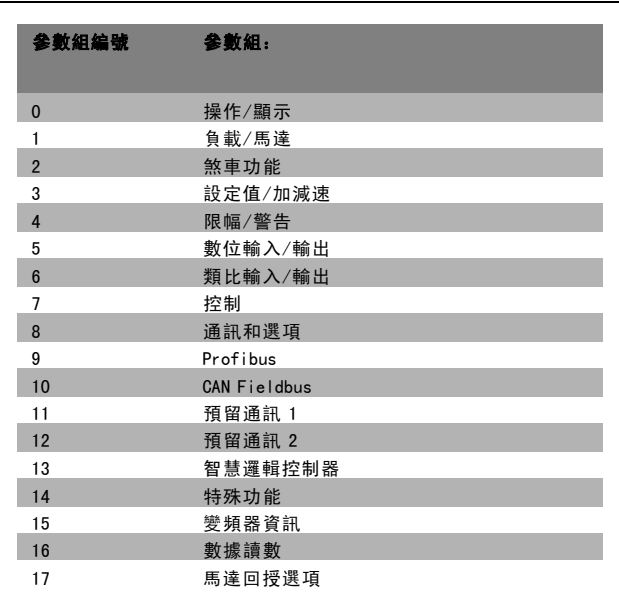

選擇了參數組之後,可以經由導引鍵選擇參數。 顯示器中間區將顯示參數的編號、名稱以及所選參數的值。

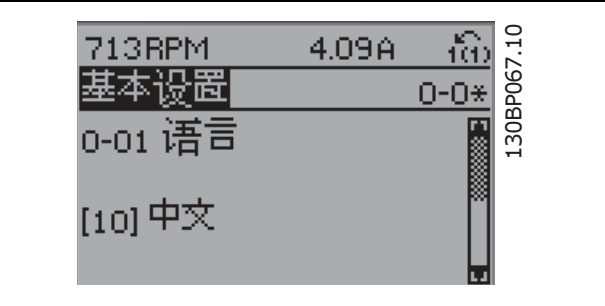

#### □ 更改數據

不論參數是在快速表單模式下還是在主設定表單模式下選擇的,更改數據的程序均相同。按 [OK] 鍵可更改選定的參數。 更改數據的程序取決於所選參數代表的是數字型數據值還是文字值。

#### □ 更改文字值

如果所選參數是文字值,可使用上/下導引鍵更改文字值。 向上鍵將增大參數值,而向下鍵將減小參數值。將游標放 到要儲存的值上,然後按 [OK]。

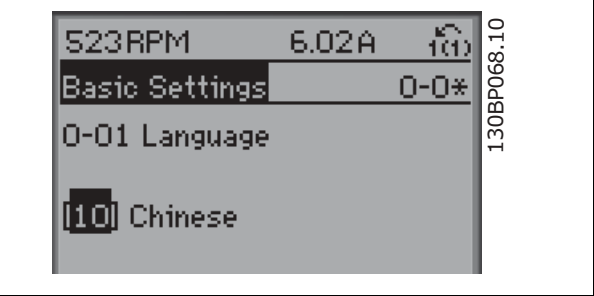

後按 [OK]。

Danfoss

130BP073.10

130BP073.10

fá)

 $1 - 7*$ 

一 如何進行程式設定 一

#### □ 更改一組數字型數據值

如果所選擇的參數代表一個數字型數據值,可經由 <> 導 引鍵和上/下導引鍵改變已選定的數據值。使用 <> 導引 鍵來水平移動游標。

使用向上/向下導引鍵可更改數據值。向上鍵增大數據 值,而向下鍵減小數據值。將游標放到要儲存的值上,然

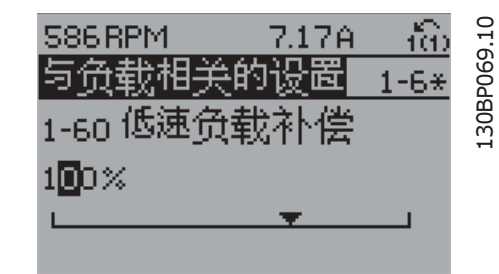

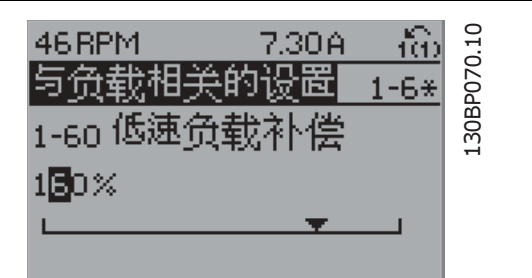

1.33A

S78RPM

启动调整

1-71 启动延迟

#### □ 數字型數據值的無段可變式更改

如果所選參數代表數字型數據值,請使用 <> 導引鍵選擇 一位數字。

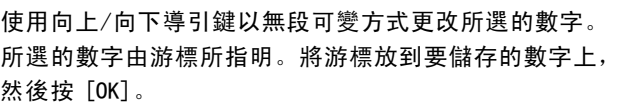

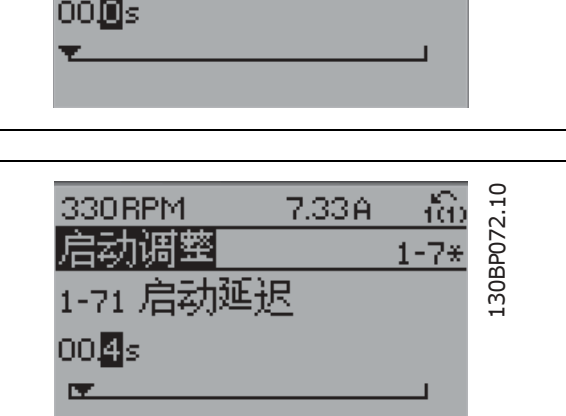

Danfoss

#### □ 以步進方式更改資料值

某些參數既可以步進方式更改,也可以無段可變式更改。這些參數包括*馬達功率* (參數 1-20) 、*馬達電壓* (參數 1-22) 以及 馬達頻率 (參數 1-23)。

這些參數既可以按一組數字型數據值進行更改,也可以進行無段可變式更改。

#### □ 讀取和程式設定索引參數

當參數放置在更動組中,已進行索引了。

參數 15-30 到 15 -32 包括可讀取的故障記錄誌。選擇一個參數,然後按 [OK],並使用向上/向下導航鍵在數值紀錄中更動。

再以參數 3-10 為例:

選擇該參數,然後按 [OK],並使用向上/向下導引鍵在索引值中更動。要更改參數值,請選擇索引值,然後按 [OK] 鍵。使 用向上和向下箭頭更改該值。按 [OK] 鍵接受新設定。要放棄,請按 [CANCEL] 鍵。要退出該參數,請按 [Back]。

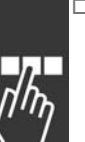

□ 如何在 數值化 LCP 操作控制器上編寫程式 以下的說明適用於數值化 LCP (LCP 101)。 操作控制器分成四個功能群組:

1. 數值化顯示器。

- 2. 表單按鍵和指示燈 更改參數與在不同的顯示功能 間切換。
- 3. 導航鍵及指示燈 (LED)。
- 4. 操作按鍵和指示燈 (LED)。

#### 顯示行:

狀態行:狀態訊息顯示圖示和數值。

指示燈 (LED):

- 綠色 LED/開啟:指出控制階段是否為警告。
- 黃色 LED/警告: 指出發生警告。
- · 閃爍紅色 LED/警報: 指出發生警報。

LCP 按鍵

[Menu] (表單) 選擇以下模式之一:

- 狀態
- 快速安裝
- 主設定表單

狀態模式: 顯示變頻器或馬達的狀態。 如果有警報發生,NLCP 自動切換到狀態模式。 可能顯示數個警報。

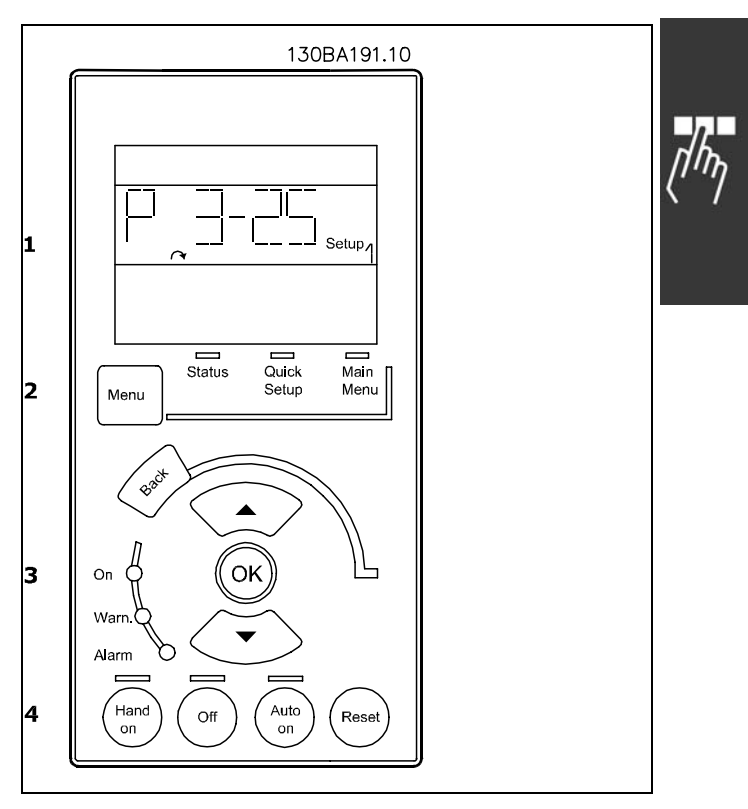

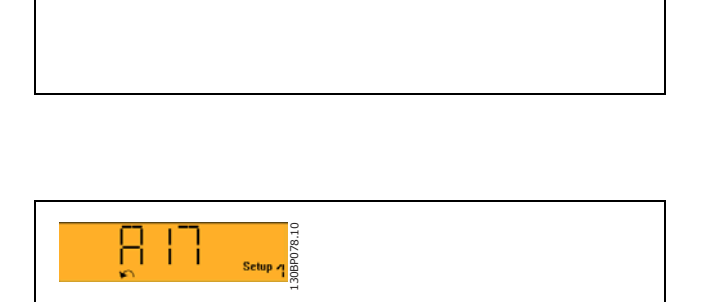

130BP077.10

**HALL** 

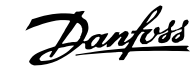

Danfoss

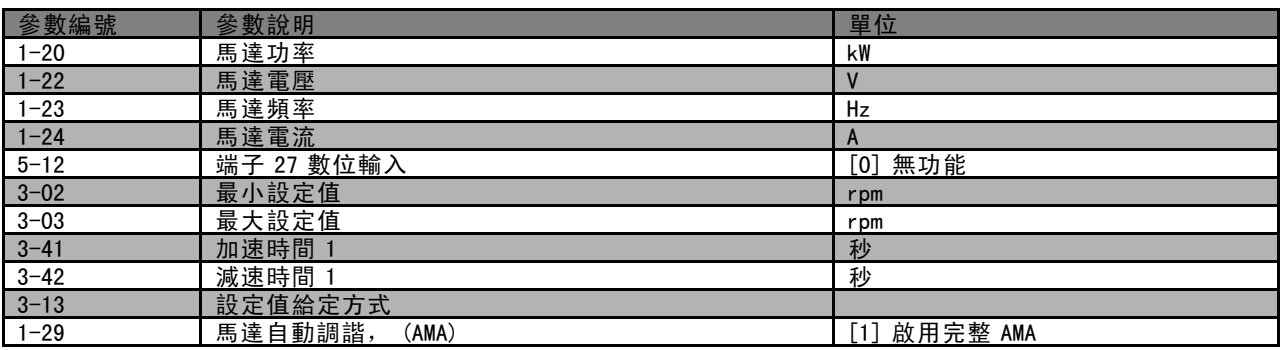

[Main Menu] (主設定表單)用於設定所有的參數。 當數值閃爍時,參數值可使用上/下箭頭來更改。 可按下 [Menu] (表單) 按鍵數次來選擇主設定表單。 選擇參數群組 [xx- ] 和按下 [OK]。 選擇參數群組  $-[xx]$  和按下  $[OK]$ 。 如果參數是數組參數,請選擇數組號碼並按下 [OK]。 選擇想要的數據值並按下 [OK]

[Back] (後退) 用於步進後退。 箭頭 [∧] [∨] 鍵用於在指令之間和參數內進行操控。

#### □ 操作器控制按鍵

操作器控制所用的鍵位於操作控制器的底部。

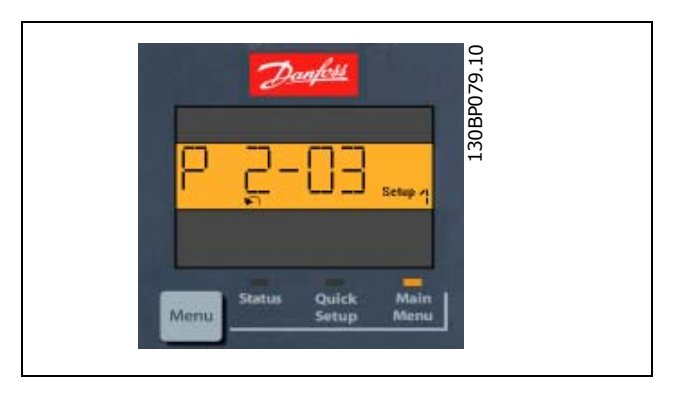

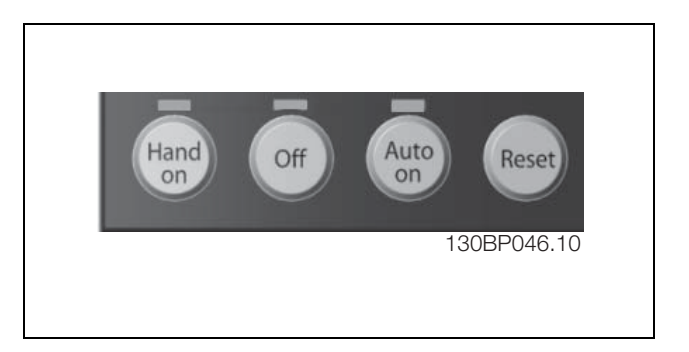

[Hand On] (手動啟動) 鍵透過 LCP 啟用變頻器控制。[Hand On] (手動啟動) 鍵也會啟動馬達,現在也可以透過箭頭鍵輸入馬 達轉速數據。可以透過參數0-40 LCP [Hand On] (手動啟動) 鍵選取該鍵為啟用 [1] 或停用 [0]。 經由控制信號或串列總線所啟動的外部停機會蓋過透過 LCP 發出的'start'(啟動) 指令。 當 [Hand on] (手動啟動) 啟用之後, 以下的控制信號仍將啟用。

- [Hand on] (手動啟動) [Off] (停止) [Auto On] (自動啟動)
- ï 復歸
- 自由旋轉停機反邏輯
- 反轉
- 設定表單選擇 lsb 設定表單選擇 msb
- 來自串列通訊的停機命令
- 快速停機
- 直流煞車

Danfoss

[0ff] (停止) 用於停止連接的馬達。可以透過參數 0-41 LCP 上的 [0ff] (停止) 鍵選取該鍵為啟用 [1] 或停用 [0]。 如果沒有選擇外部停機功能,並且停用了 [Off] (停止) 鍵,您可以透過斷電來啟動馬達。

[Auto On] (自動啟動) 讓變頻器透過控制端子和 (或) 串列通訊來控制。當啟動信號加在控制端子和 (或) 總線, 變頻器將 會啟動。可以透過參數 0-42 LCP 上的 [Auto on] (自動啟動) 鍵選取該鍵為啟用 [1] 或停用 [0]。

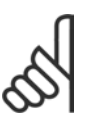

經由數位輸入的 HAND-OFF-AUTO 信號,其優先度高於控制鍵 [Hand On] (手動啟動) 及 [Auto On] (自動啟動) 。

[Reset] (復歸) 用於在發生警報 (跳脫) 後將變頻器復歸。可以透過參數 0-43 LCP 上的復歸鍵選取為啟用 [1] 或停用 [0]。

#### □ 初始化成爲出廠設定

注意:

有兩種方式可將變頻器初始化成爲出廠設定:

建議的初始化方法 (透過參數 14-22)

- 1. 選擇參數 14-22
- 2. 按 [OK]
- 3. 選擇"Initialisation"(初始化)
- 4. 按 [OK]
- 5. 切斷主電源,等待顯示器關閉。
- 6. 重新接上主電源 此時變頻器已復歸。

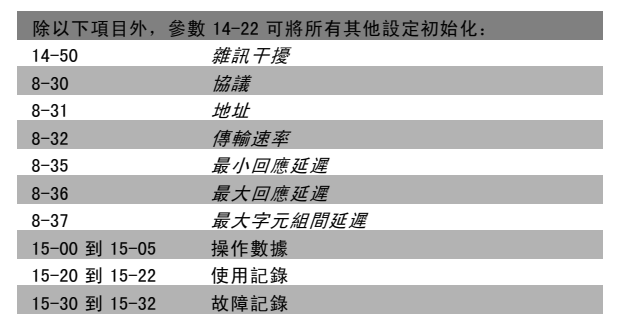

#### 手動初始化

- 1. 切斷主電源,等待顯示器關閉。
- 2. 同時按以下鍵: [Status]、[Main Menu]、[OK]。
- 3. 重新接上主電源,同時按上述組合的鍵。
- 4. 5 秒之後鬆開這些鍵。

注意:

5. 變頻器現在就被設定爲出廠設定值。

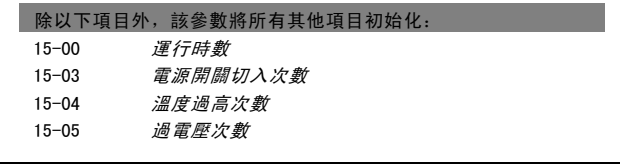

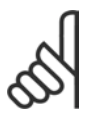

執行手動初始化時,同時也將串列通訊和故障記錄的設定復歸。

Danfoss

# □ 參數選擇

FC 300 的參數被分成不同的參數群組,方便您選用正確參數,獲得變頻器的最佳操作 0-xx 操作與顯示參數

- \* 基本設定,設定表單處理
- · 顯示 LCP 操作控制器參數用來選擇讀數、設定選項, 和複製功能。

1-xx 負載與馬達參數包括所有與負載和馬達相關的參數。

2-xx 煞車參數

- 直流煞車
- 動態煞車 (煞車電阻器)
- 機械煞車
- 過電壓控制

3-xx 設定值與加減速參數包括數位電位器功能

- 4-xx 限幅警告;極限與警告參數的設定
- 5-xx 數位輸入與輸出包括繼電器控制。
- 6-xx 類比輸入與輸出
- 7-xx PID 控制器;轉速與製程控制的設定參數
- 8-xx 通訊與選項參數設定是用於 FC RS485 和 FC USB 埠參數的設定。
- 9-xx Profibus 參數
- 10-xx DeviceNet 和 CAN Fieldbus 參數
- 13-xx 智慧邏輯控制器參數
- 14-xx 特殊功能參數
- 15-xx 變頻器資訊參數
- 16-xx 讀數參數
- 17-xx 編碼器選項參數

Danfoss

 $\Box$ , הו

# 如何谁行程式設定 \_

# □ 參數:操作和顯示

#### □ 0-0\* 基本設定 0-01 語言

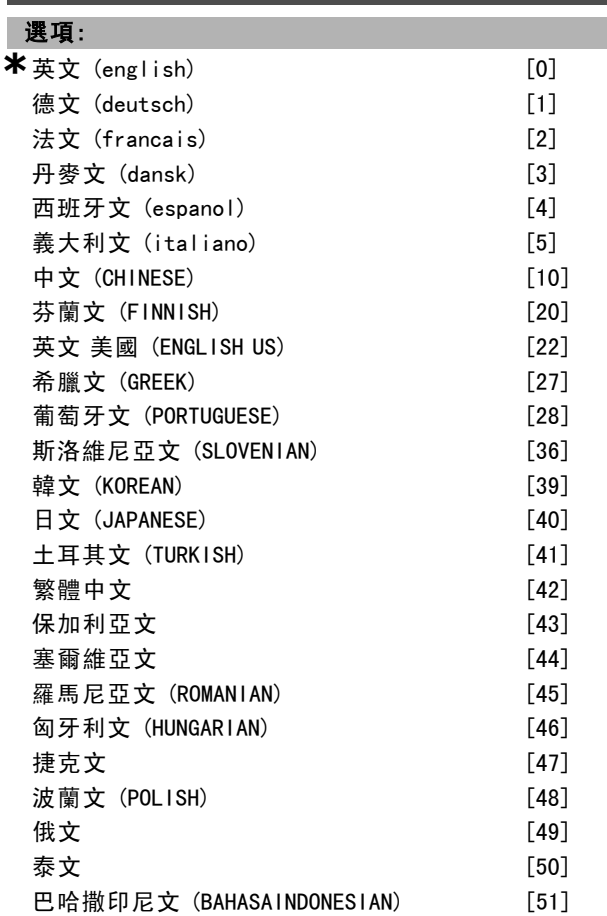

#### 功能:

請定義顯示中要使用的語文。

變頻器提供 4 種不同的語言配套。 英文和德文包含在所有 的配套當中。 英文內容是無法消除或操縱的。

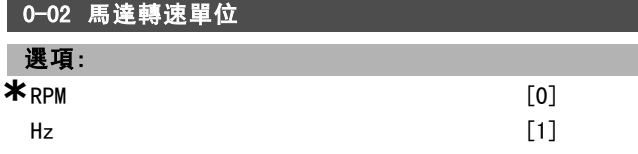

#### 功能:

定義馬達轉速的參數 (如:設定值、回授、極限) 顯示方 式為轉軸速度 (RPM) 或傳至馬達的輸出頻率 (Hz)。本參 數於馬達運轉時無法調整。

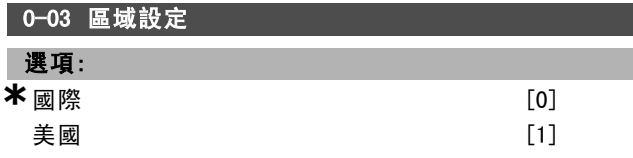

#### 功能:

選擇國際 [0] 來設定參數 1-20 馬達功率 的單位為 kW 並將 參數 1-23 的出廠設定值設定為 50 Hz。選擇 "[1] US" 將參 數 1-21 馬達功率的單位設定為 HP 並將參數 1-23的出廠設 定值設定為 60 Hz。參數 0-03 於馬達運轉時無法調整。

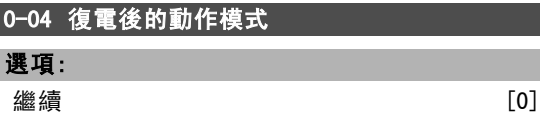

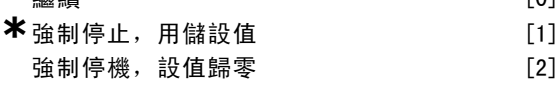

#### 功能:

ı

當主電源電壓在手動(操作器)操作下斷電後又重新上電 時,設定動作模式。

選擇繼續 [0],則會使用變頻器關閉之前的操作器設定 值和啟動/停機條件(經由使用 [START/STOP] 鍵) 來啟 動變頻器。

使用強制停止,利用已儲存的設定值 [1] 讓變頻器停機, 直到主電源電壓恢復及按下 [START] 之後,才會重新啟動。 使用啟動命令之後,所儲存的操作器設定值將自動設定。 選擇強制停止,將設定值設為 <sup>0</sup> [2],將變頻器停機,直到 主電源電壓恢復後才會重新啟動。操作器設定值將被復歸。

#### " 0-1\*設定表單處理

用來選擇和控制個別參數設定的參數。

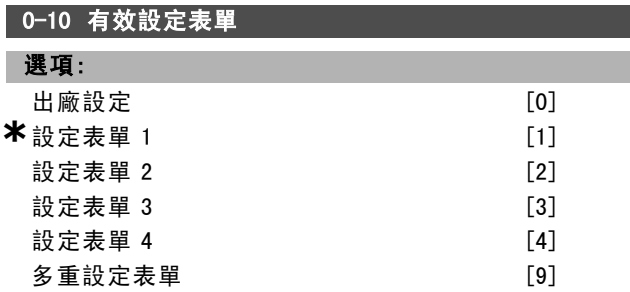

#### 功能:

定義用哪個設定表單號碼,來控制變頻器的功能。 所有的參數都在四個參數設定表單 (設定表單 1 到設定表 單 4) 中分別設定。開迴路和閉迴路功能只有在使用了停機 信號後才能更改。出廠設定設定表單是無法更改的。 *出廠設定表單* [0] 包含由 Danfoss 所設定的數據。如果要 將其他設定表單恢復成已知的狀態,可以使用出廠設定表 單當成資料源。參數 0-51 可從一個設定表單複製到另一 個設定表單或其他所有的設定表單。設定表單 1-4是可以 單獨選擇的設定表單。多重設定表單 [9] 用於在設定表 單之間進行外部選擇。您可以使用數位輸入和串列通訊埠 在設定表單之間進行切換。

當您在設定表單之間切換時,如果被標明為"操作中無法進 行更改"的參數具有不同值,請首先使用停機信號。為了確 認那些被標明為"操作中無法進行更改"的參數在兩個設定 表單中的設定值永遠相同,您應該藉由參數 0-12 將這兩個

Danfoss

# 如何谁行程式設定

功能表關聯起來。在參數清單章節的參數清單中,這些"操 作中無法進行更改"的參數將被標明為"FALSE"(假)。

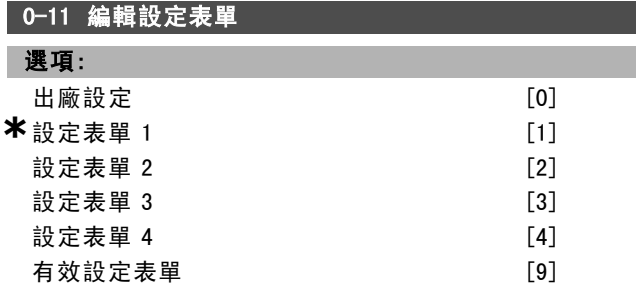

#### 功能:

選擇*編輯設定表單*。可以藉由有效設定表單或非有效設定 表單的其中之一來完成編輯工作。

選擇要在操作期間設定 (更改數據) 的設定表單 (可透過 操作控制器和串列通訊埠來進行)。您可以在不影響有效 設定表單 (在參數 0-10 中所選定的) 的情況下, 單獨地 對 4 個設定表單進行設定。

編輯設定表單可以經由不同的來源 (如: LCP、FC RS485、 FC USB) 以及最多從五個 fieldbus 位置來完成。

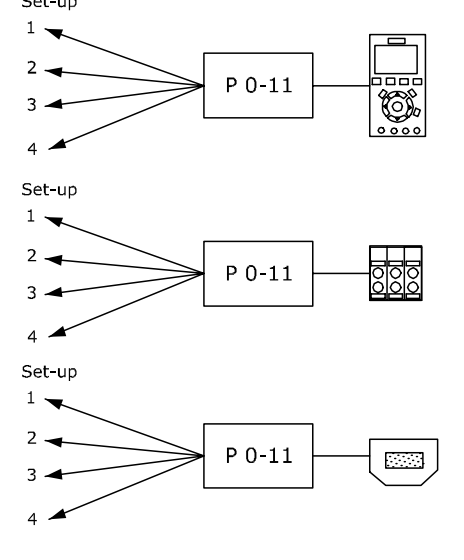

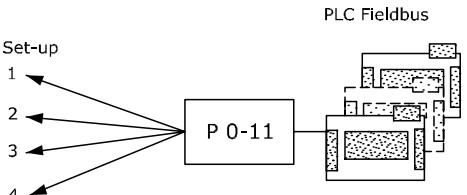

130BA199.10

出廠設定 [0] 包括出廠預設數據。要將其他設定表單恢復 為已知狀態,可以使用出廠設定表單作為資料源。*設定表單* 1-4是四個彼此獨立的設定表單,可以視需要使用。您都可 以隨意設定這些設定表單,而不受有效設定表單的影響。

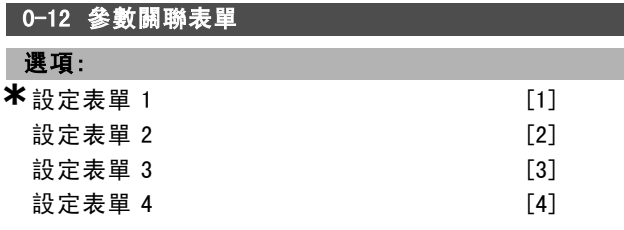

#### 功能:

在切換設定表單時,如果被標明為"操作中無法進行更改 "的參數具有不同值,請首先使用停機信號。對於那些被 標明為"操作中無法進行更改"的參數,為了要確保它們在 兩個設定表單中的設定永遠都相同,請將這兩個設定表單 關聯起來。變頻器會自動將這些參數值予以同步化。在參 數清單章節中, 這些"操作中無法進行更改"的參數被標 明為"FALSE" (假)。

關聯設定表單功能是由參數 0-10 中的多重設定表單所使用 的。多重設定表單讓您在操作中(亦即馬達運轉中)從一 個設定表單轉至另一個設定表單。某些參數在過渡時期必 須有相同的數值,這些參數就是那些在參數清單中 "操作 中進行更改" 一欄中被列為 "FALSE" 的參數。

參數 0-12 關聯設置可確保 "操作中進行更改 = FALSE" 的 參數會在關聯的設定表單中同步。在參數 0-12 中選擇 被關聯的參數。

範例:設定表單 1 和設定表單 2 之間的多重設定表單。 通常程式設定會先在設定表單 1 完成, 然後需確定設定表 單 1 與設定表單 2 有進行同步 (或關聯)。有兩種方式: 1. 在參數 0-11 中將編輯設定表單更改為 2,並且將參數 0-12 設定為 設定表單 1。這將會開始關聯 (同步) 的程序。

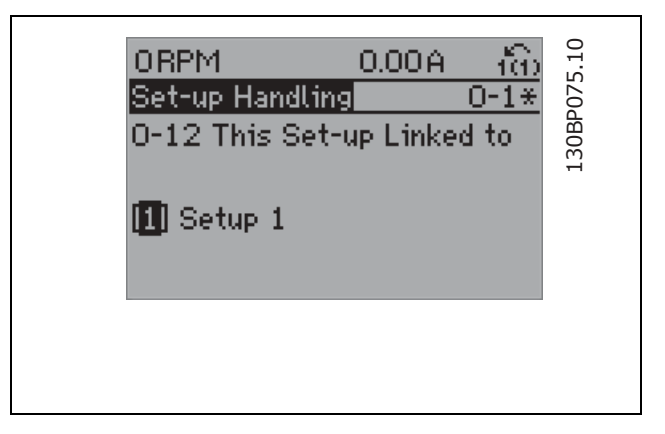

#### 或者,

2. 在設定表單 1 的時候,將設定表單 1 拷貝到設定表單 2 。然後將參數 0-12 設定成*設定表單 2*。這將會開始關 聯的程序。

 $\mathbf{1}$ 

Danfoss

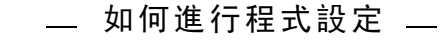

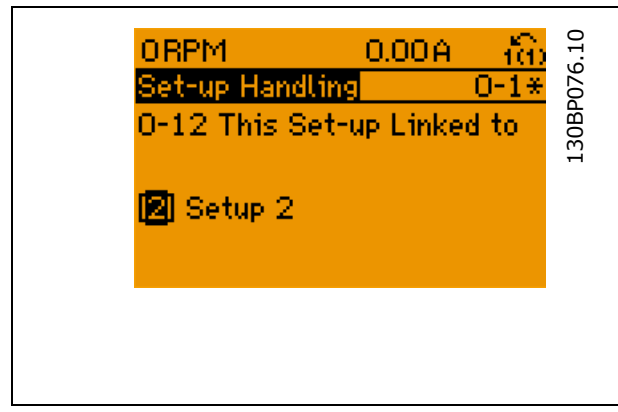

在關聯的程序完成之後,參數 0-13 數據讀數:關聯表單 將讀出 {1,2},表示所有的 "操作中進行更改 = FALSE" 的 參數值在設定表單 1 與設定表單 2 現在都一樣。如果在 設定表單 2 中的參數(比如說參數 1-30 定子電阻值 (RS) )有產生 "操作中進行更改 = FALSE" 的變化時, 則在設 定表單 1 也會自動發生變化。則在設定表單 1 與設定表 單 2 之間的切換就有可能。

## 0-13 數據讀數:關聯表單

數組 [5]

範圍:

 $0 - 255 N/A$  **\***0  $N/A$ 

#### 功能:

透過參數 0-12 關聯在一起的所有設定表單的讀數。該參數 對每個參數設定表單都有一個索引。每個設定表單都顯示 了與其關聯的設定表單位元集。

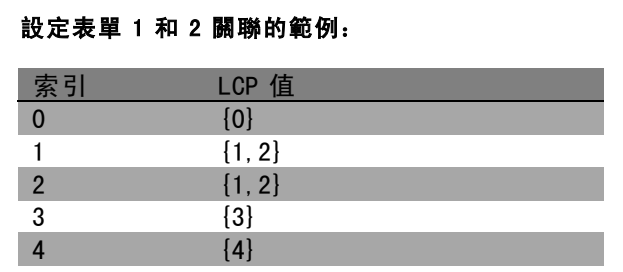

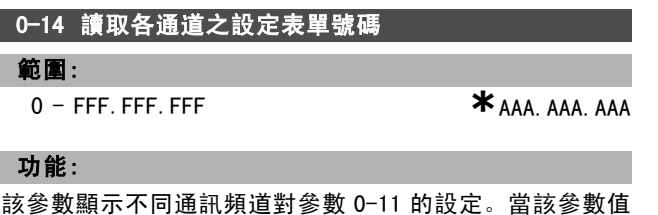

為十六進位讀數時 (就像在 LCP 中那樣),其中的每個代碼 都表示一個頻道。數字 1-4 表示設定表單編號, "F"表示出 廠設定,而"A"表示有效設定表單。從右至左的頻道分別是 LCP、FC 總線、USB、HPFB1-5。例如:代碼 AAAAAA21h 表 **\*** 預設設定 ( ) 顯示文字 **[ ] 用於經串列通信埠的通信取值** 

示 FC 總線選擇了參數 0-11 中的設定表單 2、LCP 選擇設 定表單 1,而其他所有頻道都使用有效設定表單。

#### □ 0-2\* LCP 顯示器

在圖形化邏輯操作控制器內設定顯示的參數群組。以下的 選項可用:

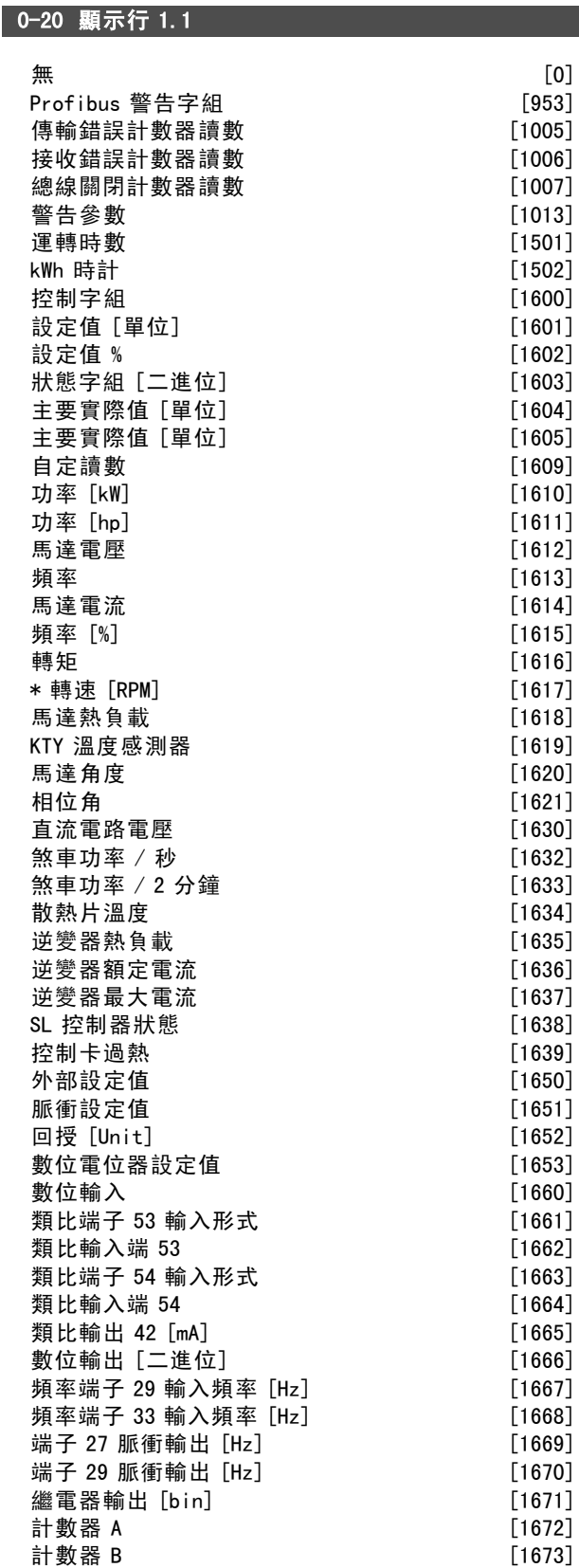

Danfoss

 $5^\circ$   $C_\circ$ 

一 如何進行程式設定 一

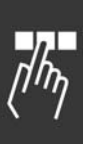

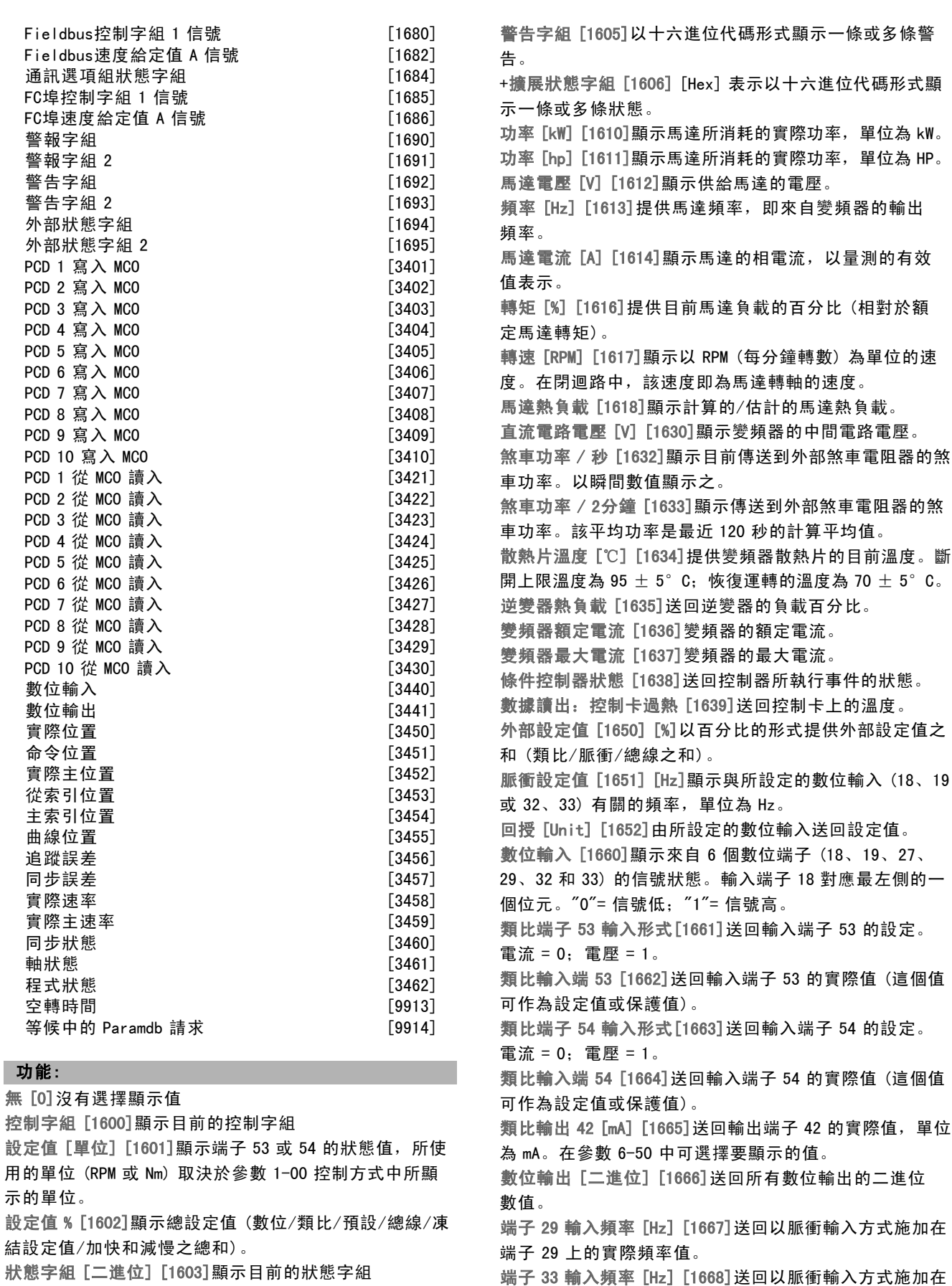

警報字組 [1604]以十六進位代碼形式顯示一條或多條警 報。

端子 33 輸入頻率 [Hz] [1668]送回以脈衝輸入方式施加在 端子 33 上的實際頻率值。

**\*** 預設設定 ( ) 顯示文字 | 用於經串列通信埠的通信取值

Danfoss

# 二 如何谁行程式設定 二

端子 27 脈衝輸出 [Hz] [1669]送回在數位輸出模式下施加 在端子 27 上的實際脈衝值。

端子 29 脈衝輸出 [Hz] [1670]送回在數位輸出模式下施加 在端子 29 上的實際脈衝值。

Fieldbus 控制字組 1 信號 [1680]從總線主控制器收到 的控制字組 (CTW)。

Fieldbus 狀態字組 1 信號 [1681]發送到總線主控制器 的狀態字組 (STW)。

Fieldbus 速度給定值 A 信號 [1682]隨同控制字組從總線主 控制器發送的主要設定值。

Fieldbus 速度實際值 A 信號 [1683]隨同狀態字組發送到總 線主控制器的主要實際值。

通訊選項組狀態字 [二進位] [1684]擴展的 fieldbus 通訊 選項狀態字組。

FC 埠控制字組 1 信號 [1685]從總線主控制器收到的控 制字組 (CTW)。

FC 埠速度給定值 A 信號 [1686]發送到總線主控制器的狀 態字組 (STW)。

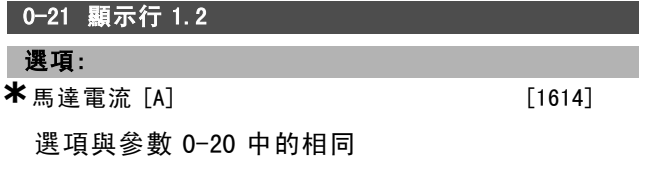

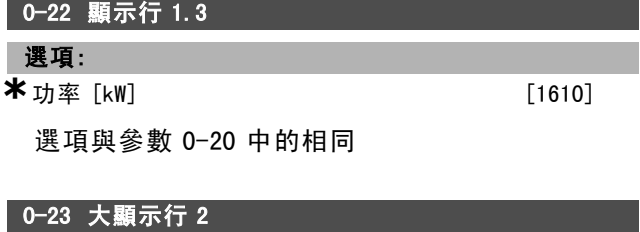

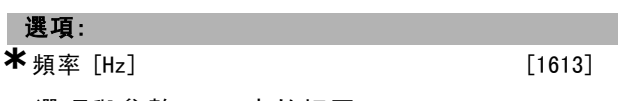

選項與參數 0-20 中的相同

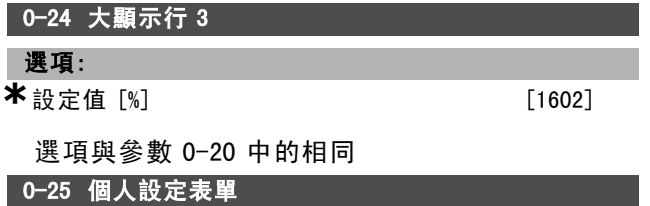

數組 [20]

#### 範圍:

 $0 - 9999$ 

#### 功能:

定義將包含在01個人設定表單中的參數,該設定表單可透 過 LCP 上的 [Quick Menu] (快速表單) 鍵存取。在Q1 個人 設定表單中最多可添加 20 個參數。

Q1 個人設定表單中的參數將按照在該數組參數中設定的順 序列出。如果將值設為"0000",即將參數刪除。

\* 預設設定 ( ) 顯示文字 | 引用於經串列通信埠的通信取值

□ 0-4\* LCP 控制鍵

這些參數可以啟用/停用在 LCP 鍵盤上的個別按鍵。

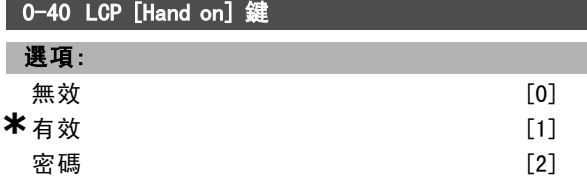

#### 功能:

要避免變頻器在手動模式下意外地啓動,請選擇無效 [0]。 要防止手動模式下的非法啓動,請選擇密碼 [2]。可使用 參數 0-62 或參數 0-64 設定該密碼,如果參數 0-40 已包括 在快速表單中的話。

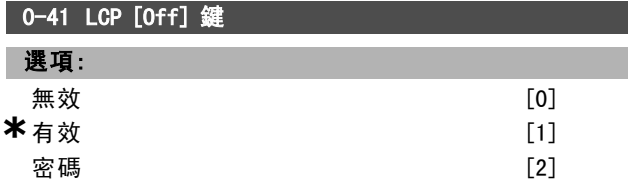

#### 功能:

要避免變頻器意外地停止,請按 [Off], 然後選擇 無效 [0]。要避免變頻器被非法停止,請按 [Off], 然後選擇*密* 碼 [2]。可使用參數 0-62 或參數 0-64 設定該密碼,如果 參數 0-40 已包括在快速表單中的話。

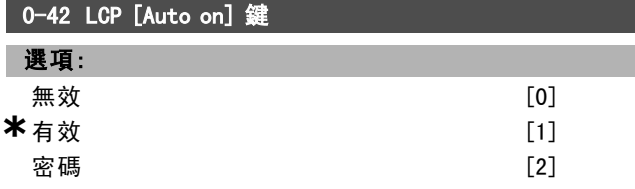

#### 功能:

要避免變頻器在自動模式下意外地啓動,請按 [Auto on], 然後選擇無效 [0]。要避免變頻器在自動模式下被非法 啓動,請按 [Auto on], 然後選擇*密碼 [2]*。可使用參數 0-62 或參數 0-64 設定該密碼, 如果參數 0-40 已包括在快 速表單中的話。

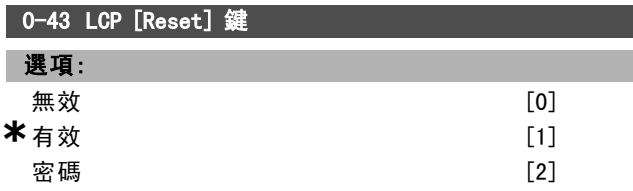

#### 功能:

要避免意外的警報復歸,請按 [Reset], 然後選擇無效 [0]。要避免非法的復歸,請按 [Reset], 然後選擇 密碼  $[2]$ 。可使用參數 0-62 或參數 0-64 設定該密碼, 如果參 數 0-40 已包括在快速表單中的話。

#### □ 0-5\* 拷貝 / 儲存

在設定表單之間拷貝參數和將參數拷貝到 LCP 或從 LCP 拷 貝所用的參數。

Danfoss

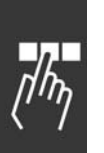

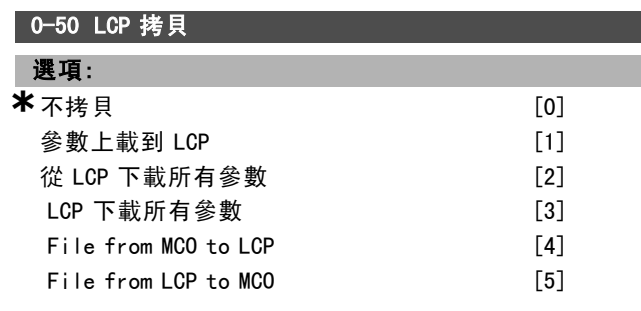

#### 功能:

要將所有功能表中的參數從變頻器的記憶體拷貝到 LCP 的 記憶體,則請選擇"將所有參數傳輸到 LCP [1]"。要將所有 功能表單中的參數從 LCP 的記憶體拷貝到變頻器的記憶 體,則請選擇"從 LCP 傳輸所有參數 [2]"。如果僅希望拷 貝與馬達規格無關的參數,則請選擇"從 LCP 傳輸與規格無 關的參數 [3]"。後面的選擇項目可以用來爲多台變頻器設 定相同功能,而不影響已設定的馬達資料。

參數 0-50 於馬達運轉時無法調整。

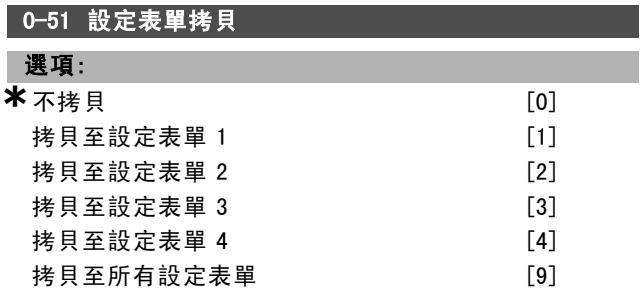

#### 功能:

要將目前編輯設定表單 (在參數 0-11 中設定) 內的所有參 數拷貝到設定表單 1,可選擇"拷貝至設定表單 1 [1]"。請 在其他參數中進行同樣選擇。要將所有設定表單中的所有 參數都設定爲與目前編輯設定表單中的參數一樣,請選擇" 拷貝至所有設定表單 [9]"。

#### □ 0-6\* 密碼

本群組包含可以控制密碼功能的參數。

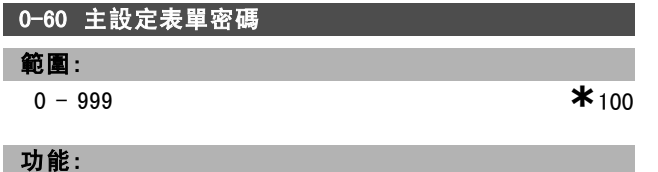

定義用來存取主設定表單的密碼。如果參數 0-61 設爲完全 存取 [0], 該參數將被忽略。

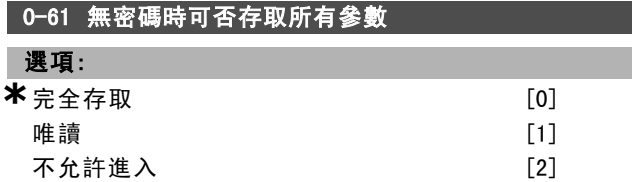

#### 功能:

選擇*完全存取* [0] 會停用參數 0-60 中的密碼。選擇*唯* 讀 [1] 可防止對 Main Menu (主表單) 參數的非法編輯。

**\*** 預設設定 ( ) 顯示文字 ( ) 用於經串列通信埠的通信取值

選擇不允許進入 [2] 可阻止對 Main Menu (主表單) 參數 的非法查看和編輯。

如果選擇 [0] 完全存取則參數 0-66 會被忽略掉。

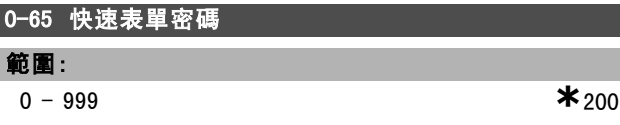

#### 功能:

ı

定義用來存取快速表單的密碼。如果參數 0-66 設爲*完全存*  $I\!\! W$  [0], 則該參數將被忽略。

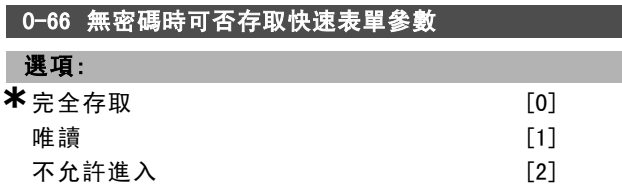

#### 功能:

選擇*完全存取* [0] 會停用參數 0-65 中的密碼。選擇*唯讀* [1] 可防止對快速表單參數的非法編輯。選擇*不允許進入* [2] 可阻止對快速表單參數的非法查看和編輯。 如果參數 0-61 被設定為 [0] 完全存取,則本參數將被 忽略掉。

Danfoss

# 如何谁行程式設定 \_\_

# " 參數:負載和馬達

#### □ 1-0\* 一般設定

決定變頻器應該於轉速控制模式或轉矩控制模式。同時決 定內部 PID 控制器應該啟用與否。

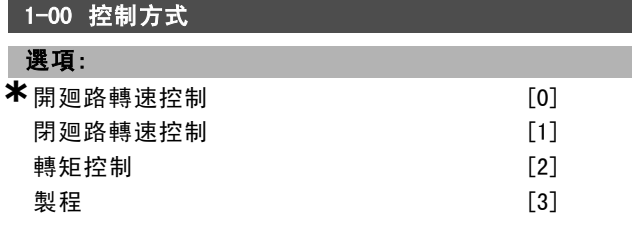

#### 功能:

開迴路轉速控制 [0]: 啟用轉速控制 (不使用來自馬達的 回授信號),透過自動轉差補償在變化的負載情況下幾乎 保持固定速度。補償功能啟用,但可以在負載/馬達參 數組中被停用。

閉迴路轉速控制 [1]: 啟用來自馬達的編碼器回授。在 0 RPM (每分鐘轉數) 下可以獲得完全維持轉矩。 提高的轉速 精確度:提供了回授信號,並且設定了轉速 PID 控制器。 *轉矩控制 [2]:* 將編碼器轉速回授信號連接到編碼器輸入。 僅在"編碼器回授磁通量"模式 (參數 1-01) 下可用。 製程 [3]:在變頻器中啟動使用製程控制功能。製程控制 參數可於參數組 7-2\* 和 7-3\* 中設定。 參數 1-00 於馬達運轉時無法調整。

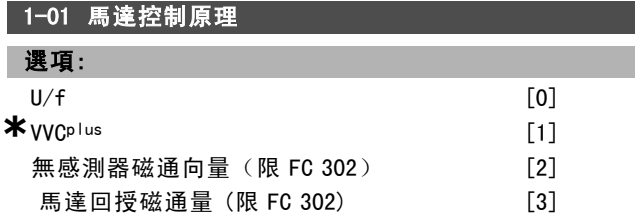

#### 功能:

確定要採用的馬達控制原理。

[0] U/f 乃是特殊的馬達控制模式。給並聯馬達使用的 馬達特殊應用方式。

一般而言,在"編碼器回授磁通量 [3]"和"無感測器磁通向 量 [2]"兩種磁通向量控制模式下,可以獲得最佳的轉軸效 能。但在大多數應用中,使用電壓向量控制模式 VVCplus [1]就已足夠了。VVCplus操作的主要好處是為較簡易的馬達 控制模式。

參數 1-01 於馬達運轉時無法調整。

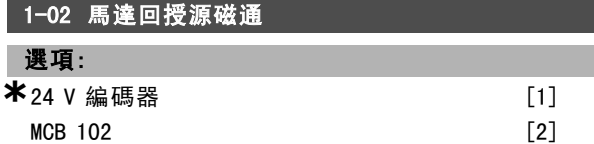

#### 功能:

24 V 編碼器 [1] 是含 A 和 B 頻道的編碼器。編碼器僅能連 接到端數位輸入端子 32/33。 MCB 102 [2] 是編碼器模組的選擇。

參數 1-02 於馬達運轉時無法調整。

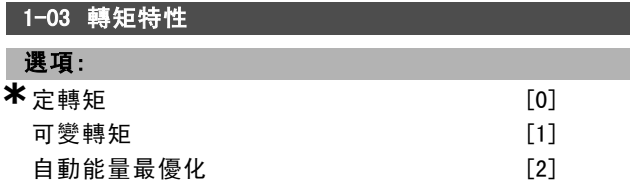

#### 功能:

選擇所要求的轉矩特性。AEO 和 VT 為不同的能源節省操 作模式。

定轉矩 [0]:馬達轉軸輸出將經由可變轉速控制提供固 定轉矩。

可變轉矩 [1]:馬達轉軸輸出將經由可變轉速控制提供可 變轉矩。請於參數 14-40 中設定可變轉矩的大小等級。 自動能量最優化功能 [2]:經由設定參數 14-41 和 14-42 來自動調整能量的最佳消耗速度。

# 1-05 操作器模式設定

### 選項:

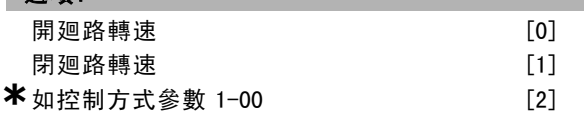

#### 功能:

當操作器 (LCP) 設定值啟用時, 選擇應該使用的應用控 制方式 (參數 1-00)。 操作器設定值僅能在參數 3-13 為 [0] 或 [2] 時啟用為有效。操作器設定值在出廠設定的條 件下,僅在手動模式下啟用為有效。

#### $\Box$  1-1\*

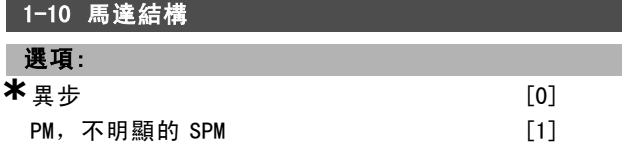

#### 功能:

馬達結構可能為異步或永磁 (PM) 馬達。

#### " 1-2\* 馬達資料

參數群組 1-2\* 是連接的馬達銘牌數據的輸入資料。

參數群組 1-2\* 的參數於馬達運轉時無法更改。

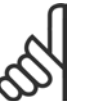

在本參數更改數值會影響其他參數的設定。

#### 1-20 馬達功率 [kW]

注音:

# 範圍:

0.37-7.5 kW [由馬達類 型決定]

\* 預設設定 ( 顯示文字 ) 用於經串列通信埠的通信取值

置的額定輸出。

功能:

Danfoss

# 二 如何谁行程式設定 二

變更這個參數中的值會影響其他參數的設定。 馬達在運轉時參數 1-20 無法變更。

值應該和已連接馬達上的銘牌資料相等。 預設值對應到裝

#### 1-21 馬達功率 [HP] 範圍:

注意:

0.5-10 HP [M-TYPE]

#### 功能:

其數值應該和已連接馬達上的銘牌數據相等。出廠設定 值對應到裝置的額定輸出。

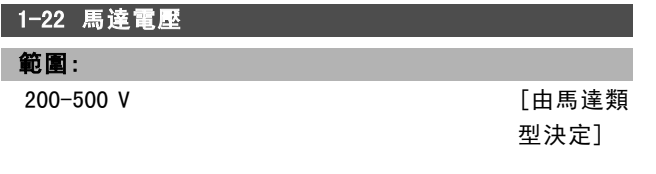

#### 功能:

值應該和已連接馬達上的銘牌資料相等。 預設值對應到裝 置的額定輸出。

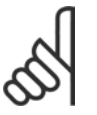

注意:

變更這個參數中的值會影響其他參數的設定。 馬達在運轉時參數 1-22 無法變更。

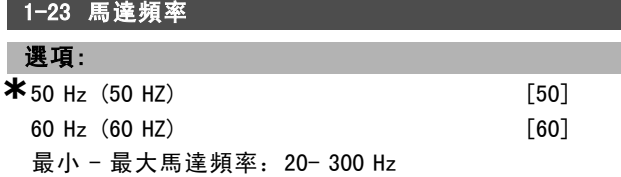

#### 功能:

從馬達銘牌選取陳述值。或者,將馬達頻率的值設為無限 地變化。如果選取的值不是 50 Hz 或 60 Hz,就需要更正參 數 1-50 為 1-54。對於使用 230/400 V 馬達的 87 Hz 作業, 將銘牌資料設定為 230 V/50 Hz。將參數 2-02 *輸出速度上*  $\mathcal{R}$ 和參數 2-05 最高設定值調諧為 87 Hz 應用。

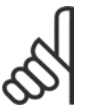

# 注意:

變更這個參數中的值會影響其他參數的設定。 馬達在運轉時參數 1-23 無法變更。

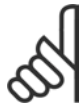

#### 注意:

如果使用三角連接,選取三角連接使用的額定 馬達頻率。

#### 1-24 馬達電流

範圍:

由馬達類型決定。

### 功能:

值應該和已連接馬達上的銘牌資料相等。 資料用於計算轉 矩、馬達保護等等。

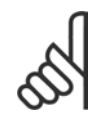

變更這個參數中的值會影響其他參數的設定。 馬達在運轉時參數 1-24 無法變更。

#### 1-25 馬達額定轉速

#### 範圍:

100. - 60000. RPM **\*\*** 運算式限制RPM

注意:

#### 功能:

值應該和已連接馬達上的銘牌資料相等。資料用於計算 馬達補償。

#### 1-26 馬達恆定額定轉矩

#### 範圍:

1.0 - 10000.0 Nm

#### 功能:

當參數 1-10 = [1] PM, 不明顯的 SPM時, 參數開啟。

其數值應該和已連接馬達上的銘牌數據相等。出廠值對應 到裝置的額定輸出。

參數 1-26 於馬達運轉時無法調整。

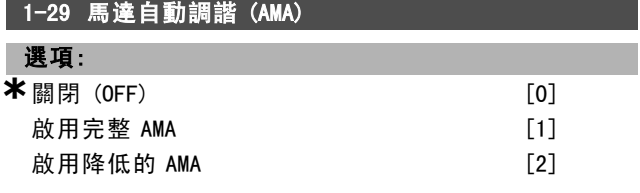

#### 功能:

如果使用 AMA 功能,變頻器會自動在馬達靜止時設定需 要的馬達參數 (參數 1-30 到參數 1-35)。AMA 確保馬達在 最佳的使用狀況。為了變頻器的最佳調諧功能,請在馬 達冷機時執行 AMA。 選取 啟用完整的 AMA, 條件是變頻器要執行定子阻抗值 RS、轉子阻抗值 Rr、定子漏電電抗值 x1、轉子漏電電抗值  $X_2$  和主電抗值  $X_h$  等的 AMA。 選取 降低的 AMA, 條件是要執行降低的測試, 在其中僅 決定系統定子阻抗值 Rs。 馬達在運轉時無法執行 AMA。

AMA 無法於永磁馬達上執行。

選取 [1] 或 [2] 後, 按 [Hand on] 鍵啟動 AMA 功能。另請 參閱 馬達自動調諧。在一般程序後,螢幕上會顯示 "Press [OK] to finish AMA" (按 [OK] 完成 AMA)。在按 [OK] 鍵 後,變頻器已就緒,準備操作。

**\*** 預設設定 ( ) 顯示文字 [ ] 用於經串列通信埠的通信取值

Danfoss

# 二 如何谁行程式設定 二

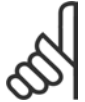

#### 注意:

一定要正確設定馬達參數 1-2\*,因為這些是 AMA 演算法的一部分。若要得到最佳的動態馬 達效能,必須執行 AMA。視馬達的功率級別而 定,最多可能要花 10 分鐘。

執行 AMA 時, 避免外部產生轉矩。

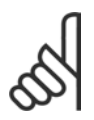

#### 注意:

注意:

如果變更參數 1-2\* 中的任何設定,參數 1-30 到 1-39 將回復為出廠設定值。

#### " 1-3\*馬達進階參數

在參數 1-30 至 1-39 的馬達資料必須與特定馬達相匹配, 以便使馬達能正確地運作。出廠設定係以自一般標準馬達 獲得的常用馬達參數為基礎的數據。如果馬達的參數沒有 正確設定的話,可能會產生變頻器系統失效的情形。 如果無法得知馬達的數據,建議執行一次 AMA (馬達自 動調諧)。另請參閱*自動馬達調諧*章節AMA 序列將會調整 所有的馬達參數 (除了轉子的慣性矩和鐵損電阻值 (參 數 1-36)之外 )。

參數 1-3\* 和 1-4\* 於馬達運轉時無法更改。

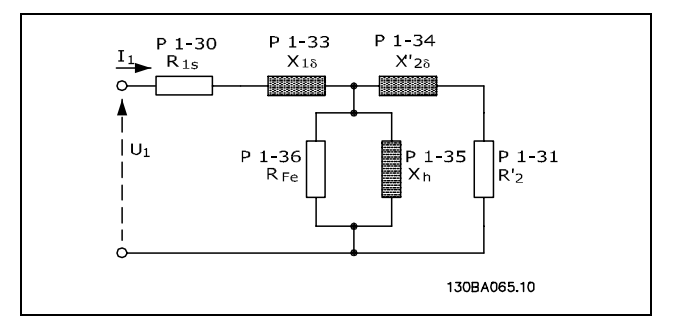

#### 異步馬達用的馬達等效圖表

#### 1-30 定子電阻值(RS)

#### 選項:

歐姆 取決於馬達資料。

#### 功能:

為馬達控制設定定子電阻值。

## 1-31 轉子電阻值(Rr)

#### 選項:

**歐姆 おおとび かんじょう あいきょう 取決於馬達資料。** 

#### 功能:

手動輸入的轉子電阻值 R<sub>r</sub>只能應用於冷機馬達。微調 Rr 可以改進轉軸效能。

Rr 可以按下述方式設定:

**\*** 預設設定 ( ) 顯示文字 [ ] 用於經串列通信埠的通信取值

- 1. AMA:由變頻器測量該馬達的值。所有補償均復歸爲 100%。
- 2. 馬達供應商應該標明該值。
- 3. 使用 Rr 的出廠設定。變頻器根據馬達銘牌數據選擇 該設定。

### 1-33 定子漏抗值(X1)

#### 選項:

**歐姆 きょうしょう かんきょう みんきょう 取決於馬達資料。** 

#### 功能:

設定馬達的定子漏抗值。

- X1 可以按下述方式設定:
- 1. AMA:由變頻器測量該馬達的值。
- 2. 馬達供應商應該標明該值。
- 3. 使用出廠的 X1 設定。變頻器根據馬達銘牌數據選擇 該設定值。

## 1-34 轉子漏抗值(X2)

# 课項:

**歐姆 おおもと かんしょう かいしょう 取決於馬達資料。** 

#### 功能:

設定馬達的轉子漏抗值。

X2 可以按下述方式設定:

- 1. AMA:由變頻器確定該馬達該被決定的值。
- 2. 馬達供應商應該標明該值。
- 3. 使用X2的出廠設定。變頻器根據馬達銘牌數據選擇 該設定。

#### 1-35 主電抗值(Xh)

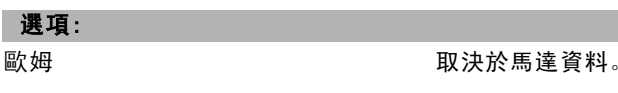

# 功能:

設定馬達的主電抗值。

Xh 可以按下述方式設定:

- 1. AMA:由變頻器測量該馬達的值。
- 2. 馬達供應商應該標明該值。
- 3. 使用Xh的出廠設定。變頻器根據馬達銘牌數據選擇 該設定。

# 1-36 鐵損電阻值(Rfe) 範圍:  $1 - 10.000 \Omega$  **\***M-TYPE

139 MG.33.B4.43 - VLT 為已登記的 Danfoss 註冊商標

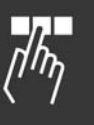

Danfoss

二 如何谁行程式設定 二

# 功能:

設定 RFe 的對等值,以補償馬達的鐵損。 由 AMA 程序無法發現鐵損電阻值。 該鐵損參數在轉矩控制應用中尤爲重要。如果對 RFe 值不 清楚,請保留參數 1-36 爲出廠設定。

#### 1-37 d-軸電感 (Ld)

範圍:

0.0 - 1000.0 mH **\***0.0mH

範圍<sup>值</sup> 2 - 100 <sup>極</sup> **\***<sup>4</sup> 極馬達

#### 功能:

設定d-軸電感值。當參數 1-10 有 [1] PM motor (永磁馬 達) 的值時,本參數才會啟動為有效。請參閱永磁馬達 數據資料。

#### 1-39 馬達極數

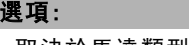

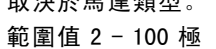

#### 功能:

設定馬達的極數。

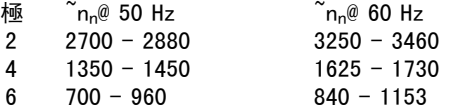

該表顯示了各類馬達的正常速度範圍。請為在其他頻率下 工作而設計的馬達單獨定義。所聲明的值是指馬達的總極 數 (而不是成對的極數)。變頻器執行依照參數 1-23 和 1-25的參數 1-39 的初始設定。

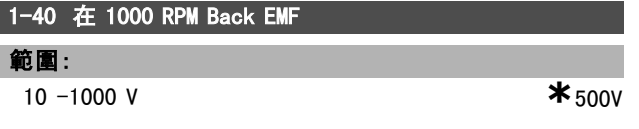

#### 功能:

為在 1000 RPM 運轉的馬達設定額定反電動勢 (back EMF)。

當參數 1-10 有 [1] PM motor (永磁馬達) 的值時, 本參 數才會啟動為有效。

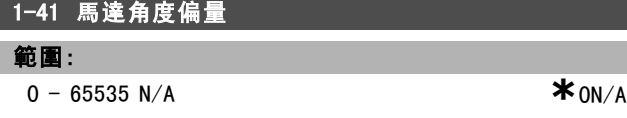

#### 功能:

輸入永磁馬達和所連接編碼器 / 解析器索引位置 (單轉) 之間的正確偏量角度。數值範圍是 0 - 65535 (相對於 0-2 \* π (弧度) )。暗示:在變頻器啟動之後使用直流-挾持, 並在本參數中輸入參數 16-20 的數值馬達角度。

當參數 1-10 有 /1/ PM motor (永磁馬達) 的值時, 本參 數才會啟動為有效。

#### □ 1-5\* 與負載無關的設定

這是設定與馬達負載無關的參數。

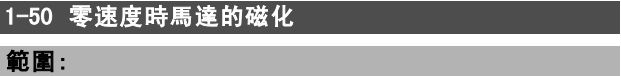

 $0 - 300 \%$  **\*** 100%

#### 功能:

與參數 1-51 一起使用,以獲得低速運轉馬達上的不同熱 負載。請輸入一個額定磁化電流的百分比值。如果設定太 低,可能導致馬達轉軸上的轉矩降低。

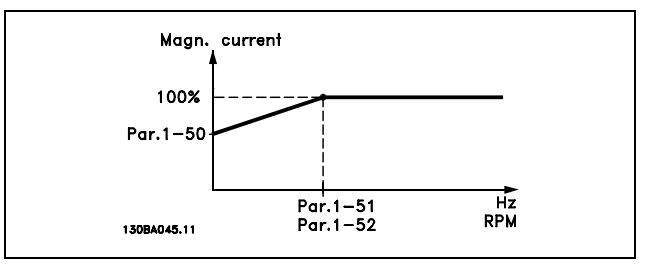

#### 1-51 正常磁化最低速度 [RPM]

範圍:

10 - 300 RPM **\***15RPM

#### 功能:

同參數 1-50 一起使用 (參閱參數 1-50 中的圖解)。請根據 正常磁化電流來設定所要求的轉速。如果該轉速設定低於 馬達的轉差速度,參數 1-50 和參數 1-51 將沒有意義。

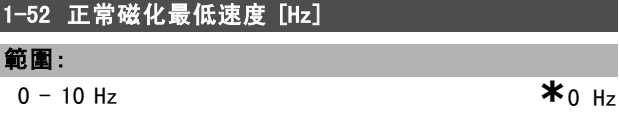

#### 功能:

同參數 1-50 一起使用 (參閱參數 1-50 中的圖解)。請根據 正常磁化電流來設定所要求的頻率。如果該頻率設定低於 馬達的轉差頻率,參數 1-50 和參數 1-51 將沒有意義。

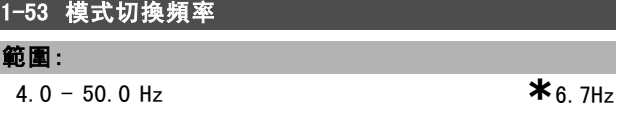

# 功能:

F

磁通模式切換

經由本參數可能可以對 FC 302 更改 FLUX 模式時的切換點 做調整。在某些敏感的轉速和轉矩控制應用例中很有用。

Danfoss

一 如何谁行程式設定 一

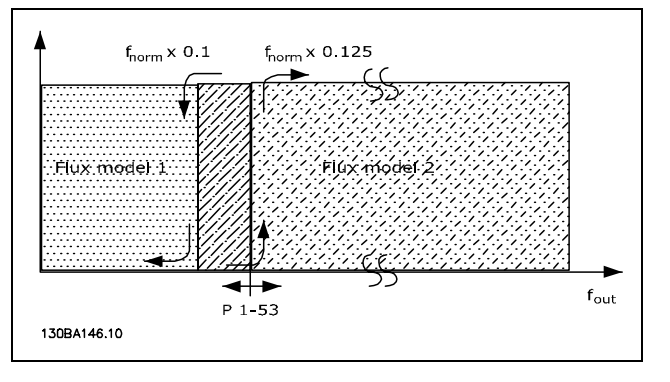

#### 閉迴路轉速控制或轉矩控制參數 1- 00 = [1] 或 [2] 和馬達回授磁通量參數 1-01 = [3]

功能可變電流 - 磁通模式 -無感測器

參數 1-00 開迴路轉速控制 [0] 和參數 1-01 無感測器磁通 向量 [2]:在磁通模式的開迴路轉速控制中,轉速必須由 電流量測值來決定。在 nnorm x 0.1 值以下時, 變頻器是由 可變電流模式操作的。在 nnorm x 0.125 值以上時,變頻 器是由 FLUX 模式操作的。

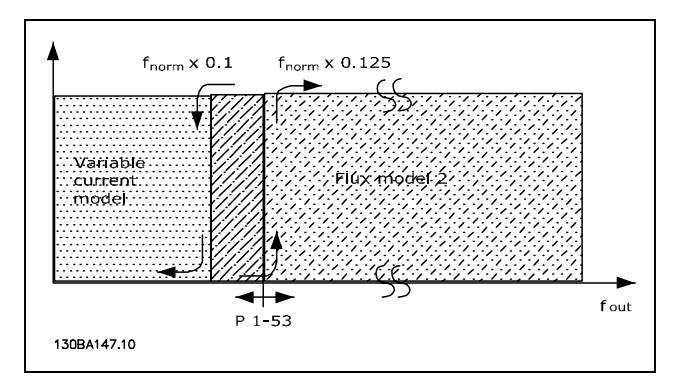

開迴路轉速控制參數 1-00 = [0] 無感測器磁通向量參數 1-01 = [2]

參數 1-53 於馬達運轉時無法調整。

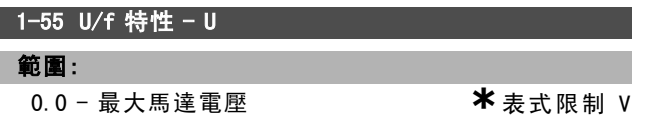

#### 功能:

本參數是數組參數 [0-5] 並且只有在參數 1-01 設定為 U/f [0] 時才可存取。在每一個頻率點設定電壓以便以 手動方式建立與馬達相符的 U/f- 特性。頻率點是在參 數 1-56 中定義的。

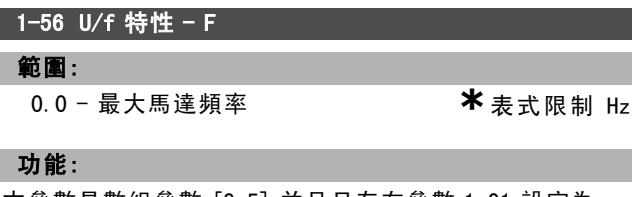

本參數是數組參數 [0-5] 並且只有在參數 1-01 設定為 U/f [0] 時才可存取。設定頻率點以便以手動方式建立與

\* 預設設定 ( ) 顯示文字 | 引用於經串列通信埠的通信取值

馬達相符的 U/f- 特性。在每一個點的電壓是在參數 1-55 中定義的。

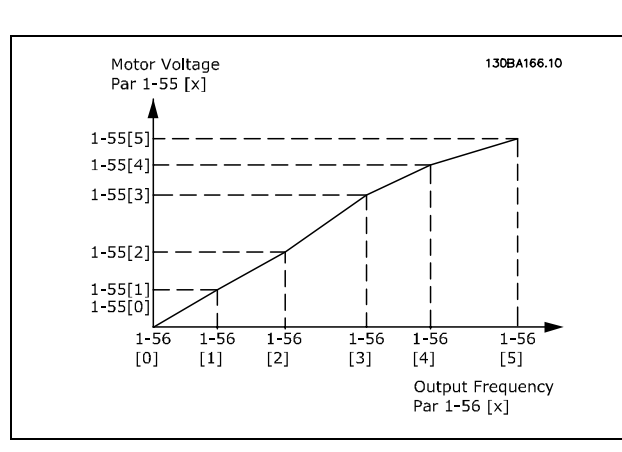

#### □ 1-6\* 與負載相關的設定

這是為馬達設定與負載相關參數所用的參數。

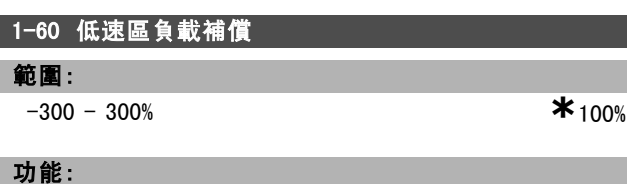

對馬達低速運轉時的負載進行電壓補償。進而獲得最佳的 U/f 特性。至於該參數在哪個頻率範圍內有效,要取決 於馬達功率的大小。

馬達功率的大小:0.25 kW - 7.5 kW 轉換頻率:< 10 Hz

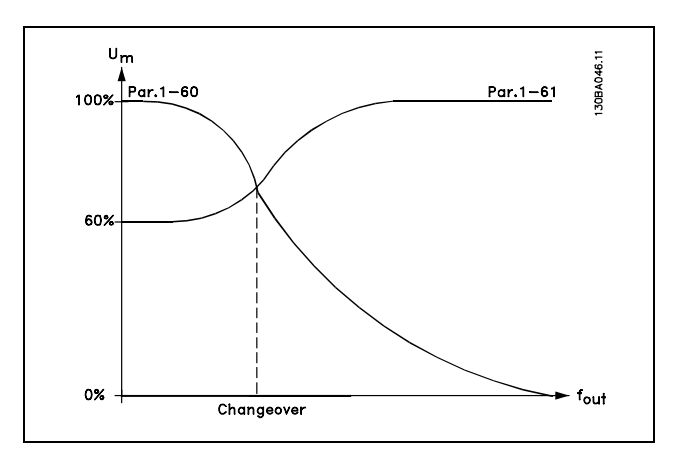

#### 1-61 高速區負載補償

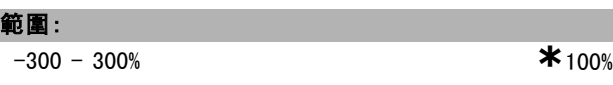

#### 功能:

對馬達高速運行時的負載進行電壓補償。進而獲得最佳的 U/f 特性。至於該參數在哪個頻率範圍內有效,要取決 於馬達功率的大小。

Danfoss

二 如何谁行程式設定 二

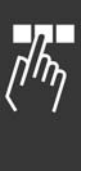

# 馬達功率 有一つ 轉換頻率 0.25 kW - 7.5 kW  $> 10$  Hz

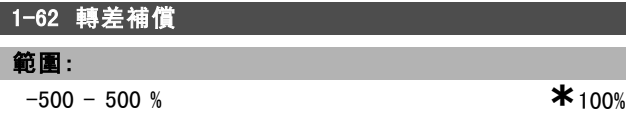

#### 功能:

根據額定馬達轉速 nw n 可自動計算轉差補償。在參數 1-62 中可精確調整轉差補償,以補償 nM,N 值容差。此功能對*轉* 矩特性 (請參閱參數 1-03 中的可變轉矩圖表) 、閉迴路轉 速控制、轉矩控制、速度回授及特殊馬達特性無效。

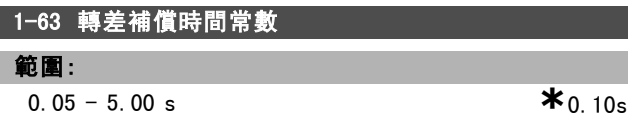

功能:

確定轉差補償的反應速度。其值越高,反應速度越慢。反 之,其值越低,反應速度就越快。如果遇到低頻共振問 題,請將該時間設定得長一些。

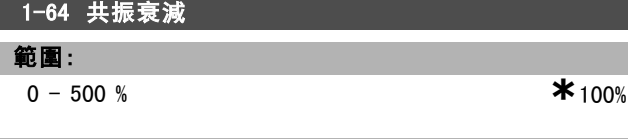

功能:

設定參數 1-64 和參數 1-65 可消除高頻共振問題。要減少 諧振,應增加參數 1-64 的值。

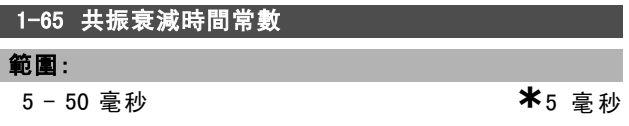

功能:

設定參數 1-64 和參數 1-65 可消除高頻共振問題。選擇能 提供最佳減振效果的時間常數。

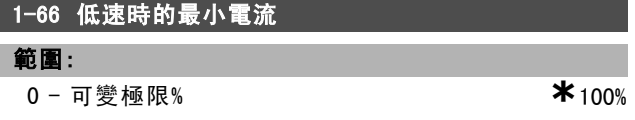

#### 功能:

僅當參數 1-00 = 開迴路轉速控制時才能啟用。速度低於 10 Hz時,變頻器將以固定電流通過馬達方式運轉。 如果速度超過 10 Hz,變頻器將使用馬達磁通向量模式控制 馬達。參數 4-16 和/或參數 4-17 會自動調整參數 1-66。 二個參數中具有最高值者對參數 1-66 進行調整。參數 1-66 中的電流設定包括轉矩生成電流和勵磁電流兩部分。

範例: 如果參數 4-16 *馬達模式的轉矩極限*設為 100%, 而 參數 4-17 再生發電模式的轉矩極限設為 60%, 則參數 1-66 被自動設定為 127% 左右,視馬達的大小規格而定。 本參數僅限於 FC 302 使用。

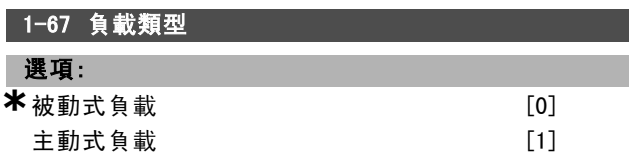

#### 功能:

為輸送帶、風扇和泵浦等應用例選擇 被動式負載 [0]。為 起重的應用例選擇 主動式負載 [1]。當選擇了 主動式負載 [1] 時,將在低轉速 (參數 1-66) 的最小電流設定成與最 大轉矩相對應的大小等級。 本參數僅限於 FC 302 使用。

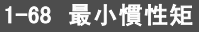

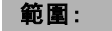

0 - <sup>可</sup>變極限 **\***取決於馬達資料

功能:

設定機械系統的最小慣性矩。

參數 1-68 和 1-69 是用來預先調整轉速控制 (參數 7-02) 的比例增益。

本參數僅限於 FC 302 使用。

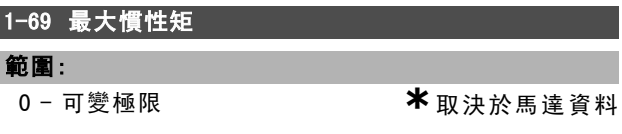

功能: 設定機械系統的最大慣性矩。

本參數僅限於 FC 302 使用。

#### " 1-7\* 啟動調整

為馬達設定特殊啟動功能的參數。

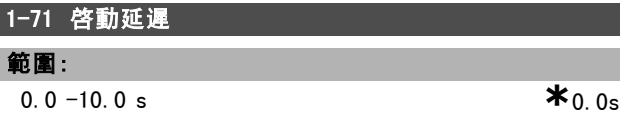

#### 功能:

啟用啟動時間延遲。變頻器首先執行在參數 1-72 中選擇的 啟動功能。直到開始加速之後,才設定啟動延遲時間。

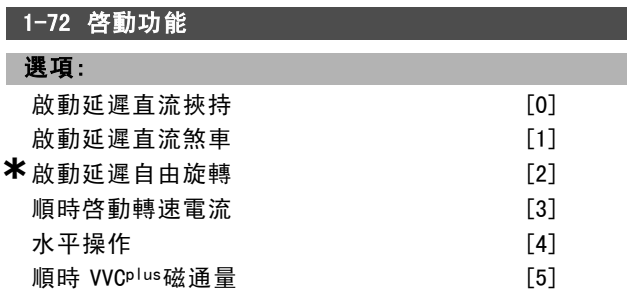

功能:

選擇啓動延遲 (參數 1-71) 期間的啓動功能。

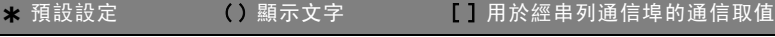

Danfoss

如何谁行程式設定 \_\_

選擇*啓動延遲直流挾持* [0], 可以在啓動延遲時間內透過 直流挾持電流 (參數 2-00) 爲馬達供電。

選擇*啟動延遲直流煞車* [1], 可以在啓動延遲時間內透過 直流煞車電流 (參數 2-01) 爲馬達供電。

選擇*啟動延遲自由旋轉* [2], 在啓動延遲時間內將釋放轉 軸變頻器自由旋轉(逆變器關閉)。

選擇*順時啓動轉速電流*[3],可以在啓動延遲時間內連接在 參數 1-74 和參數 1-76 中說明的功能。

不論參考信號使用什麽值,輸出速度都將使用在參數 1-74 或 1-75 中設定的啓動速度,而輸出電流將對應於在參數 1-76 中設定的啓動電流。該功能通常用於不帶配重的起重 應用中,尤其是使用錐形馬達的應用 (該應用例中,首先 順時針啓動,然後根據設定值方向旋轉)。

選擇水平操作 [4], 可以在啓動延遲時間內獲得在參數 1-74 和參數 1-76 中說明的功能。馬達沿設定值方向旋 轉。如果設定值信號等於零 (0), 參數 1-74 *啓動速度*將 被忽略,而輸出速度將等於零 (0)。輸出電流對應於在參 數 1-76 啓動電流中設定的啓動電流。

選擇順時 VVO<sup>p lus</sup>磁通量 [5], 將只能獲得在參數 1-74 中說 明的功能 (啓動延遲時間內的啓動轉速)。啓動電流會被 自動計算。

此功能在啓動延遲時間內僅使用啓動轉速。不論設定值信 號設定的值爲何,輸出速度都等於在參數 1-74 中設定的啓 動轉速。順時啓動轉速電流 [3] 和順時 VVCPlus磁通量 [5] 通常用於起重的應用例中。在設定方向啓動轉速/電流 [4] 專門用於含有配重和水平位移的應用例中。

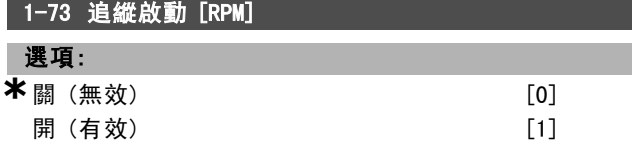

#### 功能:

當主電源斷電而造成馬達自由旋轉時,有了本功能便可能 趕上旋轉中的馬達。

選擇 無效 如果不需本功能。

注意:

選擇 有效 如果變頻器必須能夠 '趕上'並控制旋轉中的 馬達。

當參數 1-73 啟用時,參數 1-71 與 1-72 沒有作用。 追縱啟動僅於 VVC+ 模式有效。

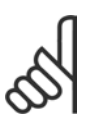

建議不要在起重應用中使用本功能。

#### 1-74 啟動轉速 [RPM]

#### 範圍:

功能:

0 - 600 RPM **\***0RPM

[3]、[4] 或 [5],並在參數 1-71 中設定啟動延遲時間。此 外還必須提供一個參考信號。

## 1-75 啟動速度 [Hz]

```
範圍:
```
0 - 500 Hz **\***0Hz

# 功能:

## 設定一個啟動速度

在啟動信號之後輸出轉速會調整為設定值。該參數可用於 起重的應用例(錐形轉子馬達)。可在參數 1-72 中將啓動功 能設爲 [3]、[4] 或 [5],並在參數 1-71 中設定啟動延遲 時間。此外還必須提供一個參考信號。

# 1-76 啓動電流

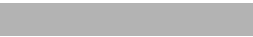

0.00 - 參數 1-24 A **\***0.00 A

#### 功能:

範圍:

某些馬達(如錐形轉子馬達)在解除機械煞車時需要額外 的電流/啟動速度(加速)。為此,可使用參數 1-74 和參 數 1-76。請根據解除機械煞車的要求設定該值。可在參數 1-72 中將啟動功能設為 [3] 或 [4],並在參數 1-71 中設定 啟動延遲時間。此外還必須提供一個參考信號。

#### " 1-8\* 停止調整

為馬達設定特殊停止功能的參數。

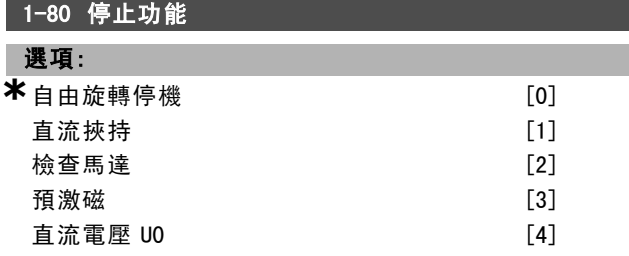

#### 功能:

選擇下述時刻的變頻器功能: 啟動了停機命令之後; 或者 當該速度下降至參數 1-81 的設定值之後。 選擇*自由旋轉停機* [0]讓馬達保持自由旋轉運動模式。*啟* 動直流挾持 [1] 直流挾持電流 (參數 2-00)。選擇檢查馬 達 [2],可檢查馬達是否已經相連。

選擇預激磁 [3],可以在馬達停止時建立一個磁場。這樣 一來,在啟動時馬達可以快速提供轉矩。

#### 1-81 停止功能的最低啟動轉速 [RPM]

#### 範圍:

0 - 600 RPM **\*** 1RPM

#### 功能:

設定啟動*停止功能* (參數 1-80) 的轉速。

馬達輸出轉速調整為所設定的值。該參數可用於起重的應

設定所要求的馬達啓動轉速。

用例(錐形電樞馬達)。可在參數 1-72 中將啓動功能設爲

\* 預設設定 ( ) 顯示文字 | 引用於經串列通信埠的通信取值

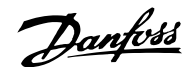

# 二 如何谁行程式設定 二

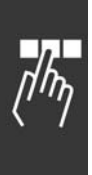

# 1-82 停機功能的最低轉速 [Hz]

0.0 - 500 Hz **\***0.0Hz

功能:

範圍:

設定啟動在參數 1-80 中選定的停機功能時的頻率。

#### " 1-9\* 馬達溫度

為馬達設定溫度保護功能的參數。

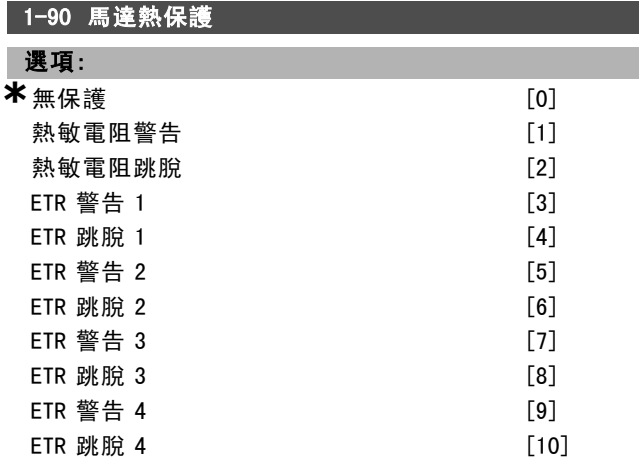

#### 功能:

爲了實現馬達保護,變頻器用兩種不同方式確定馬達的 溫度:

- 經由與類比或數位輸入端 (參數 1-93) 之一相連的 熱敏電阻感測器。
- 根據實際負載和時間計算熱負載。該計算結果將與馬 達額定電流 IM,N 和額定馬達頻率 fM,N 進行比較。這 種計算考慮了低速時的低負載情況,因爲馬達內風 扇的冷卻力此時會降低。

如果當馬達過載時不要求變頻器的警告或跳脫,請選擇*無* 保護。當連接在馬達中的熱敏電阻關閉時,如果要求給出 警告,請選擇*熱敏電阻警告*。當連接在馬達中的熱敏電阻 關閉時, 如果希望變頻器關閉 (跳脫), 請選擇*熱敏電阻跳* 脫。如果希望整合在馬達內的熱敏電阻(用於繞組保護)在 馬達超溫時使變頻器停轉,請選擇熱敏電阻 (PTC 感測器) 選項。其斷路值應大於 3 kΩ。

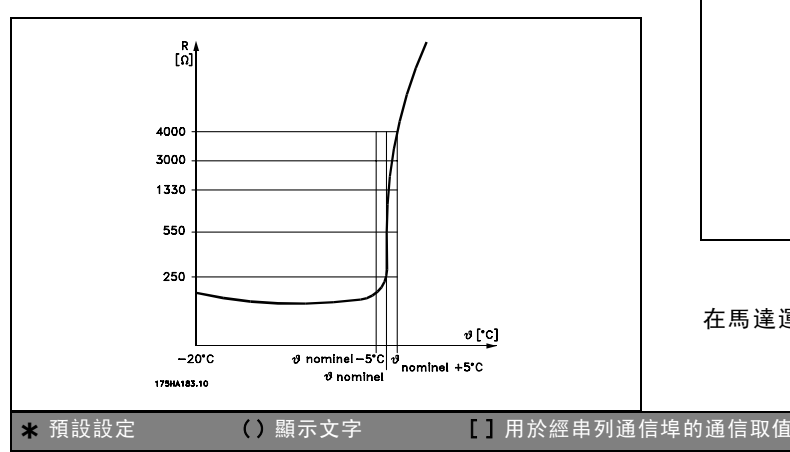

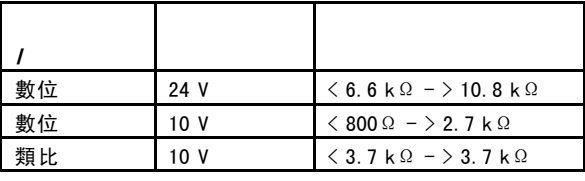

如果希望馬達過載時在顯示幕給出警告,請選擇 ETR 警告 1-4。如果希望變頻器在馬達過載時跳脫,請選擇 ETR 跳脫 1-4。您可以透過某個數位輸出設定警告信號。一旦發生警 告 (熱警告) 或變頻器跳脫,就會出現相應信號。ETR (電 子積熱電驛) 功能 1-4 不會計算負載,除非您切換到選擇 它們的設定表單上。對北美洲的使用者:ETR 功能可以提 供符合 NEC 規定的第 20 類馬達過載保護。

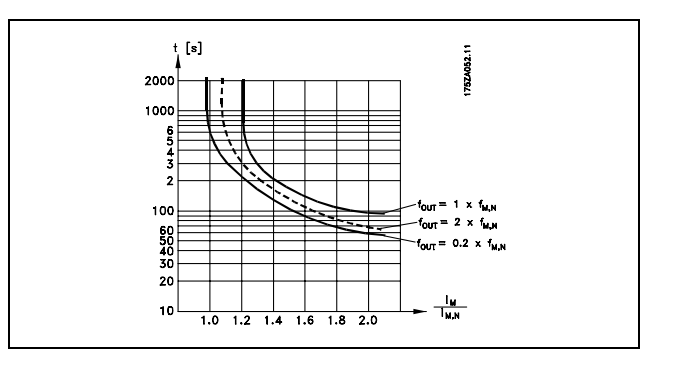

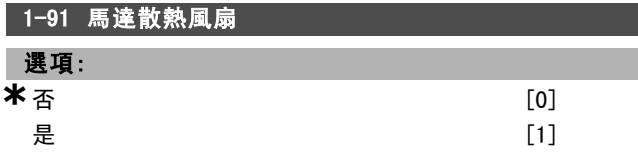

#### 功能:

選擇是否使用馬達散熱風扇 (外部通風),以避免低速時 發生不必要的額定值降低。

如果選擇是 [1], 則馬達速度下降時的情況將符合下列曲 線。如果馬達速度升高,則時間仍將減少,好像未安裝 風扇一樣。

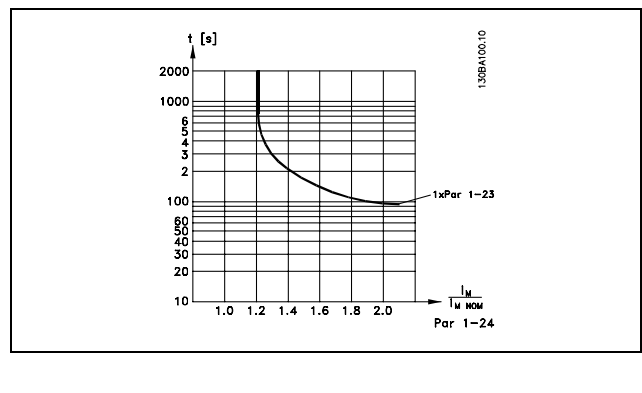

在馬達運轉時無法更改參數 1-91。
# 一 如何進行程式設定 一

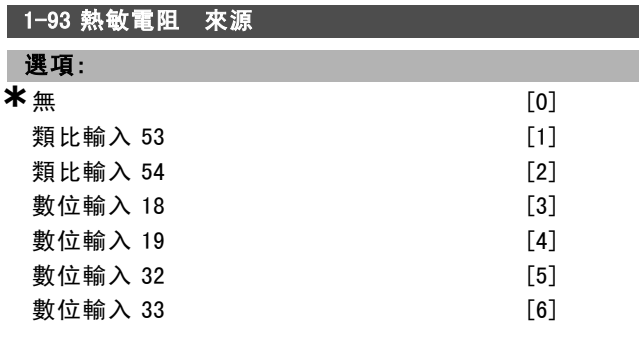

# 功能:

選擇用來連接熱敏電阻 (PTC 感測器)的類比輸入。如果類 比輸入已經被當作設定值來源 (在參數 3-15、3-16 或 3-17 選定) ,則該類比輸入無法被選定。 參數 1-93 於馬達運轉時無法調整。

 $\frac{1}{n}$ 

Danfoss

Danfoss

— 如何進行程式設定 —

# □ 參數: 煞車

# □ 2-0\* DC煞車

變頻器內設定煞車功能的參數群組。

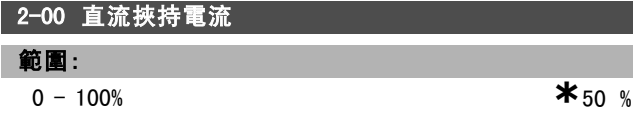

### 功能:

保持馬達功能 (維持轉矩) 或預熱馬達。如果在參數 1-72 [0] 或 1-80 [1] 中選擇了 直流挾持則無法使用本參數。將 *挾持電流* $設定為相對應於馬達電流 I<sub>M,N</sub> (參數 1-24) 的百$ 分比值。100% 的直流挾持電流對應於 IM,N。

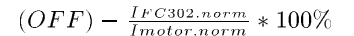

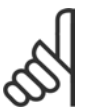

注意: 最大值由馬達額定電流決定。

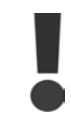

避免 100 % 的電流持續太久,否則可能損壞馬 達。

# 2-01 直流煞車電流

範圍:

 $0 - 100 \%$  **\*** 50%

# 功能:

在發出停機命令時施用直流煞車電流。當達到在參數 2-03 中設定的速度時,或者在某個數位輸入上啟動 DC 煞車反邏 輯功能時,會啟動該功能。另外,該功能也可以透過串列 通訊埠來啟動。煞車電流的有效時段可在參數 2-02 中設 定。請將該電流設為馬達額定電流 IM N (參數 1-24) 的百 分比值。100% 的直流煞車電流對應於 IM,N。

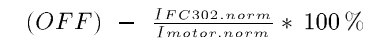

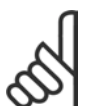

注意: 最大值由馬達額定電流決定。

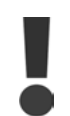

避免讓 100 % 的電流持續太久,否則可能損 壞馬達。

### 2-02 DC 煞車時間

範圍:

0.0 - 60.0 s。 **\*** 10.0s。

# 功能:

為直流煞車電流 (參數 2-01) 設定有效直流煞車時間。

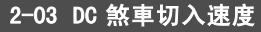

範圍:

0 - 參數 4-13 RPM **\***0 RPM

# 功能:

在發出停止命令後為直流煞車電流 (參數 2-01) 設定有效 煞車切入速度。

### □ 2-1\* 煞車能量功能

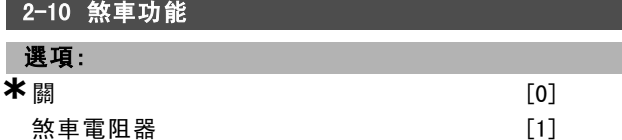

# 功能:

出廠設定爲關 [0]。

請使用煞車電阻器 [1] 來設定變頻器,以便連接煞車電阻 器。連接了煞車電阻器後,在煞車期間 (發電模式操作) 允 許存在較高的直流電路電壓。煞車電阻器 [1] 功能僅在 帶有完整動態煞車的變頻器中有效。

如果煞車電阻器是系統的一部分,則選擇煞車電阻器 [1]。

# 2-11 煞車電阻值(Ω)

课項:

歐姆 取決於裝置的規格大小。

### 功能:

該參數僅在帶有完整動態煞車的變頻器才有效。

設定煞車電阻值 (單位爲歐姆)。該值用於監測煞車電阻器 的功率。在參數 2-13 中選擇此一功能。

### 2-12 煞車容量極限(kW)

範圍:

0.001 - 可變極限 kW **\* \***kW

# 功能:

該參數僅在帶有完整動態煞車的變頻器才有效。

監測極限為最大工作週期 (120 秒) 與煞車電阻在該工作週 期中的最大功率的乘積。請參閱下述公式。

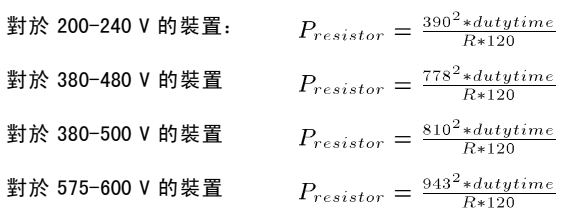

如何谁行程式設定

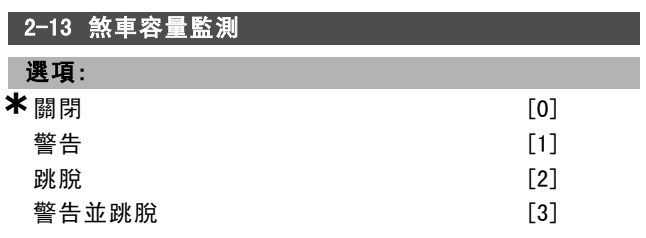

### 功能:

該參數僅在帶有完整動態煞車的變頻器才有效。

允許監測煞車電阻器的功率。該功率是根據電阻歐姆值 ( 參數 2-11) 、直流電壓和電阻器的工作週期時間來計算 的。如果在 120 秒內傳輸的功率超過監測極限 (參數 2-12) 的 100%, 並且已選擇 警告 [1], 顯示器將出現警告。 如果電力降低到 80% 以下,警告將消失。如果所計算的功 率超過監測極限的 100%,並且在參數 2-13 容量監測中選 擇了*跳脫* [2], 變頻器將跳脫, 同時顯示警報。 如果容量監測設爲關閉 [0] 或 警告 [1], 則即使已超出監 測極限,煞車功能也仍將有效。這可能導致電阻器過熱。 也可以透過繼電器/數位輸出産生警告。容量監測的測量精 確度取決於電阻器電阻值的精確度 (不高於 ± 20%)。

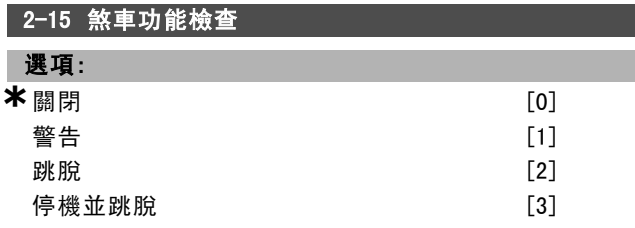

### 功能:

該參數僅在帶有完整動態煞車的變頻器才有效。

啟用測試和監測功能的整合,進而顯示警告或警報。當電 源開關切入時,該功能測試會測試煞車電阻器的連接是否 中斷。本測試在煞車期間執行。然而 IGBT 晶體的中斷連 接測試是在沒有煞車的時候執行的。警告或跳脫會斷開 煞車功能。測試程序如下:

- 1. 在沒有煞車的情況下,測量在 300 毫秒內的直流漣 波幅度。
- 2. 在啓用煞車的情況下,測量在 300 毫秒內的直流漣 波幅度。
- 3. 如果煞車時的直流漣波幅度低於煞車前的直流漣波幅 度1%,則煞車功能檢查失敗,並送回警告或警報。
- 4. 如果煞車時的直流漣波幅度高於煞車前的直流漣波振 幅 1 %,煞車功能檢查成功

選擇*關閉* [0]。該功能仍將監測煞車電阻器和煞車晶體是 否在操作期間發生短路。如果是這樣,則警告會出現。選 擇*警告* [1],可以監測煞車電阻器和煞車晶體是否短路。 當電源開關切入時,會檢查煞車電阻是否中斷連接。

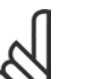

### 注音:

透過重複操作主電源 (即斷電後重新上電), 可以將在關閉 [0] 或警告 [1] 下發生的警告消 除。但首先必須排除故障。在關閉 [0] 或警告

[1] 的情況下, 即使發現了故障, 變頻器也將繼續運轉 在選擇跳脫 [2] 的情況下,變頻器會斷開,同時顯示警報 (跳脫鎖定)。如果煞車電阻器短路、中斷連接或者煞車晶 體短路,都會出現這種動作。

### 2-17 過電壓控制

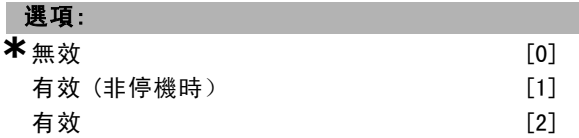

### 功能:

過電壓控制的選擇是為了降低變頻器因直流電壓過電壓 ( 由負載所產生之再生電力所引起) 緣故而產生跳脫的風 險。有效 (非停機時)表示OVC (過電壓控制) 係處於有效狀 態 (除了因施用停機信號而停機時)。

### □ 2-2\* 機械制動

在起重應用時,您必須控制電磁煞車。爲了控制該煞車, 需要使用繼電器輸出 (繼電器 01 或 繼電器 02) 或經過程 式設定的數位輸出 (端子 27 或 29)。一般而言, 該輸出 端在變頻器無法控制馬達(例如,因爲負載過大)時必須 保持閉路接通。

在參數 5-40 (數組參數)、參數 5-30 或參數 5-31 (數位 輸出 27 或 29)中, 為使用電磁煞車的應用例選擇 機械煞 *車控制* [32]。如果選擇了*機械煞車控制* [32], 機械煞車 在啓動期間都是閉路接通的,直到輸出電流超過了在參數 2-20 *釋放煞車時電流*中選擇的電流大小為止。在停機期 間,當速度低於在參數 2-21 *啟動煞車時轉速 [RPM]* 中選 擇的轉速大小時,機械煞車都會啟動。如果變頻器進入警 報狀態,或有過電流或過電壓產生時,機械煞車會立即切 入。在安全停機期間也是如此。

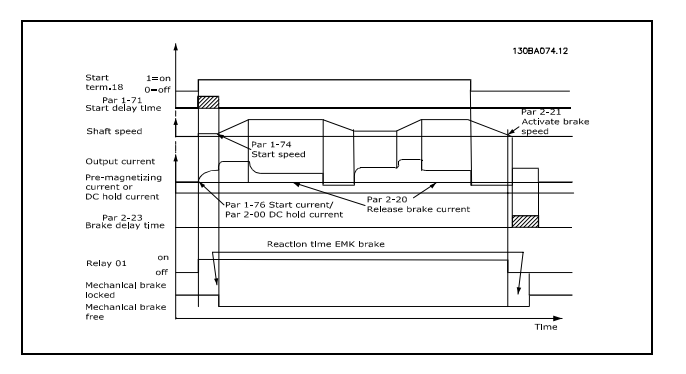

Danfoss

Danfoss

# 一 如何進行程式設定 一

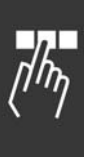

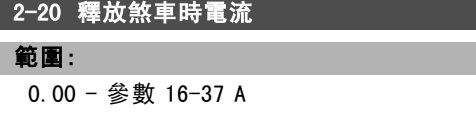

功能:

設定在啓動條件出現時釋放機械煞車時的馬達電流。

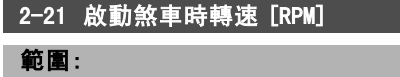

0 − 參數 4-53 RPM **\***0 RPM

 $\overline{\textbf{10}}$  0.00 A

# 功能:

設定在停機條件產生時啟動機械煞車的馬達轉速。

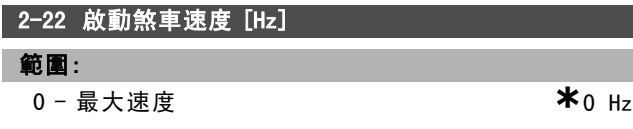

功能:

設定在停機條件產生時啟動機械煞車的馬達轉速。

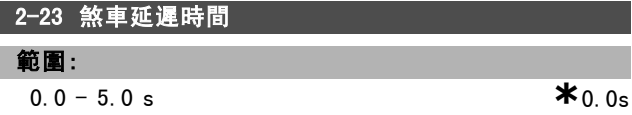

# 功能:

設定在經過了減速時間之後的自由旋轉煞車延遲時間。轉 軸速度保持爲零,而轉矩值保持在完全維持轉矩值。在馬 達進入自由旋轉模式之前,請確認機械煞車已將負載鎖 定。請參閱*機械煞車*章節。

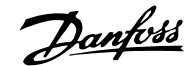

# 一 如何進行程式設定 一

# " 參數:設定值/加減速

# □ 3-0\* 設定值限幅

設定設定值單位、限幅和範圍的參數。

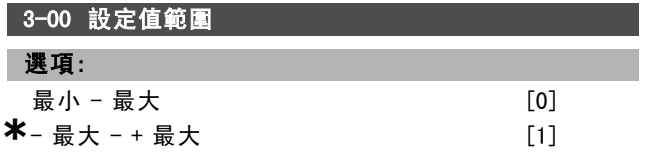

### 功能:

設定值信號和回授信號的設定。最大和最小值可以都為 正,也可以一正一負。最小值可為負值,除非已選擇了閉 迴路轉速控制 (參數 1-00)。

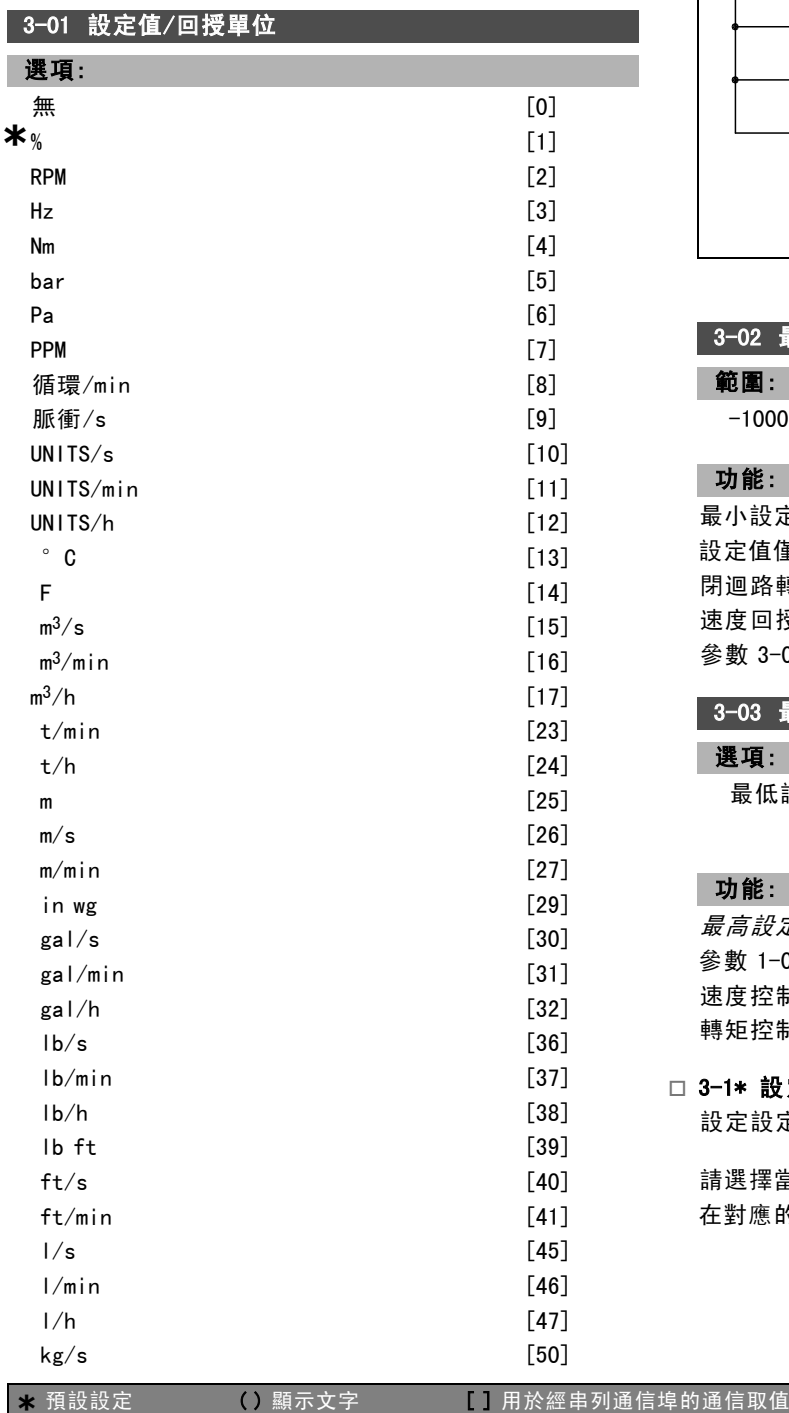

# 功能:

選擇在製程 PID 控制器使用的參數 3-01 中單位之一。

 $kg/min$  [51]  $kg/h$  [52] ft $3/s$  [55]  $ft^3/min$  [56]  $ft^3/h$  [57]

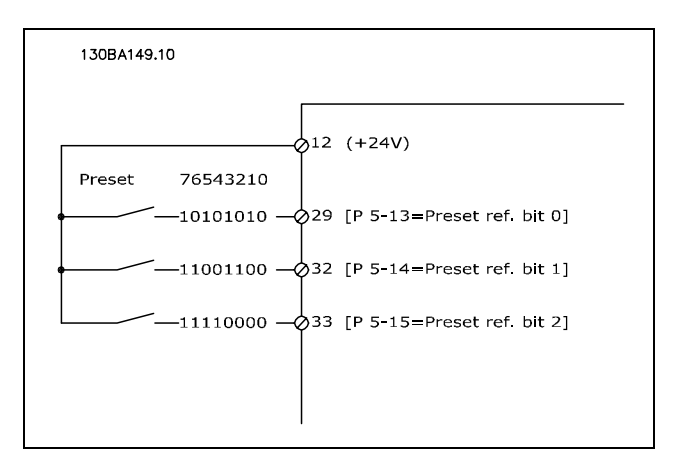

### 3-02 最小設定值

### 範圍:

-100000.000 - 參數 3-03 **\***0.000 <sup>單</sup><sup>位</sup>

### 功能:

最小設定值係指所有設定值加總後所獲得的最小值。最小 設定值僅在參數 3-00 設為 最小 - 最大 [0] 時才生效。 閉迴路轉速控制:RPM 速度回授轉矩控制:Nm 參數 3-01 的製程控制單位。

# 3-03 最大設定值

# 選項:

最低設定值 (參數3-02) - 100000.000

**\***1500.000

### 功能:

*最高設定值*是所有設定值總數取得的最大值。裝置遵循 參數 1-00 中的組態選擇。 速度控制,閉迴路:RPM 轉矩控制,速度回授:Nm

# □ 3-1\* 設定值

設定設定值來源的參數。

請選擇當使用預置設定值時您要獲得的預置設定值。選擇 在對應的數位輸入所啟用的預置設定值。

Danfoss

# 如何谁行程式設定

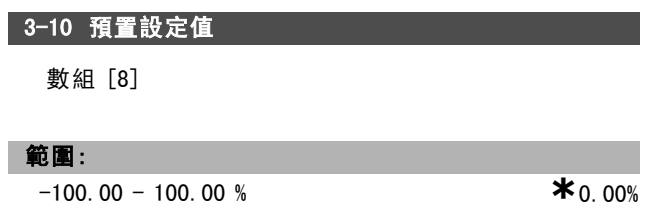

# 功能:

可經由數組程式設定來設定八種不同預置設定值 (0-7)。 預置設定值係表示成為相對於 Ref<sub>MAX</sub> (參數 3-03) 數值或 其他外部設定值的百分比。如果Refmin 0 (參數 3-02) 已 經以程式設定, 則會以 Ref<sub>MAX</sub> 和 Ref<sub>MIN</sub> 的差值為分母計 算這個百分比表示的預置設定值。然後,再將該值加到 Ref<sub>MIN</sub>中。使用預置設定值時,請選擇在相匹配的數位 輸入上的預置設定值有效。

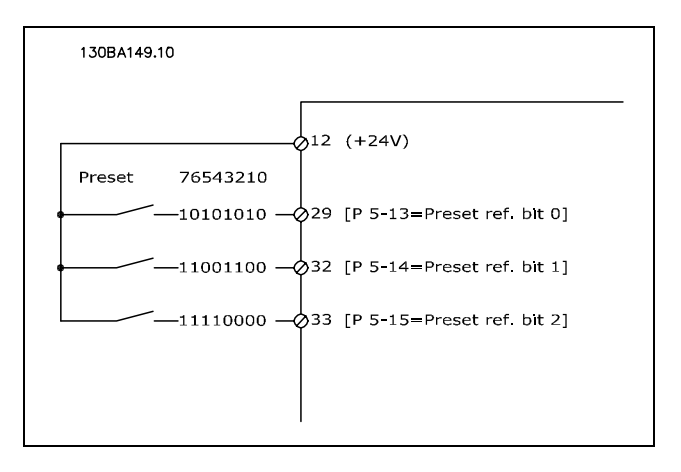

### 3-12 相對增加/減少值

### 範圍:

0.00 - 100.00% **\***0.00%

### 功能:

啟用輸入一個要添加到實際設定值中或從實際設定值中減 去的百分比值 (相對值)。如果是透過某個數位輸入 (參數 5-10 到參數 5-15) 選擇了相對增加, 所輸入的相對百分比 值將被添加到總設定值中。如果透過某個數位輸入 (參數 5-10 到參數 5-15) 選擇了 相對減少, 則將從總設定值中減 去所輸入的相對百分比值。

可以使用數位電位器功能來獲得擴展的功能。參閱參數 群組 3-9\*。

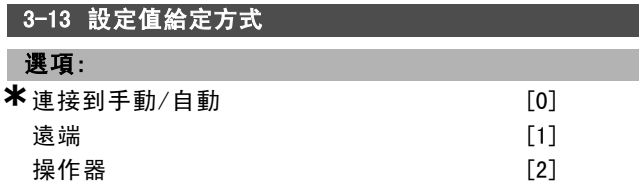

### 功能:

確定哪個最終設定值有效。如果選擇連接到手動/自動 [0],最終設定值將取決於變頻器是處於手動模式還是自 動模式。在手動模式下將使用操作器設定值,在自動模式 下將使用遠端設定值。如果選擇*遠端* [1], 則在手動模式 和自動模式下均使用遠端設定值。如果選擇*操作器* [2], 則在手動模式和自動模式下均使用操作器設定值 (參數 3-14) 預置相對設定值。

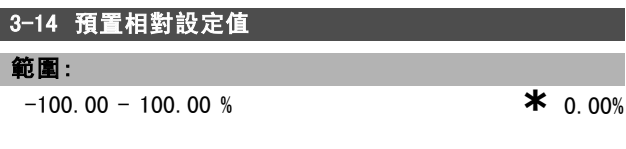

### 功能:

以百分比形式定義一個固定值,然後將該值添加到變化 值中 (該變化值在參數 3-18 中定義,在下圖中的名稱爲 "Y")。兩者的和 (Y) 乘以實際設定值 (在下圖中的名稱爲 "X"), 然後將結果與實際設定值相加 (X+X\*Y/100)。

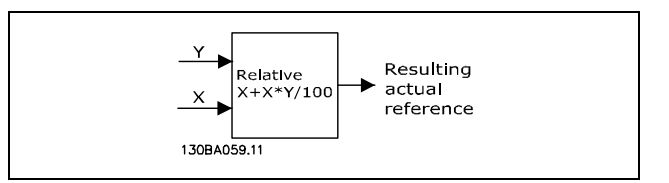

# 3-15 設定值1輸入端

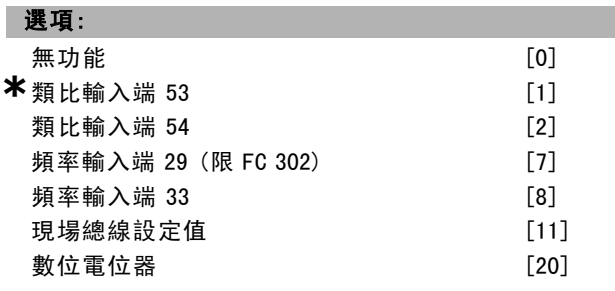

# 功能:

將多達三種不同的設定值信號加總起來以成為實際的設 定值。

定義哪個設定值應該被當作第一個設定值信號的來源。 參數 3-15 於馬達運轉時無法調整。

### 3-16 設定值2輸入端

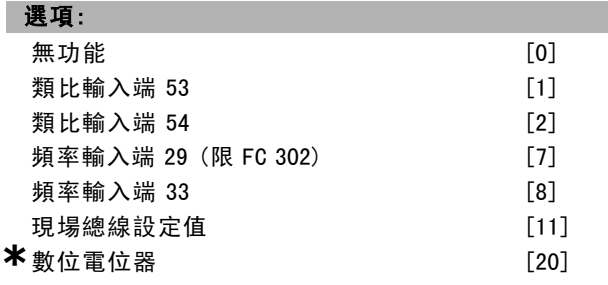

# 功能:

多達三種不同設定值信號可以加總起來以成為實際的設 定值。

定義應該將哪個設定值輸入當作第二個設定值信號的來源。

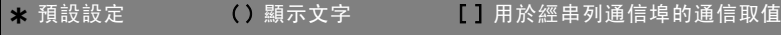

Danfoss

# 如何進行程式設定 \_

參數 3-16 於馬達運轉時無法調整。

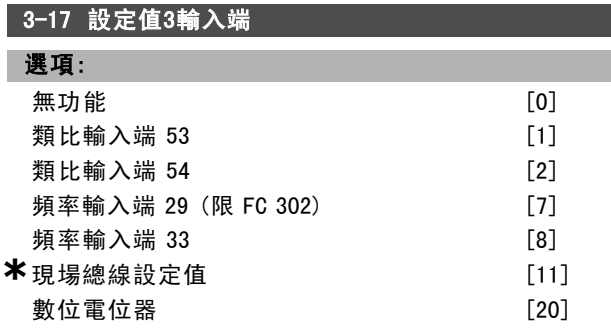

# 功能:

多達三種不同設定值信號可以加總起來以成為實際的設 定值。

定義應該將哪個設定值輸入當作第三個設定值信號的來源。 參數 3-17 於馬達運轉時無法調整。

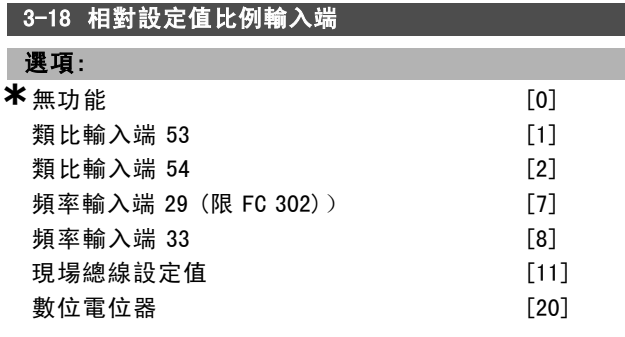

## 功能:

將輸入端定義為相對設定值的來源。該設定值 (百分比形 式) 將與參數 3-14 中的固定值相加。二者的和 (在下圖中 稱為"Y") 乘以實際設定值 (以下稱為"X"),再將結果與實 際設定值相加 (X+X\*Y/100)。

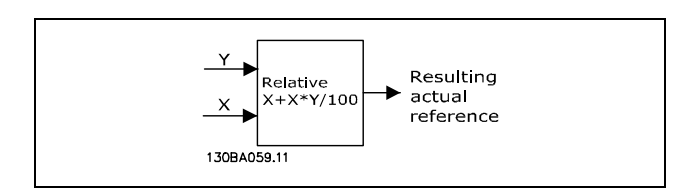

參數 3-18 於馬達運轉時無法調整。

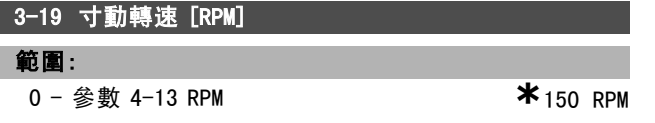

### 功能:

寸動轉速 nJOG 是一個固定的輸出轉速。啟動寸動功能後, 變頻器將以該速度運轉。

# □ 加減速

### 3-4\* 加減速 1

選定加減速類型、加減速時間 (加速時間和減速時間) S-ramp衝動部分百分比設定。

由設定對應於圖和公式的線性加減速時間來開始。

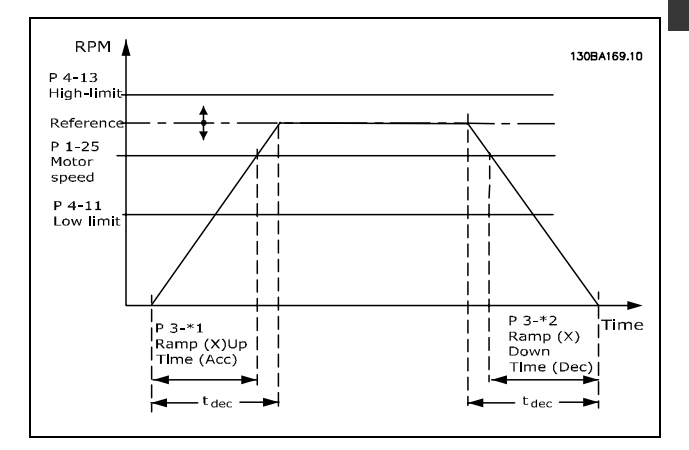

如果選擇 S-ramps, 於是設定加減速的加速和減速的衝 動部分百分比。

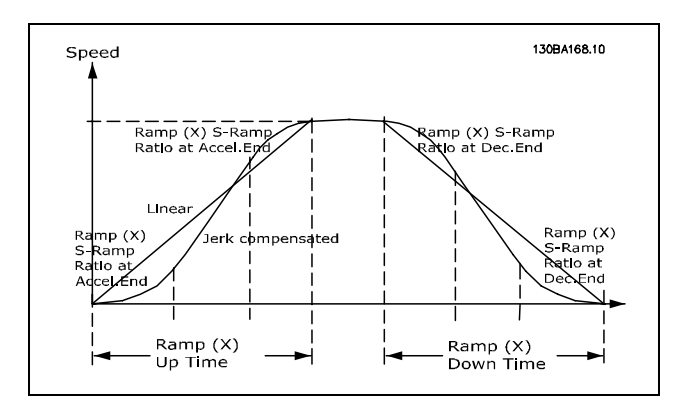

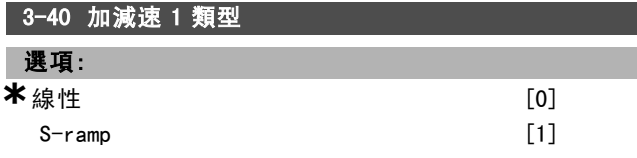

# 功能:

根據加速/減速的要求,選擇需要的加減速類型。 線性加速在加速時會有固定的加速度。 S-ramp將對應用中的衝動做補償。設定值是由實際加減 速時間的百分比來決定的。

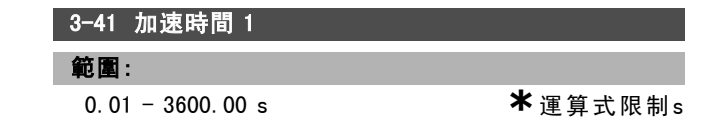

Danfoss

二 如何谁行程式設定 二

# 功能:

加速時間是從 0 RPM 加速到額定馬達速度 nM,N (參數 1-23) 的時間,假設輸出電流未達到轉矩限制 (在參數 4-16 中設 定)。值 0.00 對應到速度模式中的 0.01 s。

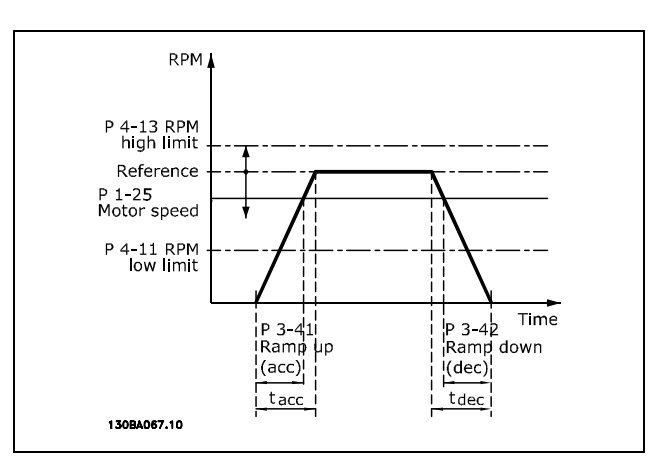

$$
Par. 3 - 41 = \frac{t_{acc} * n_{norm} [par. 1 - 25]}{\Delta \text{ ref } [RPM]} [s]
$$

# 3-42 減速時間 1 範圍: 0.01 -3600.00 s **\*** <sup>s</sup>

### 功能:

減速時間是從馬達額定轉速 nM,N (參數 1-25) 減速到 0 RPM 所需的時間 。(如果逆變器沒有因馬達的再生操作而產生 過電壓的情形,或如果產生的電流達到了參數 4-17 所設 定的轉矩極限)值 0.00 對應於轉速模式中的 0.01 秒。 參 閱參數 3-41 的加速時間。

$$
Par. 3 - 42 = \frac{t_{acc} * n_{norm} [par. 1 - 25]}{\Delta ref [RPM]} [s]
$$

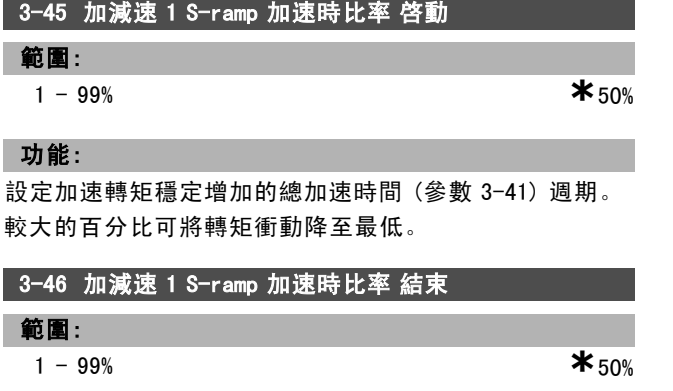

### 功能:

設定加速轉矩穩定降低的總加速時間 (參數 3-41) 週期。 較大的百分比可將轉矩衝動降至最低。

**\*** <sup>預</sup>設設定 ( ) 顯示文字 [ ] <sup>用</sup>於經串列通信埠的通信取值

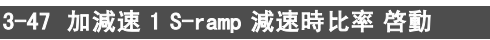

範圍:

1 - 99% **\***50%

## 功能:

設定減速轉矩穩定增加的總減速時間 (參數 3-42) 週期。 較大的百分比可將轉矩衝動降至最低。

# 3-48 加減速 1 S-ramp 減速時比率 結束

### 範圍:

 $1 - 99\%$  **\*** 50%

### 功能:

設定減速轉矩穩定降低的總減速時間 (參數 3-42) 週期。 較大的百分比可將轉矩衝動降至最低。

### □ 3-5\* 加減速 2

選擇加減速參數,參閱 3-4\*。

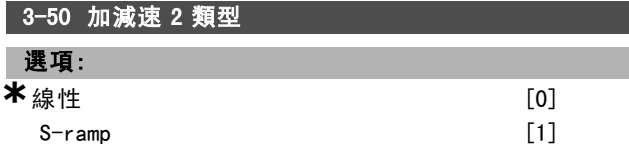

# 功能:

根據加速/減速要求,選擇需要的加減速類型。

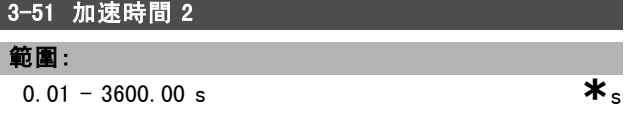

### 功能:

加速時間是指從 0 RPM (每分鐘轉數) 加速到額定馬達速 度 n<sub>M,N</sub> (參數 1-25) 的加速度時間。輸出電流不可達到轉 矩極限 (在參數 4-16 中設定)。值 0.00 對應於速度模式 中的 0.01 秒。

$$
Par.3 - 51 = \frac{t_{acc} * n_{norm} [par.1 - 25]}{\Delta ref [RPM]} [sec]
$$

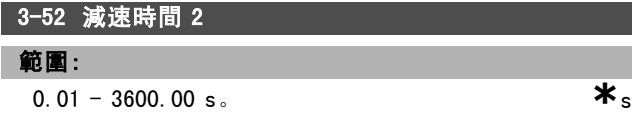

### 功能:

減速時間是指從額定馬達速度 nM,N (參數 1-25) 減速到 0 RPM (每分鐘轉數) 的減速度時間。此時既不應在變頻器中 因馬達的再生發電操作而發生過電壓,而且所生成的電流 也不應達到轉矩極限 (在參數 4-17 中設定)。值 0.00 對應 於轉速模式中的 0.01 秒。請參閱參數 3-51 中的加減速。

> $Par.3 - 52 = \frac{t_{dec} * n_{norm} [par.1 - 25]}{t_{corr} [rel.1 - 25]}$  $\Delta$ ref [RPM]

Danfoss

一 如何進行程式設定 一

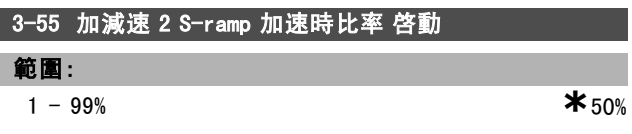

### 功能:

設定加速轉矩穩定增加的總加速時間 (參數 3-51) 週期。 較大的百分比可將轉矩衝動降至最低。

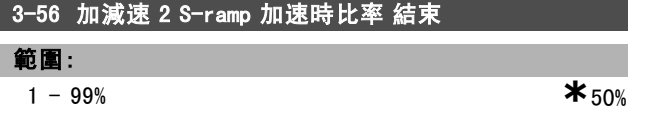

### 功能:

設定加速轉矩穩定降低的總加速時間 (參數 3-51) 週期。 較大的百分比可將轉矩衝動降至最低。

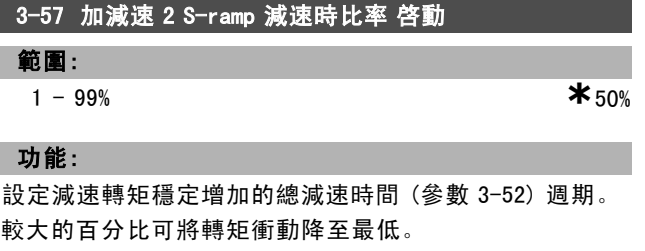

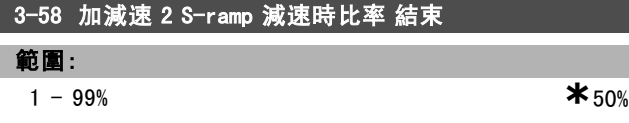

### 功能:

設定減速轉矩穩定降低的總減速時間 (參數 3-52) 週期。 較大的百分比可將轉矩衝動降至最低。

### □ 3-6\* 加減速 3

選擇加減速參數,參閱 3-4\*。

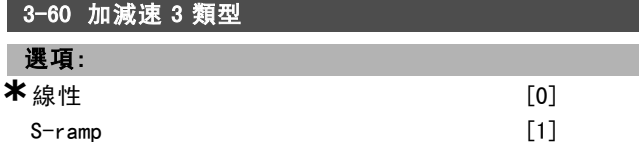

### 功能:

根據加速/減速要求,選擇需要的加減速類型。

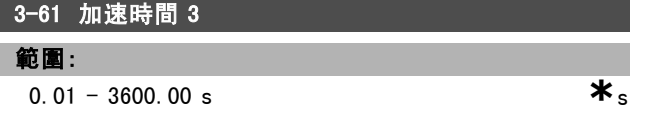

# 功能:

加速時間是指從 0 RPM (每分鐘轉數) 加速到額定馬達速 度 nM N (參數 1-25) 的加速度時間。輸出電流不可達到轉 矩極限 (在參數 4-16 中設定)。值 0.00 對應於轉速模式 中的 0.01 秒。

> $Par.3 - 61 = \frac{t_{acc} * n_{norm} [par.1 - 25]}{s_{corr} [rel.1 - 25]}$  $\Delta$ ref [RPM]

\* 預設設定 ( ) 顯示文字 | 月於經串列通信埠的通信取值

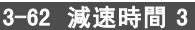

範圍:

 $0.01 - 3600.00 \text{ s}$   $\star$  s

功能: 減速時間是指從額定馬達速度 nM,N (參數 1-25) 減速到 0 RPM (每分鐘轉數) 的減速度時間。此時不可因爲馬達的再 生發電操作而在變頻器中發生過電壓,所生成的電流也不 可達到轉矩極限 (在參數 4-17 中設定)。值 0.00 對應於轉

速模式中的 0.01 秒。請參閱參數 3-61 中的加減速。

$$
Par.3 - 62 = \frac{t_{dec} * n_{norm} [par.1 - 25]}{\Delta \text{ ref } [RPM]} [sec]
$$

3-65 加減速 3 S-ramp 加速時比率 啓動

### 範圍:

1 - 99% **\***50%

# 功能:

設定加速轉矩穩定增加的總加速時間 (參數 3-61) 週期。 較大的百分比可將轉矩衝動降至最低。

### 3-66 加減速 3 S-ramp 加速時比率 結束

### 範圍:

1 - 99% **\***50%

### 功能:

設定加速轉矩穩定降低的總加速時間 (參數 3-61) 週期。 較大的百分比可將轉矩衝動降至最低。

### 3-67 加減速 3 S-ramp 減速時比率 啓動

範圍:

 $1 - 99\%$  **\*** 50%

### 功能:

設定減速轉矩穩定增加的總減速時間 (參數 3-62) 週期。 較大的百分比可將轉矩脈衝降至最低。

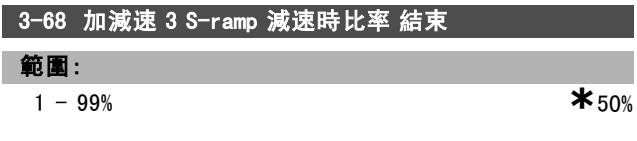

# 功能:

設定加速轉矩穩定降低的總減速時間 (參數 3-62) 的期 間。較大的百分比可將轉矩衝動降至最低。

### □ 3-7\* 加減速 4

選擇加減速參數,參閱 3-4\*。

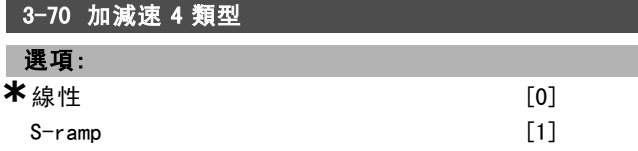

3-71 加速時間 4

Danfoss

一 如何進行程式設定 一

### 功能:

範圍:

功能:

加速時間是指從 0 RPM (每分鐘轉數) 加速到額定馬達速 度 nM,N (參數 1-25) 的加速度時間。輸出電流不可達到轉 矩極限 (在參數 4-16 中設定)。值 0.00 對應於轉速模式 中的 0.01 秒。

 $0.01 - 3600.00$  s  $*$ 

根據加速/減速要求,選擇需要的加減速類型。

$$
Par.3 - 71 = \frac{t_{acc} * n_{norm} [par.1 - 25]}{\Delta ref [RPM]} [sec]
$$

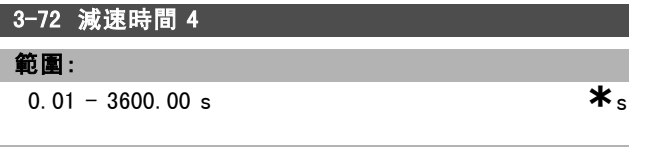

### 功能:

減速時間是指從額定馬達速度 nM N (參數 1-25) 減速到 0 RPM (每分鐘轉數) 的減速度時間。此時不可因爲馬達的再 生發電操作而在變頻器中發生過電壓,所生成的電流也不 可達到轉矩極限 (在參數 4-17 中設定)。值 0.00 對應於轉 速模式中的 0.01 秒。請參閱參數 3-71 中的加減速。

$$
Par.3 - 72 = \frac{t_{dec} * n_{norm} [par.1 - 25]}{\Delta ref [RPM]} [sec]
$$

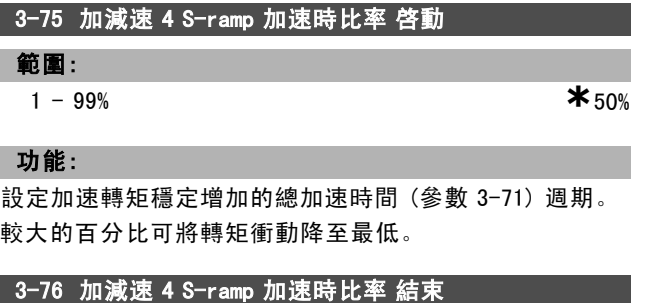

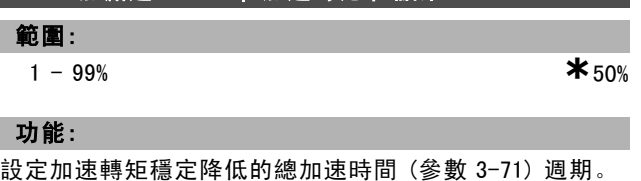

較大的百分比可將轉矩衝動降至最低。

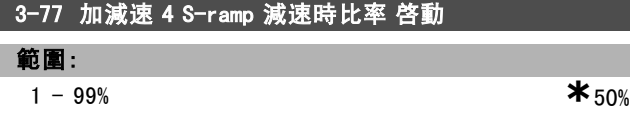

### 功能:

設定減速轉矩穩定增加的總減速時間 (參數 3-72) 週期。 較大的百分比可將轉矩衝動降至最低。

**\*** 預設設定 ( ) 顯示文字 | 日用於經串列通信埠的通信取值

3-78 加減速 4 S-ramp 減速時比率 結束

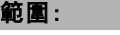

1 - 99% **\***50%

## 功能:

設定減速轉矩穩定降低的總減速時間 (參數 3-72) 週期。 較大的百分比可將轉矩衝動降至最低。

### " 3-8\* 其他加減速

設定特殊加減速 (如:寸動或快速停機) 的參數。

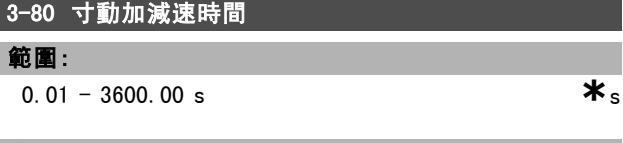

功能:

寸動加減速時間是指從 0 RPM (每分鐘轉數) 加速到額定馬 達頻率 nM,N (參數 1-25) 的加速度時間 (或者反向過程的減 速度時間)。輸出電流不能高於轉矩極限 (在參數 4-16 中 設定)。透過操作控制器、經程式設計的數位輸入或串列通 訊埠給出寸動信號後,寸動加減速時間即開始計時。

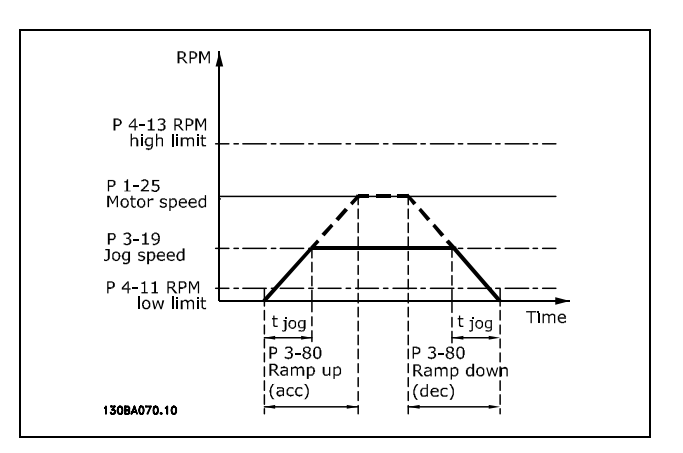

$$
Par.3 - 80 = \frac{t_{jog} * n_{norm} [par.1 - 25]}{\Delta jog speed [par.3 - 19]} [sec]
$$

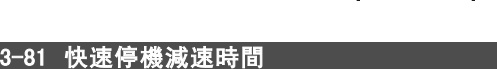

### 範圍:

0.01 - 3600.00 s  $*$ <sub>3s</sub>

功能:

該減速時間是指從額定馬達速度減速到 0 RPM (每分鐘轉 數) 的減速度時間。此時既不可因爲馬達的發電操作而在 變頻器中發生過電壓,而所生成的電流也不應高於轉矩極 限 (在參數 4-17 中設定)。透過經程式設計的數位輸入信 號或串列通訊埠信號,可啟動快速停機功能。

Danfoss

二 如何谁行程式設定 二

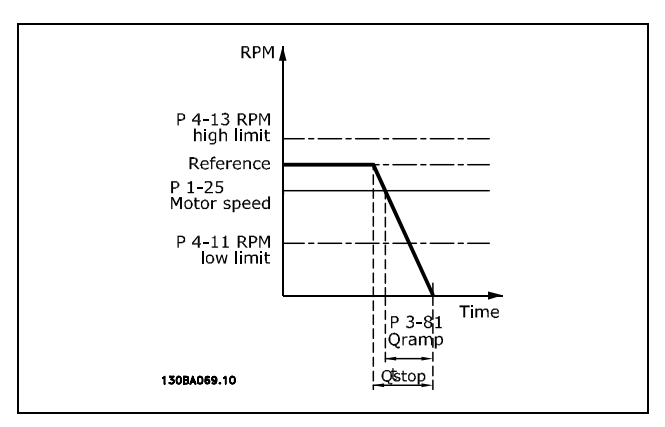

$$
Par.3 - 81 = \frac{t_{Qstop} * n_{norm} [par.1 - 25]}{\Delta jog\ ref [RPM]} [sec]
$$

### " 3-9\* 數位電位計

本功能允許使用者經由啟動數位輸入設定 (如:INCREASE ( 增加)、DECREASE (降低) 或 CLEAR (清除) ) 來增加或降 低最終設定值。至少要有一個數位輸入設定為「增加」 或「減少」才可啟用功能。

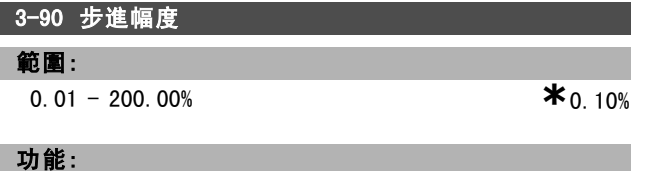

如果 INCREASE (增加) / DECREASE (降低) 被啟動的話, 最 終設定值將依照本參數中的量來增加 / 降低。

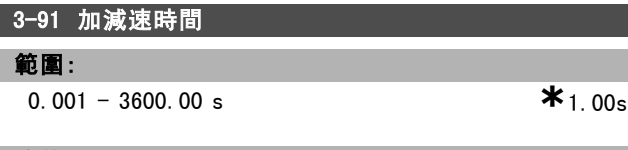

### 功能:

如果 INCREASE (增加) / DECREASE (降低) 被啟動的時間 超過參數 3-95 中指定的時間的話,最終設定值將依照本 加減速時間來加速 / 減速。加減速時間是定義為將最終 設定值從 0% 變成 100% 所要的時間。

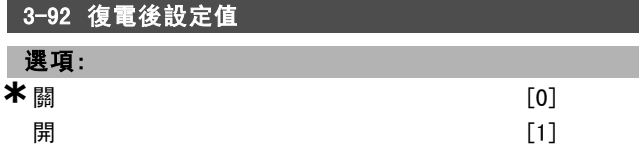

# 功能:

當設定為關 [0] 時,數位電位器設定值將於電源開關切入 後,被復歸為 0%。當設定為開 [1] 時,數位電位器設定值 將於電源開關切入時被恢復。

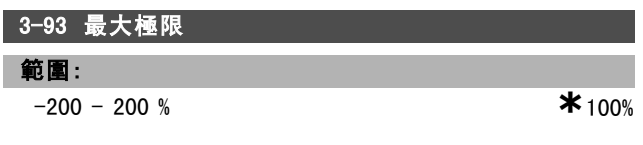

# 功能:

設定數位電位器設定值所允許獲得的最大值。當數位電位 器只是用來作最終設定值的微調時,才建議如此做。

# 3-94 最小極限

範圍:

 $-200 - 200$  %  $*$ 

功能:

設定數位電位器設定值所允許獲得的最小值。當數位電位 器只是用來作最終設定值的微調時,才建議如此做。

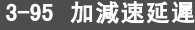

範圍:

0.000 - 3600.00 s **\***1.000s

# 功能:

在變頻器開始增加或減少設定值之前,即調整延遲。若延 遲為 0 ms,設定值會在 INCREASE / DECREASE 走高時開 始增加或減少。

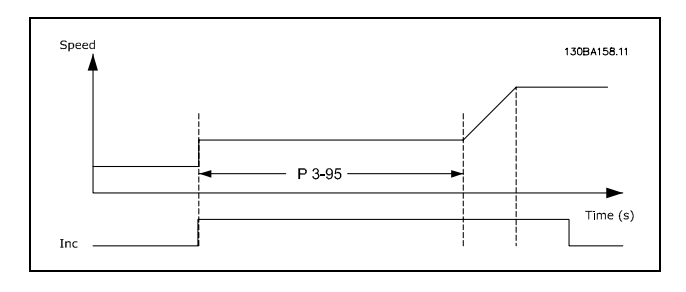

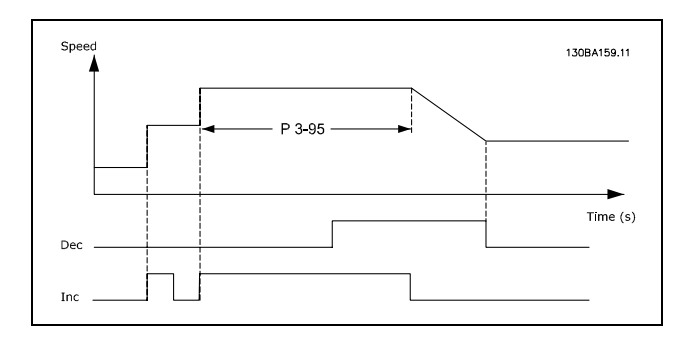

Danfoss

如何進行程式設定 \_

 $\mathsf{I}_\Box$  參數: 限制 / 警告

□ 4-1\* 馬達限制

定義馬達的轉矩、電流和速度的極限。

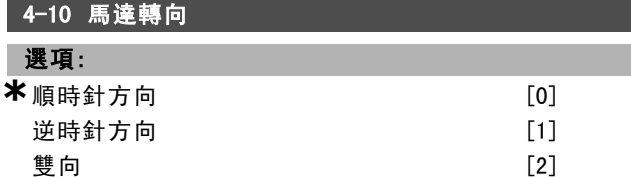

### 功能:

當參數 1-00 被設為 製程這參數的預設值會被設為 順時 針 [0]。

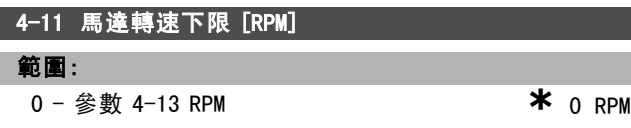

### 功能:

您可以選擇讓馬達轉速下限相對應於馬達最小轉速。最小 轉速不得超過在參數 4-13 的最大轉速。

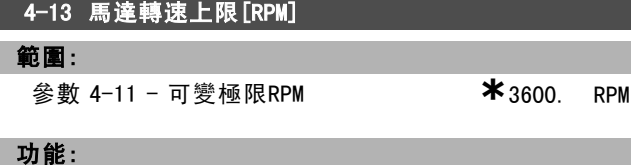

您可以選擇讓馬達轉速上限相對應於馬達最大轉速。

注意: 變頻器的輸出頻率值決不能超過載波頻率的  $1/10$ .

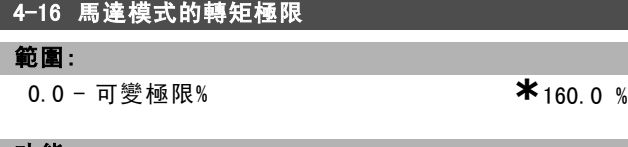

### 功能:

設定馬達操作模式下的轉矩極限。該轉矩極限在不超過馬 達額定轉速 (參數1-25) 的速度範圍內有效。爲防止馬達達 到失速轉矩,該轉矩極限的出廠設定爲馬達額定轉矩 (計 算值) 的1.6 倍。如果更改了參數 1-00 到參數 1-26 中的設 定,參數 4-16 到 4-18 不會自動復歸爲出廠設定。

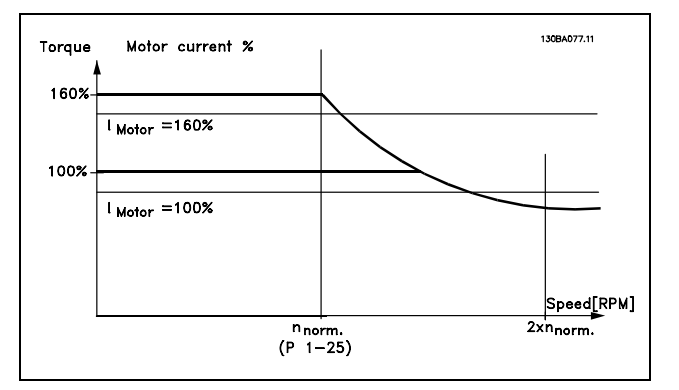

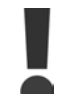

當參數 1-00 被設定爲開迴路轉速控制 [0] 時,如果更改參數 4-16 馬達模式的轉矩極限,

參數 1-66 低速時的最小電流 將自動重新調整。

### 4-17 再生發電模式的轉矩極限

### 範圍:

0.0 - <sup>可</sup>變極限% **\***160.0 %

# 功能:

設定再生發電模式操作下的轉矩極限。該轉矩極限在不超 過馬達額定速度 (參數1-25) 的速度範圍內有效。有關詳細 資訊,請參閱參數 4-16 和參數 14-25 的圖解。

# 4-18 電流限制 範圍:

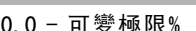

```
*160.0%
```
### 功能:

設定馬達模式操作下的電流限制。爲防止馬達達到失速轉 矩,該轉矩極限的出廠設定爲馬達額定轉矩 (計算值) 的 1.6 倍。如果更改了參數 1-00 到參數 1-26 中的設定,參 數 4-16 到參數 4-18 不會自動復歸為出廠設定。

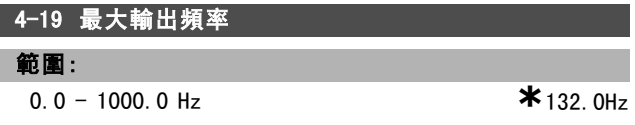

### 功能:

規定了變頻器輸出頻率方面的最大極限,目的是在那些需 要避免意外過速的應用中增強安全性。該極限在所有組態 設定中具有最高優先性 (與參數 1-00 的設定無關)。 參數 4-19 於馬達運轉時無法調整。

Danfoss

二 如何谁行程式設定 二

### □ 4-5\* 警告值

電流、轉速、設定值和回授的可調整警告極限。

警告將顯示在顯示器、所設定的輸出或串列總線上。

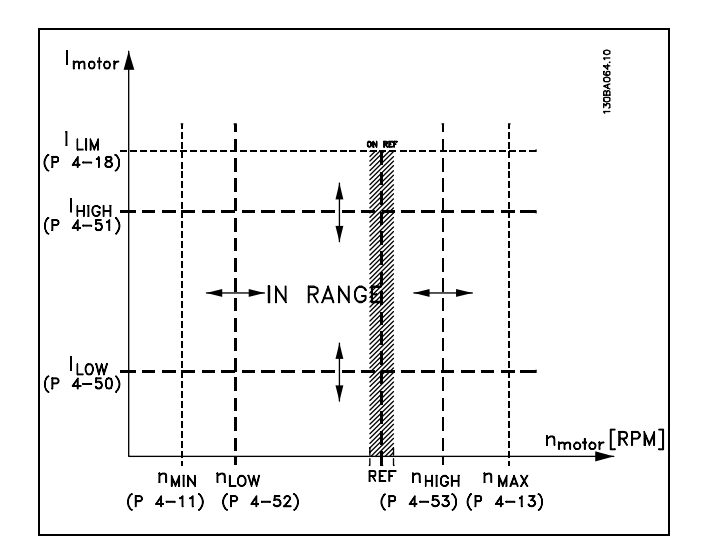

### 4-50 低電流警告

### 範圍:

0.00 - 參數 4-51 A **\***0.00 A

### 功能:

如果馬達電流低於此極限 ILOW, 顯示幕將顯示"CURRENT LOW"(電流過低)。可對信號輸出進行程式設定,使其在端 子 27 或 29 以及在繼電器輸出 01 或 02 上產生狀態信號。

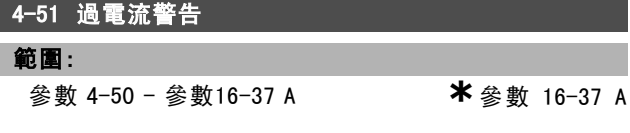

### 功能:

如果馬達電流超過該極限 (IHIGH), 顯示幕將顯示 "CURRENT HIGH"(電流過高)。可對信號輸出進行程式設定,使其在端 子 27 或 29 以及在繼電器輸出 01 或 02 上產生狀態信號。

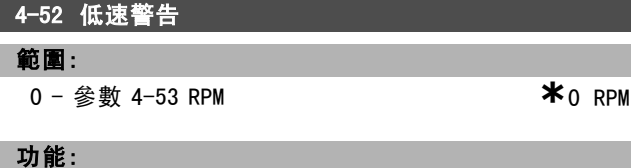

如果馬達轉速低於此極限 nLOW, 顯示幕將顯示"SPEED LOW"( 轉速過低)。可對信號輸出進行程式設定,使其在端子 27 或 29 以及在繼電器輸出 01 或 02 上產生狀態信號。請在 變頻器正常工作範圍內設定馬達轉速的信號下限 nLow。請 參閱下圖。

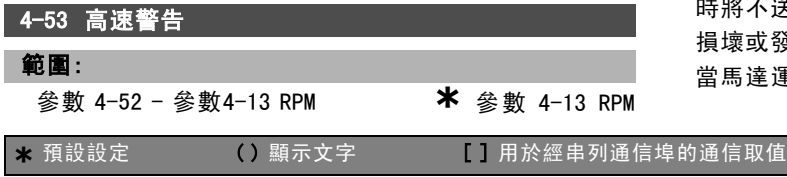

# 功能:

如果馬達轉速高於此極限 nHIGH, 顯示幕將顯示"SPEED HIGH"(轉速過高)。可對信號輸出進行程式設定,使其在 端子 27 或 29 以及在繼電器輸出 01 或 02 上產生狀態信 號。請在變頻器正常工作範圍內設定馬達轉速的信號上 限 n<sub>HIGH</sub>。

# 4-54 設定值過低警告

# 範圍:

-999999.999 - 999999.999 **\*** -999999.999

# 功能:

如果一項設定值的實際值低於此極限,顯示幕將顯示 Ref Low (設定值過低)。信號輸出可經由程式設定來在數位輸 出和繼電器輸出產生一個狀態信號。

### 4-55 設定值過高警告

### 範圍:

-999999.999 - 999999.999 **\*** 999999.999

### 功能:

如果有一項實際設定值超過此極限,顯示幕將顯示 Ref High (設定值過高)。信號輸出可經由程式設定來在數位輸 出和繼電器輸出產生一個狀態信號。

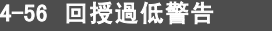

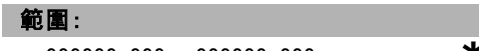

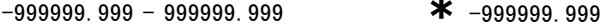

## 功能:

如果回授低於此極限,顯示幕將顯示 Feedb Low (回授過 低)。信號輸出可經由程式設定來在數位輸出和繼電器輸出 產生一個狀態信號。

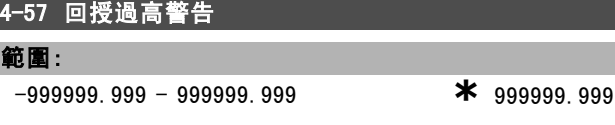

### 功能:

如果回授超過此極限,顯示幕將顯示 Feedb High (回授過 高)。信號輸出可經由程式設定來在數位輸出和繼電器輸出 產生一個狀態信號。

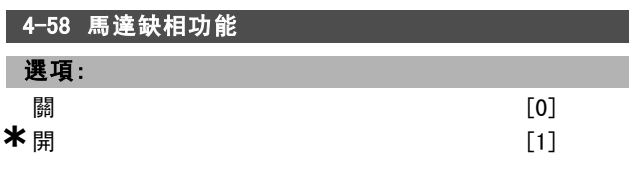

### 功能:

選擇馬達相位監測功能。如果選擇了*開*, 變頻器將對馬達 缺相作出反應,並顯示警報。如果選擇了*關*,當馬達缺相 時將不送回警報。如果馬達僅以兩相運轉,馬達可能遭到 或發生過熱。因此,請不要變更馬達缺相*開*的功能。 道運轉時,不能設定該參數。

Danfoss

# 一 如何進行程式設定 一

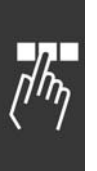

" 4-6\* 回避轉速 設定加減速時回避轉速區的參數。

4-60 回避轉速的起點 [RPM] 數組 [4] 範圍: 0 - 參數4-13 RPM **\*** 0 RPM 功能: 一些系統因可能有共振問題而要求避開某些輸出頻率/速 度。請輸入要避開的頻率/速度。 4-62 回避轉速的末點 [RPM] 數組 [4]

# 範圍:

0 - 參數 4-13 RPM **\***0 RPM

### 功能:

一些系統因可能有共振問題而要求避開某些輸出頻率/速

度。請輸入要避開的頻率/速度。

Danfoss

# 」如何谁行程式設定。

# $\Box$  參數: 數位輸入/輸出

# □ 5-0\* 數位 Ⅰ/0 模式

設定 IO模式的參數。NPN/PNP 和將 IO 設定為輸入或輸出。

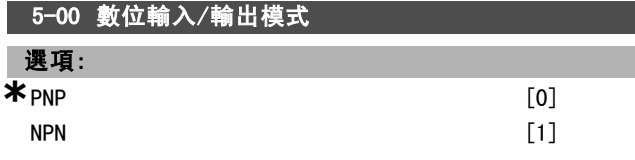

### 功能:

數位輸入和經過程式設定的數位輸出可根據是在 PNP 系統 還是在 NPN 系統中工作,來事先進行程式設定。

PNP 系統的電壓下降到與大地相等。動作發生在正向脈 衝 (↑) 階段。

NPN 系統的電壓被提升到 + 24 V (變頻器的內部電壓)。動 作發生在負向脈衝 (↓) 階段。

當馬達運轉時,不能設定該參數。

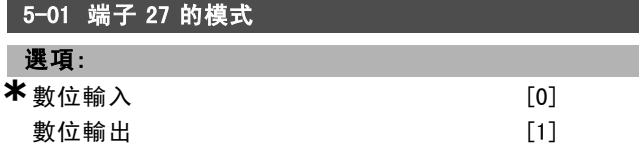

### 功能:

將端子 27選擇為數位輸入或輸出。出廠設定為輸入功能。 當馬達運轉時,不能設定該參數。

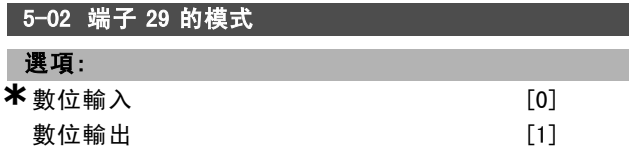

### 功能:

將端子 29選擇為數位輸入或輸出。出廠設定為輸入功能。 本參數於馬達運轉時無法設定。 本參數僅限於 FC 302 使用。

### " 5-1\* 數位輸入

為輸入端子設定輸入功能的參數。

數位輸入可用來選擇變頻器的各項功能。所有的數位輸 入可以設定為以下的功能:

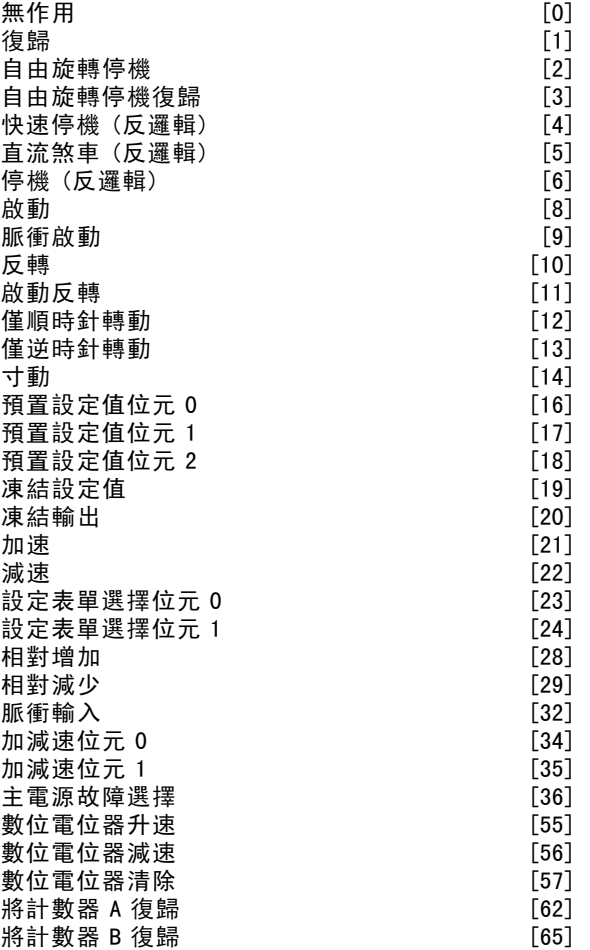

專為單一數位輸入使用的功能會在其所屬的參數中指定。

您可以將所有數位輸入設定為以下功能:

- 無作用 [0]: 變頻器對傳輸到端子的信號不產生反應。
- ï 復歸 [1]:在 TRIP/ALARM (跳脫/警報) 後會將變頻器 復歸。並不是所有警報都能被復歸。
- ï 自由旋轉停機 [2] (出廠數位輸入端 27):自由旋轉 停機,反邏輯輸入 (NC)。變頻器讓馬達以自由模式運 動。邏輯"0"=> 自由旋轉停機。
- 自由旋轉停機復歸 [3]: 復歸和自由旋轉停機反邏輯的 輸入 (NC)。變頻器讓馬達以自由模式運動,並將變頻 器復歸。邏輯"0"=> 自由旋轉停機和復歸
- ï 快速停機 (反邏輯) [4]:反邏輯輸入 (NC)。根據快速 停止加減速時間 (參數 3-81) 產生停機信號。當馬達停 止時,其轉軸將處於自由模式。邏輯"0"=> 快速停機。
- 直流煞車 (反邏輯) [5]: 直流煞車反邏輯輸入 (NC)。 向馬達施加直流電流持續一段時間,使其停止。請參 閱參數 2-01 到參數 2-03。該功能僅在參數 2-02 中的 值不為 0 時有效。邏輯"0"=> 直流煞車。
- ï 停機 (反邏輯) [6]:停機 (反邏輯) 功能。當所選擇的 端子從邏輯"1"變為邏輯"0"時,將產生停機功能。該 停機動作將按照所選的加減速時間 (參數 3-42、參數 3-52、參數 3-62、參數 3-72) 來執行。

Danfoss

二 如何谁行程式設定 二

### 注意:

如果變頻器在達到轉矩極限時收到了停機命 令,它可能無法自動停止。為確保變頻器能 停止,請將某個數位輸出設定為"轉矩極限和 停止 [27]",並將該數位輸出連接到被設定為"自由旋轉 停機"的數位輸入端。

- ï 啟動 [8] (出廠數位輸入端 18):為啟動/停機命令選 擇啟動。邏輯"1"= 啟動,邏輯"0"= 停機。
- 脈衝啟動 [9]: 如果脈衝持續時間不小於 2 毫秒, 馬 達將啟動。如果啟動了停機 (反邏輯),馬達將停止。
- ï 反轉 [10]:(出廠數位輸入端 19)。更改馬達轉軸的旋 轉方向。選擇邏輯"1"即可反轉。反轉信號只更改旋轉 方向。它並不開始啟動功能。可在參數 4-10 中選擇雙 向。該功能在轉速回授轉矩控制下無效。
- ï 啟動反轉 [11]:用於啟動/停機,以及同一線路上的反 轉。使用反轉功能時,不允許同時存在啟動信號。
- 僅順時針啟動 [12]: 如果馬達轉軸在啟動時僅按順時 針方向旋轉,請使用該選項。
- 僅逆時針啟動 [13]: 如果馬達轉軸在啟動時僅按逆時 針方向旋轉,請使用該選項。
- ï 寸動 [14] (出廠數位輸入端 29):用於在外部設定值 和預置設定值之間進行切換。您必須在參數 2-14 中選 擇"外部/預置 [2]"。邏輯"0"= 外部設定值有效;邏輯 "1"= 四個設定值之一有效 (詳細資訊,請參見下表)
- 預置設定值位元 0 [16]: 經由預置設定值位元 0、1 和 2, 可以啟用根據下表選擇八個預置設定值中的一個。
- 預置設定值位元 1 [17]: 與"預置設定值位元 0 [16]" 相同。
- ï 超出回授範圍 [18]:回授範圍是在參數 4-56 和 4-57 中設定的。

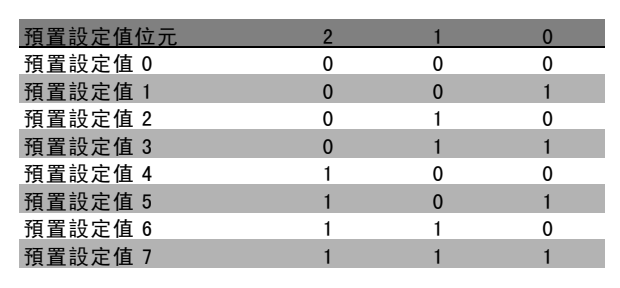

- 凍結設定值 [19]: 凍結實際設定值。現在, 凍結的設 定值就成為開始使用加速和減速功能的啟用點/條件。 如果使用加速/減速,則速度總是按加減速 2 (參數 3-51 和 3-52) 在 0 至參數 3-03 的範圍內變化。
- 凍結輸出 [20]: 凍結實際的馬達頻率 (Hz)。現在, 凍 結的馬達頻率就成為開始使用加速和減速功能的啟用 點/條件。如果使用加速/減速,則速度總是按加減速 2 (參數 3-51 和 3-52) 在 0 至參數 1-23 的範圍內變化。

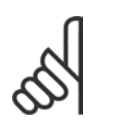

### 注音:

如果凍結輸出有效,則不能透過低位的"啟動 [13]"信號來停止變頻器。此時需要透過被設 定為"自由旋轉停機 [2]"或"自由旋轉停機復

歸"的端子來停止變頻器。

加速 [21]: 如果要對加速/減速進行數位控制 (馬達電 位器),請選擇"加速"和"減速"。該功能可透過選擇" 凍結設定值"或"凍結輸出"來啟動。 當加速時間低於 400 毫秒時, 最終設定值將增加 0.1%。 如果加速時間超過 400 毫秒時,最終設定值將 依照加減速 2 (參數 3-41) 來進行加減速。

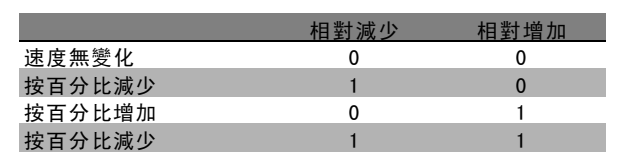

- 相對減少 [29]: 與"相對增加 [28] "相同。
- 脈衝輸入 [32]: 如果使用脈衝序列作為設定值或回 授,請選擇"脈衝輸入"。其比例率在參數組 5-5\* 中完 成。
- ï 加減速位元 0 [34]
- 加減速位元 1 [35]
- 主電源故障選擇 [36]: 選擇該選項可啟動參數 14-10 主電源故障。主電源故障選擇在邏輯"0"狀態下有效。
- 數位電位器升速 [55]: 使用該輸入作為參數組 3-9\* 中 所描述數位電位器功能的 "INCREASE (加速) " 信號。
- 數位電位器減速 [56]: 使用該輸入作為參數組 3-9\* 中 所描述數位電位器功能的 "DECREASE (減速) " 信號。
- 數位電位器清除 [57]: 使用該輸入"CLEAR (清除) " 參 數組 3-9\* 中所描述的數位電位器設定值。
- 計數器 A [60]: (限端子 29 或 33) SLC 計數器於增 量計數時的輸入。
- ï 計數器 A [61]:(限端子 29 或 33) SLC 計數器於減 量計數時的輸入。
- ï 將計數器 A 復歸 [62]:計數器 A 復歸的輸入。
- 計數器 B [63]: (限端子 29 或 33) SLC 計數器於增 量計數時的輸入。
- 計數器 B [64]: (限端子 29 或 33) SLC 計數器於減 量計數時的輸入。
- ï 將計數器 B 復歸 [65]:計數器 B 復歸的輸入。
- 減速 [22]: 與"加速 [21] "相同。
- 設定表單選擇位元 0 [23]: 選擇設定表單、位元 0 和 位元 1, 可以選擇四個設定表單中的一個。您必須將 參數 0-10 設為"多重設定表單"。

Danfoss

如何谁行程式設定

- 設定表單選擇位元 1 [24] (出廠數位輸入 32): 與"設 定表單選擇位元 0 [23]"相同。
- 相對增加 [28]: 選擇相對增加/相對減少, 可以增加或 減小設定值的值 (在參數 3-12 中設定)。

# 5-10 端子 18 數位輸入  $\star$  啟動 [8] 功能: 5-11 端子 19 數位輸入 \* 反轉 [10] 5-12 端子 27 數位輸入 \* 自由旋轉停機 [2] 5-13 端子 29 數位輸入 選項: **\***寸<sup>動</sup> [14] 計數器 A (上增) [60] 計數器 A (下減) [61] 計數器 B (上增) [63]

### 功能:

選項 [60]、[61]、[63] 和 [64] 為額外的功能。計數器功 能是在智慧邏輯控制器功能中所使用的。

計數器 B (下減) [64]

本參數僅限於 FC 302 使用。

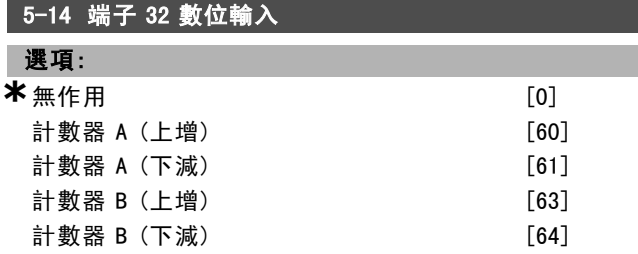

### 功能:

選項 [60]、[61]、[63] 和 [64] 為額外的功能。計數器功 能是在智慧邏輯控制器功能中所使用的。

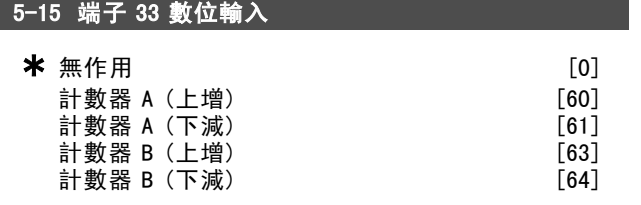

### 功能:

選項 [60]、[61]、[63] 和 [64] 為額外的功能。計數器功 能是在智慧邏輯控制器功能中所使用的。

### " 5-3\* 數位輸出

2 個固態數位輸出為端子 27 和 29 共用。為端子 27 在 參數 5-01 中設定 I/O 功能而為端子 29 在參數 5-02 中 設定 I/O 功能。 這些參數在運轉時無法設定。

無作用 [0] **控制就緒 [1]** 變頻器就緒 ファイン アンチュー こくしょう [2] 變頻器就緒/外控制 [3] 就緒/無警告 [4] 運轉 ファイル アイディスク にっぽんしょう にっぽんしょう [5] 運轉/無警告 [6] 範圍內運轉/無警告 [7] 設定值運轉/無警告 [8] 警報 [9] 警報或警告 [10] 在轉矩極限 [11] 超出電流範圍 [12] [12]  $f$ 低於電流下限 アンチュート [13] 高於電流上限 [14] 超出轉速範圍 [15] [15] 低於轉速下限  $[16]$ 高於轉速上限 [17] 過熱警告 インファイル いっちょう いちのしょう [21] 就緒/無過熱警告 [22] 外控就緒無過熱警告 [23] 就緒/電壓正常 [24] 反轉 [25] 總線正常 [26] 轉矩極限和停止 いっぱん いっぱん いっぴょう [27] 煞車/無煞車警告 [28] 煞車就緒,無故障 [29] **煞車故障 (IGBT)**  $\qquad \qquad$  [30] **繼電器 123** [31] **機械煞車控制 [32]** 安全停機啟動 南方 1997年11月11日 12:00 12:00 12:00 12:00 12:00 12:00 12:00 12:00 12:00 12:00 12:00 12:00 12:00 12:00 12:0  $\pm \frac{1}{2}$  大統領 1989年 1989年 1989年 1989年 1989年 1989年 1989年 1989年 1989年 1989年 1989年 1989年 1989年 1989年 1989年 1989年 1989年 1989年 1989年 1989年 1989年 1989年 1989年 1989年 1989年 1989年 1989年 1989年 1989年 1989年 1989年 1989年 1989年 1989年  $\pm$ 較器 1 [61] 比較器 2 [62] 比較器 3 [63] **邏輯規則 0 [70] 邏輯規則 1 [71] 邏輯規則 2** [72] **邏輯規則 3** [73] SL 數位輸出 A [80] SL 數位輸出 B [81] SL 數位輸出 C [82] SL 數位輸出 D [83] SL 數位輸出 E [84] SL 數位輸出 F [85] 手動模式致動 [120] **自動模式致動 そうしょう インタン (121)** 無警報 フィング・シーク しょうかん しょうかん しょうかん [122] **啟動指令致動 [123]** 反向運轉 [124] 手動模式致動 [125] 自動模式致動 [126]

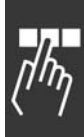

Danfoss

二 如何進行程式設定 二

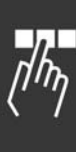

您可以將數位輸出設定為以下功能:

- 無作用 [0]: 所有數位輸出和繼電器輸出保持出廠設定
- 控制就緒 [1]: 控制版接收到輸入電壓。
- 變頻器就緒 [2]: 變頻器準備好操作, 並且對控制 板輸入電壓信號。
- 變頻器就緒外控制 [3]: 變頻器已做好操作準備, 並處 於自動開啟模式。
- 就緒/無警告 [4]: 變頻器已做好使用準備。沒有給出 啟動或停機命令 (啟動/停用)。沒有警告。
- 運轉 [5]: 馬達正在運轉。
- 運轉/無警告 [6]: 輸出速度高於在參數 1-81 中設定 的速度。馬達正在運轉,並且沒有警告。
- ï 範圍內運轉無警告 [7]:在參數 4-50 到參數 4-53設定 的電流/轉速範圍內運轉。
- 設定值運轉無警告 [8]: 依照設定值的機械運轉速度。
- 警報 [9]: 警報啟動了輸出。
- ï 警報或警告 [10]:警報或警告啟動了輸出。
- ï 在轉矩極限 [11]:超過了在參數 4-16 或參數 1-17 中 設定的轉矩極限。
- 超出電流範圍 [12]: 馬達電流超出了參數 4-18 所 設定的範圍。
- 低於電流下限 [13]: 馬達電流低於參數 4-50 的設定。
- 高於電流上限 [14]: 馬達電流高於參數 4-51 的設定。
- 超出轉速範圍 [15]
- 低於轉速下限 [16]: 輸出轉速低於參數 4-52 的設定。
- 高於轉速上限 [17]: 輸出轉速高於參數 4-53 的設定。
- 過熱警告 [21]: 當溫度超出馬達、變頻器、煞車電阻 器或熱敏電阻的溫度極限時,會啟動過熱警告。
- 就緒/無過熱警告 [22]: 變頻器已做好操作準備, 並 且沒有超溫警告。
- 外控就緒無過熱警告 [23]: 變頻器已做好操作準備, 並處於自動開啟模式。沒有超溫警告。
- 就緒/電壓正常 [24]: 變頻器已做好操作準備, 並 且主電源電壓在指定的電壓範圍內 (請參閱共同規 格章節)。
- 反轉 [25]: 反轉。邏輯"1"=當馬達順時針旋轉時, 繼 電器被啟動,24 V DC。邏輯"0"=當馬達逆時針旋轉 時,繼電器未啟動,無信號。
- 總線正常 [26]: 透過串列通訊埠的有效通訊 (無時 間截止)。
- 轉矩極限和停機 [27]: 在執行自由旋轉停機和在轉矩 極限情況下使用。如果變頻器收到停機命令並達到轉 矩極限時,信號將為邏輯"0"。
- 煞車/無煞車警告 [28]: 煞車有效並且沒有警告。
- 煞車就緒,無故障 [29]: 煞車功能已準備就緒,並 且沒有故障。
- ï 煞車故障 (IGBT) [30]:當煞車晶體 IGBT 發生短路 時,輸出為邏輯"1"。如果煞車模組有故障時,使用該 功能可保護變頻器。使用輸出/繼電器切斷變頻器的 主電源電壓。
- **繼電器 123 [31]: 如果在參數 5-12 中選擇了 Fieldbus** 描述檔 [0],則繼電器被啟動。前提是 OFF1、OFF2 或 OFF3 (控制字組中的位元) 中有一項為邏輯"1"。
- 機械煞車控制 [32]: 啟用外部機械煞車控制, 請參閱 機械煞車控制章節的說明以及參數組 2-2\*。
- 安全停機啟動 [33]:表示在端子 37 的安全停機功能 已經啟動。
- 比較器 0 [60]: 請參閱參數組 13-1\*。如果比較器 0 被判定為 TRUE (真),輸出將變高。否則將變低。
- 比較器 1 [61]: 請參閱參數組 13-1\*。如果比較器 1 被判定為 TRUE (真), 輸出將變高。否則將變低。
- 比較器 2 [62]: 請參閱參數組 13-1\*。如果比較器 2 被判定為 TRUE (真),輸出將變高。否則將變低。
- 比較器 3 [63]: 請參閱參數組 13-1\*。如果比較器 3 被判定為 TRUE (真), 輸出將變高。否則將變低。
- 邏輯規則 0 [70]: 請參閱參數組 13-4\*。如果邏輯規則 0 被判定為 TRUE (真), 輸出將變高。否則將變低。
- ï 邏輯規則 1 [71]:請參閱參數組 13-4\*。如果邏輯規則 1 被判定為 TRUE (真), 輸出將變高。否則將變低。
- 邏輯規則 2 [72]: 請參閱參數組 13-4\*。如果邏輯規則 2 被判定為 TRUE (真), 輸出將變高。否則將變低。
- 邏輯規則 3 [73]: 請參閱參數組 13-4\*。如果邏輯規則 3 被判定為 TRUE (真), 輸出將變高。否則將變低。
- SL 數位輸出 A [80]: 請參閱參數 13-52 SL 控制器動  $f \text{\textit{f}}$ 。每當 SL 控制器動作 [38] "數位輸出 A 設為高"被 執行,輸入就會變高。每當 SL 控制器動作 [32]"數位 輸出 A 設為低"被執行,輸入就變低。
- SL 數位輸出 B [81]: 請參閱參數 13-52 SL 控制器動  $f$  $\varepsilon$ 。每當 SL 控制器動作 [39]  $''$ 數位輸出 A 設為高 $''$ 被 執行,輸入就會變高。每當 SL 控制器動作 [33]"數位 輸出 A 設為低"被執行,輸入就變低。
- SL 數位輸出 C [82]: 請參閱參數 13-52 SL 控制器動  $f \text{\textit{f}}$ 。每當 SL 控制器動作 [40] "數位輸出 A 設為高"被 執行,輸入就會變高。每當 SL 控制器動作 [34]"數位 輸出 A 設為低"被執行,輸入就變低。
- SL 數位輸出 D [83]: 請參閱參數 13-52 SL 控制器動  $f \epsilon$ 。每當 SL 控制器動作 [41] "數位輸出 A 設為高"被 執行,輸入就會變高。每當 SL 控制器動作 [35]"數位 輸出 A 設低"被執行,輸入就變低。
- SL 數位輸出 E [84]: 請參閱參數 13-52 SL 控制器動  $f \epsilon$ 。每當 SL 控制器動作 [42] "數位輸出 A 設為高"被 執行,輸入就會變高。每當 SL 控制器動作 [36]"數位 輸出 A 設為低"被執行,輸入就變低。
- SL 數位輸出 F [85]: 請參閱參數 13-52 SL 控制器動  $f_{\mathcal{E}}$ 。每當 SL 控制器動作 [43] "數位輸出 A 設為高"被 執行,輸入就會變高。每當 SL 控制器動作 [37]"數位 輸出 A 設為低"被執行,輸入就變低。
- 手動模式致動 [120]: 如果參數 3-13 設定值給定方 式 = [2] "操作器", 或者參數 3-13 設定值給定方式 = [0]"聯接到手動/自動"同時 LCP 正處於手動啟動模 式,則輸出將變高。
- 自動模式致動 [121]: 如果參數 3-13 設定值給定方式 = [1] "遠端", 或者參數 3-13 設定值給定方式 = [0] " 聯接到手動/自動"同時 LCP 正處於自動啟動模式, 則 輸出將變高。
- 無警報 [122]: 當未出現警報時, 則輸出變高。

Danfoss

如何谁行程式設定

- ï 啟動指令致動 [123]:每當存在有效的啟動命令 (也就 是透過數位輸入總線連接、[Hand on] (手動啟動) 或 [Auto on] (自動啟動) 所給出),並且沒有其他有效的 停機或啟動命令時,輸出將變高。
- 反向運轉 [124]: 每當變頻器逆時針運轉時, 輸出將 變高 (狀態位元"運轉中"和"反向"二者的邏輯相乘運 算結果) 。
- 手動模式致動 [125]: 每當變頻器處於手動啟動模式 時 (這可由 [Hand on] (手動啟動) 上方的 LED 指示 燈看出),輸出將變高。
- 自動模式致動 [126]: 每當變頻器處於自動啟動模式時 (這一點可透過 [Auto on] (自動啟動) 上方的 LED 指示 燈看出),輸出將變高。

# 5-30 端子 27 數位輸出

$$
\star \# \text{fft} \tag{0}
$$

### 5-31 端子 29 數位輸出

\* 無作用 [0]

$$
\left[0\right]
$$

功能:

本參數僅限於 FC 302 使用。

### " 5-4\* 繼電器

設定繼電器的計時和輸出功能的參數。

### 5-40 繼電器功能

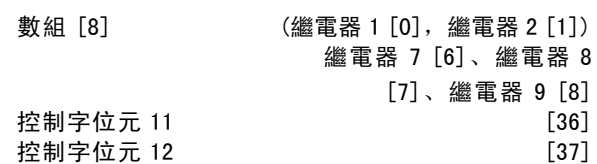

繼電器 2 僅在 FC 302 才有。 參數 5-40 擁有與參數 5-30 相同的選項,包括選項 36 和 37。

### 功能:

- 控制字位元 11 [36]: 控制字的位元 11 控制繼電器 01。請參閱*根據 FC 描述檔的控制字組 (CTW)* 章節。此 選項僅適用於參數 5-40。
- 控制字位元 12 [37]: 控制字的位元 12 控制繼電器 02。請參閱 根據 FC 描述檔定的控制字組 (CTW) 章節。

在數組功能裡,可在 2 個內部的機械繼電器之間進行選擇。

範例:參數 5-4\* → 'OK' →繼電器功能 → 'OK' → [0] →'OK' →選擇功能

繼電器 1 的數組編號為 [0]。繼電器 2 的數組編號為 [1]。 當繼電器選項 MCB 105 安裝至變頻器之後,進行以下的繼 電器選擇: 繼電器 7 -> 參數 5-40 [6] 繼電器 8 -> 參數 5-40 [7] \* 預設設定 ( 顯示文字 ) 用於經串列通信埠的通信取值

繼電器 9 -> 參數 5-40 [8]

用來選擇繼電器功能的清單與固態輸出功能的清單相同。 請參閱參數 5-3\*。

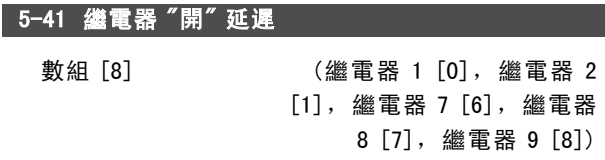

0.01 - 600.00 s **\***0.01s

### 功能:

範圍:

允許繼電器切入時間延遲。在數組功能裡,可以在 2 個 內部的機械繼電器和 MCO 105 之間進行選擇。請參閱參 數 5-40。

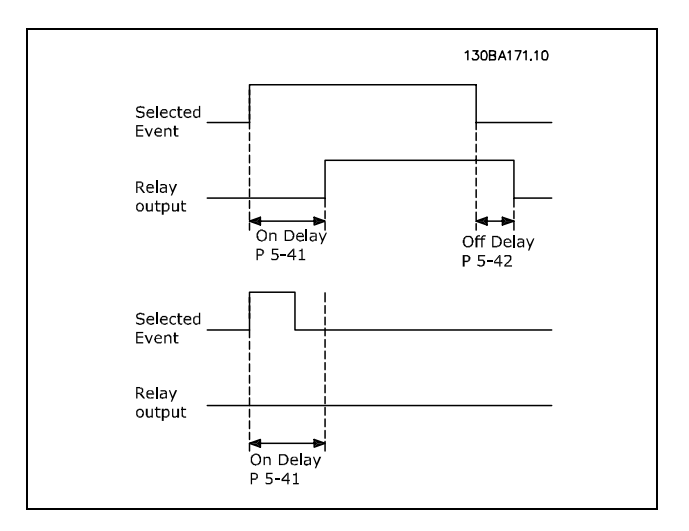

# 5-42 繼電器 "關" 延遲

數組 [8] (繼電器 1 [0],繼電器 2

[1],繼電器 7 [6],繼電器 8 [7],繼電器 9 [8])

範圍:

0.01 - 600.00 s。  $*$ 0.01 s

### 功能:

啟用繼電器斷開時間延遲。在數組功能裡,可以在 2 個 內部的機械繼電器和 MCO 105 之間進行選擇。請參閱參 數 5-40。

Danfoss

如何谁行程式設定

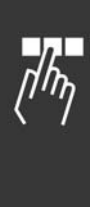

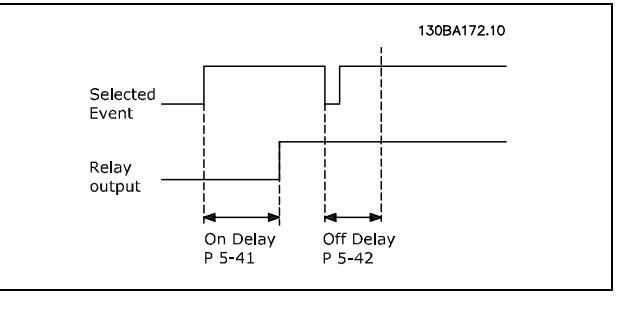

如果「選定事件」條件在開啟或關閉延遲計時器過時之前 改變,繼電器輸出不受影響。

### " 5-5\* 脈衝輸入

脈衝輸入參數是用來為脈衝設定值區域選擇合適範圍。輸 入端子 29 或 33 被當作頻率設定值輸入端來使用的。將參 數 5-13 或參數 5-15 設定為 '脈衝輸入' [32]。如果端子 29 被當作輸入來使用,則參數 5-01 必須選為 '輸入' [0]。

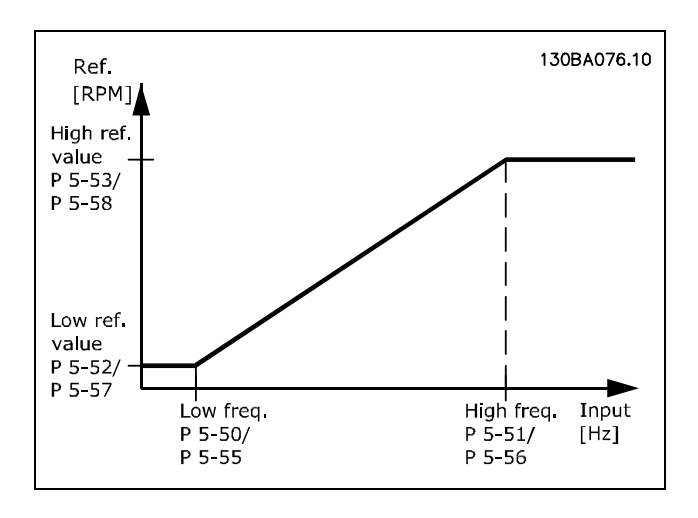

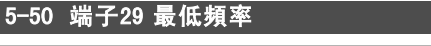

範圍:

100 -110000 Hz **\***100Hz

### 功能:

根據參數 5-52 的最低設定值設定該最低頻率以對應於 馬達轉軸速度。 本參數僅限於 FC 302 使用。

### 5-51 端子29 最高頻率

### 範圍:

**\*\*** 100 -110000 Hz

功能:

根據參數 5-53 的最高設定值設定該最高頻率以對應於 馬達轉軸速度。 本參數僅限於 FC 302 使用。

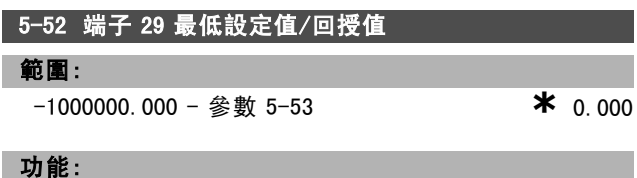

設定馬達轉軸速度的最低設定值 [RPM] 以及最低回授值。 請選擇端子 29 作為數位輸出 (參數 5-02 ="數位輸出 "[1],參數 5-13 = 適當值)。 本參數僅限於 FC 302 使用。

### 5-53 端子 29 最高設定值/回授值

### 範圍:

參數 5-52 - 1000000.000 **\***1500.000

# 功能:

設定馬達轉軸速度的最高設定值 [RPM] 以及最高回授值。 請選擇端子 29 作為數位輸出 (參數 5-02 ="數位輸出 "[1],參數 5-13 = 適當值)。 本參數僅限於 FC 302 使用。

## **5-54 端子 29 脈衝濾波器時間常數**

# 範圍:

1 - 1000 ms **\*** 100ms

### 功能:

使用低通濾波器降低對控制回授信號的影響並抑制其震 盪。如果系統存在大量雜訊,該功能將非常有用。本參 數於馬達運轉時無法設定。 本參數僅限於 FC 302 使用。

### 5-55 端子33 最低頻率

### 範圍:

100 - 110000 Hz **\*** 100Hz

### 功能:

根據參數 5-57 的最低設定值設定該最低頻率以對應於 馬達轉軸速度。

### 5-56 端子33 最高頻率

# 範圍:

100 - 110000 Hz **\*** 100Hz

### 功能:

根據參數 5-58 的最高設定值設定該最高頻率以對應於 馬達轉軸速度。

# 5-57 端子 33 最低設定值/回授值 範圍:

-100000.000 - 參數 5-58 **\***0.000

功能:

設定馬達轉軸速度的最小設定值 [RPM]。

Danfoss

二 如何進行程式設定 二

## 5-58 端子 33 最高設定值/回授值

### 範圍:

參數 5-57 -100000.000 **\***1500.000

### 功能:

設定馬達轉軸速度的最高設定值 [RPM]。

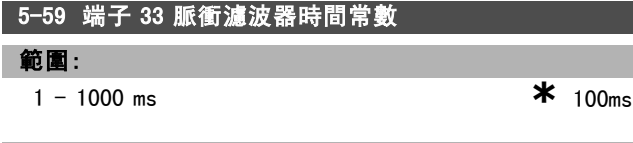

### 功能:

使用低通濾波器降低對控制回授信號的影響並抑制其震 盪。如果系統存在大量噪音,此一功能將非常有用。當馬 達運轉時,不能設定該參數。

### $\square$  5-6\* 脈衝輸出

可指明端子 27 或 29 作為脈衝輸出。您可以在參數 5-01 中選擇終端 27,在參數 5-02 中選擇端子 29。

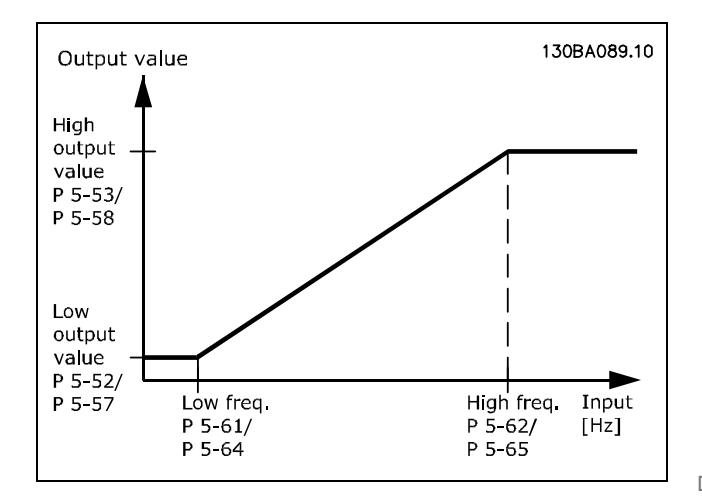

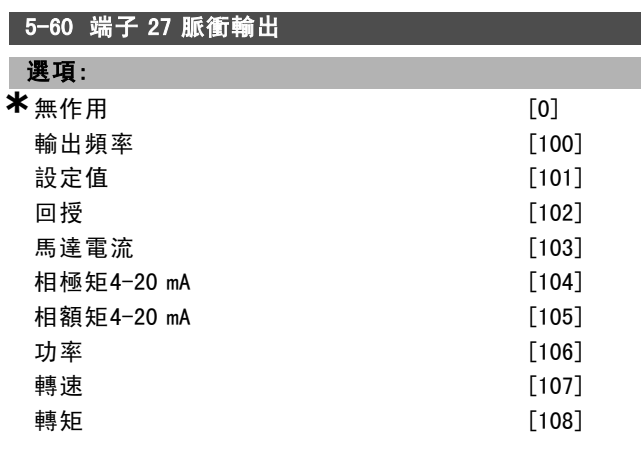

### 功能:

為在端子 27 上選擇的讀數選擇變數。當馬達運轉時,不 能設定該參數。

### 5-62 端子27最大脈衝輸出頻率

範圍:

0 - 32000 Hz **\***5000Hz

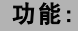

根據參數 5-60 中的輸出變數設定端子 27 的最大頻率。當 馬達運轉時,不能設定該參數。

### 5-63 端子 29 脈衝輸出

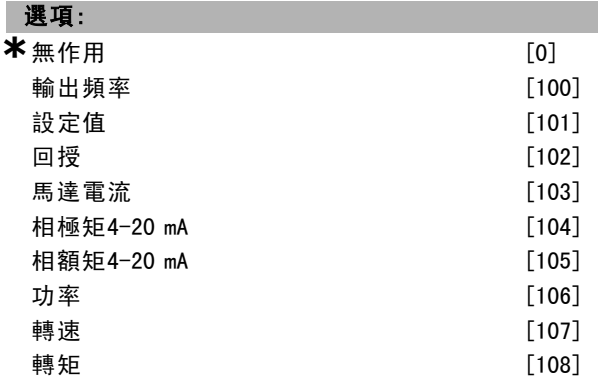

### 功能:

為在端子 29 上選擇的讀數選擇變數。當馬達運轉時,不 能設定該參數。

本參數僅限於 FC 302 使用。

### 5-65 端子29最大脈衝輸出頻率

範圍:

0 -32000 Hz **\***5000Hz

### 功能:

根據參數 5-63 中的輸出變數設定端子 29 的最大頻率。當 馬達運轉時,不能設定該參數。

### □ 5-7\* 24 V 編碼器輸入

可以將 24 V 編碼器與端子 12 (24 V 直流電源) 、端子 32 ( 通道 A) 、端子 33 (通道 B) 和端子 20 (接地) 相連。當選 擇了 24V 編碼器 (參數 1-02) 或 24V 編碼器 (參數 7-00) 時,數位輸入 32/33 對編碼器輸入是有效的。所使用的編 碼器是一種雙通道 (A 和 B) 24 V 類型。 最大輸入頻率:110 kHz。 這些參數僅限於 FC 302 使用。

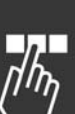

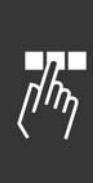

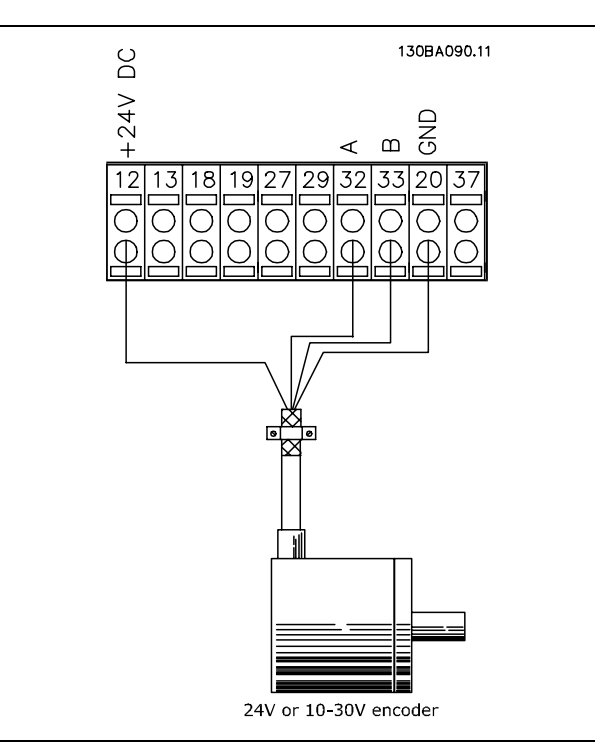

# 5-70 端子 32/33 每轉脈衝

範圍:

128 - 4096 PPR **\*** 1024PPR

### 功能:

設定馬達轉軸每轉的編碼器脈衝數。從編碼器讀取正確的 值。當馬達運轉時,不能設定該參數。

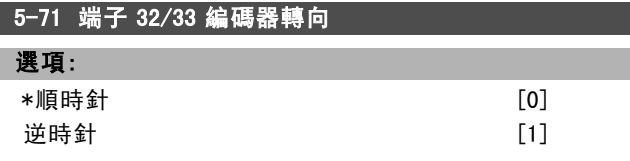

### 功能:

在不改變編碼器接線的情況下更改所檢測到的編碼器轉向 (旋轉方向)。當從編碼器轉軸的順時針旋轉方向看,通 道 A 超前通道 B 達 90° (電氣角度) 時,請選擇"順時針 "。當從編碼器轉軸的順時針旋轉方向看,通道 A 落後通 道 B 達 90° (電氣角度) 時,請選擇"逆時針"。當馬達 運轉時,不能設定該參數。

# 5-72 端子 32/33 齒輪箱輸出端 範圍: 1. 0 - 60000 N/A **\*** 1 N/A

### 功能:

為編碼器和驅動轉軸的齒數比設定輸出端的值。輸出端與 編碼器轉軸有關而輸入端則與驅動轉軸有關。 範例:編碼器轉軸的轉速 = 1000 RPM,而驅動轉軸的轉 速為 3000 RPM: 參數 5-72 = 1000 和參數 5-73 = 3000,或參數 5-72 = 1 和 參數 5-73 = 3。

**\*** 預設設定 ( ) 顯示文字 [ ] 用於經串列通信埠的通信取值

# 如何谁行程式設定

參數 5-72 於馬達運轉時無法調整。

如果馬達控制原理是"編碼器回授的磁通量" (參數 1-01 [3] ),馬達和編碼器之間的齒數比應為 1:1(無齒輪)。

# 5-73 端子 32/33 齒輪箱輸入端

### 範圍:

1.0 - 60000 N/A **\***1 N/A

Danfoss

# 功能:

為編碼器和驅動轉軸的齒數比設定輸入端值。輸入端則與 驅動轉軸有關。請同時參閱參數 5-72。 參數 5-73 於馬達運轉時無法調整。

Danfoss

# 二 如何谁行程式設定 二

# $\Box$  參數: 類比輸入/輸出

注意:

# □ 6-0\* 類比輸入/出模式

FC 300 設有 2 個類比輸入:端子 53 和 54。FC 302 的類 比輸入是用來在電壓 (-10V - +10V) 或電流輸入(0/4 - 20 mA)之間做自由選擇。

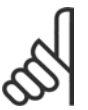

熱敏電阻係與類比或數位輸入相連接。

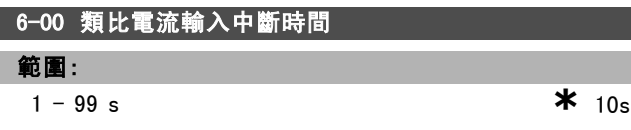

### 功能:

當 A53 (SW201) 和/或 A54 (SW202) 位於"ON(開)"的位置 時 (類比輸入被選爲電流輸入), 該功能有效。如果與所選 電流輸入相關的設定信號值下降到低於參數 6-12 或參數 6-22中的設定值的 50%,而且持續時間超過在參數 6-00 中 設定的時間,則在參數 6-01 中選擇的功能將被啟動。

# 6-01 類比電流輸入中斷功能

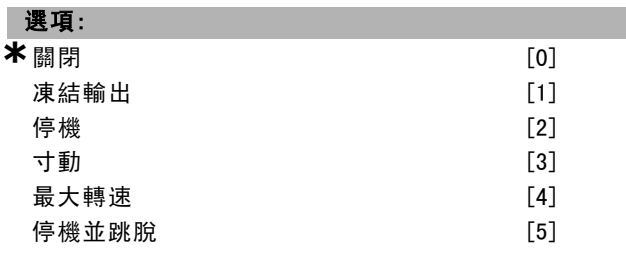

### 功能:

如果在端子 53 或 54 的輸入信號低於參數 6-10 、參數 6-12、參數 6-20 或參數 6-22 中的設定值的 50 %, 而且持 續時間等於在參數 6-00 定義的時間,則在參數 6-01 所 設定的功能將被啟動。如果在同時間發生更多時間截止的 話,變頻器將產生以下中斷功能的優先度:

### 1. 類比電流輸入中斷功能 參數 6-01

- 2. 編碼器缺損功能 參數 5-74
- 3. 控制字組超時功能 參數 8-04 變頻器的輸出頻率可以:
- 凍結在目前的值
- 被強制更改爲寸動速度
- 被強制更改爲最大速度
- 被強制更改爲停機,然後跳脫
- ï 參數 6-01 於馬達運轉時無法調整。

# " 6-1\* 類比輸入端 1

為類比輸入端 1 (端子 53) 設定比例率和極限的參數。

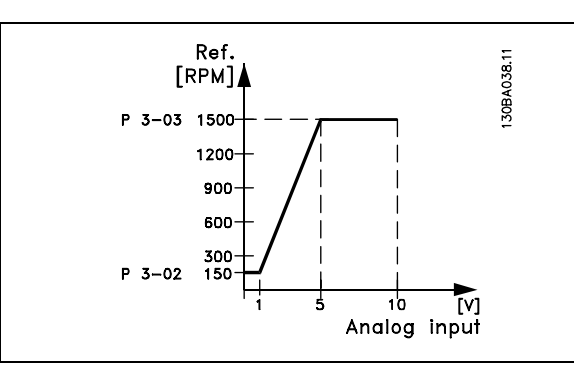

### 6-10 端子 53 最低電壓

### 範圍:

-10.0 - 參數 6-11 **\*** 0.07 V

### 功能:

根據最小設定值 (在參數 3-02 中設定) 設定類比輸入比 例率值。

### 6-11 端子 53 最高電壓

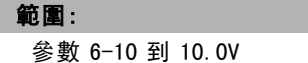

參數 6-10 <sup>到</sup> 10.0V **\*** 10.0 V

### 功能:

根據最大設定值 (在參數 3-03 中設定) 設定類比輸入比 例率值。

### 6-12 端子 53 最低電流

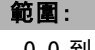

0.0 到參數 6-13mA **\***0.14 mA

### 功能:

根據最小設定值 (在參數 3-02 中設定) 確定設定值信號 值。如果啟動了參數 6-01 的時間截止功能,必須將該 值設定爲大於 2 mA。

### 6-13 端子 53 最高電流

### 範圍:

參數 6-12 設為- 20.0 mA **\*** 20.0 mA

### 功能:

根據最大設定值 (在參數 3-03 中設定) 設定設定值信號值。

### 6-14 端子 53 最低設定值/回授值

### 範圍:

-1000000.000 設定到參數6-15 **\*** 0.000 <sup>單</sup><sup>位</sup>

# 功能:

根據最小設定回授值 (在參數 3-02 中設定) 設定類比輸入 比例率值。

範圍:

功能:

6-15 端子 53 最高設定值/回授值

Danfoss

一 如何進行程式設定 一

根據最大設定回授值 (在參數 3-03 中設定) 設定類比輸入 比例率值。

參數 6-14 設定為1000000.000 **\*** 1500.000 <sup>單</sup><sup>位</sup>

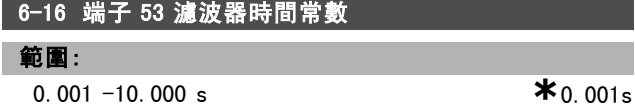

### 功能:

首階數位低通濾波器時間常數,用於抑制端子 53 上的電氣 雜訊。當馬達運轉時,不能設定該參數。

### □ 6-2\* 類比輸入端 2

為類比輸入端 2 (端子 54) 設定比例率和極限的參數。

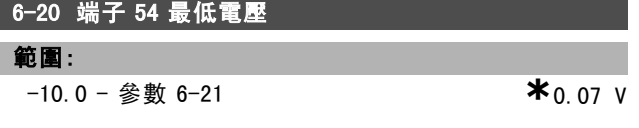

### 功能:

根據最小設定值 (在參數 3-02 中設定) 設定類比輸入比 例率值。另請參閱設定值處理章節。

### 6-21 端子 54 最高電壓

### 範圍:

參數 6-20 設定為10.0 V **\***10.0 V

### 功能:

根據最大設定值 (在參數 3-03 中設定) 設定類比輸入比 例率值。

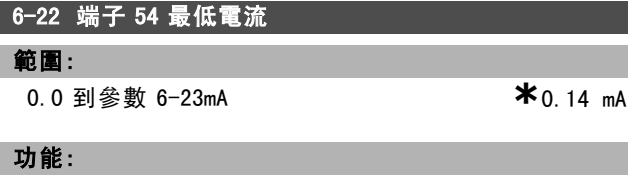

根據最小設定值 (在參數 3-02 中設定) 確定設定值信號 值。如果啟動了參數 6-01 的中斷功能,將該值設定爲 大於 2 mA。

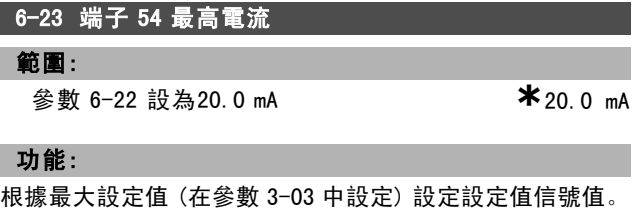

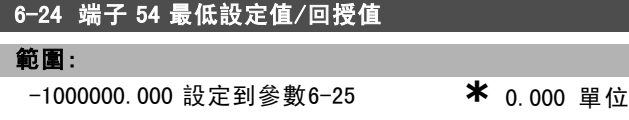

# 功能:

根據最小設定回授值 (在參數 3-02 中設定) 設定類比輸入 比例率值。

# 範圍:

參數 6-24 設定為1000000.000 **\***1500.000 <sup>單</sup><sup>位</sup>

6-25 端子 54 最高設定值/回授值

### 功能:

根據最大設定回授值 (在參數 3-03 中設定) 設定類比輸入 比例率值。

6-26 端子 54 濾波器時間常數

範圍:

0.001 -10.000 s **\*** 0.001s

# 功能:

首階數位低通濾波器時間常數,用於抑制端子 54 上的電氣 雜訊。當馬達運轉時,不能設定該參數。

### □ 6-5\* 類比輸出 1

類比輸出是電流輸出:0/4 - 20 mA共用端子 (端子 39) 是 類比共用和數位共用的相同端子,也是相同的電動勢。類 比輸出的解析度是 12 位元。

### 6-50 端子 42 輸出

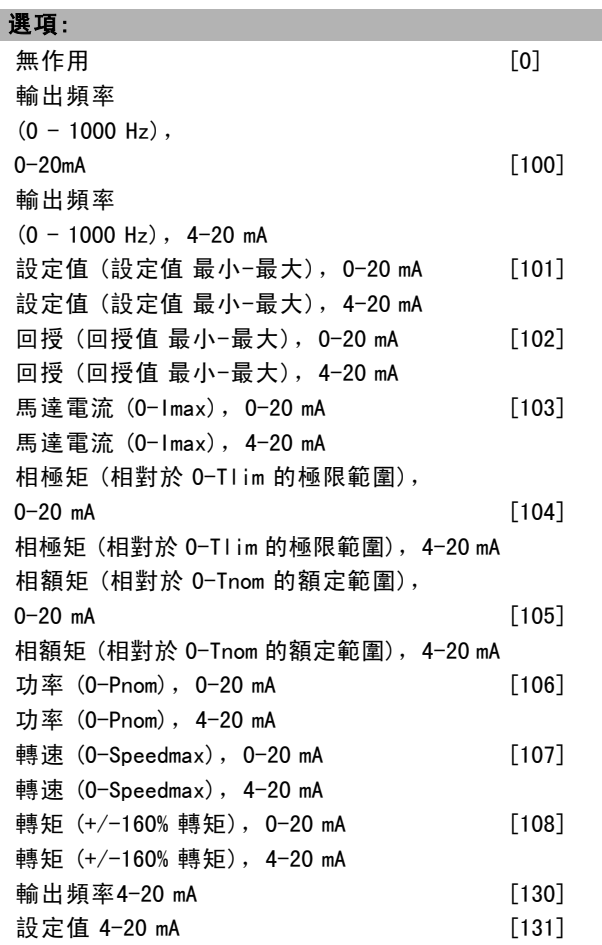

Danfoss

如何進行程式設定 二

| 回授 4-20 mA        | [132]   |
|-------------------|---------|
| 馬達電流4-20 mA       | [133]   |
| 相對極限值的轉矩4−20 mA   | [134]   |
| 相對額定轉矩            | [135]   |
| 功率 4-20 mA        | [136]   |
| 轉速 4-20 mA        | $[137]$ |
| 轉矩 4-20 mA        | [138]   |
| 6-51 端子 42 最小輸出比例 |         |
| 範圍:               |         |

 $0.00 - 200\%$  **\***0%

### 功能:

I

為在端子 42 上所選類比信號的最小輸出訂定比例率。將 該最小值訂定成一個最大信號值的百分比數。例如, 如 果希望最大輸出值的 25% 對應於 0mA (或 0 Hz), 則設定 爲 25%。如果該值低於 100% 則該設定值絕不能超過在參 數 6-52 中的對應設定值。

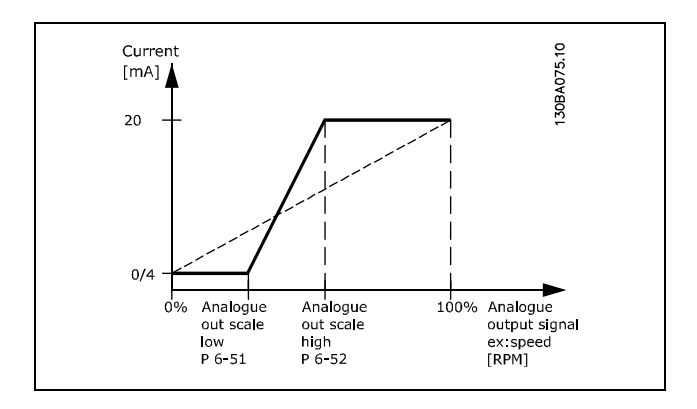

### 6-52 端子 42 最大輸出比例

### 範圍:

000 - 200% **\***100%

### 功能:

為在端子 42 上所選類比信號的最大輸出訂定比例率。將該 值設定為所需的最大電流信號輸出值。將該輸出值的比例 率訂定成在最大信號值時給出低於 20 mA 的電流, 或是在 輸出低於最大信號值時給出 20 mA 的電流。如果希望在滿 額輸出的 0-100% 之間的某個位置輸出 20 mA 的電流, 請 在本參數中設定這個百分數值,如 50% = 20 mA。如果希望 最大輸出 (100%) 對應的電流介於 4 和 20 mA 之間,請按 以下方法計算該百分數值:

 $20\ mA/desired\ maximum\ current\ *\ 100\%$ 

*i.e.* 
$$
10 mA = \frac{20}{10} * 100 = 200\%
$$

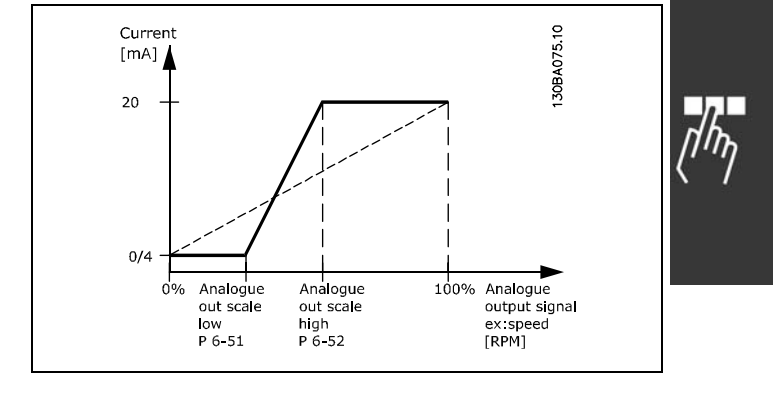

Danfoss

二 如何谁行程式設定 二

□ 參數: 控制器

# □ 7-0\* 轉速 PID 控制器

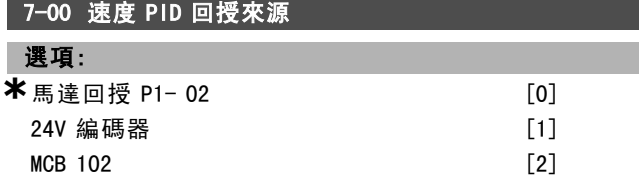

### 功能:

為閉迴路回授作編碼器選擇。 參數 7-00 於馬達運轉時無法調整。

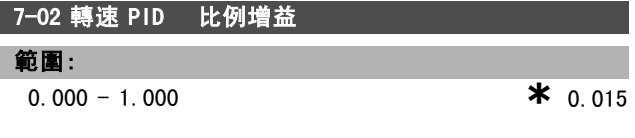

# 功能:

指出誤差 (回授信號與設定點之間的偏差) 的放大倍數。 與閉迴路轉速控制和開迴路轉速控制 (參數 1-00) 一起使 用。在較高放大倍數下,可以獲得更快速的控制。如果放 大倍數過高,控制過程可能變得不穩定。

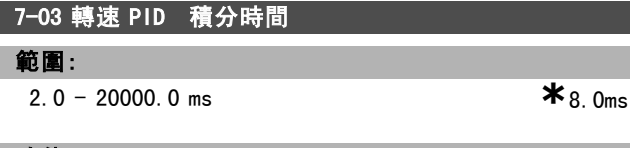

### 功能:

確定內部 PID 控制器修正誤差所需的時間。誤差越大, 增益增大的速度越快。積分時間會導致信號延遲,從而導 致抑制效應。與閉迴路轉速控制和開迴路轉速控制 (參 數 1-00) 一起使用。

透過較短的積分時間,可以獲得快速控制。但是,如果該 時間過短,控制過程可能變得不穩定。如果積分時間過 長,可能產生與所需設定值的重大偏差,因爲一旦出現誤 差,過程調節器需要較長的調節時間。

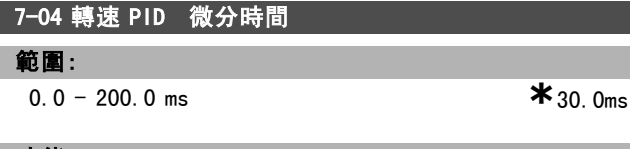

### 功能:

微分器不會對固定誤差做出反應。誤差發生變化時,它只 會提供增益。誤差變化越快,來自微分器的增益就會越 大。增益與誤差的變化速度成正比。它與閉迴路轉速控 制 (參數 1-00) 一起使用。

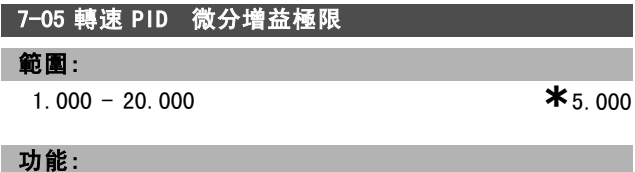

可以爲微分器提供的增益設定一個極限。由於微分增益會 在頻率變高時增大,因此限制該增益可能會比較有用。這 樣,您就可以在低頻下獲得純粹的微分增益,並在高頻下 獲得固定的微分增益。它與*閉迴路轉速控制* (參數 1-00) 一起使用。

### 7-06 轉速PID低通濾波器時間

### 範圍:

1.0 - 100.0 ms **\*** 10.0ms

### 功能:

使用低通濾波器可降低對控制的影響並對回授信號的震 盪有衰減作用。如果系統存在大量雜訊,該功能將非常 有用。請參閱圖解。

它與閉迴路轉速控制和轉速回授轉矩控制 (參數 1-00) 一 起使用。如果將時間常數 (τ) 設爲 100 ms, 低通濾波器的 截斷頻率將爲 1/0.1 = 10 RAD/sec,相當於 (10/2 x p) = 1.6 Hz。PID 調節器將只對頻率變化小於 1.6 Hz 的回授信 號進行調節。如果回授信號的頻率變化高於 1.6 Hz, 則 PID 調節器不會做出反應。

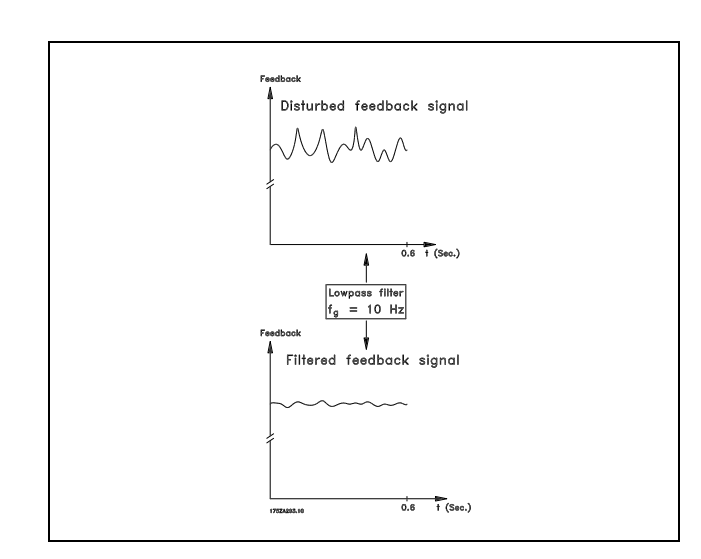

### □ 7-2\* 製程控制器回授

選擇製程 PID 控制回授應該使用的來源,以及對該回授的 處理方式。

### 7-20 製程 CL 回授 1 來源

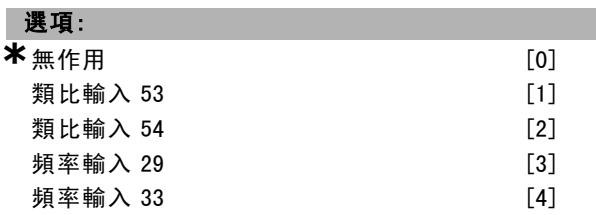

## 功能:

最多可能將兩個不同的回授信號加起來以組成實際回授。 本參數定義變頻器的哪一個輸入應被當作第一個回授信 號的來源。

Danfoss

如何谁行程式設定

| 7-22 製程 CL 回授 2 來源 |                   |
|--------------------|-------------------|
| 選項:                |                   |
| *無作用               | [0]               |
| 類比輪入 53            | $\lceil 1 \rceil$ |
| 類比輸入 54            | $\lceil 2 \rceil$ |
| 頻率輸入 29            | [3]               |
| 頻率輸入 33            | [4]               |

## 功能:

最多可能將兩個不同的回授信號加起來以組成實際回授。 本參數定義變頻器的哪一個輸入應被當作第二個回授信 號的來源。

### □ 7-3\* 製程 PID 控制器

設定製程 PID 控制器的參數。

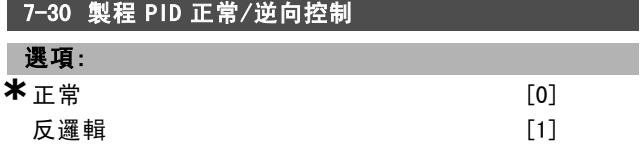

# 功能:

有可能選擇製程控制是否要增加或降低輸出頻率。可經由 在設定值信號和回授信號之間產生差值而達到。

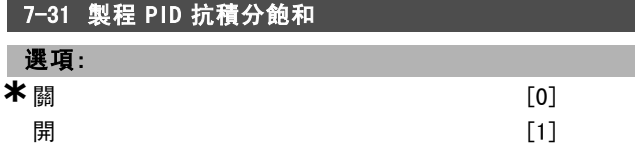

### 功能:

有可能選擇製程控制在故障時是否繼續調節 (甚至在不可 能增加/降低輸出頻率時) 。

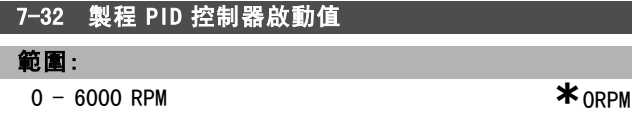

### 功能:

當啟動信號給出時,變頻器將在加減速之後以*開迴路轉速* 控制予以反應。只有當已經獲得程式設定的啟動轉速時, 它才會改變為 製程控制。

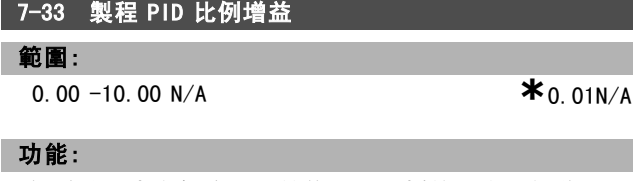

比例增益指出在設定點和該施加的回授信號之間誤差的 倍數。

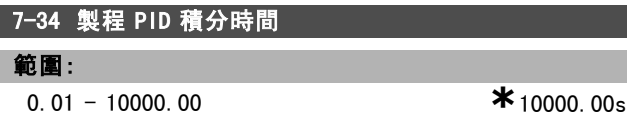

\* 預設設定 ( ) 顯示文字 | 月於經串列通信埠的通信取值

積分器提供在設定點和回授信號之間固定誤差上持續增加 的增益。積分器所需的積分時間,以達到與比例增益相 同的增益。

## 7-35 製程 PID 微分時間

### 範圍:

0.00 -10.00 s **\***0.00s

# 功能:

微分器不會對固定誤差做出反應。它只會在誤差發生變化時 提供增益。誤差變化越快,來自微分器的增益就會越大。

### 7-36 製程 PID 微分器增益極限

### 範圍:

1.0 - 50.0 N/A **\***5.0N/A

### 功能:

為微分器增益 (DG) 設定極限。如果有快速的變化, 則 DG 會增加。 限制 DG 以便在慢速變化時獲得純微分器增益, 而 在快速變化時獲得固定的微分器增益。

### 7-38 製程 PID 前授因數

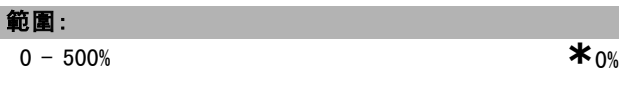

# 功能:

前授因數在 PID 控制器附近會送出設定值信號的一大部分 或一小部分。如此,PID 控制器僅能影響部分的控制信號。 對本參數所做的任何變更將影響馬達轉速。當改變設定點 和有較小的過衝量時,FF 因數可提供很高的動力性。 當參數 1-00 *控制方式*設定為 [3] 製程時, 參數 7-38 是 啟用的。

# 7-39 在頻寬設定值

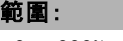

 $\star$  5% **\*** 5%

### 功能:

當 PID 控制器誤差 (設定值和回授之間的差值) 低於本參 數的設定值,「在頻寬設定值」狀態位元即設為高 (1)。

Danfoss

如何谁行程式設定

# □ 參數:通訊和選項

# □ 8-0\* 一般設定

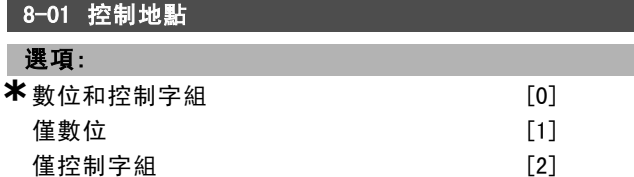

### 功能:

指定控制為*數位*輸入,還是*控制字組*,或兩者皆有。該參 數會取代參數 8-50 到 8-56 的設定值。

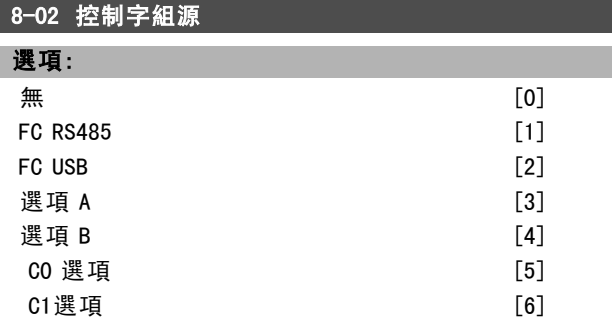

# 功能:

指定控制字組、串列介面或已安裝選項的來源。在起始電 源開關切入時,如果變頻器檢測到插槽 A 中已安裝了有效 的總線選件, 它會自動將該參數設爲*選項 A*。如果移除了 該選項,變頻器會檢測到組態設定上的變化,並且將參數 8-02 的設定恢復爲出廠設定 FC RS485。變頻器隨即跳脫。 如果在電源開關切入後安裝了選件,參數 8-02 的設定不會 改變,但是變頻器會跳脫並顯示:警報 67 選項變更。 參數 8-02 於馬達運轉時無法更改。

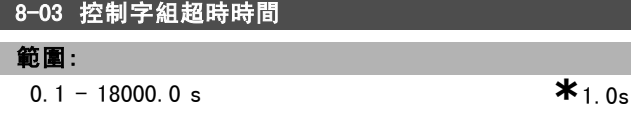

### 功能:

設定您希望在接收兩個連續電報之間經過的最長時間。如 果超過該時間,則表明該串列通訊已經停止。隨後會執行 在參數 8-04 中選擇的功能。

# 8-04 控制字組超時功能

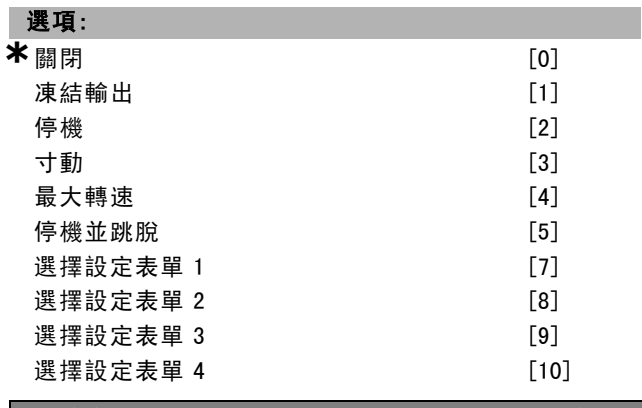

# 功能:

有效的控制字組會觸發時間截止計數器。非循環性的 DP V1 不觸發時間截止計數器。

如果在參數 8-03 控制字組超時時間中指定的時間內沒有更 新控制字組,則會啟動該*時間截止*功能。

- 關閉:繼續執行串列總線 (Fieldbus 或標準介面) 控 制,並且使用最近的控制字組。
- 凍結輸出頻率:凍結輸出頻率,直到通訊恢復為止。
- 停機,然後自動重新啟動: 停機,並在通訊恢復後自 動重新啟動。
- *輸出頻率 = 寸動頻率:* 馬達以寸動頻率運轉, 直到通 訊恢復為止。
- 輸出頻率 = 最大頻率 馬達以最大頻率運轉, 直到通 訊恢復為止。
- 停機並跳脫:馬達停止運轉。您需要將變頻器復歸, 請參閱上文的說明。

### 選擇設定表單 x:

這種時間截止功能是用來在控制字組時間截止的時候更改 設定表單。如果由於通訊恢復使得時間截止情況消失,參 數 8-05 超時結束功能定義了是否繼續使用時間截止之前的 設定表單, 還是保持本時間截止功能所定義的設定表單。

請注意,要在時間截止的時候更改設定表單,您必須設定 下述的參數。參數 0-10 有效設定表單必須設爲多重設定 表單,另外還必須在參數 0-12 參數關聯表單中進行相 關的設定。

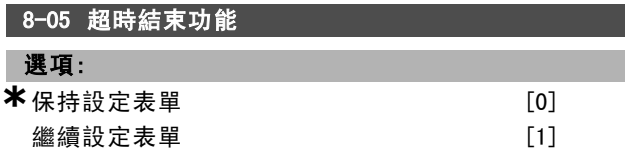

### 功能:

定義在時間截止的時候收到有效控制字組之後的動作。這 僅適用於在參數 8-04 中選擇了設定表單 1-4 時的情況。 保持:變頻器保持在參數 8-04 中選擇的設定表單,並顯 示警告,直到參數 8-06 被啟動為止。然後變頻器繼續使 用其原始設定表單。

*繼續:* 變頻器繼續使用其原始設定表單。

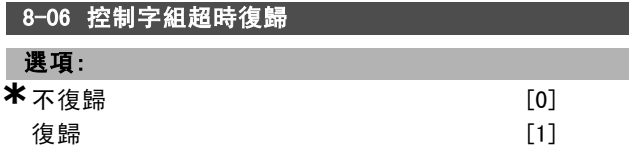

### 功能:

在控制字組時間截止後,該功能用來將變頻器恢復爲原 始設定表單。若將該值設爲"復歸 [1]", 它將恢復爲"不 復歸 [0]"。

Danfoss

二 如何進行程式設定 二

| <b>8─07 診斷觸發器</b> |     |
|-------------------|-----|
| 選項:               |     |
| *無效               | [0] |
| 在警報時觸發            | [1] |
| 警報/警告時觸發          | [2] |

### 功能:

啟用和控制變頻器診斷功能,並且允許將診斷資料擴展 為 24 位元組。

- 無效: 即使在變頻器中出現擴展型診斷資料, 也不發 送這些資料。
- *在警報時觸發:* 當在警報參數 16-90 或 9-53 中出現 一個或多個警報時,即發送擴展型診斷資料。
- *警報/警告觸發:***當在警報參數 16-90、9-53 或警** 告參數 16-92 中出現一個或多個警報/警告時,發送 擴展型診斷資料。

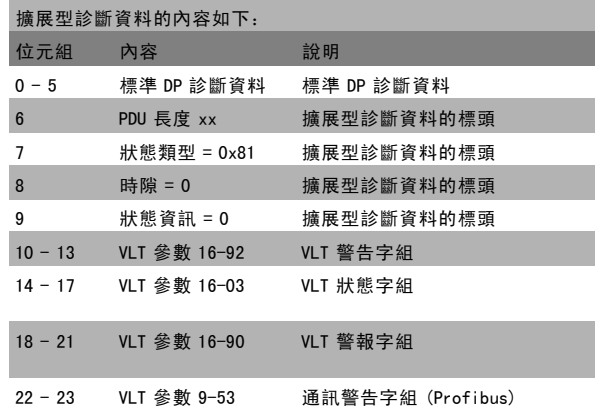

啟用診斷功能可能導致總線流量增加。並非所有 fieldbus 類型均支援診斷功能。

### □ 8-1\* 控制字組設定

設定選項控制字組描述檔的參數。

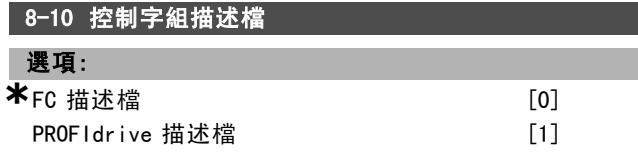

### 功能:

選擇對控制字組和狀態字組的解釋。有效的選項取決於 在插槽 A 中安裝的選項。

## □ 8-3\* FC 埠設定

設定 FC 埠的參數

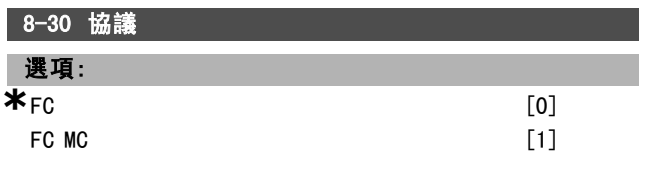

# 功能:

選擇FC (標準) 埠的協議。

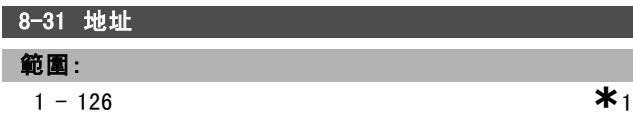

### 功能:

選擇FC (標準) 埠的地址。有效範圍: 1-126

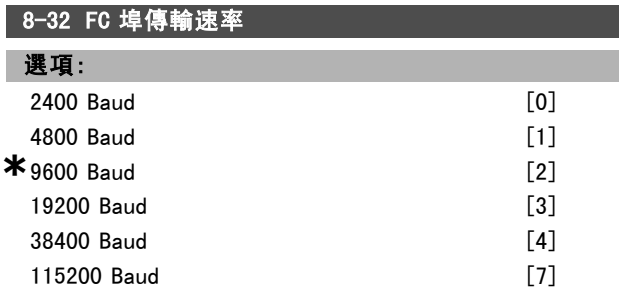

# 功能:

選擇 FC (標準) 埠的傳輸速率。

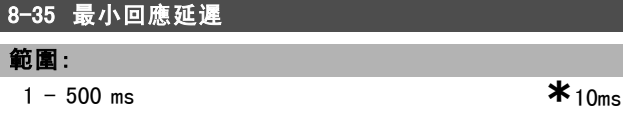

### 功能:

指定在接收請求和傳輸回覆之間的最小延遲時間。該功能 用於解決數據機周轉延遲問題。

8-36 最大回應延遲

## 範圍:

1 - 10000 ms **\***5000ms

# 功能:

指定在傳送請求和等待回覆之間所容許的最大延遲時間。 如果超過該延遲時間,將導致控制字組時間截止。

## 8-37 最大位元組間延遲

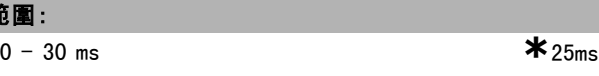

# 功能:

範圍:

兩位元組接收之間的最大等待時間。如果傳輸中斷它能 確保時間截止。

注意: 該功能僅在參數 8-30 中選擇了"FC MC 協議"時有效。

### " 8-5\* 數位/總線功能

設定控制字組數位/總線合併的參數。

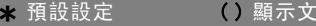

:<br>字 **[**]用於經串列通信埠的通信取值

Danfoss

# 如何進行程式設定 \_

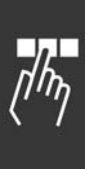

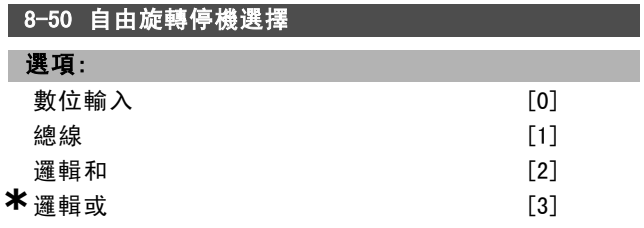

# 功能:

允許在透過端子 (數位輸入) 或是透過總線來控制自由 旋轉停機功能之間作選擇。

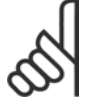

# 本參數僅在參數 8-01 *控制地點* 設定為 [0] *數* 位和控制字組時才有效。

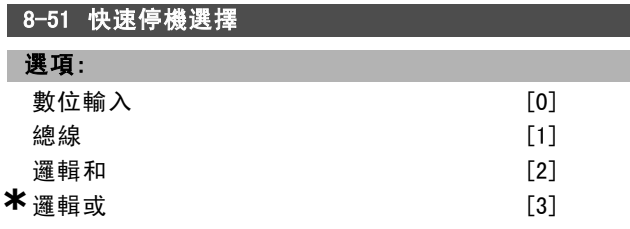

# 功能:

允許在透過端子 (數位輸入) 或是透過總線來控制快速停 機功能之間作選擇。

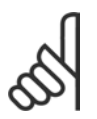

# 注意:

注意:

本參數僅在參數 8-01 控制地點 設定為 [0] 數 位和控制字組時才有效。

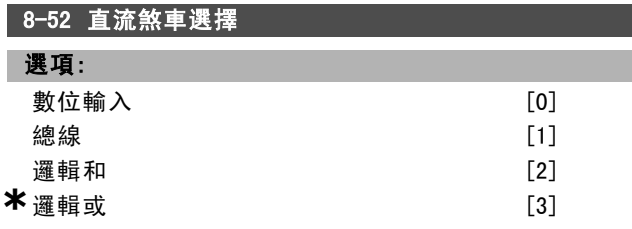

## 功能:

允許在透過端子 (數位輸入) 或是透過總線來控制直流煞 車之間作選擇。

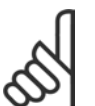

注意:

本參數僅在參數 8-01 控制地點 設定為 [0] 數 位和控制字組時才有效。

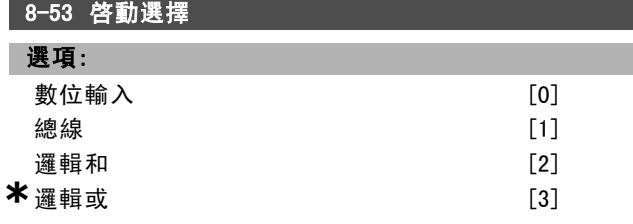

# 功能:

在透過端子 (數位輸入) 或是透過總線來控制變頻器之 間作選擇。

如果是選擇*總線*,則只有當透過串列通訊埠或 fieldbus 選 項來傳送啟動命令時,才能使該啟動命令生效。如果是選 擇*邏輯和*,則還必須再經由某一個數位輸入才能使該啟動 命令生效。如果是選擇*邏輯或*,則也可以經由某一個數位 輸入來使該啟動命令生效。

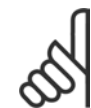

本參數僅在參數 8-01 控制地點 設定為 [0] 數 位和控制字組時才有效。

### 8-54 反轉選擇

注音:

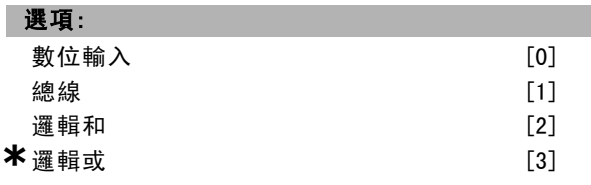

### 功能:

在透過端子 (數位輸入) 或是透過總線來控制變頻器之 間作選擇。

如果是選擇*總線*,則只有當透過串列通訊埠或Fieldbus 選 項來傳送反轉命令時,才能啟動該反轉命令。如果是選擇 邏輯和,則還必須再經由某一個數位輸入才能啟動該命 令。如果是選擇*邏輯或*,則也可以經由某一個數位輸入來 啟動反轉命令。

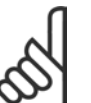

注意: 本參數僅在參數 8-01 *控制地點* 設定為 [0] *數* 

# 位和控制字組時才有效。

# 8-55 設定表單選擇

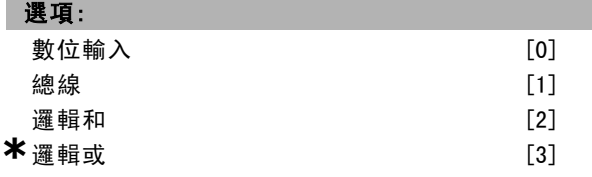

### 功能:

在透過端子 (數位輸入) 或是透過總線來控制變頻器之 間作選擇。

如果是選擇*總線*,則只有當透過串列通訊埠或 Fieldbus 選項來傳送設定表單選擇之命令時,才能啟動該命令。如 果是選擇*邏輯和*,則還必須再經由某一個數位輸入才能啟 動該命令。如果是選擇邏輯或,則也可以經由某一個數位 輸入來啟動設定表單命令。

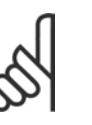

注意:

本參數僅在參數 8-01 控制地點 設定為 [0] 數 *位和控制字組*時才有效。

# 一 如何進行程式設定 一

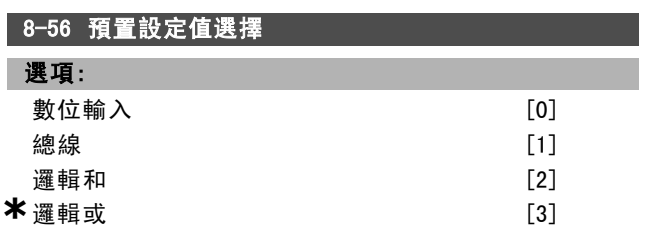

### 功能:

在透過端子 (數位輸入) 或是透過總線來控制變頻器之 間作選擇。

如果是選擇*總線*,則只有當透過串列通訊埠或 Fieldbus 選項來傳送預置設定值命令時,才能啟動該命令。如果是 選擇*邏輯和*,則還必須再經由某一個數位輸入才能啟動該 命令。如果是選擇邏輯或,則也可以經由某一個數位輸入 來啟動該預置設定值命令。

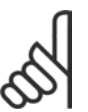

注意: 本參數僅在參數 8-01 控制地點 設定為 [0] 數 位和控制字組時才有效。

# " 8-9\* 總線寸動

8-90 總線寸動 1 速度

### 範圍:

0 - 參數 4-13 RPM **\***100 RPM

# 功能:

設定一個透過序列埠或總線選項啟動的固定速度 (寸動)。

### 8-91 總線寸動 2 速度

範圍:

0 - 參數 4-13 RPM **\***200 RPM

### 功能:

設定一個透過序列埠或總線選項啟動的固定速度 (寸動)

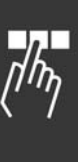

Danfoss

一 如何進行程式設定 一

# □ 參數: Profibus

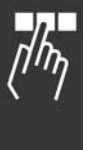

# 9-00 設定值 範圍: **a** - 65535 **\***0 無 LCP 存取

### 功能:

從主控制器類型 2 收取設定值。如果控制優先順序被設 爲主控制器類型 2,變頻器設定值將從該參數獲取,而 循環性的設定值將被忽略。

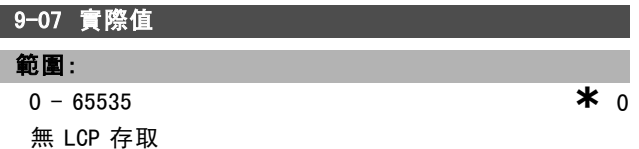

### 功能:

傳送主控制器類型 2 的 MAV。該參數僅在控制優先順序被 設爲主控制器類型 2 時才有效。

# 9-15 寫入PCD配置

數組 [10]

# · 選項:

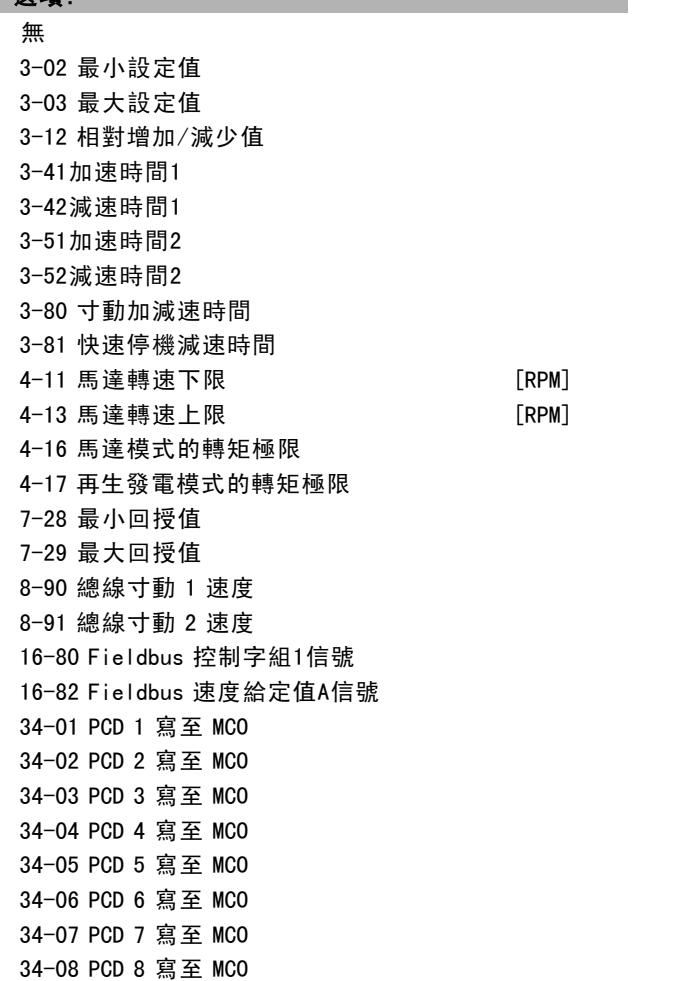

34-09 PCD 9 寫至 MCO 34-10 PCD 10 寫至 MCO

### 功能:

可將不同參指定配給 PPO 的 PCD 3 到 PCD 10 (PCD 的數目 取決於 PPO 類型)。PCD 3 到 PCD 10 的值將作爲數據值寫 至所選的參數。

### 9-16 讀取PCD配置

數組 [10]

### 選項:

無 16-00 控制字組 16-01 設定值 [單位] 16-02 設定值 % 16-03 狀態字組 16-04 主要實際值 [單位] 16-05 主要實際值 [%] 16-09 自定讀數 16-10 功率 [kW] 16-11 功率 [hp] 16-12 馬達電壓 16-13 頻率 16-14 馬達電流 16-16 轉矩 16-17 轉速 [RPM] 16-18 馬達熱負載 16-19 KTY 感測器溫度 16-21 相位角 16-30 直流電路電壓 16-32 煞車功率/秒 16-33 煞車功率/2 分鐘 16-34 散熱片溫度 16-35 逆變器熱負載 16-38 SL 控制器狀態 16-39 控制卡過熱 16-50 外部設定值 16-51 脈衝設定值 16-52 回授 [Unit] 16-53 數位電位器設定值 16-60 數位輸入 16-61 類比端子 53 輸入形式 16-62 類比輸入端 53 16-63類比端子54輸入形式 16-64 類比輸入端 54 16-65 類比輸出 42 [mA] 16-66 數位輸出 [二進位] 16-67 端子29頻率輸入 [Hz] 16-68端子33頻率輸入 [Hz] 16-69端子27脈衝輸出 [Hz] 16-70端子29脈衝輸出 [Hz] 16-71 繼電器輸出 [bin]

Danfoss

二 如何谁行程式設定 二

16-84 通訊選項狀態字組[Binary] 16-85 FC 埠控制字組 1 信號 16-90 警報字組 16-91 警報字組 2 16-92 警告字組 16-93 警告字組 2 16-94 擴展狀態字組 16-95 擴展狀態字組 2 34-21 PCD 1 從 MCO 讀入 34-22 PCD 2 從 MCO 讀入 34-23 PCD 3 從 MCO 讀入 34-24 PCD 4 從 MCO 讀入 34-25 PCD 5 從 MCO 讀入 34-26 PCD 6 從 MCO 讀入 34-27 PCD 7 從 MCO 讀入 34-28 PCD 8 從 MCO 讀入 34-29 PCD 9 從 MCO 讀入 34-30 PCD 10 從 MCO 讀入 34-40 數位輸入 34-41 數位輸出 34-50 實際位置 34-51 命令的位置 34-52 實際主位置 34-53 從索引位置 34-54 主索引位置 34-55 曲線位置 34-56 追蹤誤差 34-57 同步誤差 34-58 實際速度 34-59 實際主速度 34-60 同步狀態 34-61 軸狀態 34-62 程式狀態

### 功能:

可將不同參數指配給 PPO 的 PCD 3 到 PCD 10 (PCD 的數目 取決於 PPO 類型)。PCD 3 到 PCD 10 將保持所選參數的實 際數據值。

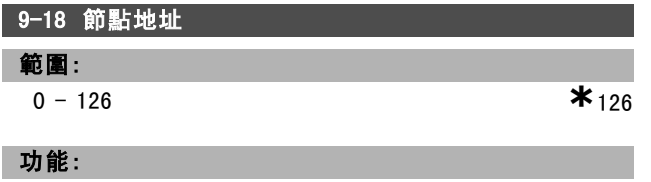

設定站位地址。您也可以在硬體開關上設定。只有在硬體 開關設爲 126 或 127時,才能在參數 9-18 中設定地址。如 果將硬體開關設爲大於 0 且小於 126 的數值, 本參數將 顯示開關的實際設定。電源開關切入時或更新參數 9-72 時會改變參數 9-18。

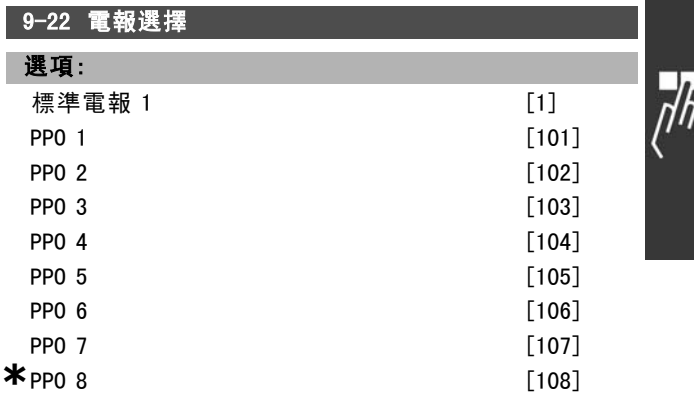

# 功能:

顯示由 Profibus 主控制器設定的電報類型。

9-23 信號參數

數組 [1000]

# 選項:

無 3-02 最小設定值 3-03 最大設定值 3-12 相對增加/減少值 3-41 加速時間1 3-42 減速時間1 3-51 加速時間2 3-52 減速時間2 3-80 寸動加減速時間 3-81 快速停機減速時間 4-11 馬達轉速下限 4-13 馬達轉速上限 4-16 馬達模式的轉矩極限 4-17 再生發電模式的轉矩極限 7-28 最小回授值 7-29 最大回授值 8-90 總線寸動 1 速度 8-91 總線寸動 2 速度 16-00 控制字組 16-01 設定值 [單位] 16-02 設定值 % 16-03 狀態字組 [二進位] 16-04 主要實際值 [單位] 16-05 主要實際值 [%] 16-10 功率 [kW] 16-11 功率 [hp] 16-12 馬達電壓 16-13 頻率 16-14 馬達電流 16-16 轉矩 16-17 轉速 [RPM] 16-18 馬達熱負載 16-19 KTY 感測器溫度 16-21 相位角

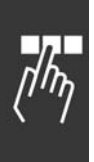

16-30 直流電路電壓 16-32 煞車功率 / 秒 16-33 煞車功率 / 2 分鐘 16-34 散熱片溫度 16-35 逆變器熱負載 16-38 SL 控制器狀態 16-39 控制卡過熱 16-50 外部設定值 16-51 脈衝設定值 16-52 回授 [Unit] 16-53 數位電位器設定值 16-60 數位輸入 16-61 類比端子 53 輸入形式 16-62 類比輸入端 53 16-63 類比端子 53 輸入形式 16-64 類比輸入端 54 16-65 類比輸出 42 [mA] 16-66 數位輸出 [二進位] 16-67 端子 29 輸入頻率 [Hz] 16-68 端子 33 輸入頻率 [Hz] 16-69 端子 27 脈衝輸出 [Hz] 16-70 端子 29 脈衝輸出 [Hz] 16-80 Fieldbus 控制字組 1 信號 16-82 Fieldbus 速度給定值 A 信號 16-84 通訊選項組狀態字 16-85 FC 埠控制字組 1信號 16-90 警報字組 16-91 警報字組 2 16-92 警告字組 16-93 警告字組 2 16-94 外部狀態字組 16-95 外部狀態字組 2 34-01 PCD 1 寫至 MCO 34-02 PCD 2 寫至 MCO 34-03 PCD 3 寫至 MCO 34-04 PCD 4 寫至 MCO 34-05 PCD 5 寫至 MCO 34-06 PCD 6 寫至 MCO 34-07 PCD 7 寫至 MCO 34-08 PCD 8 寫至 MCO 34-09 PCD 9 寫至 MCO 34-10 PCD 10 寫至 MCO 34-21 PCD 1 從 MCO 讀入 34-22 PCD 2 從 MCO 讀入 34-23 PCD 3 從 MCO 讀入 34-24 PCD 4 從 MCO 讀入 34-25 PCD 5 從 MCO 讀入 34-26 PCD 6 從 MCO 讀入 34-27 PCD 7 從 MCO 讀入 34-28 PCD 8 從 MCO 讀入 34-29 PCD 9 從 MCO 讀入 34-30 PCD 10 從 MCO 讀入 34-40 數位輸入 34-41 數位輸出

```
34-50 實際位置
34-51 命令的位置
34-52 實際主位置
34-53 從索引位置
34-54 主索引位置
34-55 曲線位置
34-56 追蹤故障
34-57 同步故障
34-58 實際速度
34-59 實際主速度
34-60 同步狀態
34-61 軸狀態
34-62 程式狀態
```
### 功能:

如何谁行程式設定

包含您可以在參數 9-15 和 9-16 輸入的一系列信號。

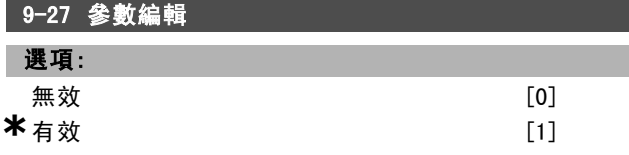

## 功能:

可能經由 Profibus、標準介面或 LCP 來編輯參數。可透 過 Profibus 使用該參數停止編輯。

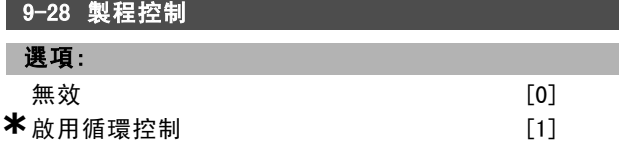

### 功能:

製程控制 (控制字組、速度設定值和製程數據等的設定) 可 以透過 Profibus 或是標準的 RS485 介面 (但不能同時使 用二者) 來執行。透過 LCP 總是可以進行操作器控制。視 參數 8-50 到 8-56 的設定,製程控制可以經由端子或總 線來控制。

- 無效:透過 Profibus 讓製程控制無效,而經由標準 RS485 讓製程控制有效。

- 啓用循環控制: 透過 Profibus 主控制器類型 1 讓製程 控制有效,而透過標準 RS485 總線或主控制器類型 2讓 製程控制無效。

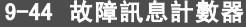

範圍:

 $0 - 65535 N/A$  **\*** 0N/A

### 功能:

指出目前儲存於參數 9-47 的警報。緩衝容量為最多八個 錯誤事件。

### 9-45 故障代碼

範圍:

 $0 - 0 N/A$  **\***0  $N/A$ 

Danfoss

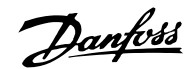

# 一 如何進行程式設定 一

### 功能:

本參數包含來自發生過的所有警報訊息的警報字組。 緩衝容量最多為八個錯誤事件。

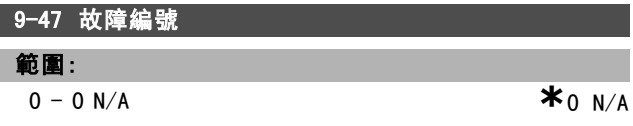

### 功能:

本參數包含為某一事件而產生之警報號碼 (如:類比電流 輸入中斷為 2;主電源相位欠相為 4)。 緩衝容量最多為八個錯誤事件。

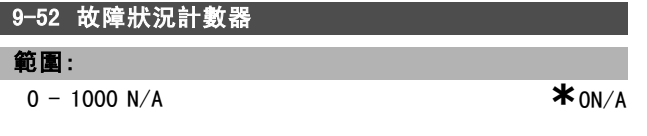

# 功能:

I

本參數包含從上一次復歸/電源開關切入以來目前所儲存的 事件次數。參數 9-52 於每次發生事件時都會增加計次 (由 AOC 或 Profibus 選項執行)。

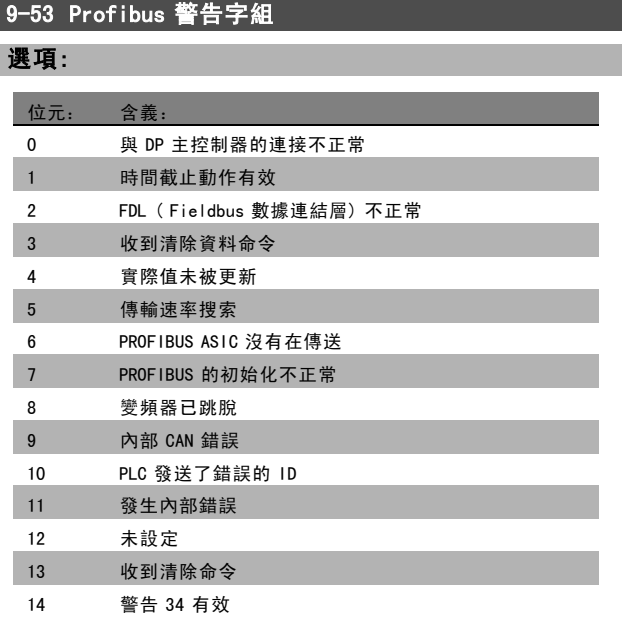

## 功能:

顯示 Profibus 通訊警告。

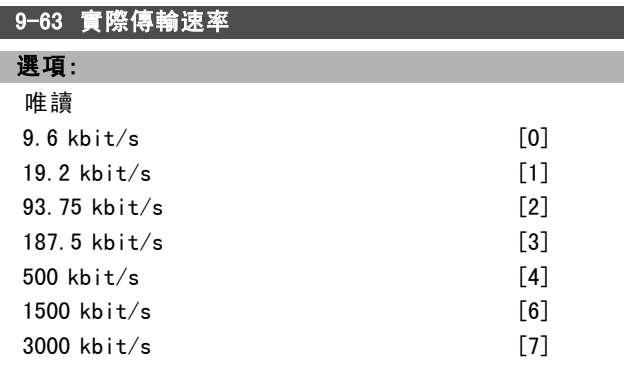

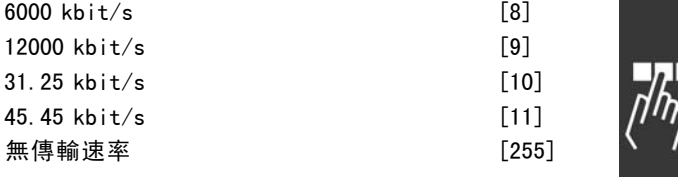

# 功能:

顯示 PROFIBUS 實際傳輸速率。Profibus 主控制器自動設 定該傳輸速率。

### 9-64 裝置標識

數組 [10]

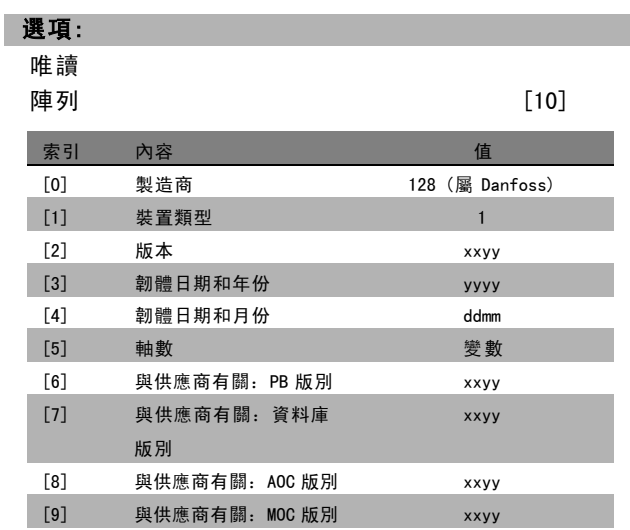

### 功能:

裝置標識參數。資料類型爲"無符號16 位元數組[n]"。對 第一個次索引的指派定義和顯示於上表。

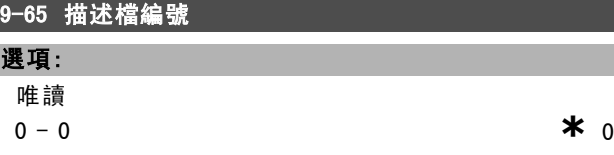

### 功能:

I.

包含描述檔標識。位元組 1 包含描述檔編號,位元組 2 包含描述檔版別號。

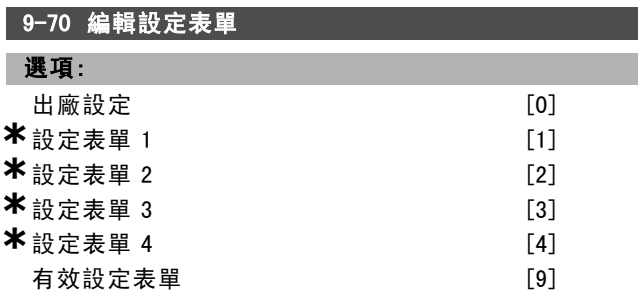

Danfoss

二 如何谁行程式設定 二

# 功能: 編輯設定表單編輯動作可依據有效設定表單選擇 (參數 0-10) 執行,或者固定於某一設定表單號碼。本參數專 為 LCP 和總線使用。

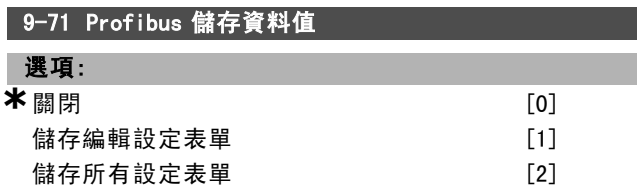

### 功能:

透過 Profibus 更改的參數值不會自動儲存到非揮發性記憶 體中。使用該參數來啟動可將所有參數值儲存到 EEPROM 中 的功能。這樣,您更改的參數值在斷電後也能得到保留。 - [0] 關閉: 儲存功能關閉。

- [1] 儲存編輯設定表單:在參數 9-70 中選擇的設定表單 中的所有參數值會儲存到 EEPROM 中。

當儲存了所有的值之後,該參數的值將恢復爲"[0]關閉"。 - [2] 儲存所有設定表單:將所有設定表單的所有參數值 都儲存到 EEPROM 中。當儲存了所有參數值之後,本參數 的值將恢復爲"[0] 關閉"。

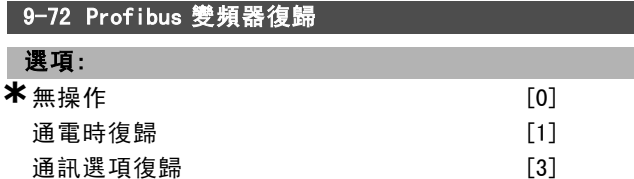

# 功能:

將變頻器復歸 (如同首先斷電然後加電的作用)。變頻器將 從總線消失,這可能導致主控制器的通訊錯誤。

# 9-80 已定義參數 (1)

數組 [116]

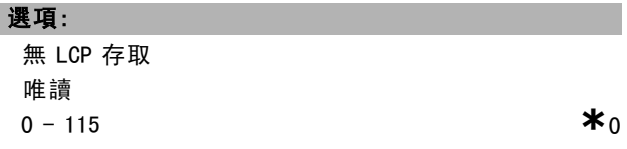

# 功能:

ı

含有一個已定義的變頻器參數列表,其中的所有參數均可 用於 Profibus。

# 9-81 已定義參數 (2)

數組 [116]

### 選頂:

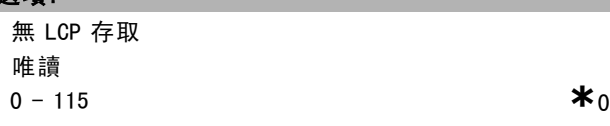

# 功能:

含有一個已定義的變頻器參數列表,其中的所有參數均可 用於 Profibus。

# 9-82 已定義參數 (3)

數組 [116]

# 選項:

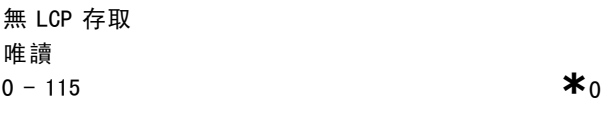

# 功能:

含有一個已定義的變頻器參數列表,其中的所有參數均可 用於 Profibus。

# 9-83 已定義參數 (4)

數組 [116]

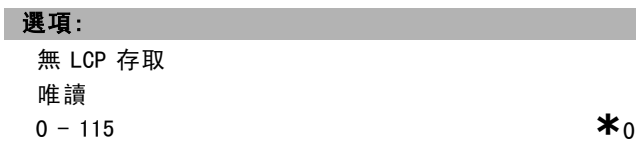

### 功能:

含有一個已定義的變頻器參數列表,其中的所有參數均可 用於 Profibus。

### 9-90 已更改參數 (1)

數組 [116]

# 選項:

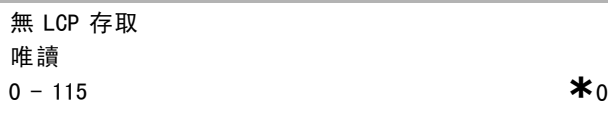

# 功能:

含有一個變頻器參數列表,其中的參數與各自的出廠設 定不同。

### 9-91 已更改參數 (2)

數組 [116]

# 選項:

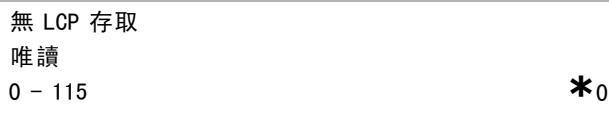

### 功能:

含有一個變頻器參數列表,其中的參數與各自的出廠設 定不同。
Danfoss

### 一 如何進行程式設定 一

#### 9-92 已更改參數 (3)

數組 [116]

#### 選項:

無 LCP 存取 唯讀  $0 - 115$  **\***0

#### 功能:

含有一個變頻器參數列表,其中的參數與各自的出廠設 定不同。

### 9-93 已更改參數 (4)

數組 [116]

#### 選項:

無 LCP 存取 唯讀 **a**  $-115$  **\***0

#### 功能:

含有一個變頻器參數列表,其中的參數與各自的出廠設 定不同。

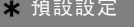

 $\Box$  參數: CAN Fieldbus

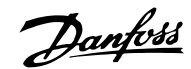

」如何進行程式設定 —

# □ 10-0\* 通用設定

選項:  $\star$  DeviceNet [1]

### 功能:

CAN 協議的選擇。

10-00 CAN協議

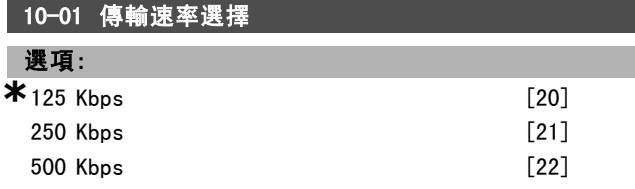

#### 功能:

選擇 DeviceNet 傳輸速度。該選擇必須與主控制器以及其 他 DeviceNet 節點的傳輸速度相對應。

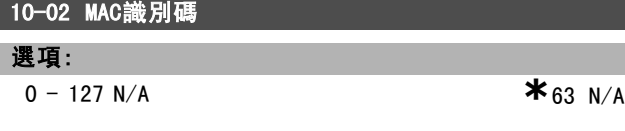

#### 功能:

選擇站位地址。每一個連接到相同 DeviceNet 網路的站位 都必須有確定的地址。

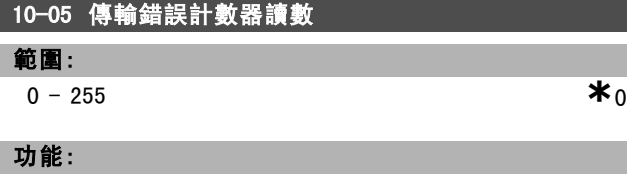

自電源開關最近切入以來 CAN 控制器的傳輸錯誤計數器 讀數。

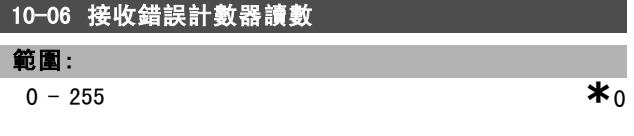

#### 功能:

顯示自電源開關最近切入以來 CAN 控制器的接收錯誤計 數器讀數。

### 10-07 總線停止計數器讀數 範圍:  $0 - 255 N/A$  **\***  $0N/A$

#### 功能:

顯示自電源開關最近切入以來發生總線停止事件的次數。

#### □ 10-1\* DeviceNet

與 DeviceNet 相關特定參數的參數群組。

#### 10-10 製程數據類型選損

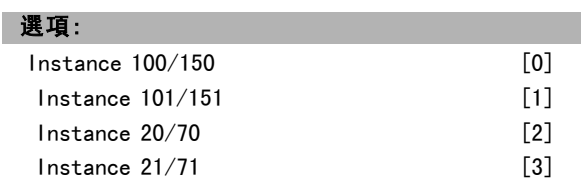

#### 功能:

視參數 8-10 控制字組描述檔而定, 本參數允許在 4 種 不同數據傳輸實例中擇擇。

當參數 8-10 設定為 [0] FC 描述檔, 可用參數 10-10 選 項 [0] 和 [1]。

當參數 8-10 設定為 [5] ОДИ, 可用參數 10-10 選項 [2] 和 [3]。

- Instance 100/150 和 101/151 只適用於 Danfoss。

Instance 20/70 和 21/71適用於 ODVA 交流變頻器描述檔。 注意,本參數的更改會立刻執行。

#### 10-11 製程數據配置寫入

#### 選項: **\***<sup>0</sup> <sup>無</sup>

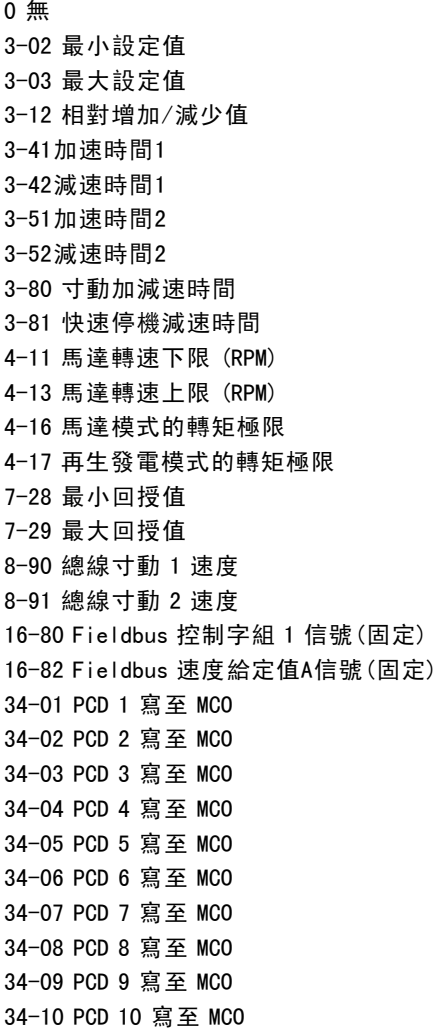

Danfoss

### 如何谁行程式設定

#### 功能:

本參數用於 I/O 組合實例 101/151。 本數組只有元素 [2] 和 [3] 可供選擇 ([0] 和 [1] 是被 固定住的)。 本參數僅能用於實例 101/151。

#### 10-12 製程數據配置讀取

#### 選項: **\***<sup>無</sup>

16-00 控制字組 16-01 設定值 [單位] 16-02 設定值 % 16-03 狀態字組 (固定) 16-04 主要實際值 [單位] 16-05 主要實際值 [%] (固定) 16-10 功率 [kW] 16-11 功率 [hp] 16-12 馬達電壓 16-13 頻率 16-14 馬達電流 16-16 轉矩 16-17 轉速 [RPM] 16-18 馬達熱負載 16-19 KTY 感測器溫度 16-21 相位角 16-30 直流電路電壓 16-32 煞車功率/秒 16-33 煞車功率/2 分鐘 16-34 散熱片溫度 16-35 逆變器熱負載 16-38 SL 控制器狀態 16-39 控制卡過熱 16-50 外部設定值 16-51 脈衝設定值 16-52 回授 [Unit] 16-53 數位電位器設定值 16-60 數位輸入 16-61 類比端子 53 輸入形式 16-62 類比輸入端 53 16-63類比端子 54 輸入形式 16-64 類比輸入端 54 16-65 類比輸出 42 [mA] 16-66 數位輸出 [二進位] 16-67 端子29輸入頻率 [Hz] 16-68 端子33輸入頻率 [Hz] 16-69 端子27脈衝輸出 [Hz] 16-70端子29脈衝輸出 [Hz] 16-71 繼電器輸出 [bin] 16-84 通訊選項狀態字組 16-85 FC 埠 控制字組 1信號 16-90 警報字組 16-91 警報字組 2 16-92 警告字組 16-93 警告字組 2

16-94 外部狀態字組 16-95 外部狀態字組 2 34-21 PCD 1 從 MCO 讀入 34-22 PCD 2 從 MCO 讀入 34-23 PCD 3 從 MCO 讀入 34-24 PCD 4 從 MCO 讀入 34-25 PCD 5 從 MCO 讀入 34-26 PCD 6 從 MCO 讀入 34-27 PCD 7 從 MCO 讀入 34-28 PCD 8 從 MCO 讀入 34-29 PCD 9 從 MCO 讀入 34-30 PCD 10 從 MCO 讀入 34-40 數位輸入 34-41 數位輸出 34-50 實際位置 34-51 命令的位置 34-52 實際主位置 34-53 從索引位置 34-54 主索引位置 34-55 曲線位置 34-56 追蹤故障 34-57 同步故障 34-58 實際速度 34-59 實際主速度 34-60 同步狀態 34-61 軸狀態 34-62 程式狀態

#### 功能:

本參數用於 I/O 組合實例 101/151。 本數組只有元素 [2] 和 [3] 可供選擇 ([0] 和 [1] 是被 固定住的)。 本參數僅能用於實例 101/151。

#### 10-13 警告參數

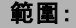

 $0 - 65535 N/A$  **\*** 0N/A

#### 功能:

透過標準總線或 DeviceNet 讀取警告訊息。該參數不能在 LCP 上使用, 但可以將通訊警告字組選擇爲顯示讀數, 以 查看警告訊息。一個警告分配有一個位元 (有關的清單 請參閱手冊)。

\* 預設設定 ( ) 顯示文字 | 月於經串列通信埠的通信取值

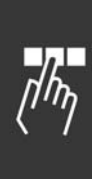

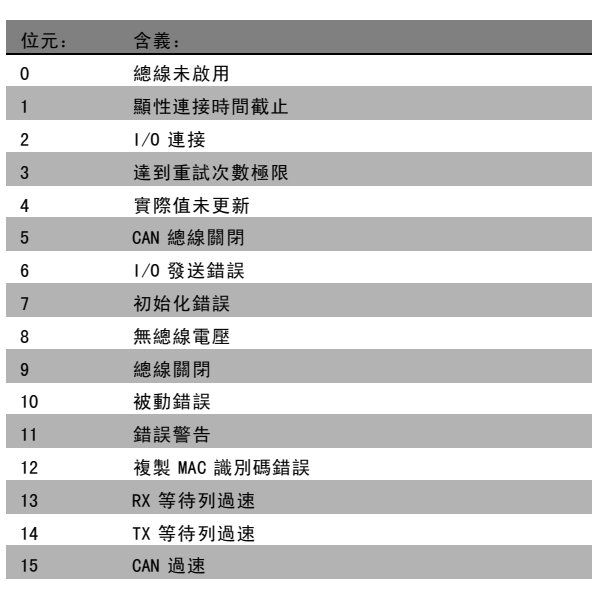

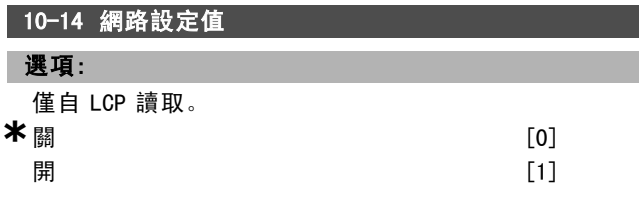

### 功能:

允許選擇實例 21/71 和 20/70 中的設定值來源。

- 關: 啟用經由類比/數位輸入來的設定值。

- 開: 啟用經由總線來的設定值。

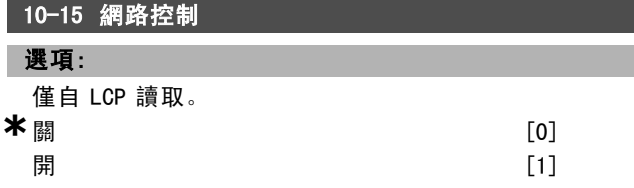

#### 功能:

允許選擇實例 21/71 和 20-70 中的控制來源。

- 關: 啟用經由類比/數位輸入的控制功能。

- 開: 啟用由總線來的控制功能。

#### □ 10-2\* COS 濾波器

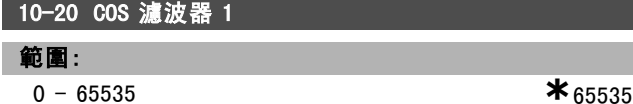

#### 功能:

設定狀態字組的濾波器遮罩。當在 COS (Change-Of-State) 下操作時,可以將狀態字組中那些在更改後不應發送的位 元過濾掉。

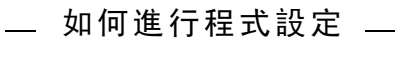

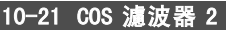

範圍:

0 - 65535 **\***<sup>65535</sup>

#### 功能:

針對主要實際值設定濾波器遮罩。當在 COS (Change-Of-State) 下操作時,可以將主要實際值字中那 些在更改後不應發送的位元過濾掉。

### **10-22 COS 濾波器 3**

範圍:

0 - 65535 **\***<sup>65535</sup>

Danfoss

#### 功能:

設定用於 PCD 3 的濾波器遮罩。當在 COS (Change-Of-State) 下操作時,可以將 PCD 3 中那些在更改後不應發送的位 元過濾掉。

#### **10-23 COS 濾波器 4**

#### 範圍:

0 - 65535 **\***<sup>65535</sup>

#### 功能:

設定用於 PCD 4 的濾波器遮罩。當在 COS (Change-Of-State) 下操作時, 可以將 PCD 4 中那些在更改後不應發送的位 元過濾掉。

#### " 10-3\* 參數存取

提供被索引參數存取和定義程式設定表單的參數群組。

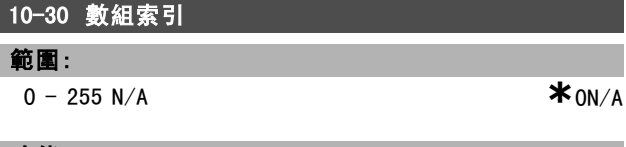

### 功能:

此參數用於存取被索引的參數。

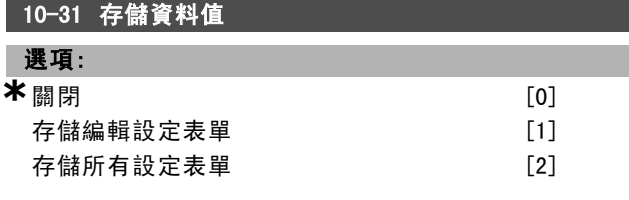

#### 功能:

參數 10-31 是用來啟用在非揮發性記憶體中資料的存儲。

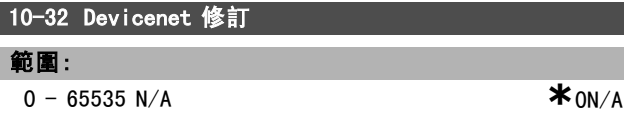

#### 功能:

參數 10-32 是用來產生 EDS 檔案。

**\*** 預設設定 ( ) 顯示文字 [ ] 用於經串列通信埠的通信取值

### 一 如何進行程式設定 一

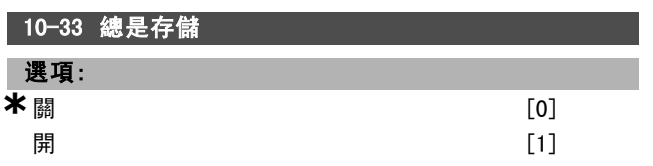

#### 功能:

本參數會選擇在 DeviceNet 所接收的資料參數是否必須儲 存於 EEPROM 作為出廠值。

### 10-39 DeviceNet F 參數

數組 [1000]

#### 選項:

無 LCP 存取  $0 - 0$  **\***0

### 功能:

該參數是用來透過 Devicenet 設定變頻器和建立 EDS-檔 案。

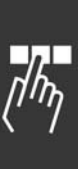

Danfoss

Danfoss

#### 如何谁行程式設定 \_\_

### □ 參數: 智慧邏輯控制器

#### " 13-\*\* 程式設定功能

智慧邏輯控制器 (SLC) 本質上是一個使用者定義的操作 序列 (請參閱參數 13-52 [x]), 當關聯的使用者定義*事* 件 (請參閱參數 13-51 [x]) 被SLC評估爲 TRUE (真) 時, SLC 將執行這些動作。

事件和動作都有各自的編號,兩者成對地關聯在一起。這 意味著,當事件 [0] 符合條件 (值爲 TRUE) 時,將執行動  $f$  [0]。此後會對事件 [1] 進行評估, 如果評定爲 TRUE (真),則執行動作 [1],依此類推。

一次只能對一個事件進行評估。如果某個事件被評定爲 FALSE (假),在當前的掃描間隔中將不執行任何動作 (在 SLC 中), 並且不再對其他*事件*進行評估。這意味著, 當 SLC 在每個掃描間隔中啓動後, 它將首先評估*事件 [0]* (並 且僅評估事件 [0]) 的真假。僅當事件 [0] 被評定爲 TRUE ( 真)時, SLC 才會執行*動作 [0]*, 並且開始評估 事件 [1] 的 真假。可以用程式設定 1 到 20 個事件和動作。當執行了最 後一個事件/動作後,又會從事件 [0]/操作 [0] 開始執行 該序列。例圖顯示的範例含有 3 個事件/動作:

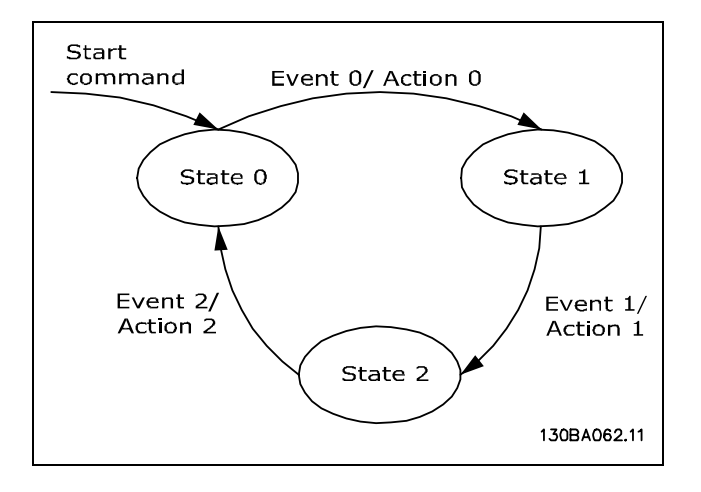

#### 啟動和停止 SLC:

藉由在參數 13-00 中選擇"開 [1]"或"關 [0]",可以啟動和 停止 SLC。SLC 總是在狀態爲 0時啟動 (此時它首先對*事件* [0]進行評估)。當「啟動事件」(定義於參數 13-01 啟動事 件)被評定為 TRUE (真) 的時候,(假設參數 13-00 選擇了 *開* [1]。), SLC 會啟動。當*停機事件* (參數 13-02) 為 TRUE (真) 的時候,SLC 會停止。參數 13-03 將所有的 SLC 參 數復歸並且重頭開始進行程式設定。

#### □ 13-0\* SLC 設定

這些設定是用來啟用、停用和復歸智慧邏輯控制器的。

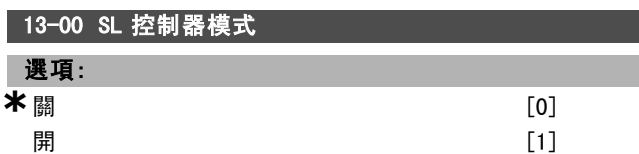

### 功能:

如果選擇開 [1], 則一旦給出啟動信號 (比如透過數位輸 入),智慧邏輯控制器即可啟動。

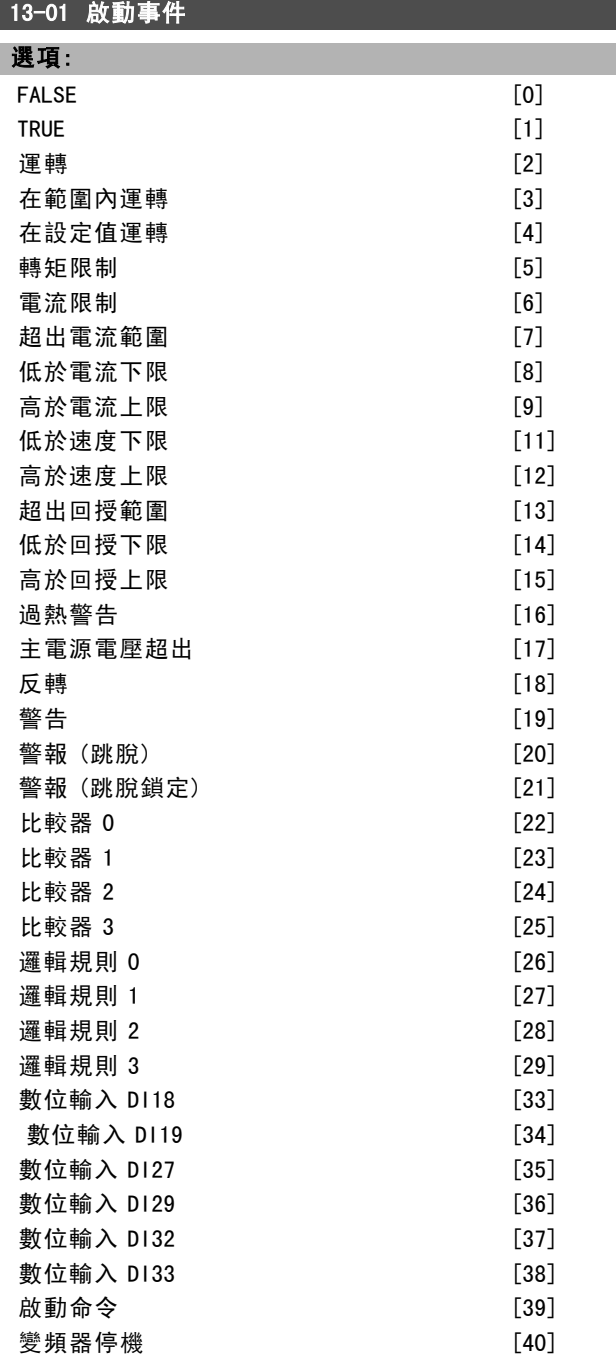

#### 功能:

列表說明了那些可在所選的邏輯規則中使用的布林輸入 (TRUE 或 FALSE)。

- ï \* FALSE [0] (出廠設定) 在邏輯規則中輸入 FALSE 的固定值。
- ï TRUE [1] 在邏輯規則中輸入 TRUE 的固定值。
- 運轉 [2] 有關詳細說明, 請參閱參數 5-13。
- 在範圍內運轉 [3] 有關詳細說明, 請參閱參數 5-31。

\* 預設設定 ( ) 顯示文字 | 引用於經串列通信<u>埠的通信取值</u>

Danfoss

### 一 如何進行程式設定 一

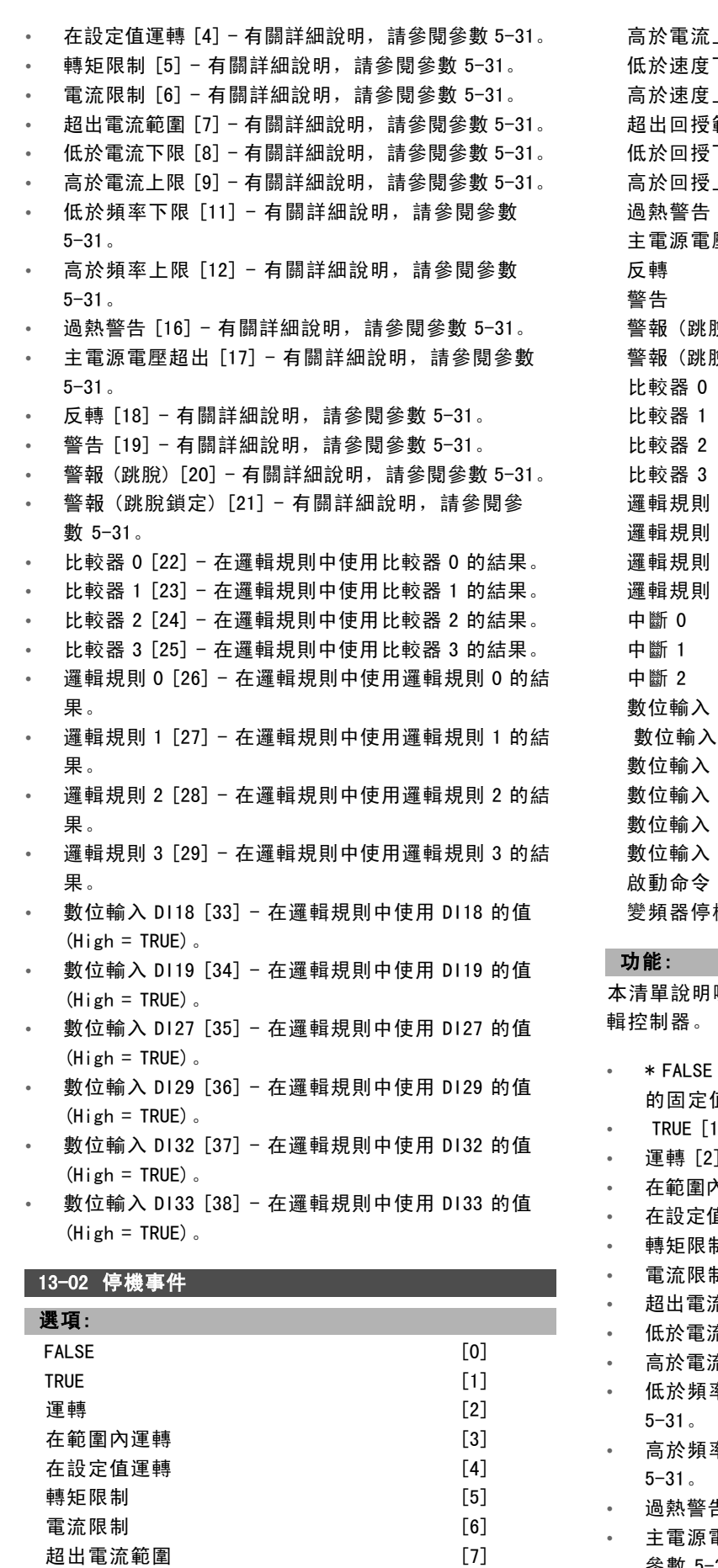

低於電流下限 [8]

\* 預設設定 ( ) 顯示文字 **[ ] 用於經串列通信埠的通信取值** 

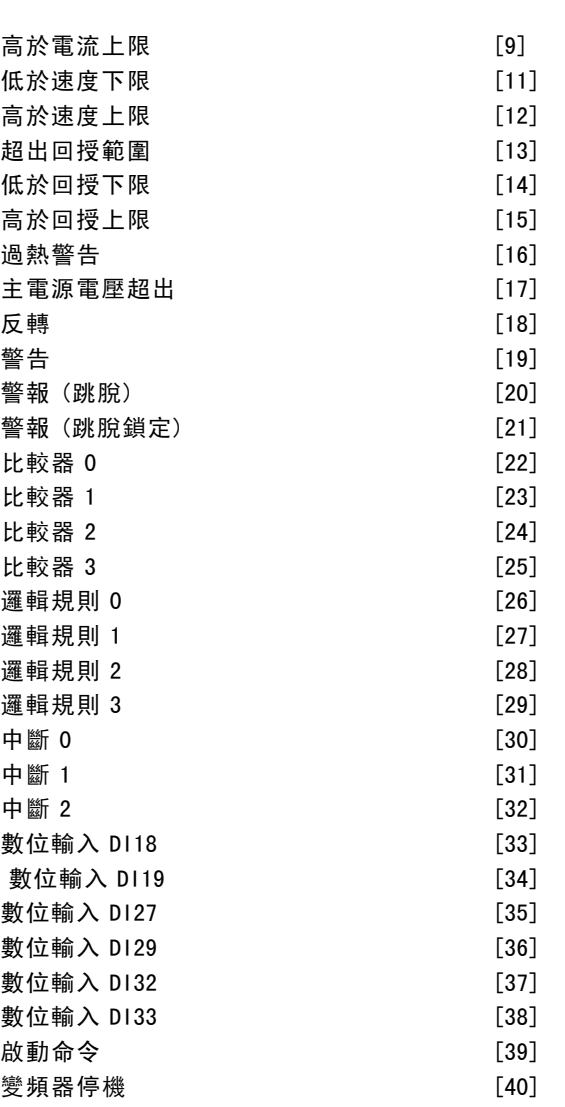

哪一個布林輸入將用來定義停機/停用智慧邏

- $[0]$  (出廠設定) 在邏輯規則中輸入 FALSE 值。
- l] 在邏輯規則中輸入 TRUE 的固定值。
- ] 有關詳細說明,請參閱參數 5-13。
- ካ運轉 [3] 有關詳細說明,請參閱參數 5-31。
- 直運轉 [4] 有關詳細說明,請參閱參數 5-31。
- ï 轉矩限制 [5] 有關詳細說明,請參閱參數 5-31。
- ï 電流限制 [6] 有關詳細說明,請參閱參數 5-31。
- 流範圍 [7] 有關詳細說明,請參閱參數 5-31。
- €下限 [8] 有關詳細說明,請參閱參數 5-31。
- 流上限 [9] 有關詳細說明,請參閱參數 5-31。
- 率下限 [11] 有關詳細說明,請參閱參數
- 率上限 [12] 有關詳細說明,請參閱參數
- 告 [16] 有關詳細說明, 請參閱參數 5-31。
- 電壓超出範圍 [17] 有關詳細說明,請參閱 參數 5-31。

Danfoss

#### 二 如何谁行程式設定 二

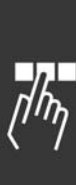

- ï 反轉 [18] 有關詳細說明,請參閱參數 5-31。
- 警告 [19] 有關詳細說明,請參閱參數 5-31。
- 警報 (跳脫) [20] 有關詳細說明, 請參閱參數 5-31。
- 警報 (跳脫鎖定) [21] 有關詳細說明, 請參閱參 數 5-31。
- 比較器 0 [22] 在邏輯規則中使用比較器 0 的結果。
- 比較器 1 [23] 在邏輯規則中使用比較器 1 的結果。
- ï 比較器 2 [24] 在邏輯規則中使用比較器 2 的結果。
- ï 比較器 3 [25] 在邏輯規則中使用比較器 3 的結果。 ï 邏輯規則 0 [26] - 在邏輯規則中使用邏輯規則 0 的結 果。
- ï 邏輯規則 1 [27] 在邏輯規則中使用邏輯規則 1 的結 果。
- ï 邏輯規則 2 [28] 在邏輯規則中使用邏輯規則 2 的結 果。
- ï 邏輯規則 3 [29] 在邏輯規則中使用邏輯規則 3 的結 果。
- 數位輸入 DI18 [33] 在邏輯規則中使用 DI18 的值  $(Hijeh = TRUE)$
- 數位輸入 DI19 [34] 在邏輯規則中使用 DI19 的值  $(Hij) = TRUE$ )
- 數位輸入 DI27 [35] 在邏輯規則中使用 DI27 的值  $(Hijeh = TRUE)$ .
- 數位輸入 DI29 [36] 在邏輯規則中使用 DI29 的值  $(Hij) = TRUE$ ).
- 數位輸入 DI32 [37] 在邏輯規則中使用 DI32 的值  $(High = TRUE)$ .
- 數位輸入 DI33 [38] 在邏輯規則中使用 DI33 的值  $(High = TRUE)$ .

#### 13-03 復歸 SLC

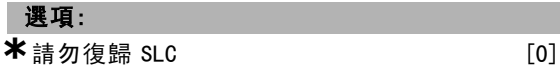

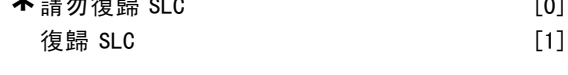

#### 功能:

參數 13-03 會將群組 13 所有的參數 (13-\*) 復歸為出廠 設定。

#### □ 13-1\* 比較器

用來以固定的預置值比較連續變數 (如輸出頻率、輸出電 流、類比輸入等)。在每個掃描間隔中都會對比較器進行一 次判別。其結果 (TRUE 或 FALSE) 可直接用於定義某個事件 (請參閱參數 13-51),或者當作邏輯規則的布林輸入 (請參 閱參數 13-40、13-42 或 13-44)。該參數組中的所有參數 均爲含有索引 0-3的數組參數。選擇索引 0 可設定比較器 0,選擇索引 1 可設定比較器 1,依此類推。

#### 13-10 比較器運算元

數組 [4]

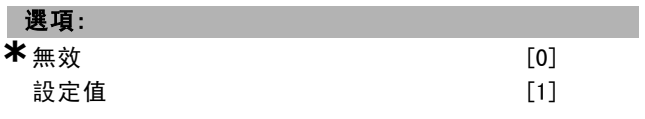

**\*** 預設設定 ( ) 顯示文字 [ ] 用於經串列通信埠的通信取值

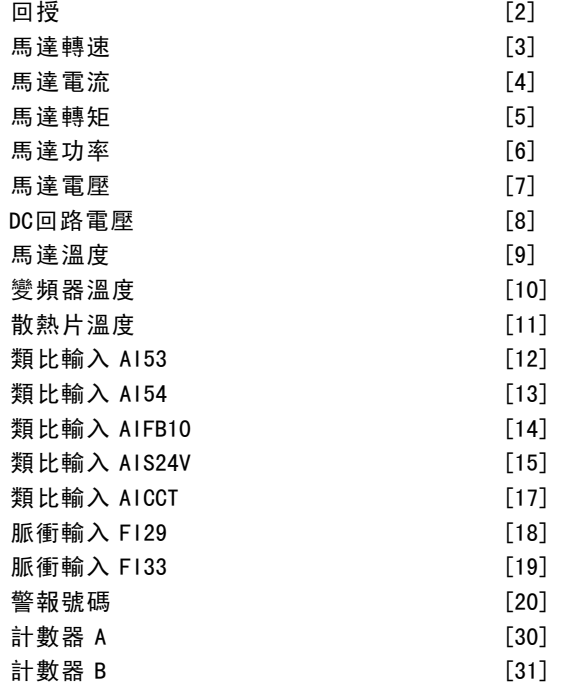

#### 功能:

選擇比較器所監測的變數。可用的選擇如下:

- ï \*無效 [0] (出廠設定) 比較器的輸出總是 FALSE ( 假)。
- 設定值 [1] 有關詳細說明, 請參閱參數 16-01。
- 回授 [2] 有關詳細說明,請參閱參數 16-52。
- 馬達轉速 [3] 有關詳細說明, 請參閱參數 16-17。
- 馬達電流 [4] 有關詳細說明, 請參閱參數 16-14。
- 馬達轉矩 [5] 有關詳細說明, 請參閱參數 16-16。
- 馬達功率 [6] 有關詳細說明, 請參閱參數 16-10。
- 馬達電壓 [7] 有關詳細說明, 請參閱參數 16-12。
- ï DC回路電壓 [8] 有關詳細說明,請參閱參數 16-30。
- 馬達溫度[9] 有關詳細說明, 請參閱參數 16-18。
- 變頻器溫度 [10] 有關詳細說明, 請參閱參數 16-35。
- ï 散熱片溫度 [11] 有關詳細說明,請參閱參數 16-34。
- 類比輸入 A153 [12] 有關詳細說明, 請參閱參數 16-62。
- 類比輸入 AI54 [13] 有關詳細說明, 請參閱參數 16-64。
- 類比輸入 AIFB10 [14] -10V內部電源的電壓值 [V]。
- 類比輸入 AIS24V [15] -24V內部電源的電壓值 [V]
- 類比輸入 AICCT [17] 控制卡溫度 [°C]。
- ï 脈衝輸入 FI29 [18] 有關詳細說明,請參閱參數 16-67。
- ï 脈衝輸入 FI33 [19] 有關詳細說明,請參閱參數 16-68。
- 警報號碼 [20]
- 計數器 A [30] 有關詳細說明, 請參閱參數 16-72。
- 計數器 B [31] 有關詳細說明, 請參閱參數 16-73。

Danfoss

### 二 如何谁行程式設定 二

#### 13-11 比較器運算符

#### 數組 [4]

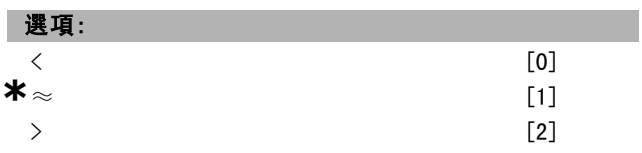

#### 功能:

選擇在比較器中所使用的運算符。如果選擇了<[0],則當 在參數 13-10 中選擇的變數小於參數 13-12 中的固定值 時,評定的結果爲 TRUE (真)。當在參數 13-10 中選擇的變 數大於參數 13-12 中的固定值時,結果爲 FALSE (假)。如 果選擇了 > [2], 情況正好相反。如果選擇 了  $\approx$  (約等於) [1],則當在參數 13-10 中選擇的變數約等於參數 13-12 中的固定值時,評定爲 TRUE (真)。

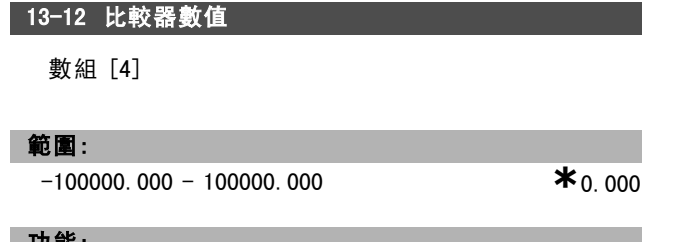

功能:

選擇比較器所監測變數的"觸發等級"。

#### " 13-2\* 定時器

定時器的結果 (TRUE 或 FALSE) 可直接用於定義某個事件 ( 請參閱參數 13-51),或者用作邏輯規則的布林輸入 (請參 閱參數 13-40、13-42 或 13-44)。只有在由某個動作(比如 "啟動計時器 1 [29]")啟動計時器時,並且直到超過了在該 參數中輸入的計時器值之後,計時器才會爲 FALSE (假)。 隨後它又變爲 TRUE (真)。該參數群組中的所有參數均爲含 有索引 0-2的數組參數。選擇索引 0 可設定計時器 0, 選擇 索引 1 可設定計時器 1, 依此類推。

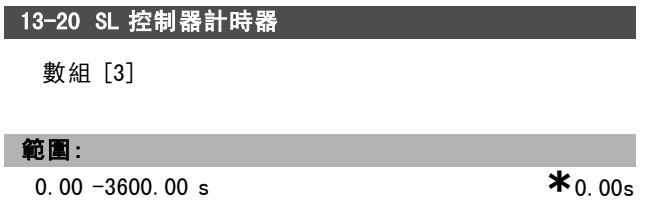

#### 功能:

該值定義了來自可進行程式設定的計時器的 FALSE (假) 輸 出的持續時間。僅當由某個動作(比如*啟動計時器1*[29]") 啟動時,並且直到超過了輸入的計時器值之後,計時器 才會爲 FALSE (假)。

#### " 13-4\* 邏輯規則

使用 AND、OR、NOT 邏輯運算符將來自計時器、比較器、數 位輸入、狀態位元和事件的布林輸入 (TRUE/FALSE 輸入, 最多三個) 組合起來。爲參數 13-40、13-42 和 13-44 中的

計算選擇布林輸入。定義用來對在參數 13-41 和 13-43 中 選擇的布林輸入進行邏輯組合的邏輯運算符。

#### 計算優先順序

首先計算參數 13-40、13-41 和 13-42 的結果。該計算結果 (TRUE/FALSE) 與參數 13-43 和 13-44 的設定組合在一起, 得到最終的邏輯規則結果 (TRUE/FALSE)。

### 13-40 邏輯規則布爾算子 1

數組 [4]

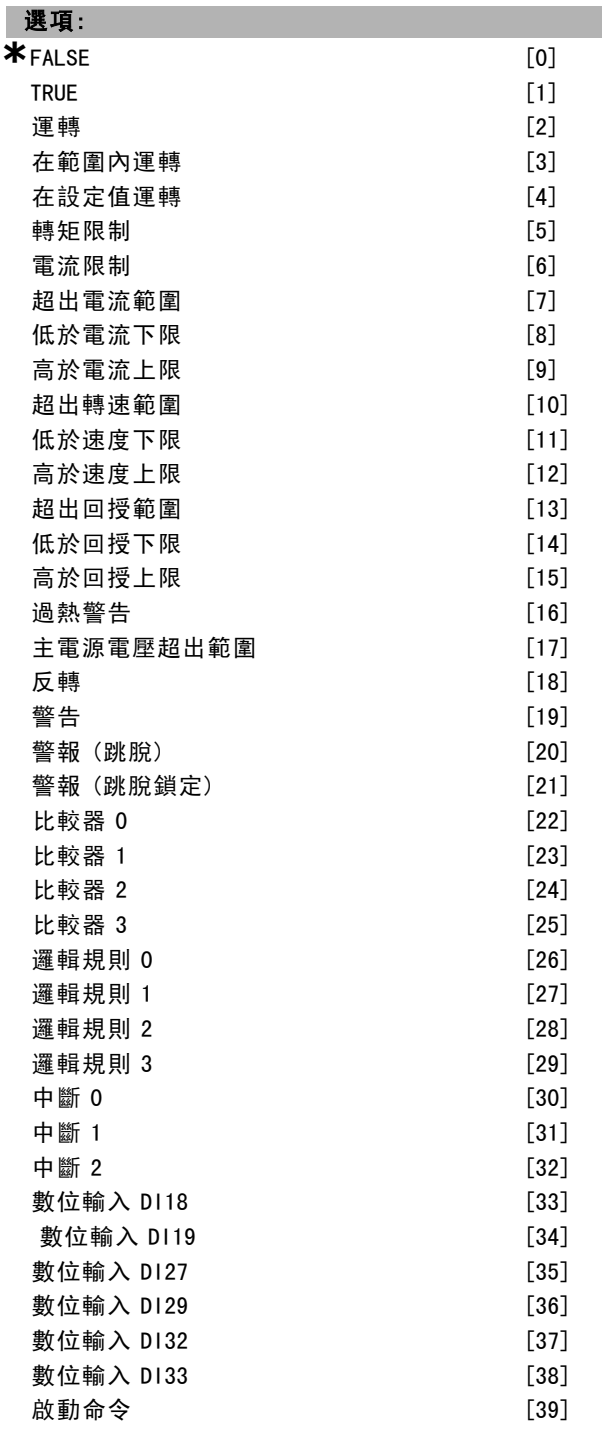

Danfoss

### 如何進行程式設定 二

### じゅうきょう じょうきょう やくら やまや やくしゃ きょうきょう やまや やくしゃ きょうしゃ きょうしゃ きょうしゃ きょうしゃ きょうしゃ じょうしゃ じょうしゃ きょうしょう じょうしょう じょうしょう じょうしょく きょうしょく はんじょう はんじょう はんじょう はんじょう はんじょう しょういく はんしゃ はんしゃ はんしゃ はんしゃ はんしゃ はんしゃ 功能: 該列表說明了那些是在所選的邏輯規則中可使用的布林輸 入 (TRUE 或 FALSE)。 ï \* FALSE [0] (出廠設定) - 在邏輯規則中輸入 FALSE 的固定值。 ï TRUE [1] - 在邏輯規則中輸入 TRUE 固定值。 運轉 [2] - 有關詳細說明, 請參閱參數 5-13。 在範圍內運轉 [3] - 有關詳細說明, 請參閱參數 5-31。 ï 在設定值運轉 [4] - 有關詳細說明,請參閱參數 5-31。 轉矩限制 [5] - 有關詳細說明, 請參閱參數 5-31。 ï 電流限制 [6] - 有關詳細說明,請參閱參數 5-31。 超出電流範圍 [7] - 有關詳細說明, 請參閱參數 5-31。 低於電流下限 [8] - 有關詳細說明, 請參閱參數 5-31。 高於電流上限 [9] - 有關詳細說明, 請參閱參數 5-31。 ï 超出轉速範圍 [10] - 有關詳細說明,請參閱參數 5-31。 低於頻率下限 [11] - 有關詳細說明, 請參閱參數 5-31。 高於頻率上限 [12] - 有關詳細說明, 請參閱參數 5-31。 ï 超出回授範圍 [13] - 有關詳細說明,請參閱參數 5-31。 低於回授下限 [14] - 有關詳細說明, 請參閱參數 5-31。 高於回授上限 [15] - 有關詳細說明, 請參閱參數 5-31。 過熱警告 [16] - 有關詳細說明, 請參閱參數 5-31。 主電源電壓超出範圍 [17] - 有關詳細說明,請參閱 參數 5-31。 ï 反轉 [18] - 有關詳細說明,請參閱參數 5-31。 警告 [19] - 有關詳細說明, 請參閱參數 5-31。 警報 (跳脫) [20] - 有關詳細說明, 請參閱參數 5-31。 警報 (跳脫鎖定) [21] - 有關詳細說明, 請參閱參 數 5-31。 ï 比較器 0 [22] - 在邏輯規則中使用比較器 0 的結果。 ï 比較器 1 [23] - 在邏輯規則中使用比較器 1 的結果。 比較器 2 [24] - 在邏輯規則中使用比較器 2 的結果。 比較器 3 [25] - 在邏輯規則中使用比較器 3 的結果。 ï 邏輯規則 0 [26] - 在邏輯規則中使用邏輯規則 0 的結 果。 ï 邏輯規則 1 [27] - 在邏輯規則中使用邏輯規則 1 的結 果。 ï 邏輯規則 2 [28] - 在邏輯規則中使用邏輯規則 2 的結 果。 ï 邏輯規則 3 [29] - 在邏輯規則中使用邏輯規則 3 的結 果。 ï 中斷 0 [30] - 在邏輯規則中使用計時器 0 的結果。 ï 中斷 1 [31] - 在邏輯規則中使用計時器 1 的結果。 中斷 2 [32] - 在邏輯規則中使用計時器 2 的結果。 數位輸入 DI18 [33] - 在邏輯規則中使用 DI18 的值  $(High = TRUE)$ . **\*** 預設設定 ( ) 顯示文字 [ ] 用於經串列通信埠的通信取值

- 數位輸入 DI19 [34] 在邏輯規則中使用 DI19 的值  $(Hijeh = TRUE)$
- 數位輸入 DI27 [35] 在邏輯規則中使用 DI27 的值  $(High = TRUE)$ .
- 數位輸入 DI29 [36] 在邏輯規則中使用 DI29 的值  $(High = TRUE)$ .
- ï 數位輸入 DI32 [37] 在邏輯規則中使用 DI32 的值  $(High = TRUE)$ .
- 數位輸入 DI33 [38] 在邏輯規則中使用 DI33 的值  $(Hijeh = TRUE)$

#### 13-41 邏輯規則運算符 1

數組 [4]

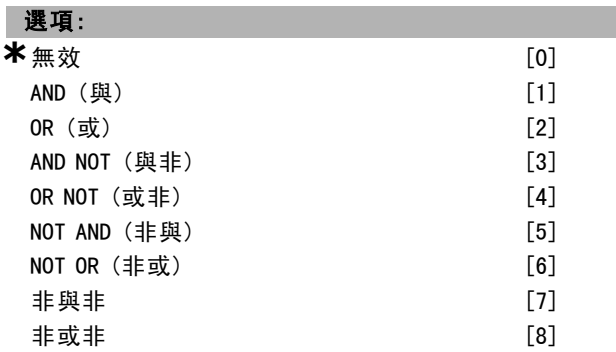

#### 功能:

選擇用在來自參數 13-40 和 13-42 的布林輸入上的邏輯 運算符。

[13 -XX] 表示參數 13-\* 的布林輸入。

- 無效 [0] 選擇該選項將忽略參數 13-42、13-43 和 13-44。
- AND (與) [1] 對以下運算式求值: [13-40] AND  $[13-42]$ .
- OR(或) [2] 對以下運算式求值: [13-40] OR [13-42]。
- AND NOT (與非) [3] 對以下運算式求值: [13-40] AND NOT [13-42]。
- OR NOT (或非) [4] 對以下運算式求值: [13-40] OR NOT [13-42]。
- NOT AND (非與) [5] 對以下運算式求值: NOT [13-40] AND [13-42]。
- NOT OR (非或) [6] 對以下運算式求值: NOT [13-40] OR [13-42]。
- 非與非 [7] 對以下運算式求值: NOT [13-40] AND NOT [13-42]。
- 非或非 [8] 對以下運算式求值: NOT [13-40] OR NOT [13-42]。

Danfoss

一 如何進行程式設定 一

#### 13-42 邏輯規則布爾算子 2

#### 數組 [4]

ı

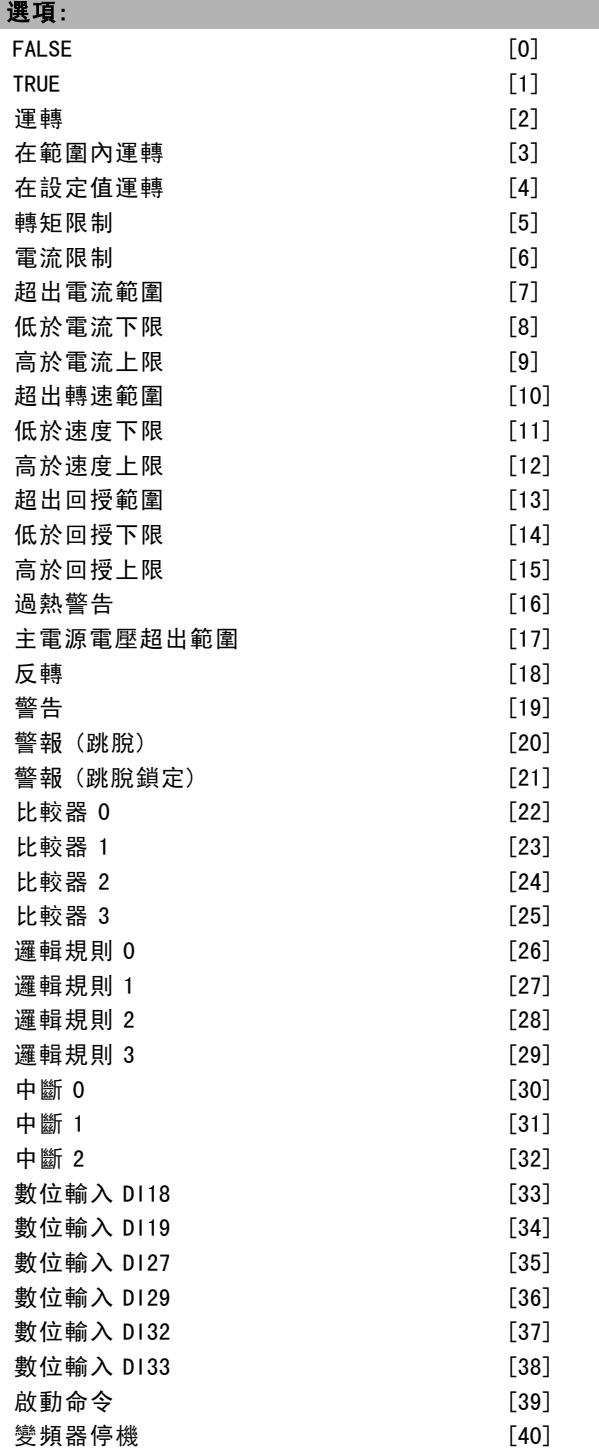

#### 功能:

與參數 13-40 相同。

### 13-43 邏輯規則運算符 2

數組 [4]

選項: **\***無效 [0] AND (與) OR (或) [2] AND NOT (與非) OR  $NOT$  (或非)

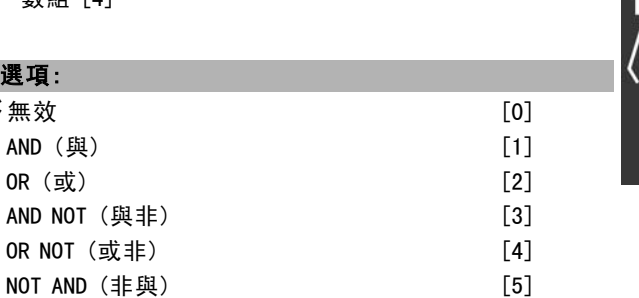

#### 功能:

選擇在參數 13-40、13-41 和 13-42 中計算的布林輸入上以 及來自參數 13-42 的布林輸入上所要使用的邏輯運算符。

 $NOT OR$  (非或)  $[6]$ **非與非** [7] 非或非 [8]

- ï [13-44] 表示 13-44 的布林輸入值。
- ï [13-40/13-42] 表示在參數 13-40、13-41 和 13-42 中 計算的布林輸入值。
- 無效 [0] (出廠設定) 選擇本選項以忽略參數 13-44。
- AND (與) [1] 判斷運算式 [13-40/13-42] AND [13-44] 的邏輯值。
- OR (或) [2] 判斷運算式 [13-40/13-42] OR [13-44] 的邏輯值。
- AND NOT (與非) [3] 判斷運算式 [13-40/13-42] AND NOT [13-44] 的邏輯值。
- OR NOT  $(\vec{\textbf{w}} \cdot \vec{\textbf{w}})$  [4] 判斷運算式 [13-40/13-42] OR NOT [13-44] 的邏輯值。
- NOT AND (非與) [5] 判斷運算式 NOT [13-40/13-42] AND [13-44] 的邏輯值。
- NOT OR (非或) [6] 判斷運算式NOT [13-40/13-42] OR [13-44] 的邏輯值。
- 非與非 [7] 判斷運算式NOT [13-40/13-42]
- AND NOT [13-44] 的邏輯值。
- #或非 [8] 判斷運算式 NOT [13-40/13-42] OR NOT [13-44] 的邏輯值。

#### 13-44 邏輯規則布爾算子 3

數組 [4]

ı

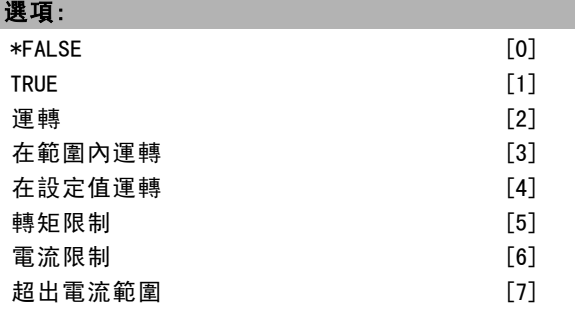

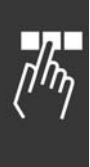

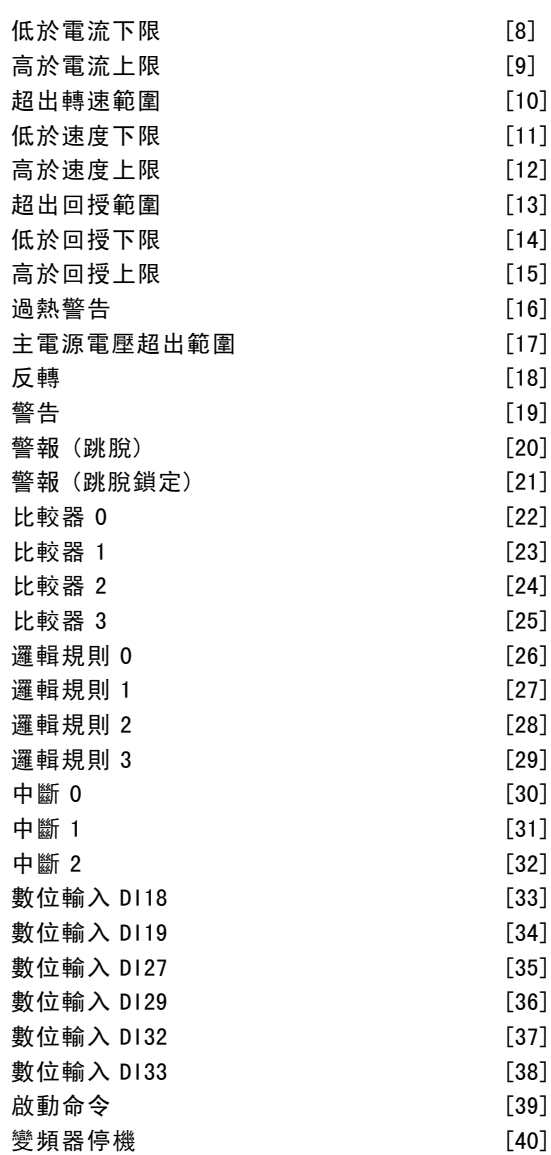

#### 功能:

#### □ 13-5\* 狀態

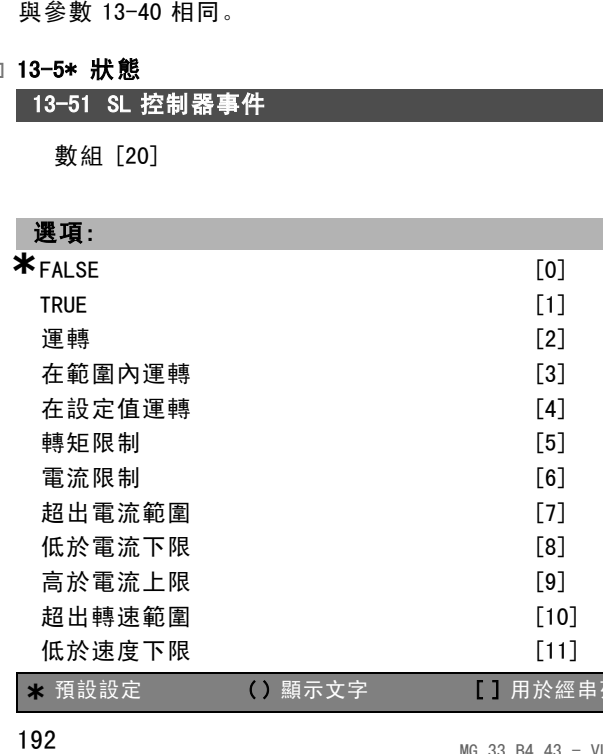

Danfoss

### 如何進行程式設定 二

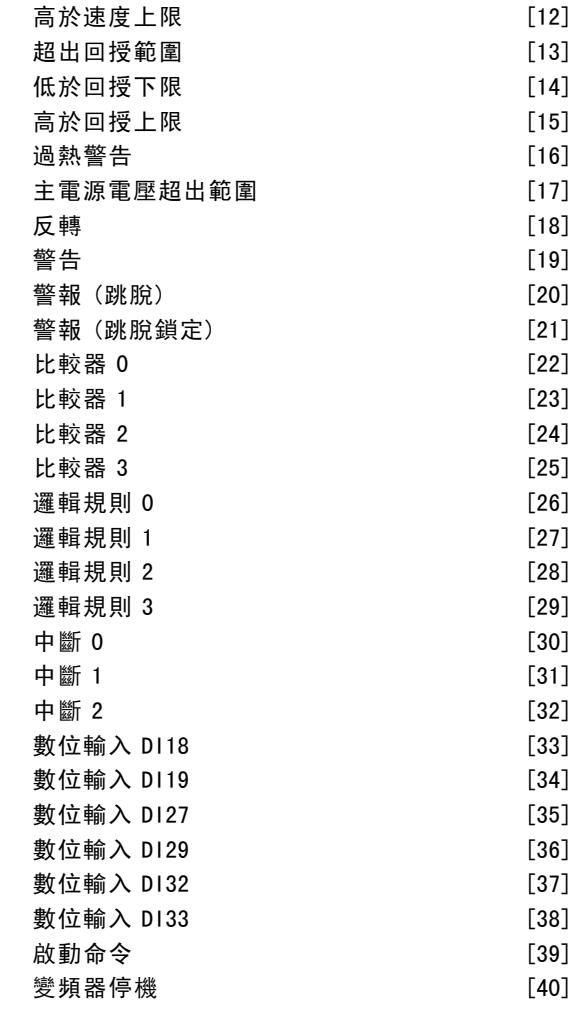

### 功能:

選擇布林輸入 (TRUE 或 FALSE),以定義本事件。

ï \*FALSE [0] - 在本事件中輸入固定值 FALSE 。  $\cdot$  TRUE  $[1]$  - 在本事件中輸入固定值 TRUE 。 運轉 [2] - 有關詳細說明, 請參閱參數 5-31。 在範圍內運轉[3] - 有關詳細說明, 請參閱參數 5-31。 ï 在設定值運轉[4] - 有關詳細說明,請參閱參數 5-31。 轉矩限制 [5] - 有關詳細說明, 請參閱參數 5-31。 ï 電流限制 [6] - 有關詳細說明,請參閱參數 5-31。 ï 超出電流範圍 [7] - 有關詳細說明,請參閱參數 5-31。 低於電流下限 [8] - 有關詳細說明, 請參閱參數 5-31。 ï 高於電流上限 [9] - 有關詳細說明,請參閱參數 5-31。 ï 超出轉速範圍 [10] - 有關詳細說明,請參閱參數 5-31。 低於頻率下限 [11] - 有關詳細說明, 請參閱參數 5-31。 高於頻率上限 [12] - 有關詳細說明, 請參閱參數 5-31。 ï 超出回授範圍 [13] - 有關詳細說明,請參閱參數 5-31。 低於回授下限 [14] - 有關詳細說明, 請參閱參數 5-31。

**\*** <sup>預</sup>設設定 ( ) 顯示文字 [ ] <sup>用</sup>於經串列通信埠的通信取值

Danfoss

### 一 如何進行程式設定 一

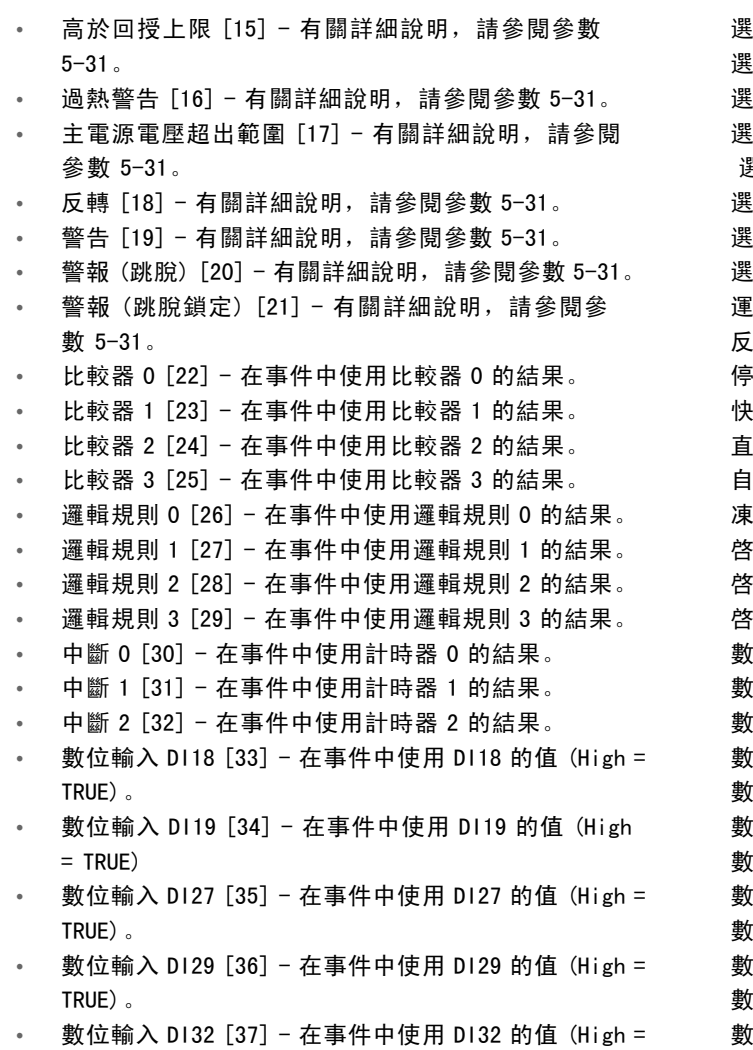

- TRUE)。 ■ 數位輸入 DI33 [38] - 在事件中使用 DI33 的值 (High =
- TRUE)。
- 啟動命令 [39] 如果變頻器是以任何方法啟動 (經由 數位輸入、Fieldbus 或其他), 則本事件為 TRUE。
- 變頻器停機 [40] 如果變頻器是以任何方法 (數位 輸入、Fieldbus 或其他) 停止或自由旋轉,則本事 件為 TRUE。

#### 13-52 SL 控制器動作

#### 數組 [20]

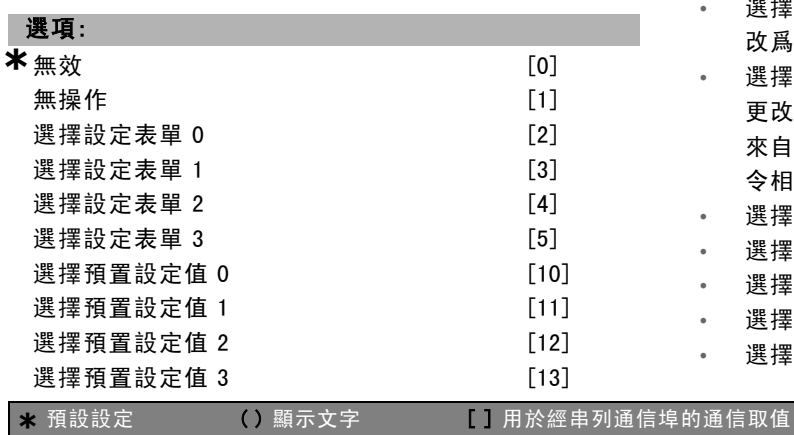

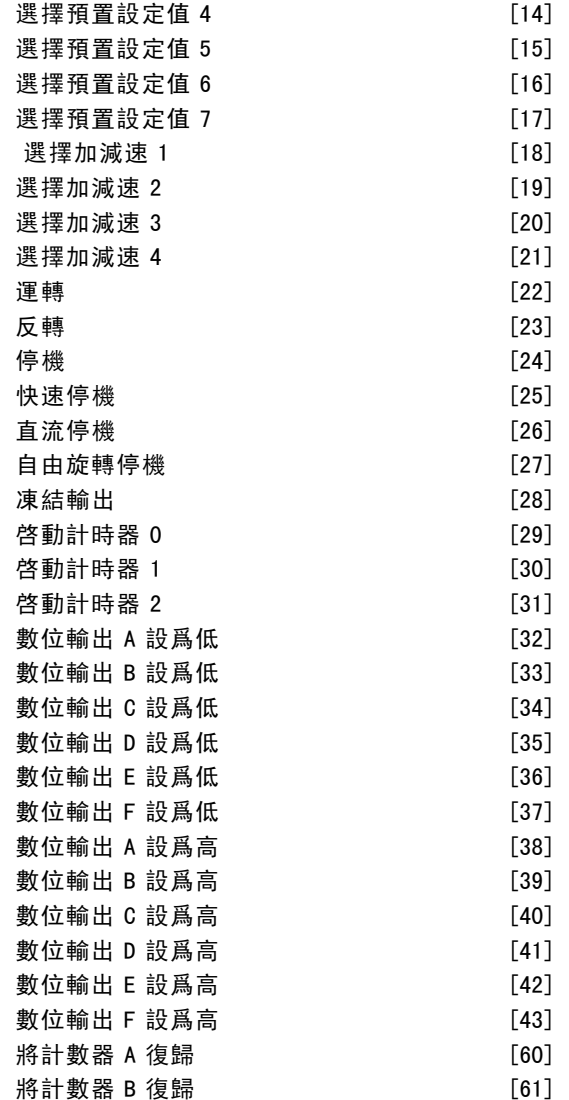

#### 功能:

當相應事件 (在參數 13-51 中定義) 被評定爲「真」時, 所 執行的動作。以下列出了可供選擇的動作。

- \*無*效*「0]
- *無操作* [1]
- 選擇 設定表單 1 [2] 將有效設定表單 (參數 0-10) 更 改爲 "1"。
- 選擇*設定表單 2* [3] 將有效設定表單 (參數 0-10) 更 改爲 "2"。
- 選擇*設定表單 3* [4] 將有效設定表單 (參數 0-10) 更 改爲 "3"。
- 選擇 設定表單 4 [5] 將有效設定表單 (參數 0-10) 更改爲 "4"。如果更改了設定表單,則它會與其他 來自數位輸入或經由 Fieldbus 傳來的預置設定值命 令相合併。
- 選擇*預置設定值* 0 [10] 選擇預置設定值 0。
- 選擇*預置設定值 1* [11] 選擇預置設定值 1。
- 選擇*預置設定值 2* [12] 選擇預置設定值 2。
- 選擇*預置設定值 3* [13] 選擇預置設定值 3。
- 選擇*預置設定值 4* [14] 選擇預置設定值 4。
- 

Danfoss

### 二 如何谁行程式設定 二

- 選擇 預置設定值 5 [15] 選擇預置設定值 5。
- 選擇*預置設定值 6* [16] 選擇預置設定值 6。
- 選擇*預設設定值 7* [17] 選擇預置設定值 7。如果您 更改有效預置設定值,則它會與其他來自數位輸入或 經由 Fieldbus 傳來的預置設定值命令相合併。
- 選擇加減速 1 [18] 選擇加減速 1。
- 選擇*加減速 2* [19] 選擇加減速 2。
- 選擇*加減速 3* [20] 選擇加減速 3。
- 選擇*加減速 4* [21] 選擇加減速 4。
- 運轉 [22] 發送一個啟動命令給變頻器。
- 反轉 [23] 發送一個啟動反轉命令給變頻器。
- ï 停機 [24] 發送一個停機命令給變頻器。
- *快速停機* [25] 發送一個快速停機命令給變頻器。
- 直流停機 [26] 發送一個直流停機命令至變頻器。
- 自由旋轉停機 [27] 變頻器立即自由旋轉。包括自由 旋轉命令在內的所有停機命令會停止 SLC。
- *凍結輸出* [28] 凍結變頻器的輸出頻率。
- *啓動計時器 0* **[29] 啟動計時器 0, 參閱參數 13-20** 以獲得更多說明。
- **啓動計時器 1 [30] 啟動計時器 1, 參閱參數 13-20** 以獲得更多說明。
- *啓動計時器 2* **[31] 啟動計時器 2, 參閱參數 13-20** 以獲得更多說明。
- 數位輸出 A 設爲低 [32] 任何選定為 "數位輸出 1" 的輸出值為低 (開路)。
- *數位輸出 B設爲低* [33] 任何選定為 "數位輸出 2" 的輸出值為低 (關閉)。
- 數位輸出 C 設爲低 [34] 任何選定為 "數位輸出 3" 的輸出值為低 (關閉)。
- 數位輸出 D 設爲低 [35] 任何選定為 "數位輸出 4" 的輸出值為低 (關閉)。
- *數位輸出 E 設爲低* [36] 任何選定為 "數位輸出 5" 的輸出值為低 (關閉)。
- $\frac{1}{2}$ 數位輸出 F 設爲低 [37] 任何選定為 "數位輸出 6" 的輸出值為低 (關閉)。
- *數位輸出 A 設爲高* [38] 任何選定為 "數位輸出 1" 的輸出值為高 (閉路)。
- *數位輸出 B 設爲高* [39] 任何選定為 "數位輸出 2" 的輸出值為高 (閉路)。
- 數位輸出 C 設爲高 [40] 任何選定為 "數位輸出 3" 的輸出值為高 (閉路)。
- *數位輸出 D 設爲高* [41] 仟何選定為 "數位輸出 4" 的輸出值為高 (閉路)。
- *數位輸出 E 設爲高* [42] 任何選定為 "數位輸出 5" 的輸出值為高 (閉路)。
- 數位輸出 F 設爲高 [43] 任何選定為 "數位輸出 6" 的輸出值為高 (閉路)。
- ±N計數器 A 復歸 [60] 將計數器 A 復歸為零。
- $t = N$ 計數器 B 復歸 [61] 將計數器 B 復歸為零。

Danfoss

如何谁行程式設定

### " 參數: 特殊功能

#### " 14-0\* 逆變器載波

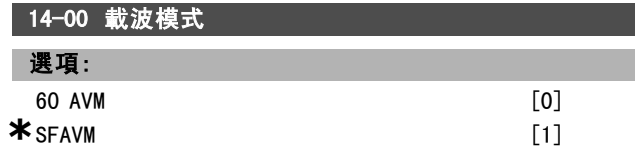

#### 功能:

在兩種不同的載波模式之間進行選擇:60° AVM 和 SFAVM。

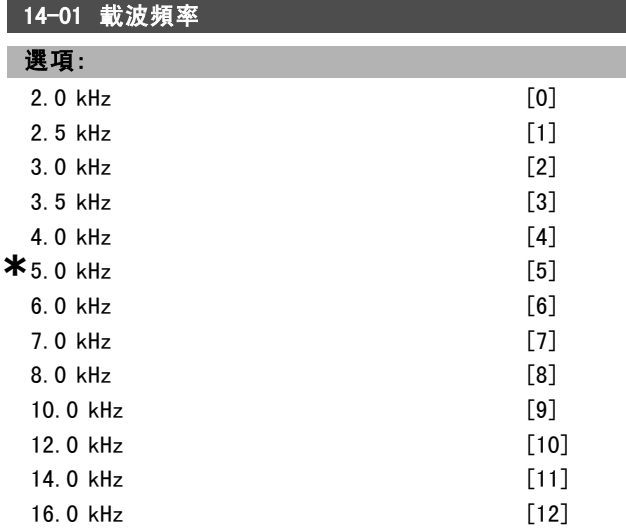

#### 功能:

確定逆變器的載波頻率。如果載波頻率被更改,從馬達來 的噪音將變成最小。

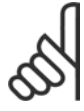

### 注意:

變頻器的輸出頻率值決不能超過該載波頻率 的 1/10。

當馬達正在運轉時,可在參數 4-11 中調整載波頻率,直到 馬達的噪音降低到最低程度為止。另請參閱參數 14-00 以 及額定值降低章節。

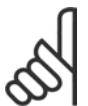

# 注意:

如果載波頻率高於 5.0 kHz,將導致變頻器的 最大輸出自動降低額定值。

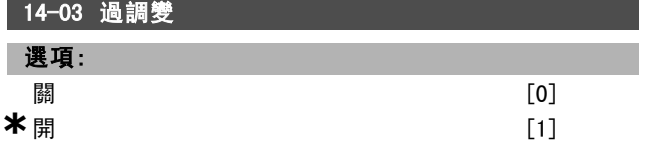

#### 功能:

允許連接輸出電壓過調變功能。 關意味著輸出電壓沒有過調變,而且意味著馬達轉軸上的 轉矩漣波已避免了。這對磨床等設備是一項有用的功能。 開意味著您可以獲得高於主電源電壓的輸出電壓 (最高可 超出 15%)。

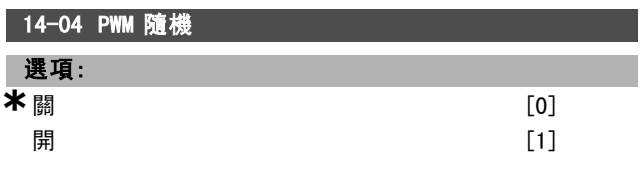

#### 功能:

您可以將馬達産生的切換噪音從清晰可辨降低到不易覺察 的「白」噪音。方法是,逐漸修改 (隨機) 以脈衝寬度 調諧的輸出相位的同步性。

#### " 14-1\* 主電源開/關

設定主電源故障監控/處理的參數。

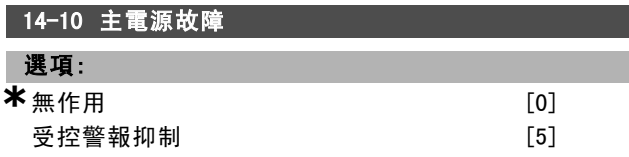

#### 功能:

ı

當主電源電壓下降到在參數 14-11 中設定的限制之下時, 將通知裝置該如何操作。

如果不需要該功能,請選擇\*無作用 [0] (出廠設定)。

受控警報抑制 [5] - 抑制 "電壓不足警報" 和 "電壓不足警 告"。

#### 14-11 主電源故障時電壓

#### 範圍:

180 - 600 V **\*** 342V

#### 功能:

定義在哪個交流電壓等級下啟動在參數 14-10 中選擇的 功能。

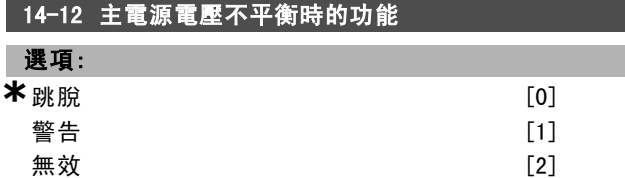

#### 功能:

選擇當變頻器檢測到主電源電壓嚴重不平衡時是將變頻器 跳脫還是僅發出警告。在主電源電壓嚴重不平衡的條件 下操作會縮短裝置的壽命。如果變頻器長期工作在額定 負載附近 (比如幾近全速地運行水泵或鼓風機),問題則 會很嚴重。

#### " 14-2\* 跳脫復歸

設定自動復歸處理、特殊跳脫處理和控制卡自我測試/ 初始化的參數。

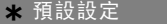

( ) 顯示文字 **[ ] 用於經串列通信埠的通信取值** 

Danfoss

二 如何谁行程式設定 二

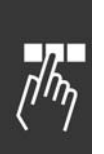

### 14-20 復歸模式 選項: **\***手動復歸 [0] 自動復歸 x 1 [1]  $f{a}$ 自動復歸 x 2  $[2]$  $f{a}$  自動復歸 x 3 [3] 自動復歸  $\times$  4 [4]  $\hat{\mathbf{B}}$ 動復歸 x 5 [5]  $f$ 自動復歸 x 6 [6] 自動復歸 x 7  $[7]$  $f{a}$  自動復歸 x 8  $[8]$

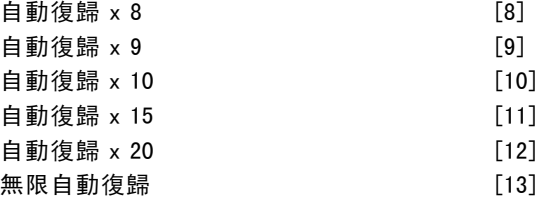

#### 功能:

選擇跳脫後的復歸功能。在復歸時可以重新啟動變頻器。 如果選擇*手動復歸* [0], 請透過 [RESET] 或數位輸入來執 行復歸。如果希望變頻器在跳脫後自動執行復歸 (1-10 次),請選擇、數據值 [1]-[10]。

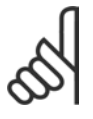

### 注意:

如果自動復歸次數在 10 分鐘內達到了最大值, 變頻器將進入*手動復歸* [0] 模式。在執行了*手* 動復歸後,本參數的設定將被強制恢復。如果 自動復歸次數在 10 分鐘內未達到最大值,內部的「自動復

歸」計數器將會復歸。同樣,在執行了手動復歸後,內部 的自動復歸計數器也將復歸。

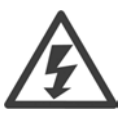

馬達可能在無警告下就啟動。

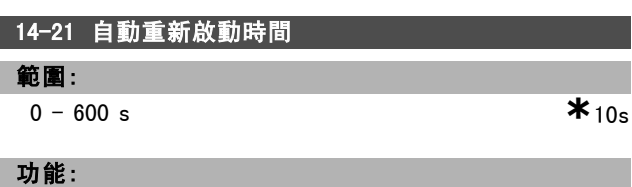

設定從跳脫直到自動復歸功能開始時的時間長度。要設定 該參數,請首先在參數 14-20 中選擇自動復歸。 設定所要求的時間。

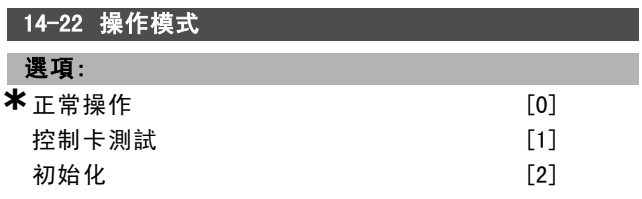

#### 功能:

除正常功能外,還可以用於兩種不同的測試。您還可以將所 有參數初始化 (但不包括參數 15-03、15-04 和 15-05)。只 有先關閉變頻器的主電源然後再打開,此功能才會生效。

選擇正常操作 [0], 可以和馬達一起在選定應用例中正常 運轉。選擇*控制卡測試* [1], 可以對類比和數位輸入與輸 出以及 +10 V 控制電壓進行測試。該測試要求使用一個含 有內部連接的測試連接器。

控制卡的測試方法如下:

- 1. 選擇"控制卡測試"。
- 2. 斷開主電源,等待顯示幕的指示燈熄滅。
- 3. 設定開關 S201 (A53) 和 S202 (A54) = "開"/I。
- 4. 插入測試插頭 (請參閱下文)。
- 5. 連接到主電源。
- 6. 執行各種測試。
- 7. 結果將寫入 LCP 上,而變頻器將進入無限迴路。
- 8. 參數 14-22 會被自動設爲*正常操作*。

在控制卡測試之後,請執行電源循環 (先斷電, 然後重新 將電源開關切入), 以便在*正常操作*模式下啓動。

如果測試成功: LCP 讀數為: 控制卡正常。 切斷主電源並取下測試插頭。控制卡上的綠色 LED 亮起。

如果測試失敗:

LCP 讀數為: 控制卡 I/O 故障。更換裝置或控制卡。控制卡上的紅色 LED 亮起。

測試插頭 (請將下列端子互連): 18 - 27 - 32; 19 - 29 -  $33; 42 - 53 - 54$ 

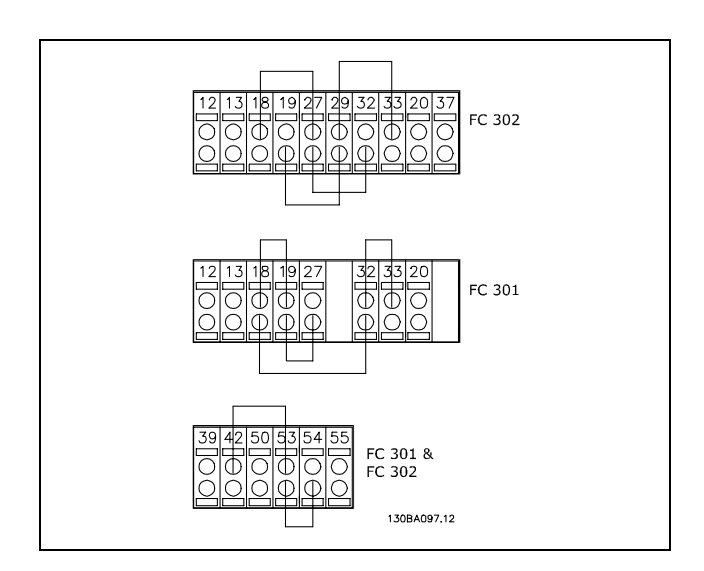

選擇初始化 [2], 可以將所有參數值 (不包括參數 15-03、 15-04 和 15-05) 恢復爲出廠設定。變頻器將在下一次電 源開關切入時復歸。此時,本參數也會恢復爲出廠設定 正常操作 [0]。

Danfoss

如何谁行程式設定

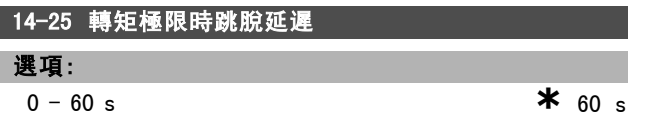

#### 功能:

常變頻器檢測到輸出轉矩已達到轉矩極限 (參數 4 - 16 和 4 - 17) 時,它將顯示警告。如果該警告在本參數指定的時間 內始終存在,變頻器將會跳脫。將本參數設爲 60 秒 ="關 ",可讓上述功能無效。但是 VLT 過熱監測功能仍將有效。

#### □ 14-3\* 電流限制控制器

FC 300 系列變頻器帶有整合式電流限制控制器,該控制器 將在馬達電流以至轉矩高於在參數 4-16 和 4-17 中設定 的轉矩極限時被啟動。當變頻器在馬達模式或再生發電模 式操作下達到電流極限時,變頻器將試圖儘快降低到預置 轉矩極限以下,同時不讓馬達失控。

當電流控制器處於活動狀態時,只能使用被設定爲*自由旋* 轉停機 [2] 或自由旋轉停機復歸 [3] 的數位輸入來停止 變頻器。[3]. 如果變頻器離開電流極限很遠, 端子 18 到 33 上的任何信號都將無效。

在使用被設定爲自由旋轉停機 [2] 或自由旋轉停機復歸[3] 的數位輸入時,由於變頻器爲自由旋轉,因此馬達將不使 用減速時間。如果需要執行快速停機,請使用機械煞車控 制功能和在應用系統中配備的外部機電煞車。

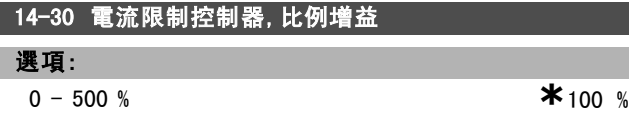

### 功能:

控制電流限制控制器的比例增益。該比例增益的設定越 高,則其反應就越迅速。如果設定過高,會導致控制的 不穩定性。

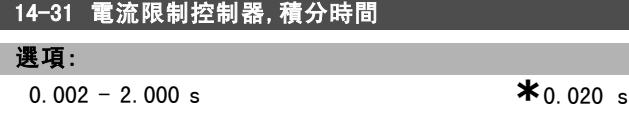

#### 功能:

控制電流限制控制器的積分時間。該設定值越低,則其反 應就越迅速。如果設定過低,會導致控制的不穩定性。

#### " 14-4\* 能量最優化

本群組包括在可變轉矩 (VT) 和自動能量最優化 (AEO) 兩種 模式內調整能量最優化等級的參數。

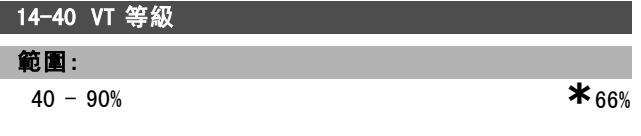

#### 功能:

設定馬達在低速時的磁化等級。較低的數值會導致馬達中 的能量損失較低。注意:其結果是負載能力的降低。 參數 14-40 於馬達運轉時無法調整。

#### 14-41 AEO 最小磁化

範圍:

40 - 75% **\***40%

#### 功能:

設定 AEO允許的最小磁化。較低的數值會導致馬達中的能 量損失較低。注意:其結果為電阻值的降低 (在突然的負 載變更之下)。

#### 14-42 最小 AEO 頻率

範圍:

5 - 40 Hz

### 功能:

設定自動能量最優化 (AEO) 有效時的最小頻率。

#### 14-43 馬達功率因數

#### 範圍:

0.40 - 0.95 N/A **\***0.66N/A

#### 功能:

功率因數設定值會自動被設定為最佳的 AEO 效能。本參數 一般不應該被更改,然而,在某些情況之下必須執行微調。

#### " 14-5\* 環境

如果變頻器是由與其絕緣的主電源 (IT 主電源) 供電, 請 選擇關 [0]。這些參數必須被設定為開 [1] 才能讓變頻器 滿足EMC 標準。

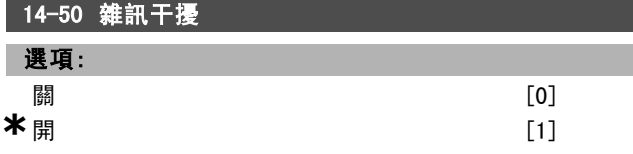

功能:

如果變頻器是由絕緣的主電源 (IT 主電源) 供電,請選擇 關 [0]。在該模式下,底架與主電源 RFI 電容電路之間的 內部 RFI 電容 (濾波器電容器) 被切斷,其目的是避免損壞 中間電路並降低地線電容電流 (依 IEC 61800-3 的規定)。 如果希望變頻器符合 EMC 標準,請選擇*開* [1]。 本參數僅限於 FC 302 使用。

### 14-52 Fan Control

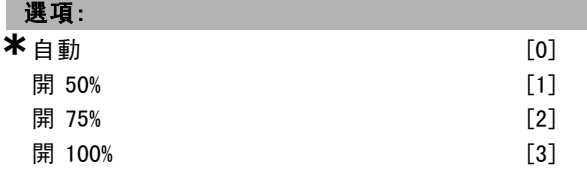

#### 功能:

設定所要求的內部風扇持續轉速。

Danfoss

如何谁行程式設定

□ 參數: 變頻器資訊

#### " 15-0\* 操作數據

包含操作數據 (如:運行時數、kWh 計數器及電源開關 切入次數等) 的參數群組。

#### 15-00 運行時數

範圍:

**0** - 2147483647 h **\*** 

#### 功能:

指明變頻器已運轉的時間。該值在裝置關閉時會儲存起來。

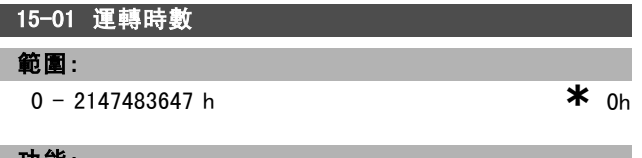

#### 功能:

指明馬達已運轉了多少小時。在參數 15-07 中可將該計 數器復歸。裝置關閉時會儲存該值。

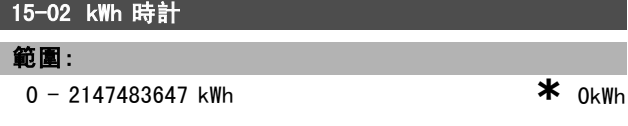

#### 功能:

以一個小時內的平均值表示主電源的功率消耗,單位爲 kWh。計數器復歸:參數 15-06。

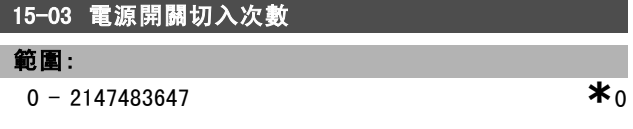

#### 功能:

顯示變頻器的電源開關切入次數。

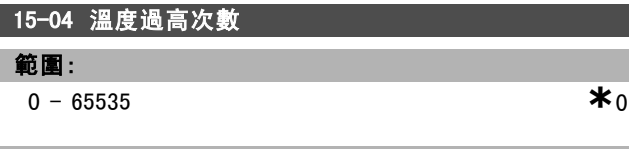

#### 功能:

表明變頻器的過熱故障次數。

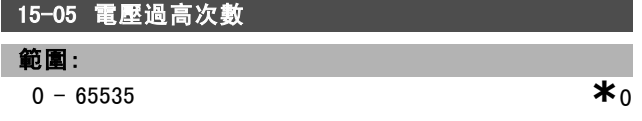

#### 功能:

表明變頻器的電壓過高次數。

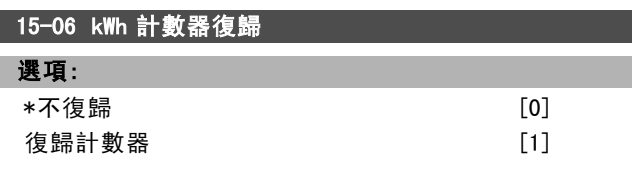

### 功能:

將 kWh 計數器 (參數 15-02) 復歸為零。 將 kWh 計數器復歸的方法是選擇 復歸 [1], 然後按 [OK]。 不能透過 RS 485 序列埠選擇該參數。

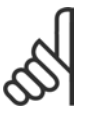

一旦按下 [OK],即會執行復歸。

#### 15-07 運轉時數計數器復歸

注意:

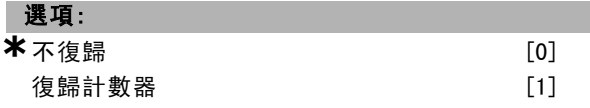

#### 功能:

將運轉時數 (參數 15-01) 計數器復歸為零。 將運轉時數計數器復歸的方法是選擇 復歸 [1], 然後按 [OK]。不能透過 RS 485 序列埠選擇該參數。

#### □ 15-1\* 數據記錄設定

數據記錄可以讓您在個別的速率之下 (參數 15-11),持 續記錄最多 4 個的數據源 (參數 15-10)。觸發事件 (參 數 15-12) 和視窗 (參數 15-14) 是用來有條件地啟動和 停止登錄。

#### 15-10 登入源

數組 [4]

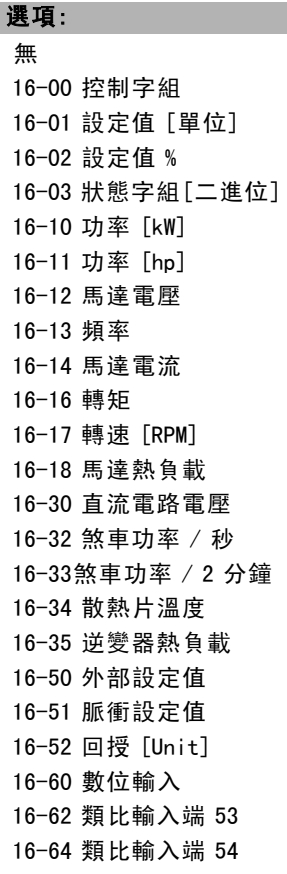

**\*** 預設設定 ( ) 顯示文字 [ ] 用於經串列通信埠的通信取值

16-65 類比輸出 42 [mA] 16-66 數位輸出 [二進位] 16-90 警報字組 16-92 警告字組 16-94 外部狀態字組

#### 功能:

本參數選擇所登錄的變數。

#### 15-11 登錄間隔

範圍:

1 - 86400000 ms **\***1ms

#### 功能:

Ī

選擇每次將變數取樣之間的時間間隔 (以毫秒表示)。

### 15-12 觸發事件

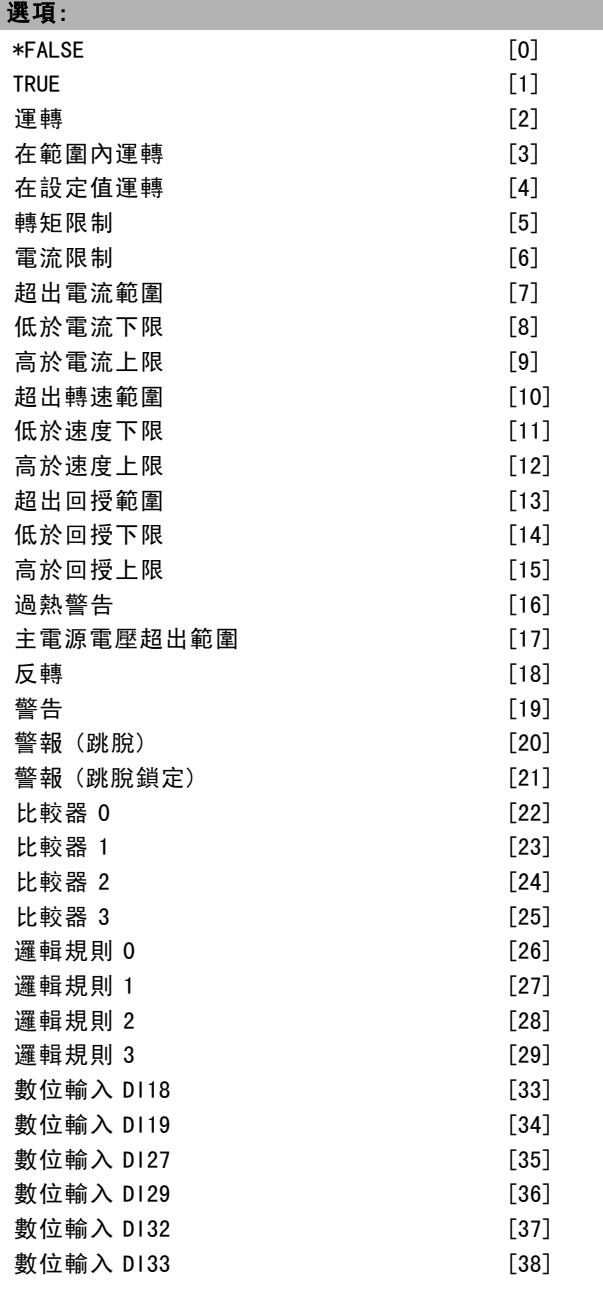

#### 一 如何谁行程式設定 一

I

#### 功能:

選擇觸發事件。如果事件發生了,則會施用一個視窗以凍 結記錄。之後,它將包括觸發事件 (參數 15-14) 發生前與 後指定數目的樣本。

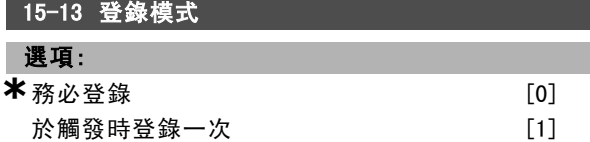

#### 功能:

請選擇登錄為連續的(務必登錄) 或是有條件地啟動和停機 (於觸發時登錄一次) (參數 15-12 和 15-14)。

#### 15-14 觸發前範例

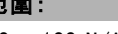

```
0 - 100 N/A * 50N/A
```
Danfoss

#### 功能:

範圍:

指定在觸發事件之前所有被記錄範例的百分比。

#### " 15-2\* 使用記錄

經由這些數組參數最多可能檢視 50 次的資料記錄。[0] 代表最後一次的記錄,而 [49] 則為最早的紀錄。每當有 一次事件發生時 (請勿與 SLC 事件相混淆),就會進行一 次的資料記錄。在此處所指的*事件*→0«ü以下其中之一發 生改變的事件。

- 1. 數位輸入
- 2. 數位輸出 (本版軟體不予監控)
- 3. 警告字組
- 4. 警報字組
- 5. 狀態字組
- 6. 控制字組
- 7. 擴展狀態字組

事件係記錄數值和時間戳記 (以毫秒計)。兩次事件的時間 間隔端視 事件發生的頻率而定 (每次掃瞄時間最多一次)。 資料的記錄為持續性的,但是如果發生警報,記錄會儲存 起來,且該值會顯示在顯示器上。例如,在發生跳脫之後 執行維修時,這將會是很有用的。您可以經由串列通訊 埠或顯示器來讀取本參數。

#### 15-20 使用記錄:事件

數組 [50]

#### 範圍:

**a**  $-$  255 **\***0

功能:

顯示所發生事件的類型。

\* 預設設定 ( ) 顯示文字 **[ ] 用於經串列通信埠的通信取值** 

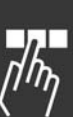

15-21 使用記錄:數值

數組 [50]

Danfoss

一 如何谁行程式設定 一

 $0 - 2147483647$  **\*** 0

#### 功能:

範圍:

顯示已記錄事件的數值。有關這些事件數值的解釋,請 參閱下表:

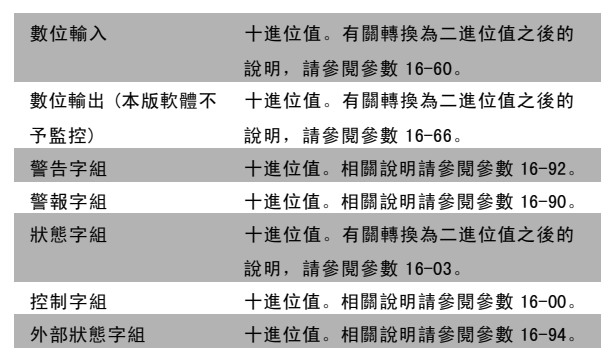

#### 15-22 使用記錄:時間

數組 [50]

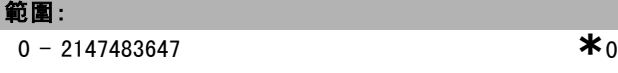

#### 功能:

ı

顯示已記錄事件的發生時間。時間單位爲毫秒。

#### " 15-3\* 故障記錄

數組參數:經由這些參數最多可檢視10 次故障記錄。[0] 代表最後一次記錄,而 [9] 則為最早的紀錄。可以看到錯 誤代碼、數值和時間戳記。

#### 15-30 故障記錄:故障碼

數組 [10]

#### 範圍:

**a**  $-255$  **\*** 0

#### 功能:

要瞭解故障碼的含義,請參閱*疑難排解*章節。

#### 15-31 故障記錄:數值

數組 [10]

#### 範圍:

-32767 - 32767 **\*** <sup>0</sup>

**\*** 預設設定 ( ) 顯示文字 **[ ]** 用於經串列通信埠的通信取值

#### 功能:

用來描述錯誤,且通常和警報 38"內部故障"一起使用。

15-32 故障記錄:時間

數組 [10]

### 範圍:

 $0 - 2147483647$  **\***0

#### 功能:

顯示已記錄事件的發生時間。時間單位爲秒。

#### " 15-4\* 變頻器標識

包含與變頻器硬體和軟體組態有關資訊的參數。

#### 15-40 FC 類型

#### 功能:

FC 類型。所顯示的讀數與 FC 300系列類型代碼定義中的功 率欄位 (字元 1-6) 相等。

#### 15-41 電力元件

#### 功能:

FC 類型。所顯示的讀數與 FC 300 系列類型代碼定義中的功 率欄位 (字元 7-10) 相等。

#### 15-42 電壓

#### 功能:

FC 類型。所顯示的讀數與 FC 300系列類型代碼定義中的功 率欄位 (字元 11-12) 相等。

#### 15-43 軟體版本

#### 功能:

顯示組合軟體的版本 (或"套裝程式的版本"), 包括功率卡 軟體和控制卡軟體。

#### 15-44 訂購類型代碼字串

#### 功能:

顯示類型代碼字串,可用來重新訂購具有原始組態的變 頻器。

#### 15-45 實際類型代碼字串

#### 功能:

顯示實際類型代碼字串。

### 15-46 變頻器訂貨號

#### 功能:

顯示 8 位數的訂貨號碼,該資訊可用來重新訂購具有原始 組態的變頻器。

Danfoss

一 如何谁行程式設定 一

15-47 功率卡訂貨號

功能:

顯示功率卡訂貨號碼。

15-48 LCP 識別碼

功能:

顯示LCP 識別碼。

15-49 控制卡軟體識別碼

功能:

顯示控制卡軟體的版本號碼。

15-50 功率卡軟體識別碼

功能: 顯示功率卡軟體的版本號碼。

15-51 變頻器序列號

功能:

顯示變頻器的序列號碼。

15-53 功率卡序列號

功能: 顯示功率卡的序列號碼。

□ 15-6\* 選項識別 包含與安裝選項的硬體和軟體組態有關資訊的參數。

15-60 選項安裝的

功能: 顯示安裝選項的類型。

15-61 選項軟體版本

功能: 顯示安裝選項的軟體版本。

15-62 選項訂購單號碼

功能: 顯示安裝選項的訂購單號碼。

15-63 選項序列號

功能: 顯示安裝選項的序列號。

15-70 插槽 A 中的選項

#### 功能:

顯示該選項的類型代碼字串 (如果沒有選項則爲 AX) 及其 解釋說明,亦即"無選項"。

15-71 插槽 A 選項軟體版本

#### 功能:

在插槽 A 中安裝選項的軟體版本。

15-72 插槽 B 中的選項

#### 功能:

顯示該選件的類型代碼字串 (如果沒有選件則爲 BX) 及其 解釋說明,亦即"無選項"。

15-73 插槽 B 選項軟體版本

#### 功能:

在插槽 B 中安裝選項的軟體版本。

15-74 插槽 C 中的選項

#### 功能:

顯示該選項的類型代碼字串 (如果沒有選項則爲 CXXXX) 及 其解釋說明,亦即"無選項"。

15-75 插槽 C 選項軟體版本

#### 功能:

在選項插槽 C 中安裝選項的軟體版本。

#### " 15-9\* 參數資料

15-92 已定義參數

數組 [1000]

#### 範圍:

0 - 9999 **\***<sup>0</sup>

#### 功能:

包含在變頻器中已定義的所有參數的列表。該列表以 0 結尾。

#### 15-93 已修改參數

數組 [1000]

#### 範圍:

0 - 9999 **\***<sup>0</sup>

#### 功能:

包含那些與出廠設定相比已經做出更改的參數的列表。該 列表以 0 結尾。該列表定期更新,因此所做更改在 30 秒 鐘後才會反映。

Danfoss

# 一 如何進行程式設定 一

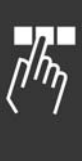

15-99 參數元數據 數組 [23]

0 - 9999 **\***<sup>0</sup>

功能: 供 MCT10 使用。

選項:

**\*** 預設設定 ( ) 顯示文字 ( ) 用於經串列通信埠的通信取值

Danfoss

### 二 如何谁行程式設定 二

### " 參數: 數據讀出

#### □ 16-0\* 一般狀態

回報一般狀態 (如計算而得的設定值、有效控制字組和狀 態等) 的參數。

#### 16-00 控制字組

#### 範圍:

**a** - 65535 **\***0

#### 功能:

給出在脈衝或類比基礎上目前應用的設定值,其單位來自 參數 1-00 中所選擇的組態設定(Hz、Nm 或 RPM)。

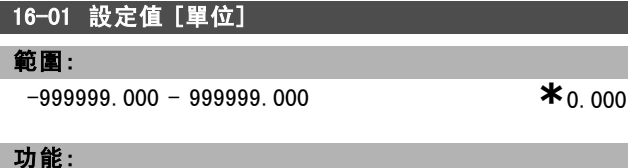

顯示在脈衝或類比基礎上目前應用的設定值,其單位來自 參數1-00 中的組態設定 (Hz、Nm 或 RPM)。

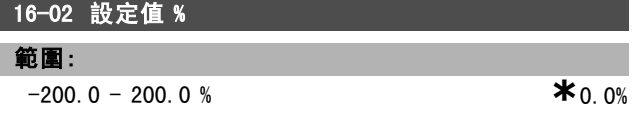

功能:

所顯示的值表示總設定值 (數位/類比/預置/總線/凍結設 定值/加快和減慢的總和)。

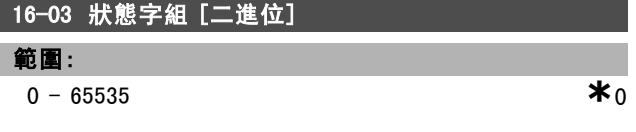

#### 功能:

以十六進位代碼形式送回透過串列通訊埠從變頻器發送出 來的狀態字組。

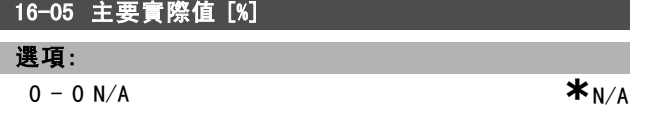

#### 功能:

二位元組字與狀態字組一起送至總線主控,以回報主要 實際值。請參考 VLTR AutomationDrive FC 300 Profibus 操作說明書 MG.33.CX.YY (VLTR AutomationDrive FC 300 Profibus Operating Instructions) 以獲得詳細說明。

#### □ 16-1\* 馬達狀態

回報馬達狀態值的參數。

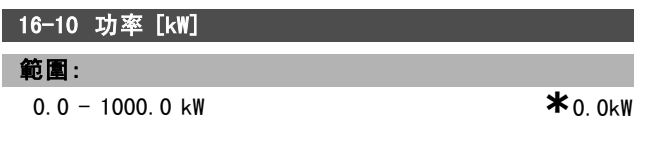

#### 功能:

顯示的值是根據馬達的實際電壓和電流計算的。該值是經 過濾波的因此,從輸入值有變動到該顯示值發生變化之 間,可能需要 1.3 秒左右的時間。

#### 16-11 功率 [hp]

#### 範圍:

```
0.00 - 1000.00 hp *0.00hp
```
### 功能:

顯示的值是根據馬達的實際電壓和電流計算的。此值以 HP (馬力) 爲單位表示。該值是經過濾波的因此,從輸入 值有變動到該顯示值發生變化之間,可能需要 1.3 秒左 右的時間。

#### 16-12 馬達電壓

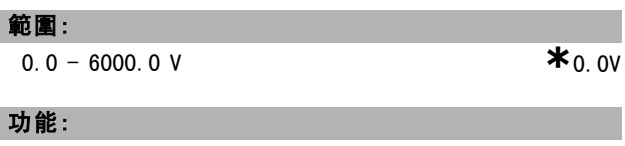

用於控制馬達的計算值。

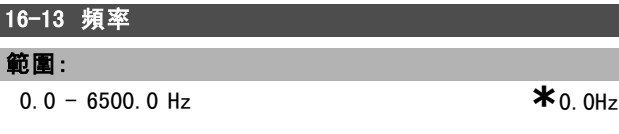

#### 功能:

顯示的值表示馬達的實際頻率 (無共振衰減)。

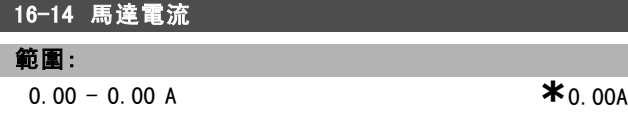

#### 功能:

顯示的值表示給定的馬達電流 (以平均值 IRMS 表示)。該 值是經過濾波的因此,從輸入值有變動到該顯示值發生變 化之間,可能需要 1.3 秒左右的時間。

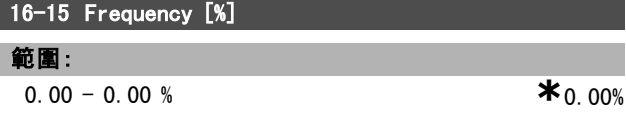

#### 功能:

以參數 4-19 最大輸出頻率的百分比 (比例率 0000-4000 Hex) 的形式,回報實際馬達頻率 (無共振衰減) 的二位 元組字。設定參數 9-16 索引 1,使其與狀態字組 (而非 MAV) 一起送出。

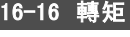

 $-3000.0 - 3000.0$  Nm  $*_{0.0Nm}$ 

#### 功能:

範圍:

顯示施加給馬達轉軸的轉矩值 (帶符號)。馬達的160%電流 和轉矩與額定轉矩之間沒有確切的線性關係。某些馬達可

\* 預設設定 ( ) 顯示文字 [ ] 用於經串列通信埠的通信取值

Danfoss

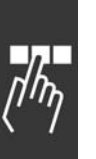

提供更大的轉矩。因此,最小值和最大值取決於馬達的最 大電流和所用的馬達。該值是經過濾波的。因此,從輸入 值有變動到該顯示值發生變化之間,可能需要 1.3 秒左 右的時間。

### 16-17 轉速 [RPM] 範圍:

0 - 0 RPM **\***0 RPM

#### 功能:

該值相當於馬達的實際 RPM。該馬達的 RPM 值在開迴路或 閉迴路製程控制中是估算值。該值是在速度閉迴路模式 下測得的。

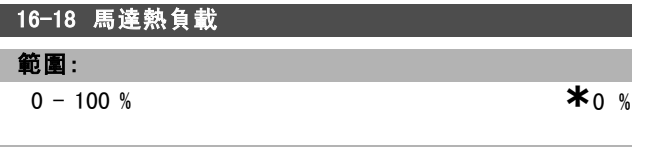

功能:

表明計算的 / 估計的馬達熱負載。其斷開極限為 100%。其 基礎是 ETR 功能 (在參數 1-40 中設定)。

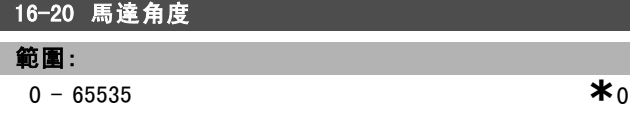

#### 功能:

目前相對於索引位置的電流編碼器/解析器角度偏量。其數 值範圍是 0 -65535 (相當於 0 - 2 \* pi (弧度) )。

#### □ 16-3\* 變頻器狀態

回報變頻器狀態的參數。

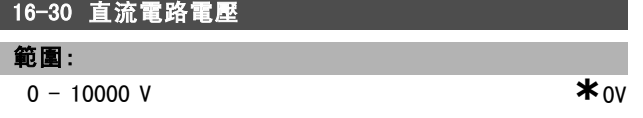

#### 功能:

顯示所測量的值。該值是經過濾波的。因此,從輸入值 有變動到該顯示值發生變化之間,可能需要 1.3 秒左右 的時間。

#### 16-32 煞車功率 / 秒

#### 範圍:

0.000 - 0.000 kW **\***0.000kW

#### 功能:

將傳輸到外部煞車電阻的煞車容量送回。以瞬間數值顯 示之。

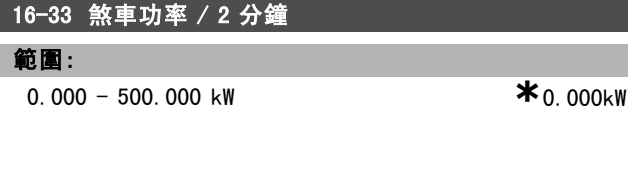

#### 功能:

二 如何谁行程式設定 二

回報傳送到外部煞車電阻的煞車容量。這平均功率是根據 最近 120 秒的資料計算得出的。

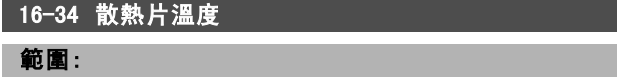

 $0 - 255$  ° C **\***0°C

#### 功能:

顯示變頻器的散熱片溫度。其斷開極限爲 90 ± 5°C; 装置恢復運行的溫度爲 60 ± 5°C。

16-35 逆變器熱負載

### 範圍:

0-0% **\***0 %

#### 功能:

回報逆變器的負載百分比。

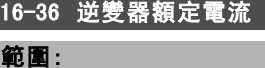

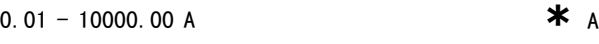

#### 功能:

其數值應該和所連接馬達上的銘牌數據相等。該資料用於 轉矩、馬達保護等的計算上。更改此參數的值會影響其 他參數的設定。

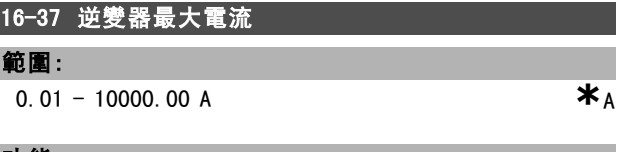

#### 功能:

L

其數值應該和所連接馬達上的銘牌數據相等。該資料用於 轉矩、馬達保護等的計算上。更改此參數的值會影響其 他參數的設定。

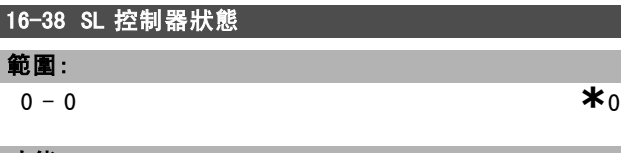

### 功能:

ı

送回控制器將要執行的事件狀態。

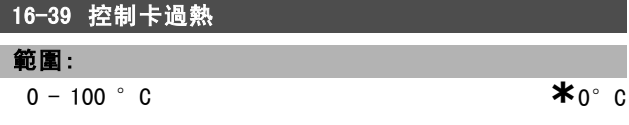

#### 功能:

將控制卡上的溫度以攝氏度 °C爲單位送回。

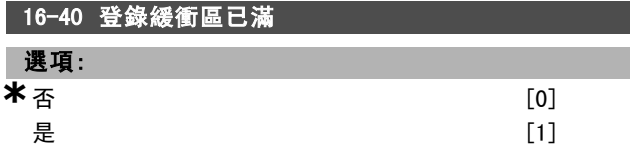

**\*** 預設設定 ( ) 顯示文字 L 用於經串列通信埠的通信取值

Danfoss

一 如何進行程式設定 一

#### 功能:

將數據記錄是否已滿 (參閱參數 15-1)的狀況送回。如果 登錄模式 (見參數 15-13) 被設為「務必登錄」,則記錄 絕不會被填滿。

#### □ 16-5\* 設定和回授值

回報設定值和回授輸入的參數。

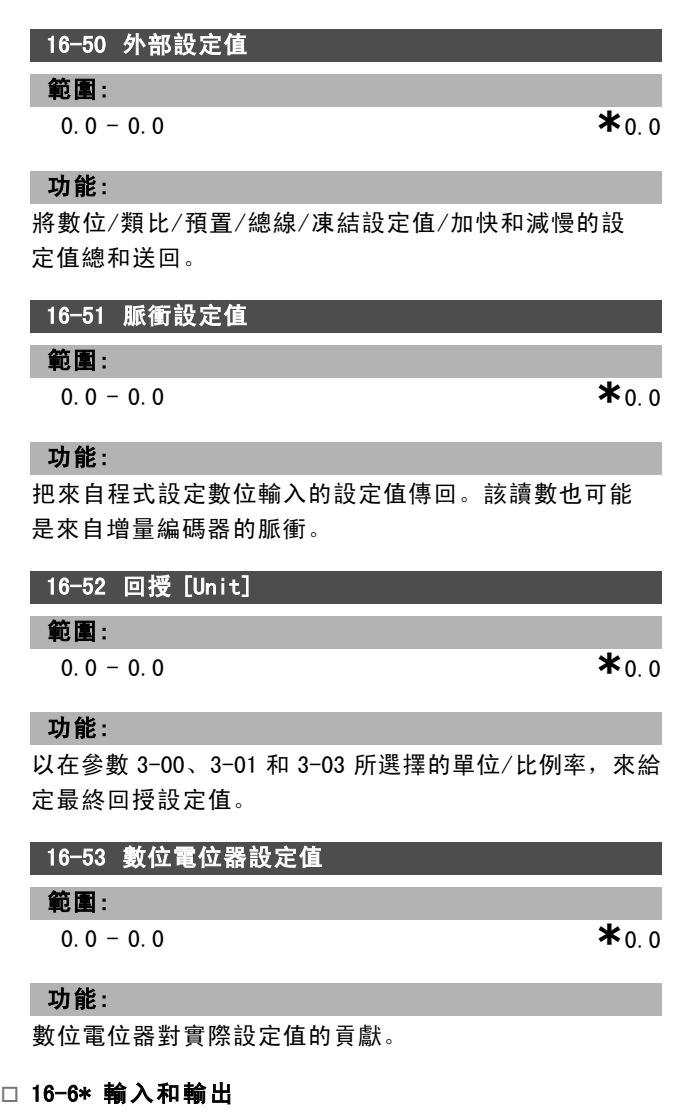

回報數位和類比 IO 埠的參數。

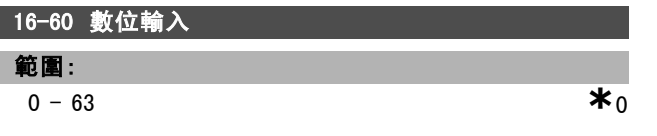

#### 功能:

把來自有效數位輸入的信號狀態傳回。輸入 18 對應於最左 側的位元。'0'= 無信號,'1'= 連接的信號。

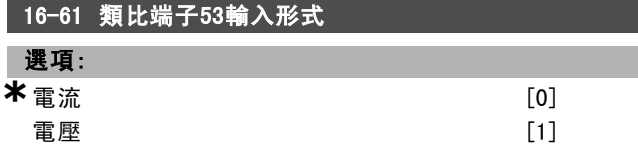

### 功能:

送回輸入端子 53 的設定。電流 = 0; 電壓 = 1。

16-62 類比輸入端 53

範圍:

 $0.000 - 0.000$  **\***0.000

功能:

送回輸入端 53 的實際值 (可能爲設定值或保護值)。

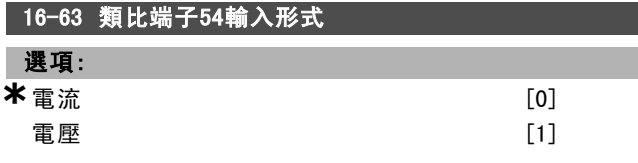

#### 功能:

送回輸入端子 54 的設定。電流 = 0; 電壓 = 1。

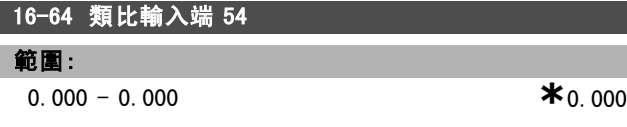

#### 功能:

送回輸入端 54 的實際值 (可能爲設定值或保護值)。

16-65 類比輸出 42 [mA] 範圍:

```
0.000 - 0.000 *0.000
```
### 功能:

送回輸出端子 42 的實際值,單位爲 mA。在參數 06-50 中 可選擇要顯示的值。

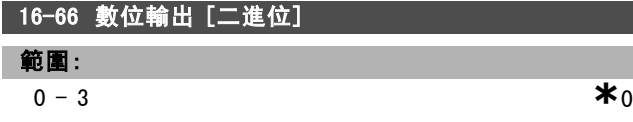

功能:

送回所有數位輸出的二進位值。

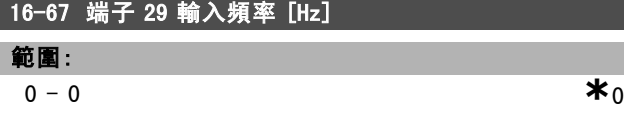

### 功能:

送回端子 29 上的實際頻率。 本參數僅限於 FC 302 使用。

#### 16-68 端子 33 輸入頻率 [Hz]

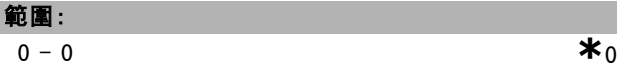

功能:

將施加在端子 29 上作爲脈衝輸入的實際頻率值送回。

\* 預設設定 ( ) 顯示文字 **[ ]** 用於經串列通信埠的通信取值

Danfoss

二 如何谁行程式設定 二

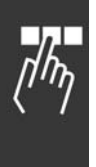

### 16-69 端子 27 脈衝輸出 [Hz] 範圍:  $0 - 0$  **\***0

功能:

將以數位輸出模式施加於端子 27 上的實際脈衝值送回。

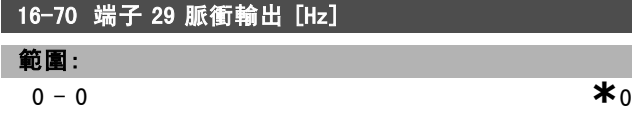

#### 功能:

在數位輸出模式下,將實際脈衝值送回至端子 29。 本參數僅限於 FC 302 使用。

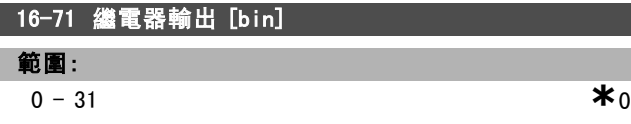

#### 功能:

開始所有繼電器的設定。

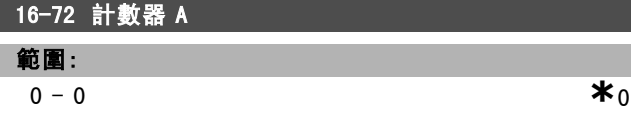

#### 功能:

計數器 A 目前的值。計數器作為比較器運算元 (參數 13-10) 時是很有用的。 其值可以經由數位輸入 (參數群組 5-1\*) 或使用一個 SLC

動作 (參數 13-52) 而復歸或改變。

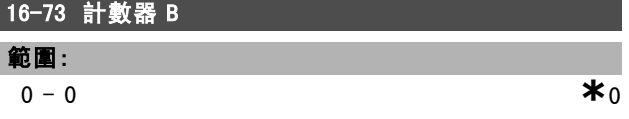

#### 功能:

表示計數器 B 目前的值。計數器作為比較器運算元 (參數 13-10) 是很有用的。

本數值可經由數位輸入 (參數群組 5-1\*) 或藉使用一個 SLC 動作 (參數 13-52) 來復歸或更改。

#### □ 16-8\* Fieldbus和FC埠

回報 BUS 設定值和控制字組的參數。

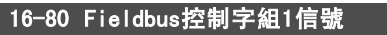

#### 範圍:

**a** - 65535 **\***0

#### 功能:

這是從總線主控制器收到的二位元組控制字組 (CTW)。控 制字組的解釋與所安裝總線選項和所選擇的控制字組描 述檔 (參數 8-10) 有關。有關詳細資訊,請參閱指定的 fieldbus 手冊。

#### 16-82 Fieldbus速度給定值A信號

#### 功能:

隨控制字組一起從總線主控制器送出的二位元組字,其作 用是設定設定值。有關詳細資訊,請參閱指定的 fieldbus 手冊。

#### 16-84 通訊選項組狀態字

#### 範圍:

**a**  $\bullet$  65535 **\***0

#### 功能:

擴展的 fieldbus 通訊選項狀態字組。有關詳細資訊,請參 閱指定的 fieldbus 手冊。

#### 16-85 FC埠控制字組1信號

# 範圍:

**a**  $\bullet$  65535 **\***0

#### 功能:

從總線主控制器收到的二位元組控制字組 (CTW)。控制字 組的解釋與所安裝總線選項和所選擇的控制字組描述檔 (參數 8-10) 有關。

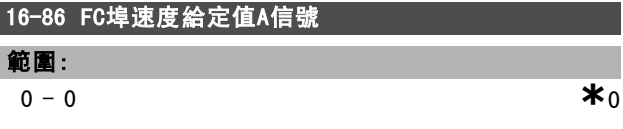

#### 功能:

發送到總線主控制器的二位元組狀態字組 (STW)。對這些 狀態字組的解釋與所安裝的總線選項和所選擇的控制字組 描述檔 (參數 8-10) 有關。

#### " 16-9\* 診斷讀出

警報、警告和擴展狀態字組。

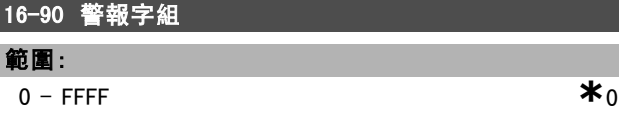

#### 功能:

I

透過串列通訊埠將發送的警報字組以十六進位代碼形式 送回。

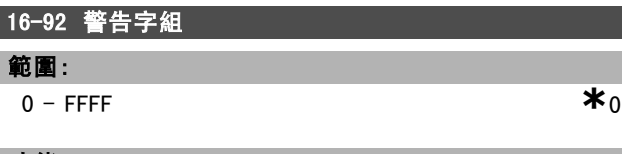

#### 功能:

透過串列通訊埠將發送的警告字組以十六進位代碼形式 送回。

**\*** 預設設定 ( ) 顯示文字 [ ] 用於經串列通信埠的通信取值

Danfoss

### 一 如何進行程式設定 一

### □ 參數: 馬達回授選項

#### □ 17-\*\* 馬達回授選項

這是設定編碼器 (MCB102) 或解析器 (MCB103) 回授選項的 額外參數。

#### □ 17-1\* 增量編碼器介面

設定 MCB102 選項的增量介面。注意:增量和絕對介面 係同時啟用有效的。

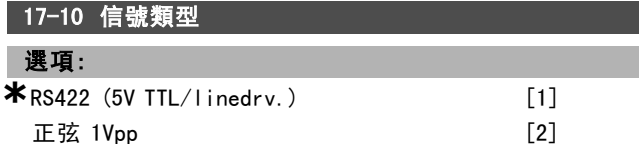

#### 功能:

選擇使用中編碼器的增量追蹤 (A/B 通道) 類型。請參考 您的編碼器數據資料頁。如果編碼器僅有絕對介面,請 選擇無。

參數 17-10 於馬達運轉時無法調整。

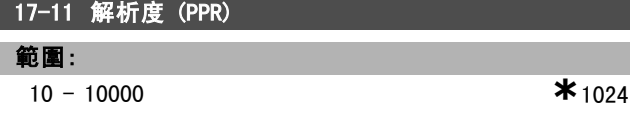

#### 功能:

設定增量追蹤的解析度,如:脈衝數目或每轉周數。 參數 17-11 於馬達運轉時無法調整。

#### " 17-2\* 絕對編碼器介面

設定 MCB102 選項的絕對介面。注意:增量和絕對介面 係同時啟用有效的。

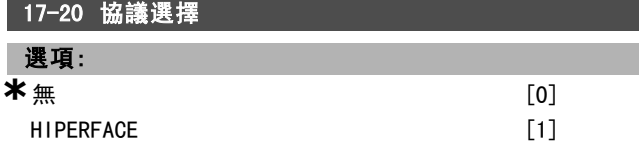

#### 功能:

選擇絕對編碼器數據介面。如果編碼器僅有增量介面, 選擇無。

參數 17-20 於馬達運轉時無法調整。

#### 17-21 解析度 (位置/轉)

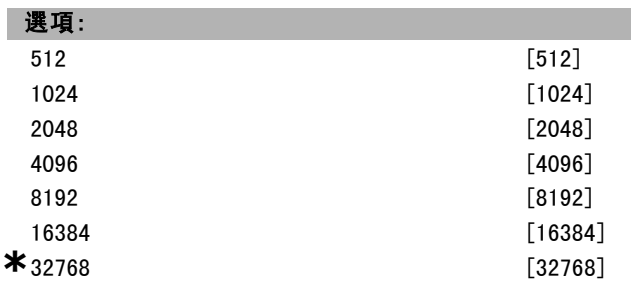

\* 預設設定 ( ) 顯示文字 | 月於經串列通信埠的通信取值

功能:

設定絕對編碼器的解析度,如:每轉的計次數目。

參數 17-21 於馬達運轉時無法調整。

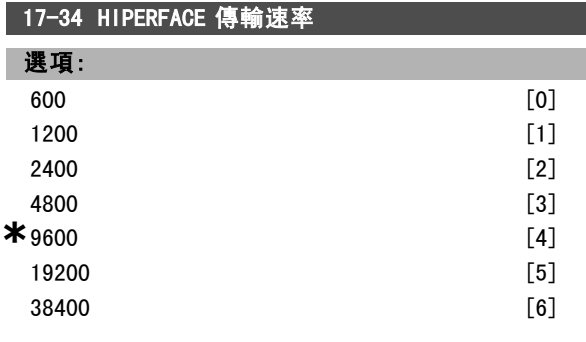

#### 功能:

L Γ

輸入連接的編碼器傳輸速率。

參數 17-34 於馬達運轉時無法調整。

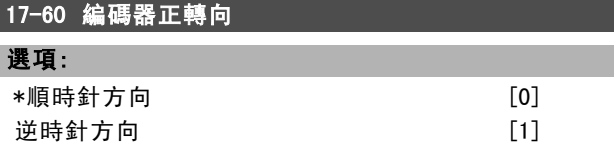

#### 功能:

在不改變編碼器接線的情況下更改所檢測到的編碼器轉向 (旋轉方向)。當從編碼器轉軸的順時針旋轉方向看,通道 A 超前通道 B 達 90° (電氣角度) 時,請選擇"順時針方 向"。當從編碼器轉軸的順時針旋轉方向看,通道 A 落後 通道 B 達 90° (電氣角度) 時,請選擇"逆時針方向"。 參數 17-60 於馬達運轉時無法更改。

Danfoss

一 如何進行程式設定 一

# " 參數清單

操作中進行更改

"TRUE" (真) 表示參數可以在變頻器操作時變更,"FALSE" (假) 表示在進行變更前必須先停止變頻器。

4-設定表單

'全部設定表單':參數可以在四個設定表單中各別設定,即單一的參數可以有四個不同的數據值。

'1 設定表單':數據值在所有的設定表單中都相同。

#### 轉換索引

這個編號指透過變頻器寫入或讀取時使用的轉換數字。

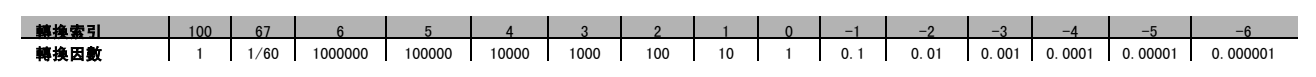

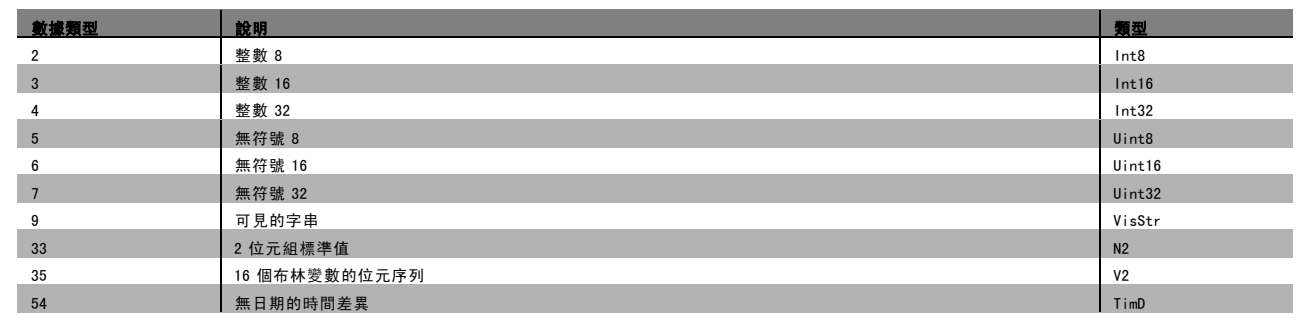

#### □ 0-\*\* 操作與顯示

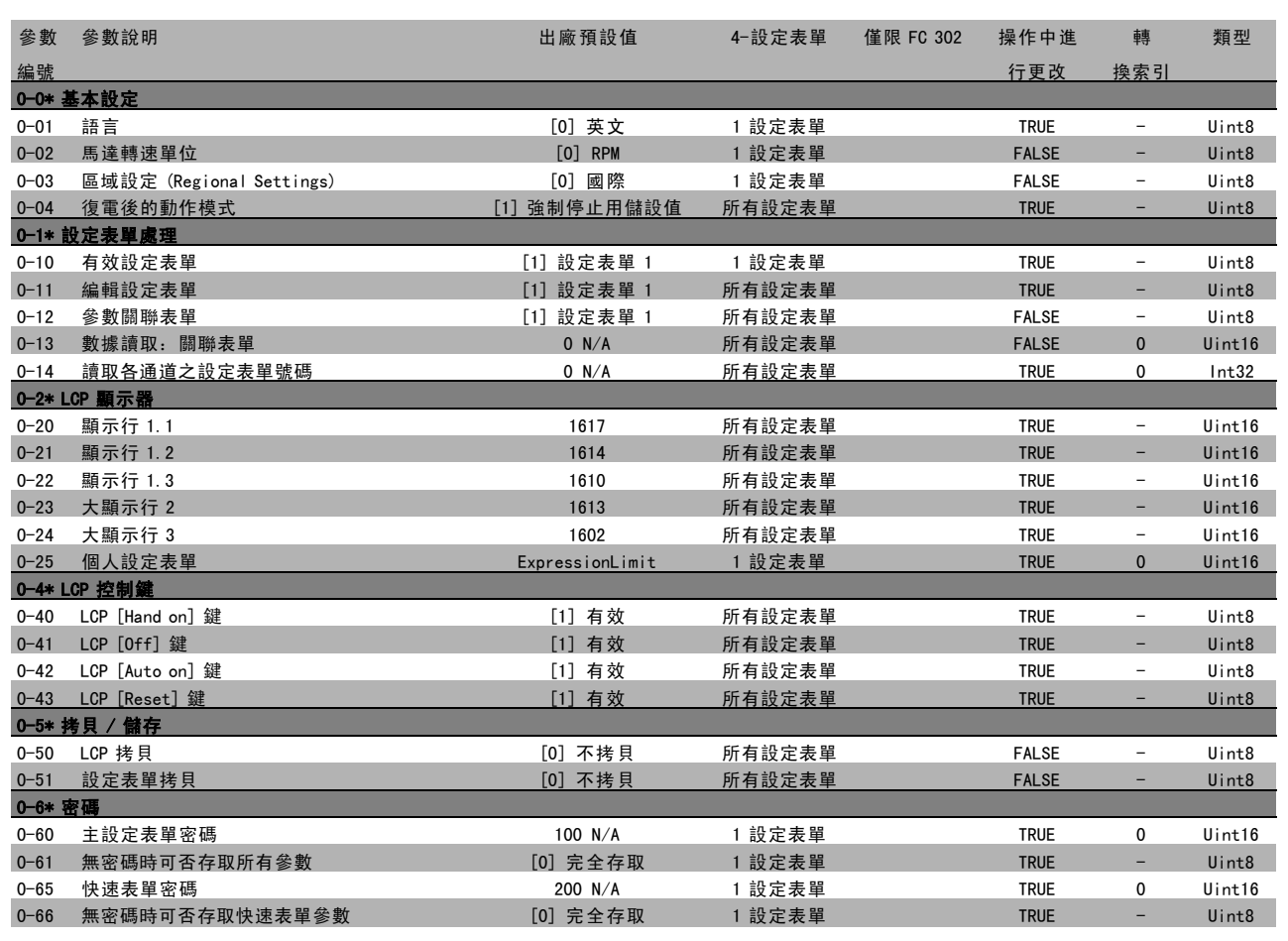

Danfoss

 $\frac{1}{n}$ 

Danfoss

### │□ 1─\*\* 負載與馬達

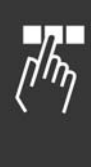

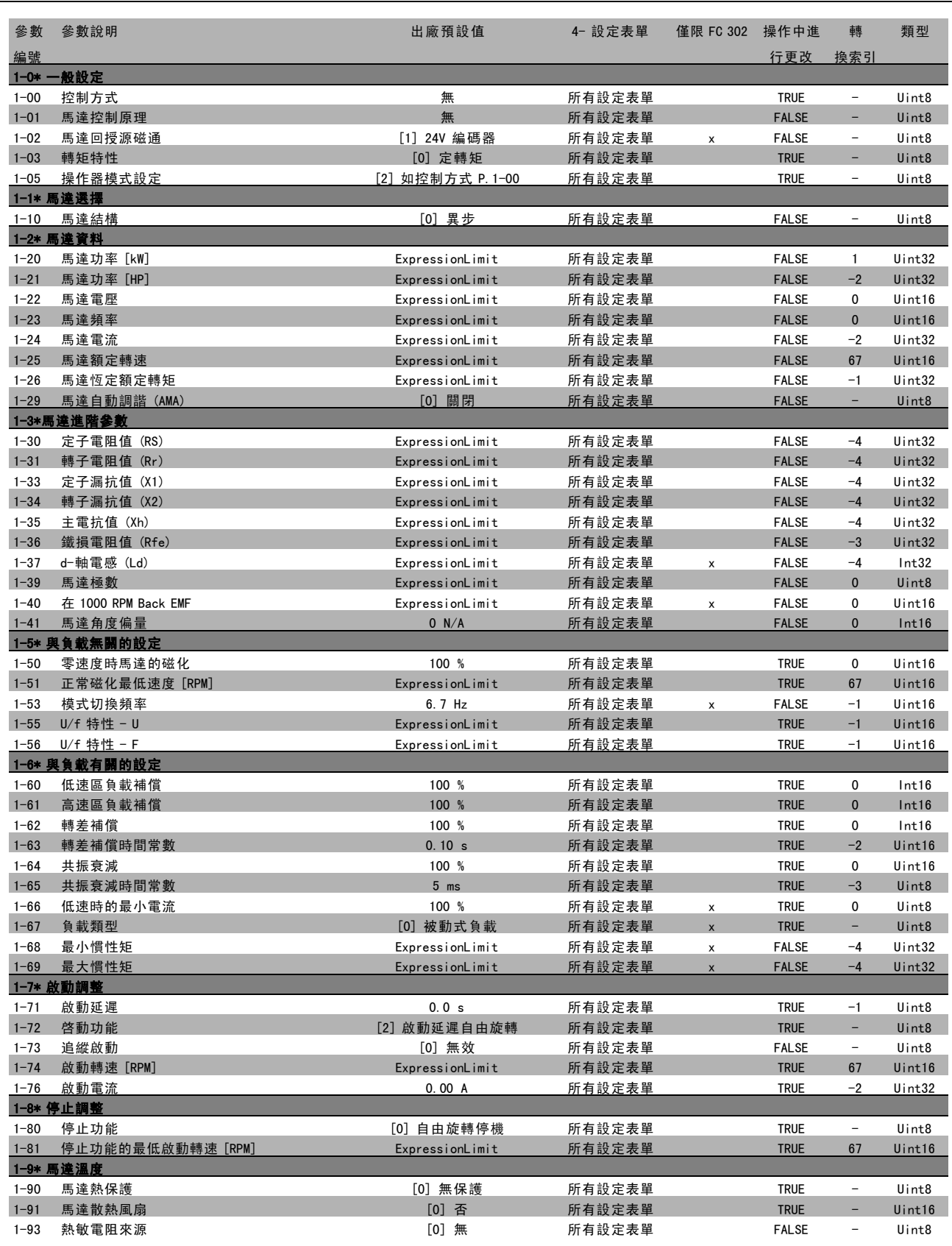

**\*** 預設設定 ( ) 顯示文字 ( ) 用於經串列通信埠的通信取值

Danfoss

□고

# — 如何進行程式設定 —

#### " 2-\*\* 煞車

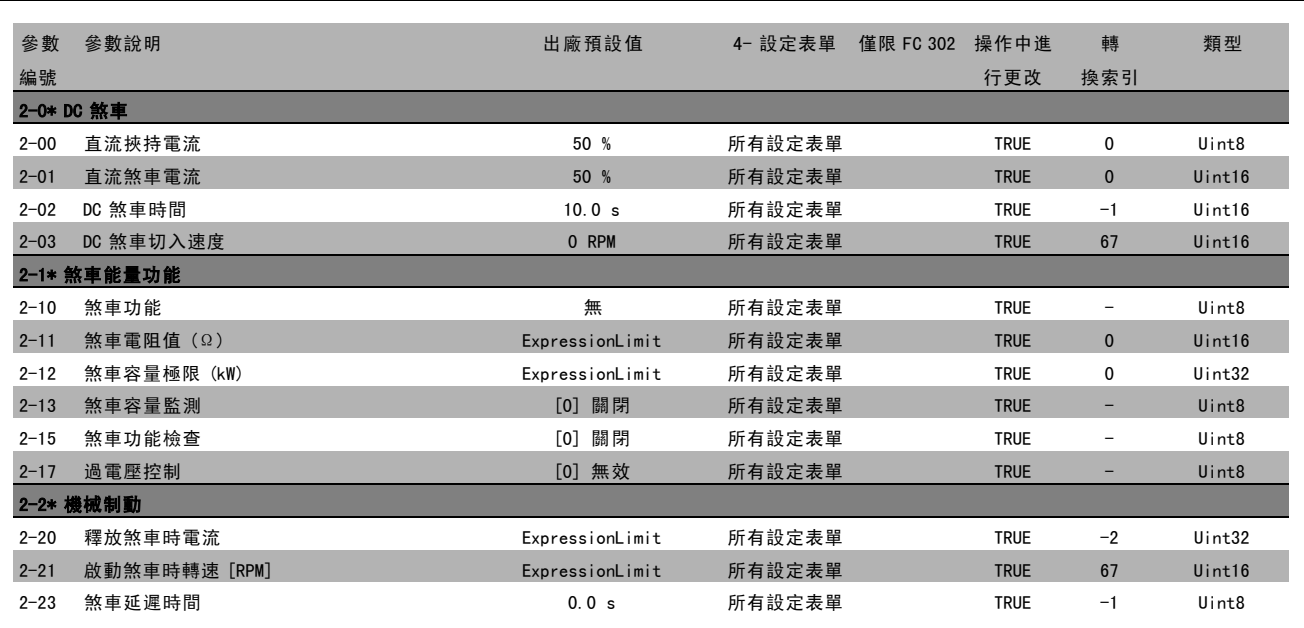

**\*** 預設設定 ( ) 顯示文字 ( ) 用於經串列通信埠的通信取值

Danfoss

#### □ 3-\*\* 設定值/加減速

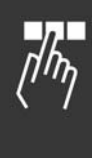

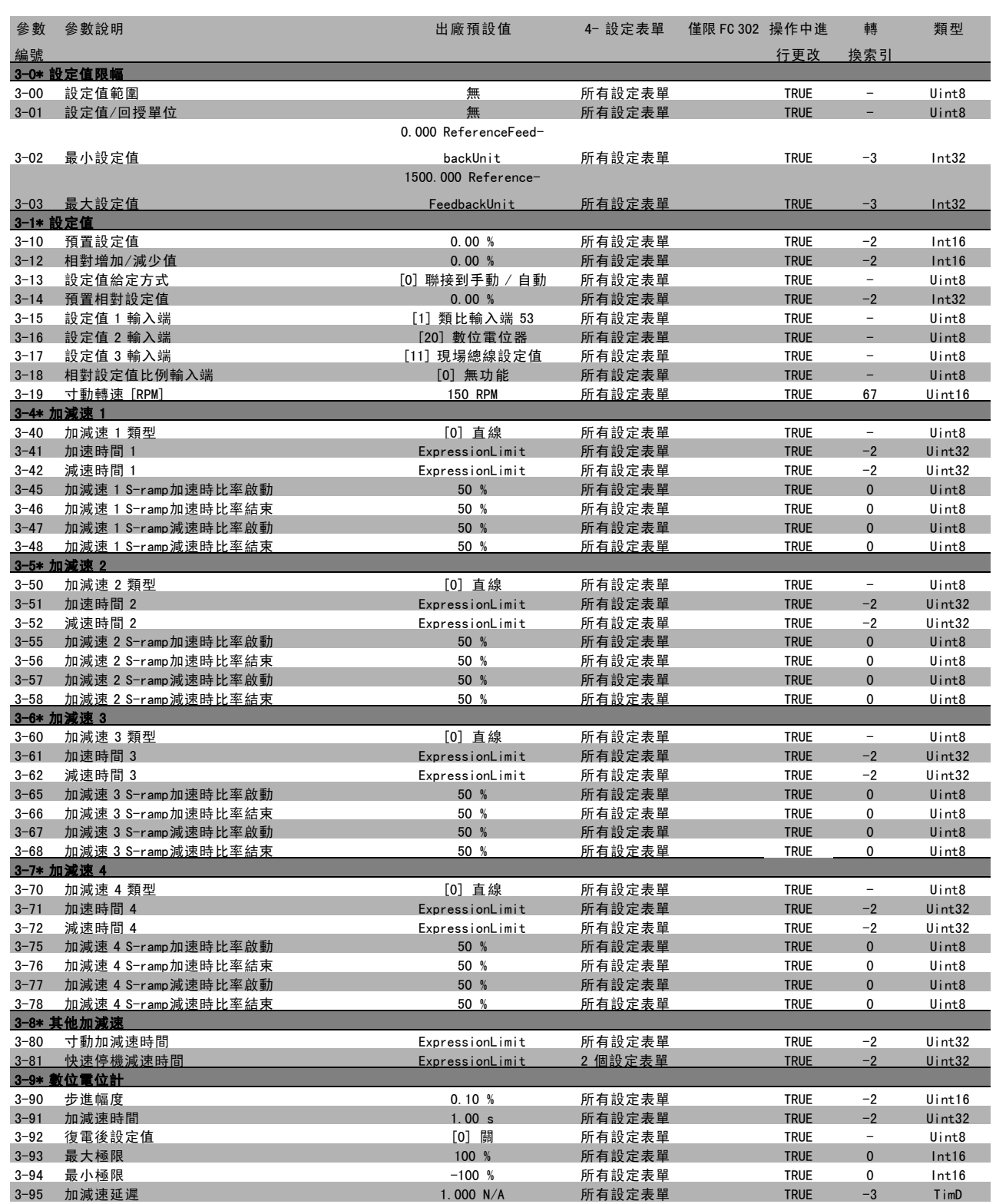

● **\*** 預設設定 ( ) 顯示文字 ( ) 目用於經串列通信埠的通信取值

#### " 4-\*\* 限幅/警告

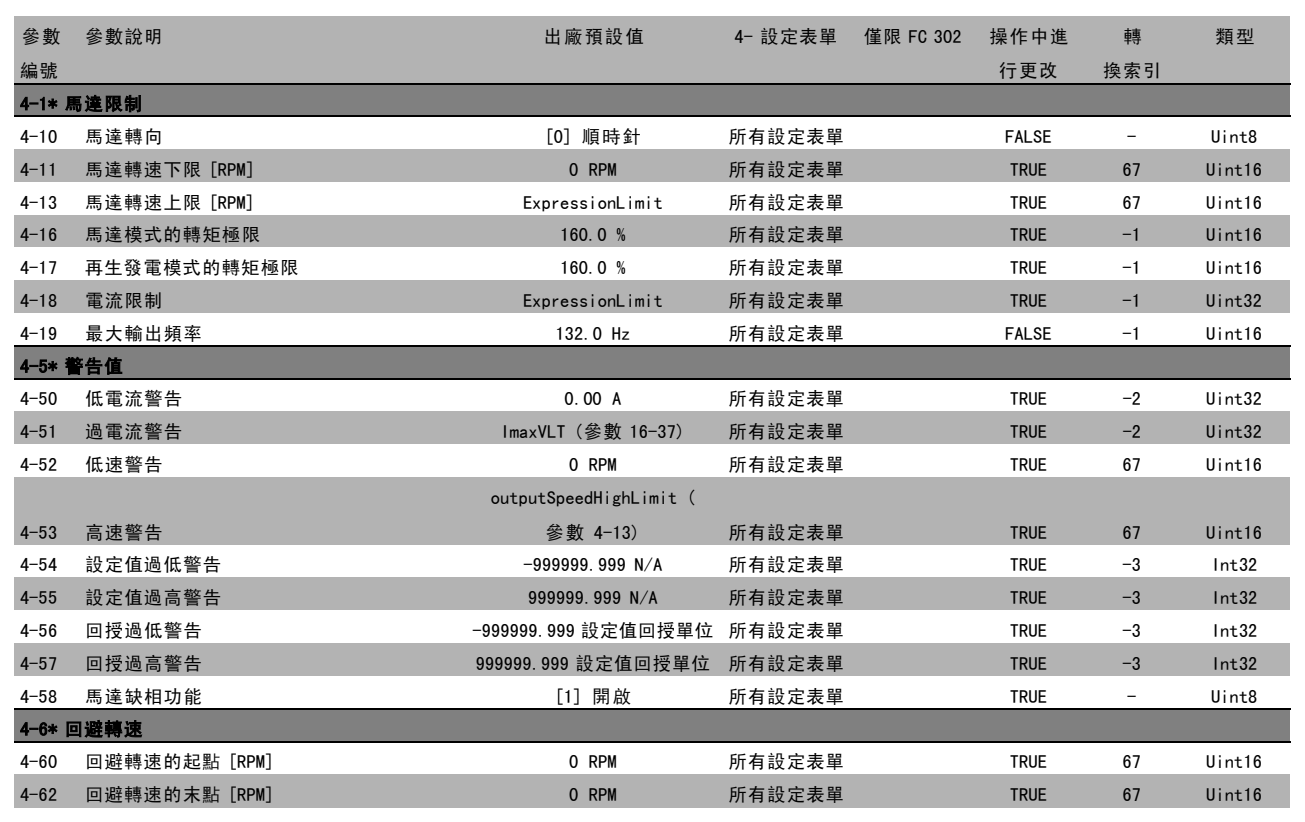

Danfoss

 $\frac{1}{\sqrt{h_{\eta}}}$ 

Danfoss

### □ 5-\*\* 數位輸入/輸出

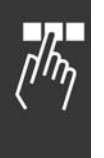

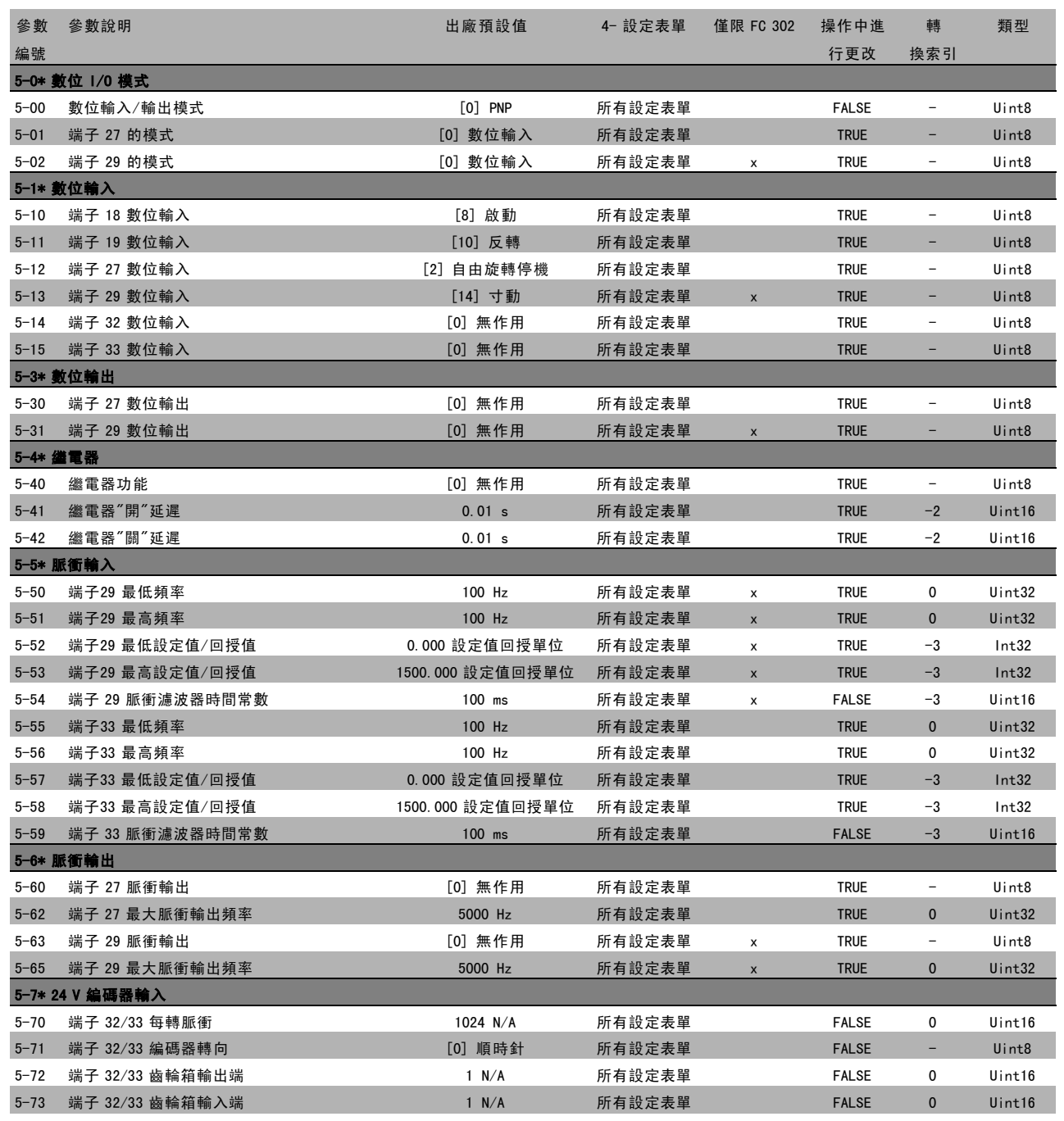

#### " 6-\*\* 類比輸入/輸出

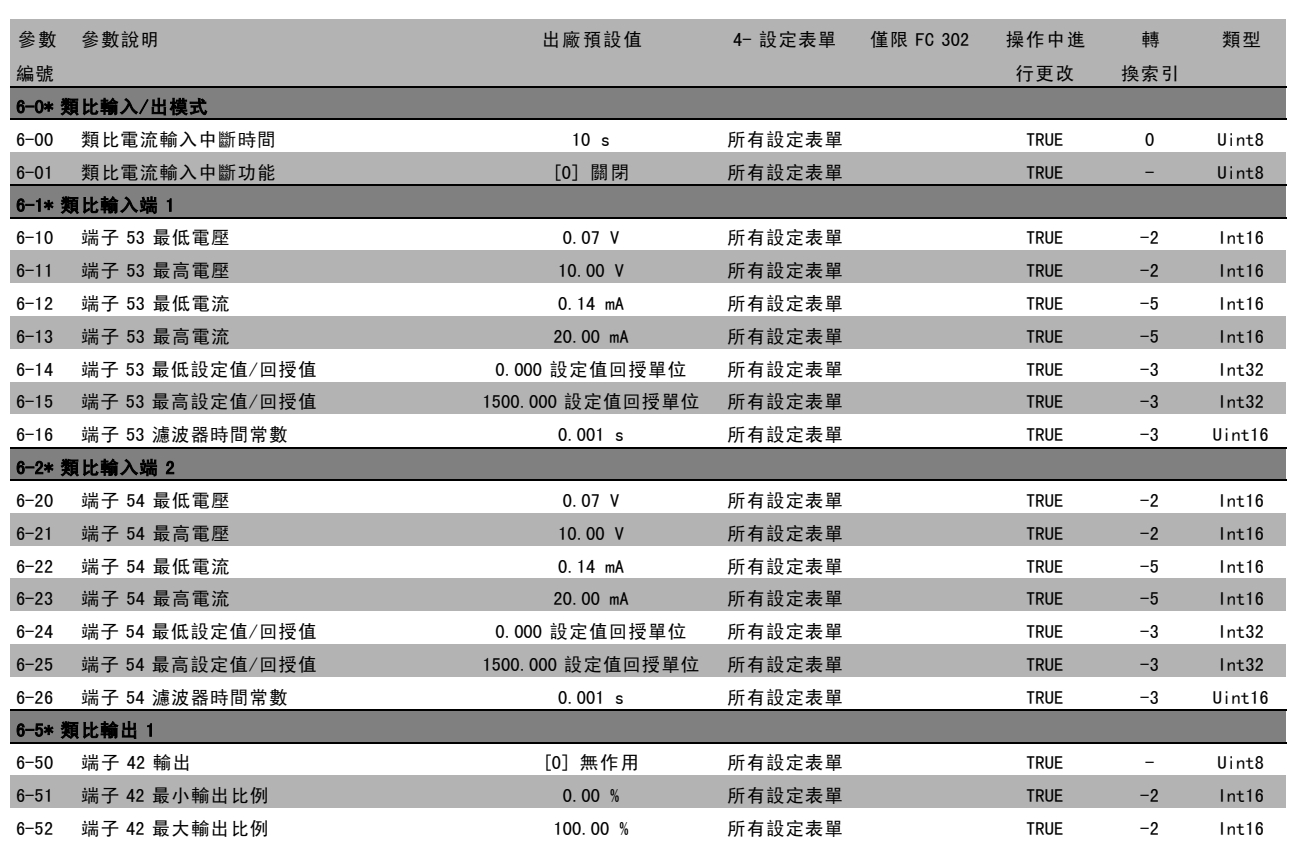

Danfoss

 $\Box_L$  $\eta/\eta_{\eta}$ 

Danfoss

#### □ 7-\*\* PID 控制器

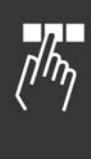

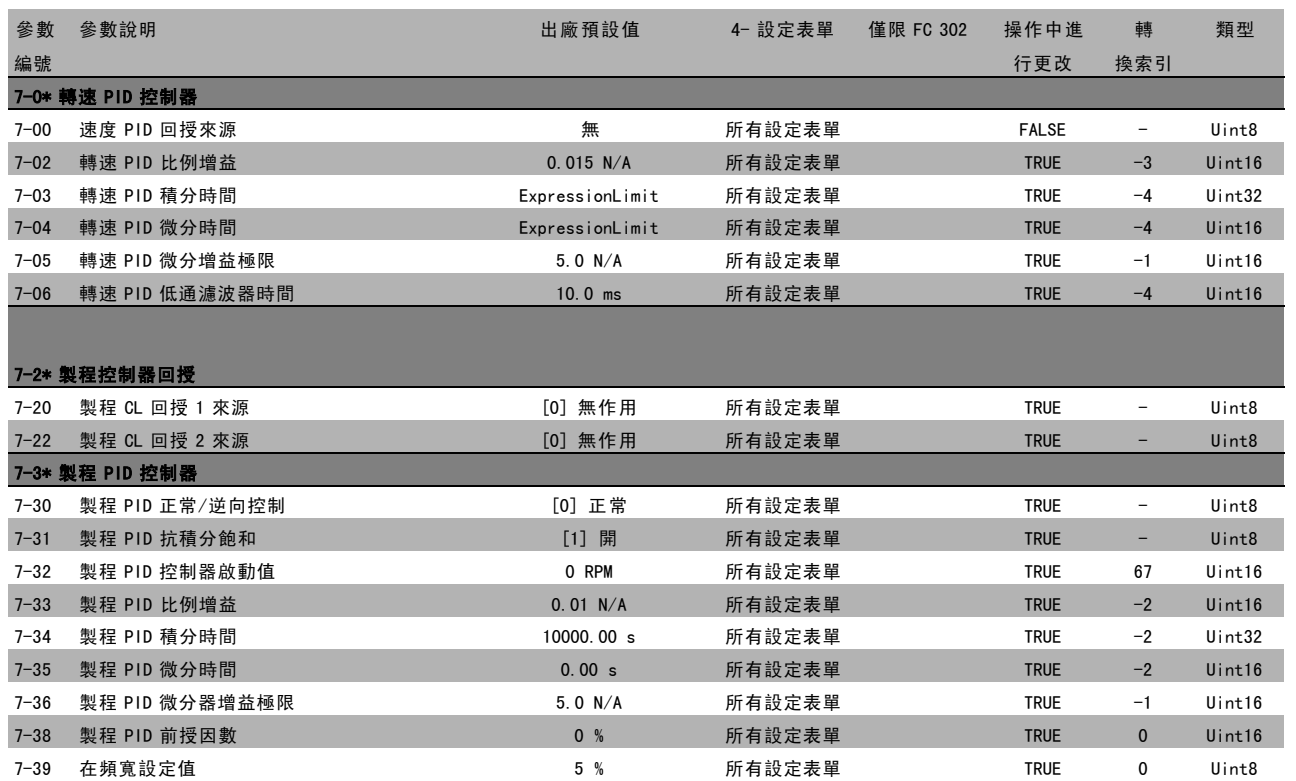
### □ 8-\*\* 通訊和選項

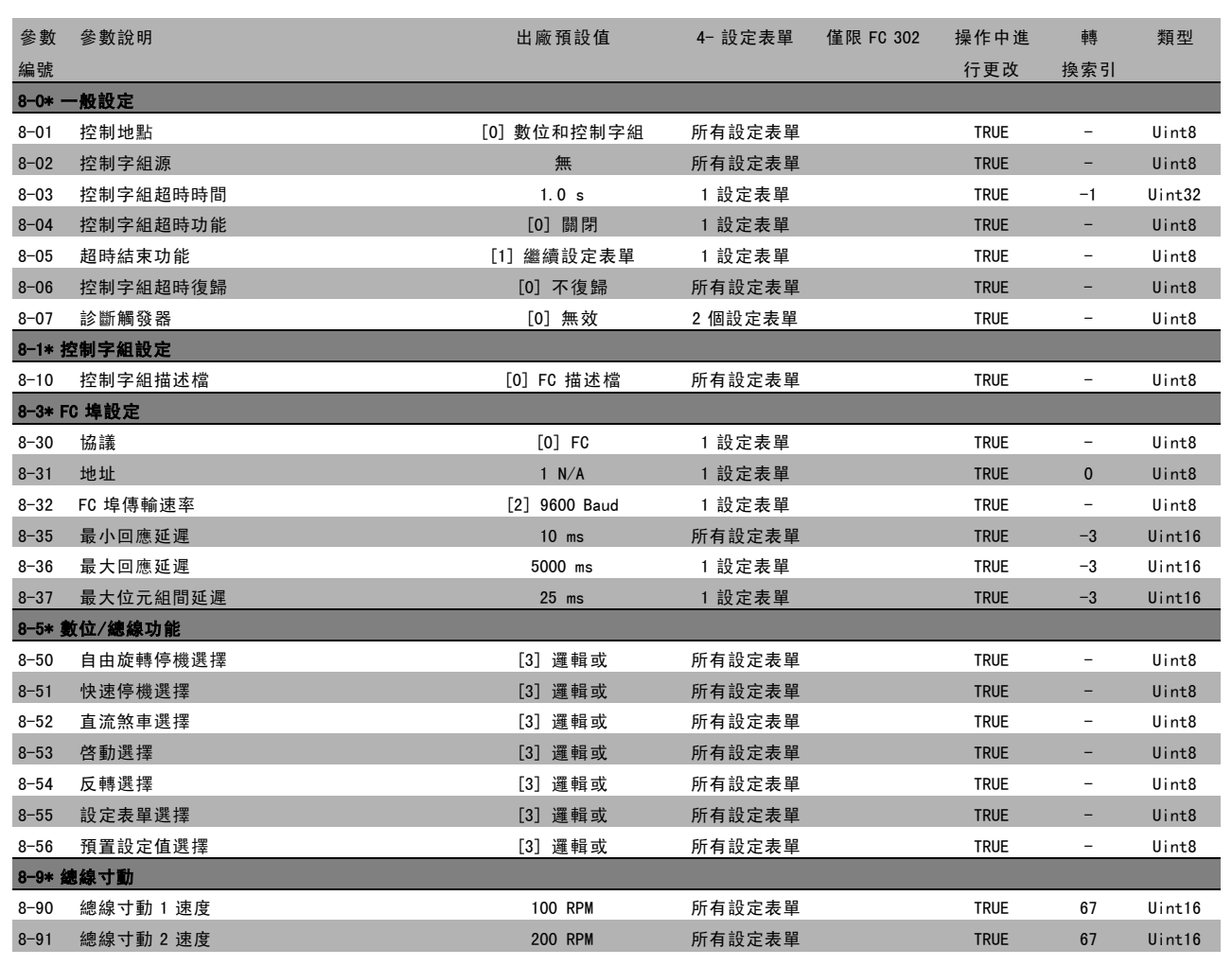

Danfoss

 $\frac{1}{n}$ 

Danfoss

### $\Box$  9-\*\* Profibus

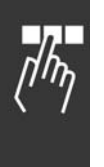

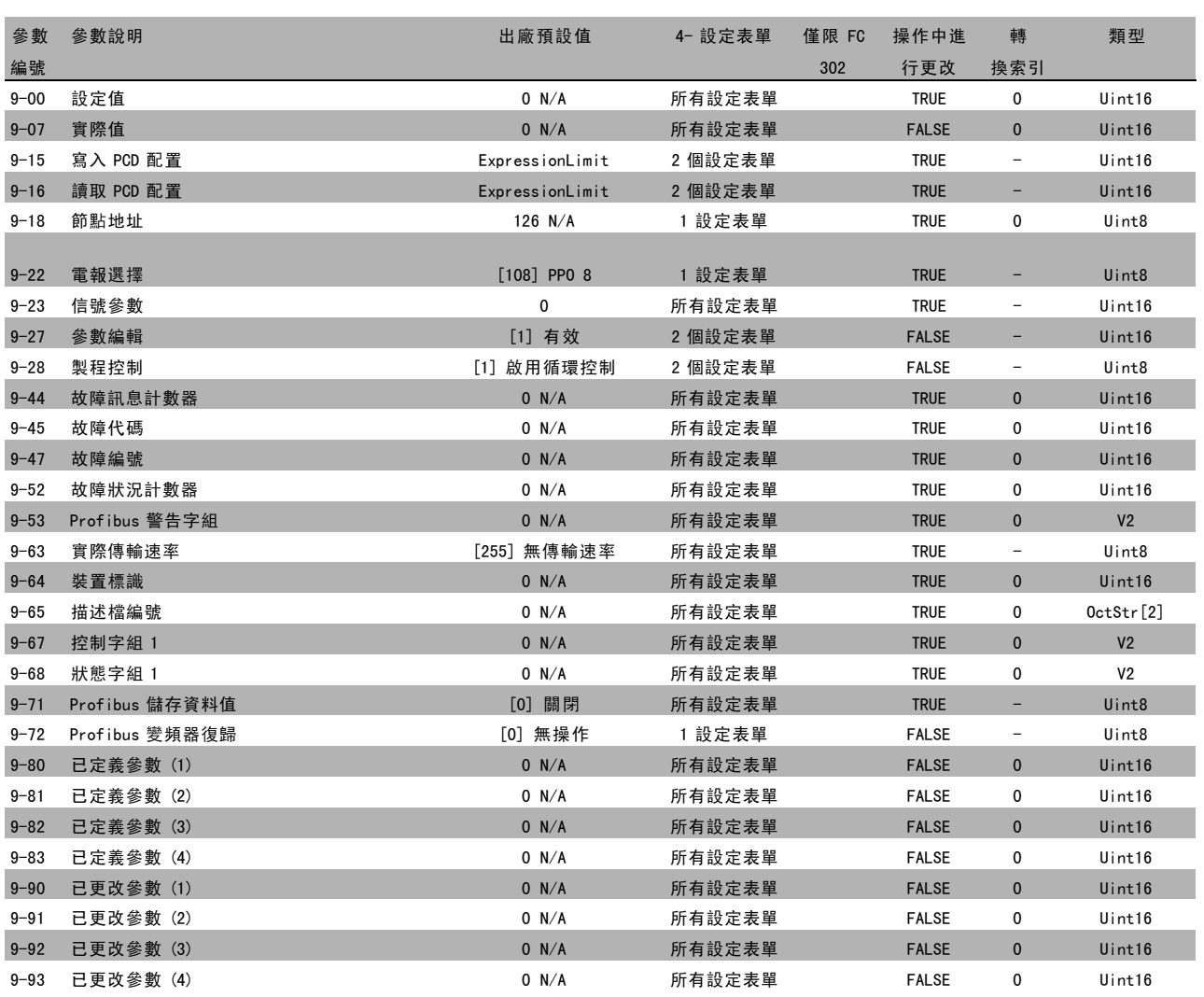

### 10-\*\* CAN Fieldbus

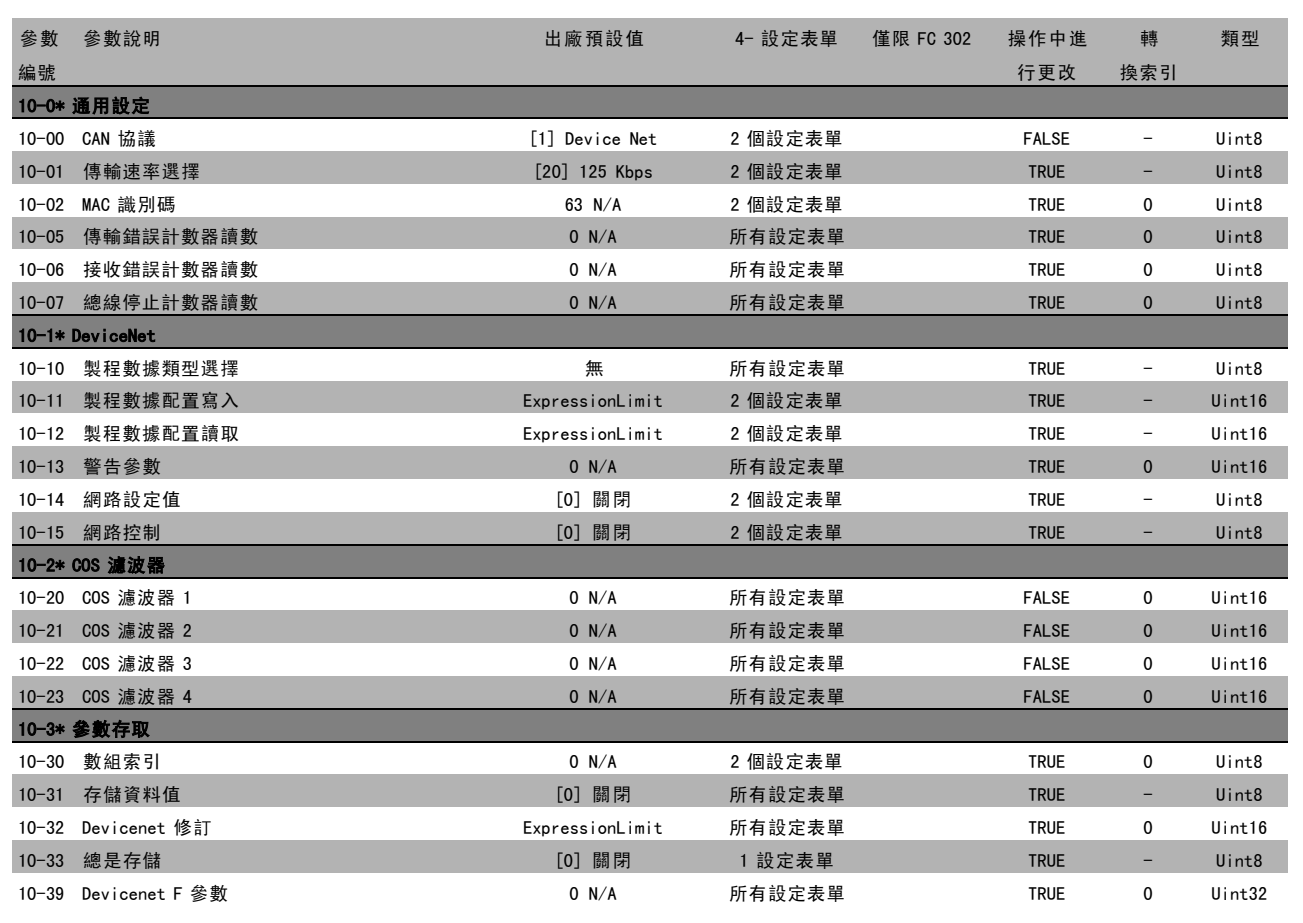

Danfoss

 $\Box_L$  $\eta/\eta_{\eta}$ 

Danfoss

## □ 13-\*\* 智慧邏輯控制器

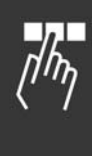

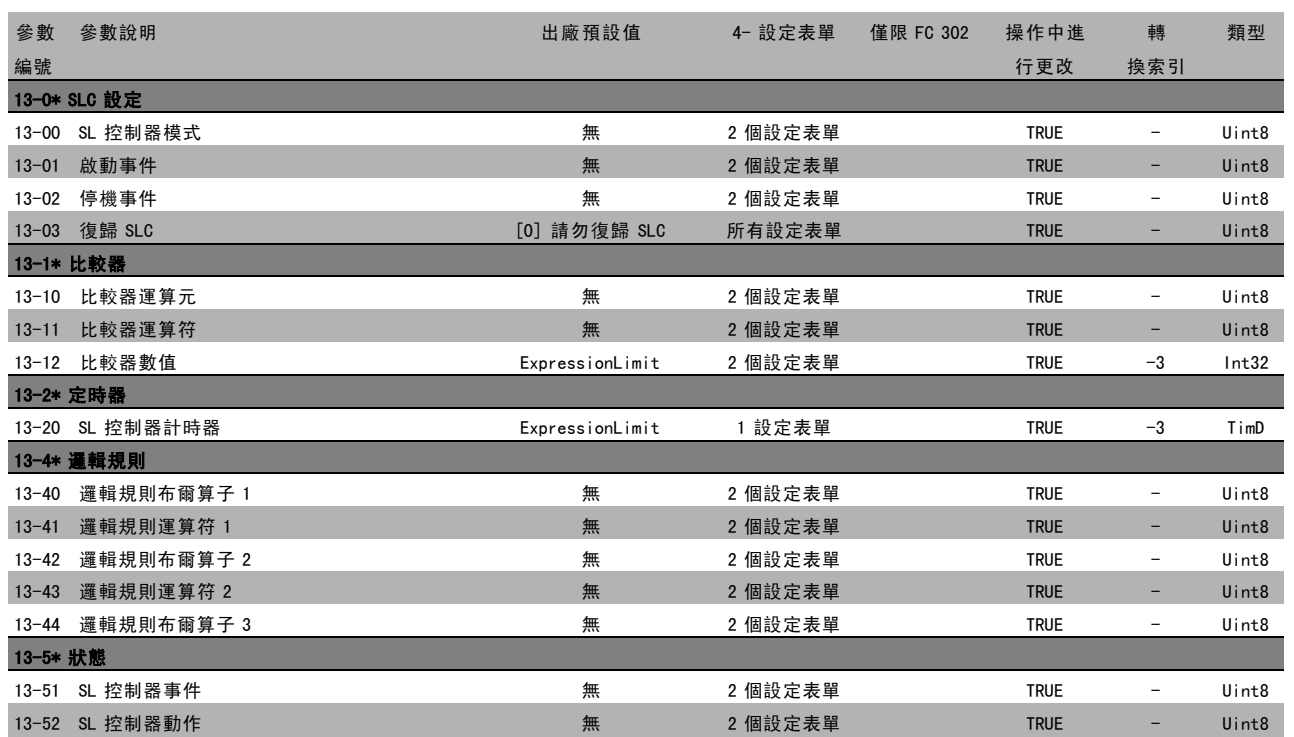

## " 14-\*\* 特殊功能

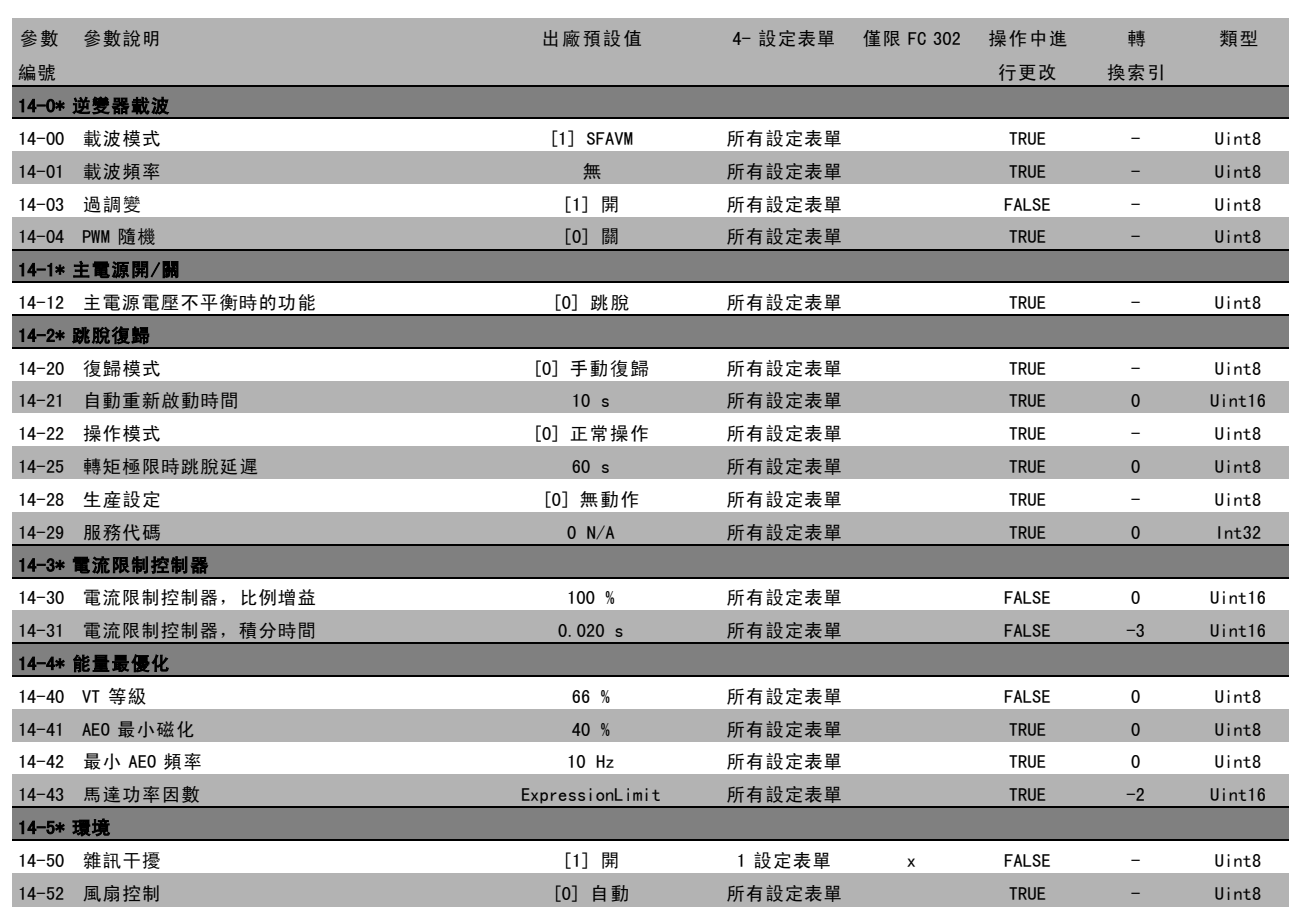

Danfoss

 $\Box_L$ תיוו

Danfoss

## □ 15-\*\* 變頻器資訊

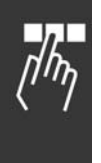

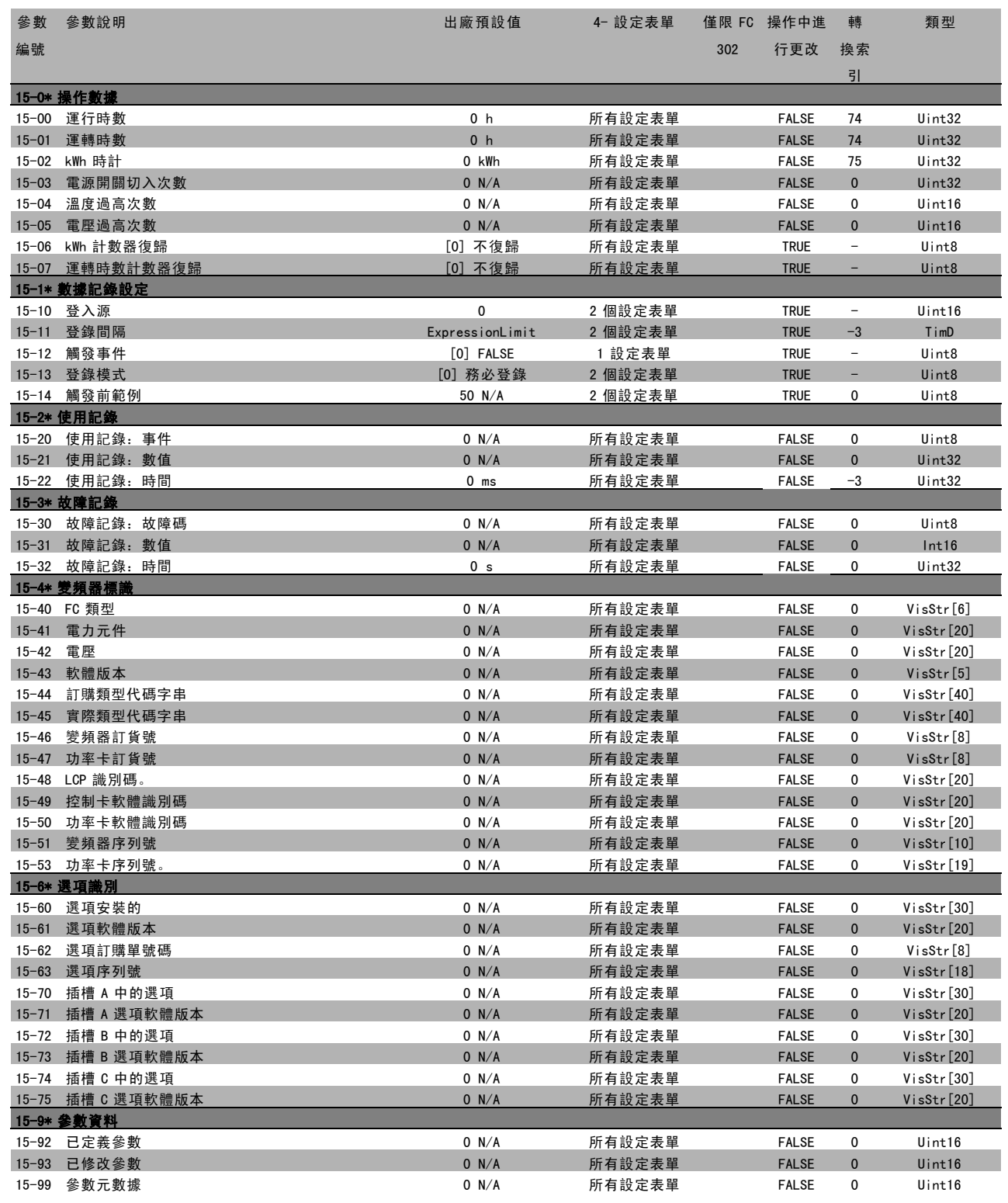

**\*** 預設設定 ( ) 顯示文字 ( ) 用於經串列通信埠的通信取值

## " 16-\*\* 數據讀出

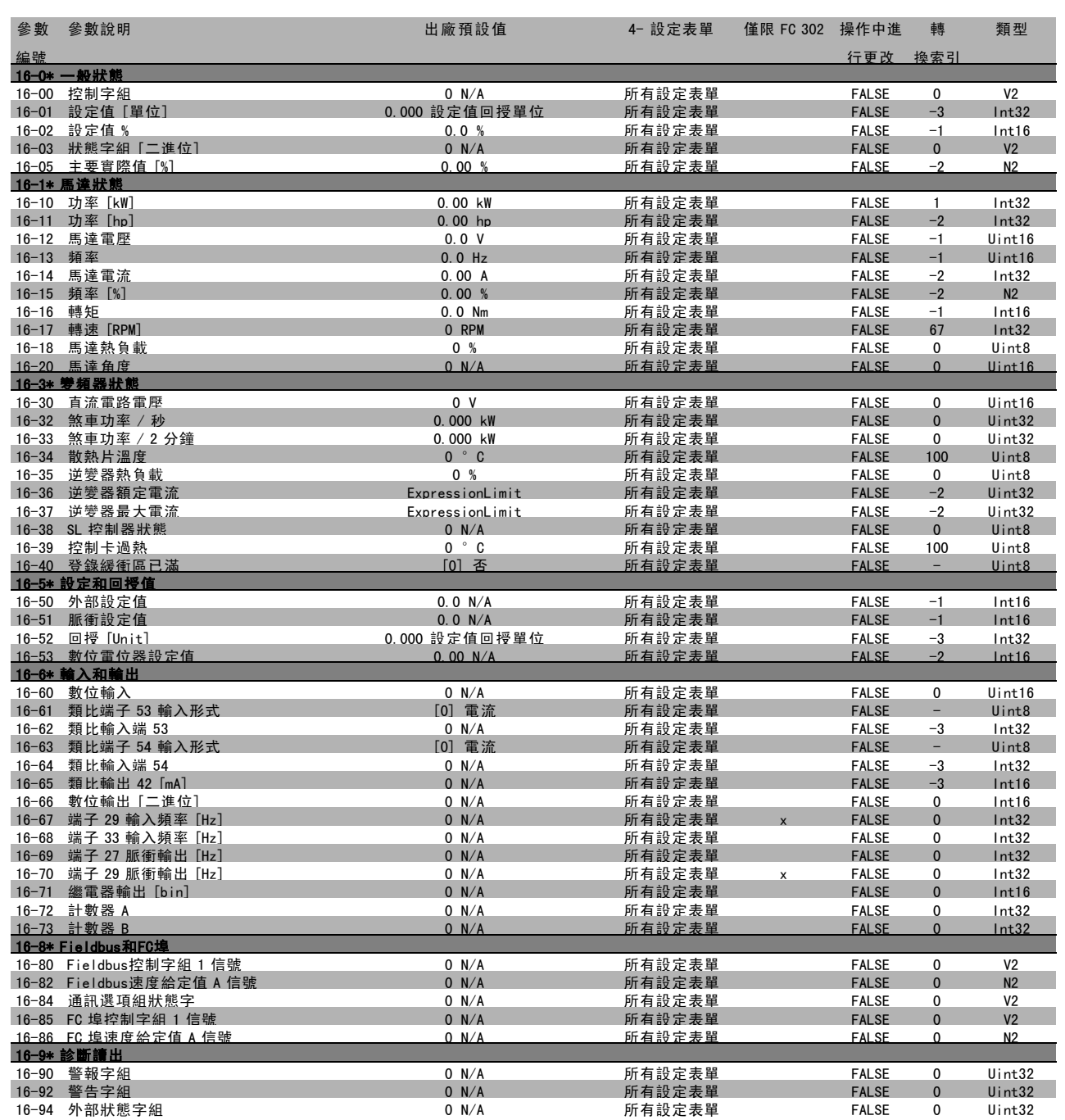

 $\frac{1}{\sqrt{h_{\eta}}}$ 

Danfoss

## □ 17-\*\* 馬達回授選項

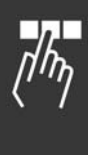

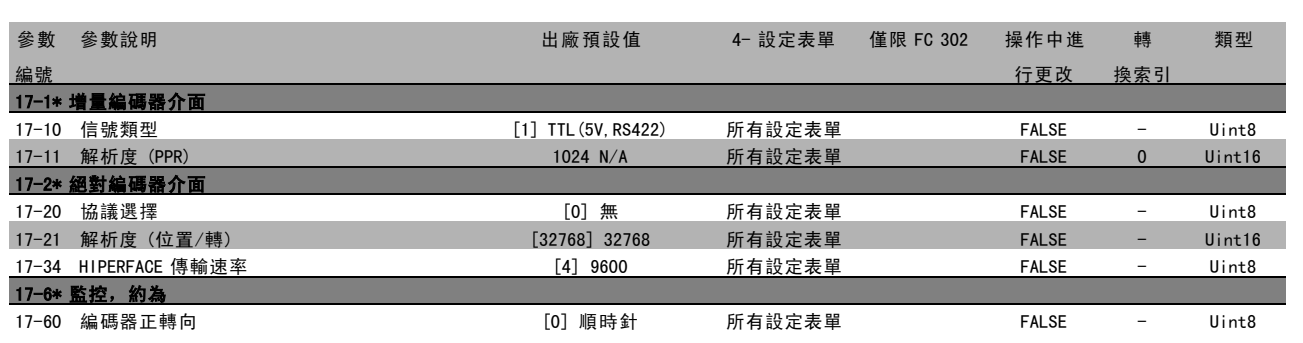

**\*** 預設設定 ( ) 顯示文字 | 用於經串列通信埠的通信取值

Danfoss

## 二 如何谁行程式設定 二

## □ 透過 RS 485 介面的序列通訊

#### □ 協議

主-從通訊。

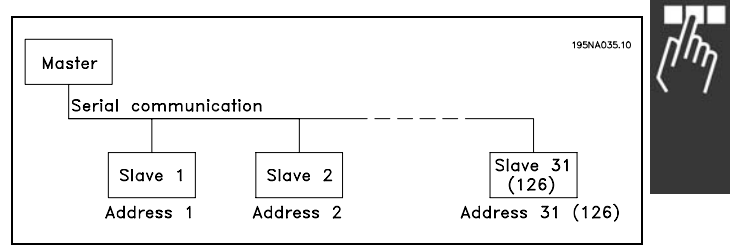

### □ 電報通信

控制和回應電報

主-從系統中的電報通信由主系統控制。如果不使用中繼器,一個主系統最多只能連接 31 個從系統。如果使用中繼器, 一個主系統最多可以連接 126 個從系統。

主系統不斷地向各個從系統發送電報,並等待它們的回應電報。從系統的回應時間不能超過 50 毫秒。

從系統只有收到發送給它的電報並且該電報沒有錯誤時,它才會發送回應電報。

#### 廣播

主系統可以同時向連接在總線上的所有從系統發送相同的電報。在此廣播通訊期間,從系統不會向主系統回發任何表明它 們是否已正確收到電報的回應。廣播通訊是以地址格式 (ADR) 建立的,請參閱*電報結構*。

### 字元 (位元組) 的內容

每個字元的傳輸都是從該字元的起始位元開始的。隨後傳 輸 8 個數據位元,相當於一個位元組。每個字元都由一個 同位檢核位元所固定住。當該字元到達了同位檢核位元值 時 (即 8 個數據位元中位元為 1 的數目, 和該同位檢核位 元中位元為 1 的總數相等時),它將被設為"1"。字元以停 止位元作為結束,因此,一個字元共包括 11 個位元。

#### □ 電報結構

每個電報都以起始字元 (STX) = 02 Hex 開始,之後分別是 表示電報長度的位元組 (LGE) 和表示變頻器地址 (ADR) 的 位元組。再以後是若干數據位元組 (數量不定,視電報的 類型而定)。電報以數據控制位元組 (BCC) 作爲結束。

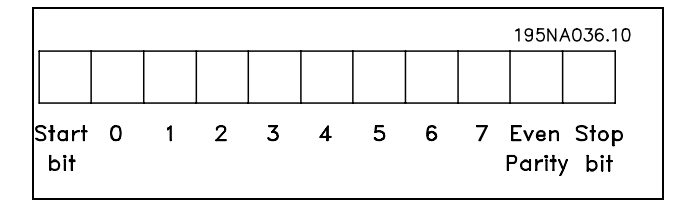

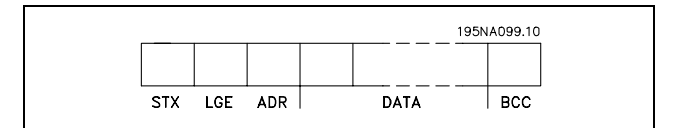

Danfoss

二 如何進行程式設定 二

### 電報計時

主從系統之間的通訊速度取決於傳輸速率。變頻器的傳輸 速率可以在參數 8-32 FC 埠傳輸速率中選擇,該值必須 與主系統的傳輸速率相同。

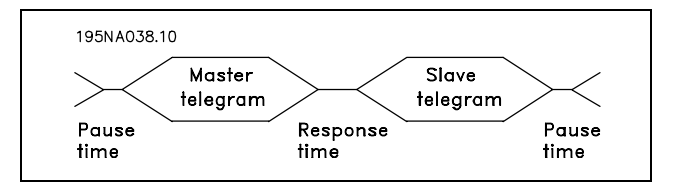

從系統發出回應電報後,請確認在主系統發送新電報之前存在至少兩個字元組 (22個位元) 的暫停時間。如果傳輸速率 爲 9600 鮑,確保至少有 2.3 毫秒的暫停時間。當主系統發送完電報後,從系統回應主系統的時間不能超過 20 毫 秒,並且這期間至少有 2 個字元的暫停。

- 最小暫停時間: 2 個字元
- 最小回應時間: 2 個字元
- 最大回應時間: 20 ms

在一個電報中,各個字元之間的時間不能超過 2 個字元, 而且該電報必須在特定時間 (1.5 x 額定電報時間) 內完 成。如果串列傳輸速率爲 9600 鮑,並且電報的長度爲 16 個位元組,則該電報將在 27.5 毫秒之後完成。

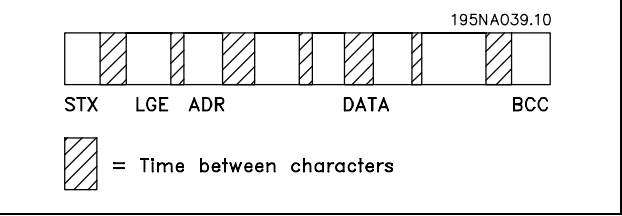

電報長度 (LGE)

電報長度是數據位元組、地址位元組 ADR 以及數據控制位元 BCC 三者的位元組數之和。

如果電報有 4 個數據位元組,則該電報的長度爲:LGE = 4 + 1 + 1 = 6 個位元組 如果電報有 12 個數據位元組,則該電報的長度爲:LGE = 12 + 1 + 1 = 14 個位元組 如果電報含有文字,則該電報的長度爲 10+n 個位元組。10 表示固定字元數,而"n"是可變的 (取決於文字的長度)。

#### 變頻器地址 (ADR)

有兩種不同的地址格式可供使用。變頻器的地址範圍或者爲 1-31,或者爲 1-126。

1. 地址格式 1-31

地址範圍 1-31 的位元組有以下特徵: 位元 7=0(地址格式1-31有效使用中) 位元 6 不使用 位元 5=1:廣播、地址位元 (0-4) 不使用 位元 5=0:沒有廣播 位元 0-4 = 變頻器地址 1-31

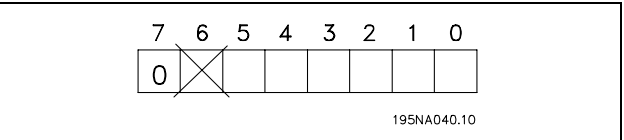

一 如何進行程式設定 一

2. 地址格式 1-126

地址範圍1-126的位元組有以下特徵: 位元 7=1(地址格式126有效使用中) 位元 0-6 = 變頻器地址 1-126 位元 0-6 = 0 廣播

從系統在對主系統的回應電報中會原封不動地將地址位 元組發回。

範例:

使用地址格式 1-31 寫入變頻器地址 22 (16H):

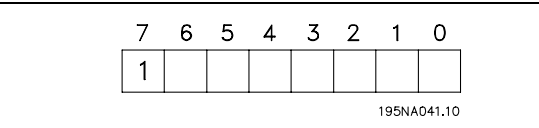

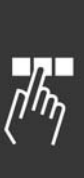

Danfoss

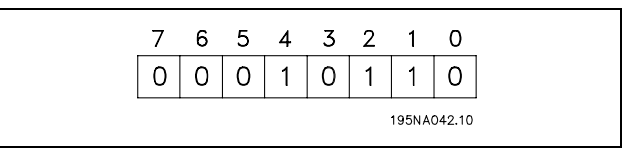

數據控制位元 (BCC)

本範例對數據控制位元進行了解釋:

在收到電報的第一個位元組之前,Calculated CheckSum (BCS) 爲 0。

當收到第一個位元組 (02H) 時:

BCS = BCC EXOR "第一個位元組" (EXOR = 互斥或)

各個後續位元組將同 BCS EXOR 運算,從而得到新的 BCC, 例如:

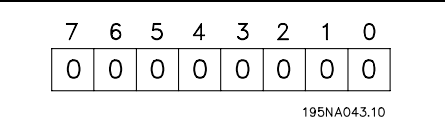

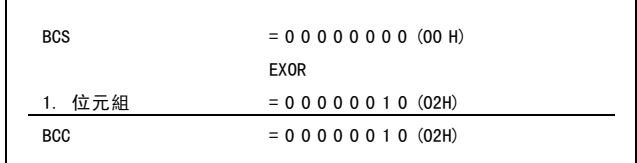

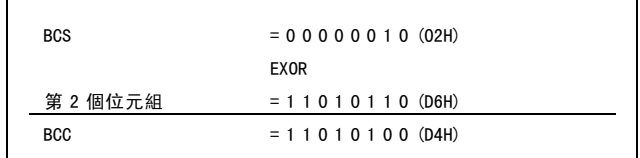

#### □ 數據字元 (位元組)

數據區塊的結構取決於電報類型。有三種電報類型,而這些類型可應用在控制電報 (主=>從) 和回應電報 (從=>主) 兩 者。這三種類型的電報是:

參數區塊:用於在主從系統之間傳輸參數。數據區塊由 12 個位元組 (6個字) 組成,並且還包含製程塊。

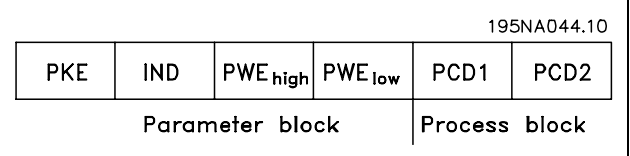

Danfoss

製程區塊:由 4 個位元組 (2 個字) 的資料區塊組成, 其中包括:

- 控制字組和設定值 (由主到從)
- 狀態字組和目前輸出頻率 (由從到主)

文字塊用於經過資料區塊讀取文字或寫入文字。

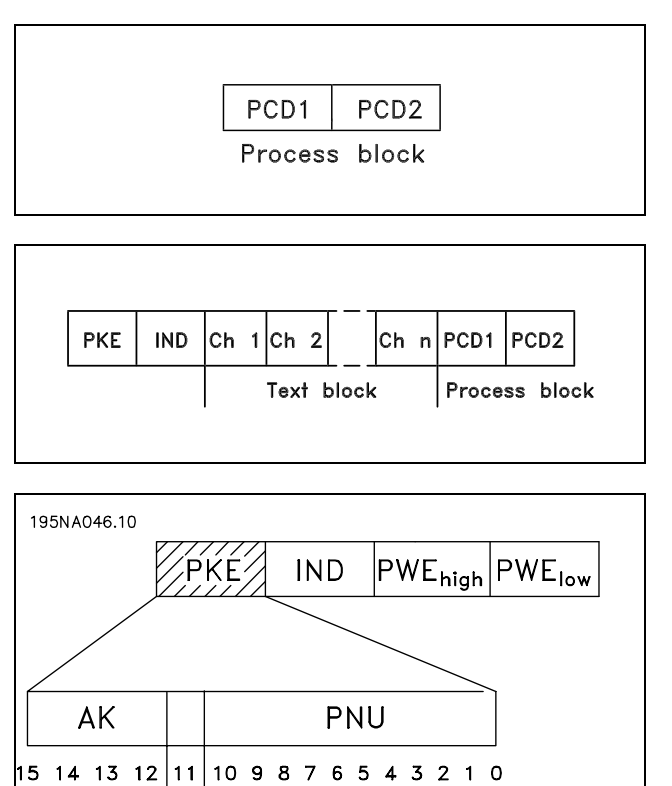

Parameter<br>number

參數命令和回應 (AK)

第 12-15 位元用於傳輸參數命令 (由主到從) 和將處理過的回應送回主系統。

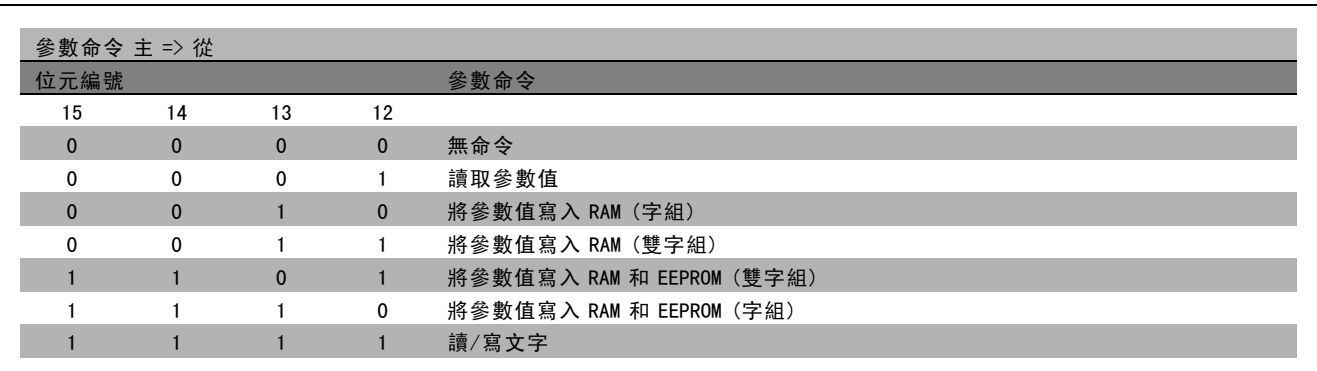

Parameter<br>commands<br>and replies

use

 $\mathbf{a}$  $\frac{1}{2}$ 

**\*** 預設設定 ( ) 顯示文字 **[ ] 用於經串列通信埠的通信取值** 

Danfoss

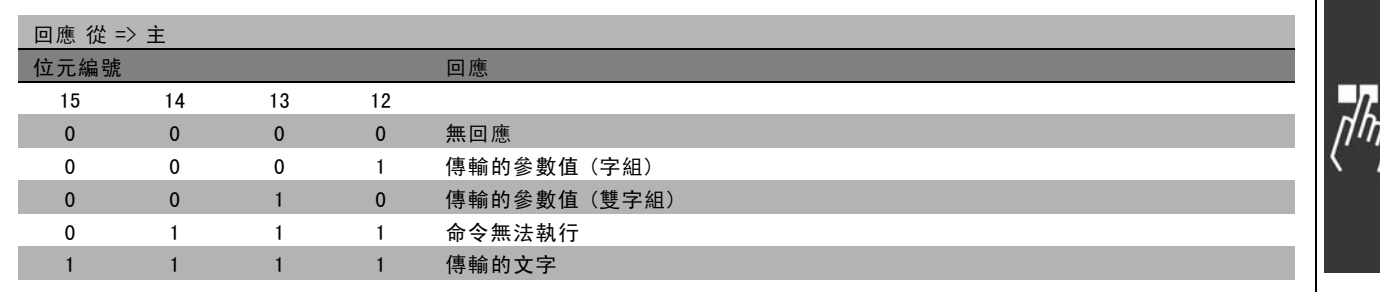

如果命令無法執行,從系統會發送這樣的回應: 0111 命令無法執行,並在參數值 (PWE) 中發出下述故障報告:

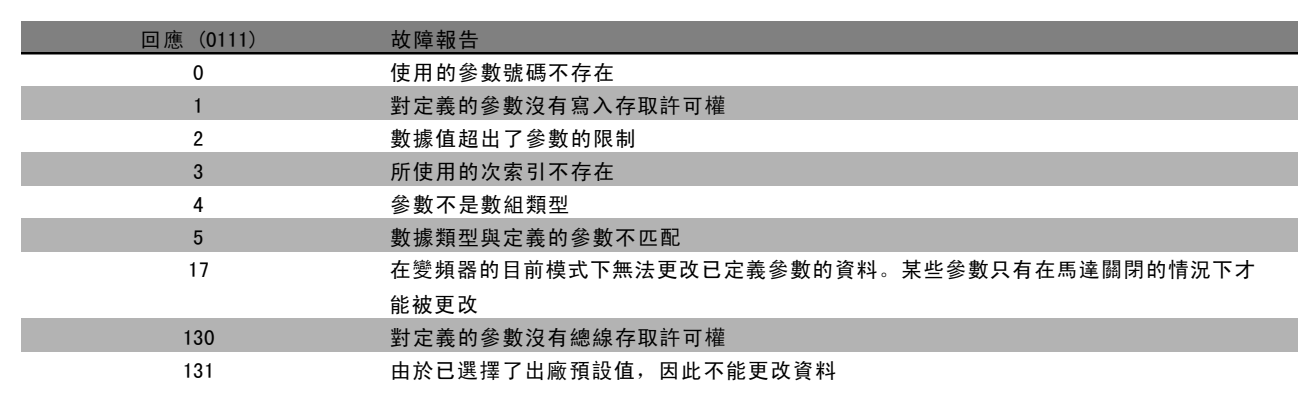

參數號 (PNU)

第 0-10 位元用於傳輸參數編號。有關參數的功能定義在*如何進行程式設計*章節的參數說明中。

索引

將索引和參數號一起使用,可以對具有索引的參數 (如參 數 15-30 錯誤代碼) 進行讀/寫存取。索引由 2 個位元組組 成 - 一個低位位元組和一個高位位元組。只有低位位元 組可作為索引使用。

#### 範例 - 索引:

必須讀取參數 15-30 *錯誤代碼* 中的第一個錯誤代碼 (索 引 [1])。 PKE = 15 FA Hex (讀取參數 15-30 錯誤代碼。) IND = 0001 Hex - 索引號 1。

變頻器將在參數值區塊 (PWE) 中用從 1 到 99 的故障代碼值 作出回應。要識別這些故障代碼,請參閱*警告和警報摘要*。

AND PWE<sub>high</sub> PWElow **PKE** 

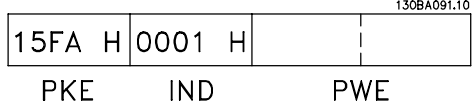

Danfoss

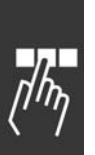

參數值 (PWE) 參數值區塊由 2 個字 (4 個位元組) 組成,其值取決於定 PWE high PWE lo 義的命令 (AK)。如果主系統請求參數值,PWE 區塊將不 **PKE IND** 包含數值。

如果希望主系統更改參數值 (寫入), 新值將首先被寫入 PWE 區塊中, 然後再被發送到從系統。 如果從系統對參數請求作出了回應 (讀出命令),PWE 區塊中目前的參數值將被傳回給主系統。 如果參數包含的不是數字值而是幾個數據選項(如在參數 0-01 *語言*中,[0] 對應於*英文*,而 [4] 對應於*丹麥文*),則 在 PWE 區塊中輸入數值可以選擇相應的數據值。請參閱*範例 - 選擇數據值*。

透過串列通訊只能讀取數據類型 9 (文字字串) 的參數。參數 15-40 到 15-33 *變頻器標識* 的數據類型即為 9。例如,您可以 讀取參數 15-40 FC 類型中的裝置規格和主電源電壓範圍。 在傳輸 (讀取) 文字字串時,電報的長度是可變的,而且文字具有不同的長度。電報長度定義在電報的第二個位元組 ( 即 LGE) 中。

要透過 PWE 區塊讀取文字,請將參數命令 (AK) 設為 'F' Hex。

索引字元可表明該命令是讀取還是寫入。在讀取命令中, 其索引必須使用以下格式:

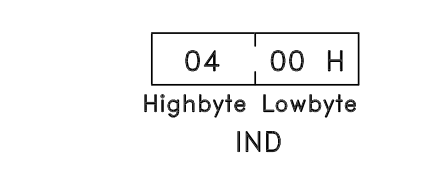

某些變頻器具有可寫入文字的參數。若要透過 PWE 區塊寫 入文字,請將參數命令 (AK) 設為 'F' Hex。對於寫入命 令,文字必須使用以下格式:

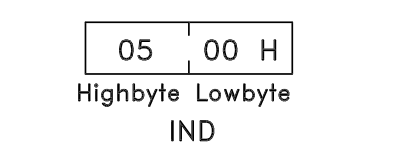

變頻器支援的數據類型:

"無符號"數據類型,即在電報中沒有運算符號。

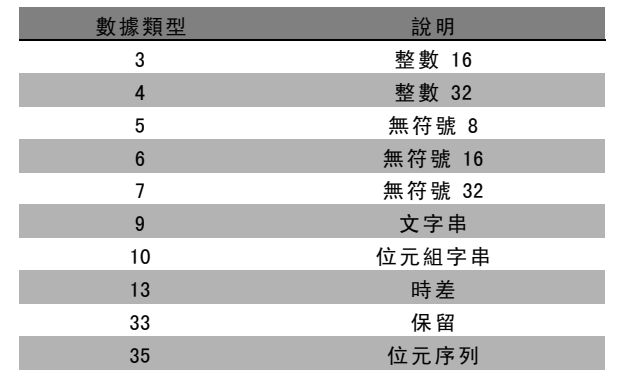

Danfoss

二 如何進行程式設定 二

範例 - 寫入參數值:

首先將參數 4-14 *馬達速度上限*改為 100 Hz。在發生了主電 源故障之後,因此重新使用該值,並將其寫入 EEPROM。 PKE = E19E Hex - 為參數 4-14 馬達速度上為0.1係表 示所傳輸的值將被限執行寫入動作  $IND = 0000$  Hex  $PWE_{H1GH} = 0000$  Hex PWELOW = 03E8 Hex - 數據值 1000,相當於 100 Hz (參 見轉換部分)。

130BA092.10 E19E H 0000 H 0000 H 03E8 H **PKE IND** PWE<sub>high</sub> PWE<sub>low</sub>

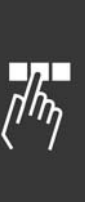

從系統對主系統的回應將是:

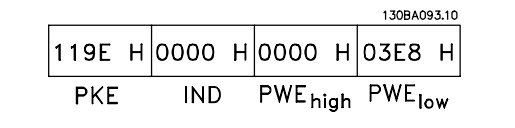

範例 - 讀取參數值: 請求參數 3-41 加速時間<sup>1</sup> 的值。 主系統送出以下請求:

> PKE = 1155 Hex - 讀取參數 3-41 加速時間1  $IND = 0000$  Hex  $PWE_{H1GH} = 0000$  Hex  $PWE<sub>LOW</sub> = 0000$  Hex

如果參數 3-41 加速時間1 的值為 10 秒, 從系統對主系統 的回應將如下:

#### 轉換:

有關各個參數的不同屬性,請參閱出廠設定章節。參數值 只能以整個數目的形式傳輸。因此,若要傳輸小數,請 使用轉換因數。

#### 範例:

參數 4-12 馬達轉速下限的轉換因數為 0.1。如果要將最 小頻率預置為 10 Hz, 則要傳輸的值應為 100。轉換因數 為 0.1係表示所傳輸的值將被乘以 0.1。因此,傳輸值 100將被認為是 10.0。

130BA094.10 1155 н|оооо н|оооо н|оооо н PWE<sub>high</sub> PWE<sub>low</sub> **PKE IND** 

130BA095.10 |1155 Н|0000 Н|0000 Н|000А Н PWE<sub>high</sub> PWE<sub>low</sub> **PKE IND** 

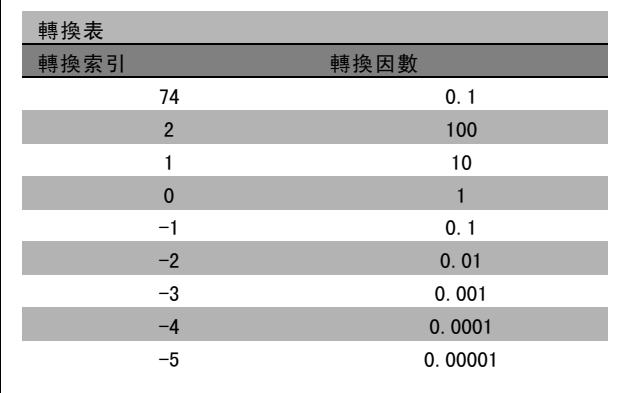

Danfoss

## □ 製程字組

 $\neg L$ 

製程字組的區塊分爲兩個部分,各有 16 個位元,它們總 是按照所定義的順序出現。

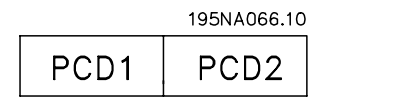

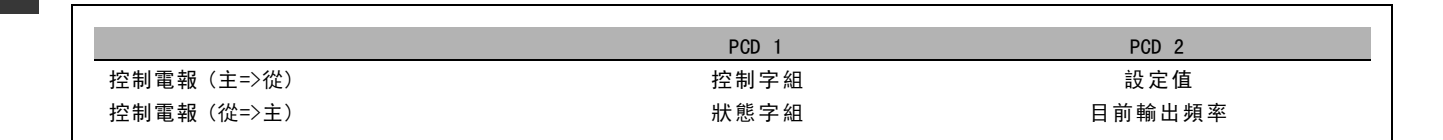

Danfoss

#### □ 與 FC 描述檔對應的控制字組 (CTW)

要在控制字組中選擇 FC 協議,請將參數 8-10 (控制字組描 述檔) 設為"FC 協議 [0]"。控制字組把命令由主系統 (PLC 或 PC) 發送給從系統 (變頻器)。

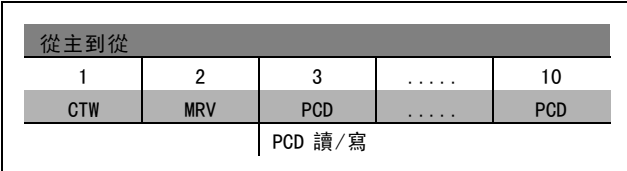

#### 控制位元說明

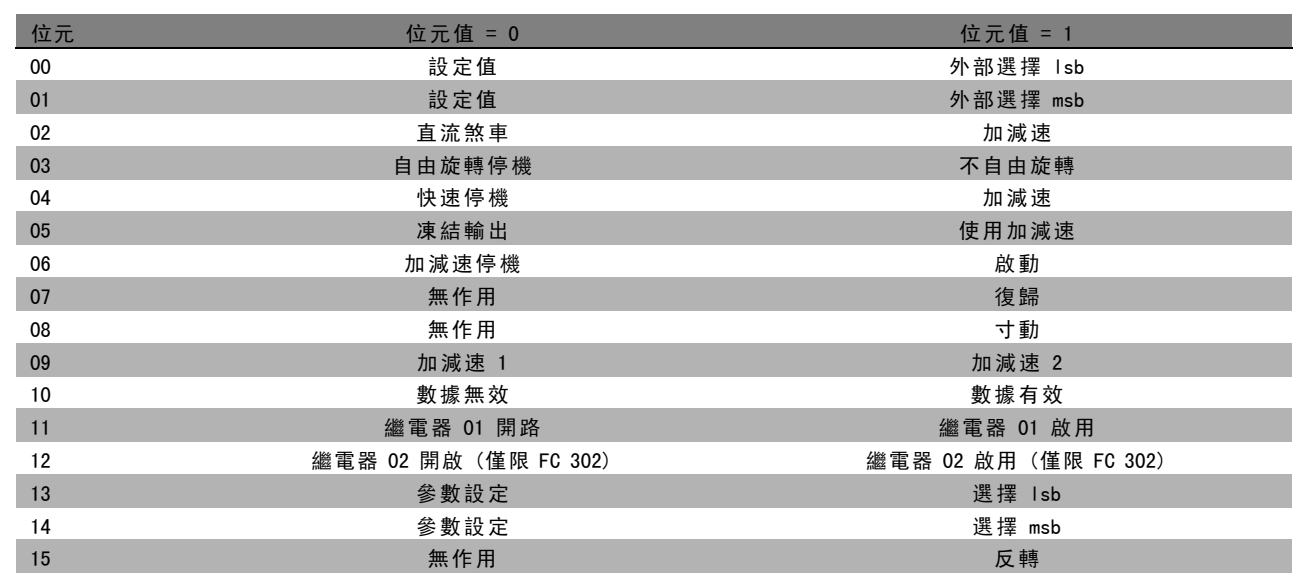

## 位元 00/01

使用位元 00 和 01 可以根據所示表格選擇在參數 3-10 預 置設定值 中預先以程式設定的四個設定值:

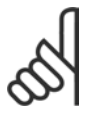

### 注意:

透過在參數 8-56 預置設定值選擇中進行選擇, 可以定義位元 00/01 如何與數位輸入上的對應 功能進行閘運算。

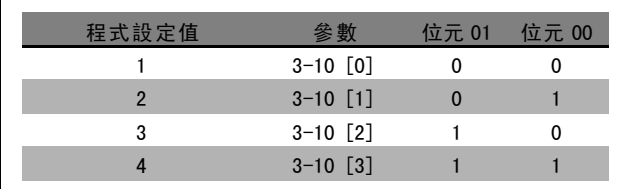

位元 02, 直流煞車:

位元 02 ="0": 直流煞車和停機。可分別在參數 2-01 *直流煞車電流*和參數 2-02 *DC煞車時間*中設定煞車電流和持續 時間。如果位元 02 = "1", 將導致加減速。

#### 位元 03,自由旋轉停機:

位元 03 ="0": 變頻器會立即 "釋放"馬達 (關閉輸出電晶體), 從而使馬達自由旋轉直至停止。位元 03 = "1":如果 滿足其他啟動條件,變頻器將啟動馬達。

Danfoss

## 二 如何進行程式設定 二

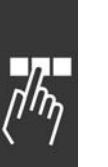

注意: 透過在參數 8-50 *自由旋轉停機選擇*中進行選擇, 可以定義位元 03 如何與數位輸入上的對應功能進行閘運算。

#### 位元 04, 快速停機:

位元 04 ="0":使馬達減速,直至停止 (減速時間在參數 3-81 *快速停機減速時間* 中設定)。

位元 05, 凍結輸出頻率:

位元 05 ="0": 凍結目前的輸出頻率 (單位為 Hz)。凍結的輸出頻率只能經由被程式設定為"加速"和"減速"的數位輸 入 (參數 5-10 到 5-15) 來更改。

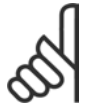

注意:

如果凍結輸出頻率功能被啟動有效,則只有用下列方式才能停止變頻器:

- 位元 03 自由旋轉停機
- 位元 02 直流煞車
- 被程式設定為"直流煞車"、"自由旋轉停機"或"復歸和自由旋轉停機"的數位輸入 (參數 5-10 到 5-15)。

## 位元 06,加減速停機/啟動:

位元 06 ="0": 將導致停機。這期間,馬達會根據所選擇的減速參數進行減速,直至停止。位元 06 ="1":如果滿足 其他啟動條件,將允許變頻器啟動馬達。

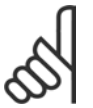

#### 注意:

透過在參數 8-53 *啟動選擇*中進行選擇,可以定義位元 06 (加減速停機/啟動) 如何與數位輸入上的對應功 能進行閘運算。

位元 07, 復歸: 位元 07 = "0": 不復歸。位元 07 = "1": 復歸跳脫。復歸是在信號的前端被啟動的, 亦即從邏輯 '0' 變為邏輯 '1' 時。

位元 08,寸動:

位元 08 ="1":輸出頻率由參數 3-19 寸動轉速決定。

位元 09,選擇加減速 1/2:

位元 09 ="0": 啟用加減速 1 (參數 3-40 到 3-47)。位元 09 ="1": 啟用加減速 2 (參數 3-50 到 3-57)。

Danfoss

#### 位元10,數據無效/數據有效:

通知變頻器使用或忽略控制字組。位元 10 ="0": 忽略控制字組。位元 10 ="1":使用控制字組。由於不論電報類型為 何,電報始終都包含控制字組,因此該功能都是具有意義的。因此,如果在更新或讀取參數時不想使用控制字組,可 將控制字組關閉。

位元 11,繼電器 01:

位元 11 = "0": 繼電器未啟動。位元 11 = "1": 如果在參數 5-40 中選擇了控制字組位元 11,則會啟動繼電器 01。

位元 12,繼電器 02 (限 FC 302):

位元 12 = "0": 繼電器 2 未啟動。位元 12 = "1": 如果在參數 5-40 中選擇了控制字組位元 12, 則會啟動繼電器 02。

#### 位元 13/14,設定表單選擇:

注意:

使用位元 13 和 14,可根據所示表格在四種選單設定表單 之間進行選擇: 只有在參數 0-10 *有效設定表單*中選擇了" 多重設定表單",才能使用該功能。

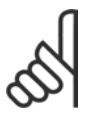

## 透過在參數 8-55 設定表單選擇中進行選擇, 可以定義位元 13/14 如何與數位輸入上的對應 功能進行閘運算。

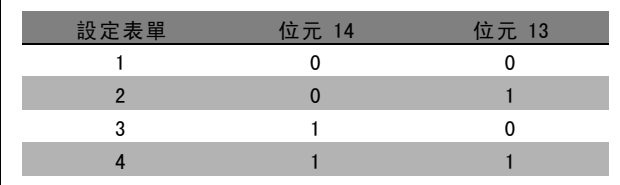

#### 位元 15,反轉:

位元 15 ="0": 不反轉。位元 15 ="1": 反轉。在出廠設定中, 反轉功能在參數 8-54 反轉選擇中被設為數位方式。只 有在選擇了"串列通訊"、"邏輯或"或"邏輯與"時,位元 15 才能產生反轉。

Danfoss

## □ 根據FC 描述檔對應的狀態字組 (STW)

狀態字組用來向主系統 (例如 PC) 通知從系統 (變頻器) 的 操作模式。

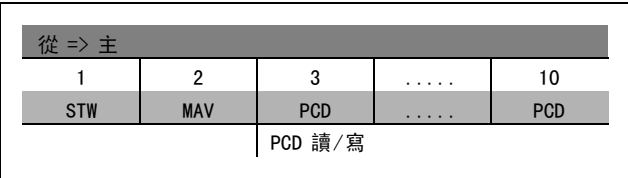

關於狀態位元的說明

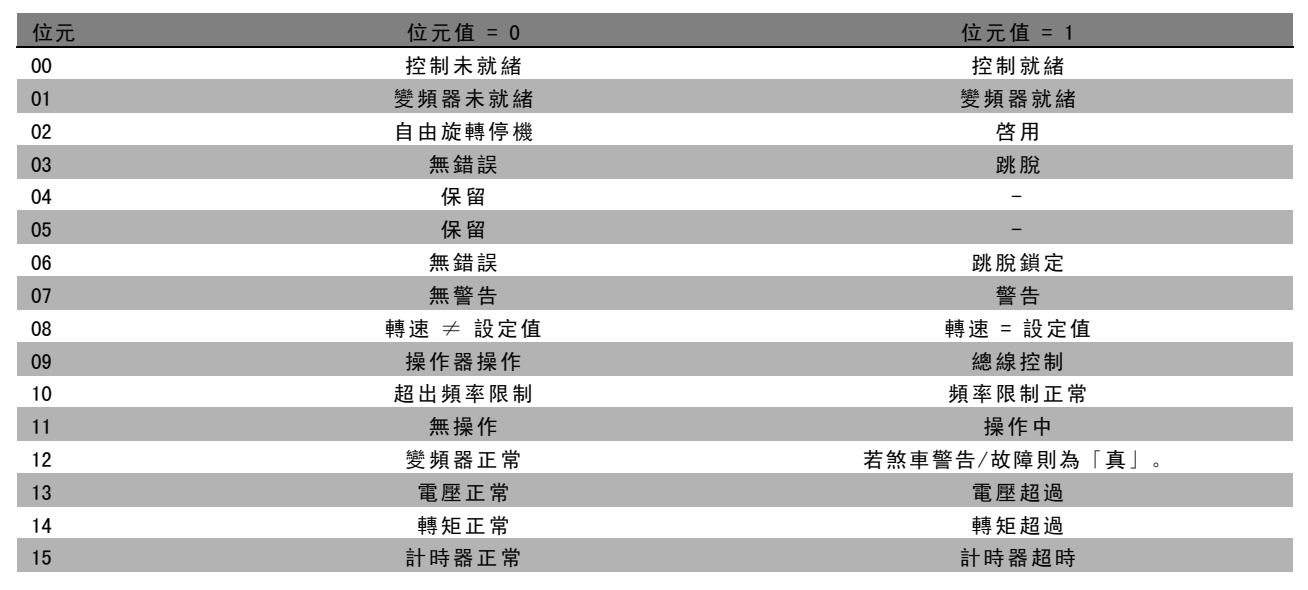

位元00,控制未就緒/就緒:

位元 00 ="0": 此後變頻器將跳脫。位元 00 ="1": 變頻器控制系統已就緒,但電力元件不必獲得任何供電 (針對控 制系統外接 24 V 電源的情形)。

位元 01,變頻器就緒:

位元 01 = "1": 變頻器已就緒準備運行, 但透過數位輸入或串列通訊啟動了自由旋轉命令。

位元 02, 自由旋轉停機:

位元 02 = "0": 變頻器釋放馬達。位元 02 = "1": 變頻器透過啟動命令啟動了馬達。

位元 03,無錯誤/跳脫:

位元 03 ="0": 變頻器不在故障模式下。位元 03 ="1": 此後變頻器將跳脫。要恢復運作, 請按 [Reset] (復歸)。

位元 04,無錯誤/錯誤 (不跳脫):

位元 04 ="0": 變頻器不在故障模式下。位元 04 ="1": 變頻器顯示了一個錯誤, 但沒有跳脫。

位元 05,未使用: 在狀態字組中不使用位元 05。

Danfoss

## 二 如何谁行程式設定 二

位元 06,無錯誤/跳脫鎖定:

位元 06 = "0": 變頻器不在故障模式下。位元 06 = "1": 變頻器跳脫, 並且被鎖定。

位元 07,無警告/警告:

位元 07 ="0":沒有警告。位元 07 ="1":出現警告。

位元 08,轉速≠ 設定值/轉速 = 設定值:

位元 08 ="0": 馬達正在運轉, 但其目前速度與預置的速度設定值不同。例如, 在啟動/停機期間加減速時, 可能出現這種 情形。位元 08 ="1":馬達速度符合預置的速度設定值。

位元 09, 操作器操作/總線控制:

位元 09 ="0": 在控制裝置上啟動了 [STOP/RESET] (停機/復歸), 或者在參數 3-13 *設定值給定方式* 中選擇了操作器控制。 不能透過串列通訊來控制變頻器。位元 09 ="1":可以透過 fieldbus/串列通訊來控制變頻器。

位元 10, 超出頻率限制:

位元 10 ="0": 輸出頻率已經達到參數 4-11 *馬達轉速下限*或參數 4-13 *馬達轉速上限* 中的值。位元 10 ="1": 輸出頻 率在定義的限制範圍內。

位元 11, 無操作/操作中:

位元 11 = "0": 馬達未運轉。位元 11 = "1": 變頻器有啟動信號, 或者輸出頻率大於 0 Hz。

位元 12, 變頻器正常/已停止, 將自動啟動:

位元 12 ="0": 逆變器沒有暫時過熱現象。位元 12 ="1": 逆變器因為過熱而停機, 但裝置並未跳脫, 一旦溫度恢 復正常,將可繼續運行。

位元 13,電壓正常/超過限制:

位元 13 = "0": 沒有電壓警告。位元 13 = "1": 變頻器中間電路的直流電壓過低或者過高。

位元 14,轉矩正常/超過極限制:

位元 14 ="0": 馬達電流低於在參數 4-18 電流限制中選擇的轉矩極限。位元 14 ="1": 超過了參數 4-18 電流限制中的 轉矩極限。

位元 15,計時器正常/超過限制:

位元 15 ="0": 馬達熱保護以及 VLT 熱保護的計時器未超過 100%。位元 15 ="1": 其中的一個計時器超過了 100%。

Danfoss

### □ 根據 PROFIdrive描述檔的控制字組 (CTW)

控制字組用來由主系統 (例如 PC) 向從系統發送命令。

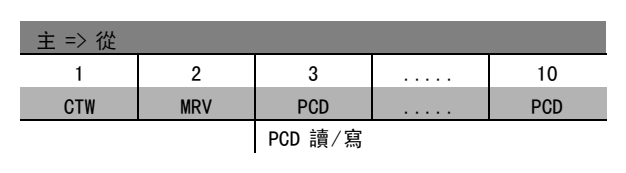

#### 關於控制位元的說明

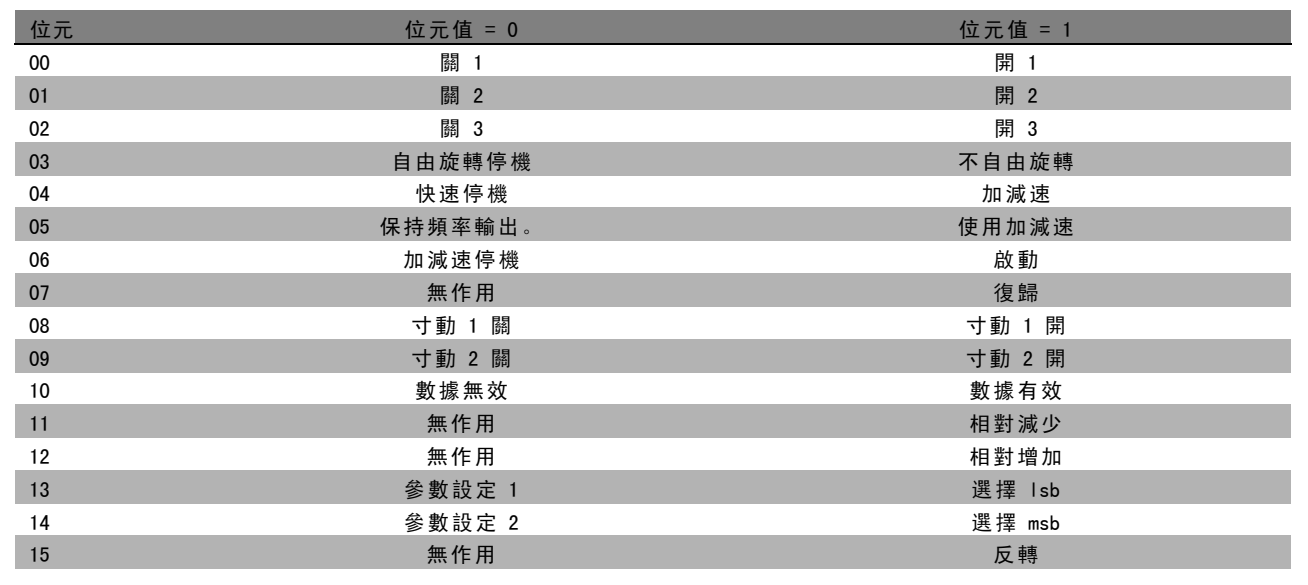

#### 位元 00,關 1/開1:

正常的減速停機使用所選定的實際減速時間。位元 00 ="0":停機並啟動輸出繼電器 1 或 2, 前提是輸出頻率爲 0 Hz 並且 在參數 5-40 中選擇了繼電器 123。位元 00 ="1": 如果滿足其他啟動條件,變頻器將啟動。

#### 位元 01,關 2/開 2:

位元 01 ="0": 使得自由旋轉停機和輸出繼電器 1 或 2啟動, 前提是輸出頻率爲 0 Hz 並且在參數 5-40 中選擇了繼電器 123。位元 01 = "1": 如果滿足其他啟動條件, 變頻器將啟動。

#### 位元 02,關 3/開 3:

快速停機使用了參數 2-12 的減速時間。位元 02 ="0":使得快速停機和輸出繼電器 1 或 2啟動, 前提是輸出頻率爲 0 Hz 並 且在參數 5-40 中選擇了繼電器 123。位元 02 ="1":如果滿足其他啟動條件,變頻器將啟動。

### 位元 03,自由旋轉停機/不自由旋轉

位元 03 = "0": 將導致停機。位元 03 = "1": 如果滿足其他啟動條件,變頻器將啟動。

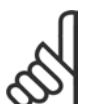

## 注意:

在參數 8-50 *自由旋轉停機¿ïÜ*中的選擇決定了位元 03 如何與數位輸入上的對應功能互相連接。

Danfoss

## 二 如何谁行程式設定 二

#### 位元 04, 快速停機/加減速

注意:

快速停機使用參數 3-81 的減速時間。位元 04 ="0":執行快速停機。位元 04 ="1":如果滿足其他啟動條件,變頻器即啟動。

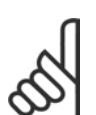

在參數 5-51 *快速停機選擇*中的選擇決定了位元 04 如何與數位輸入上的對應功能互相連接。

#### 位元 05,保持輸出頻率/使用加減速

位元 05 ="0": 維持目前的輸出頻率 (即使設定值已被修改)。位元 05 ="1": 變頻器重新執行其調節功能。依照各自的 設定值執行操作。

#### 位元 06,加減速停止/啟動

注意:

正常減速停止使用所選定實際的加減速減速時間。此外,如果輸出頻率爲 0 Hz 並且在參數 5-40 中選擇了繼電器 123,則還 將啟動輸出繼電器 01 或 04。位元 06 ="0": 將導致停機。位元 06 ="1": 如果滿足其他啟動條件,變頻器即啟動。

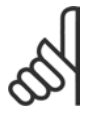

在參數 8-53 中的選擇決定了位元 06 如何與數位輸入上的對應功能互相連接。

#### 位元 07,無作用/復歸

關機後復歸。確認故障緩衝中的事件。位元 07 ="0": 沒有復歸發生。在關機後, 如果位元 07 的斜率變爲"1", 則會 發生復歸。

位元 08, 寸動 1 關/開

啟動在參數 8-90 *總線寸動 1 速度*中預先以程式設定的轉速。僅當位元 04 ="0"而且位元 00 - 03 ="1"時,才可能使用 "寸動 1"。

位元 09,寸動 2 關/開

啟動在參數 8−91 *總線寸動 2 速度*中預先以程式設定的轉速。僅當位元 04 =″0″而且位元 00 − 03 =″1″時,才可能使用″寸動 2"。如果寸動 1 和寸動 2 都啟動(位元 08 和 09 ="1"),即選擇了寸動3。此時將使用在參數 8-92 中設定的轉速。

位元 10,數據無效/數據有效

通知變頻器製程數據通道 (PCD) 是否應該回應主系統的數據修改。位元 10 = 1 表示需要回應。

位元 11,無作用/相對減少

按照在參數 3-12 *相對增加/減少值*中指定的幅度來減小轉速設定值。位元 11 ="0":設定值沒有修改。位元 11 ="1":設 定值減少。

#### 位元 12,無作用/相對增加

按照在參數 3-12 *相對增加/減少值*中指定的幅度增大轉速設定值。位元 12 ="0": 設定值沒有修改。位元 12 ="1": 設定值 增加。如果同時啟動減慢和加速功能 (位元 11 和 12 ="1"), 減速功能將優先。因此轉速設定值會減小。

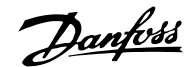

## 位元 13/14,設定表單選擇

經由位元 13 和 14,根據所示下表在四種參數設定之間 進行選擇:

只有在參數 0-10 中選擇了"多重設定表單",該功能才可能 用。在參數 8-55 設定表單選擇中的選擇決定了位元 13 和 14 如何與數位輸入上的對應功能互相連接。當馬達正在運 轉時,您只能更改已經互連的設定表單。

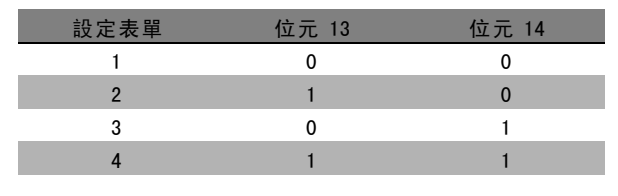

### 位元 15,無作用/反轉

馬達的旋轉方向反轉。位元 15 ="0": 不反轉。位元 15 ="1":反轉。參數 8-54 *反轉選擇*中的出廠反轉設定爲"邏輯或"。只 有在選擇了"總線"、"邏輯或"或"邏輯與"("邏輯與"僅與端子 9 有關) 時, 位元 15 才能導致反轉。

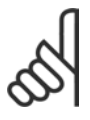

## 注意:

除非另有說明,否則控制字組位元與對應的數位輸入功能互相連接的關係爲"邏輯或"。

Danfoss

### □ 根據 PROFIdrive描述檔對應的狀態字組 (STW)

狀態字組用於向主控制器 (例如 PC) 通知從系統的狀態。

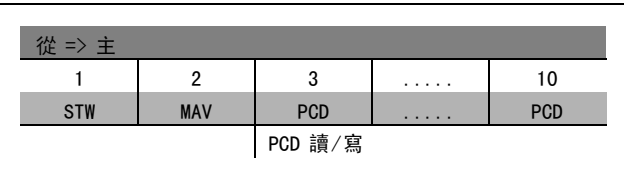

#### 關於狀態位元的說明

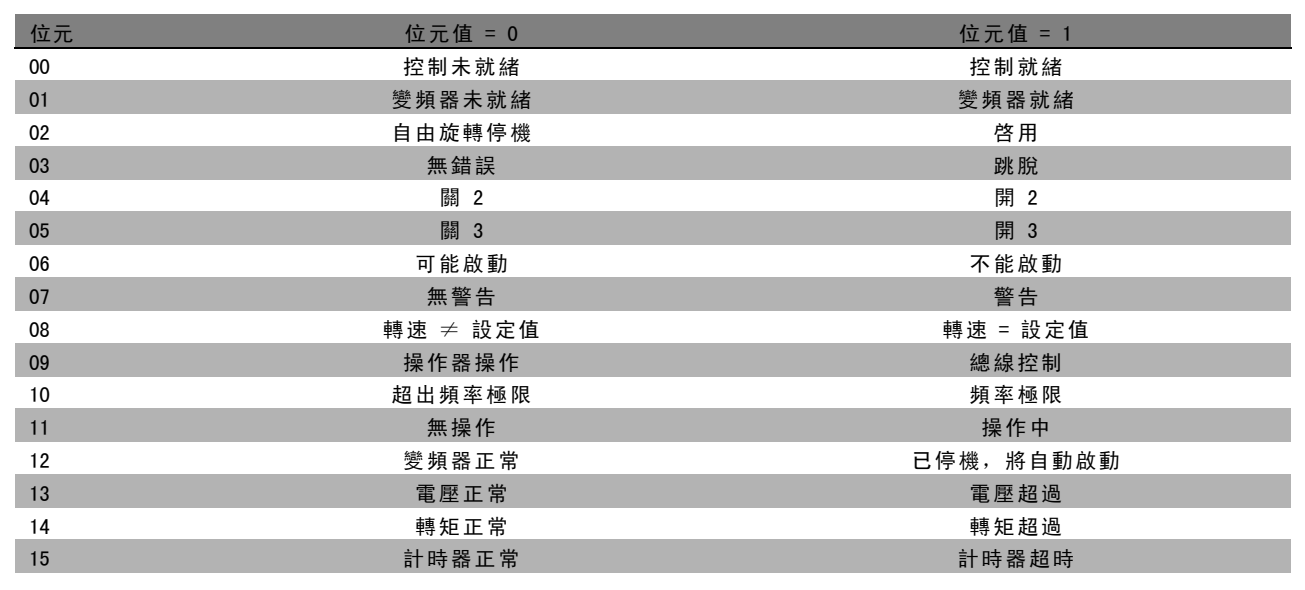

#### 位元 00,控制器未就緒/就緒

位元 00 ="0":控制字組的位元 00、01 或 02 爲"0"(相對應於"關 1"、"關 2"或"關 3"),或者變頻器已關閉 (跳脫)。位元 00 ="1":變頻器控制系統已就緒,但不一定有電源 (針對控制系統外接 24 V DC 外部電源的情形)。

#### 位元 01, VLT 未就緒/就緒

與位元 00 的意義相同,只不過具有電力裝置電源。變頻器已就緒,只等收到必要的啟動信號。

位元 02, 自由旋轉停機/啟用

位元 02 ="0":控制字組的位元 00、01 或 02 爲"0"(相對應於"關 1"、"關 2"或"關 3"或自由旋轉停機),或者變頻器已關閉 (跳脫)。位元 02 ="1":控制字組的位元 00、01 或 02 爲"1",表示變頻器沒有跳脫。

#### 位元 03,無錯誤/跳脫

位元 03 ="0": 變頻器中沒有錯誤。位元 03 ="1": 變頻器跳脫,並且發出請求。按 [Reset] (復歸) 可重新啟動。

#### 位元 04,開 2/關 2

位元 04 ="0":控制字組的位元 01 爲"0"。位元 04 ="1":控制字組的位元 01 爲"1"。

位元 05,開 3/關 3

位元 05 ="0":控制字組的位元 02 爲"0"。位元 05 ="1":控制字組的位元 02 爲"1"。

#### 位元 06,可能啓動/不可能啓動

如果在參數 8-10 中選擇"FC 變頻器",位元 06 將始終爲"0"。如果在參數 8-10 中選擇 PROFIdrive,則在確認關機、啟動  $"$ 關 2"或"關 3"以及在開啟主電源後,位元 06 將爲"1"。不可能啓動。如果控制字組的位元 00 被設爲"0",而且位元 01、02 和 10 被設爲"1", 變頻器將被復歸。

#### \* 預設設定 ( ) 顯示文字 [ ] 用於經串列通信埠的通信取值

Danfoss

#### 位元 07,無警告/警告

位元 07 ="0": 沒有異常情況。位元 07 ="1": 變頻器中存在異常情況。有關警告的詳細資訊, 請參閱 FC 300 Profibus 操 作說明書 (FC 300 Profibus Operating Instructions)。

#### $\hbox{ 6.6 cm}$   $\hbox{ 6.6 cm}$   $\hbox{ 6.6 cm}$

位元 08 ="0": 馬達轉速不符合所設定的轉速設定值。例如,速度在啓動/停止期間以加速/減速方式被改變時,會出現這種 情形。位元 08 ="1":馬達的轉速符合所設定的轉速設定值。

#### 位元 09,操作器操作/總線控制

位元 09 ="0":表示已透過 [Stop] 將變頻器停止,或者在參數 0-02 中選擇了"操作器"。位元 09 ="1":透過串列 介面控制變頻器。

#### 位元 10,超出頻率限制/頻率限制正常

位元 10 ="0":輸出頻率超出參數 4-11 和參數 4-13 所設定的限制 (警告:馬達轉速下限或上限)。位元 10 ="1": 輸出頻率在表明的限制範圍內。

位元 11,無操作/操作

位元 11 =  $0$ ": 馬達未運轉。位元 11 = "1": 啟動信號啟用有效或者輸出頻率高於 0 Hz。

位元 12,變頻器正常/已停止,將自動啟動

位元 12 ="0": 逆變器沒有發生暫時超載現象。位元 12 ="1": 逆變器因為超載而停止。但變頻器並未被關機 (跳脫), 而將 在因爲超載而停止後重新啟動。

位元 13,電壓正常/電壓超過

位元 13 ="0": 沒有超出變頻器的電壓限制。位元 13 ="1": 變頻器中間電路的直流電壓過低或者過高。

位元 14,轉矩正常/轉矩超過

位元 14 ="0": 馬達電流低於在參數 4-18 中選擇的暫態限制。位元 14 ="1": 超過了在參數 4-18 中選擇的轉矩限制。

位元 15,計時器正常/計時器超時

位元 15 ="0": 馬達過熱保護和變頻器過熱保護的計時器尚未超過 100%。位元 15 ="1": 其中的一個計時器超過了 100%。

Danfoss

#### □ 串列通訊設定值

串列通訊設定值以一個 16 位元字被傳送到變頻器。該值已 介於 0 - ±32767 (±200%) 的整數被傳送。 16384 (4000 Hex) 相當於 100%。

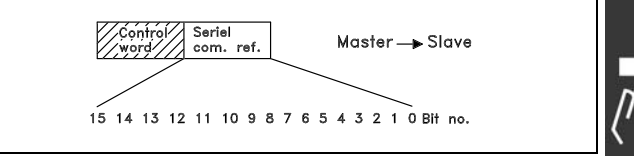

串列通訊設定值具有以下格式: 0-16384 (4000 Hex) ≅0-100% (參數 3-02 *最小設定值* 到參數 3-03*最大設定值*)。

透過串列設定值可以更改旋轉方向。這是透過將該二進位設定值轉換爲 2 的補數來實現的。請參閱範例。

範例 - 控制字組和串列通訊設定值:

變頻器接收一個啟動命令,並且將設定值設爲設定值範圍 的 50% (2000 Hex)。 控制字組 = 047F Hex => 啟動命令。 設定值 = 2000 Hex => 50% 設定值。

變頻器接收一個啟動命令,並且將設定值設爲設定值範圍 的 -50% (-2000 Hex)。 該設定值首先被轉換爲 1 的補數, 然後以二進位方式加上 1 以獲得 2 的補數:

控制字組 = 047F Hex => 啟動命令。 設定值 = E000 Hex => -50% 設定值。

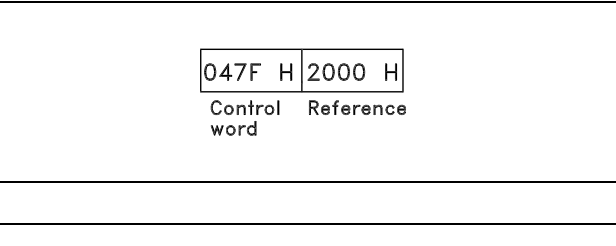

2000 Hex 0010 0000 0000 0000 0000 1 的補數 1101 1111 1111 1111 1111 1111 + 1 2 的補數 1110 0000 0000 0000 0000

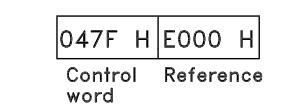

\* 預設設定 ( ) 顯示文字 **[ ]** 用於經串列通信埠的通信取值

Danfoss

#### □ 目前的輸出頻率

變頻器當前的輸出頻率值可以以 16 位元字的形式傳送。該 值將以介於 0 - ±32767 (±200%) 之間的整數被傳送。 16384 (4000 Hex) 相當於 100%。

輸出頻率具有以下格式: 0-16384 (4000 Hex)  $\cong$  0-100% (參數 4-12 馬達轉速下限 -參數 4-14 馬達轉速上限)。

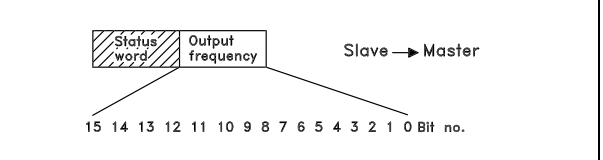

OF03 H|2000 H

Output

frequency

**Status** 

word

範例 - 狀態字組和目前的輸出頻率:

變頻器通知主系統:目前的輸出頻率為輸出頻率範圍的 50%。 參數 4-12*馬達轉速下限* = 0 Hz 參數 4-14*馬達轉速上限* = 50 Hz

狀態字組 = 0F03 Hex。 輸出頻率= 2000 Hex => 頻率範圍的 50%, 相當於 25 Hz。

#### □ 範例 1: 控制變頻器和讀取參數

該電報讀取參數 16-14 馬達電流。

發送給變頻器的電報:

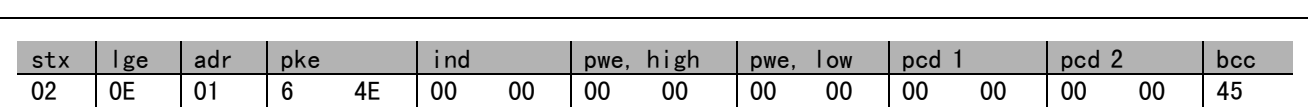

所有數字都使用十六進位格式。

來自變頻器的回應將對應於上述命令, 但 pwe, high 和 pwe, low 將是參數 16-14 的實際值乘以 100 而得。如果實際的輸出電 流為 5.24 A, 來自變頻器的值將是 524。

來自變頻器的回應:

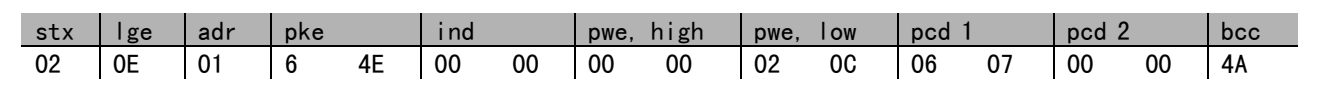

所有數字都使用十六進位格式。

可以使用範例 2 中的 Pcd 1 和 pcd 2 並加到本範例中。這樣一來, 既可以控制變頻器同時又可以讀取電流。

**\*** 預設設定 ( ) 顯示文字 [ ] 用於經串列通信埠的通信取值

#### □範例 2: 僅用於控制變頻器

注意:

該電報使用轉速設定值 2000 Hex (50%) 將控制字組設為 047C Hex (啟動命令)。

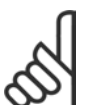

參數 8-10 被設為 FC描述檔。

發送給變頻器的電報: 所有數字都使用十六進位格式。

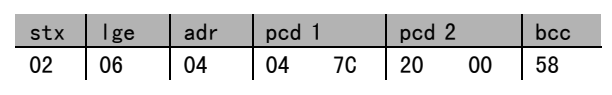

Danfoss

變頻器在收到上述命令後將提供有關變頻器狀態的資訊。因為是重送的命令,pcd1 將變為新狀態。

來自變頻器的回應:

所有數字都使用十六進位格式。

#### □ 讀取參數的說明元素

透過*讀取參數的說明元素*,可以讀取參數的特徵(比如, 名稱、出廠值、轉換,等等)。

下表顯示了可取得之參數說明元素:

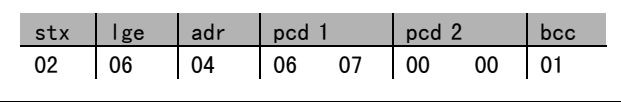

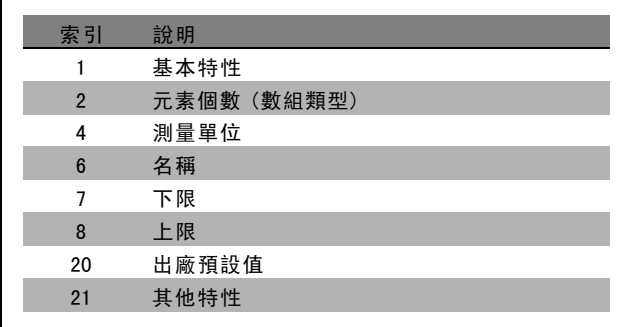

以下例子(請取參數的說明元素) 是在參數 0-01 語言中選定的, 所請求的元素爲索引 1 (基本特性)。

基本特性 (索引 1):

基本特性命令分爲兩部分,分別表示基本行爲和數據類型。該基本特性會在 PWELOW 中向主控制器送回一個 16 位元的值。 基本行爲表明是否有可用的文字, 或參數在 PWELOW 的高位位元組中以單一位元資訊數組的形式存在。 數據類型部分在 PWELOW 的低位位元組中表明參數的數據類型是有符號 16 位元還是無符號 32 位元。

Danfoss

一 如何進行程式設定 一

PWE 高位的基本行爲:

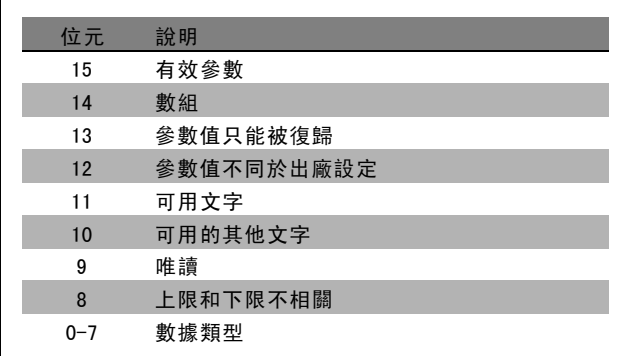

有效參數僅在透過 Profibus 進行通訊時才有效。

數組表示參數是一個數組。

如果位元 13 爲「真」,則參數只能復歸而不能被寫入。

如果位元 12 爲「真」,則表明參數值與出廠設定不同。

位元 11 表明有可用的文字。

位元 10 表明有可用的其他文字。例如,参數 0-01 (*語言*) 含有針對索引欄位 0 (*英文*) 和索引欄位 1 (*德文*) 的文字。 如果位元 9 爲「真」,則參數值爲唯讀,無法進行更改。

如果位元 8 爲「真」,則表明參數值的上限和下限之間沒有關係。

PWELow 數據類型

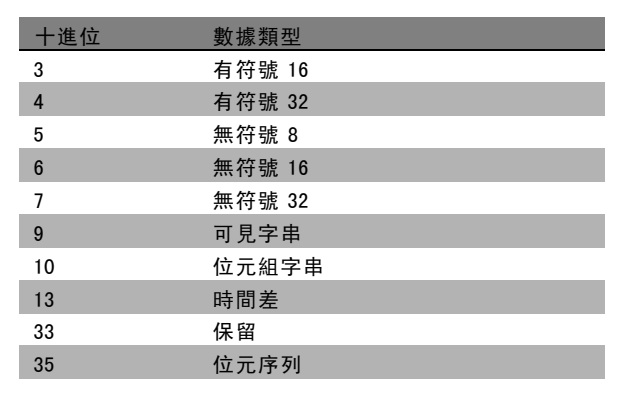

範例

本例中,主控制器讀取參數 0-01 語言的基本特性。爲此,必須向變頻器發送下列電報:

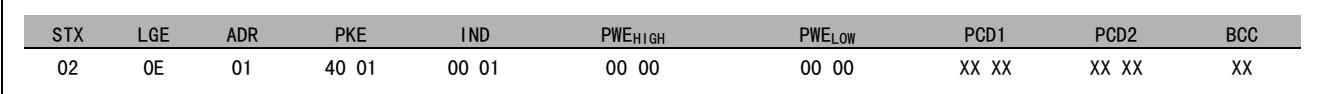

STX = 02 起始位元組

LGE = 0E 電報其餘部分的長度

ADR = 發送給地址 1 (Danfoss格式) 上的變頻器

PKE = 4001; PKE 欄位中的 4 表示*讀取參數說明*, 01 表示參數 0-01 (*語言*)

IND = 0001; 1 表示需要*基本特性*。

**\*** 預設設定 ( ) 顯示文字 **[ ] 用於經串列通信埠的通信取值** 

來自變頻器的回應是:

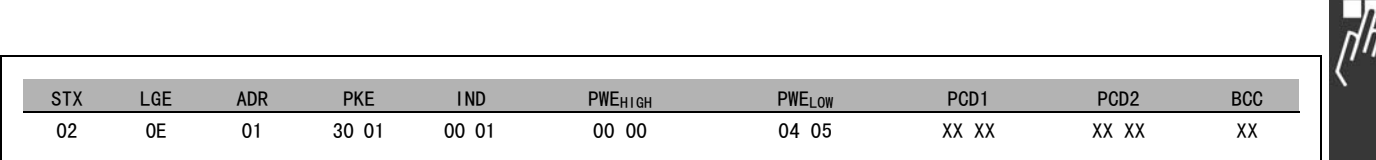

 $\Gamma$ 

STX = 02 起始位元組

IND = 0001;1 表示所發送的內容爲基本特性。 PKE = 2001: PKE 欄位中的 3 表示*所傳送的參數說明元素*, 01 表示參數 0-01。 PWELOW = 0405;04 表示位元 10 的基本行爲對應於其他文字。05 是對應於無符號 <sup>8</sup> 的數 據類型。

元素個數 (索引 2):

該功能指明參數的元素個數 (數組)。對主控制器的答覆將位於 PWELOW 中。

轉換和測量單位 (索引 4):

轉換和測量單位命令表明了參數轉換方法和測量單位。對 主控制器的答覆位於 PWELOW 中。轉換索引位於 PWELOW 的高 位位元組中,而單位索引位於 PWEiow 的低位位元組中。轉 換索引爲帶符號的 8 位元位元組,而單位索引爲無符號 的 8 位元位元組 (請參閱相關表格)。

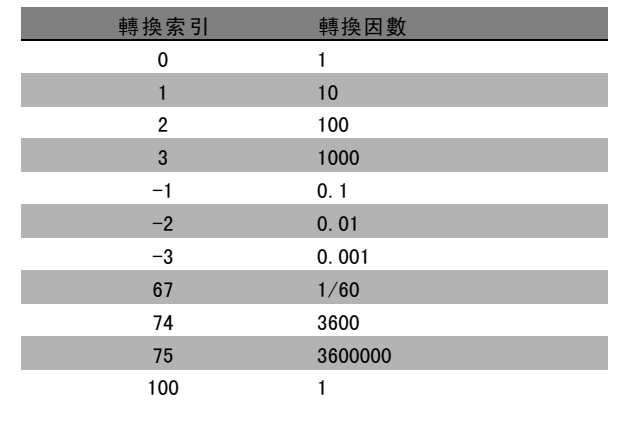

單位索引定義了"測量單位"。轉換索引定義了如何對數值進行換算才能獲得以"測量單位"爲單位的基本表示值。基本表 示值是轉換索引等於"0"時的值。

### 範例:

參數的"單位索引"爲 9,"轉換索引"爲 2。原始值 (整數) 讀數爲 23。這表示參數的單位爲"功率"單位,而原始值 應該乘以 10 的 2 次方,其單位爲 W。23 x 102 = 2300 W

Danfoss

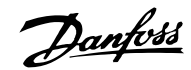

一 如何進行程式設定 一

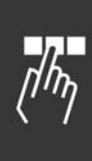

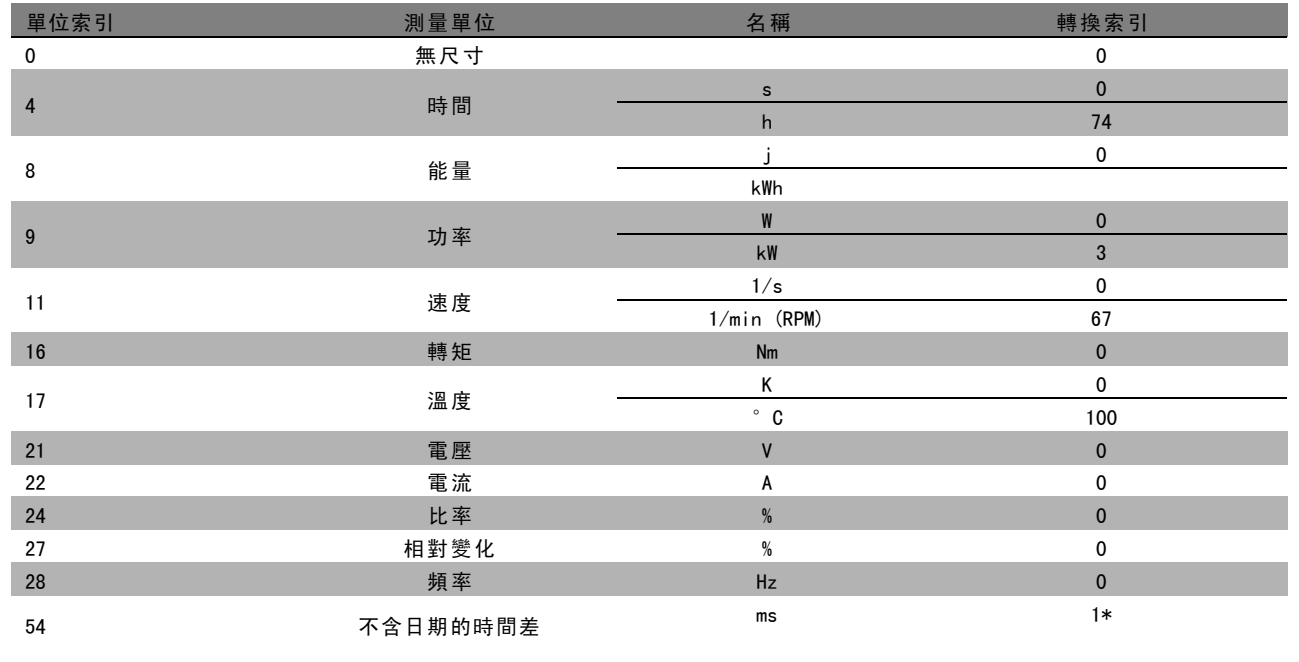

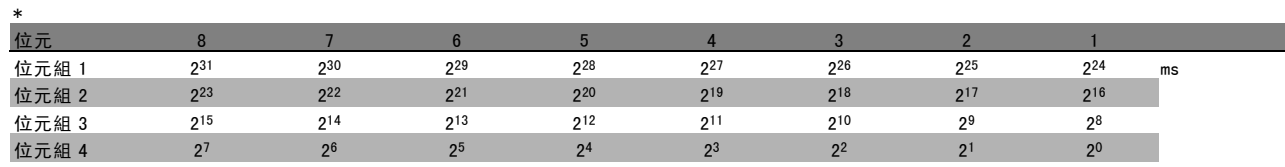

名稱 (索引 6):

名稱將會送回 ASCII 格式的字串值,包括參數的名稱。

範例:

本例中,主控制器將讀取參數 0-01的名稱 語言。

爲此,必須向變頻器發送下列電報:

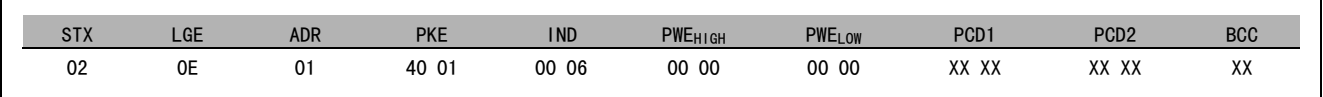

STX = 02 起始位元組

LGE = 0E 電報其餘部分的長度

ADR = 發送給地址 1 (Danfoss格式) 上的變頻器

PKE = 4001; PKE 欄位中的 4 表示*讀取參數說明*, 01 表示參數 0-01 (語*言*)

IND = 0006; 6 表示所請求的內容爲 名稱。

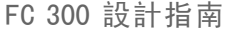

來自變頻器的回應將是:

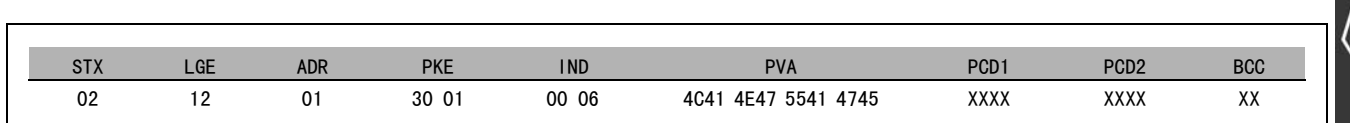

PKE = 3001; 3 表示所答覆的*名稱*, 01 表示參數 0-01 (語*言*)

IND = 00 06;06 表示所發送的內容爲名稱。

PVA = 4C 41 4E 47 55 41 47 45 LANGUAGE

參數值通道現在已設定爲可見字串,它將用 ASCII 字元的形式送回參數名稱中的每個字母。

下限 (索引 7):

下限將會送回參數的最小允許值。下限的數據類型與參數自身的數據類型相同。

上限 (索引 8):

上限送回參數的最大允許值。上限的數據類型與參數自身的數據類型相同。

出廠預設值 (索引 20):

出廠設定送回參數的出廠預設值 (即出廠設定值)。出廠預設值的數據類型與參數自身的數據類型相同。

其他特性 (索引 21):

該命令可以用來獲取參數的某些其他資訊, 如*無總線存取* 許可權、功率單位的相關性, 等等。其他特性在 PWELOW 中 送回答覆。如果某個位元爲邏輯"1",則條件爲「真」 ( 如下表所示):

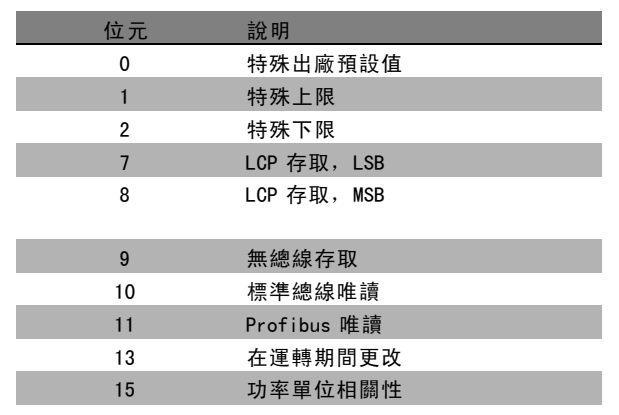

如果在位元 0 (特殊出廠預設值) 、位元 1 (特殊上限) 和 位元 2 (特殊下限) 中有一個爲真,則參數的值將視功率 單位而定。

位元 7 和位元 8 表明了 LCP 存取屬性 (請參閱下表)。

位元 9 表示無總線存取許可權。 位元 10 和位元 11 表示該參數只能透過總線讀取。 如果位元 13 爲「真」,則參數在運轉時無法更改。 如果位元 15 爲「真」,則參數將視功率單位而定。

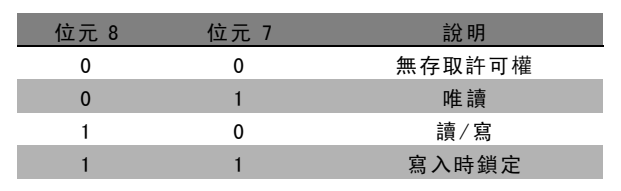

Danfoss

Danfoss

### □ 其他文字

有了該功能,可在基本特性中的位元 10 (其他可用文字) 為真時,讀取其他文字。

要讀取其他文字,必須將參數命令 (PKE) 設為 F hex, 請參閱*數據位元組*。

索引欄位用於指出要讀取的元素。有效索引介於 1 到 254 的範圍內。該索引必須用以下公式計算: 索引 = 參數值 +1(請參閱下表)。

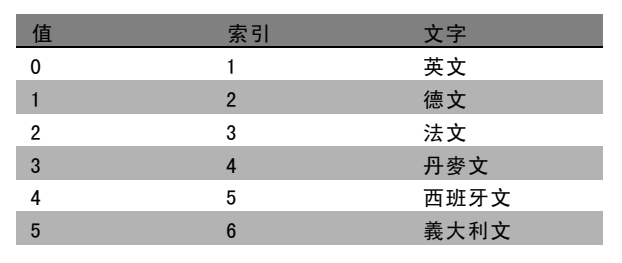

#### 範例:

本例中,主控制器將讀取參數 0-01 *語言*中的其他文字。電報設定為讀取數據值 [0] (*英語*) 。為此, 必須向變頻器發送 下列電報:

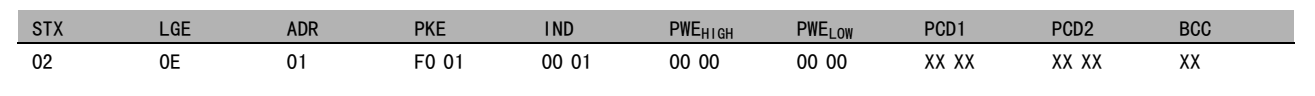

- STX = 02 起始位元組
- LGE = 0E 電報其餘部分的長度
- ADR = 發送給地址 1 (Danfoss格式) 上的 VLT 變頻器
- PKE = F001; PKE 欄位中的 F 表示*讀取文字*, 01 表示參數 0-01 (語*言*)。
- IND = 0001;1 表示所請求的內容為參數值 [0] 的文字

來自變頻器的回應是:

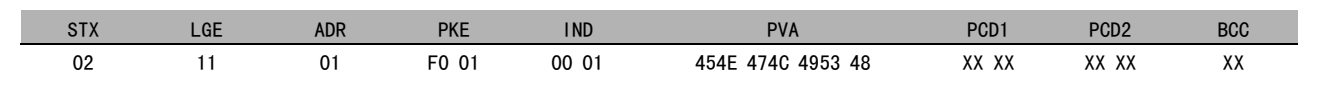

PKE = F001: F 是對 文字傳送的回應, 01 表示參數 0-01 語言。

- IND = 0001;1 表示所發送的內容為索引 [1]
- PVA = 45 4E 47 4C 49 53 48

ENGLISH

參數值通道現在已設定為可見字串,它將用 ASCII 字元的形式送回索引名稱中的每個字母。

Danfoss

# 疑難排解

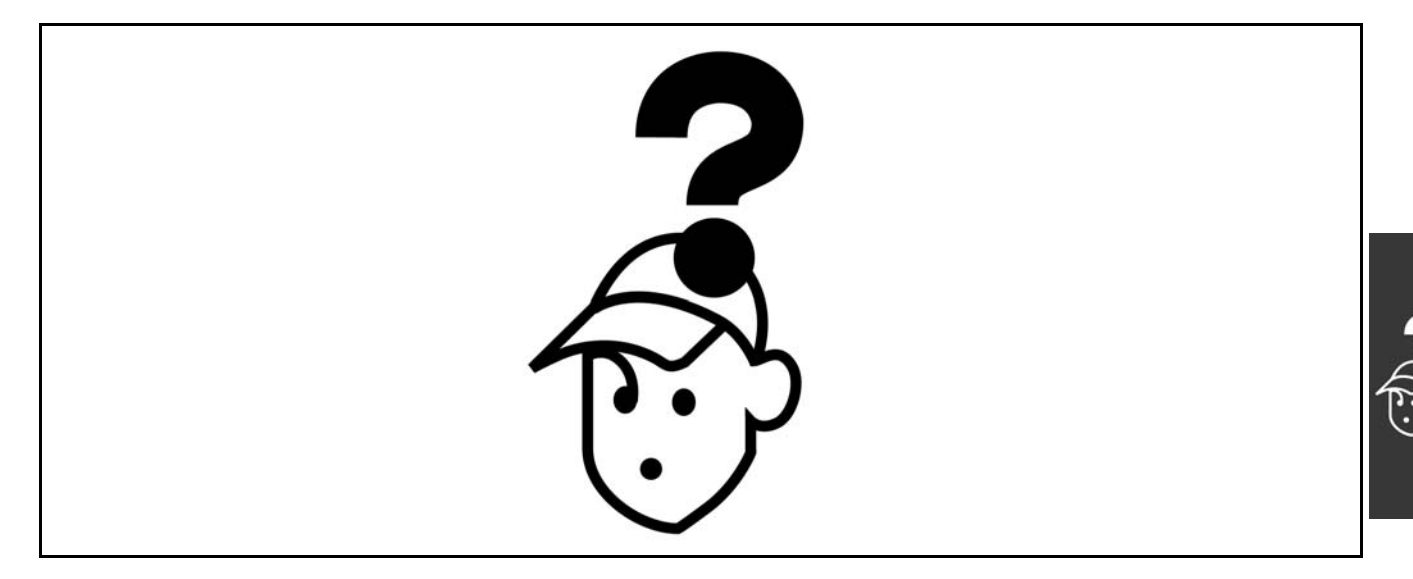

### " 警告/警報訊息

顯示上會出現警告或警報圖示,以及描述問題的文字字串。警告會一直顯示到更正故障為止,同時 LED 上將持續閃爍警 報,直到您啟動 [RESET] 鍵為止。本表 (下一頁) 顯示不同的警告和警報, 以及故障是否會鎖定 FC 300。在發生 *警報/跳脫 鎖定* 後, 切斷主電源並將故障改正。重新連結主電源。現在 FC 300 已經解鎖。通常*警報/跳脫*可用三種方法以手動復歸:

- 1. 透過操作 LCP 上的 [Reset] 鍵。
- 2. 透過數位輸入。
- 3. 透過串列通訊/選項的 Fieldbus。

您也可以在參數 14-20 *復歸模式*中選擇自動復歸。當警告和警報中都出現X時,表示警告在警報前發生,或者您可以定義在 指定的故障發生時,是否要出現警告或警報。例如,在參數 1-90 *馬達熱保護*中可以這麼做。在出現警報/跳脫後,馬達將 保持自由旋轉,而警報和警告則將在FC 300 上閃爍。如果故障消失,則只有警報會閃爍。

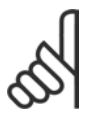

## 注意:

在透過 LCP 上的[Reset] 鍵執行手動復歸之後,必須按下 [Auto on] 鍵來重新啟動馬達!

 $\overline{\phantom{a}}$ 

 $\mathbf{r}$ 

Danfoss

# 疑難排解

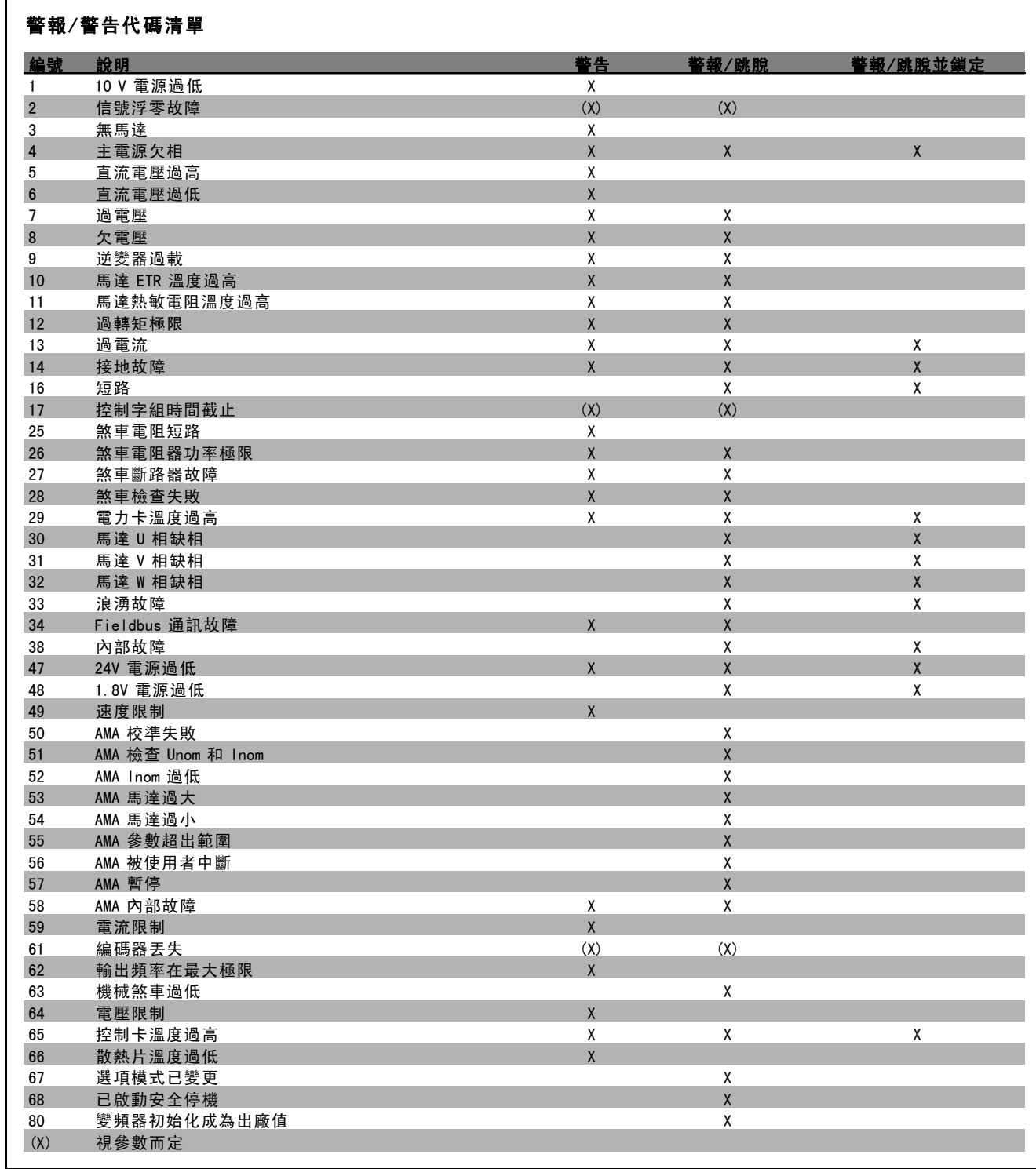

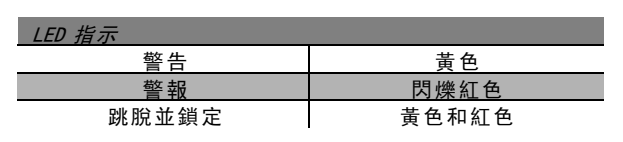
Danfoss

<span id="page-252-0"></span>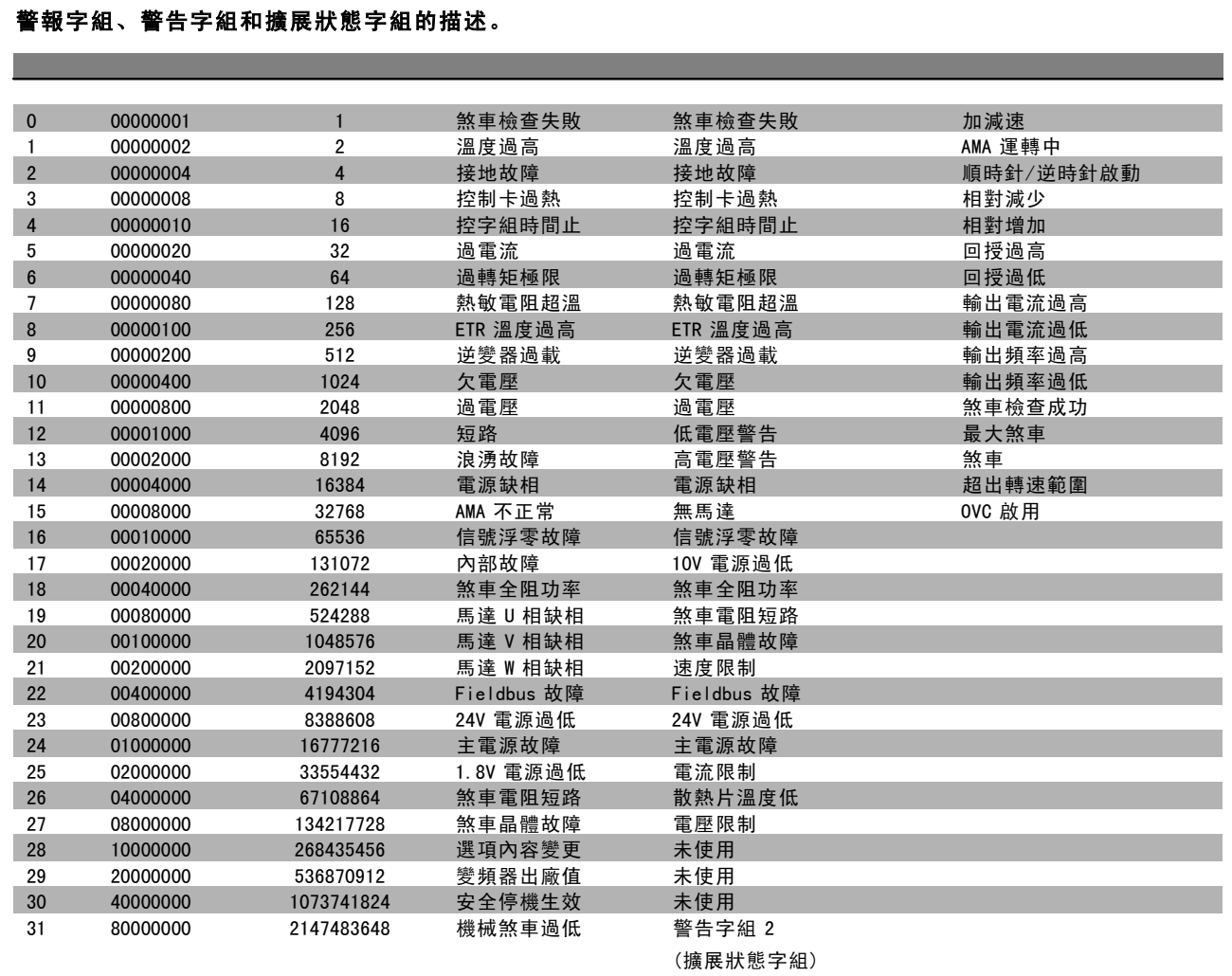

警報字組、警告字組與擴展狀態字組可透過串列總線或選項的 Fieldbus 來讀出以作為診斷之用。請同時參閱參數 16-90、16-92 和 16-94。

警告 1 (WARNING 1) 10 V 電源過低 (10 VOLT LOW): 控制卡上端子 50 的 10 V 電源電壓低於 10 V。 因為 10 V 電源已超載,請從端子 50 移開一些負載。最 大電流 15 mA 或最小電阻值 590 Ω。

警告/警報 2 (WARNING/ALARM 2) 信號浮零故障 (LIVE ZERO ERROR): 端子 53 或 54 上的信號低於分別設定在參數 6-10、6-12、 6-20 或 6-22 中的值的 50%。

警告/警報 3 (WARNING/ALARM 3) 無馬達 (NO MOTOR): 沒有馬達連接到變頻器的輸出端。

警告/警報 4 (WARNING/ALARM 4) 電源缺相 (MAINS PHASE LOSS): 電源端少了一相,或主電源電壓不平衡過高。 如果變頻器上的輸入整流器發生故障,也會出現這個訊息。 檢查變頻器的電源電壓和電源電流。

警告 5 (WARNING 5) 高電壓警告 (DC LINK VOLTAGE HIGH): 中間電路 電壓 (DC) 高於控制系統的過電壓極限。變頻 器仍在有效使用中。

警告 6 (WARNING 6) 低電壓警告 (DC LINK VOLTAGE LOW): 中間電路電壓 (DC) 低於控制系統的欠電壓極限。變頻 器仍在有效使用中。

警告/警報 7 (WARNING/ALARM 7) 過電壓 (DC LINK OVERVOLT): 如果中間電路電壓超過極限,變頻器在一段時間之後, 就會跳脫。 可能的改正方式:

連接一個煞車電阻

Danfoss

<span id="page-253-0"></span>延長加減速時間 啟動參數 2-10 的功能 增加參數 14-26

#### 連接一個煞車電阻延長加減速時間

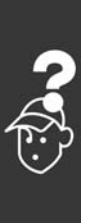

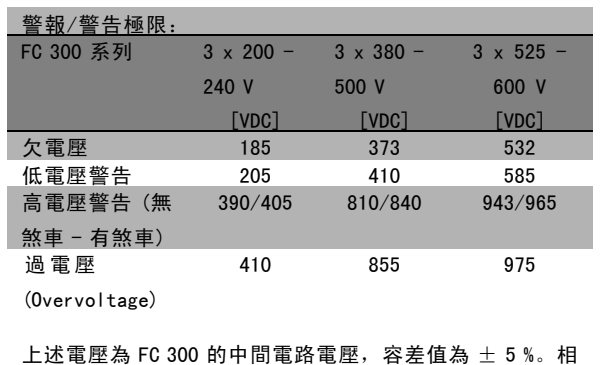

對應的主電源電壓是中間電路電壓 (直流) 除以 1.35

#### 警告/警報 8 (WARNING/ALARM 8)

欠電壓 (DC UNDERVOLT):

如果中間電路電壓 (DC) 降到「低電壓警告」的極限以下 ( 見上表),FC 300 會檢查是否連接了 24 V 備份電源。 如果未連接 24 V 備份電源, FC 300 將視裝置而定, 在 指定的時間後跳脫。

若要檢查輸入電壓是否能配合變頻器,請參閱*共同規格。* 

#### 警告/警報 9 (WARNING/ALARM 9)

逆變器過載 (INVERTER OVERLOADED):

變頻器即將因過載而斷開 (電流過高的時間過久)。逆變 器的電子熱保護的計數器會在 98% 時發出警告, 在 100% 時跳脫,同時發出警報。在計數器低於 90% 時,變頻器 才能復歸。

發生本故障是因為變頻器超載超過 100% 的時間太久。

#### 警告/警報 10 (WARNING/ALARM 10)

ETR溫度過高 (Motor ETR over temperature): 根據電子熱保護裝置 (ETR),馬達已經過熱。您可以在參 數 1-90選擇在計數器到達 100% 時變頻器是要發出警告還 是警報。本故障是因為馬達過載超過 100% 的時間太久。 檢查馬達參數 1-24 是否正確設定。

#### 警告/警報 11 (WARNING/ALARM 11)

馬達熱敏電阻超溫 (Motor thermistor over temp): 熱敏電阻或熱敏電阻連接已經斷開。您可以在參數 1-90選 擇在計數器到達 100% 時變頻器是要發出警告還是警報。檢 查熱敏電阻是否在端子 53 或 54 (類比電壓輸入) 和端子 50 (+ 10 V 電源) 之間;或端子 18 或 19 (僅數位輸入 PNP) 和端子 50 之間的熱敏電阻是否正確連接。如果使用KTY 感 測器,則檢查端子 54 和 55 之間的連接是否正確。

警告/警報 12 (WARNING/ALARM 12) 過轉矩極限 (Torque limit): 轉矩高於參數 4-16 (馬達操作中) 的值,或轉矩高於參數 4-17 (再生發電操作中) 的值。

#### 警告/警報 13 (WARNING/ALARM 13)

過電流 (OVER CURRENT):

超過逆變器的尖峰電流極限 (約為額定電流的 200%)。警 告將持續約 8-12 秒,然後變頻器就會跳脫,同時發出警 報。關閉變頻器並檢查馬達轉軸是否能夠轉動,以及馬達 大小是否配合變頻器。 如果選取了機械煞車控制,可從外部復歸跳脫。

接地故障 (EARTH FAULT): 有輸出相位對大地放電,可能是在變頻器和馬達之間的電 纜線內,或在馬達本身之內。 關閉變頻器並解決接地故障。

#### 警報: 16

警報: 14

短路 (SHORT CURRENT): 馬達內或馬達端子上發生短路。 關閉變頻器並解決短路問題。

警告/警報 17 (WARNING/ALARM 17) 控制字組時間截止 (CONTROL WORD TIMEOUT): 到變頻器的通訊終止。 只有當參數 8-04 未設為 關時, 這個警告才有作用。 如果參數 8-04 設為 停機和 跳脫, 則會先出現警告, 然後變 頻器減速到跳脫為止,同時發出警報。 參數 8-03 *控制字組超時時間*可以增加。

#### 警告 25 (WARNING 25)

煞車電阻短路 (BRAKE RESISTOR SHORT-CIRCUITED): 在操作時會監控煞車電阻。如果發生短路,煞車功能會中 斷,警告也會出現。變頻器仍能運作,但是沒有煞車功 能。關閉變頻器並更換煞車電阻(請參閱參數 2-15 煞 車檢查)。

#### 警報/警告 26 (WARNING/ALARM 26)

煞車電阻功率極限 (BRAKE RESISTOR POWER LIMIT): 傳輸到煞車電阻的功率是根據煞車電阻的電阻值 (參數 2-11) 和中間電路電壓,以過去 120 秒的平均值,計算成 百分數。當耗散的煞車容量超過 90% 時,就會出現警告。 如果在參數 2-13 中選取了 *跳脫* [2], 則當耗散的煞車容量 超過 100% 時,變頻器將斷開,同時發出這個警報。

#### 警告 27 (WARNING 27)

煞車斷路器故障 BRAKE CHOPPER FAULT):

在操作時會監控煞車電晶體,如果發生短路,就會中斷煞 車功能並顯示警告。變頻器仍將能夠運行,但由於煞車電 晶體發生短路,即使煞車電阻沒有作用也會有大量電力傳 送到煞車電阻。

關閉變頻器並移開煞車電阻。

Danfoss

<span id="page-254-0"></span>警告:如果煞車電晶體發生短路,會產生大量 電力傳送到煞車電阻的危險性。 警報/警告 28 (WARNING/ALARM 28) 煞車檢查失敗 (BRAKE CHECK FAILED): 煞車電阻故障 (Brake resistor fault):煞車電阻未連 接/沒有作用 警報 29 (ALARM 29) 變頻器溫度過高 (DRIVE OVER TEMPERATUE): 如果外殼為 IP 20 或 IP 21/TYPE 1,散熱器的斷開溫度為 95 °C +5 ℃。直到散熱片的溫度低於 70 °C時, 才可復歸 溫度故障。 故障原因可能是: - 環境溫度過高 - 馬達電纜線過長 警報 30 (ALARM 80) 馬達 U 相缺相 (MOTOR PHASE U MISSING): 變頻器與馬達之間的馬達U相缺相。 關閉變頻器並檢查馬達 U 相。 警報 31 (ALARM 31) 馬達 V 相缺相 (MOTOR PHASE V MISSING): 變頻器和馬達之間的馬達 V 相缺相。 關閉變頻器並檢查馬達 V 相。 警報 32 (ALARM 32) 馬達 W 相缺相 (MOTOR PHASE W MISSING): 變頻器和馬達之間的馬達 W 相缺相。 關閉變頻器並檢查馬達W相。 警報: 33 浪湧故障 (INRUSH FAULT): 在短時間之內發生太多次的上電。請參閱共同規格章節以 獲得每分鐘之內允許的電源開關切入次數。 警告/警報 34 (WARNING/ALARM 34) Fieldbus 通訊故障 (FIELDBUS COMMUNICATION FAULT): 通訊選項卡上的 Fieldbus 無法執行。 警告 35 (WARNING 35) 超出頻率範圍 (OUT OF FREQUENCY RANGE): 如果輸出頻率達到其 低速警告 (參數 4-52) 或高速警告 (參數 4-53) 時,這個警告就會啟動有效。如果變頻器是 在閉迴路製程控制 (參數 1-00) 模式中,警告會出現在顯 示幕上。如果變頻器不是處在此模式之中,則擴展狀態字 組的位元 008000 超出*頻率範圍*會啟動有效, 但不會顯示 警告訊息。 警報 38 (ALARM 38) 內部故障 (INTERNAL FAULT): 請聯絡您的 Danfoss 供應商。

警告 47 (WARNING 47) 24 V 電源過低 (24 V SUPPLY LOW): 外接的 24 V DC備份電源可能過載,否則,請聯絡您的 Danfoss 供應商。

警告 48 (WARNING 48) 1.8 V 電源過低 (1.8 V SUPPLY LOW): 請聯絡您的 Danfoss 供應商。

警告 49 (WARNING 49) 速度限制 (SPEED LIMIT): 轉速不在參數 4-11 和 4-12 內規定的範圍之內。

警報 50 (ALARM 50) AMA 校準失敗 (AMA CALIBRATION FAILED): 請聯絡您的 Danfoss 供應商。

警報 51 (ALARM 51) AMA 檢查 Unom 和 Inom (AMA CHECK Unom AND Inom): 馬達電壓、馬達電流和馬達功率的設定大概有錯。請檢 查設定。

警報 52 (ALARM 52) AMA Inom 過低 (AMA LOW Inom): 馬達電流過低。請檢查設定。

警報 53 (ALARM 53) AMA 馬達太大 (AMA MOTOR TOO BIG): 馬達太大,AMA 無法執行。

警報 54 (ALARM 54) AMA 馬達太小 (AMA MOTOR TOO SMALL): 馬達太小, AMA 無法執行。

警報 55 (ALARM 55) AMA 參數超出範圍 (AMA PAR. OUT OF RANGE): 馬達的參數值不在可接受的範圍內。

警報 56 (ALARM 56) 用戶中斷 AMA (AMA INTERRUPTED BY USER): AMA 已被使用者中斷。

警報 57 (ALARM 57) AMA 暫停 (AMA TIMEOUT): 嘗試再度啟動 AMA 幾次,直到可執行 AMA 為止。請注意, 重複執行可能會讓馬達加溫到電阻值 Rs 和 Rr 會增加的程 度。不過在大多數情況下都不必在意。

警報 58 (ALARM 58) AMA 內部故障 (AMA INTERNAL FAULT): 請聯絡您的 Danfoss 供應商。 一些典型的警報訊息: 1299 - 插槽 A 中的選項SW 太舊 1300 - 插槽 B 中的選項SW太舊 1301 - 插槽 C0 中的選項SW 太舊 1302 - 插槽 C1 中的選項SW 太舊 1315 - 插槽 A 中的選項 SW 不被支援 (不允許) 1316 - 插槽 B 中的選項 SW 不被支援 (不允許)

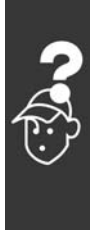

Danfoss

1317 - 插槽 C0 中的選項 SW 不被支援 (不允許) 1318 - 插槽 C1 中的選項 SW 不被支援 (不允許) 2315 - 電源裝置版別的 SW短缺

警告 59 (WARNING 59) 電流限制 (CURRENT LIMIT): 馬達電流高於參數 4-18 中的值。

警告 61 (WARNING 61) 編碼器丟失 (ENCODER LOSS): 請聯絡您的 Danfoss 供應商。

警告 62 (WARNING 62) 輸出頻率極限 (OUTPUT FREQUENCY AT MAXIMUM LIMIT): 輸出頻率大於參數 4-19 所設定的值。

警報 63 (ALARM 63) 機械煞車過低 (MECHANICAL BRAKE LOW): 實際的馬達電流尚未超過在"啟動延遲"時限內的"釋放 煞車"電流。

警告 64 (WARNING 64) 電壓限制 (VOLTAGE LIMIT): 負載和速度的組合要求馬達電壓比實際的直流電壓還要高。

警告/警報/跳脫 65 (WARNING/ALARM/TRIP 65) 控制卡溫度過高 (CONTROL CARD OVER TEMPERATURE): 控制卡溫度過高:控制卡的斷開溫度為 80° C。

警告 66 (WARNING 66) 散熱片溫度過低 (HEAT SINK TEMPERATURE LOW): 散熱片的溫度量測值為 0° C。這可能表示溫度感測器有 缺陷,因此當電力零件或控制卡相當熱的時候,風扇速 度會增加到最大值。

警報 67 (ALARM 67) 選項內容變更 (OPTION CONFIGURATION HAS CHANGED): 在上次關閉電源之後,一個或一個以上的選項已經被加 上或移除。

警報 68 (ALARM 68) 安全停機生效 (SAFE STOP ACTIVATED): 安全停機已經啟動生效了。要繼續正常操作,則在端子 37 上加上 24 V DC 的電壓,然後發出復歸信號 (透過總線、 數位 I/O 或按下 [RESET]。

警報 80 (ALARM 80) 變頻器出廠值 (DRIVE INITIALISED TO DEFAULT VALUE): 在手動 (三指) 復歸之後,參數設定值被初始化成為出 廠設定值。

Danfoss

# Index

#### $\overline{\mathbf{A}}$

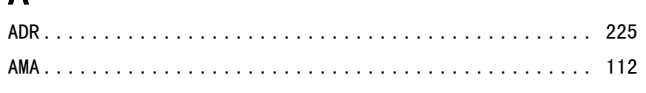

#### $\mathbf{D}$

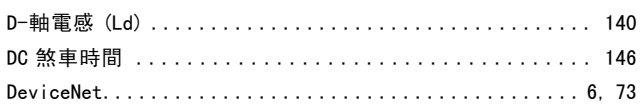

# $\overline{E}$

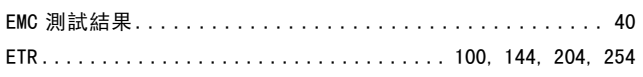

#### $\blacksquare$

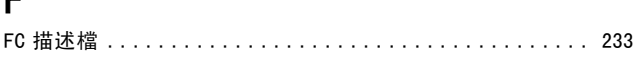

# $\overline{1}$

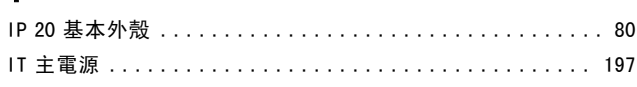

# $\overline{\mathsf{K}}$

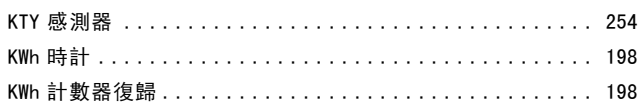

# $\overline{L}$

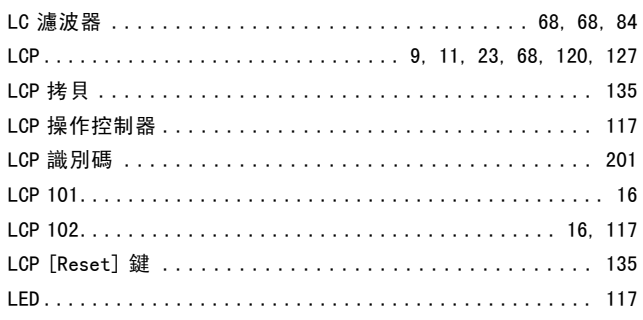

#### $\mathsf{M}$

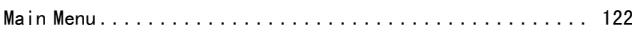

# $\overline{P}$

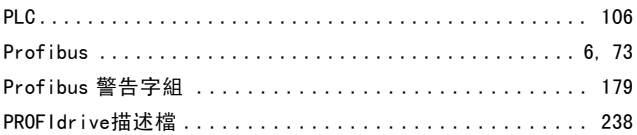

### $\bf Q$

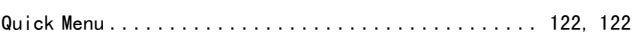

#### ${\sf R}$

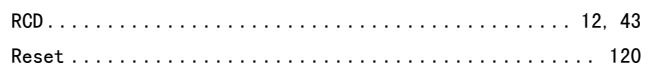

#### $\mathcal{S}$

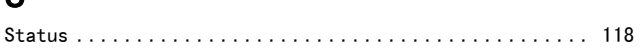

# $\overline{\mathsf{U}}$

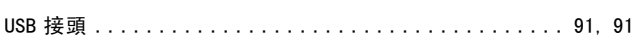

#### $\overline{\mathsf{V}}$

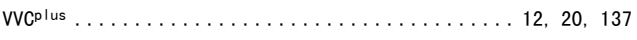

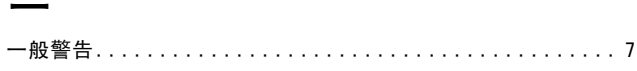

#### 上

### $\overline{R}$

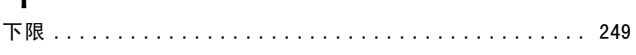

#### 並

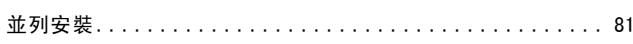

Danfoss

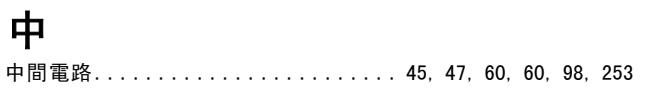

# 串

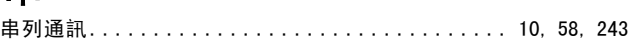

# 主

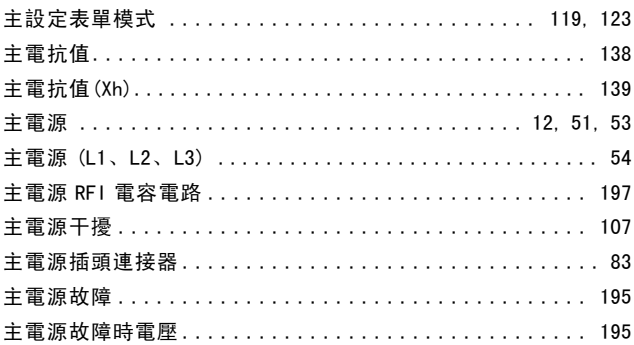

# 以

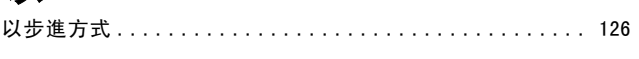

# 低

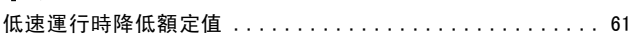

# 使

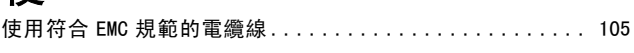

# 保

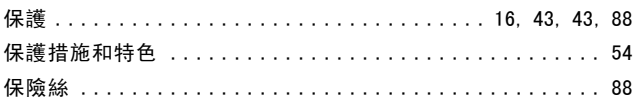

# 停

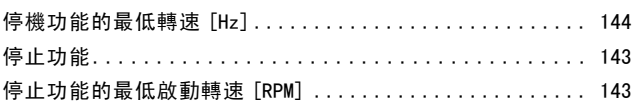

# 傳

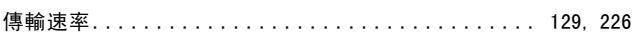

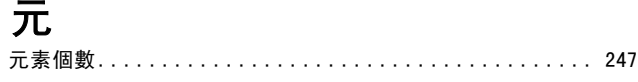

# 內

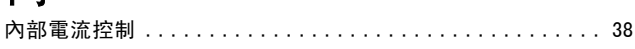

# 其

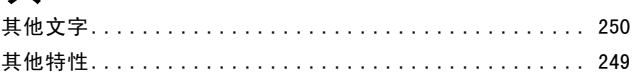

# 再

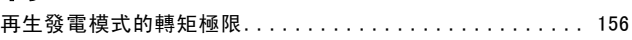

#### 冷

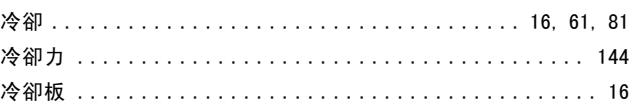

# 凍

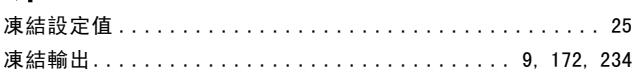

# 出

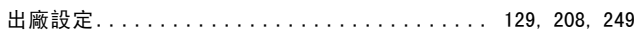

# 初

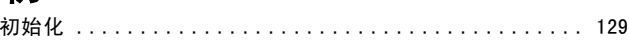

### 功

# 加

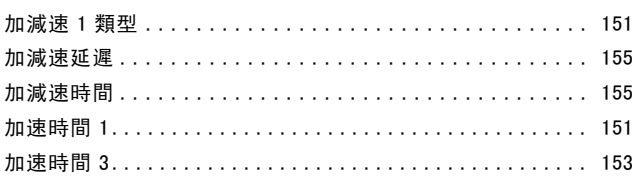

Danfoss

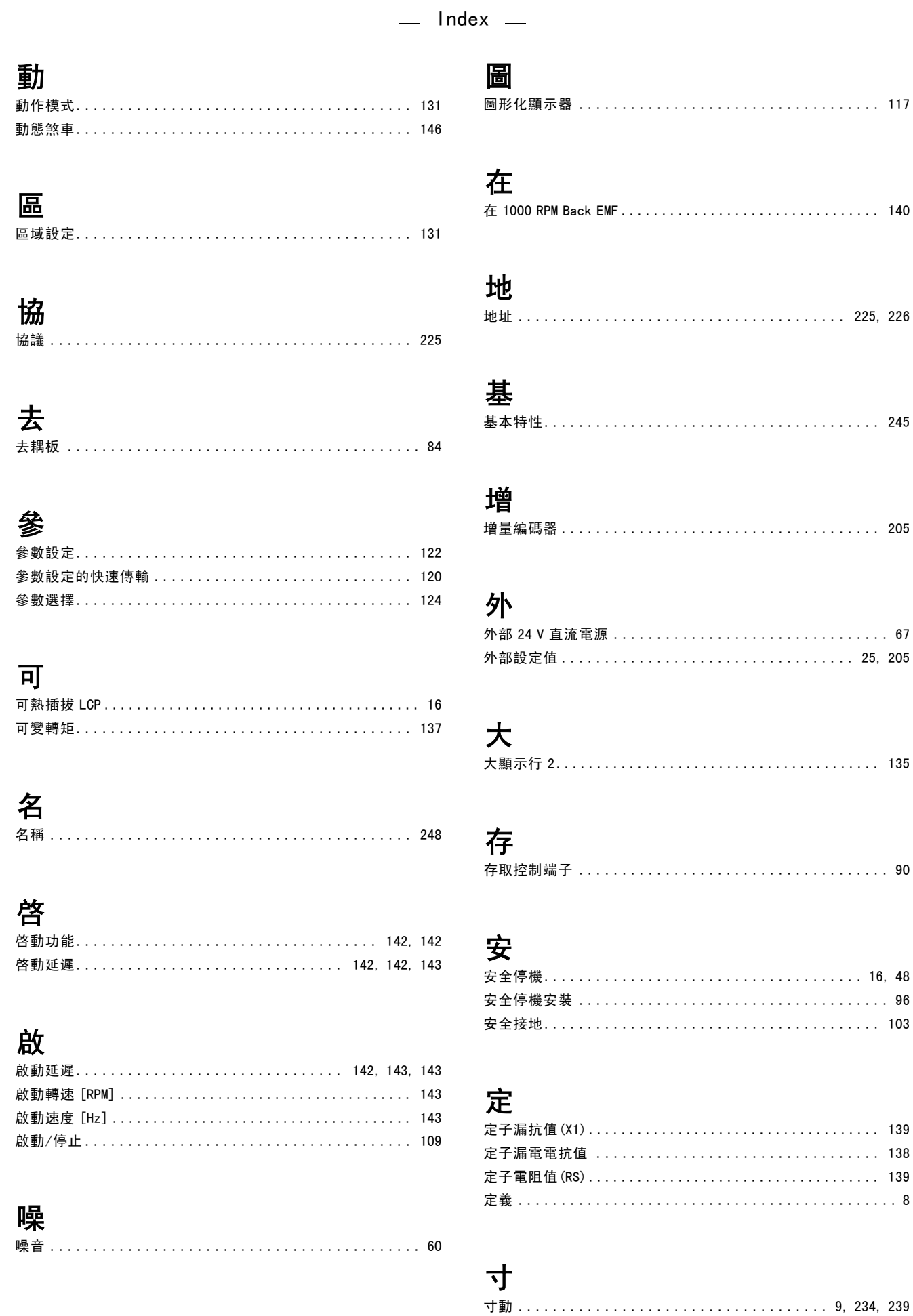

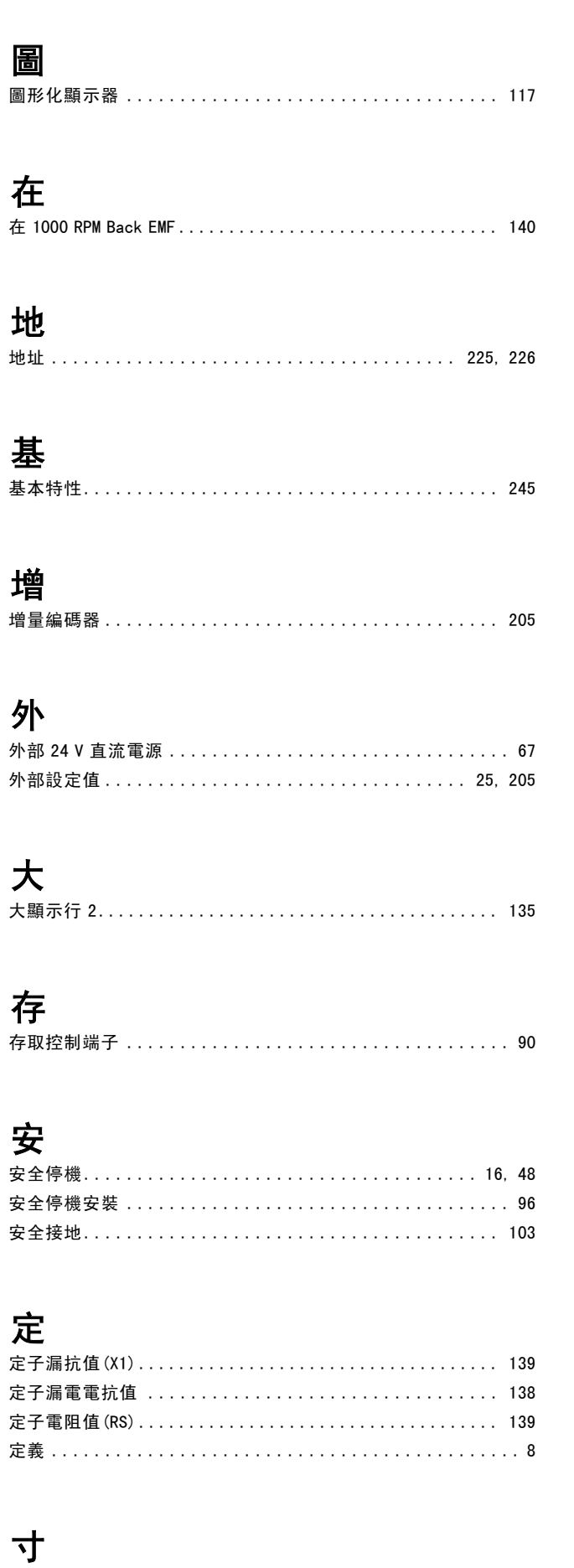

寸動加減速時間 .................................154

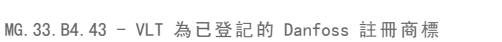

Danfoss

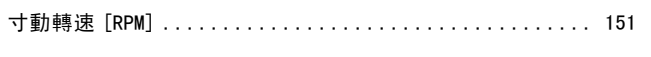

# 對

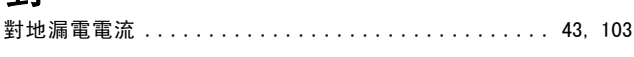

### 尖

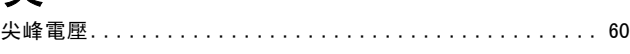

# 復

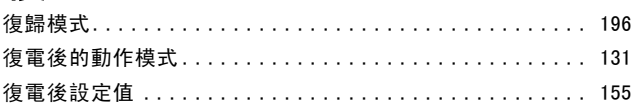

# 微

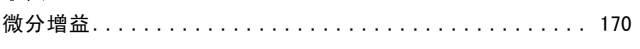

# 快

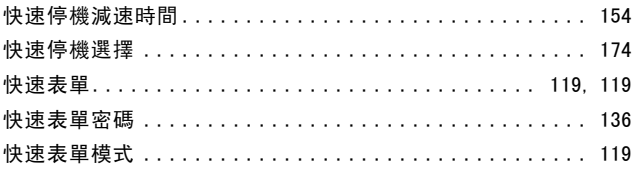

# 慴

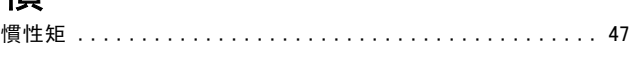

### 指

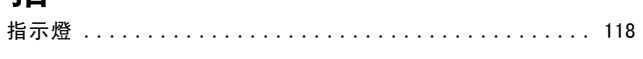

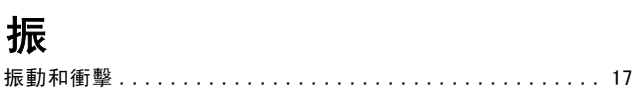

### 接

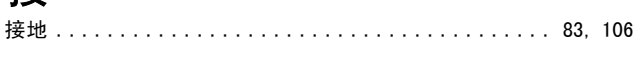

# 控

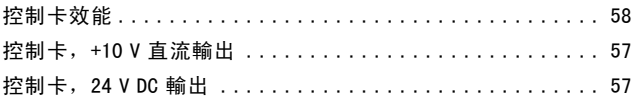

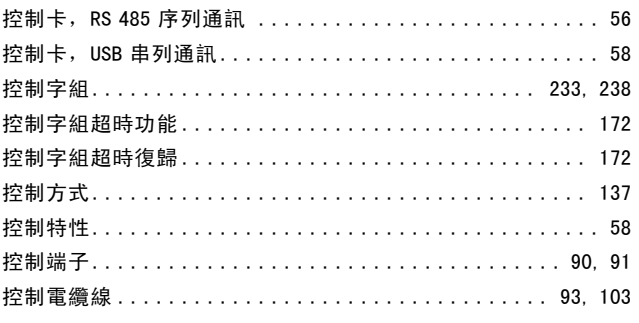

# 操

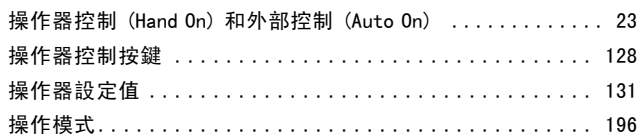

### 故

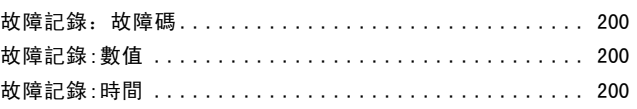

# 效

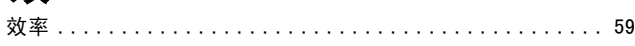

# 散

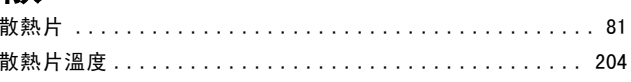

# 數

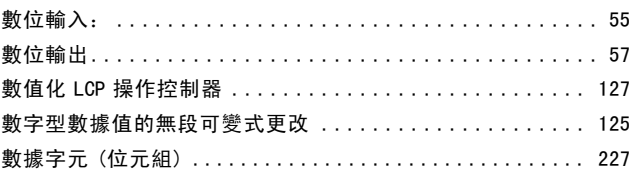

# 智

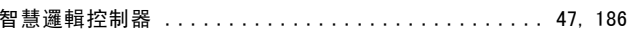

# 更

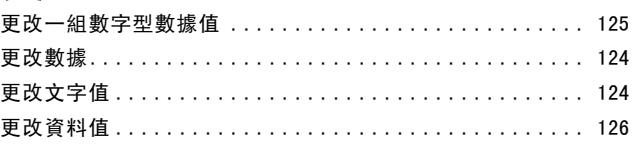

Danfoss

### 最

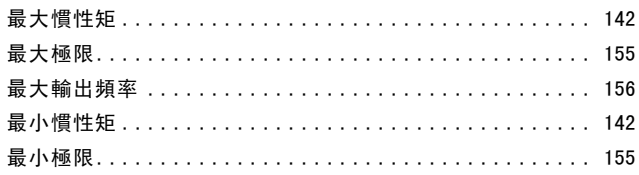

# 有

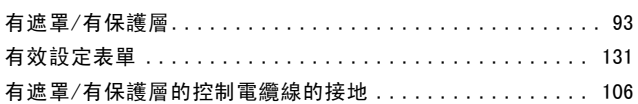

# 根

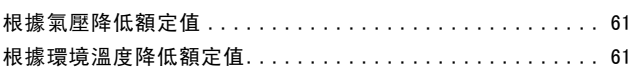

### 極

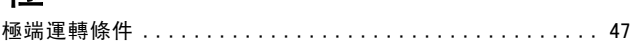

# 機

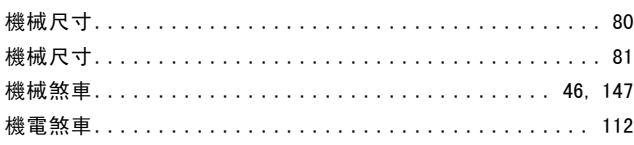

# 此

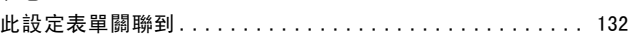

### 先

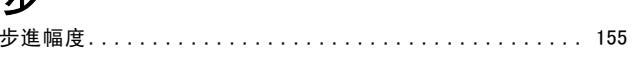

#### 砖

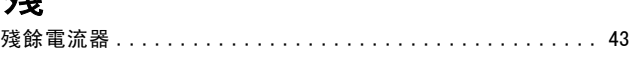

### 比

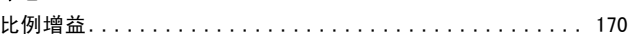

### 減

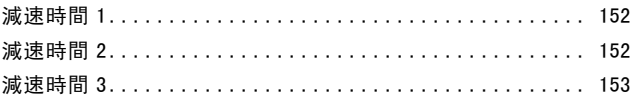

#### 

### 漏

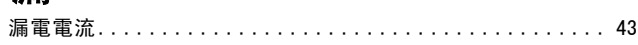

# 為

```
為0.1係表示所傳輸的值將被 ......................... 231
```
#### 無

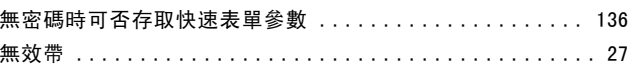

### 煞

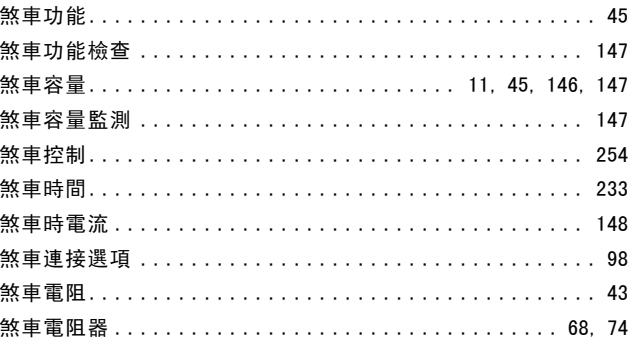

### 熱

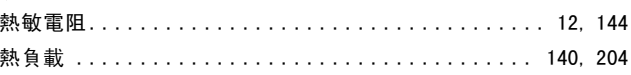

# 狀

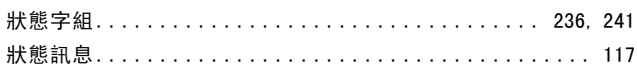

# 環

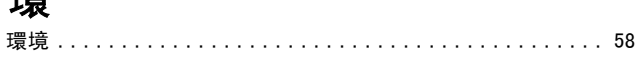

#### 直 重

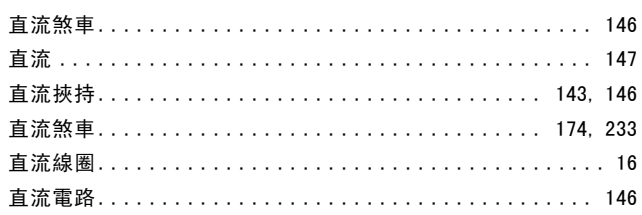

Danfoss

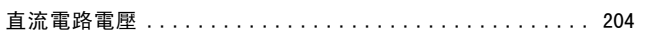

# 相

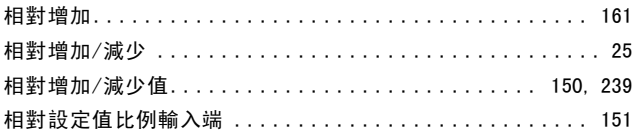

# 磁

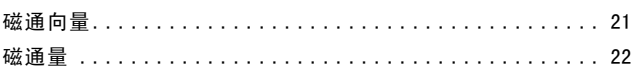

# 空

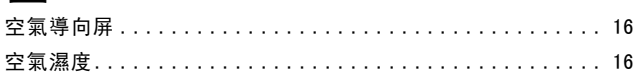

# 端

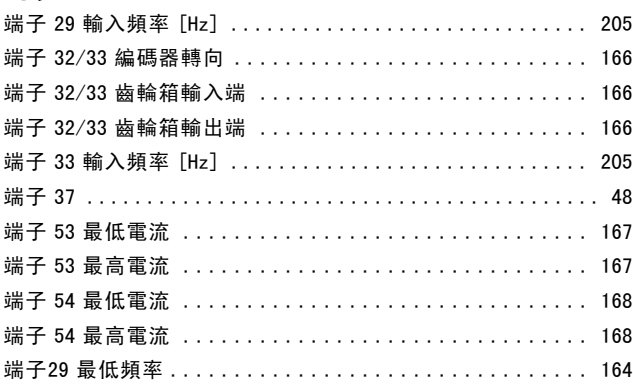

# 等

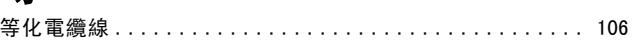

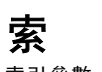

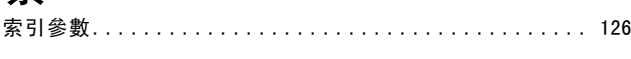

### 編

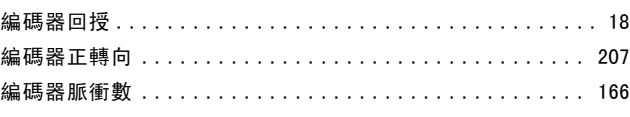

### 缩

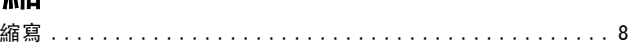

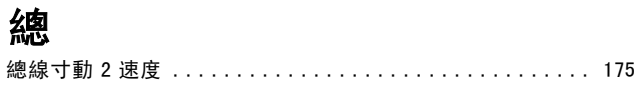

### 繼

總

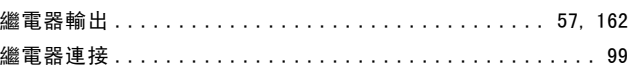

# 脈

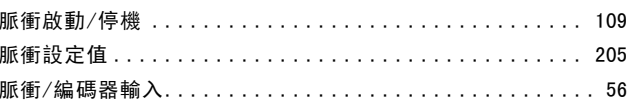

### 脫

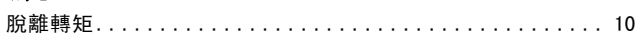

# 庶

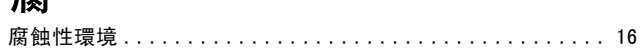

# 自

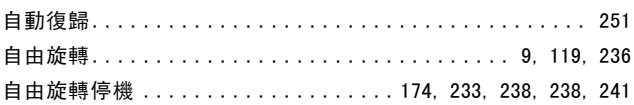

### 與

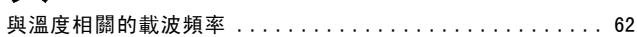

#### 被

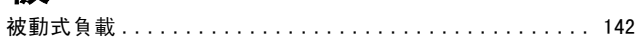

#### 製

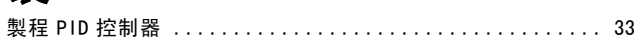

# 訂

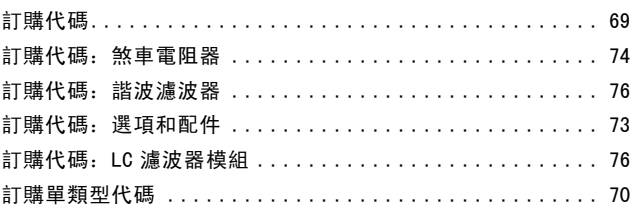

Danfoss

# 設

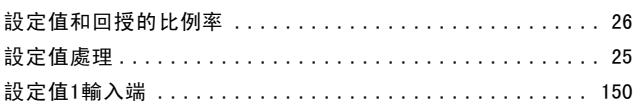

### 語

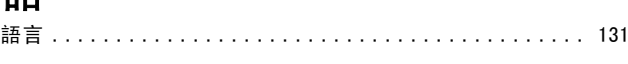

#### 諧

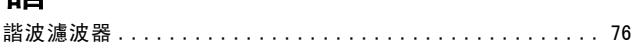

#### 警

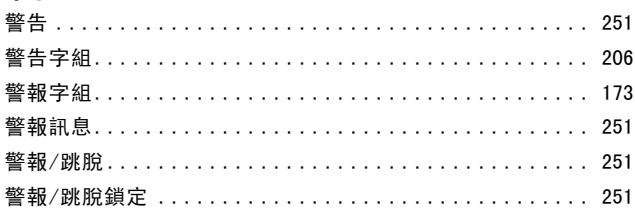

# 讀

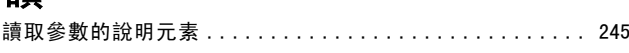

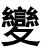

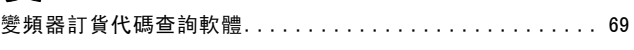

# 負

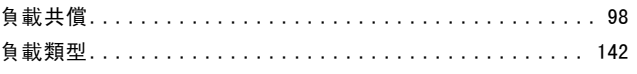

#### 招

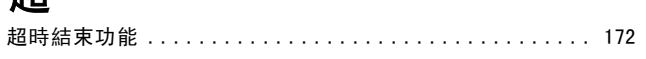

#### 配

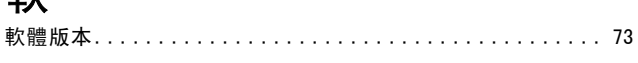

#### 載

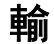

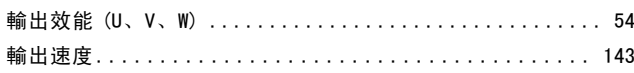

#### 轉

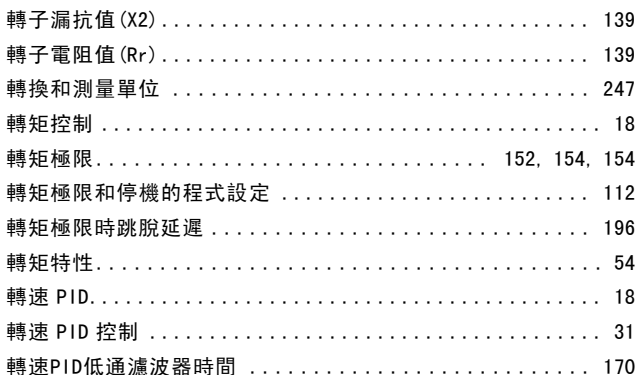

#### 追

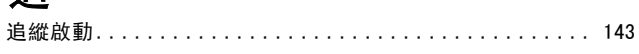

#### 逆

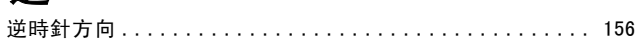

# 通

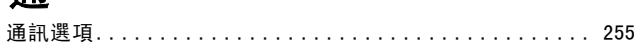

# 速

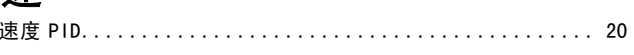

#### 連

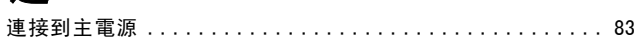

#### 運

#### 溫

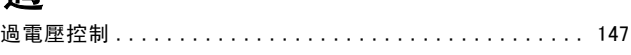

#### 配

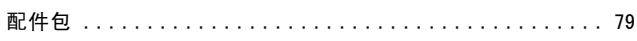

Danfoss

# 銘

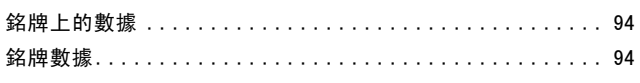

#### 銷

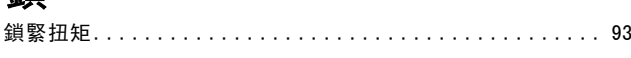

#### 織

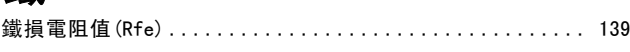

# 閉

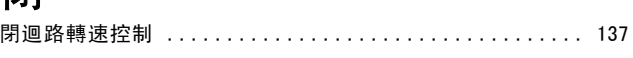

### 開

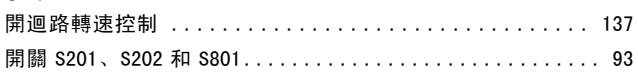

#### 雷

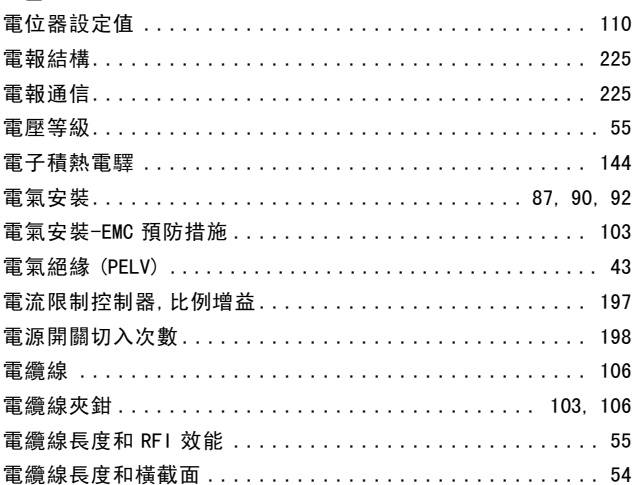

# 非

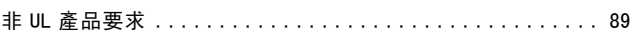

# 順

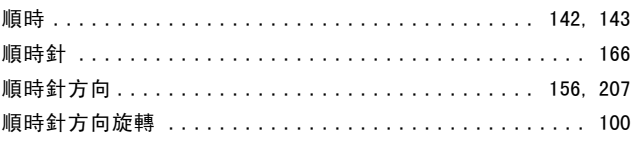

# 預

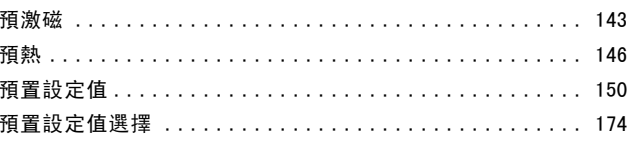

# 頻

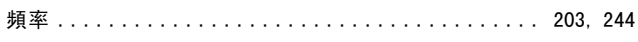

#### 類

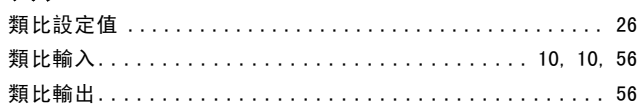

#### 顯

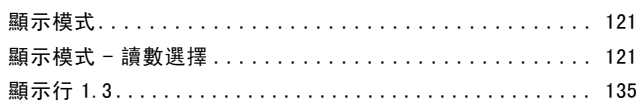

### 馬

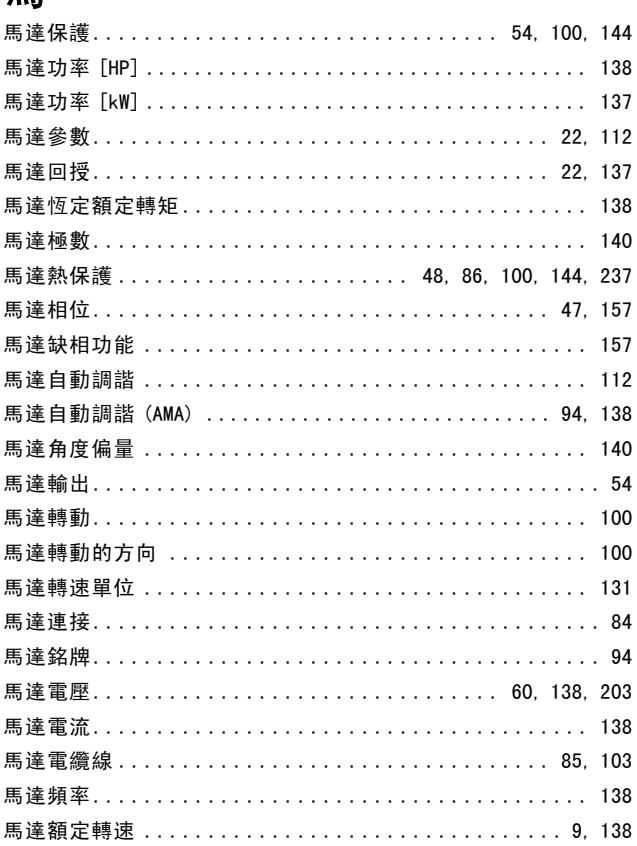

高

#### 

Danfoss

2 24 V 編碼器 ..................................... [137](#page-136-0)